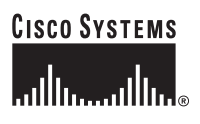

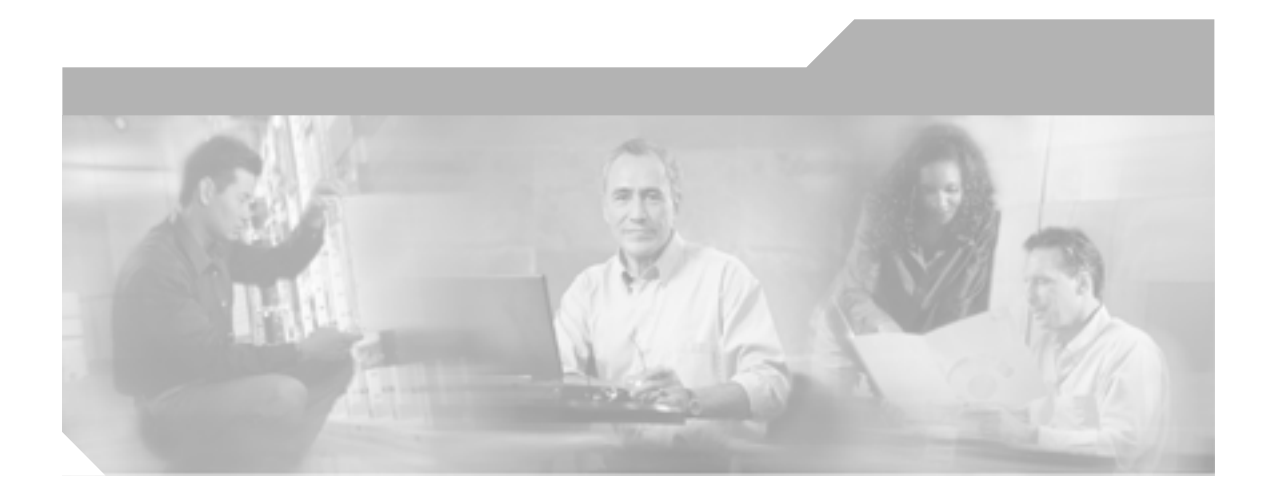

Release 4.1(3)

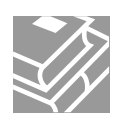

Text Part Number: OL-7209-01-J

**Information Packet** 

University of California.

TCP UNIX UNIX UCB University of California, Berkeley UCB and the state of the Mathematical Served.Copyright © 1981, Regents of the state of the state  $\mathbb{R}^n$ 

CCSP Cisco Square Bridge Follow Me Browsing StackWise Cisco Systems, Inc. Changing the Way We Work, Live, Play, and Learn iQuick Study Cisco Systems, Inc. The Access Registrar Aironet ASIST BPX Catalyst CCDA CCDP CCIE CCIP CCNA CCNP Cisco Cisco Certified Internetwork Expert Cisco IOS Cisco Press Cisco Systems Cisco Systems Capital Cisco Systems Cisco Unity Empowering the Internet Generation Enterprise/Solver EtherChannel EtherFast EtherSwitch Fast Step FormShare GigaDrive GigaStack HomeLink Internet Quotient IOS IP/TV iQ Expertise iQ iQ Net Readiness Scorecard LightStream Linksys MeetingPlace MGX Networkers Networking Academy Network Registrar *Packet* PIX Post-Routing Pre-Routing ProConnect RateMUX Registrar ScriptShare SlideCast SMARTnet StrataView Plus SwitchProbe TeleRouter The Fastest Way to Increase Your Internet Quotient TransPath VCO Cisco Systems, Inc.

このマニュアルまたは Web サイトで言及されているその他の商標はすべて、それぞれの所有者のものです。「パートナー」という語の使

 $0501R$ 

**Cisco CallManager** Copyright © 2005 Cisco Systems, Inc. All rights reserved.

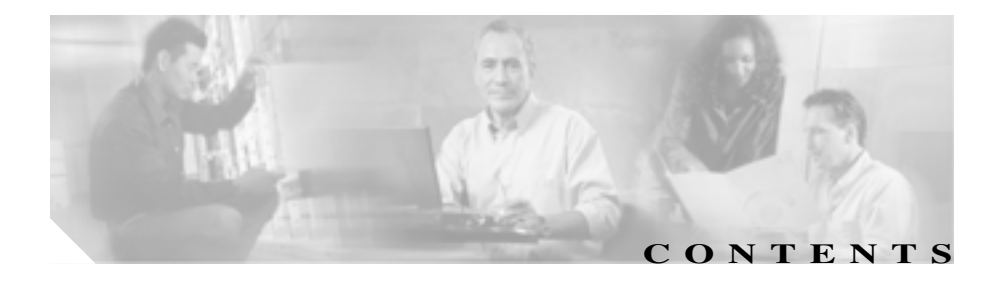

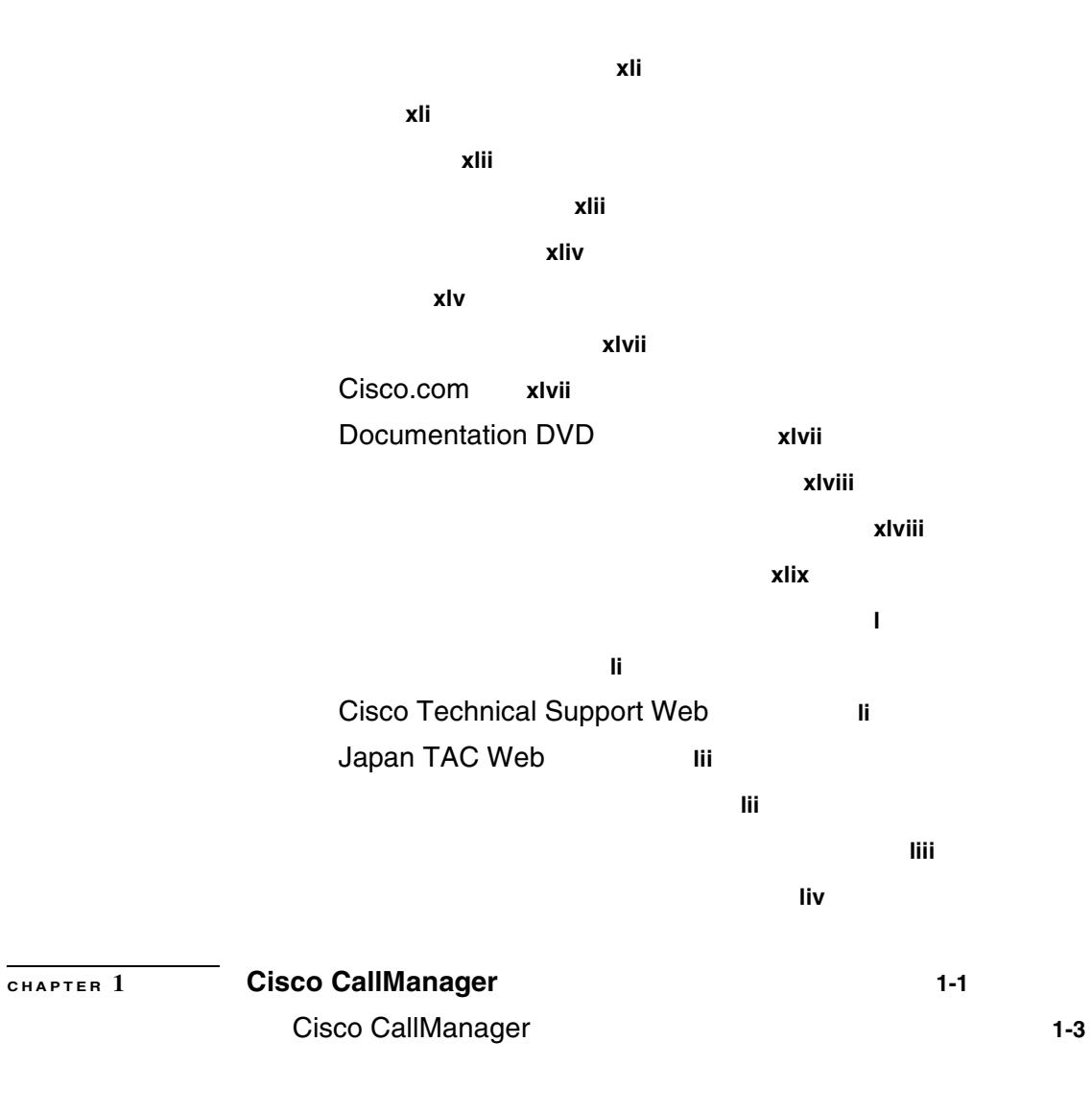

**iii**

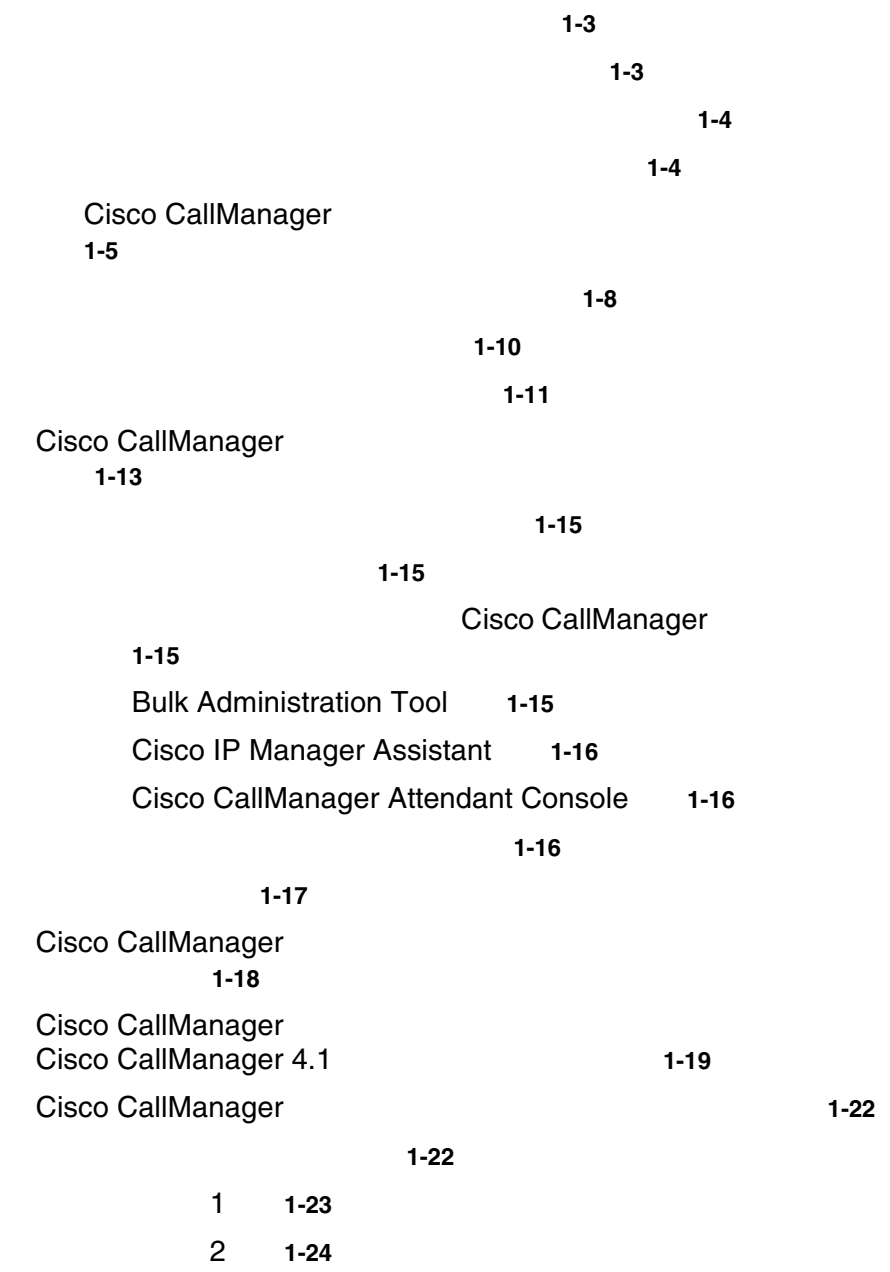

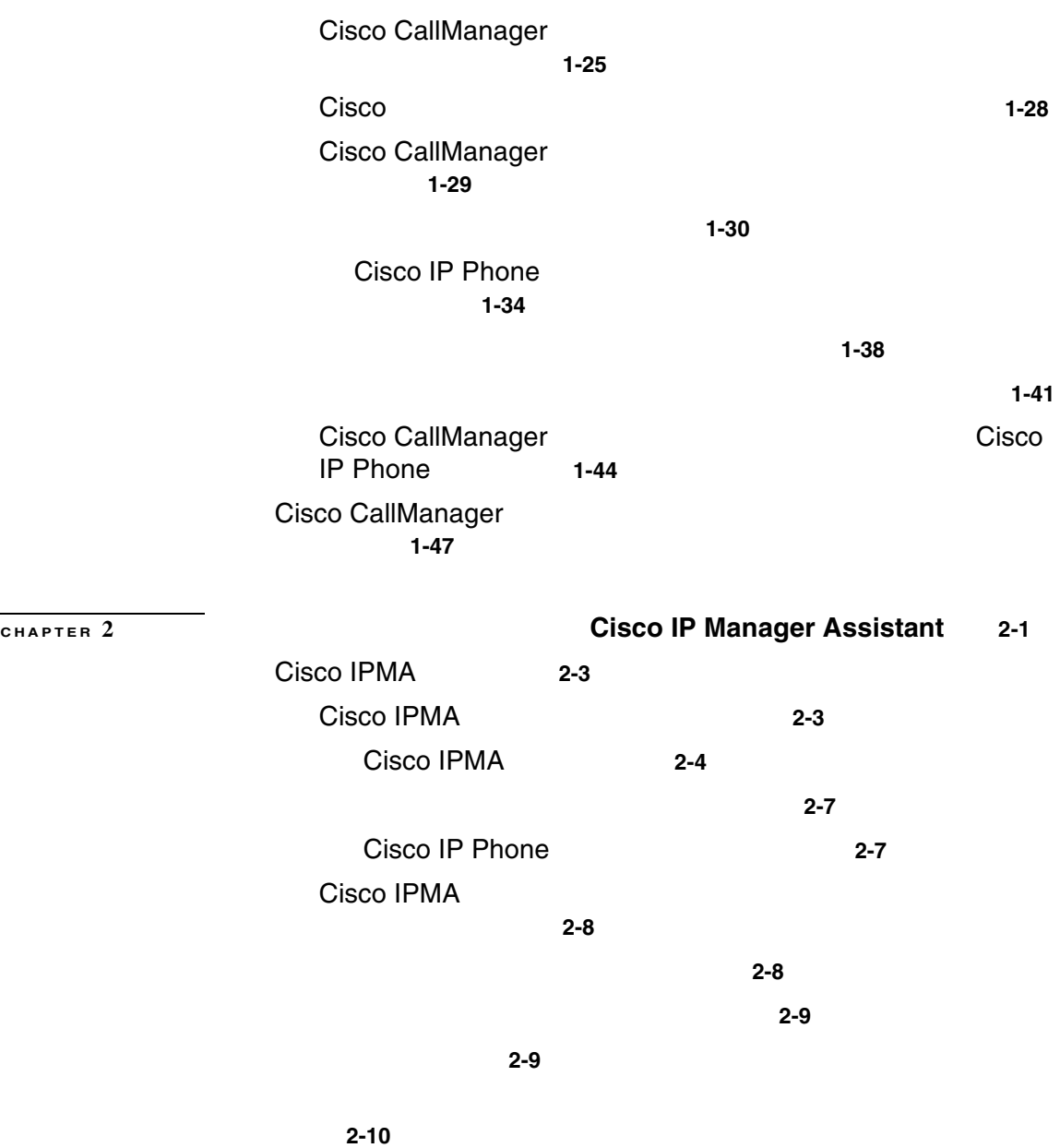

ш

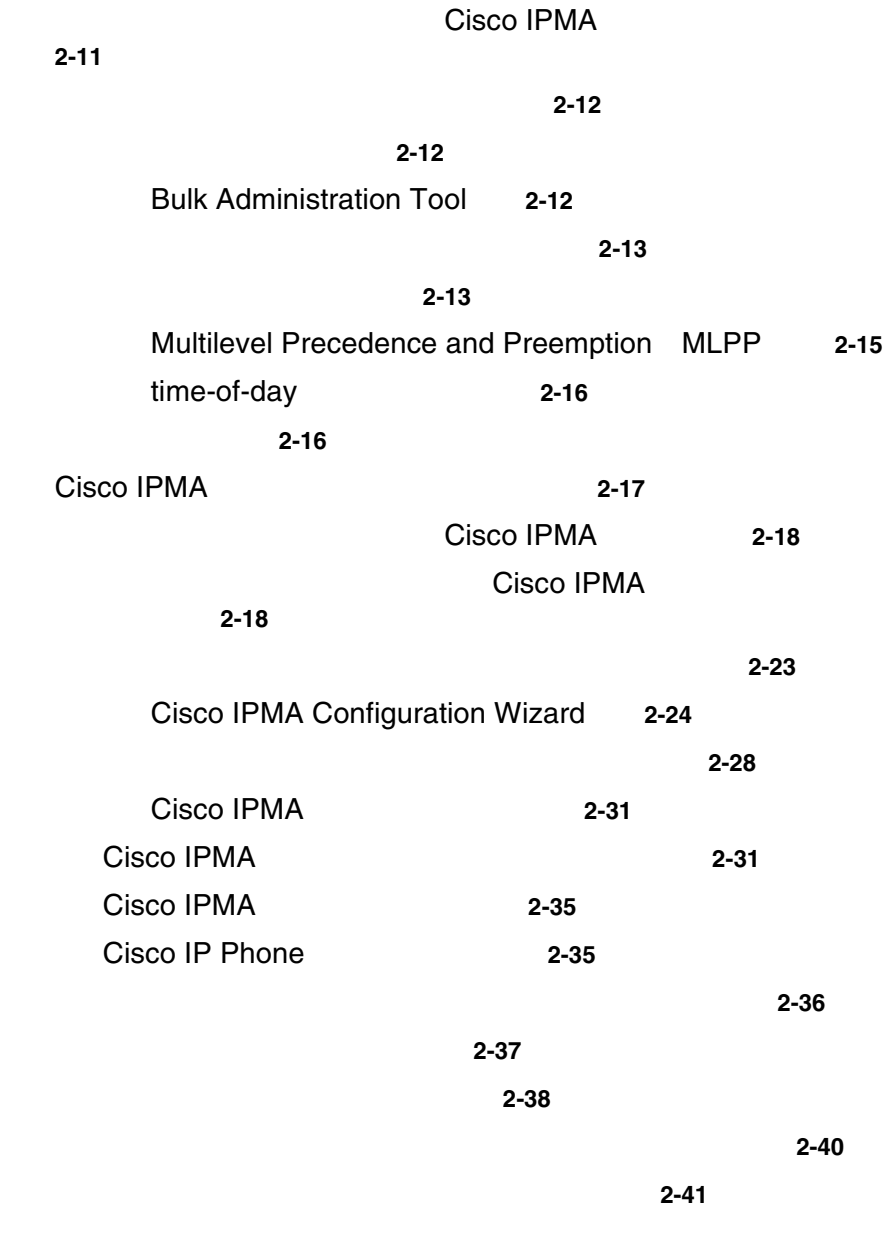

トの割り当て **2-42**

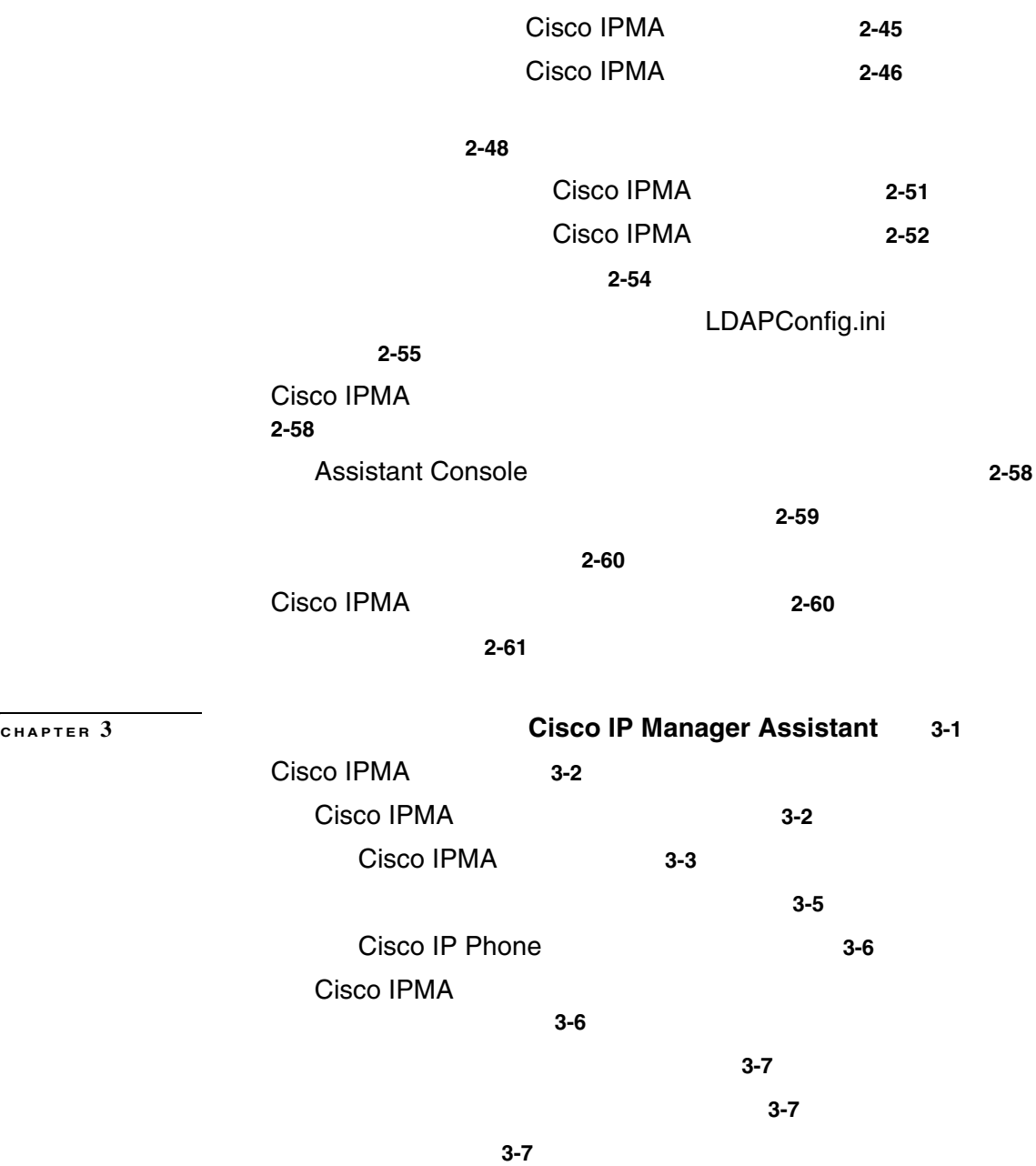

 $\overline{\phantom{a}}$ 

**The Second Second** 

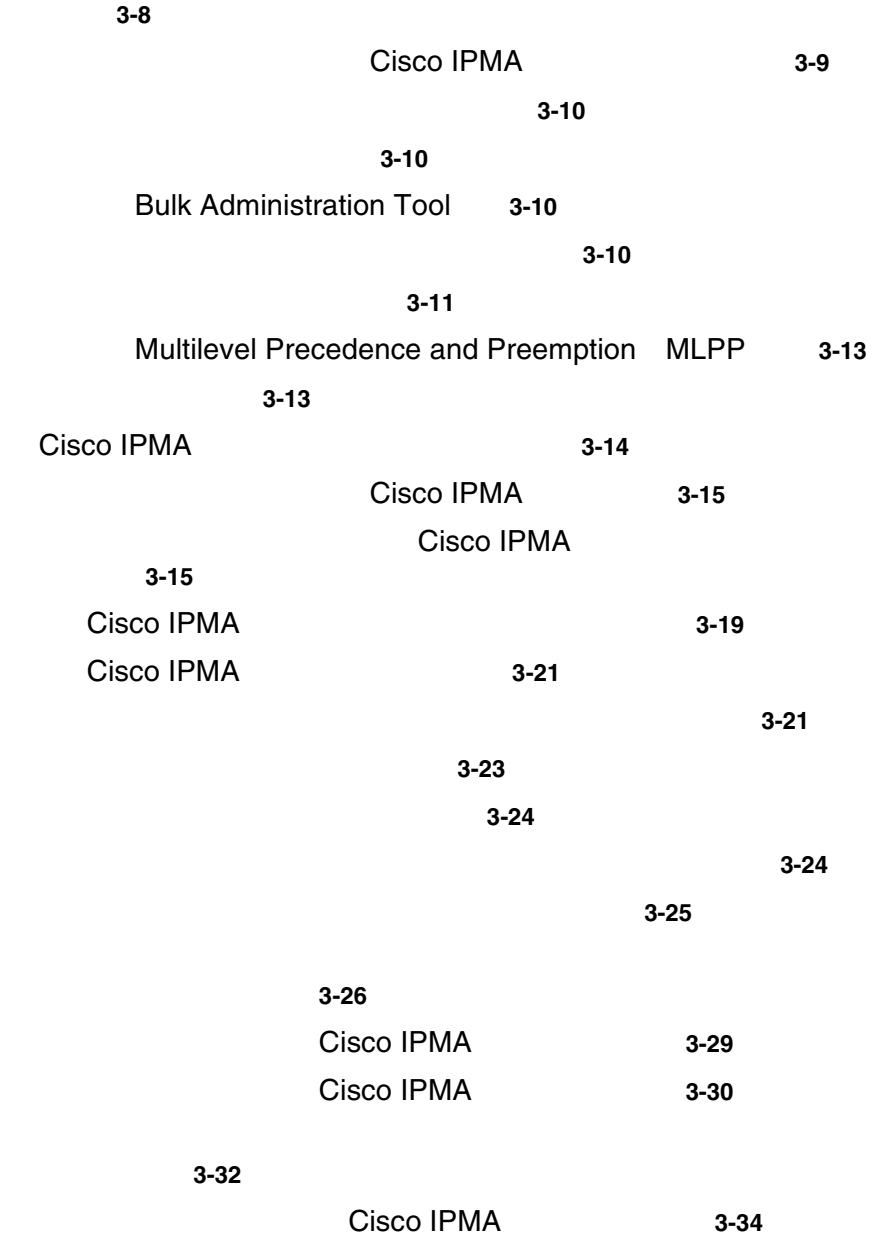

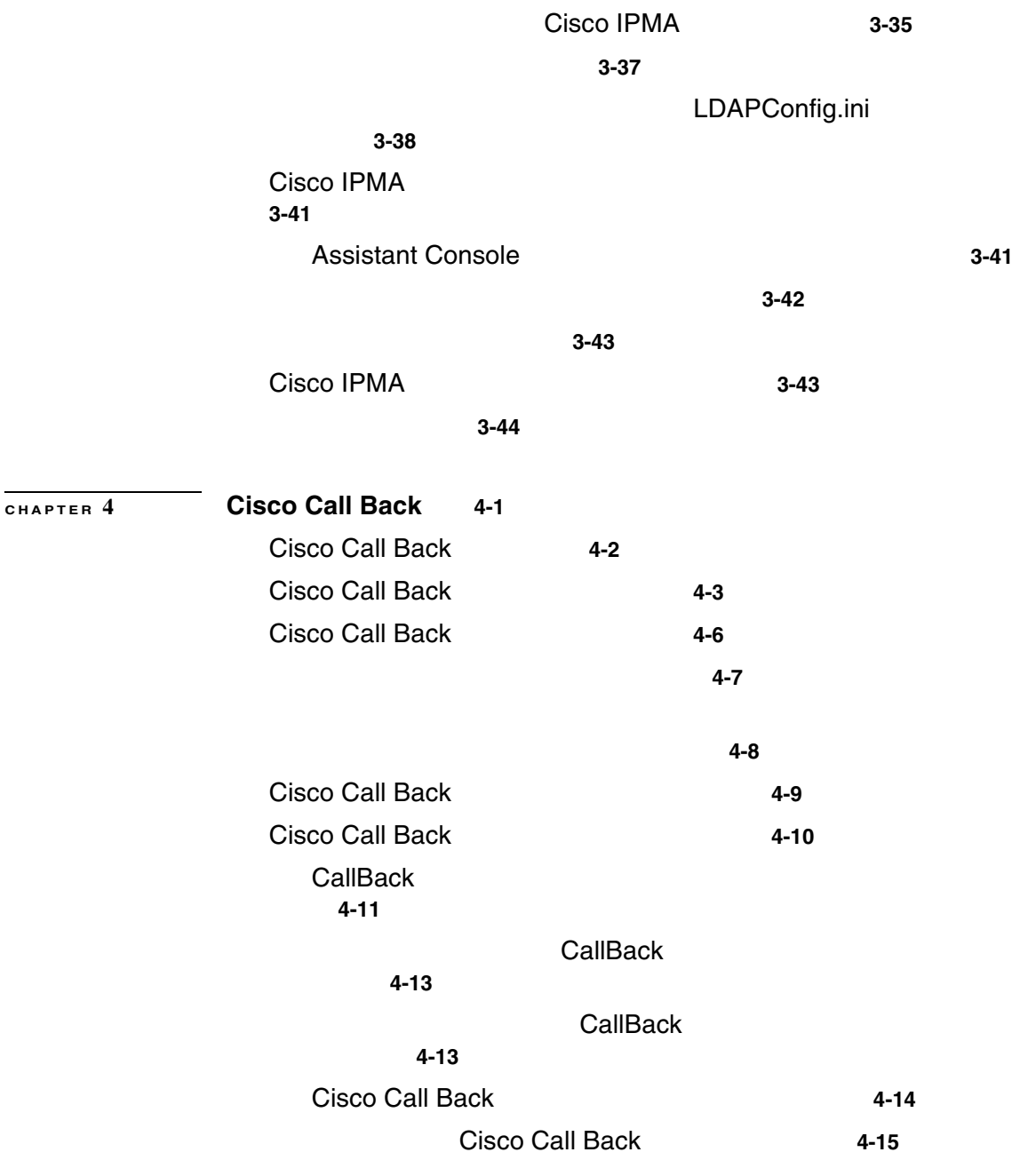

 $\overline{\phantom{a}}$ 

**The Contract of the Contract of the Contract of the Contract of the Contract of the Contract of the Contract o** 

Cisco Call Back 0.000 Page 2014-15 その他の情報 **4-16 CHAPTER 5 Client Matter Codes** と **Forced Authorization Codes 5-1** Client Matter Codes **5-3** Forced Authorization Codes **5-5** インタラクションおよび制限事項 **5-6 Cisco Bulk Administration Tool BAT** CAR CDR Analysis and Reporting **5-8** CTI JTAPI TAPI 7API PAC/CMC の使用方法 **5-8** システム要件 **5-9** CMC FAC 5-9 CMC FAC 5-10 Client Matter Codes **5-11** クライアント マター コードの検索 **5-12** クライアント マター コードの追加 **5-14** クライアント マター コードの更新 **5-15** クライアント マター コードの削除 **5-16** CMC 5-17 Client Matter Codes **5-18** Forced Authorization Codes **5-19** Forced Authorization Code **5-20** Forced Authorization Code **5-22** Forced Authorization Code **5-23** Forced Authorization Code **5-24** FAC の設定項目 **5-25**

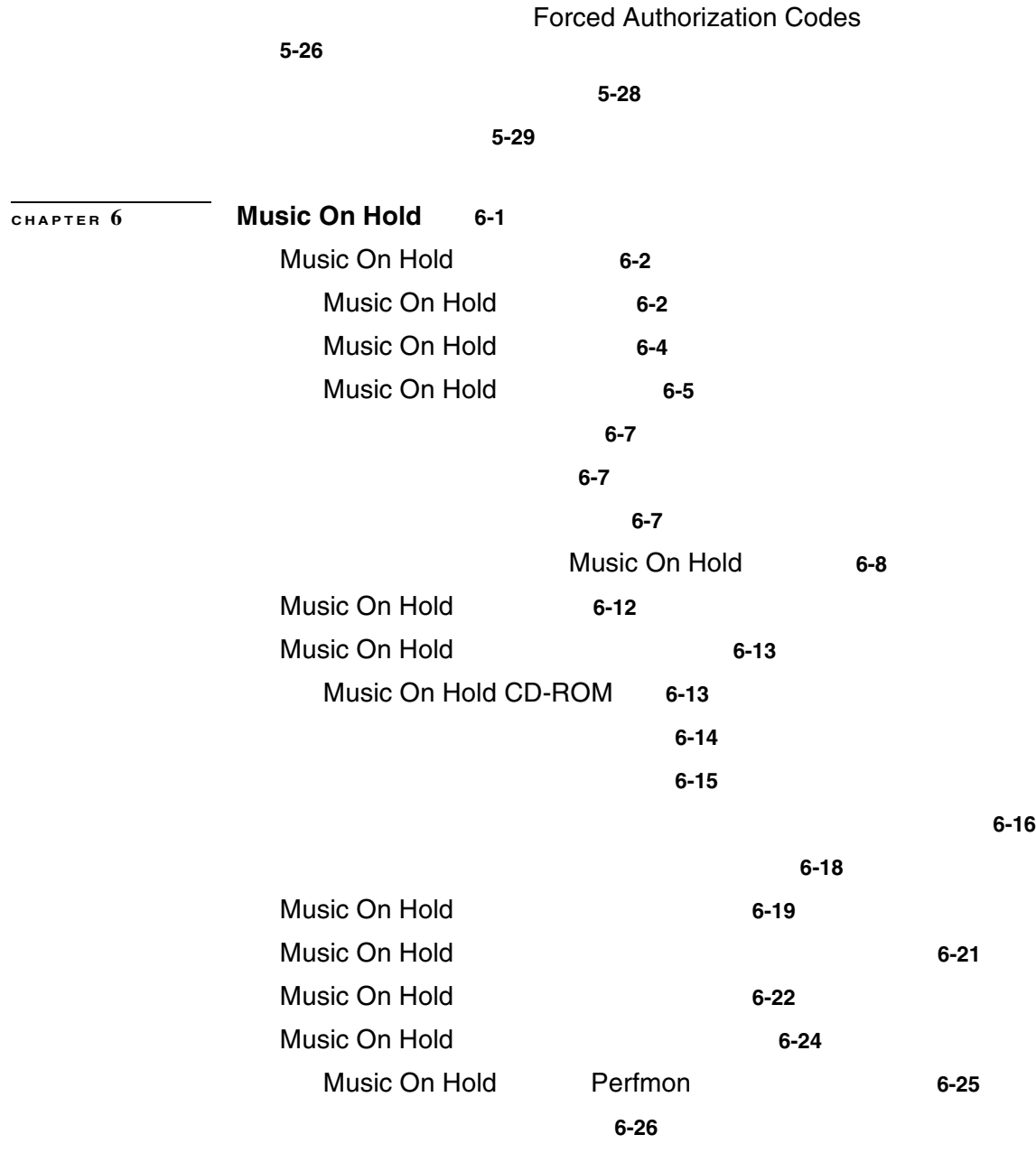

 $\overline{\phantom{a}}$ 

**The Contract of the Contract of the Contract of the Contract of the Contract of the Contract of the Contract o** 

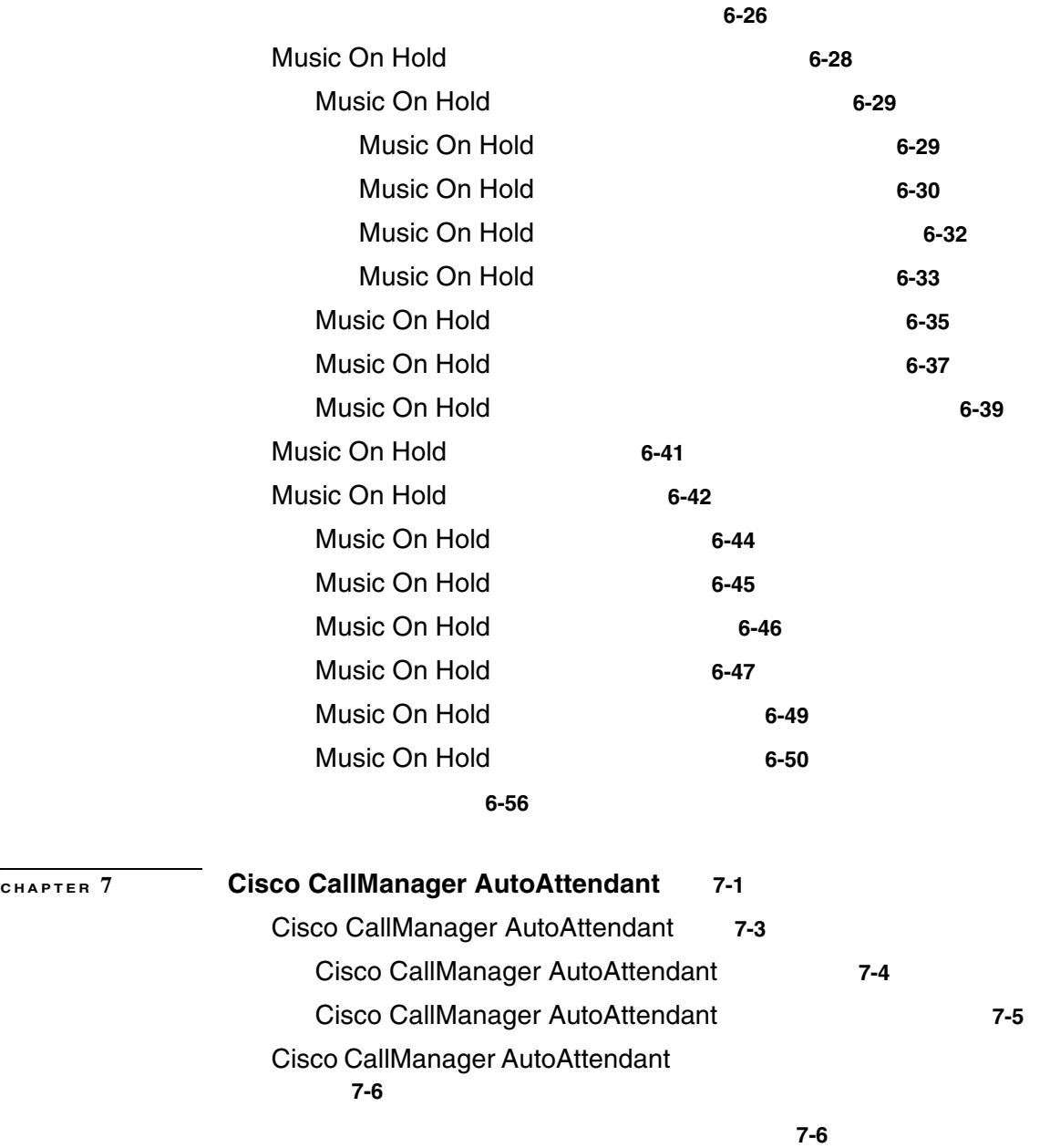

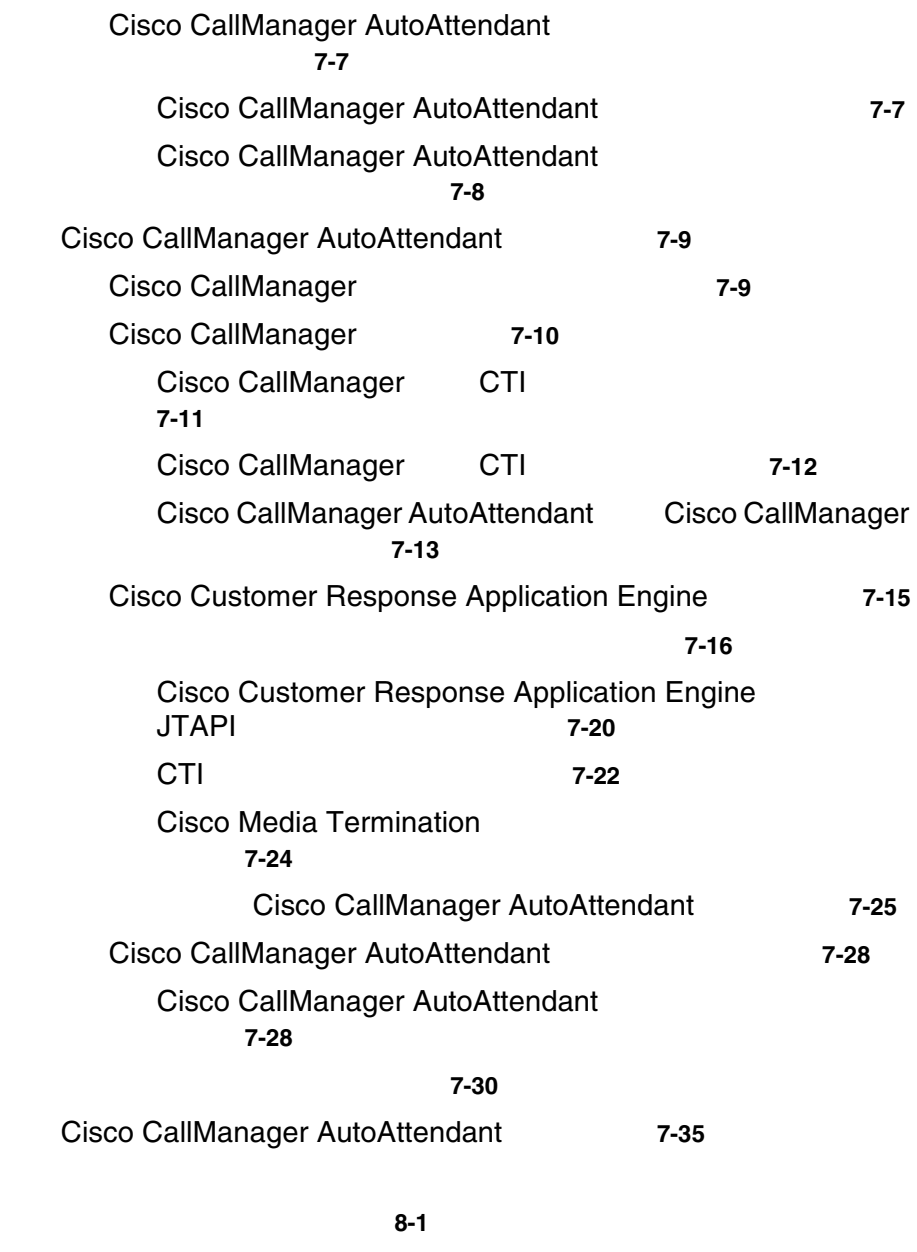

割り込みとプライバシーの概要 **8-2**

**Cisco CallManager** 

**CHAPTER 8** 割り込みとプライバシー **8-1**

 $\overline{\phantom{a}}$ 

**xiii**

П

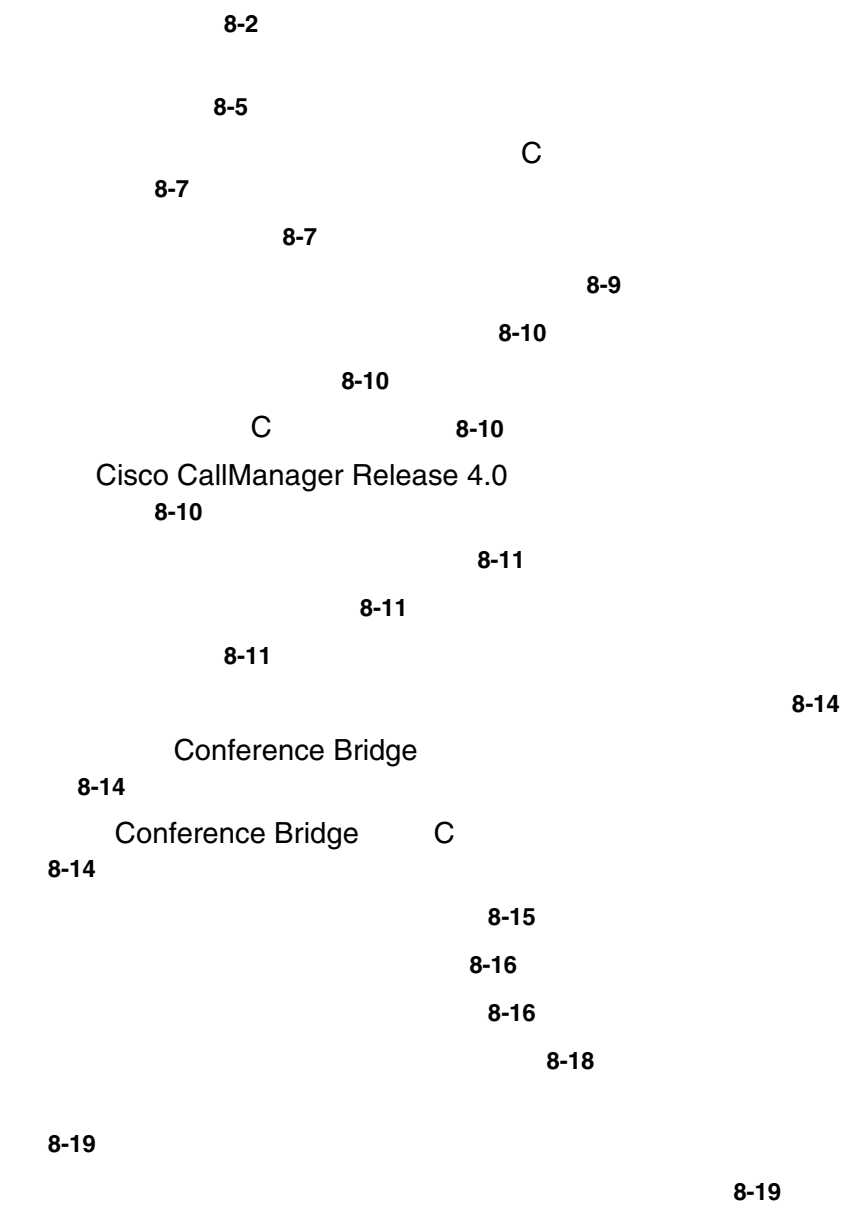

その他の情報 **8-20**

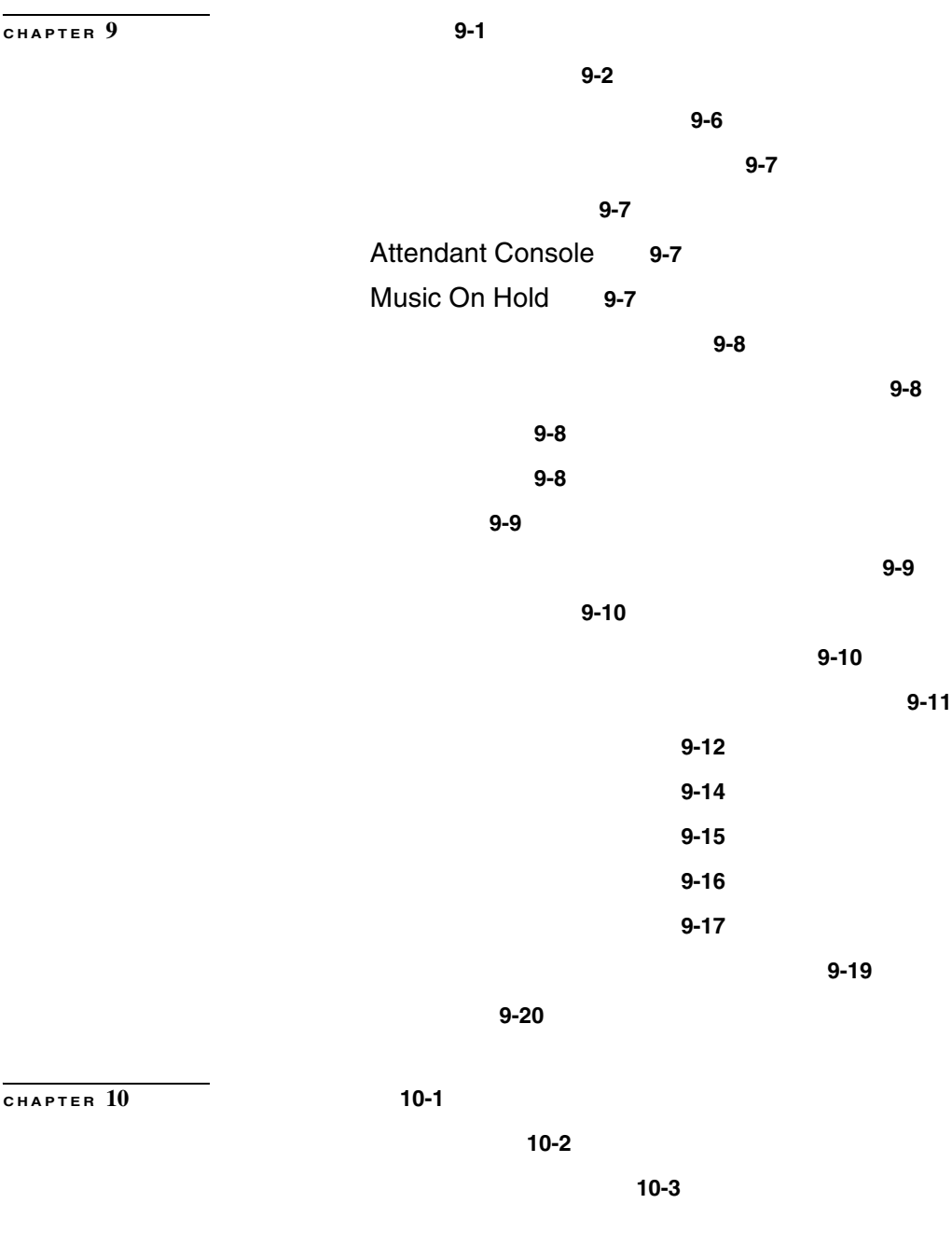

**Cisco CallManager** 

**The Contract of the Contract of the Contract of the Contract of the Contract of the Contract of the Contract o** 

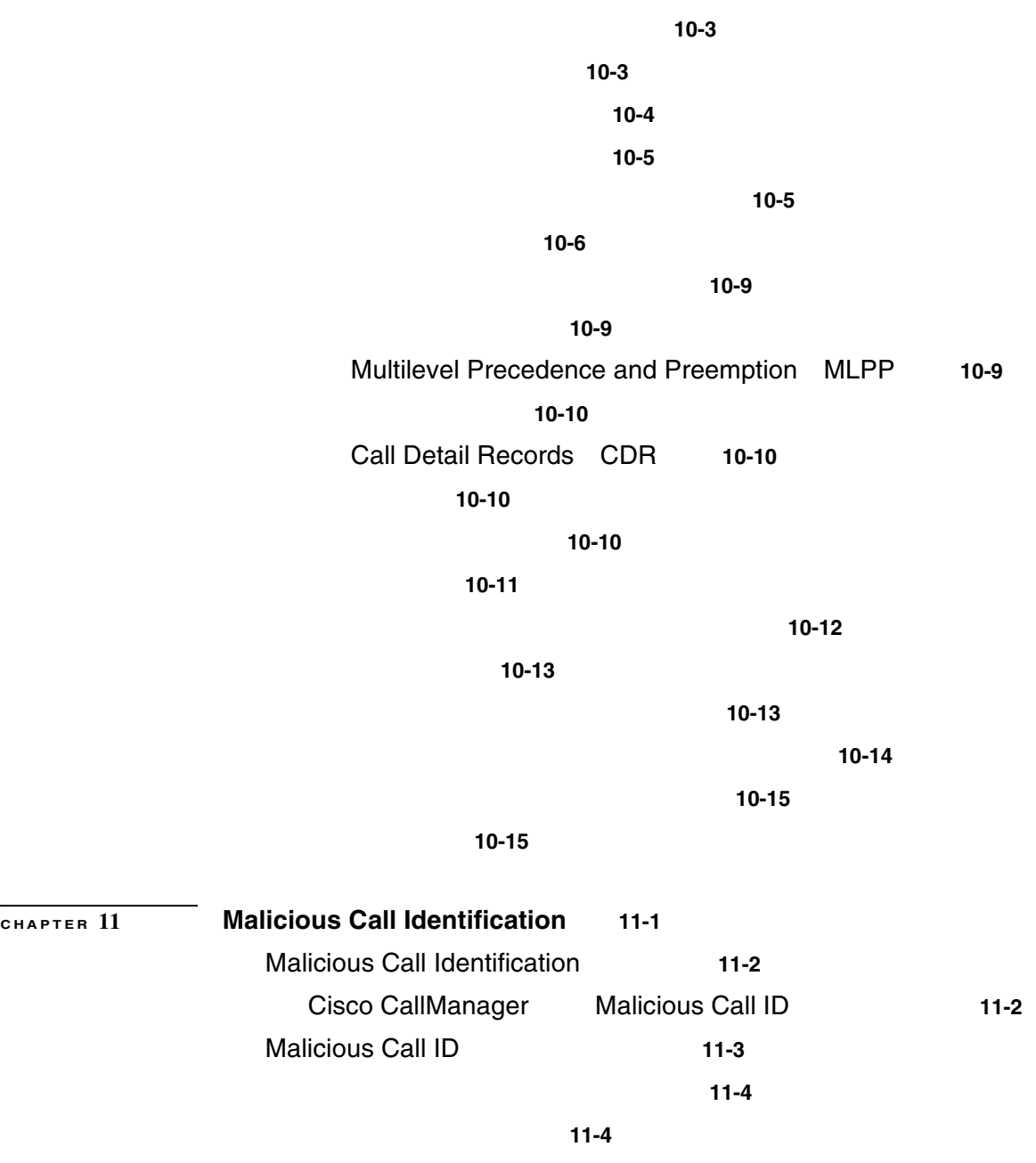

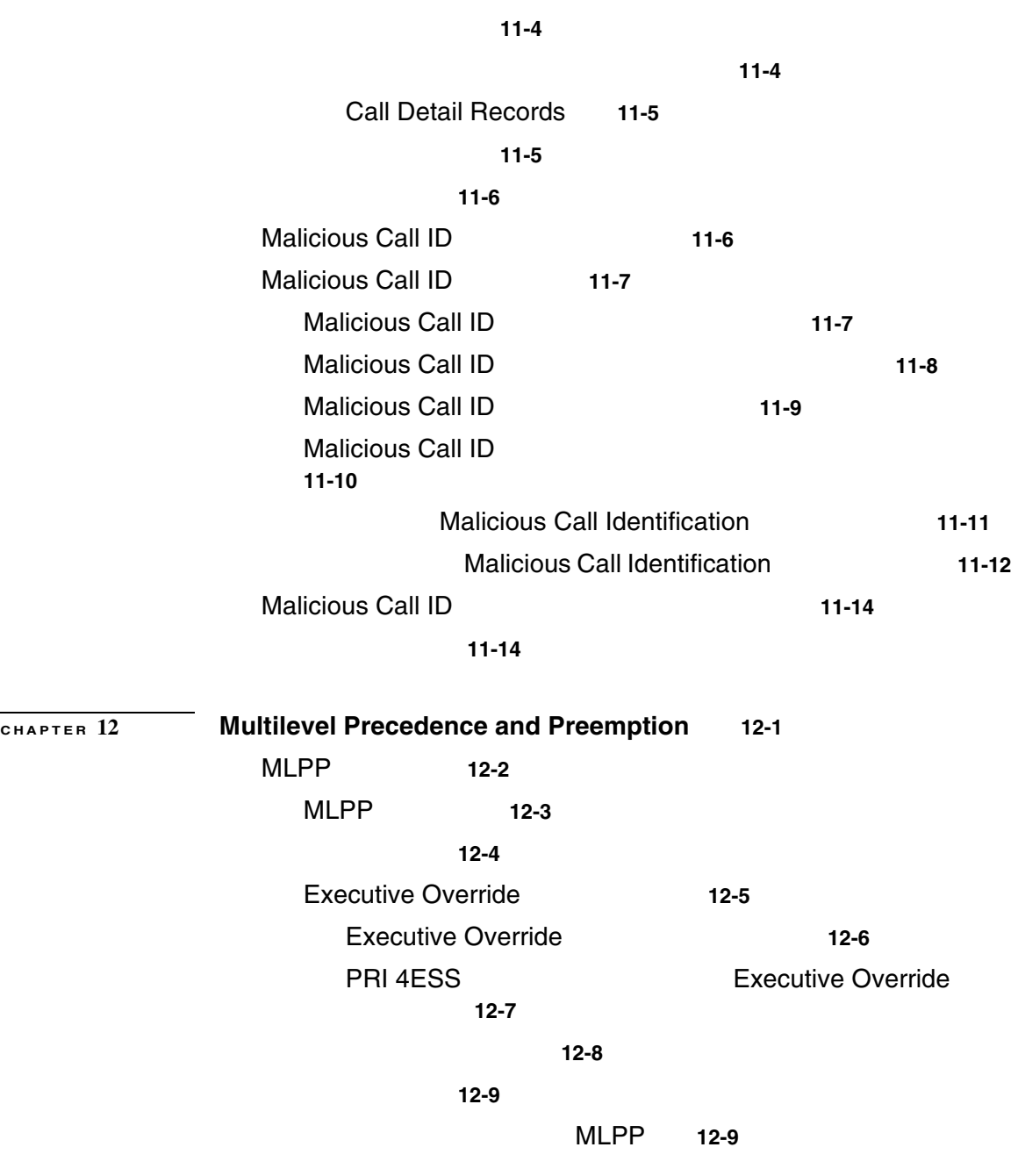

 $\overline{\phantom{a}}$ 

**The Second Second** 

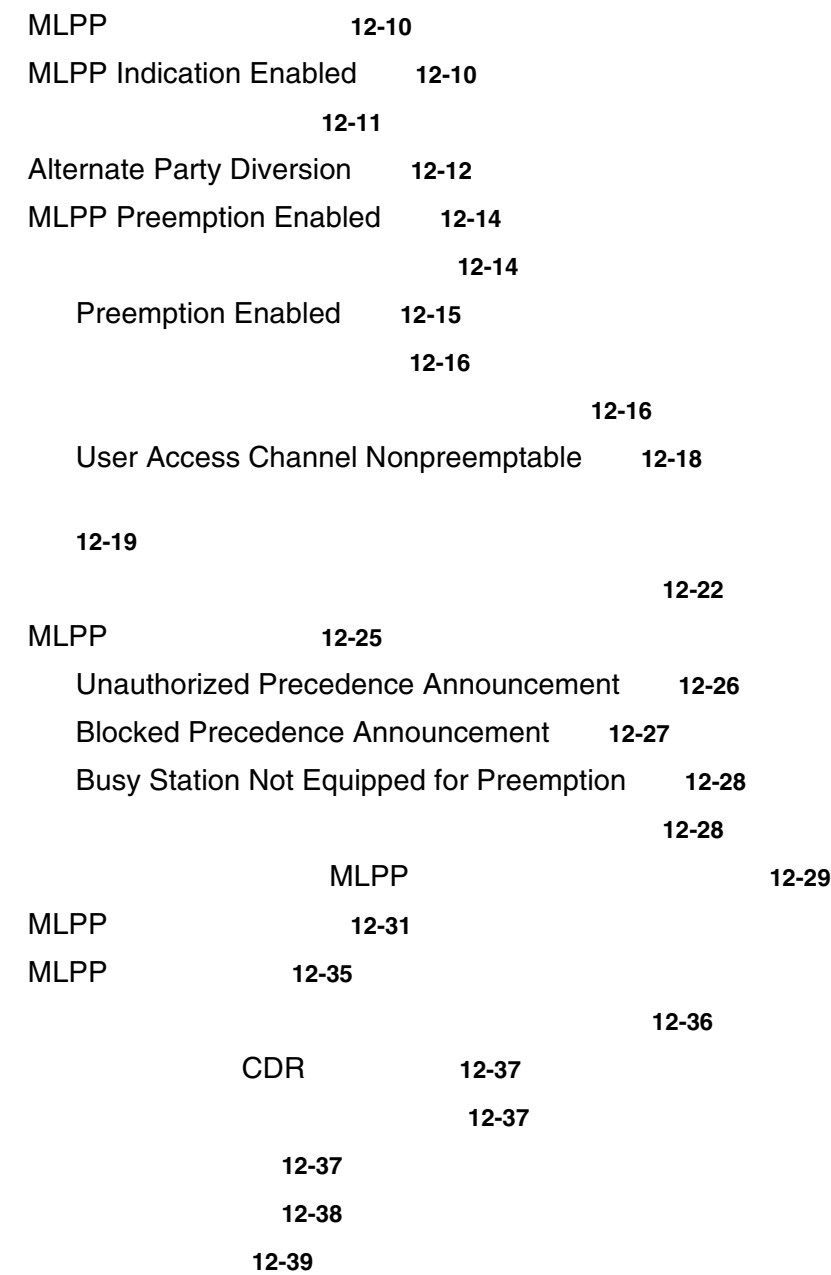

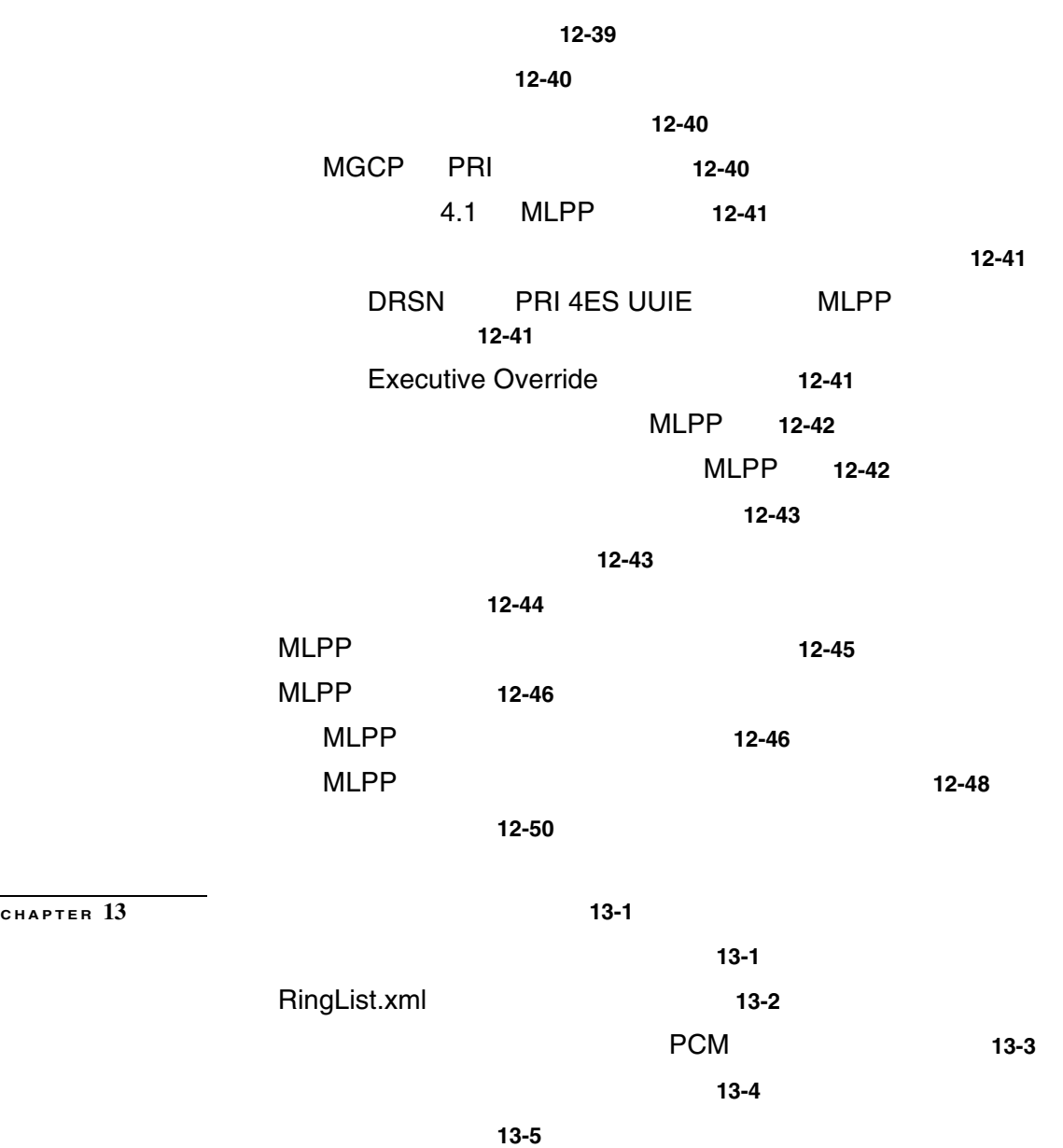

**The Second Second** 

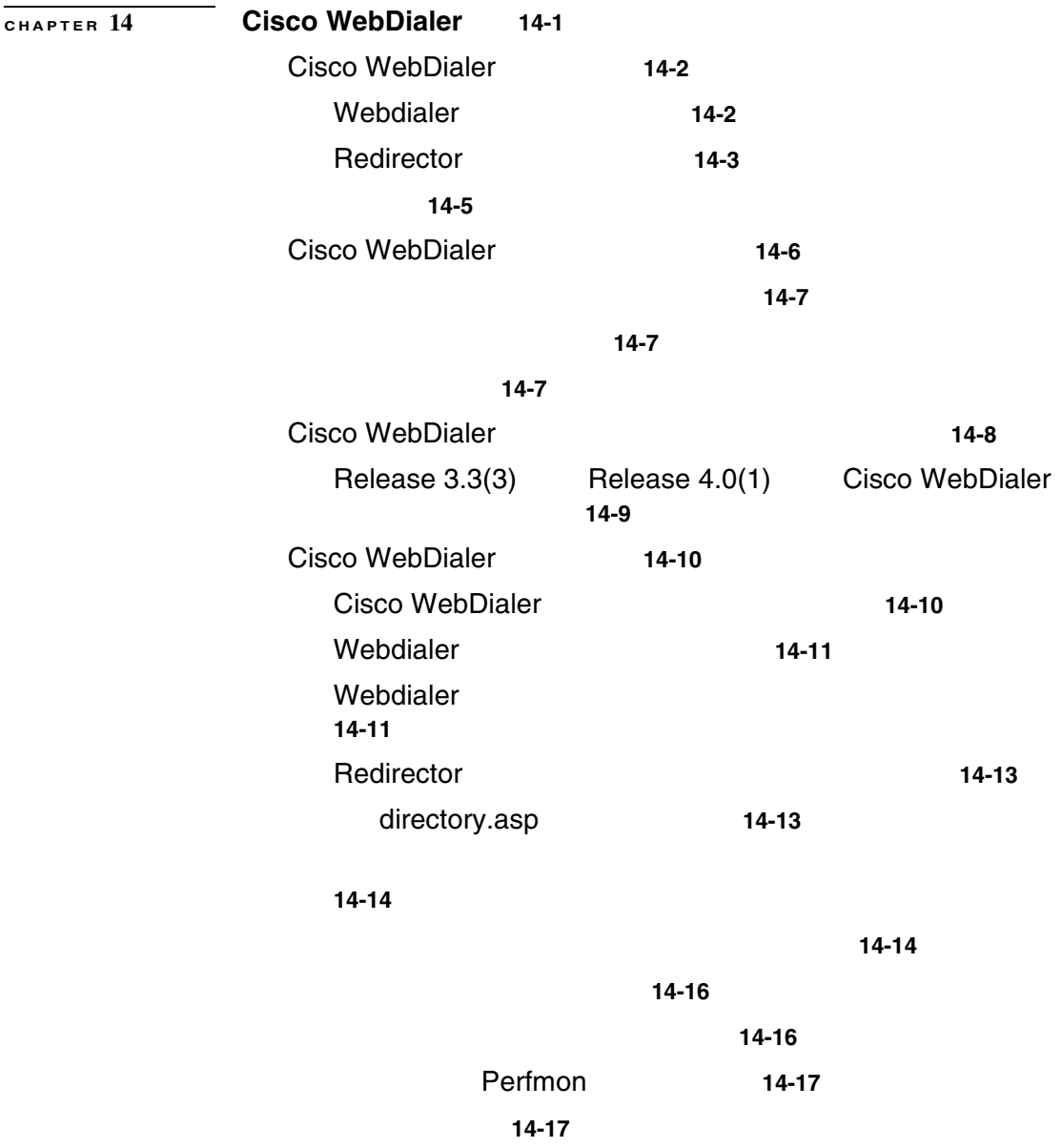

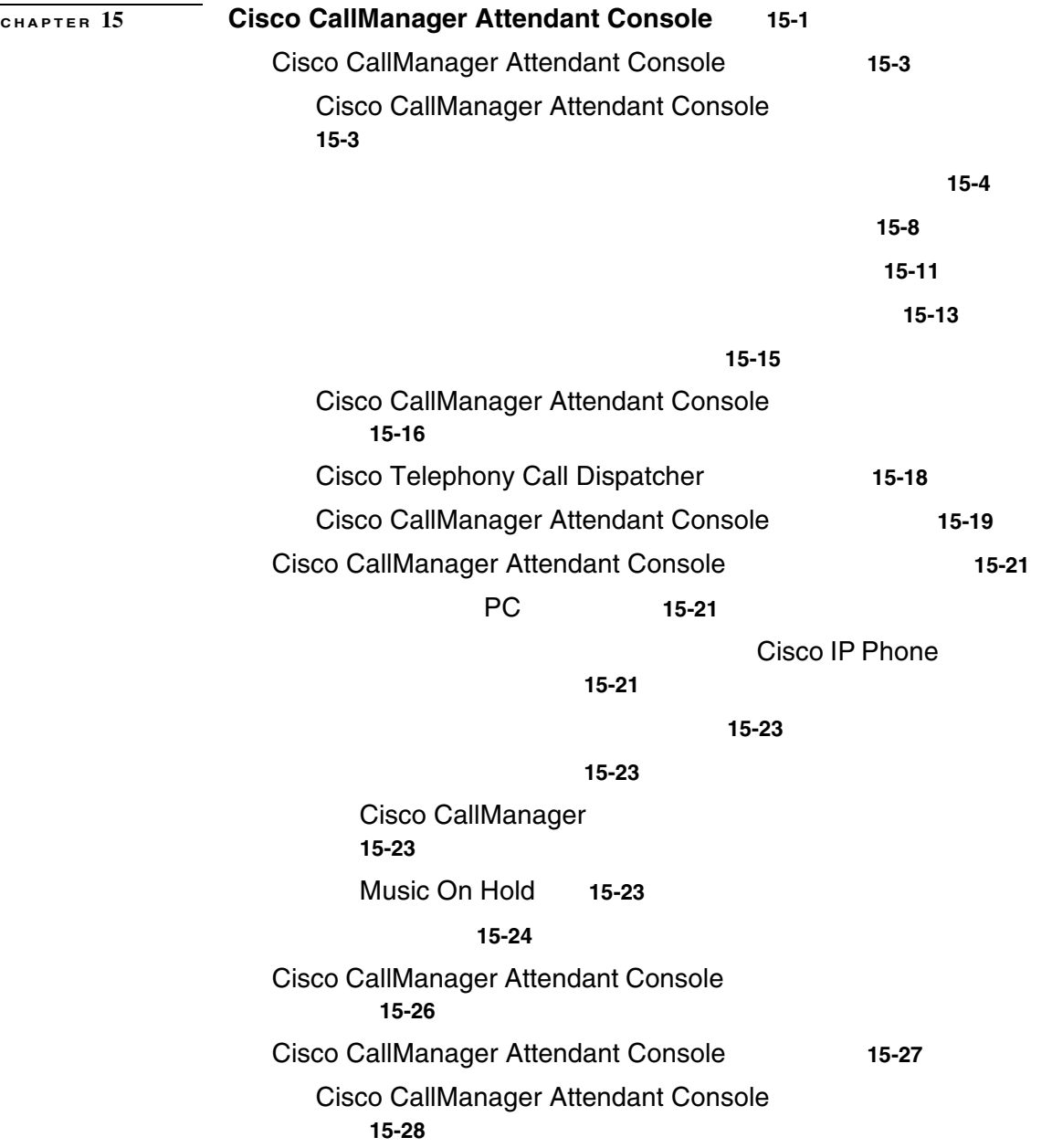

**The Co** 

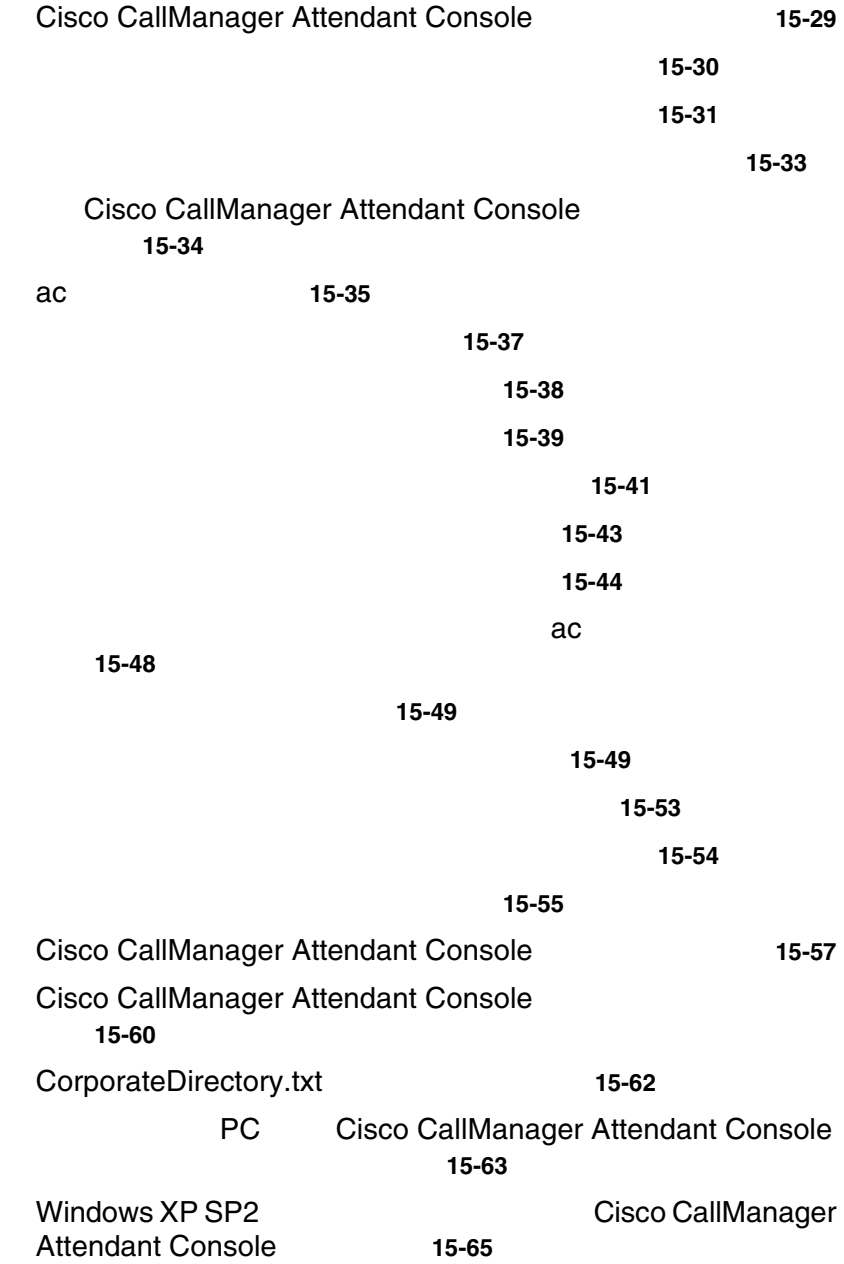

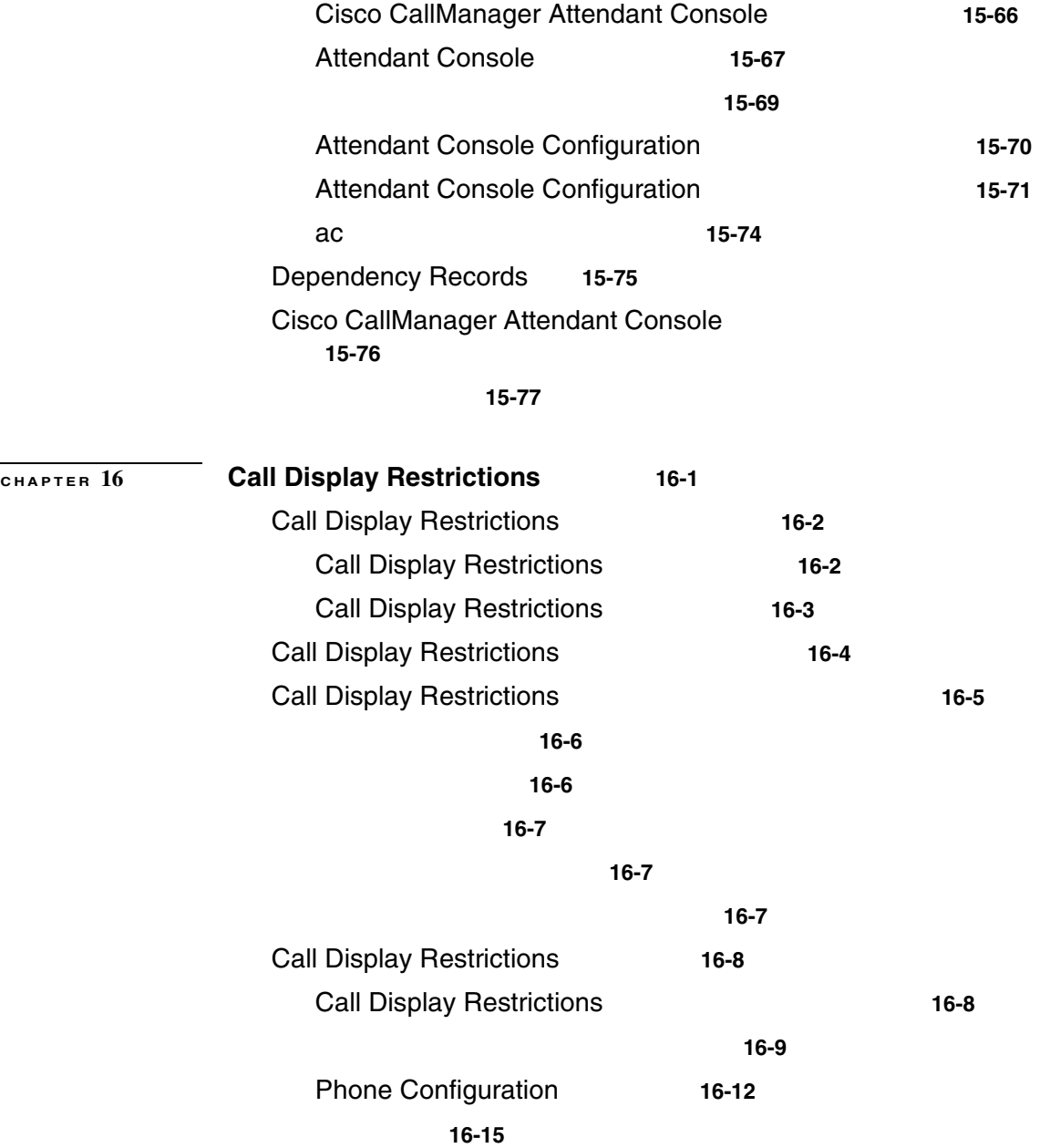

**The Co** 

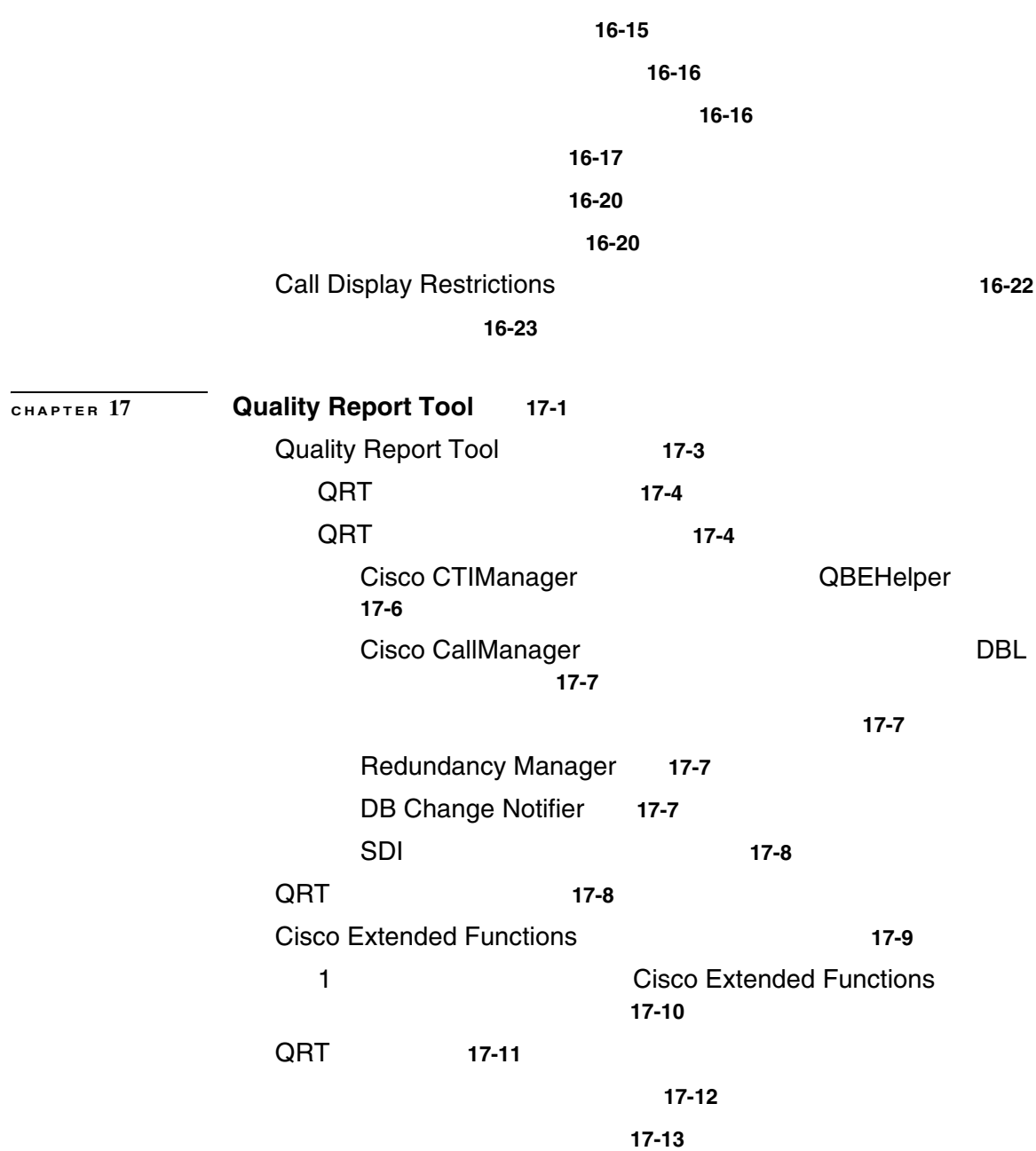

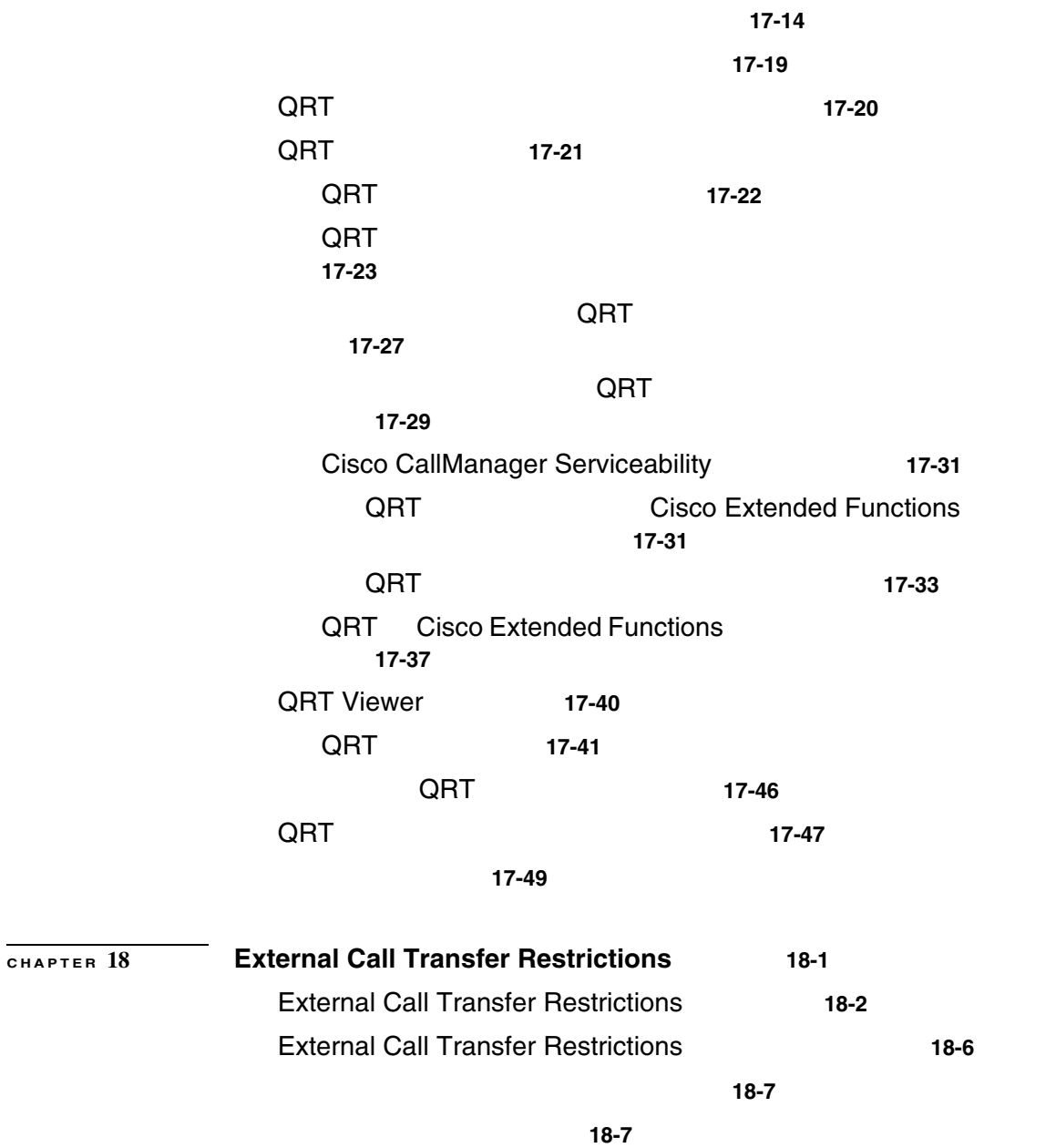

 $\overline{\phantom{a}}$ 

**xxv**

**The Co** 

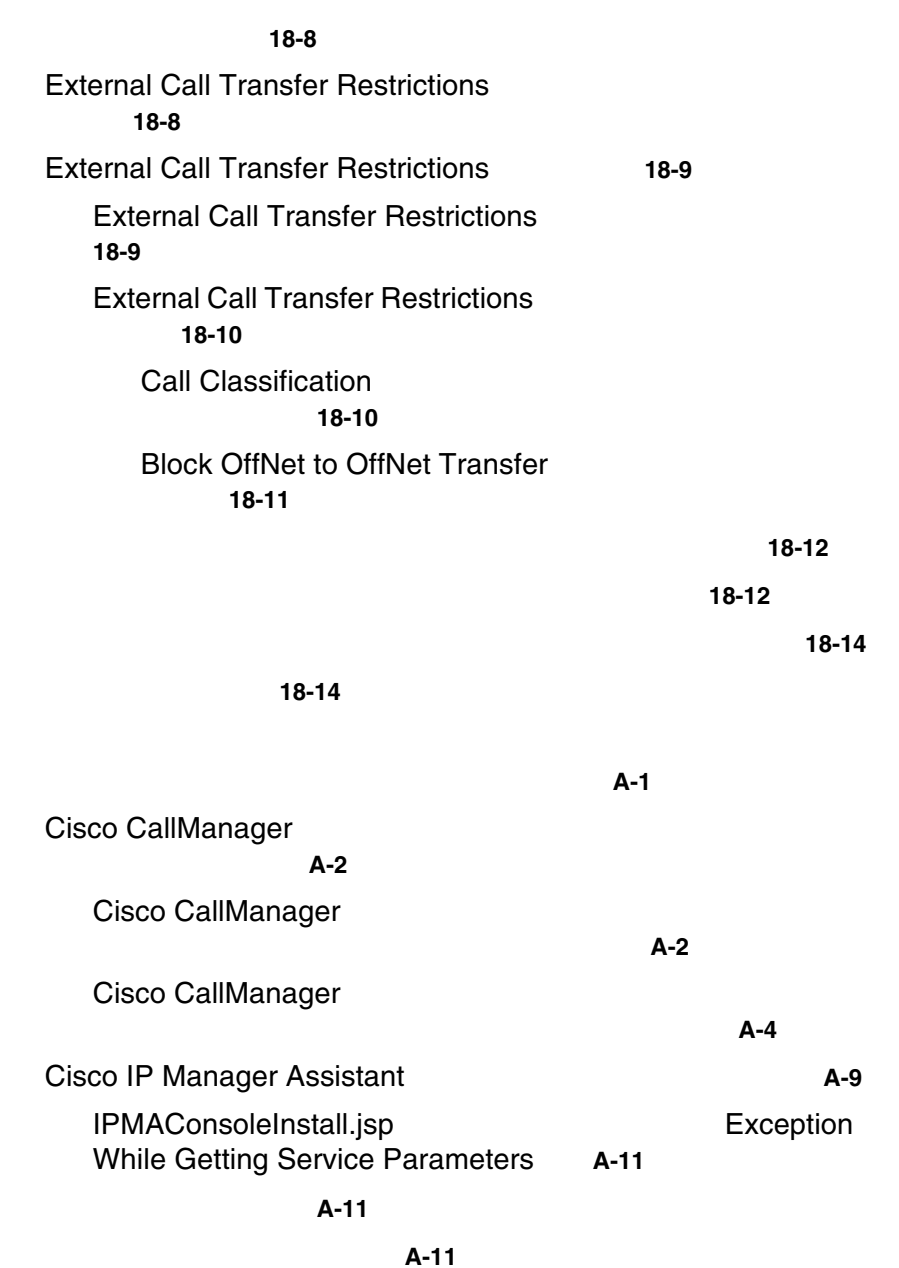

対応策 **A-11**

**Cisco CallManager** 

**APPENDIX A** 

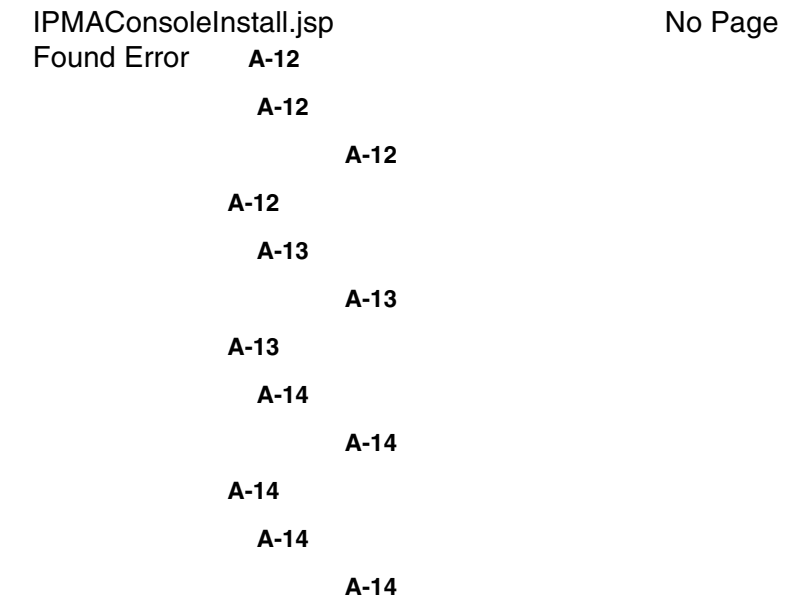

## 対応策 **A-15**

Exception: java.lang.ClassNotFoundException: InstallerApplet.class **A-15**

## 障害内容 **A-15**

# 考えられる原因 **A-15**

## 対応策 **A-15**

Automatic Installation of MS Virtual Machine is No Longer Provided for Download **A-16**

# 障害内容 **A-16**

#### 考えられる原因 **A-16**

## 対応策 **A-16**

ユーザ認証に失敗する **A-17**

# 障害内容 **A-17**

考えられる原因 **A-17**

#### 対応策 **A-17**

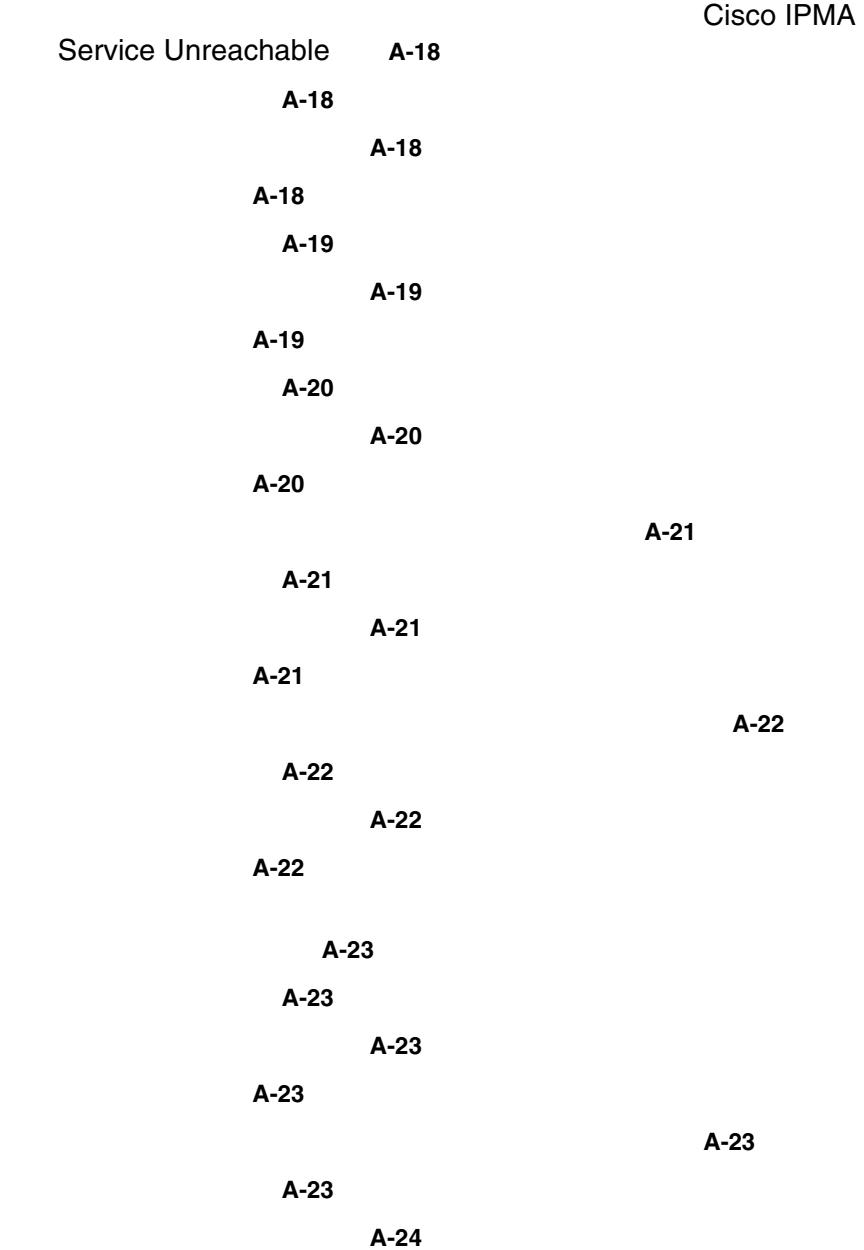

対応策 **A-24** ティングされない **A-24** 障害内容 **A-24** 考えられる原因 **A-24** 対応策 **A-24** 障害内容 **A-25** 考えられる原因 **A-25** 対応策 **A-25** 障害内容 **A-26** 考えられる原因 **A-26** 対応策 **A-26** 障害内容 **A-27** 考えられる原因 **A-27** 対応策 **A-27**  $A-28$ 障害内容 **A-28** 考えられる原因 **A-28** 対応策 **A-28** 障害内容 **A-28** 考えられる原因 **A-28** 対応策 **A-29** 障害内容 **A-29** 考えられる原因 **A-29** 対応策 **A-29** サービスの実行中にマネージャがログアウトする **A-29**

### 障害内容 **A-29**

**Cisco CallManager** 

**In the Second** 

考えられる原因 **A-29** 対応策 **A-30** ジャが代行受信できない **A-30** 障害内容 **A-30** 考えられる原因 **A-30** 対応策 **A-31** IPMA **the example of the example of the example of the example of the example of the example of the example of the example of the example of the example of the example of the example of the example of the example of the ex** にコールできない **A-31** 障害内容 **A-31** 考えられる原因 **A-31** 対応策 **A-31** Cisco CallManager AutoAttendant **A-33** Cisco CallManager **Example 20 IP IVR Server** が起動しない **A-33** 障害内容 **A-33** 考えられる原因 **A-33** 対応策 **A-34** JTAPI **A-34** 障害内容 **A-34** 考えられる原因 **A-34** 対応策 **A-34** Cisco CallManager Automated Attendant れない **A-35** 障害内容 **A-35** 考えられる原因 **A-35** 対応策 **A-35**

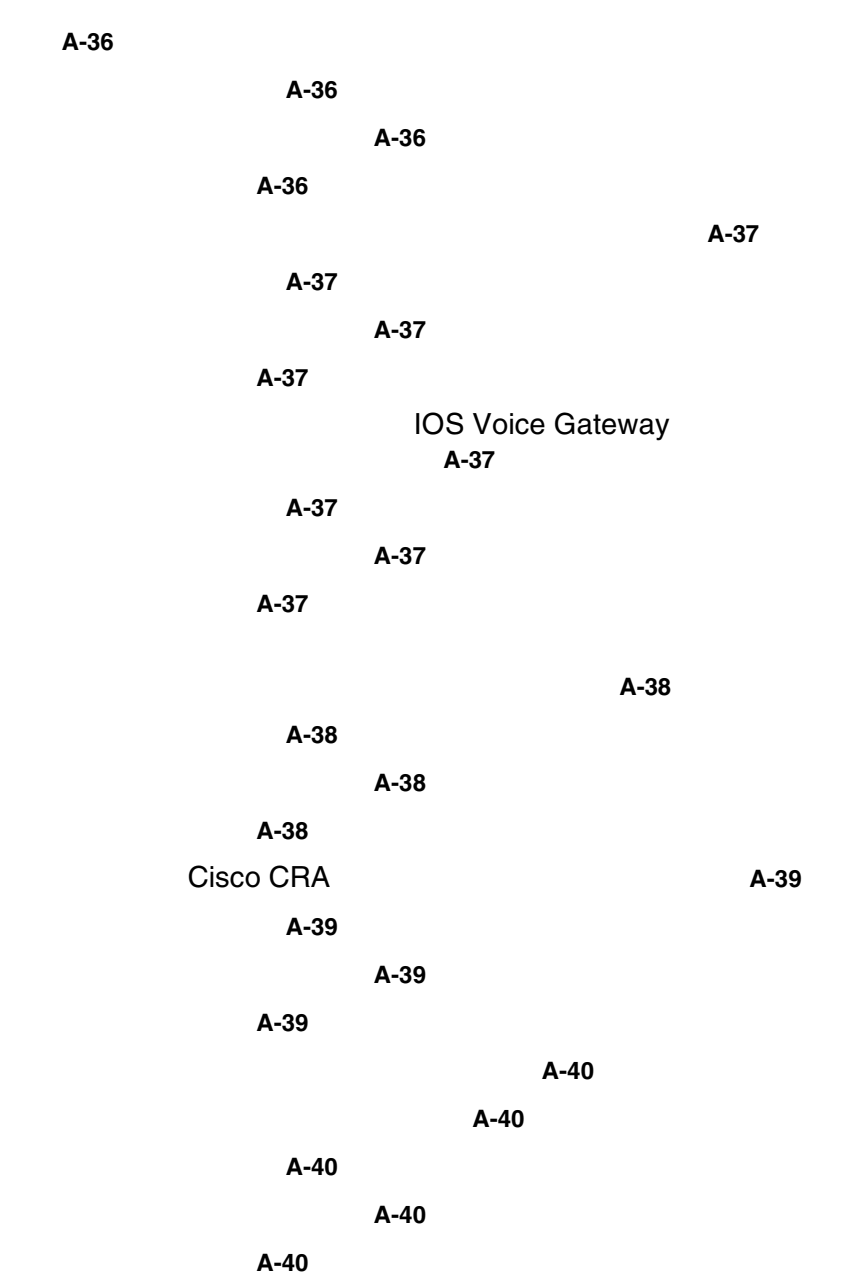

 $\overline{\phantom{a}}$ 

**The Co** 

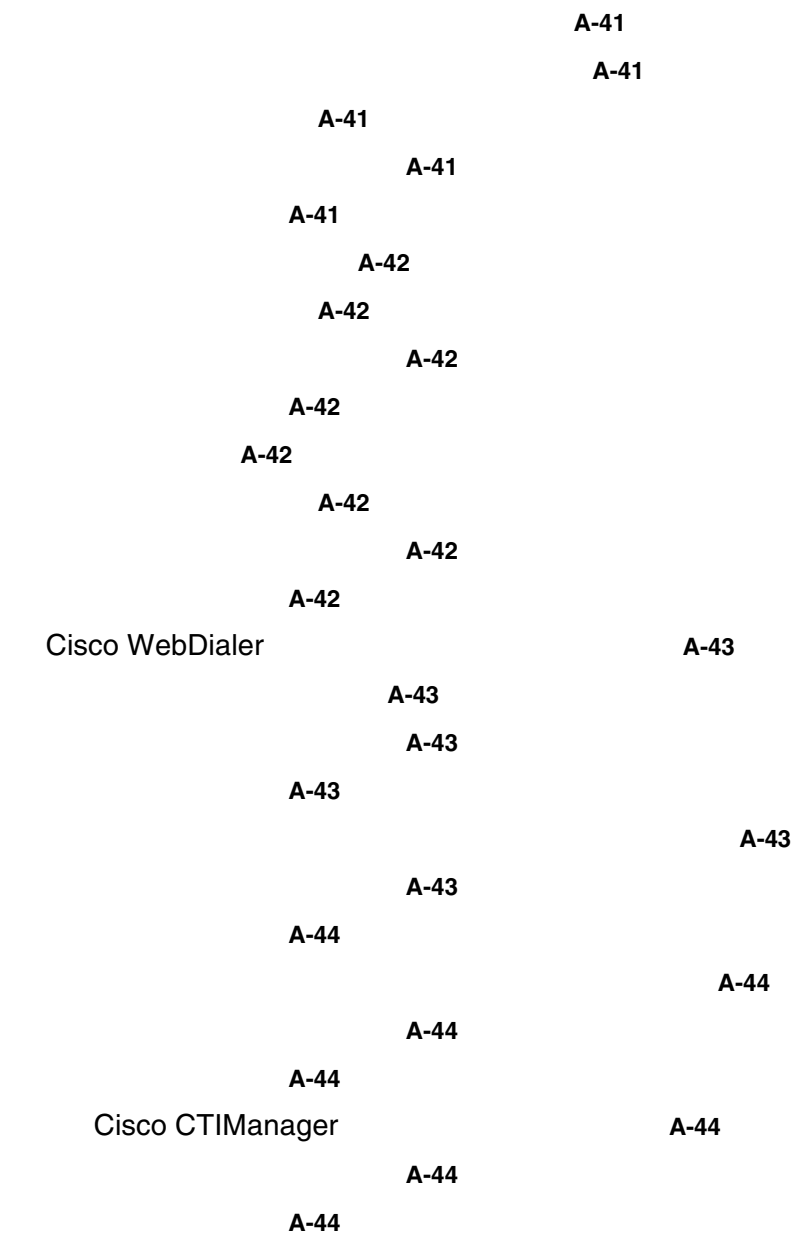

さい **A-45** 考えられる原因 **A-45** 対応策 **A-45**  $A-45$ 考えられる原因 **A-45** 対応策 **A-45** デバイス / 回線が開けませんでした **A-46** 考えられる原因 **A-46** 対応策 **A-46** 転送先に到達できません **A-46** 考えられる原因 **A-46** 対応策 **A-46** Cisco CallManager Attendant Console **A-47** テレフォニー初期化のエラー **A-47** テレフォニー初期化の失敗 **A-48** コール制御初期化の失敗 **A-49** 국 사회 전 *A-50* A-50 コールの発信と受信に関する問題 **A-52**  $A-52$ 回線が使用できない **A-54** 電話機の回線が無効になっている **A-55** ディレクトリの問題 **A-57** Directory **A-57** A-59

**A-59** Cisco CallManager Attendant Console 用上の問題 **A-60**  $A-60$ Speed Dial Directory い回線状態が表示される **A-61** 電話番号が不明な回線状態で表示される **A-61** Cisco CallManager Serviceability JTAPI Logs **A-62** JTAPI **A-62** A-64 **A-64** Cisco Call Back **A-65** Cisco Call Back **A-65** Callback キーを押す。 **A-65 CallBack** をリセットしたりする。 **A-66** replace/retain 示されない。 **A-67** Cisco Call Back **A-67** Cisco Call Back **A-68** 

**INDEX** 

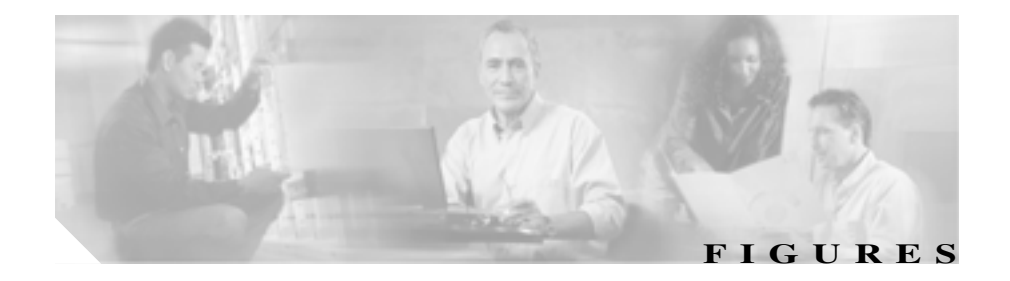

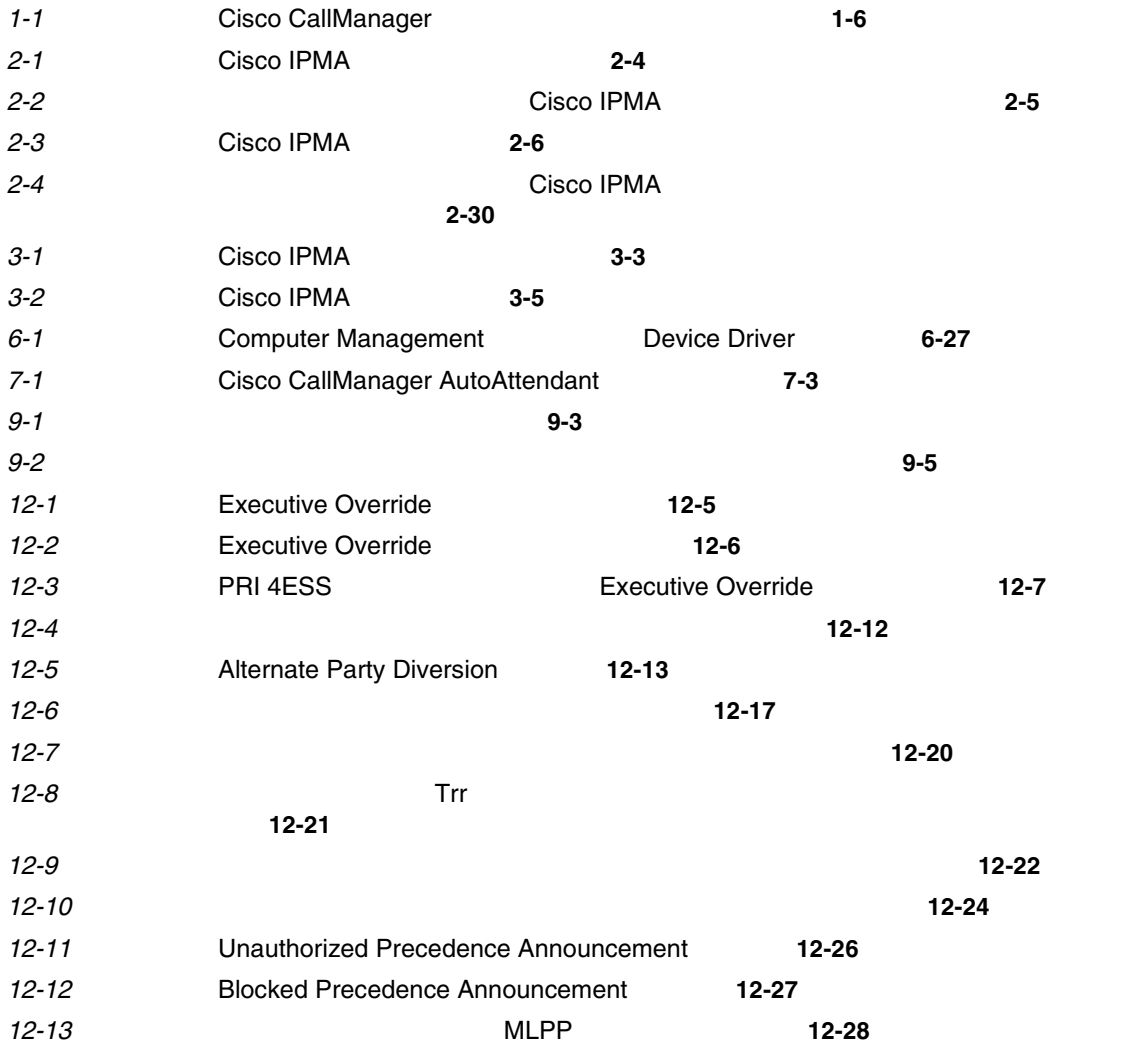

**Figures**

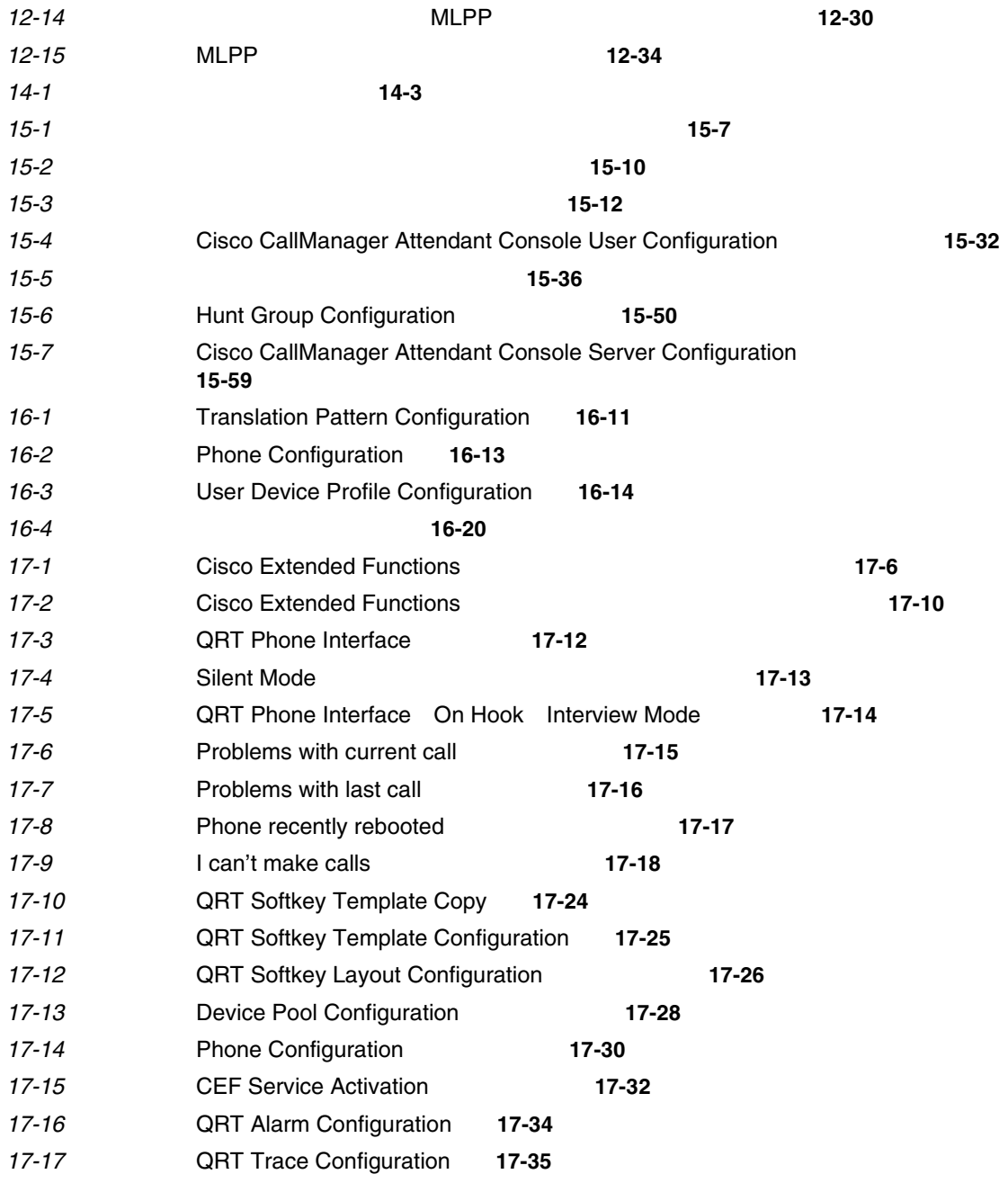
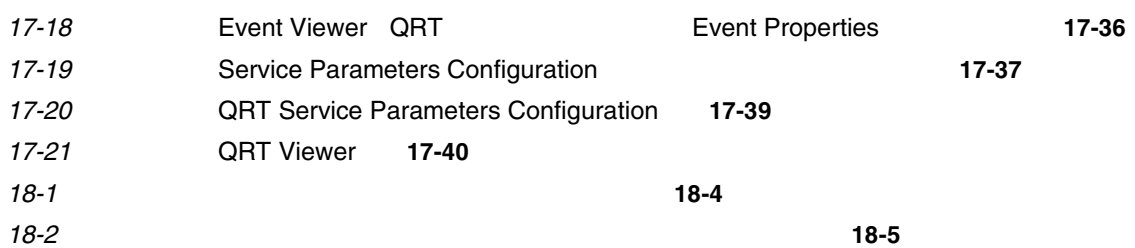

 $\overline{\phantom{a}}$ 

**College** 

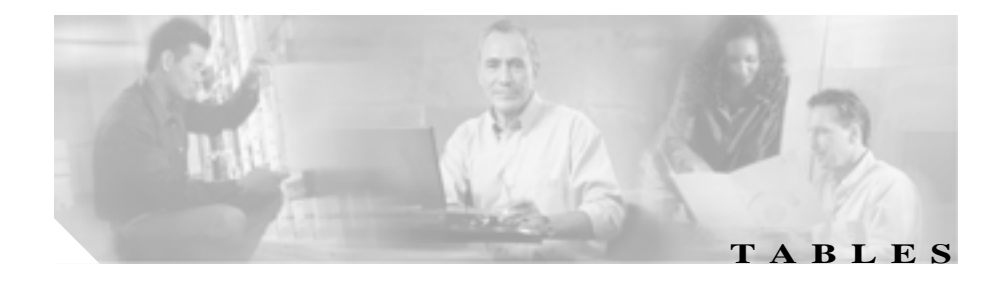

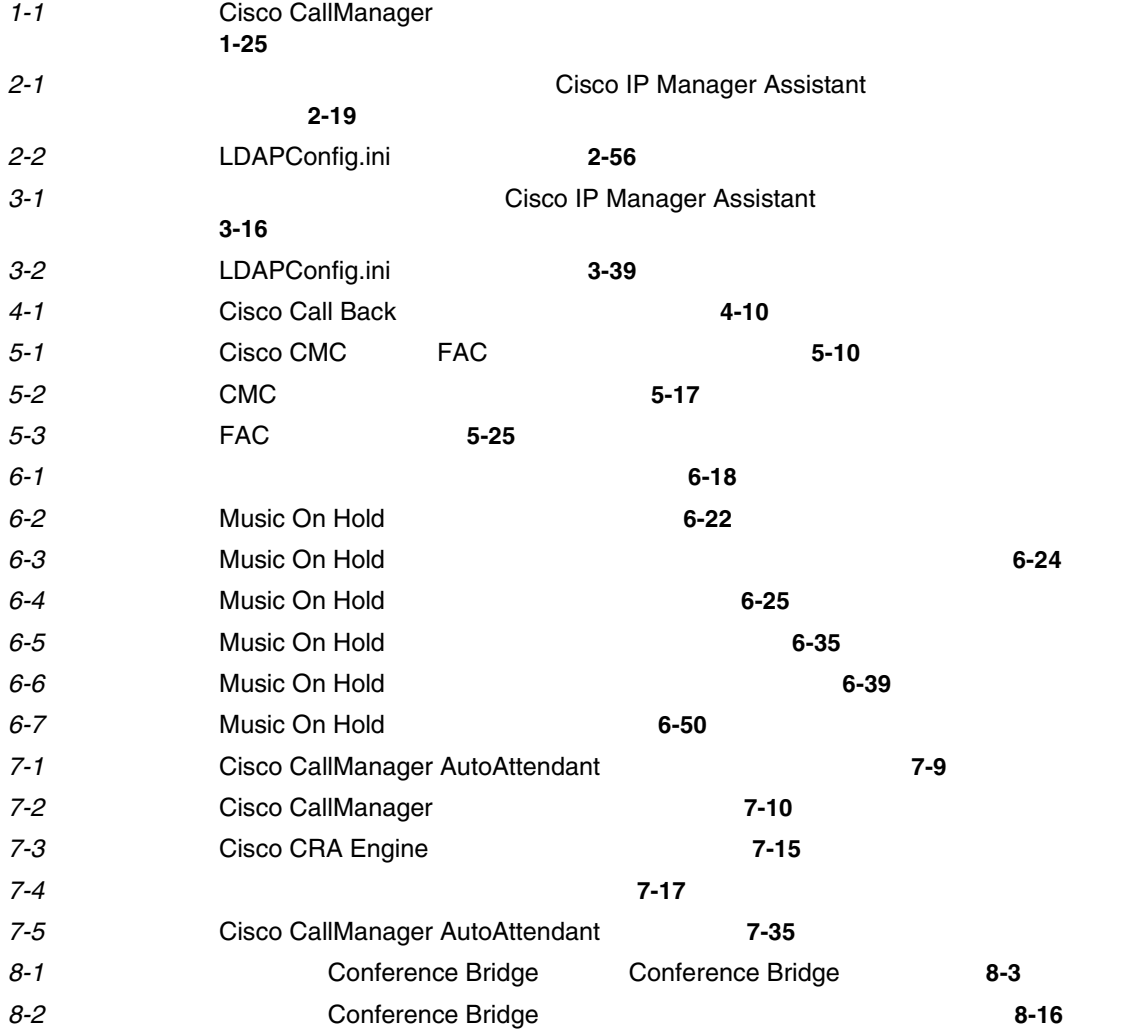

П

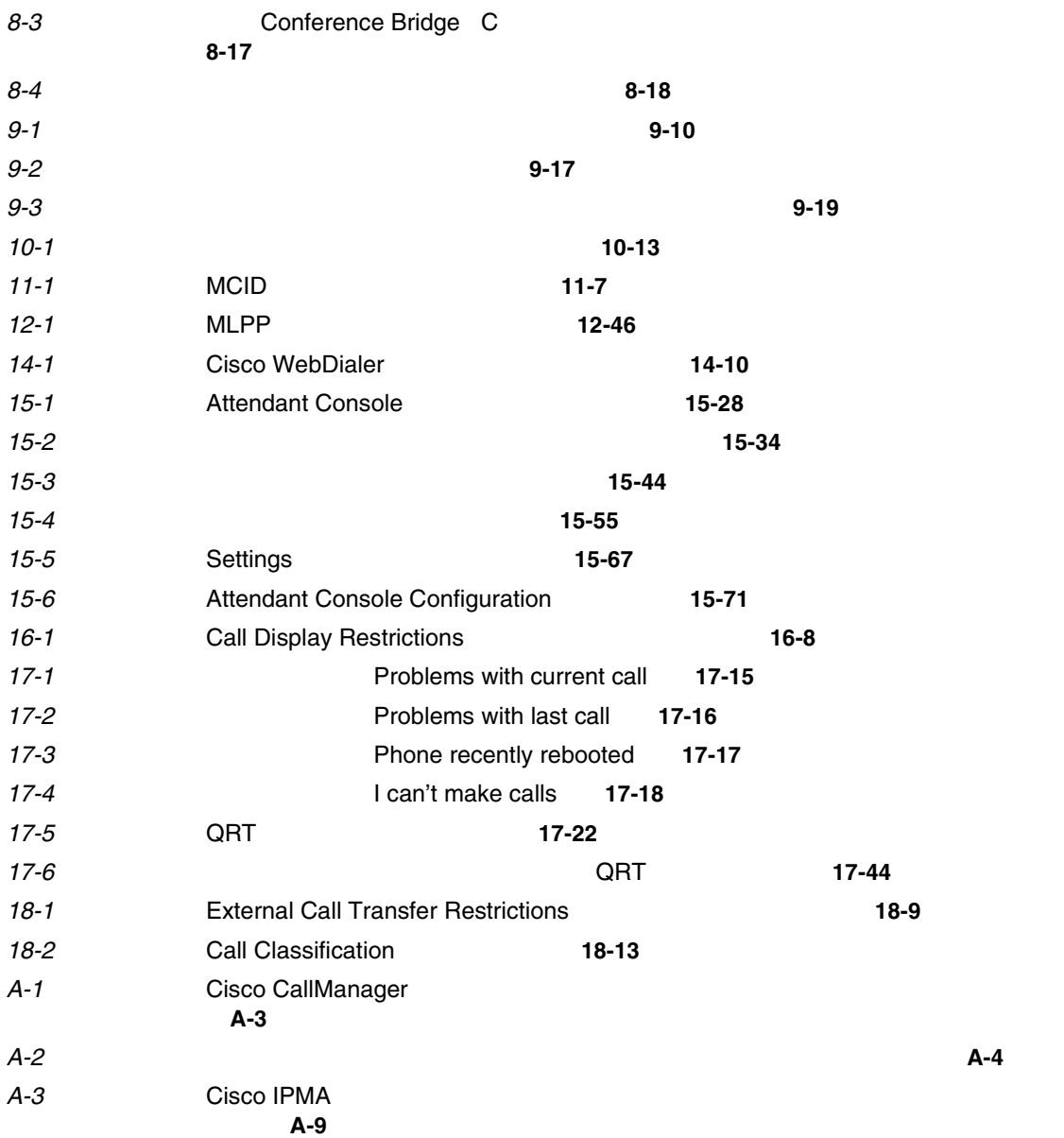

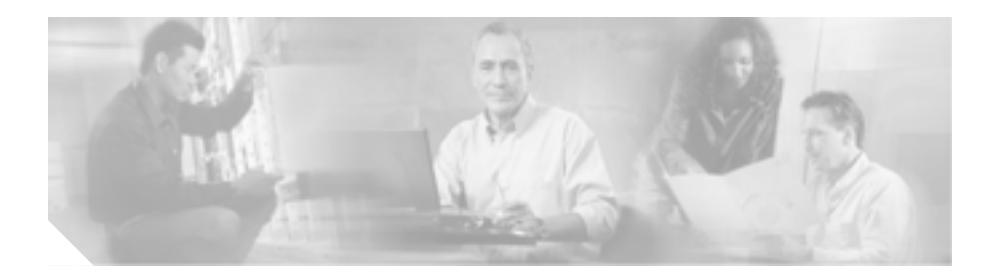

# • **P.xli**

- **P.xlii**
- **P.xlii**
- **P.xliv** 
	- **•** [表記法\(](#page-44-0)P.xlv
- **P.xlvii**
- **•** [シスコ製品のセキュリティの概要\(](#page-48-0)P.xlix
- **•** テクニカル [サポート\(](#page-50-0)P.li
- **• P.liv**

*Cisco CallManager* 機能およびサービス ガイド では、Cisco CallManager の機能

## <span id="page-41-0"></span>*Cisco CallManager* **Cisco CallManager Cisco CallManager**

 $IP$ 

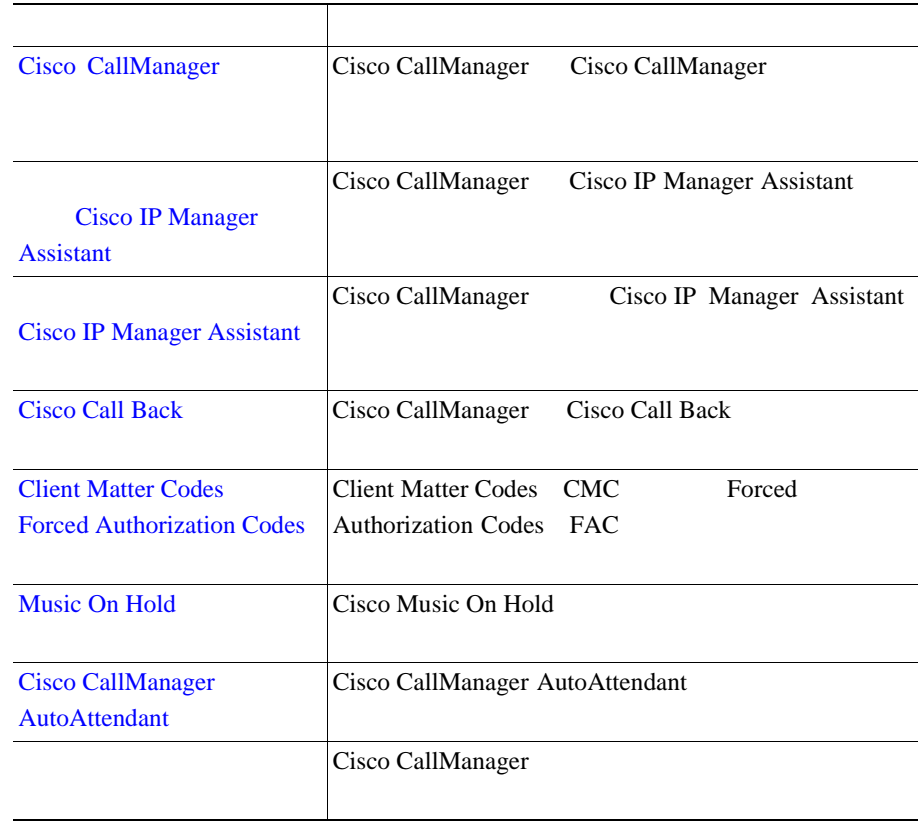

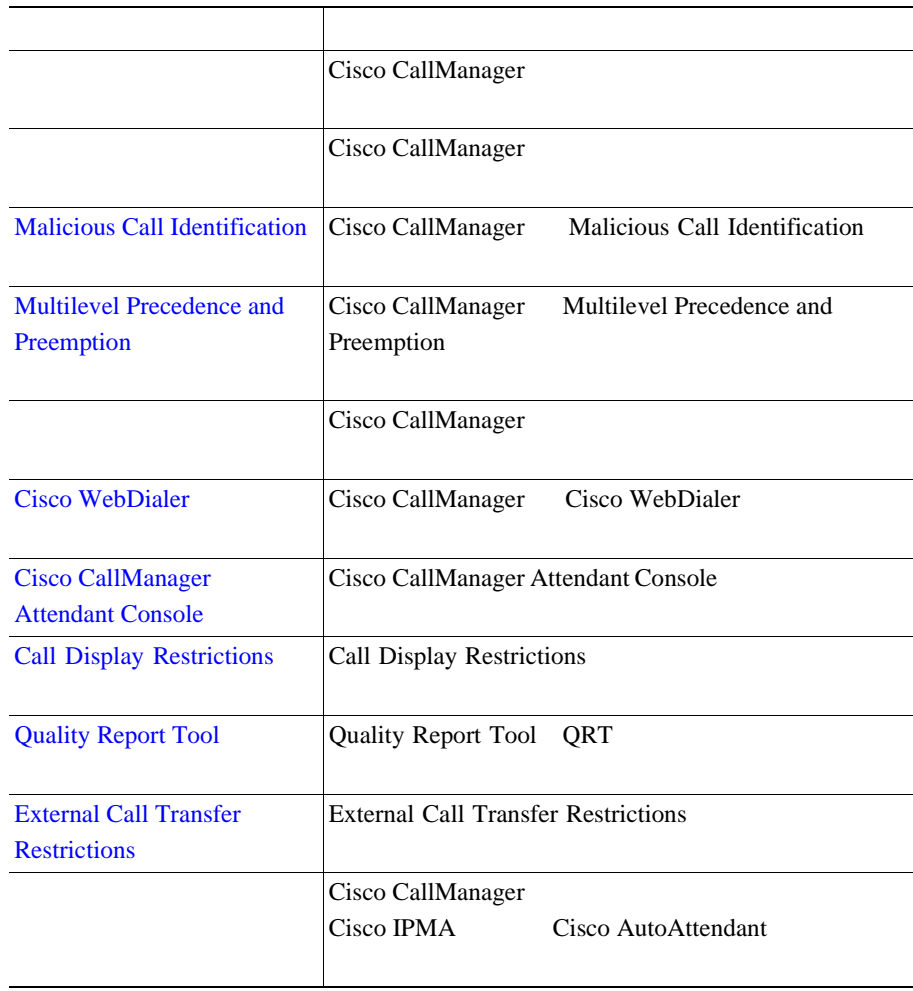

 $\overline{\phantom{a}}$ 

**In the Second** 

П

#### <span id="page-43-0"></span>Cisco IP telephony

- Cisco CallManager Release 4.1(3)
- Cisco CallManager Release 4.1(3)
- **•** *Cisco IP Telephony Backup and Restore System (BARS) Administration Guide*
- **•** *Release Notes for Cisco CallManager Release 4.1(3)*
- Cisco CallManager
- Cisco CallManager
- Cisco CallManager Serviceability
- Cisco CallManager Serviceability
- Cisco CallManager
- 
- Cisco CallManager Bulk Administration Tool

• *Cisco IP Phone for Cisco CallManager* 

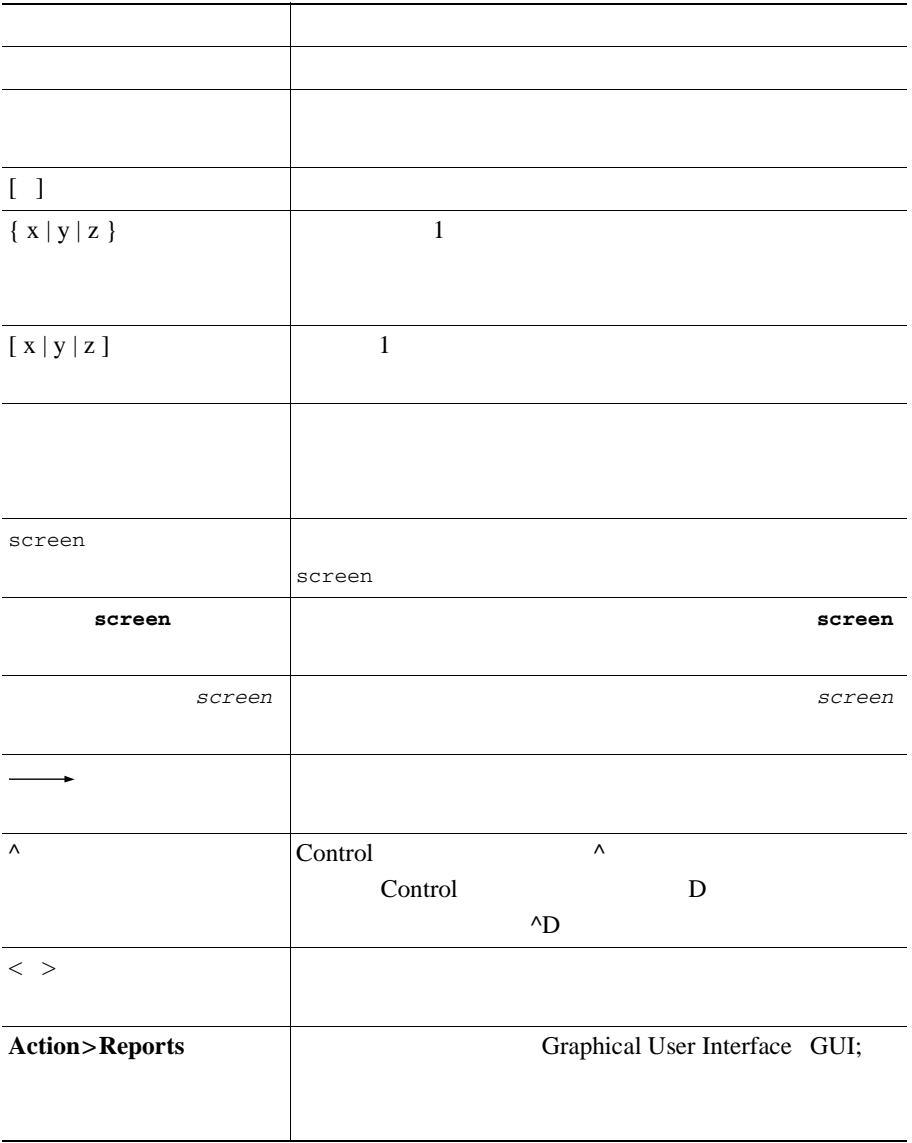

<span id="page-44-0"></span> $\overline{\phantom{a}}$ 

**In the Second** 

×

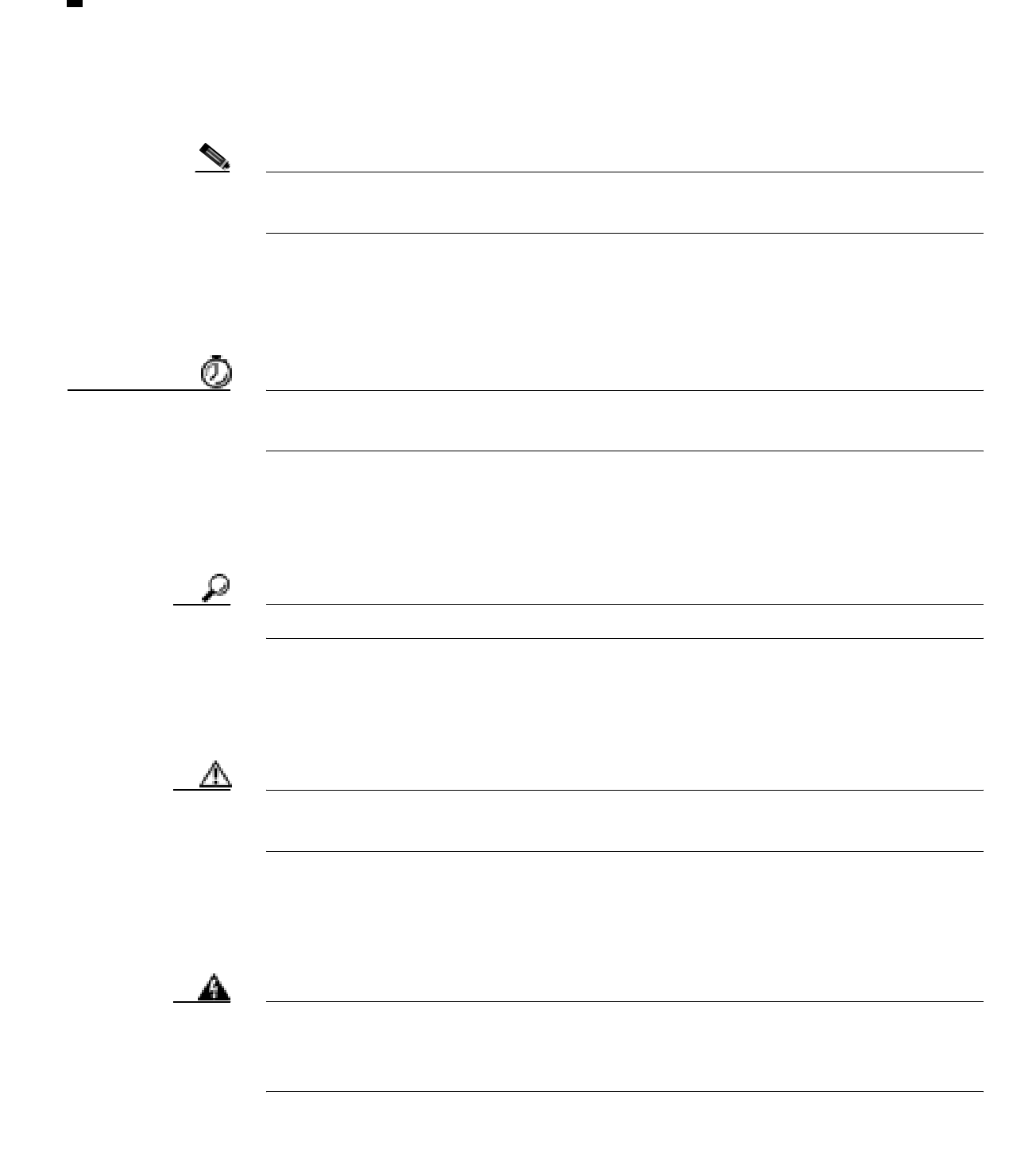

Cisco.com

# <span id="page-46-0"></span>Cisco.com

URL URL THE URL THE URL THE URL THE URL THE URL THE UPPER STATE OF THE UPPER STATE OF THE UPPER STATE OF THE U

#### <http://www.cisco.com/univercd/home/home.htm>

Web URL

<http://www.cisco.com>

Reb URL URL web

[http://www.cisco.com/public/countries\\_languages.shtml](http://www.cisco.com/public/countries_languages.shtml)

VRL 2002 URL 2003

<http://www.cisco.com/jp>

# Documentation DVD

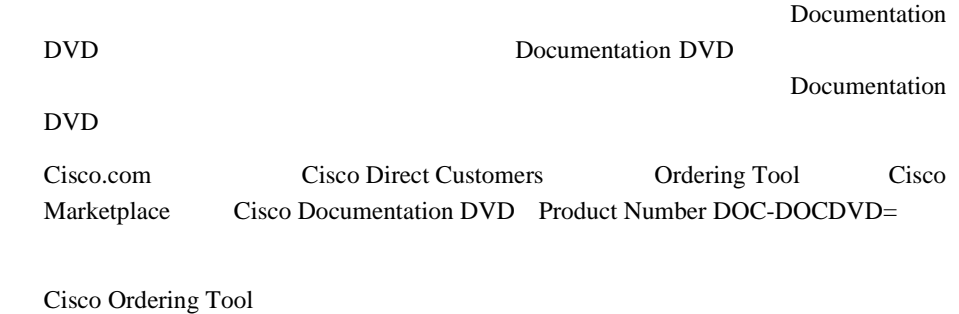

<http://www.cisco.com/en/US/partner/ordering/>

Cisco Marketplace

<http://www.cisco.com/go/marketplace/>

**THE URL CONSTRUCT SERVERS** 

[http://www.cisco.com/univercd/cc/td/doc/es\\_inpck/pdi.htm](http://www.cisco.com/univercd/cc/td/doc/es_inpck/pdi.htm)

• Cisco.com Cisco Direct Customers **Ordering Tool** ORL SERVICE

<http://www.cisco.com/en/US/partner/ordering/>

• Cisco.com

PDF  $\blacksquare$  $CD-ROM$  URL

<http://www2.hipri.com/cisco/>

URL URL CONTINUES

<http://www2.hipri.com/cisco/>

**Web**  $\mathbb{R}$ 

### <span id="page-48-0"></span>Security Vulnerability Policy 無料で提供しています。URL は次のとおりです。

[http://www.cisco.com/en/US/products/products\\_security\\_vulnerability\\_policy.html](http://www.cisco.com/en/US/products/products_security_vulnerability_policy.html)

- **•** シスコ製品のセキュリティ脆弱性を報告する
- **•**  $\bullet$
- •<br>•<br>• Particular extension extension extension extension extension extension extension extension extension extension

**URL** 

<http://www.cisco.com/go/psirt>

URL Product Security Incident Response Team Really Simple Syndication **PSIRT RSS** 

[http://www.cisco.com/en/US/products/products\\_psirt\\_rss\\_feed.html](http://www.cisco.com/en/US/products/products_psirt_rss_feed.html)

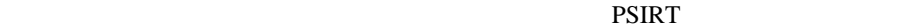

**•** [security-alert@cisco.com](mailto:security-alert@cisco.com) [psirt@cisco.com](mailto:psirt@cisco.com) ھ PGP Pretty Good Privacy et al. at the PSIRT state property set and the PGP 2. $x \t 8.x$ 

PSIRT <sub>2</sub>

<http://pgp.mit.edu:11371/pks/lookup?search=psirt%40cisco.com&op=index&exact=on>

#### PSIRT <sub>2</sub>

- 1 877 228-7302
- $\cdot$  1 408 525-6532

<span id="page-50-0"></span>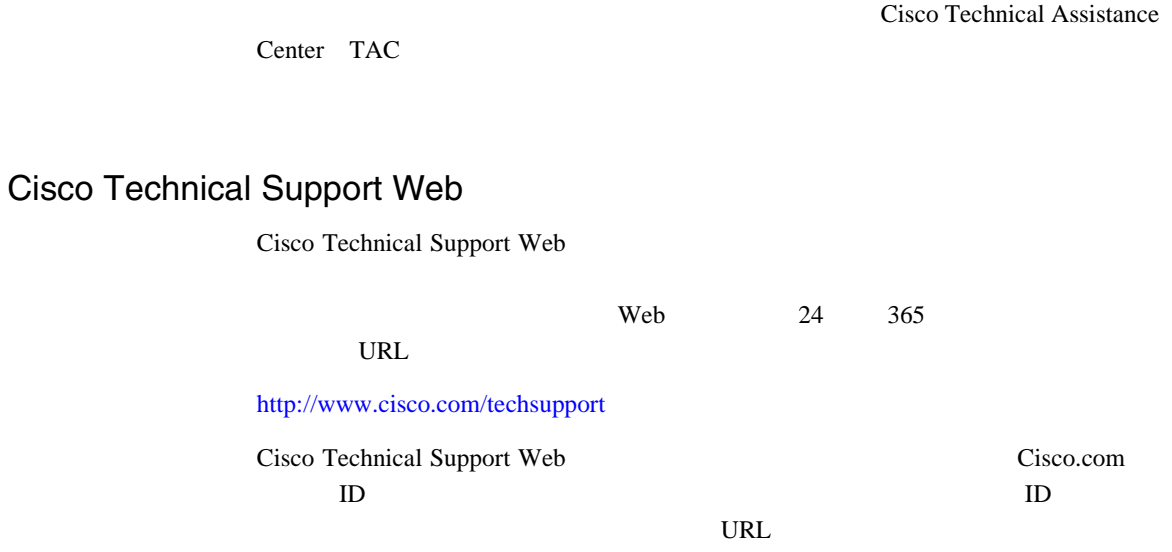

Cisco.com Cisco Technical Support Web

Cisco Technical Support 24

<http://tools.cisco.com/RPF/register/register.do>

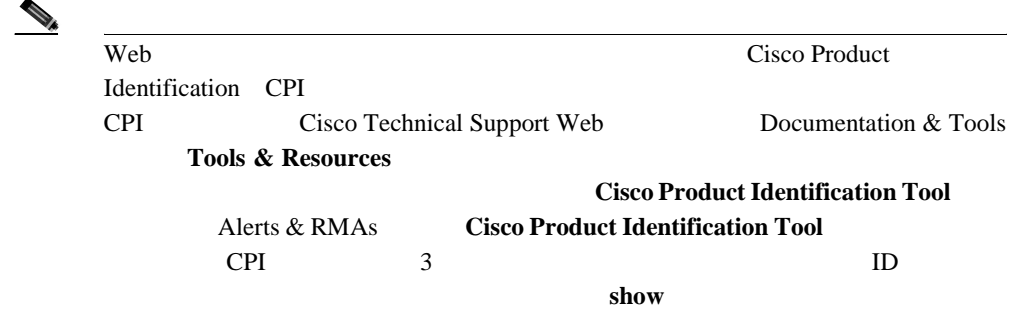

# Japan TAC Web

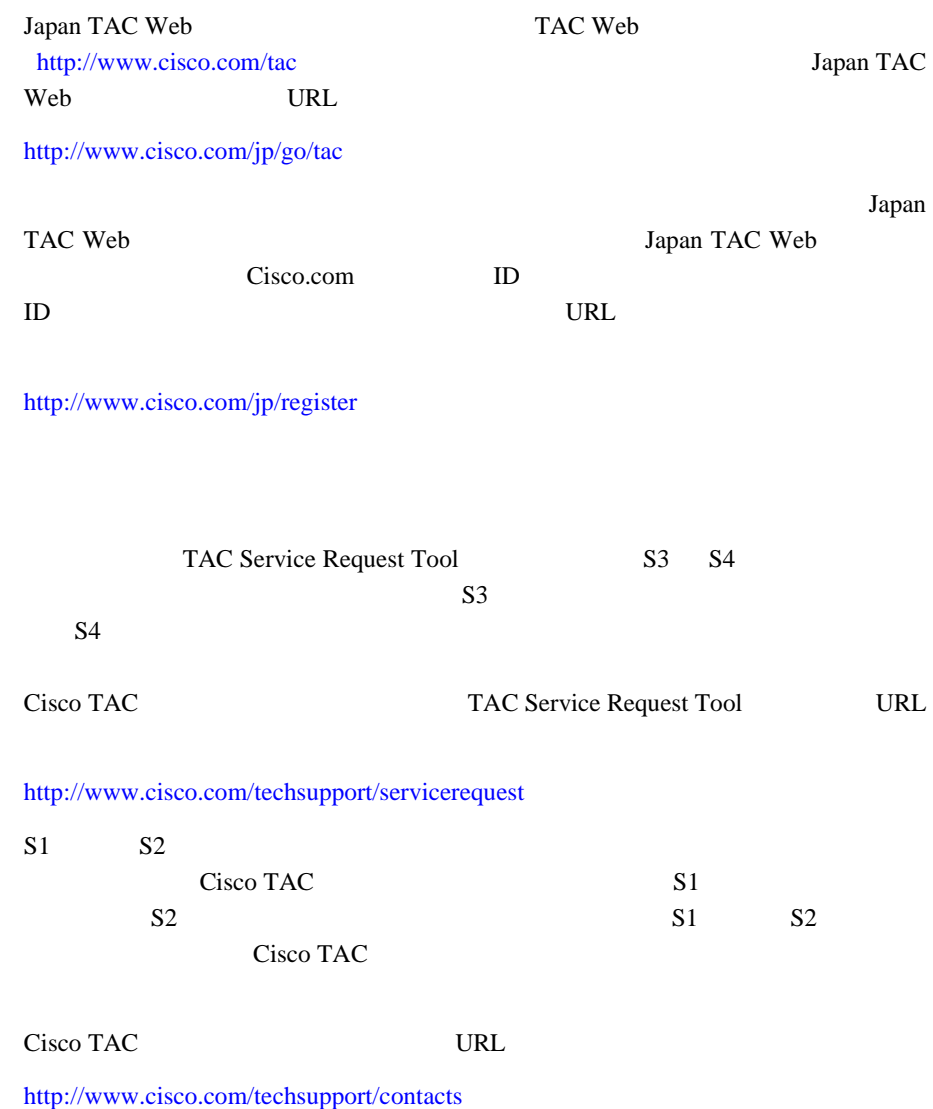

П

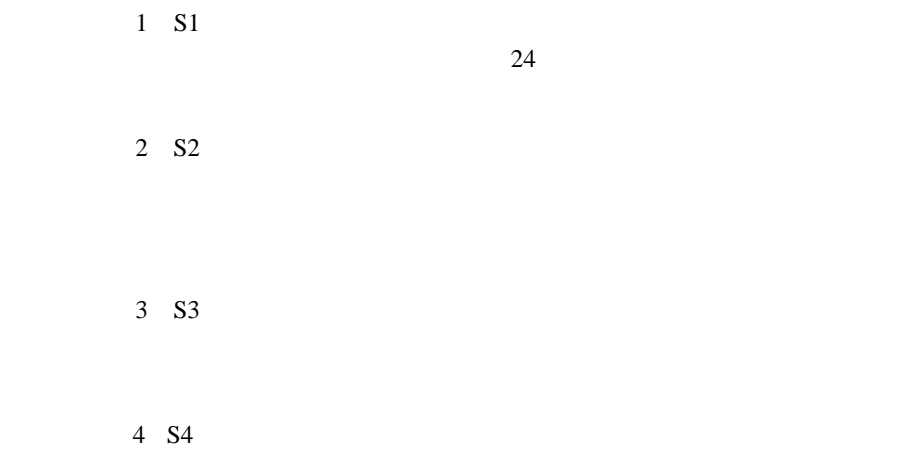

**In the Second** 

×

<span id="page-53-0"></span>• Cisco Marketplace ORL URL CONSERVED URL URL CONSERVED URL URL CONSERVED UP OF THE UP OF THE UP OF THE UP OF THE UP OF THE UP OF THE UP OF THE UP OF THE UP OF THE UP OF THE UP OF THE UP OF THE UP OF THE UP OF THE UP OF THE UP OF THE UP OF TH

<http://www.cisco.com/go/marketplace/>

• Cisco Press

Cisco Press URL Cisco Press

<http://www.ciscopress.com>

• *Packet* 

オンライン *Packet* 

**URL** 

<http://www.cisco.com/packet>

**Packet** Packet *Packet* URL

<http://www.cisco.com/japanese/warp/public/3/jp/news/packet/>

 $iQ$ 

• *iQ Magazine* 

*Magazine* URL <http://www.cisco.com/go/iqmagazine>

• *Internet Protocol Journal* 

*Internet Protocol Journal* URL

<http://www.cisco.com/ipj>

**Cisco CallManager** 

URL the URL of  $URL$ 

• **•**  $\bullet$ 

<http://www.cisco.com/en/US/learning/index.html>

 $\overline{\phantom{a}}$ 

**In the Second** 

П

L

<span id="page-56-0"></span>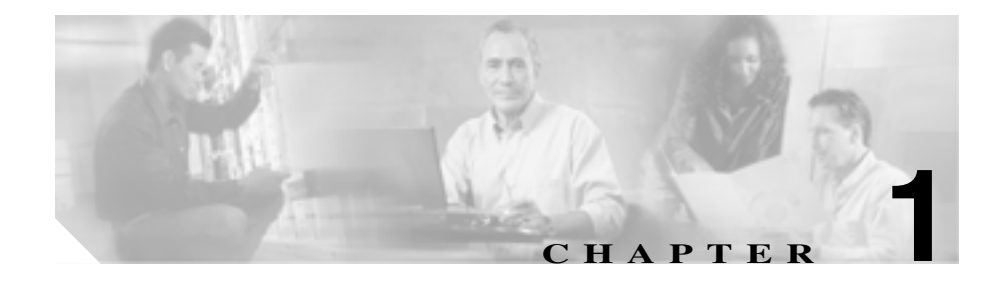

Cisco CallManager Cisco IP Phone Cisco IP Phone

Cisco CallManager 4.0 CallManager

Cisco IP Phone 

Cisco CallManager Administration Device Profile Default *Device Profile Default Cisco IP Phone* Cisco *Cisco* 

Cisco IP Phone

Cisco CallManager

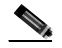

Cisco CallManager Cisco IP Phone

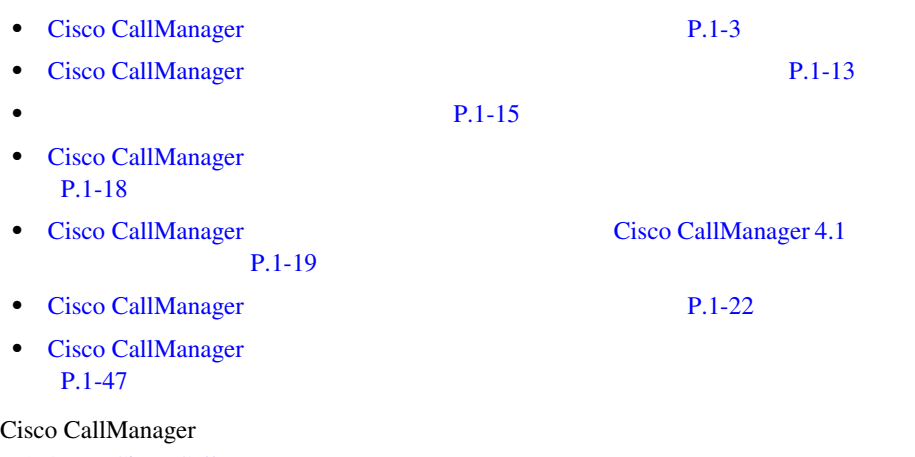

P.A-2 Cisco CallManager

#### <span id="page-58-0"></span>Cisco CallManager

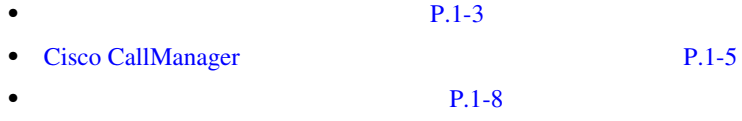

- **P.1-10**
- **P.1-11**

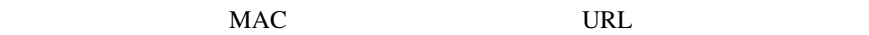

Cisco CallManager

#### Cisco CallManager Administration

Cisco CallManager

Cisco CallManager Phone Configuration Use Current Settings

Cisco CallManager

Cisco CallManager 4.0 Cisco CallManager Cisco IP Phone

**CONSERVATION** Multilevel

Precedence and Preemption MLPP

**Cisco CallManager** 

#### <span id="page-60-0"></span>Device Profile Default Configuration

 $\bf{1}$ Cisco CallManager

# **Cisco CallManager**

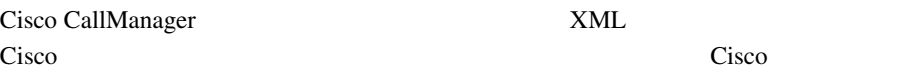

Cisco Tomcat Web Service Cisco CallManager

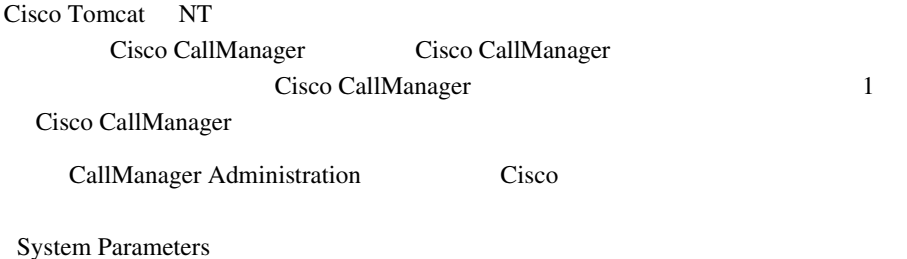

Device Profile Default

Cisco CallManager

**Cisco** エクステンション モビル

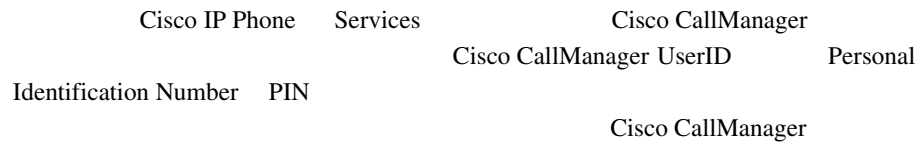

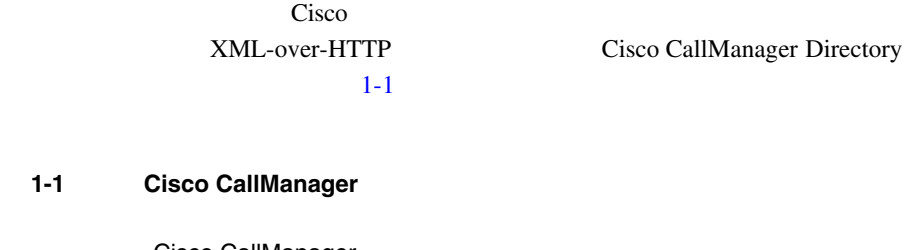

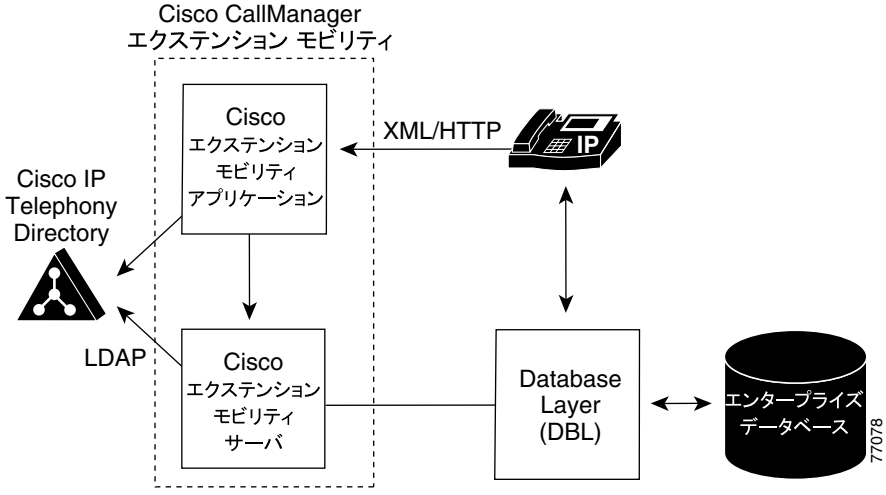

Cisco IP Phone Model 7960 Cisco IP Phone Model 7960 Cisco CallManager Cisco CallManager 3.3

• **•**  $\blacksquare$ 

**•** ユーザは、デバイス プロファイルで設定したサービスをすべて使用できま

 $1$ 

Cisco IP Phone

Cisco CallManager

**•** システムは、デバイスに依存しない設定(つまり、User Hold Audio Source ID line setting for this device

• **• Cisco IP Phone** 

Cisco IP Phone

**•** システムは、電話機テンプレートとソフトキー テンプレートの設定にその

Cisco IP Phone

Cisco IP Phone Model 7960 Cisco IP Phone Model 7905

• **ID** 

Cisco IP Phone Model 7905

• Cisco IP Phone Model 7905

• Cisco IP Phone Model 7905

**Cisco CallManager** 

<span id="page-63-0"></span>• Cisco IP Phone **Cisco IP Phone 7905** 

Cisco CallManager

**Services** Cisco CallManager

Cisco CallManager

• **• •**  $\mathbb{R}^n$  is the state  $\mathbb{R}^n$  is the state  $\mathbb{R}^n$  is the state  $\mathbb{R}^n$  is the state  $\mathbb{R}^n$ 

**1 Cisco CallManager** 

• Cisco CallManager P.1-5

 $P.1-8$ 

- **Cisco CallManager**
- 
- **•** すでにユーザがログインしている場合は変更が適用されません。
- **•**  $\blacksquare$

**1-8**

• **•**  $\bullet$ 

 $1$   $1$   $1$ 

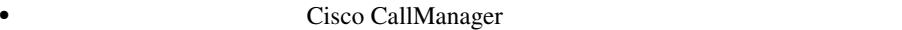

Enforce Maximum Login Time True

#### Auto Logout

#### $P.1-30$

Cisco CallManager

- Auto Logout
- **Cisco CallManager** Cisco IP Phone

Messages

• **•**  $\qquad \qquad \bullet$  Cisco IP Phone

Resetting...

• Cisco CallManager

Cisco IP Phone

- **P.1-3**
- $P.1-10$

<span id="page-65-0"></span>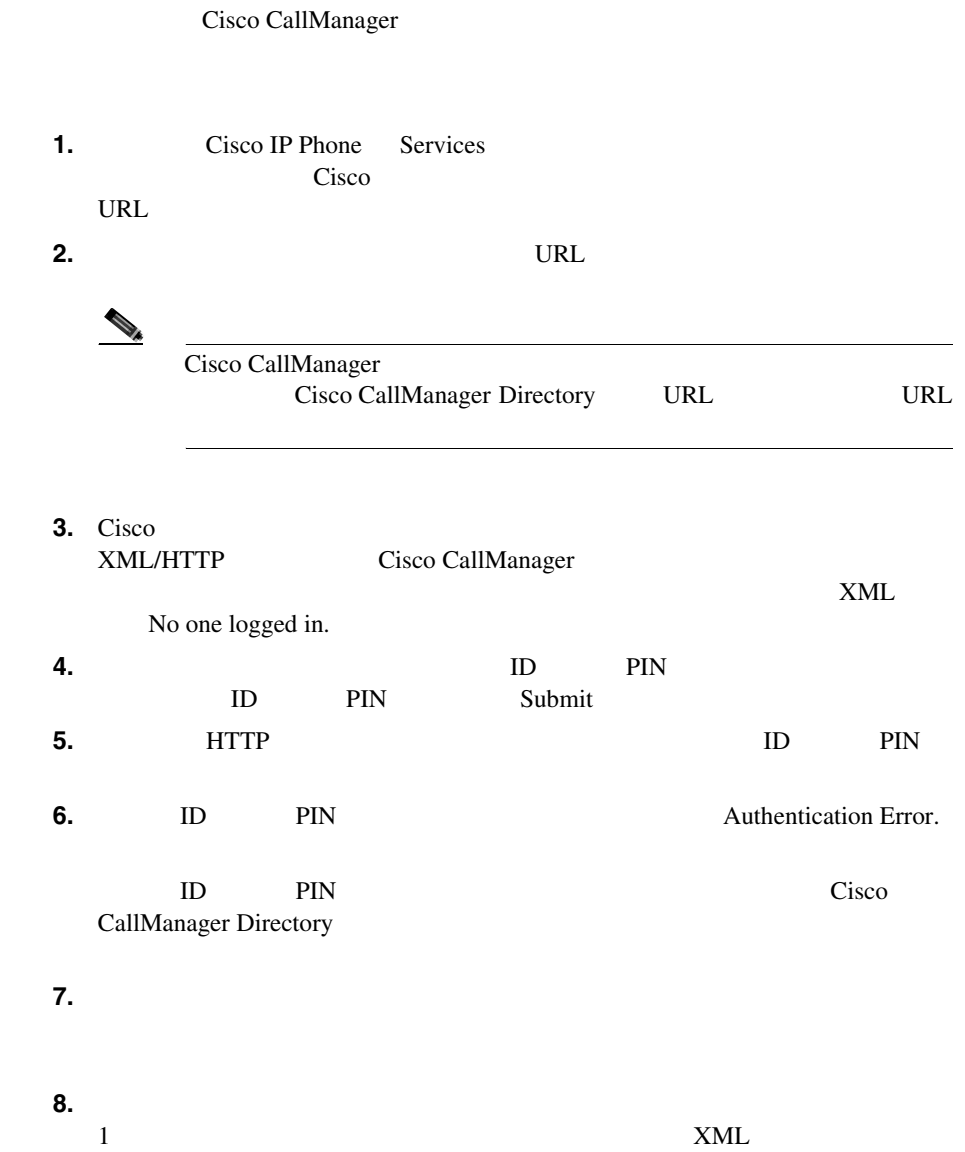

<span id="page-66-0"></span>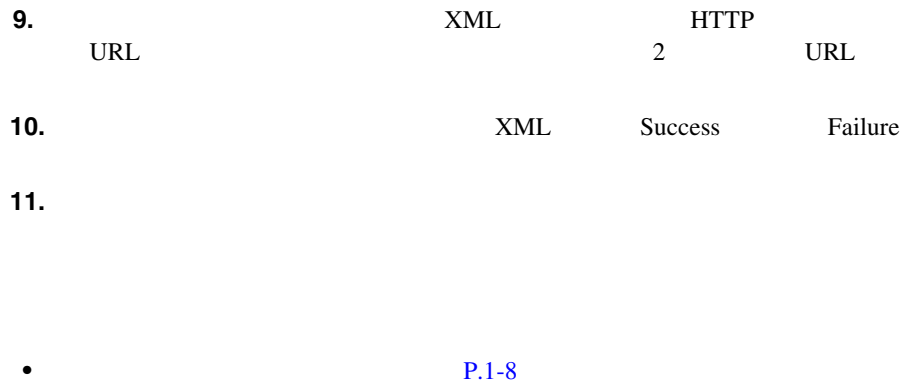

- **P.1-11**
- Cisco CallManager [P.A-2](#page-659-0)

#### Cisco CallManager

Cisco CallManager

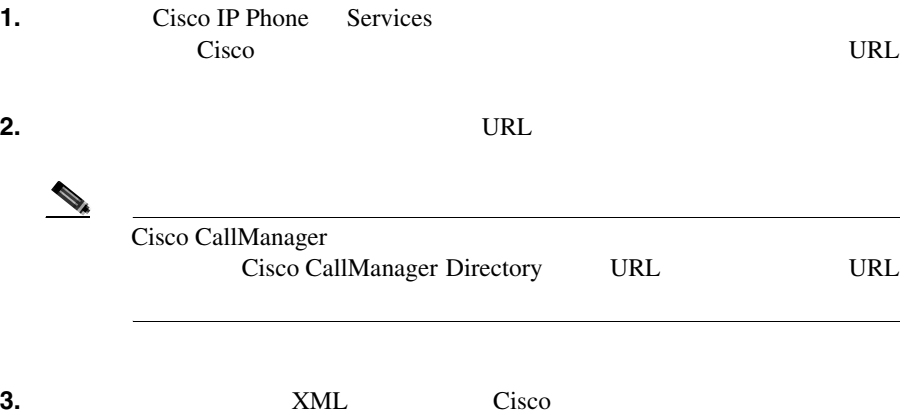

×

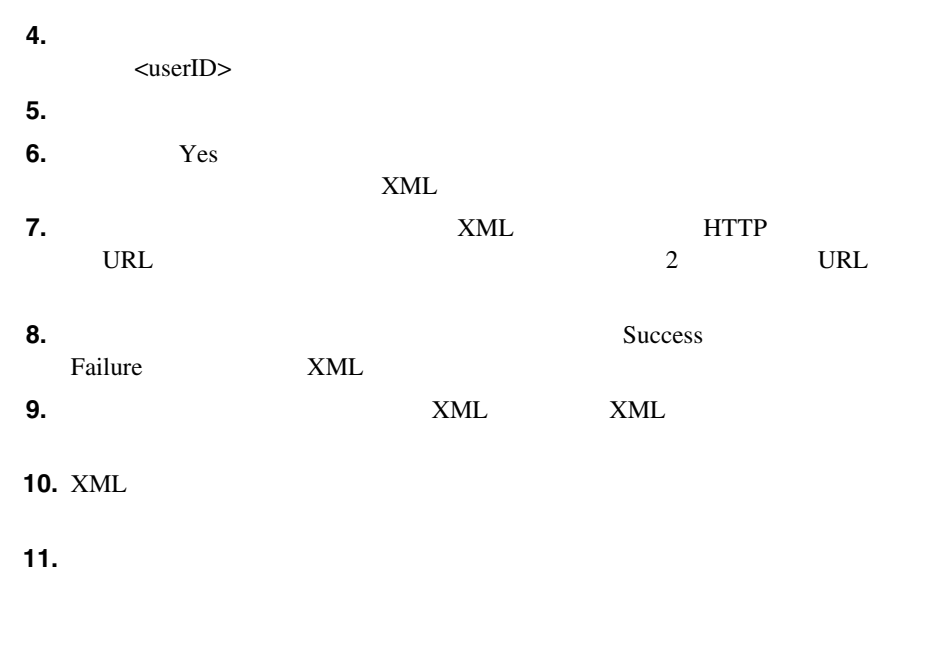

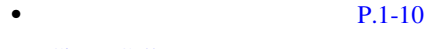

• Cisco CallManager [P.A-2](#page-659-0)

Cisco CallManager

• Cisco CallManager 4.0

<span id="page-68-0"></span>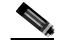

(Cisco CallManager 3.1 Cisco Customer Response Application CRA 2.2 Engine Cisco CallManager Cisco CallManager 3.3(2) Cisco CallManager Cisco CallManager Cisco CallManager

Cisco CRA Engine

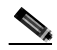

(Cisco CallManager 3.3(2) Cisco CallManager

Cisco CallManager

Cisco CallManager

Cisco CallManager

- **•** Microsoft Windows 2000
- Cisco CallManager Administration Netscape 4.7 Internet Explorer 5.5

Cisco CallManager 4.0 Cisco IP Phone に拡張されています。Cisco CallManager エクステンション モビリ

Cisco IP Phone

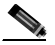

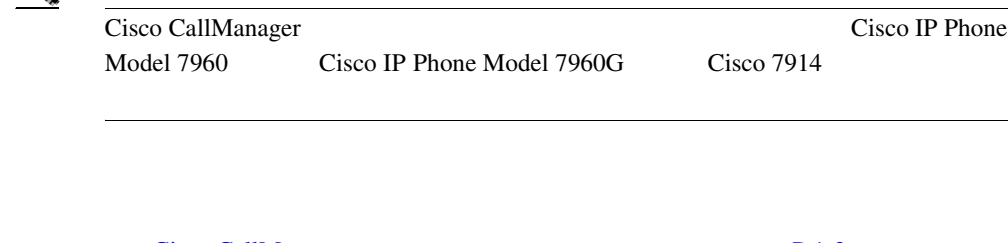

- Cisco CallManager P.1-3 **P.1-15**
- Cisco CallManager [P.1-18](#page-73-0)

<span id="page-70-0"></span> $\mathbf{I}$ 

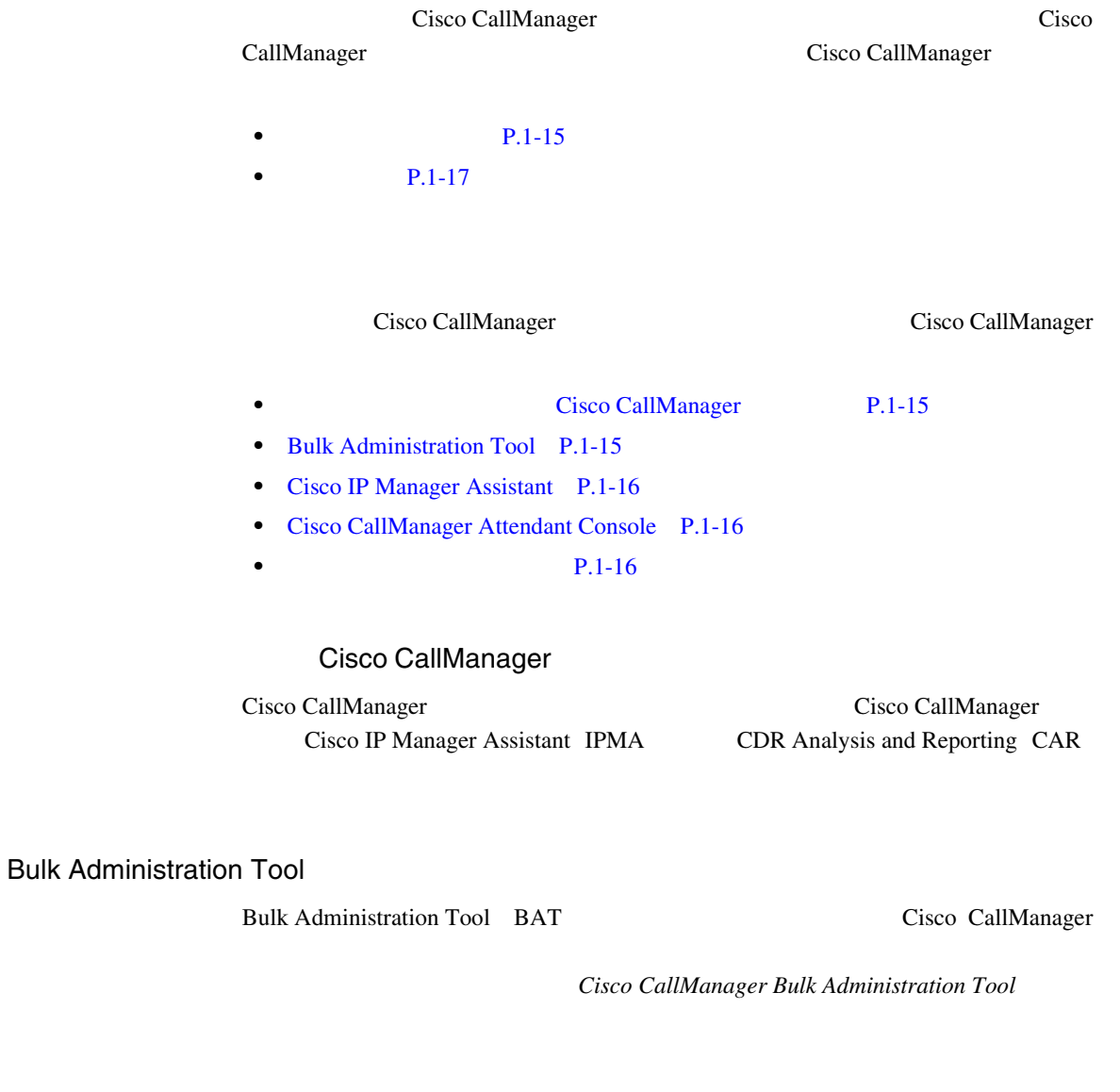

• **• P.1-41** 

**Cisco CallManager** 

×

П

### <span id="page-71-0"></span>Cisco IP Manager Assistant

Cisco CallManager

Cisco IP Manager Assistant IPMA Cisco

CallManager Cisco IP Phone

Cisco IPMA **TPMA** TPMA

IPMA  $I$ 

Cisco IPMA

**Cisco IP Manager Assistant** 

Cisco CallManager Attendant Console

ユーザが Cisco CallManager Attendant Console にログインしているときに Cisco

CallManager Cisco IP Phone

Cisco IP Phone Attendant Console

Cisco CallManager Attendant Console

Attendant Console Cisco CallManager Attendant Console Settings Directory Number of Your Phone

Cisco CallManager

Cisco CallManager Attendant Console Cisco CallManager Attendant Console

Cisco CallManager Cisco CallManager

Configuration

<u>Phone</u>
$\mathbf I$ 

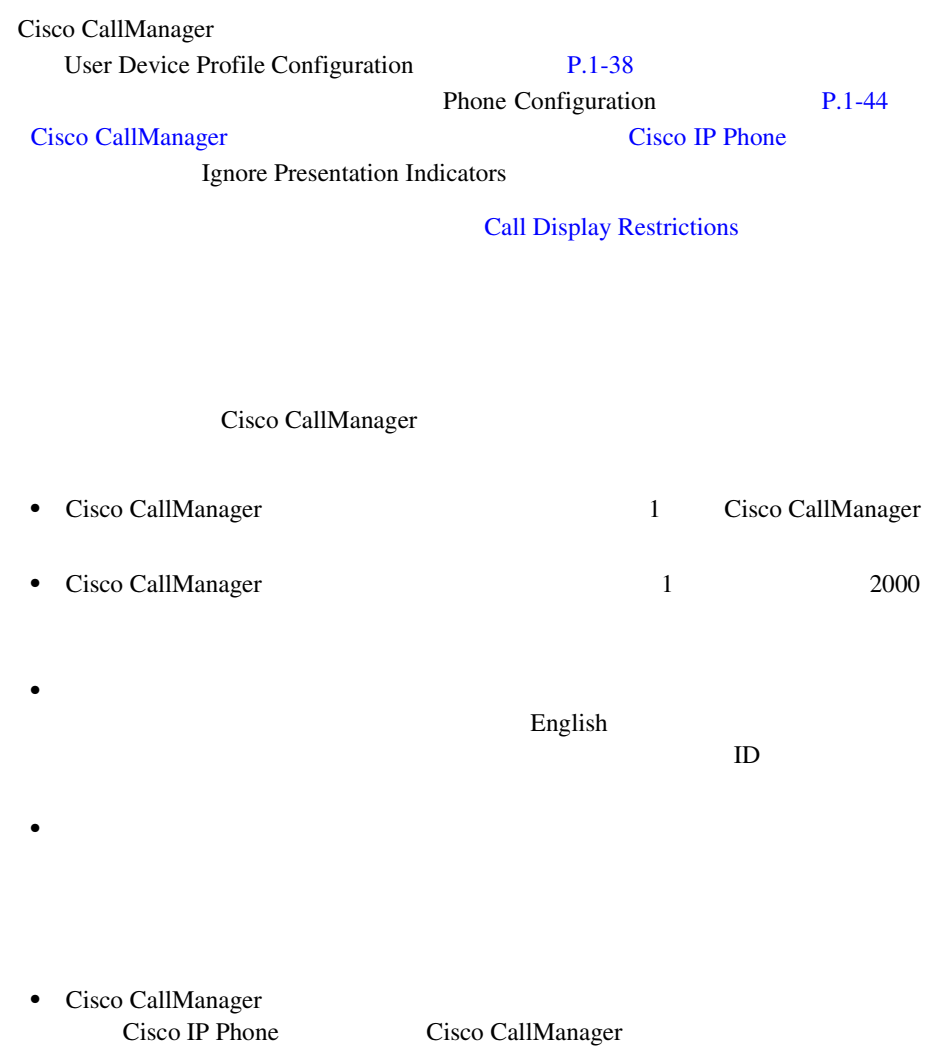

×

П

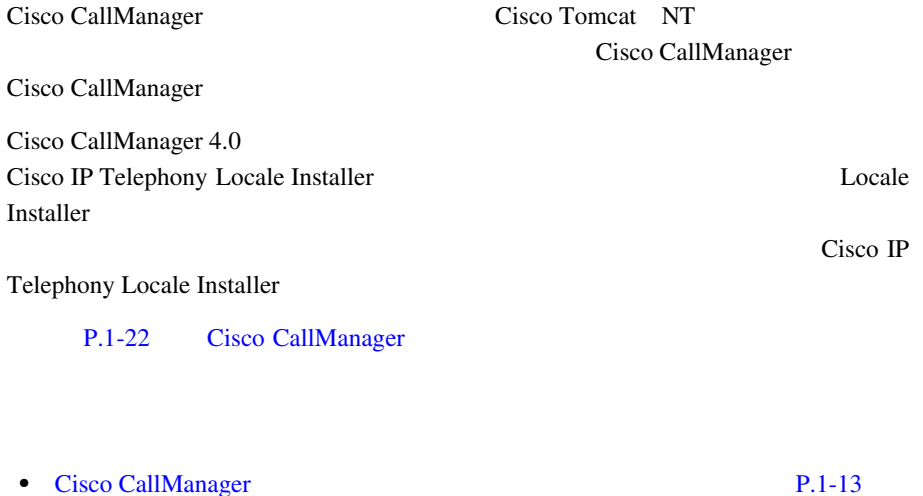

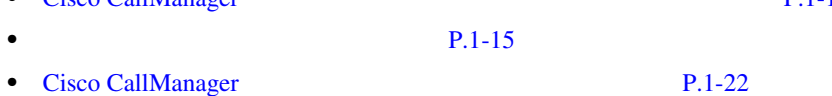

<span id="page-74-0"></span> $\mathbf{I}$ 

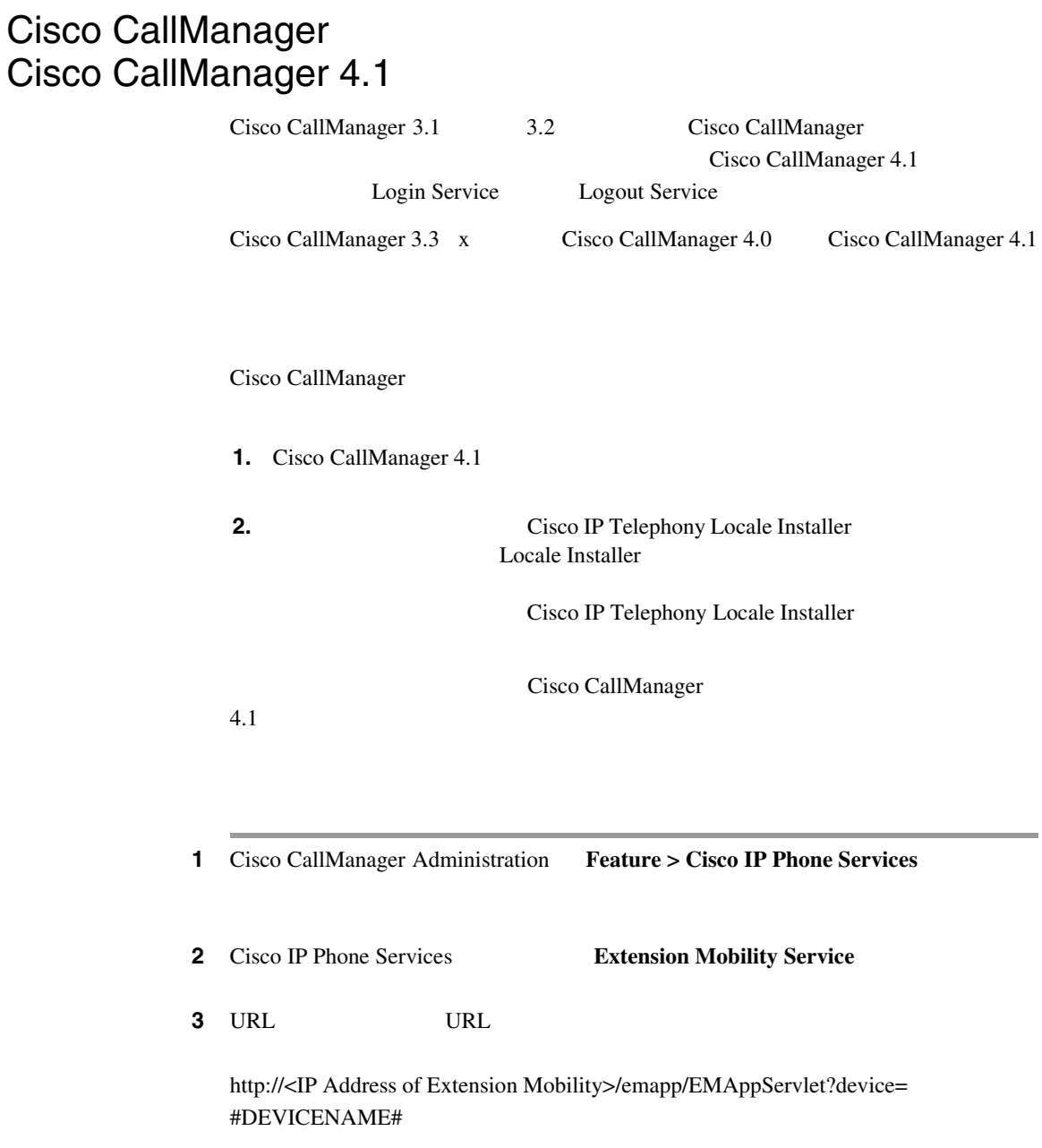

٠

×

<span id="page-75-0"></span>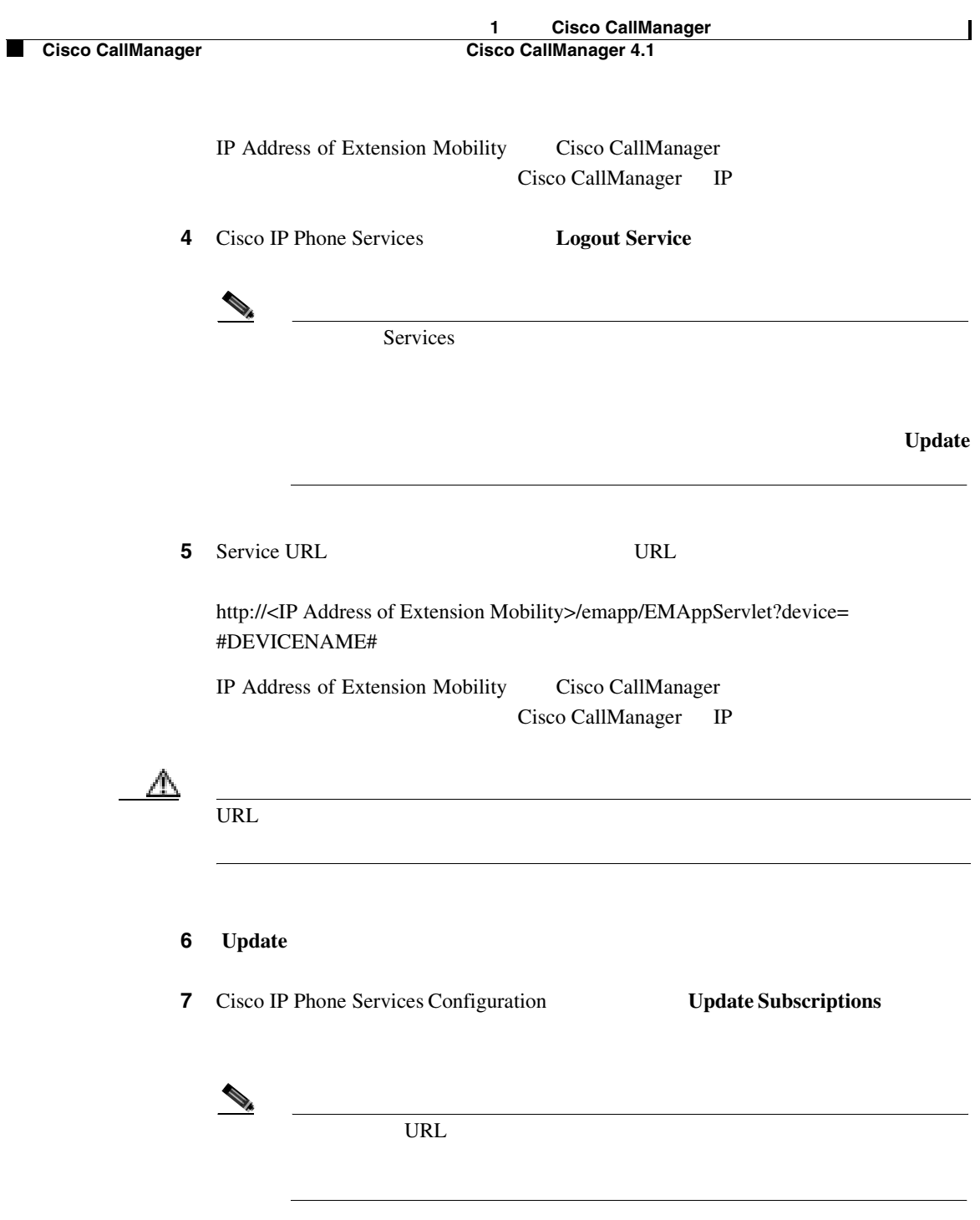

## **1 Cisco CallManager<br>Cisco CallManager**

I

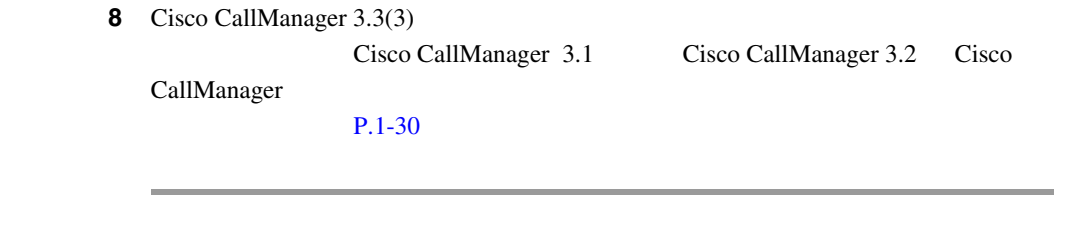

Cisco CallManager Cisco CallManager 2.1

- Cisco CallManager [P.1-47](#page-102-0)
- Cisco CallManager [P.A-2](#page-659-0)

#### <span id="page-77-0"></span> $P.1-3$

P.1-25 Cisco CallManager

- **P.1-22**
- 1 P.1-23
- **•** [設定の例](#page-79-0) 2 P.1-24
- Cisco CallManager [P.1-25](#page-80-0)

Cisco CallManager

- Cisco CallManager Cisco IP Phone
- Cisco CallManager **Cisco CallManager** Cisco CallManager

Cisco CallManager

Select a device to configure **Example 2018** Device Profiles

Cisco CallManager Administration

<span id="page-78-0"></span>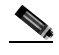

Enterprise Synchronization between Auto Device Profile and Phone Configuration True

**•** 特定のユーザがデバイス(たとえば、オフィスの電話機)を制御する場合、

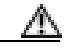

- 1 P.1-23
- **•** [設定の例](#page-79-0) 2 P.1-24
- Cisco CallManager [P.1-25](#page-80-0)
- $\sim$

- Cisco CallManager
- Cisco CallManager
- 
- **•** すべてのユーザにユーザ デバイス プロファイルがある。
- •<br>•<br>• コーザは個人の電話機の設定も変更できない。
- •<br>•<br>• コーザは電話機を使用する前にログインする為に
- <span id="page-79-0"></span>•<br>•<br>• コーザは、ロビーの電話機、会議室の電話機、および個室の電話機など共用している。
- **Cisco CallManager**

Select a device to configure Cisco IP Phone

- •<br>• Articles and articles and articles and articles and articles and articles and articles and articles and articles
- 
- **•** 各ユーザには、どのデバイスにログインしても適用されるデバイス プロファ
- •<br>•<br>• Azart Community State (State Government)
- 
- **•**  $\bullet$
- 1 **P.1-23**
- Cisco CallManager [P.1-25](#page-80-0)

<span id="page-80-0"></span>I

#### **Cisco CallManager**

### **Cisco CallManager**

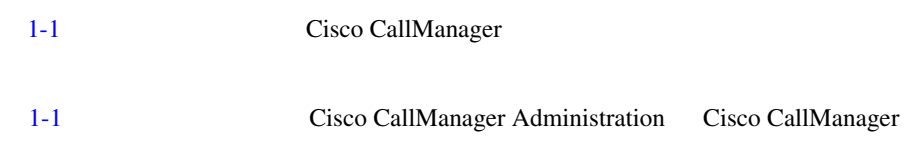

### 1-1 **Cisco CallManager**

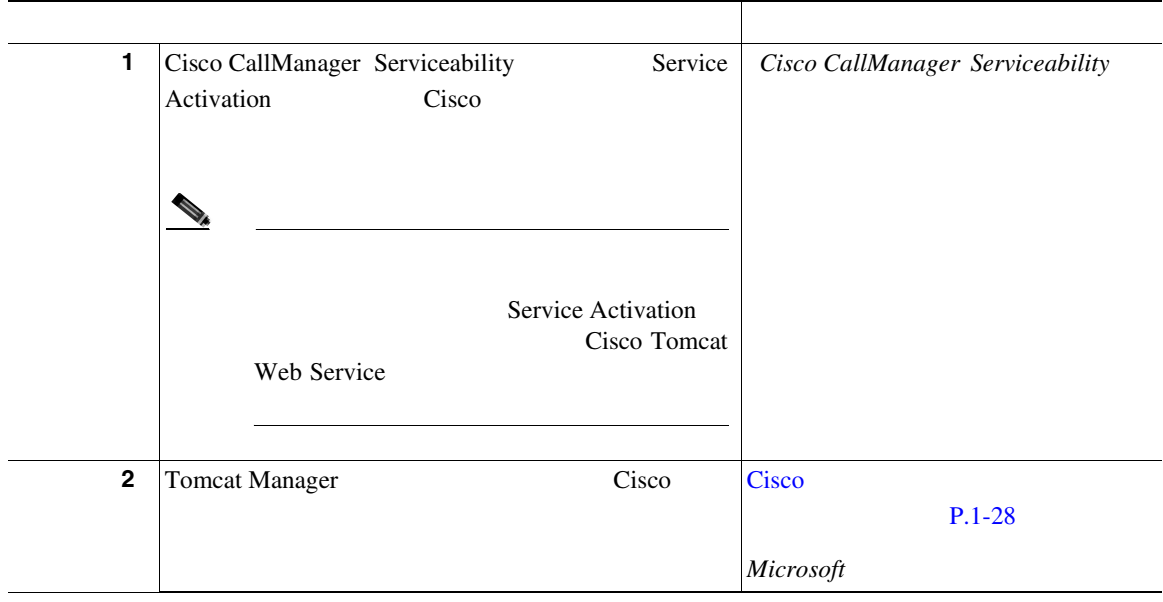

×

#### 1-1 Cisco CallManager

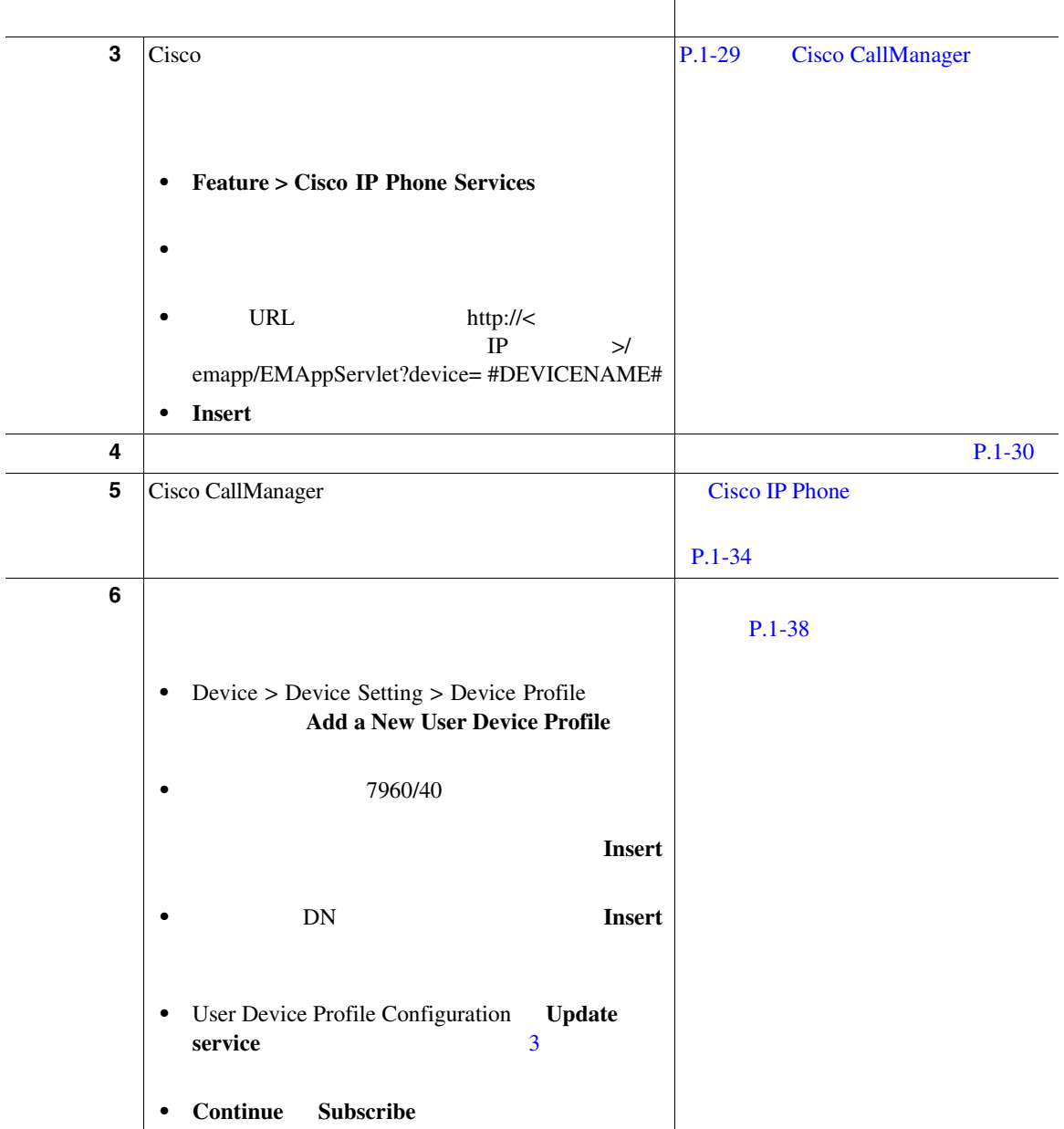

 $\mathbf{I}$ 

#### 1-1 Cisco CallManager

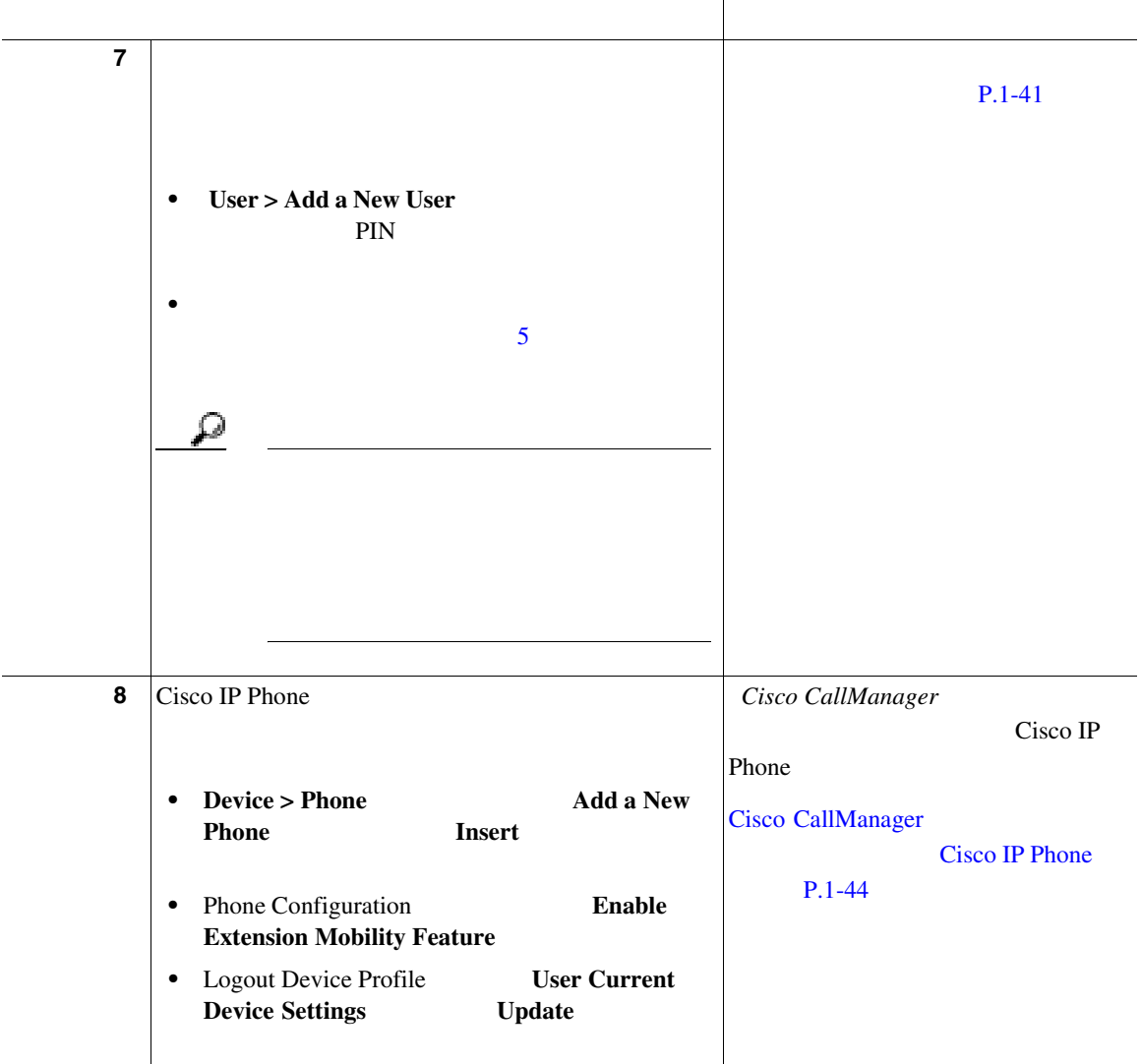

M.

×

<span id="page-83-0"></span>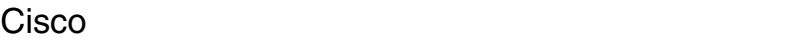

Cisco エフェー

Cisco Tomcat **Cisco** 

Tomcat Manager

URL Tomcat Manager

http://<Cisco Extension Mobility server>/manager/list

Cisco Extension Mobility Cisco

 $IP$ 

 $\mathcal{P}_k$ 

- $\sqrt{2\pi}$ Tomcat Web Service Cisco Tomcat Web Service
	- Cisco CallManager [P.1-25](#page-80-0)
	- [Cisco CallManager](#page-84-0) **P.1-29**

### <span id="page-84-0"></span>Cisco CallManager

して追加します。Cisco エクステンション モビリティ サービスの名前、説明、お

URL

Cisco CallManager

Cisco エクステンション モビリティ サービスを新しい Cisco IP Phone サービスと

1 Cisco CallManager Administration **Feature > Cisco IP Phone Services** 

#### 2 Add a New IP Phone Service

**3** Service Name

#### Services 3. 2012

Extension Mobility

**4** Service URL **Cisco CallManager** IP

http://<IP Address of Extension Mobility server>/emapp/EMAppServlet?device= #DEVICENAME#

IP Address of Extension Mobility server Cisco CallManager Cisco CallManager IP

http://123.45.67.89/emapp/EMAppServlet?device=#DEVICENAME#

Δ

URL the URL that is not considered the URL that is not considered the URL that is not considered the URL that is not considered that is not considered the URL that is not considered that is not considered that is not consi

<span id="page-85-0"></span>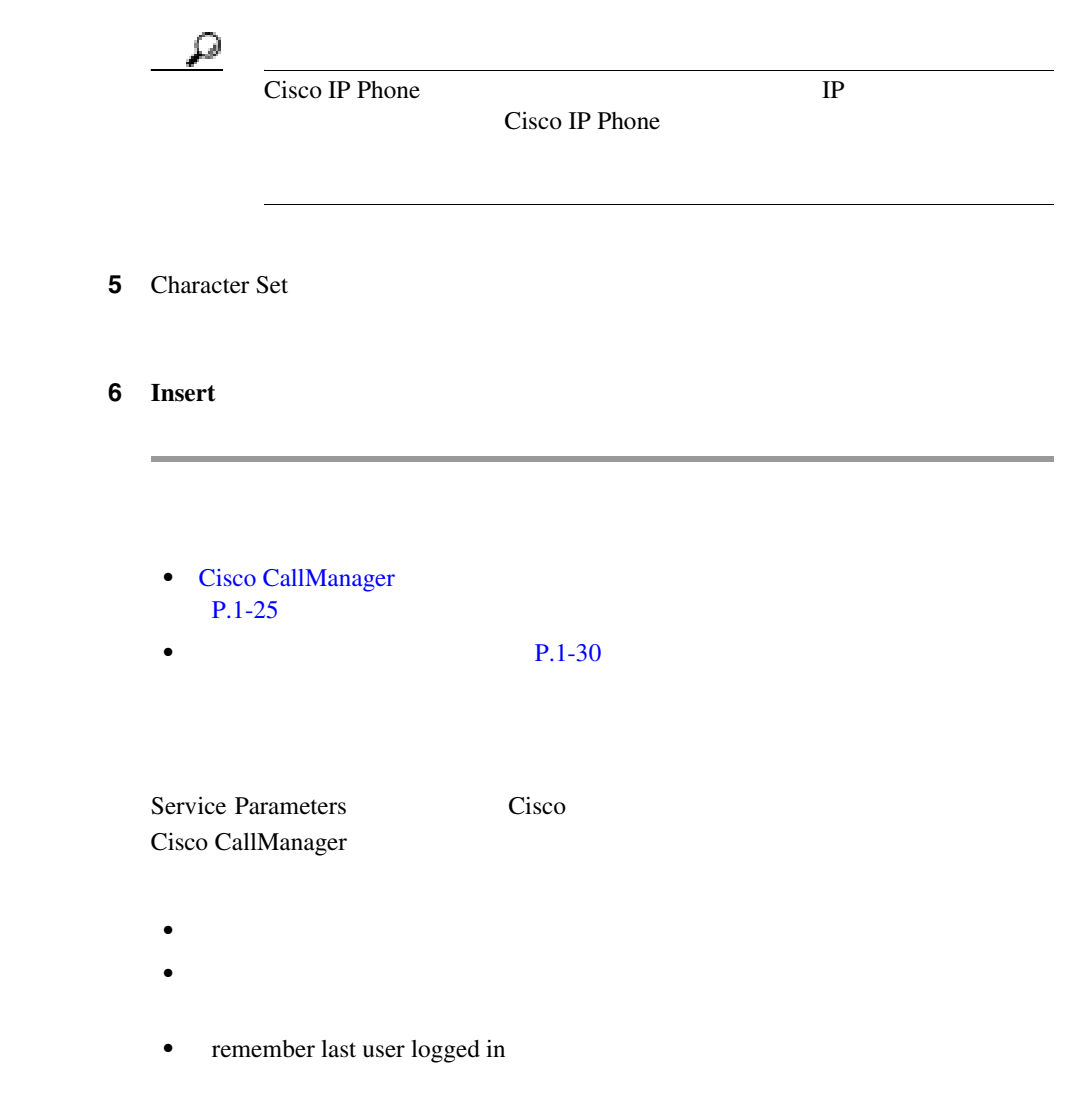

 $\mathbf I$ 

#### **Cisco CallManager**

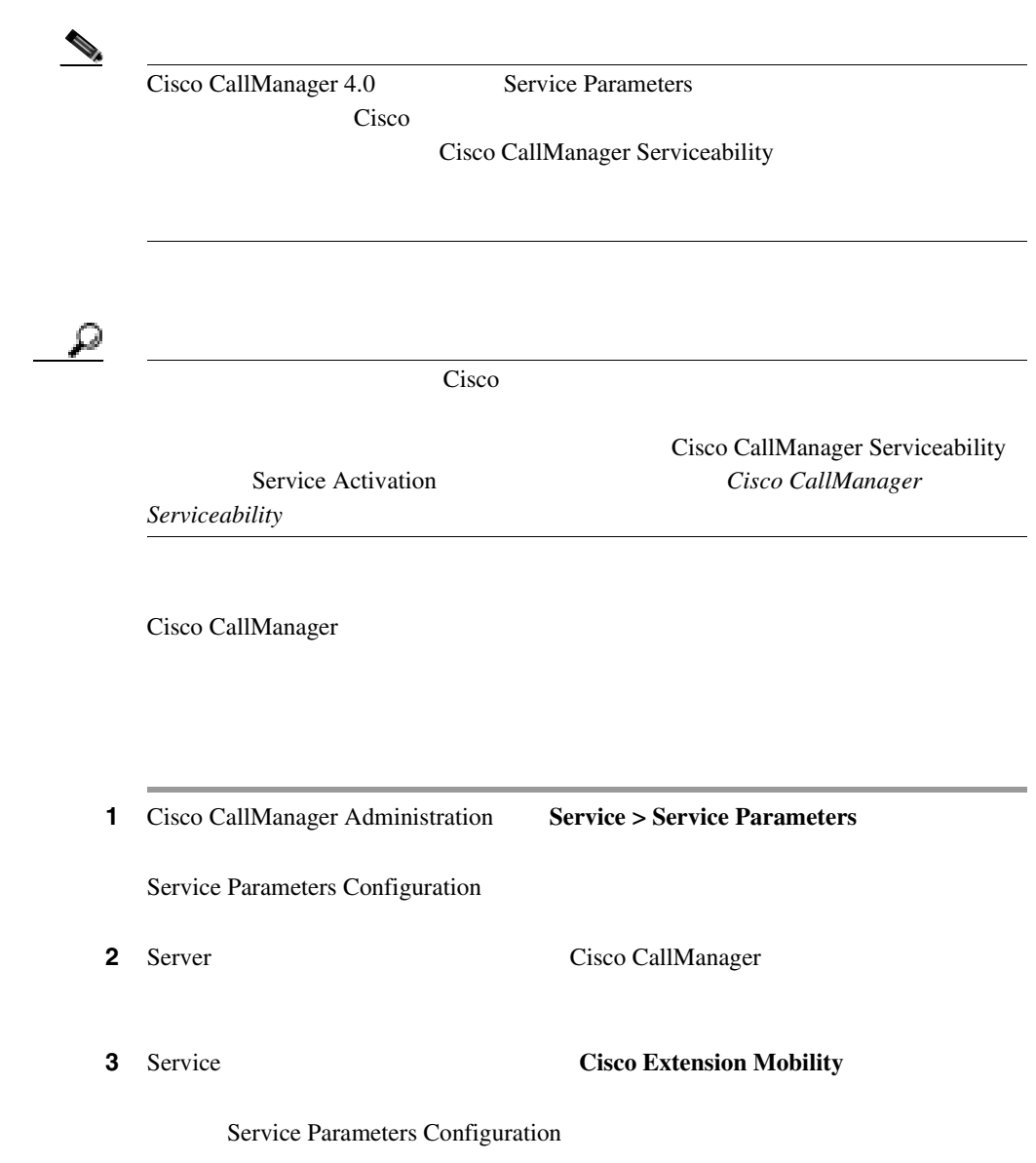

**In the Second** 

П

**4** Enforce Maximum Login Time **True** False **False** False ₽ ヒント 自動ログアウトを設定するには、ステップ 4 **True** を選択し、ステッ  $5<sub>5</sub>$ Cisco CallManager **5** 4 Maximum Login Time True  $0:01$  168:00 1 1  $8:00 \quad 8$ 6 Multi Login Behavior • Multiple Logins Allowed 1 • Multiple Logins Not Allowed 1  $2$ • Auto Logout 1 2 Cisco CallManager Multiple Logins Not Allowed **7** Alphanumeric Userid True ID False ID

True 2008

 $\mathbf I$ 

#### **Cisco CallManager**

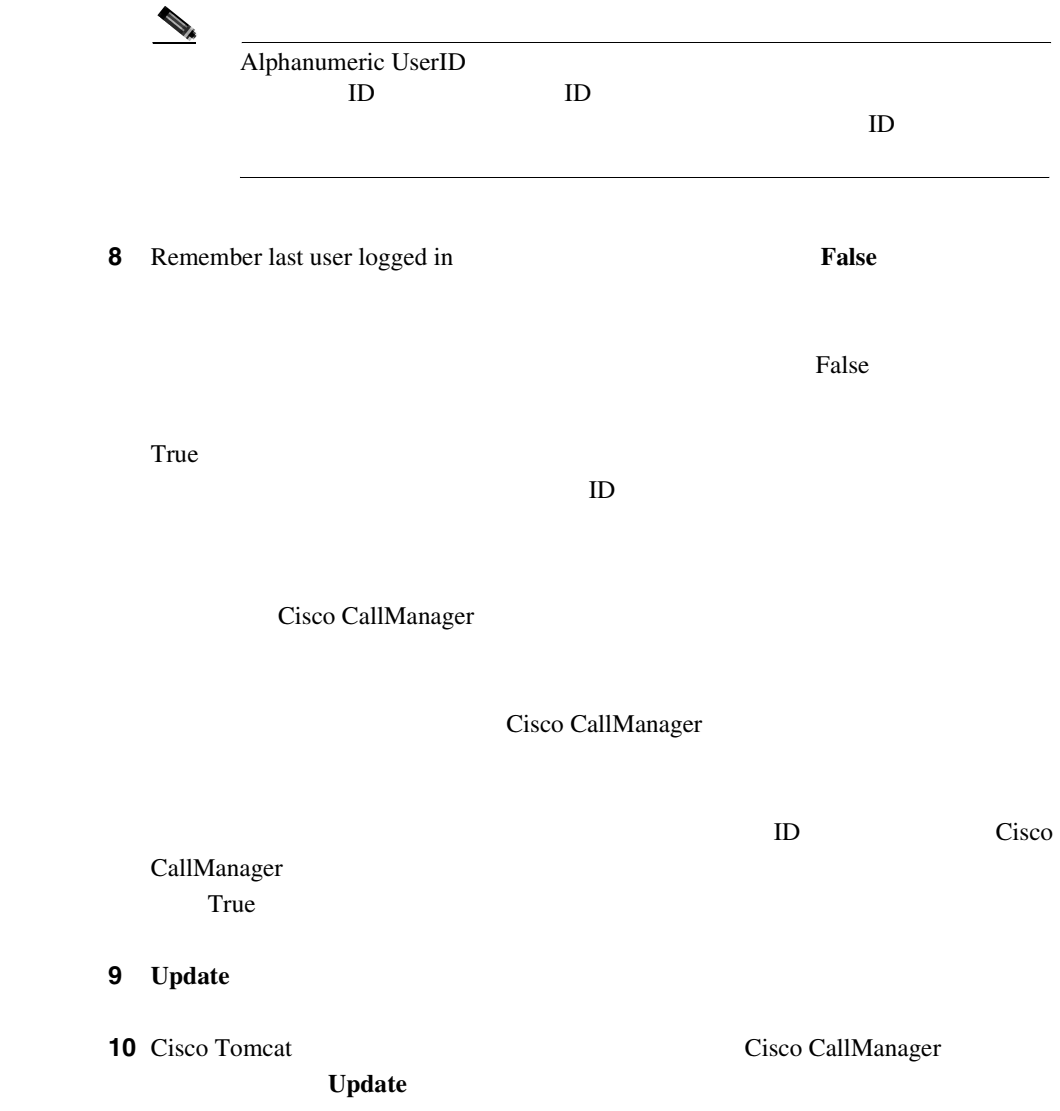

×

П

<span id="page-89-0"></span><u>୍ବ</u>

**Service Parameters** 

Parameters for All Servers

- Cisco CallManager [P.1-25](#page-80-0) • [Cisco CallManager](#page-84-0) **Example 12** - The Example 12 - The Example 12 - The Example 12 - The Example 12 - The Example 12 - The Example 12 - The Example 12 - The Example 12 - The Example 12 - The Example 12 - The Example 12 -
- **P.1-38**

### Cisco IP Phone

Cisco CallManager 4.0 Cisco CallManager Cisco IP Phone

P.1-5 Cisco

1 Cisco CallManager Administration Device > Device Settings > Device Profile Default

Device Profile Default Configuration

CallManager

**2 Add a New Device Profile Default** Device Type

Cisco IP Phone

**3** User Hold Audio Source

Cisco CallManager

ID  $\blacksquare$ 

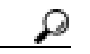

Music On Hold Audio Source Configuration **Service > Music On Hold** 

4 User Locale

 $\begin{picture}(120,15)(-2.5,15) \put(0,0){\line(1,0){15}} \put(15,0){\line(1,0){15}} \put(15,0){\line(1,0){15}} \put(15,0){\line(1,0){15}} \put(15,0){\line(1,0){15}} \put(15,0){\line(1,0){15}} \put(15,0){\line(1,0){15}} \put(15,0){\line(1,0){15}} \put(15,0){\line(1,0){15}} \put(15,0){\line(1,0){15}} \put(15,0){\line(1,0){15}} \put($ 

**Installer** 

Cisco CallManager

Cisco CallManager

Cisco IP Telephony Locale

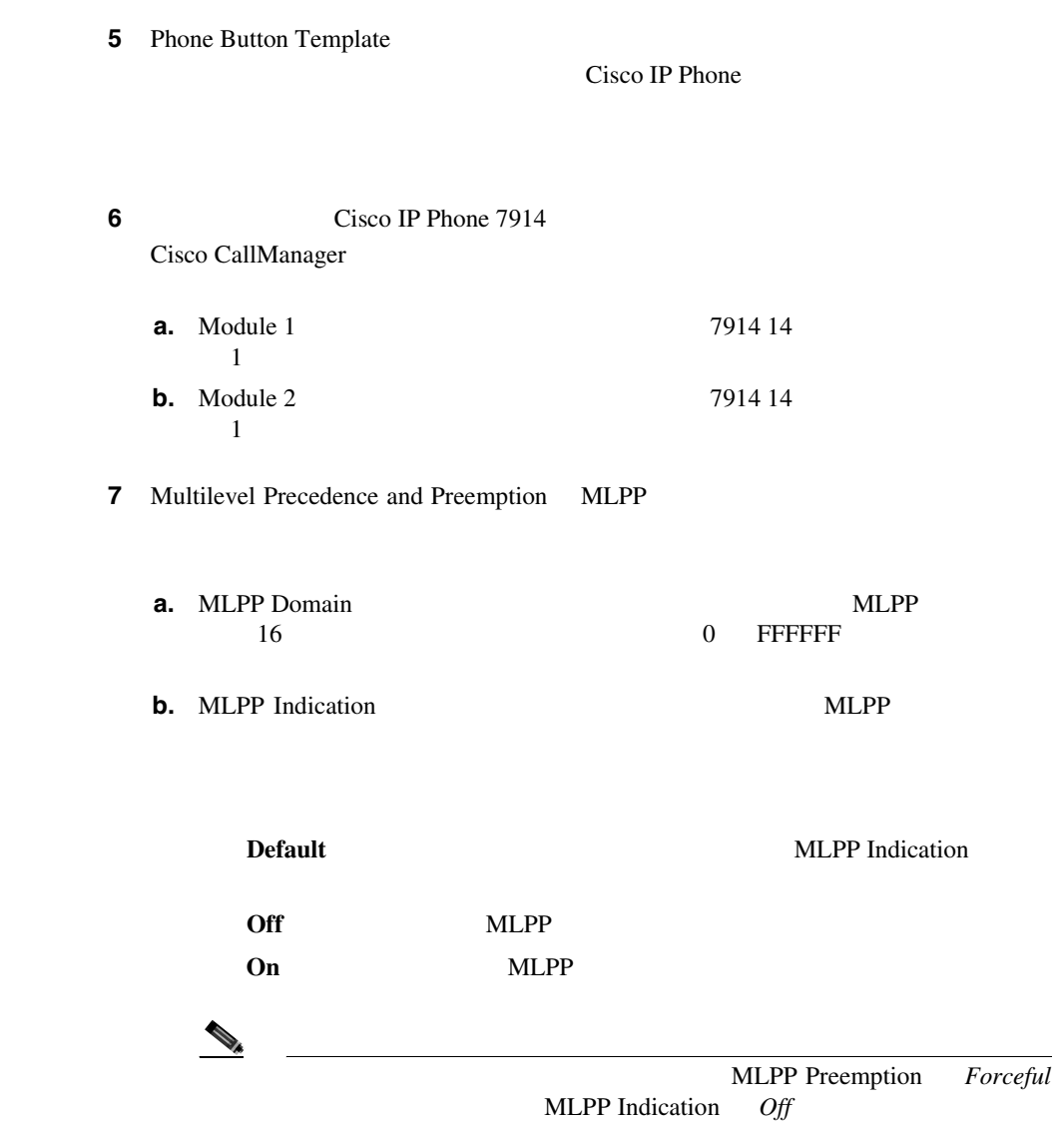

**c.** MLPP Preemption

MLPP

 $\mathbb{R}$ 

**Default**: **CONTRACTE MENTAL MENTAL MENTAL MENTAL MENTAL MENTAL MENTAL MENTAL MENTAL MENTAL MENTAL MENTAL MENTAL MENTAL MENTAL MENTAL MENTAL MENTAL MENTAL MENTAL MENTAL MENTAL MENTAL MENTAL MENTAL MENTAL MENTAL MENTAL MENT** 

**Disabled:**  $MLPP$ 

**Forceful**: 2008年 MLPP トラックス MLPP トラックス あんしゃ

MLPP Preemption *Forceful*<br>Off **MLPP** Indication

8 **Insert AB** Device Profile Default **9 Subscribe/Unsubscribe Services** (Visco 2015)

Subscribe Cisco IP Phone services

**10** Select a Service **P.1-29** [Cisco CallManager](#page-84-0)

11 Continue

<span id="page-93-0"></span>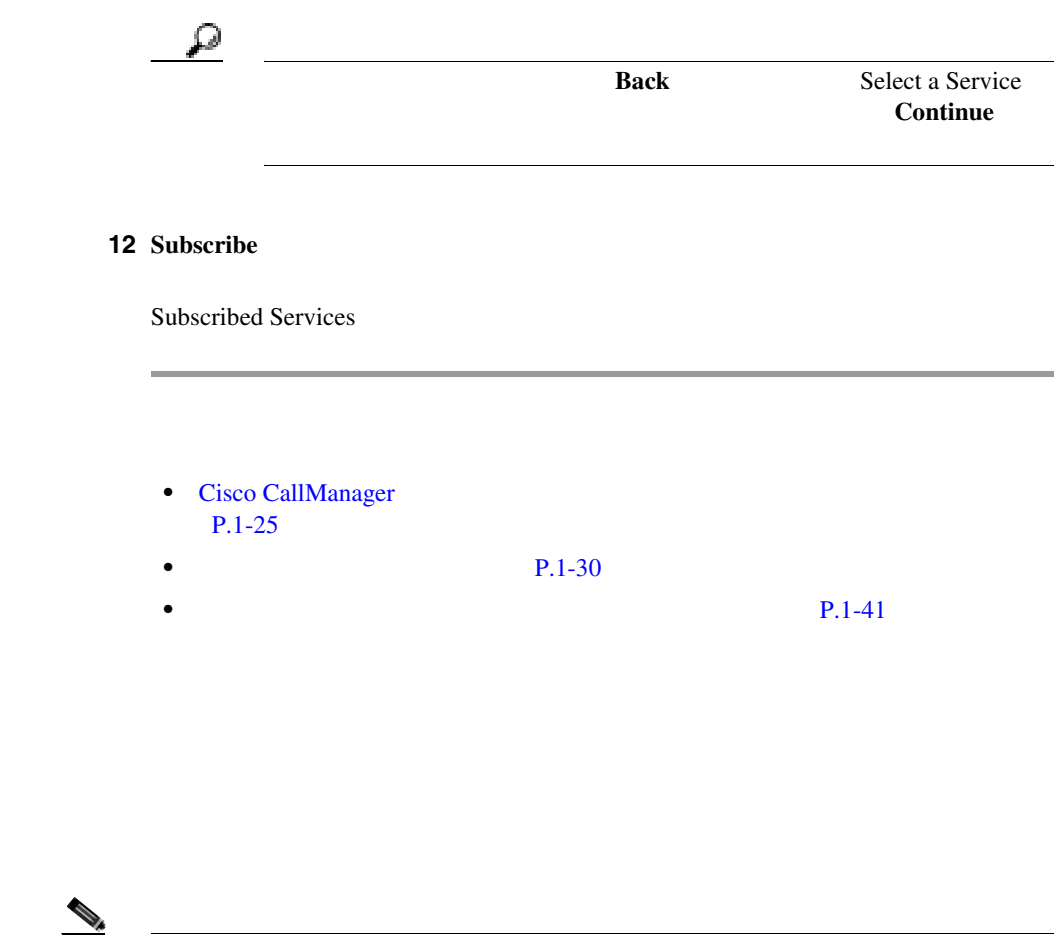

ト(複数)が設定されていることを確認してください。 *Cisco CallManager* アド

 $\mathcal{D}_\mu$ 

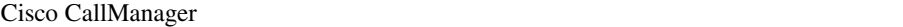

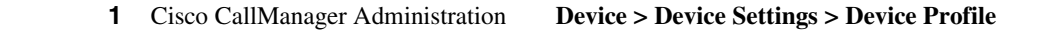

Find and List Device Profiles

#### **2 2 Add a New User Device Profile**

User Device Profile Configuration

**3** User Device Profile Name

Terry's Device Profile

**4** Ignore Presentation Indicators

User Device Profile<br>P.1-44 Cisco CallManager Phone Configuration Cisco IP Phone Ignore **Presentation Indicators** 

5 Phone Button Template

Cisco IP Phone

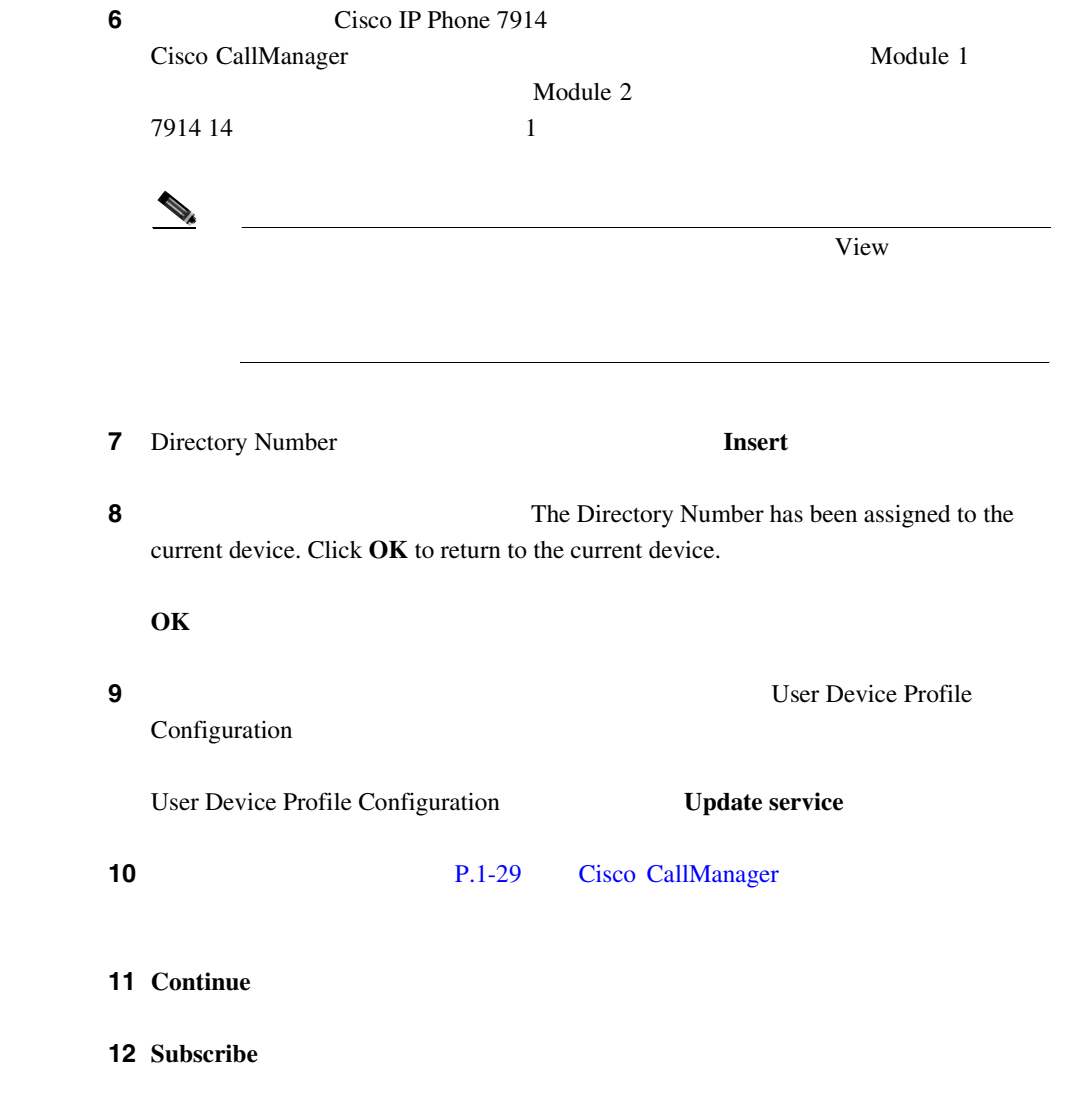

 $\overline{\phantom{0}}$ 

<u>୍କ</u>

<span id="page-96-0"></span>• Cisco CallManager [P.1-25](#page-80-0)

• **• P.1-41** 

**Cisco CallManager** 

Bulk Administration Tool BAT Cisco CallManager

**Cisco CallManager Bulk Administration Tool** 

 $\mathring{\mathbb{A}}\mathbf{B}$ 

Cisco CallManager

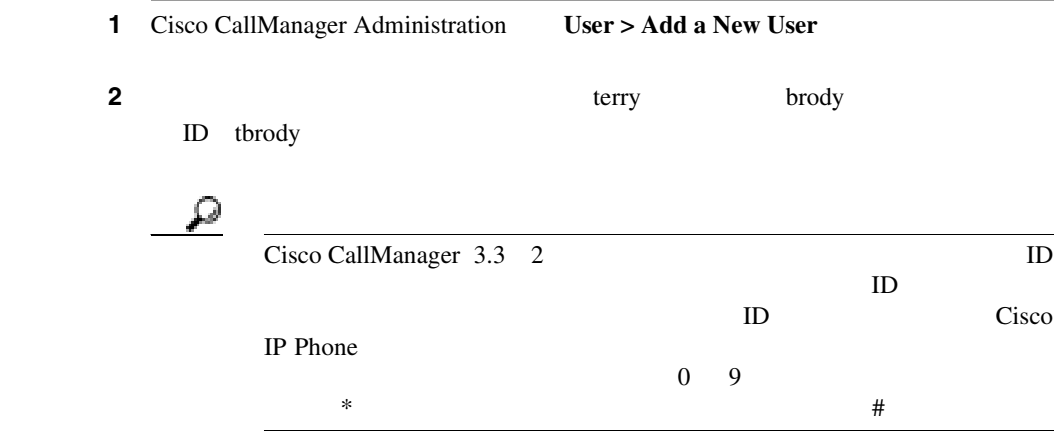

 $3$   $3$ **4** PIN Personal Identification Number PIN  $5$  PIN ステップ **5** ユーザの電話番号を入力します。 ステップ **6** マネージャ ID の名前を入力し、ユーザの部署番号を入力します。  $\begin{picture}(120,15) \put(0,0){\line(1,0){15}} \put(15,0){\line(1,0){15}} \put(15,0){\line(1,0){15}} \put(15,0){\line(1,0){15}} \put(15,0){\line(1,0){15}} \put(15,0){\line(1,0){15}} \put(15,0){\line(1,0){15}} \put(15,0){\line(1,0){15}} \put(15,0){\line(1,0){15}} \put(15,0){\line(1,0){15}} \put(15,0){\line(1,0){15}} \put(15,0){\line($ 

ステップ **7** [ユーザロケール]フィールドで、ドロップダウン リスト ボックスから、ユーザ

Cisco CallManager Cisco CallManager Cisco CallManager Cisco CallManager

Cisco Cisco Cisco エクステンション Executed United States Cisco エクステンション エクステンション エクステンション エクステンション エクステンション エクステンション

CallManager

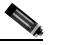

 $\mathbf I$ 

**Cisco CallManager** 

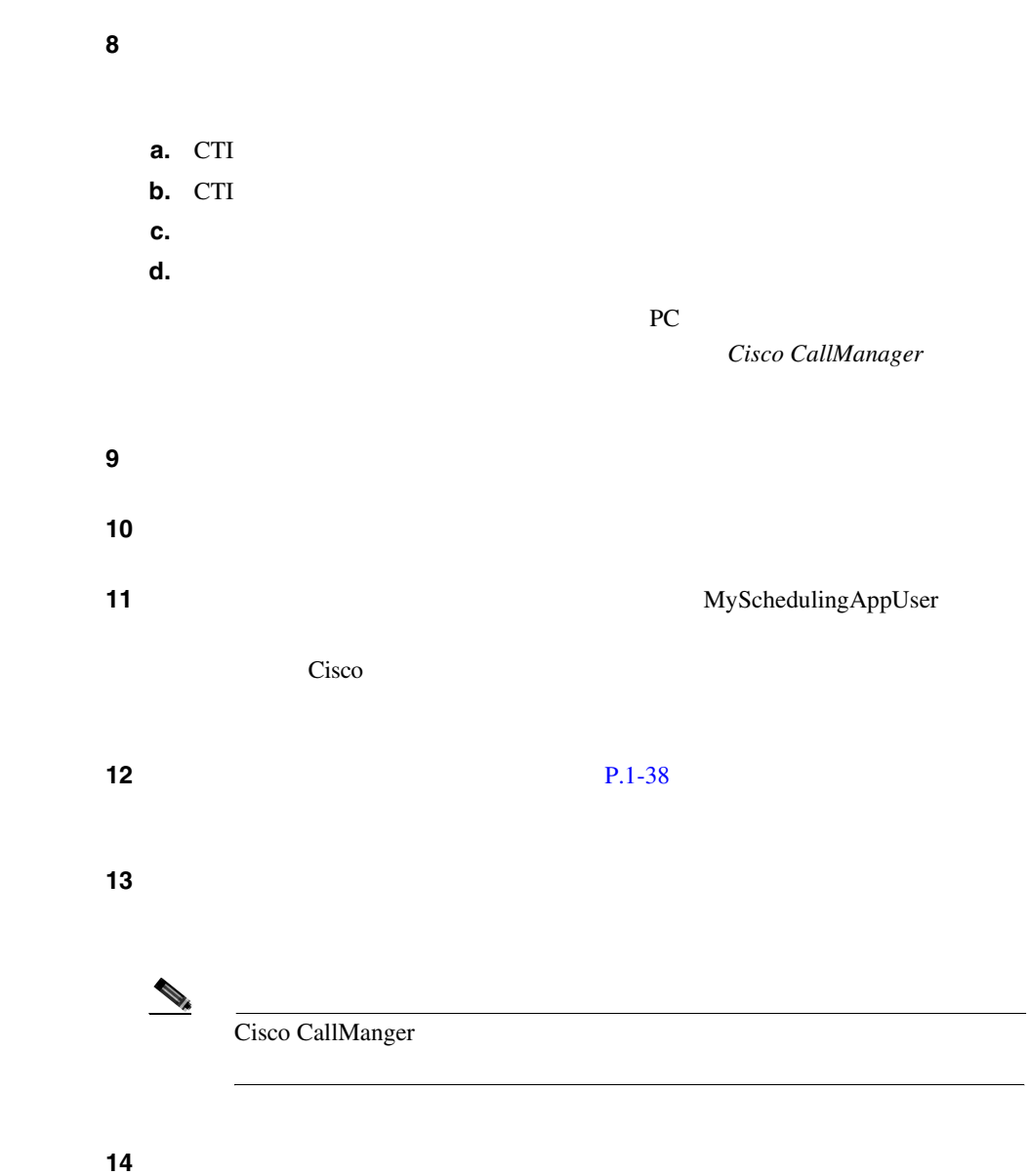

**In the Second** 

П

<span id="page-99-0"></span>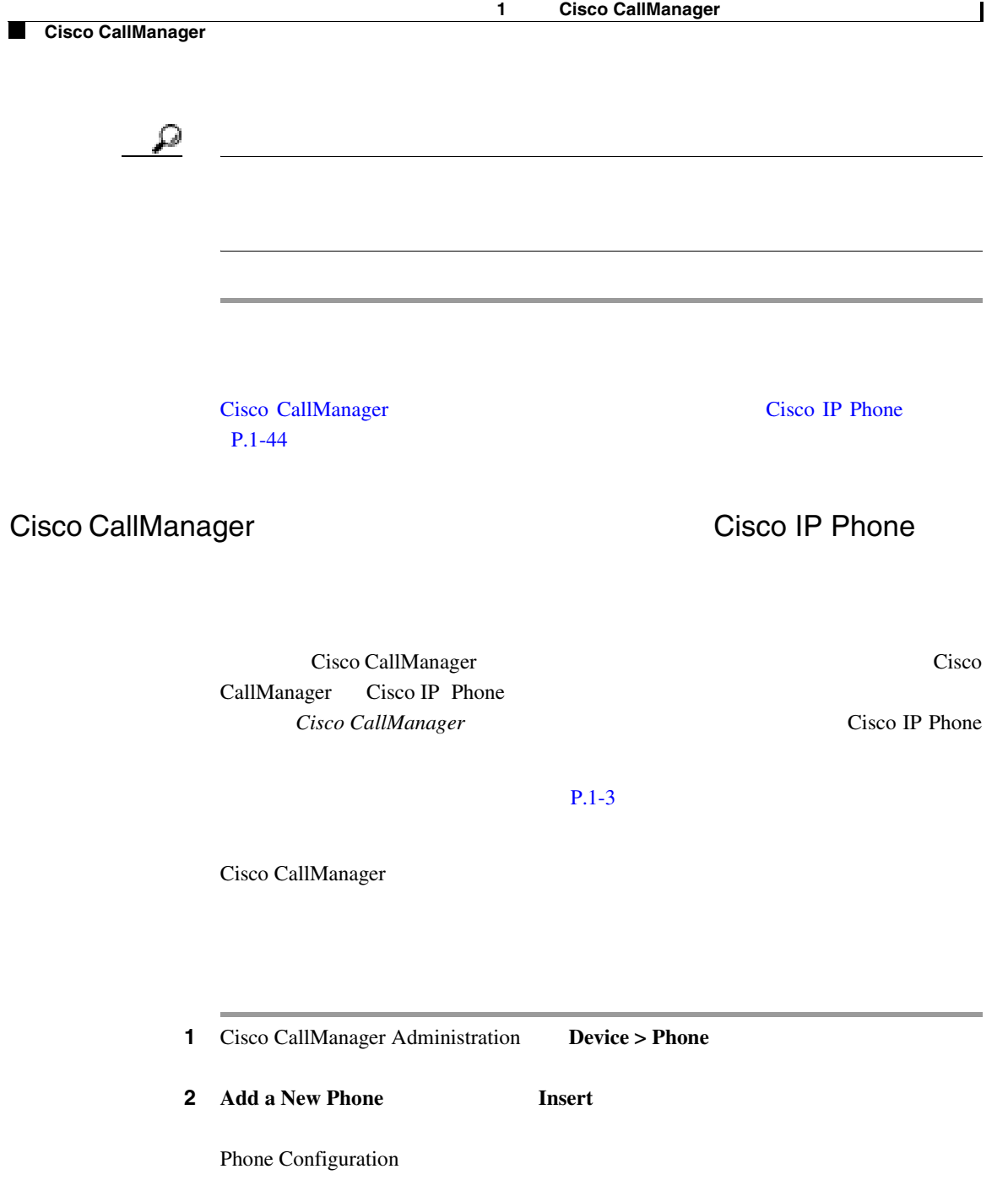

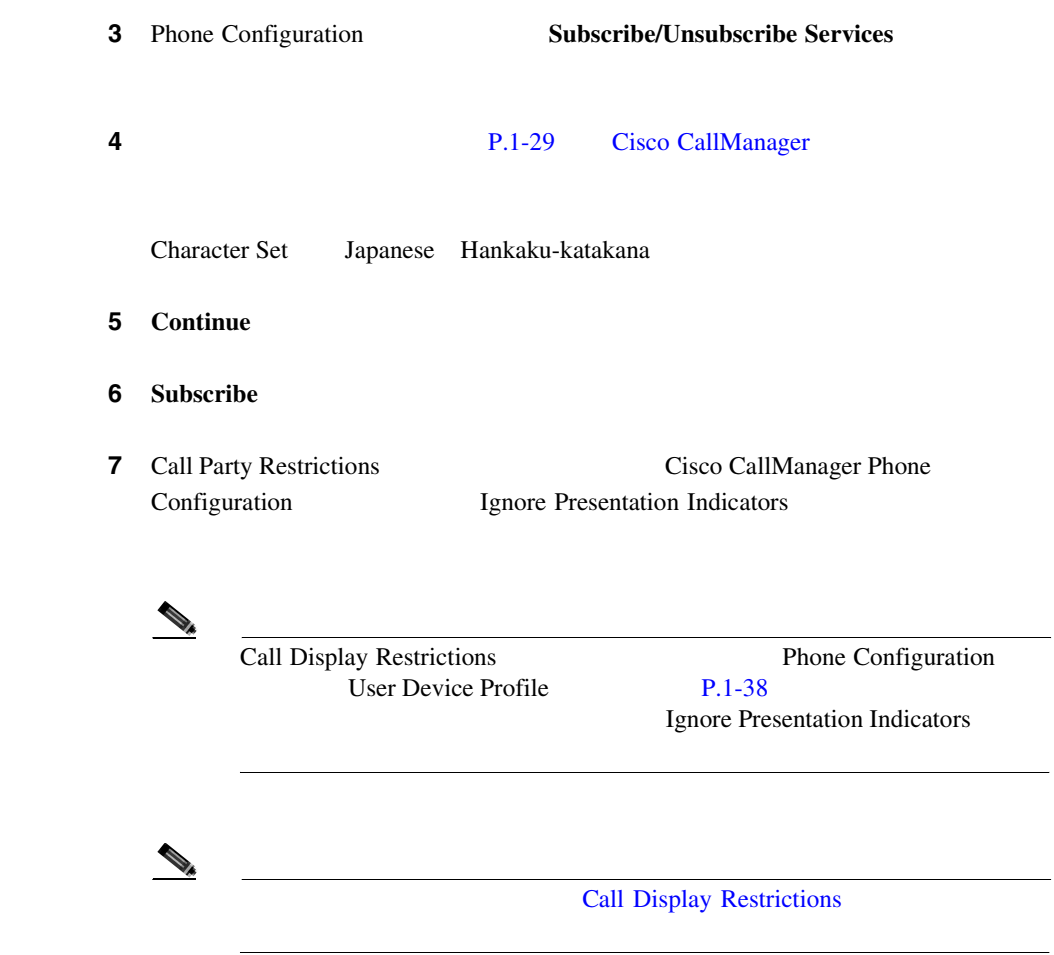

8 Cisco CallManager Phone Configuration **Enable Extension Mobility Feature** 

П

**9** Log Out Profile **Vse Current Device Settings** 

Cisco CallManager

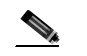

ステップ **10** その他のフィールドには、デバイスのログイン ステータスに関する現在のデバ Log in UserID Log In Time Log Out Time

11 **Update** 

Cisco CallManager

- Cisco CallManager [P.1-25](#page-80-0)
- 

• **• P.1-41** 

• Cisco CallManager [P.1-47](#page-102-0)

#### <span id="page-102-0"></span>Cisco CallManager

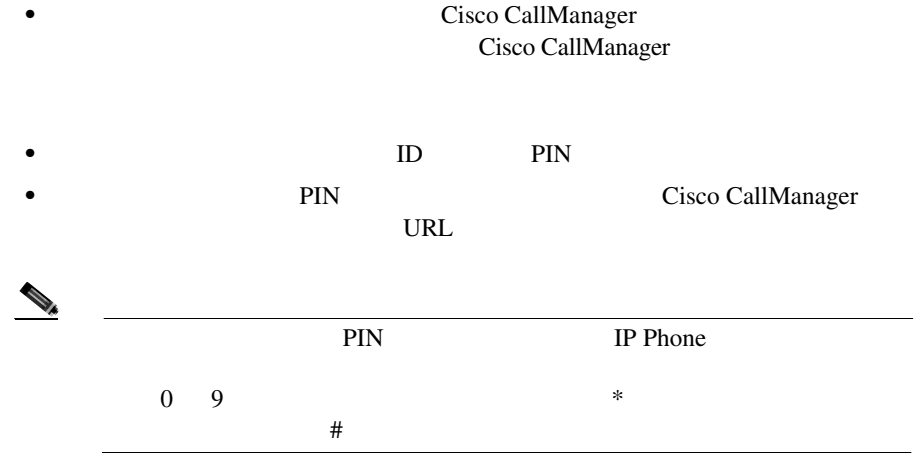

- Cisco CallManager
- Cisco IP Options Web  $Web$  *Web Cisco IP Phone*

• P.1-30

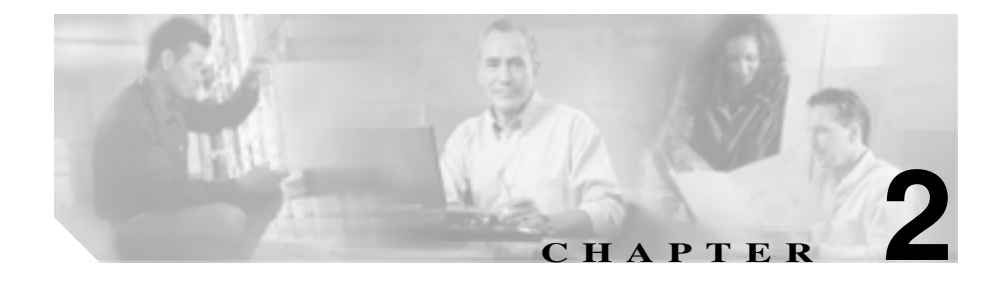

# **Cisco IP Manager Assistant**

Cisco IP Manager Assistant Cisco IPMA

Cisco IPMA

 $\overline{c}$ 

Cisco IPMA

Cisco IPMA

**Cisco IP Manager Assistant** 

 $IPMA$ 

Cisco IPMA

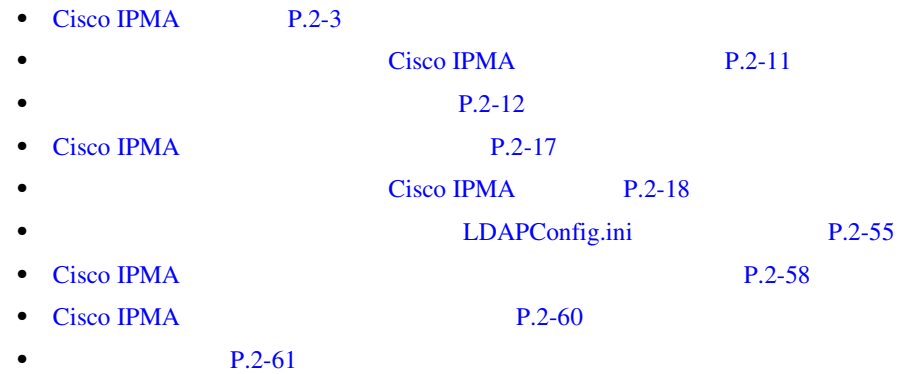

П

П

## **Cisco IPMA**

Cisco IPMA

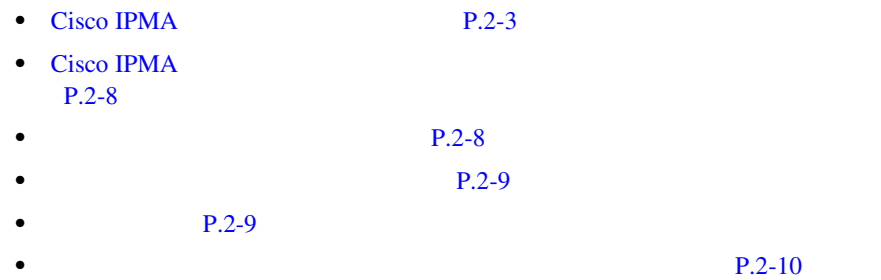

### Cisco IPMA

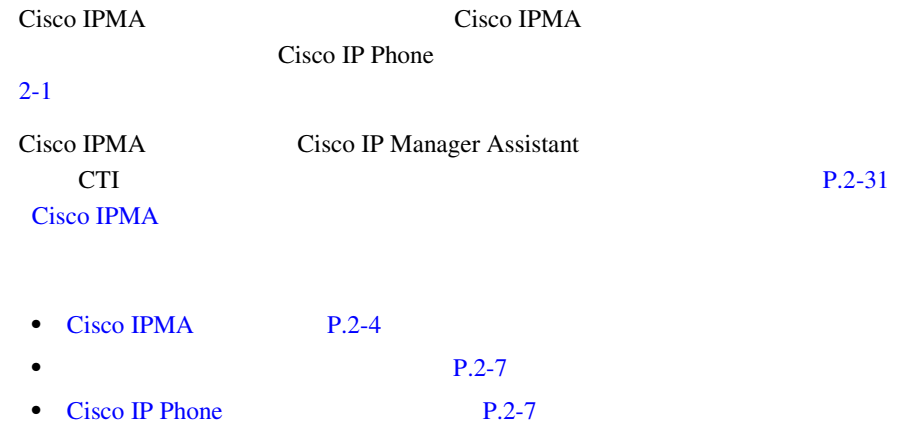

<span id="page-106-0"></span> $\mathbf{I}$ 

<span id="page-107-0"></span>**College** 

#### ブラウザ IPMA サービス HTTP  $\overline{I}$  HTTP | Assistant Console および Tomcat ◀ Manager Configuration Apps TCP/IP Cisco IPMA サービス アシスタント **CM DB CM DIR CM DIR** の電話機 **IP** マネージャ **CTI IP** の電話機 **Manager M M** 99313 Cisco Cisco CallManager CallManager

#### 2-1 Cisco IPMA

Cisco IPMA

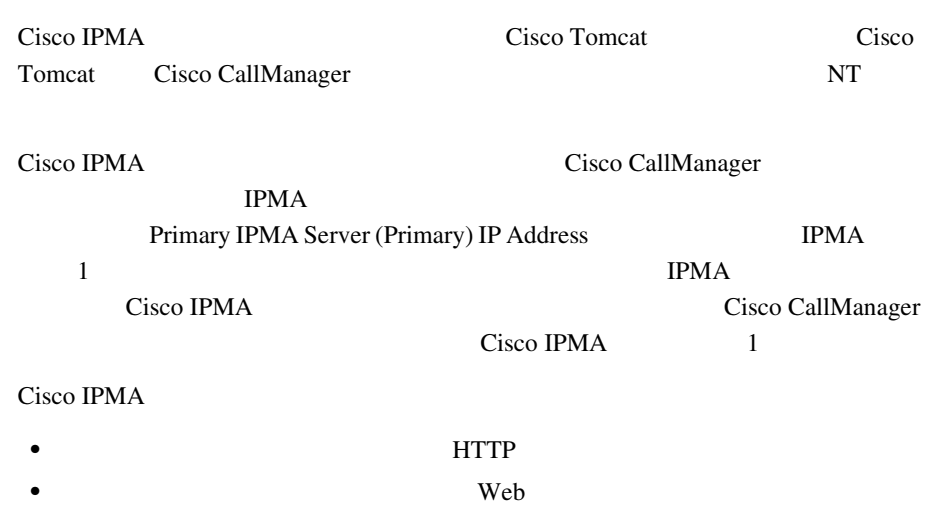
m

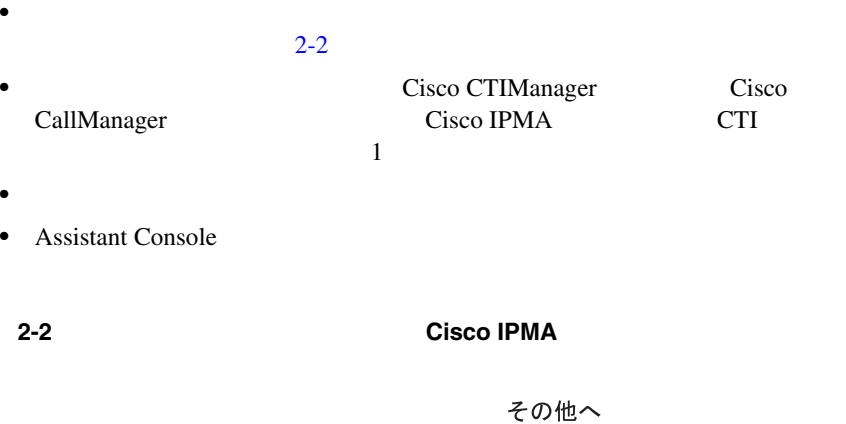

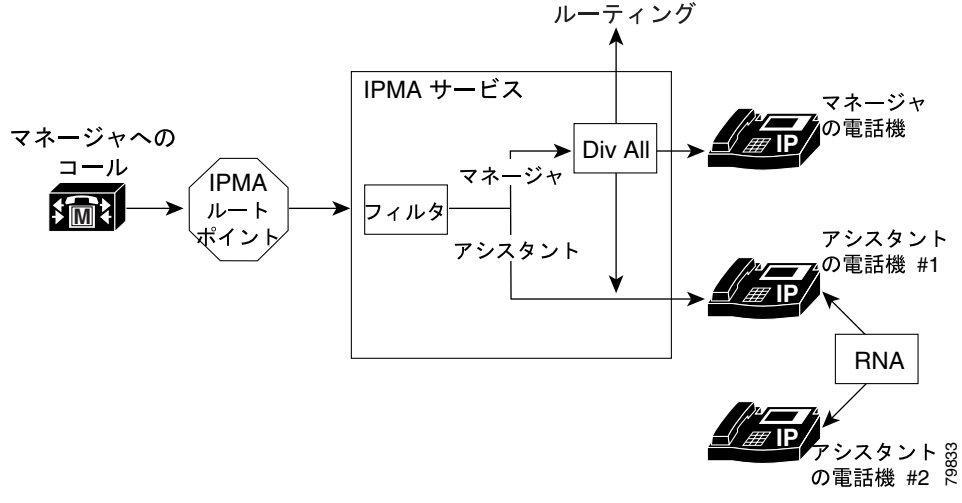

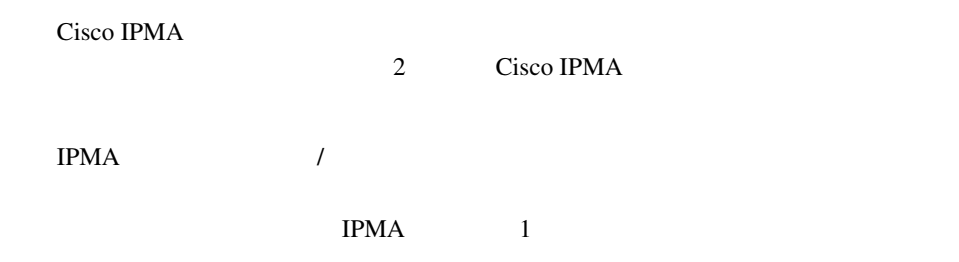

**Assistant Console** 

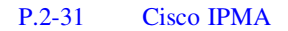

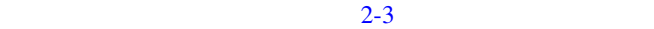

#### 2-3 Cisco IPMA

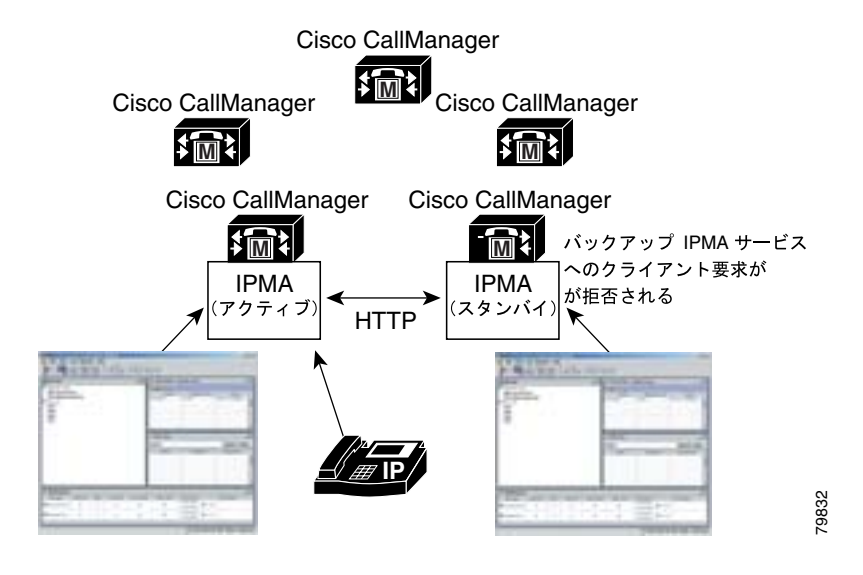

Cisco IPMA

 $ID$ 

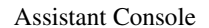

T

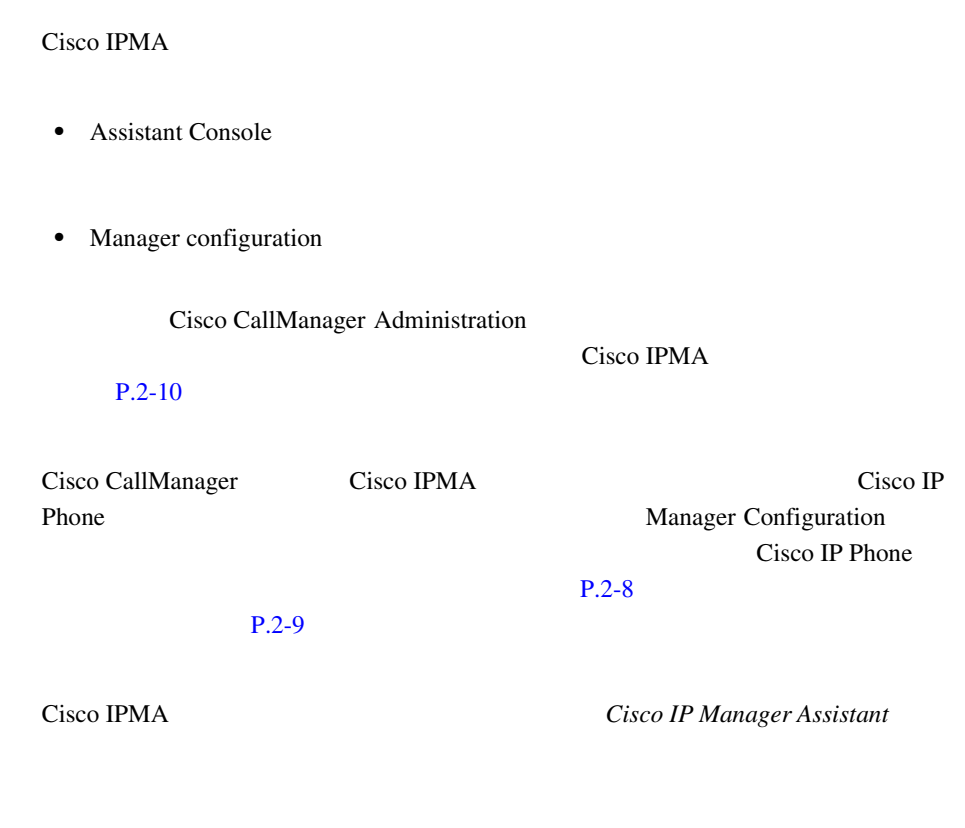

## Cisco IP Phone

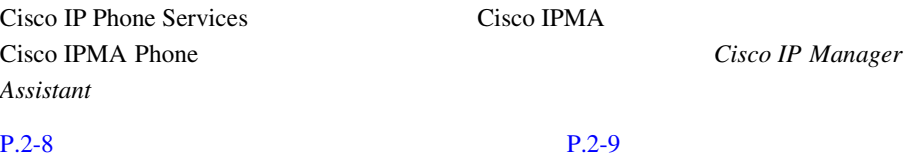

ш

<span id="page-111-0"></span>TPMA TEMPA

Manager Configuration Cisco IPMA Cisco IPMA

IPMA  $\overline{P}$ 

Cisco IP Phone Services

Cisco IP Phone Cisco IPMA Assistant Watch Do Not Disturb iDivert Intercept Call(\* TrnsfVM VM

Cisco IP Phone Status Window

Cisco IP Phone Services Manager Configuration Manager Configuration Web

 $P.2-60$ 

**Cisco IP Manager Assistant** 

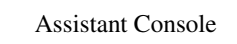

Cisco IP Phone

<span id="page-112-0"></span>Cisco IPMA Assistant Console

**Assistant Console** 

**The Manager** Manager

m

Configuration

Assistant Console

Cisco IP Phone

 $P.2-48$ 

Cisco IP Phone

**Assistant Console** VM マンション・コンピュータ **Cisco IP Manager Assistant** 

Cisco IPMA Cisco IP Phone VM

VM

Cisco IPMA

- Standard IPMA Manager
- Standard IPMA Shared Mode Manager
- Standard IPMA Assistant

<span id="page-113-0"></span>H.

Standard User

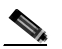

Cisco CallManager

Cisco IPMA

Cisco CallManager Administration Softkey Template  $Cisco\ CallManager$ 

Cisco CallManager Administration User

 $P.2-41$ 

# Cisco IPMA

#### Cisco IPMA

- Cisco CallManager 3.3
- **•** Microsoft Windows 2000
- Microsoft Internet Explorer Netscape Navigator

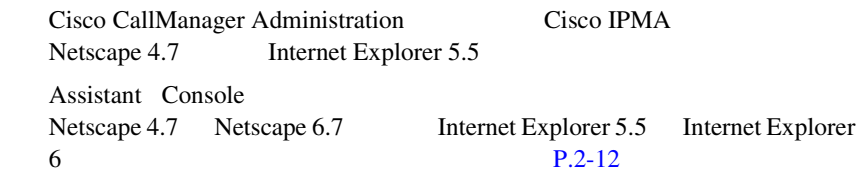

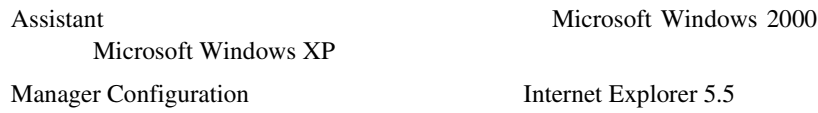

• Bulk Administration Tool BAT Cisco IPMA Configuration Wizard

#### Cisco IPMA

- Cisco IP Phone 7970
- Cisco IP Phone 7960
- Cisco IP Phone  $7940$   $P.2-16$

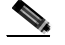

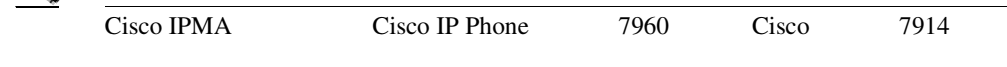

Cisco IPMA Cisco CallManager

<span id="page-115-0"></span>

 $\bullet$  **P.2-16** 

Cisco IPMA Cisco CallManager

- **•** Bulk Administration Tool P.2-12
	- **P.2-13**
- P.2-13
- [Multilevel Precedence and Preemption](#page-118-0) MLPP P.2-15

**P.2-12** 

• time-of-day P.2-16

## Bulk Administration Tool

Bulk Administration Tool BAT

 $\sim 1$ 

**Cisco CallManager Bulk Administration Tool** 

- **•** [Cisco IPMA Configuration Wizard](#page-127-0) P.2-24
- **P.2-40**
- Cisco IP Phone  $P.2-35$

<span id="page-116-0"></span>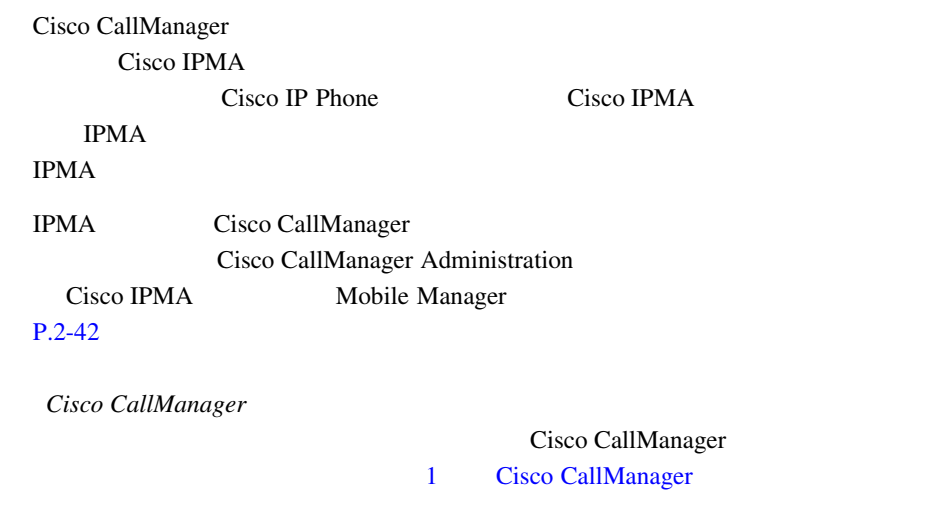

Cisco IPMA CDR Analysis and Reporting CAR

#### **CDR Analysis and Reporting**

Cisco IPMA

CDR Analysis and Reporting CAR Cisco CallManager Serviceability **Cisco CallManager Serviceability Cisco CallManager Serviceability** 

Manager Configuration <br>
Assistant Configuration

URL Manager Configuration

Assistant Console

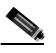

(TRL Manager Configuration *Cisco IP Manager Assistant Cisco IP Manager Assistant* 

IPMAChangeLog.txt TPMA **TERESTER** 

c:\Program Files\Cisco\Trace\IPMA\IPMAChangeLog.txt

- LineNumber
- TimeStamp
- for Manager/Assistant
- for Userid: The Userid: The View  $\blacksquare$
- by Manager/Assistant
- by Userid ID
- Parameter Name
- Old Value
- New Value

Microsoft Excel

П

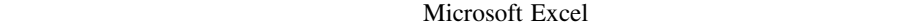

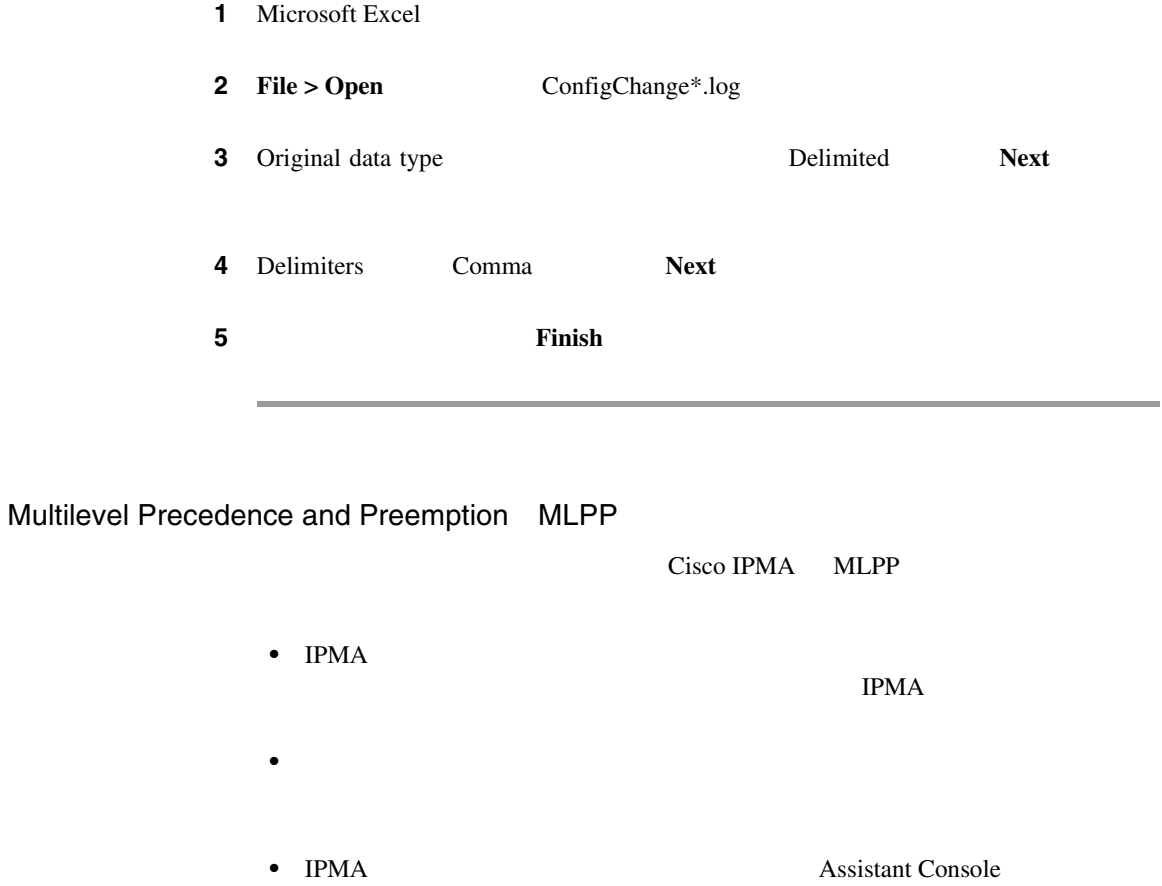

П

<span id="page-118-0"></span> $\mathbf{I}$ 

<span id="page-119-0"></span>time-of-day

time-of-day

time-of-day

IPMA TPMA TPMA time-of-day

time-of-day  $Cisco\ CallManager$ Time-of-Day

Cisco IPMA

• 1 10  $\qquad$  10

- 1 33  $\overline{33}$ **IPMA**
- Cisco IPMA Cisco CallManager 1024
- Cisco IPMA  $\prime$

• Cisco IPMA

• Cisco IPMA Transfer

• Cisco IPMA

• Cisco IP Phone 7940  $2$ 

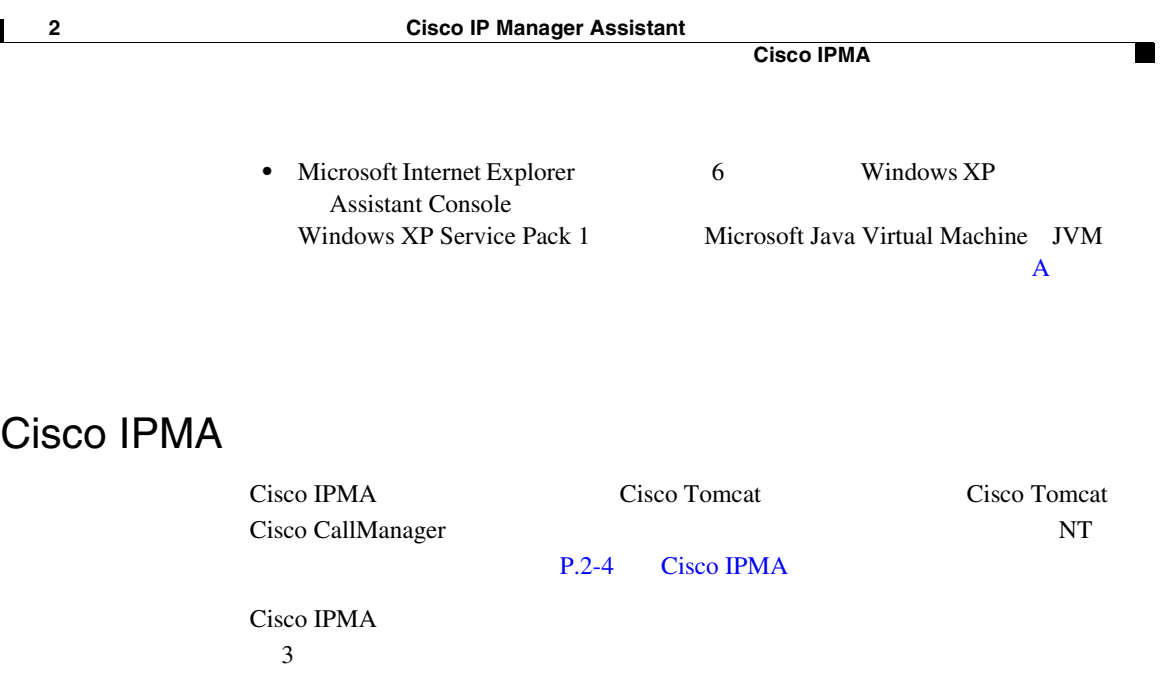

- **1.** Tools Cisco CallManager Serviceability Service Activation Cisco IP Manager Assistant **Cisco CallManager Serviceability**
- **2.** Cisco IP Manager Assistant P.2-31 Cisco IPMA
- **3.** Tomcat Manager Web Cisco IPMA P.2-35 Cisco IPMA

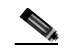

**Cisco IPMA** Locale

Installer Cisco IP Telephony Locale Installer

<span id="page-121-0"></span>Cisco IPMA

 $\mathcal{P}_\mathbf{z}$ 

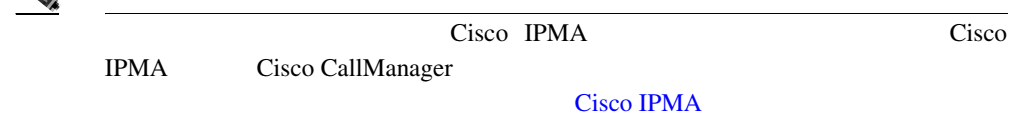

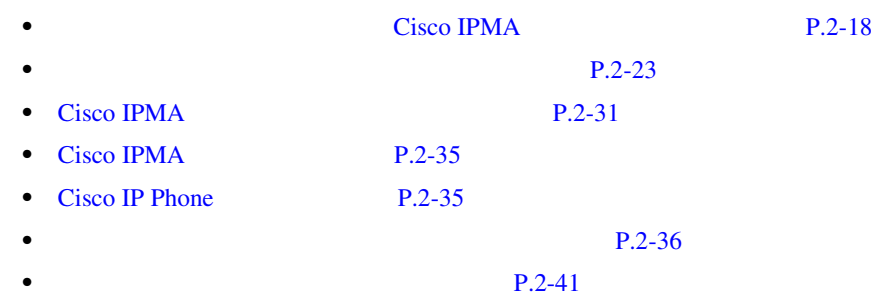

# **Cisco IPMA**

2-1 Cisco CallManager Cisco IP Manager Assistant

П

### 2-1 **2-1 2-1 Cisco IP Manager Assistant**

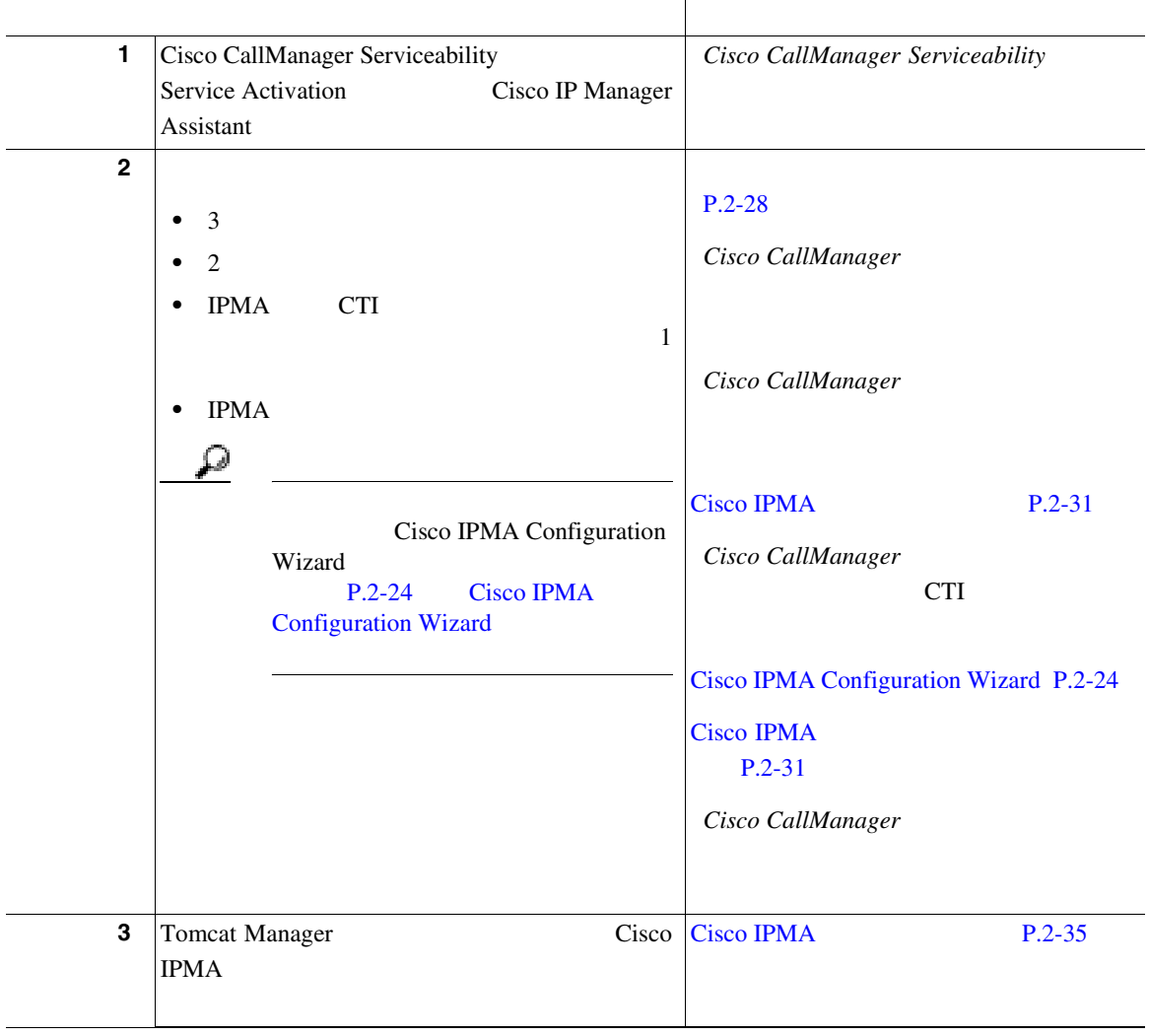

П

<span id="page-122-0"></span> $\mathbf{I}$ 

П

#### 2-1 **2-1 2-1 Cisco IP Manager Assistant**

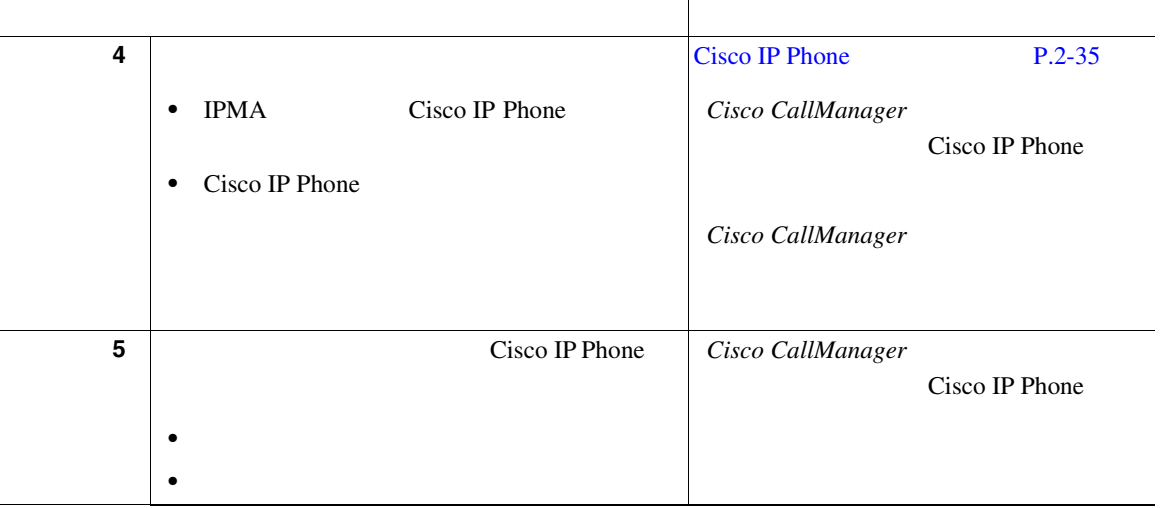

T

 $\mathbf{I}$ 

#### 2-1 **2-1 2-1 Cisco IP Manager Assistant**

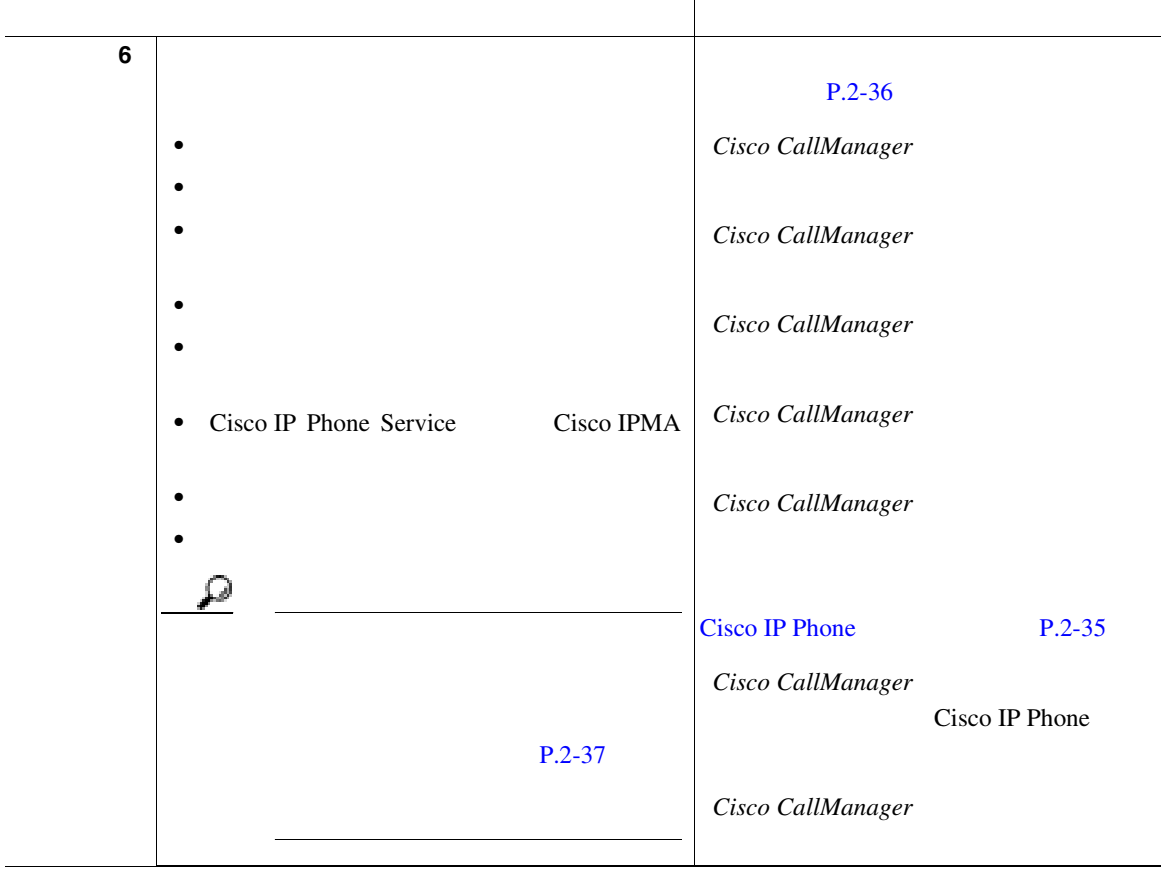

П

П

#### 2-1 **2-1 2-1 Cisco IP Manager Assistant**

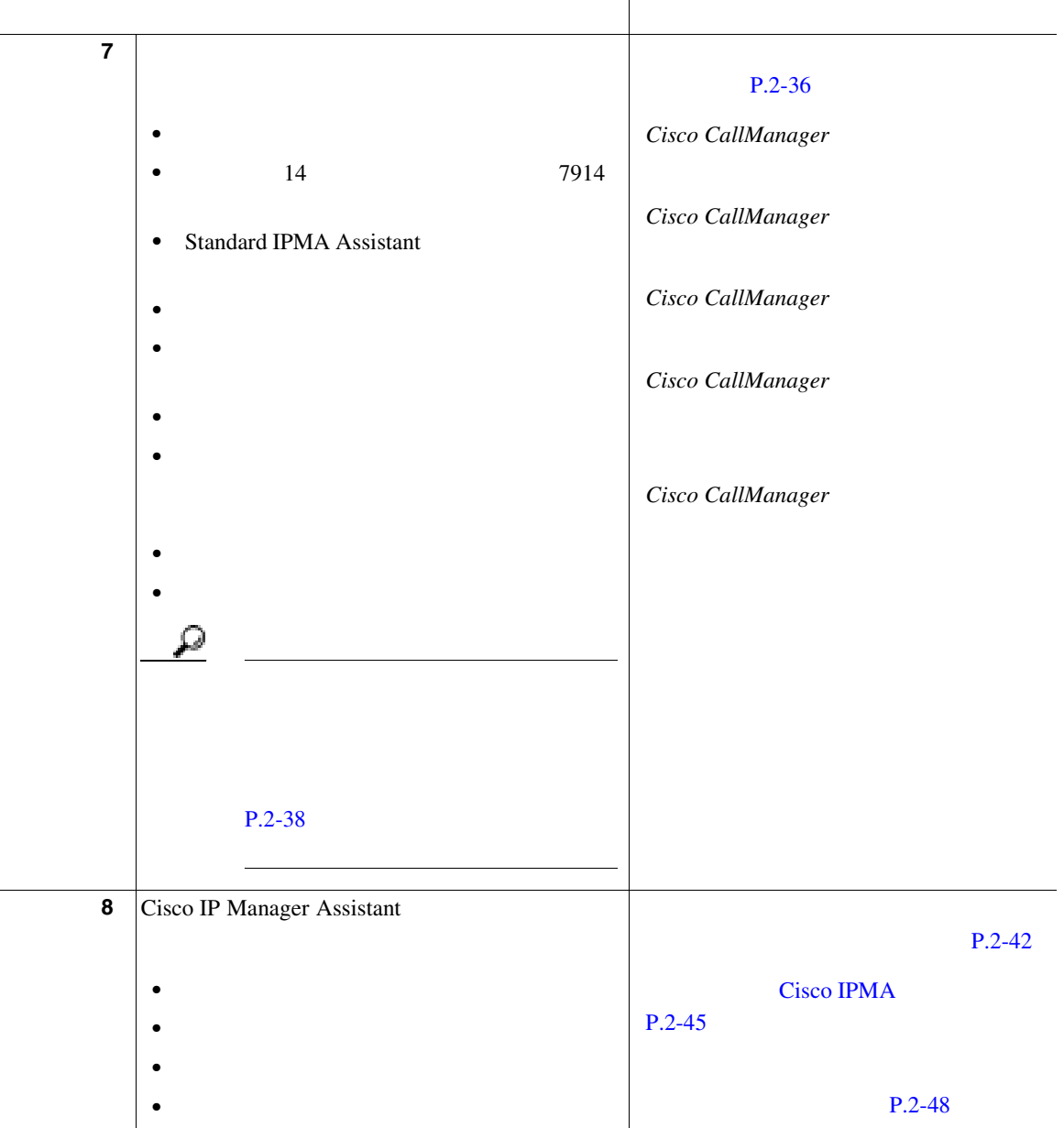

m

#### <span id="page-126-0"></span>2-1 **2-1 2-1 Cisco IP Manager Assistant**

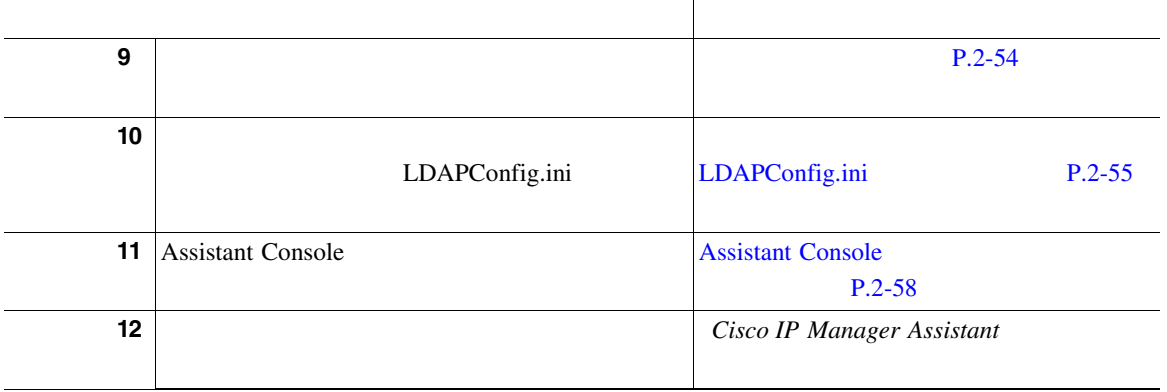

Cisco IPMA

P.2-18 Cisco IPMA

Cisco IPMA

Cisco IPMA

- **P.2-28**
- [Cisco IPMA](#page-134-0) P.2-31

#### Cisco IPMA

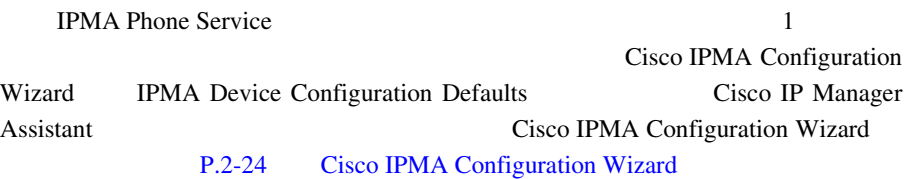

н

<span id="page-127-0"></span>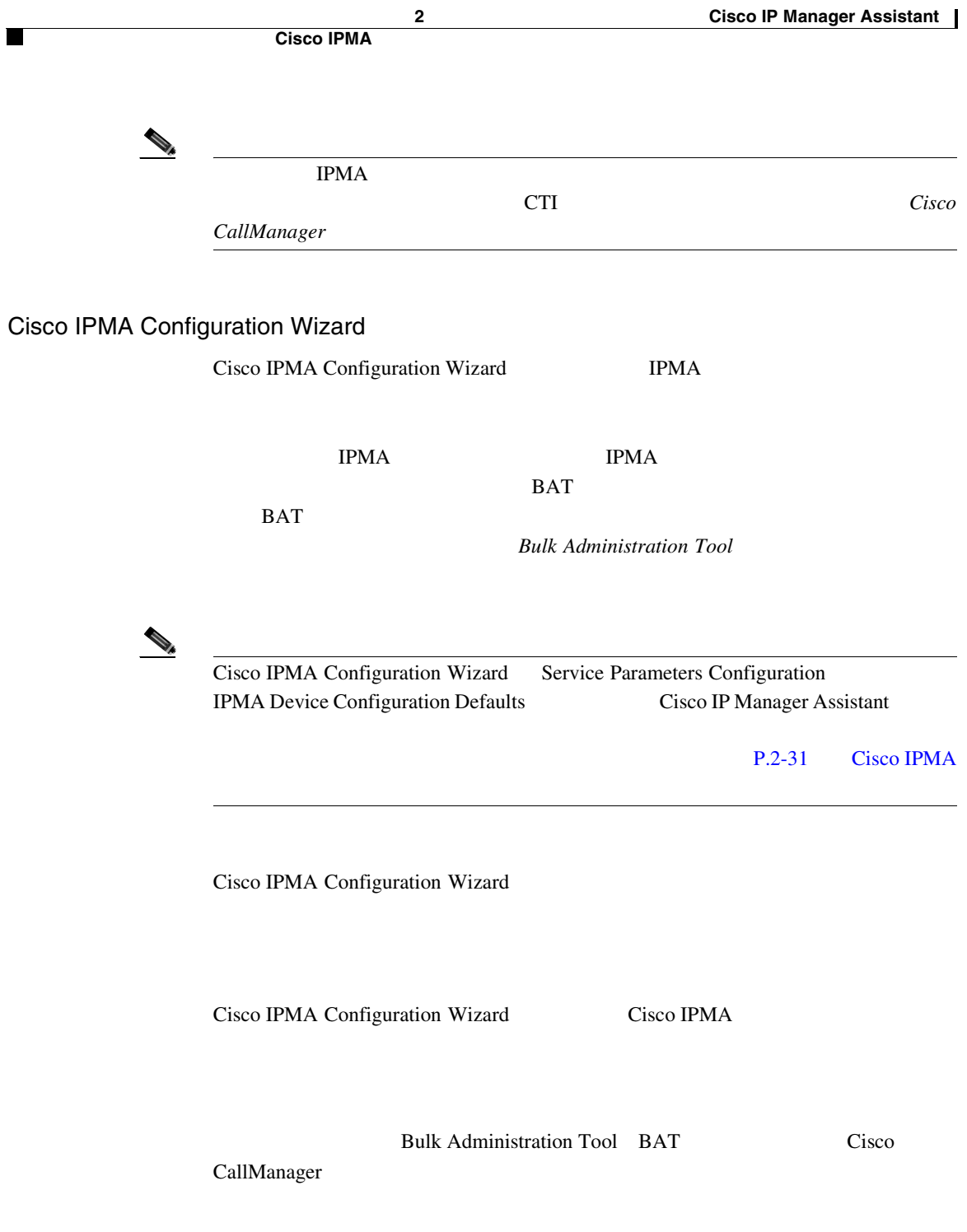

m

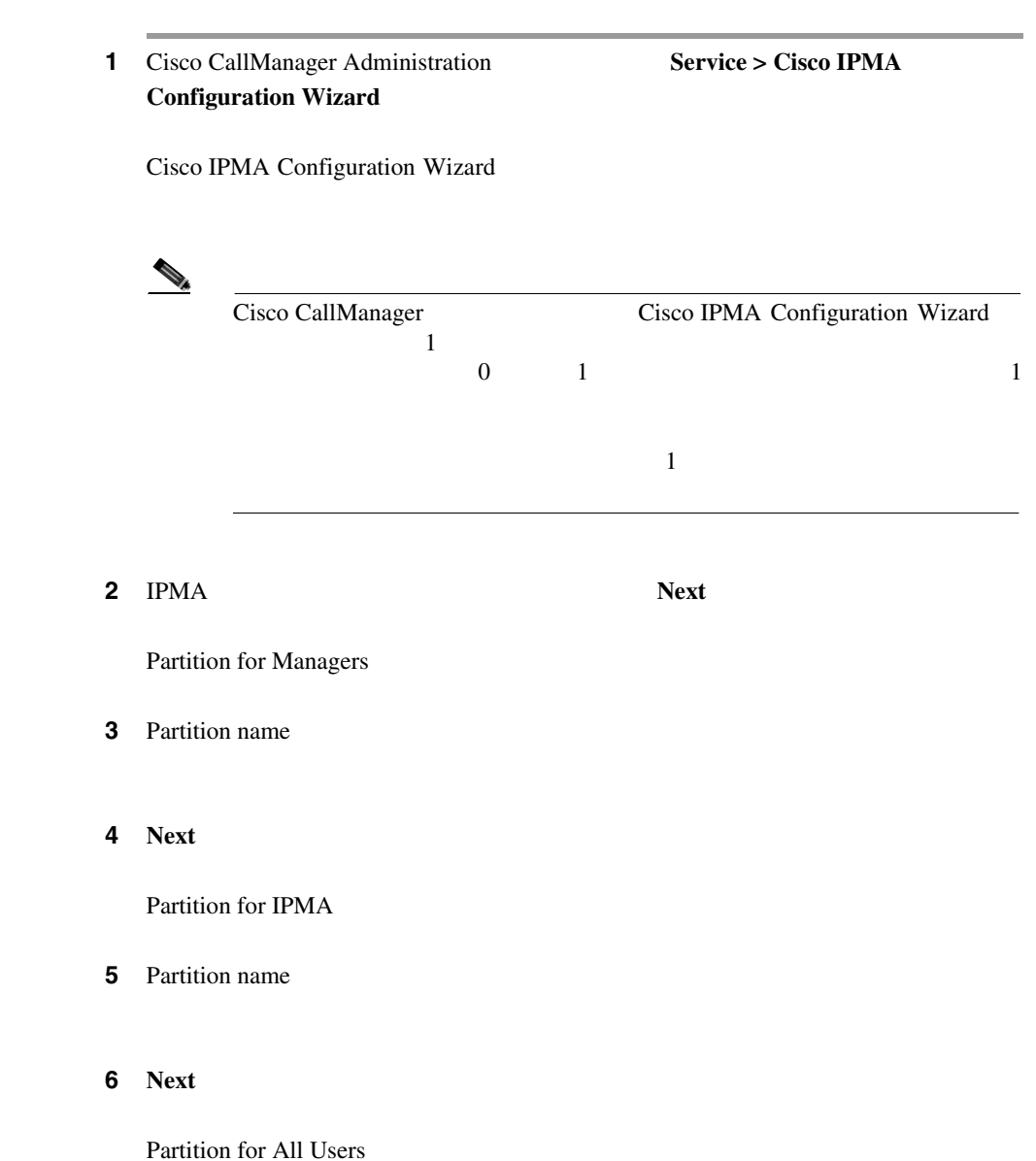

**The Co** 

<span id="page-128-0"></span> $\mathbf{I}$ 

<span id="page-129-0"></span>**7** Partition name

8 **Next** 

Manager Calling Search Space

**9** Calling search space name

Available Route Partitions for This Calling Search Space Available Partitions Selected Partitions Fartitions For the Manager Calling Search  $Space$ Available Partitions

 $2$ 

#### 10 **Next**

IPMA Calling Search Space

11 Calling search space name

Additional Route Partitions for This Calling Search Space Available Partitions Selected Partitions Fartitions for the IPMA Calling Search  $Space$ 

Available Partitions

 $2$ 

12 **Next** 

**Existing** 

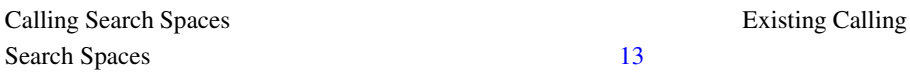

m

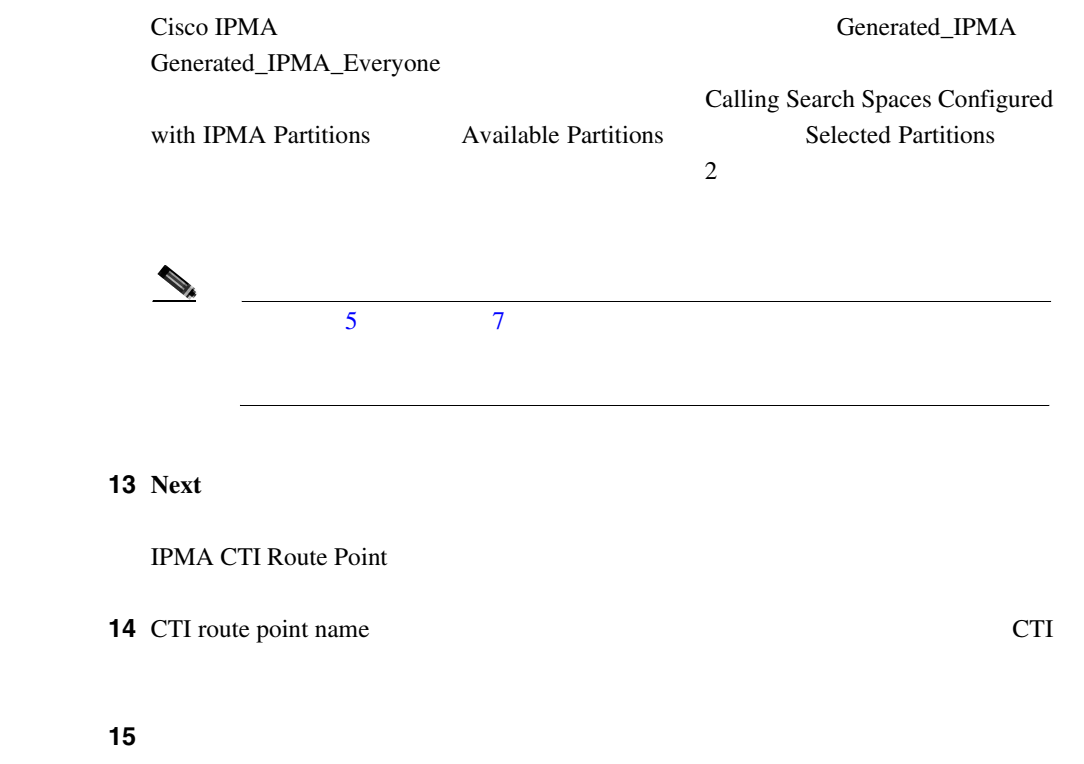

ステップ **16** ルート ポイントの電話番号を入力するか、またはデフォルトのルート ポイント

17 **Next** 

IPMA Phone Service

**18** IPMA Phone Service IPMA Phone Service

ステップ **19** ドロップダウン選択リスト ボックスから、プライマリ IPMA サーバを選択しま Enter Server Name/IP Address **IP** 

**In the Second** 

<span id="page-130-0"></span>I

<span id="page-131-0"></span>**20 Next** 

Cisco IPMA Configuration Wizard

21 Submit **Cancel** 

> c:\Program Files\Cisco\Trace\MA IPMAConfigWizard<  $\rightarrow$   $\rightarrow$   $\rightarrow$   $\rightarrow$   $\rightarrow$   $\rightarrow$   $\rightarrow$  txt IPMAConfigWizard20020826095412.txt

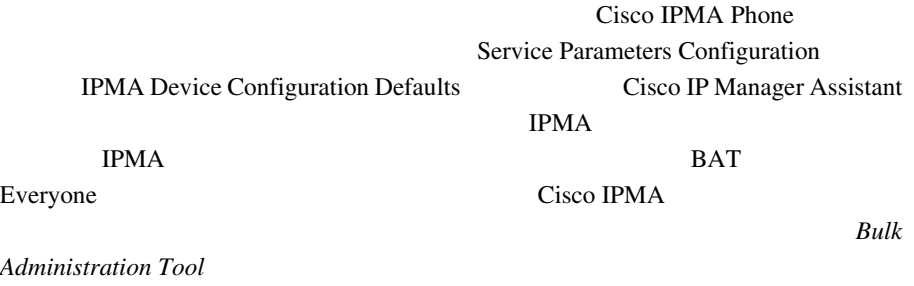

Cisco IPMA

П

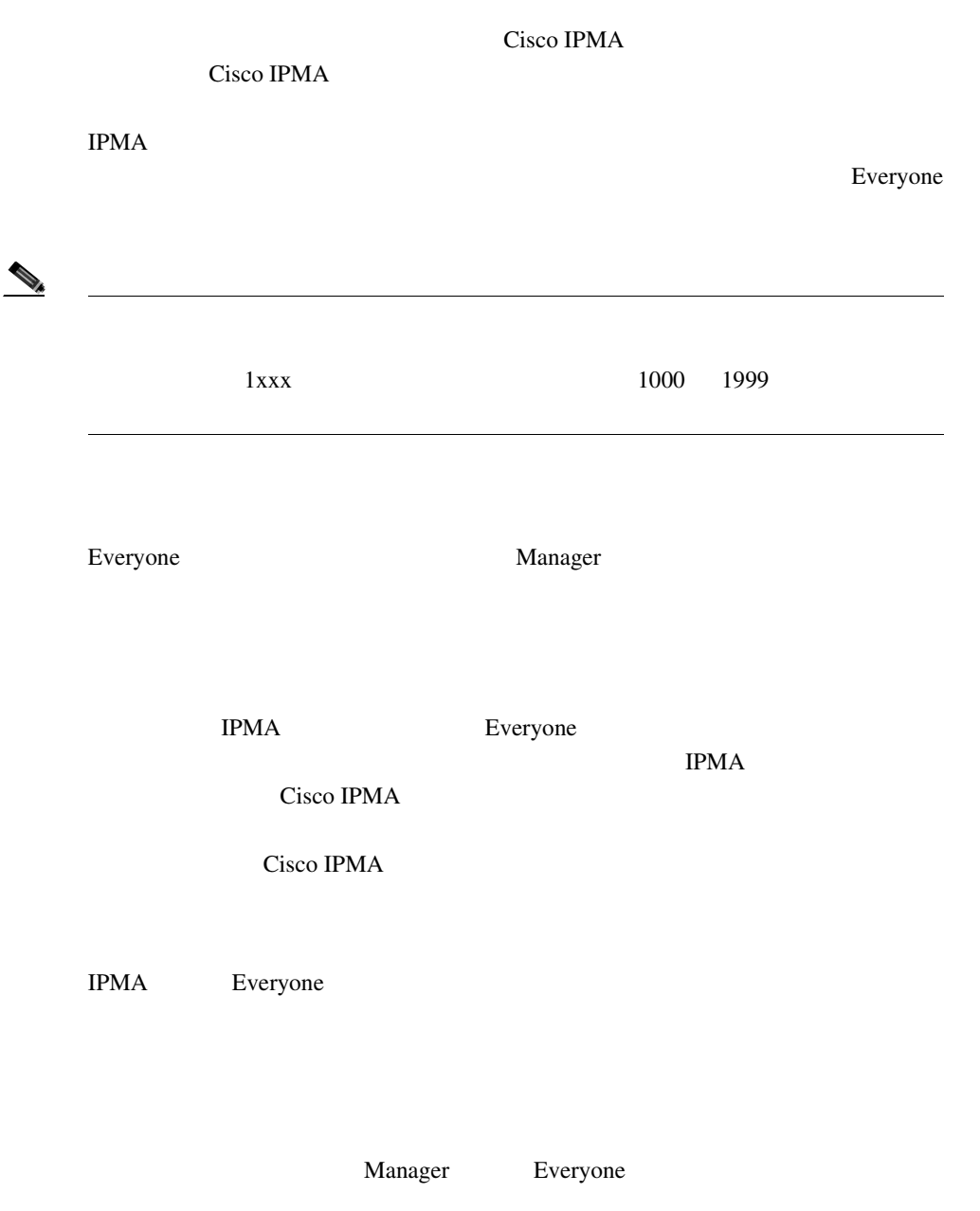

Cisco IPMA

**Cisco CallManager** 

**The Co** 

 $\mathbf{I}$ 

 $2-4$ 

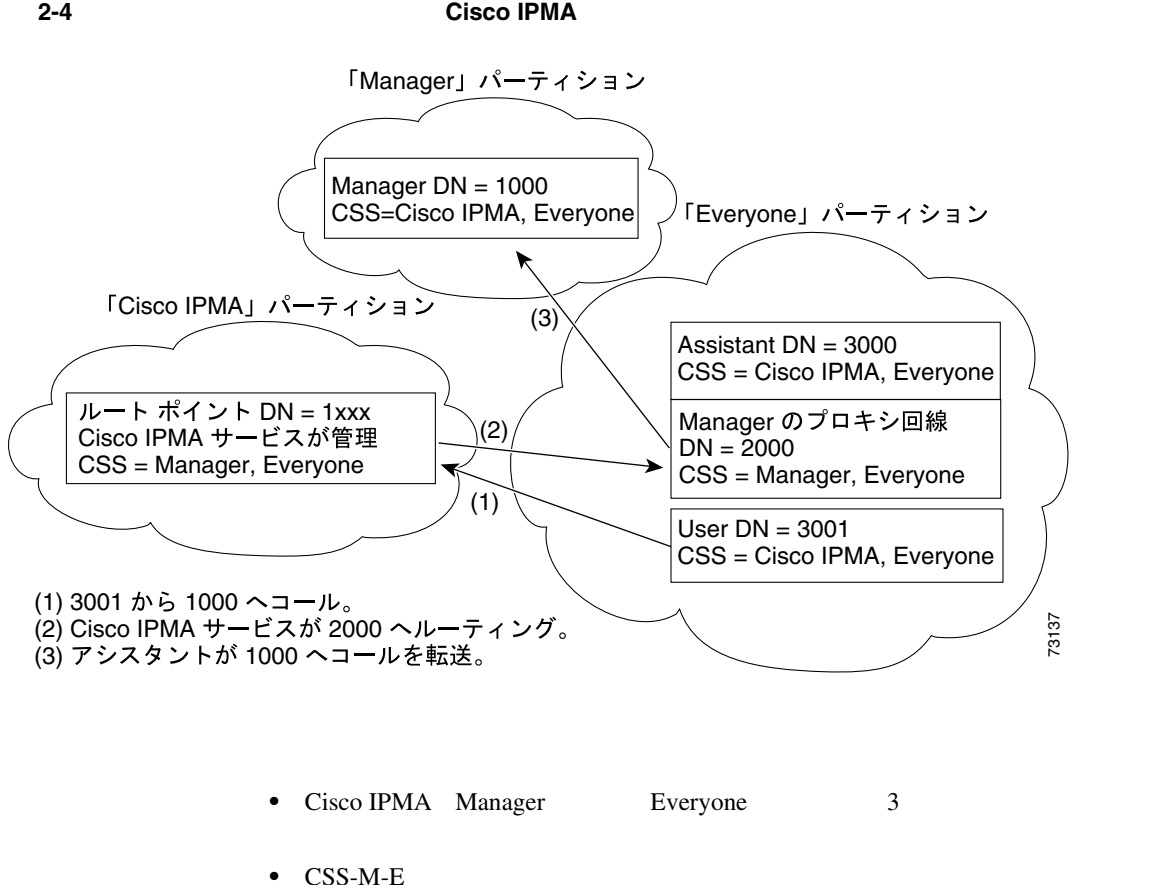

- Manager Everyone
- CSS-I-E Cisco IPMA **Everyone**
- Manager

 $DN$ 

• Everyone

П

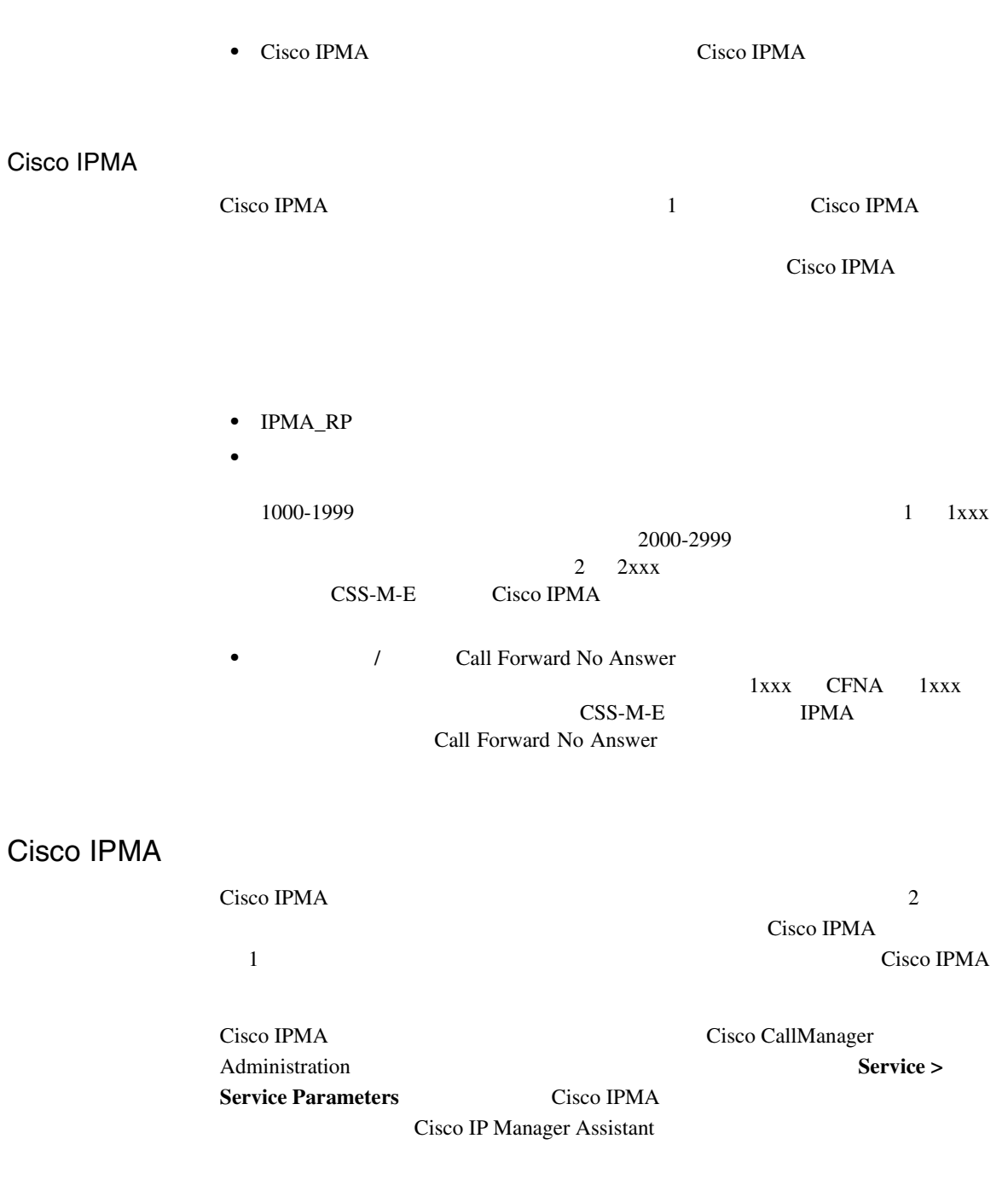

<span id="page-134-0"></span> $\mathbf{I}$ 

П

П

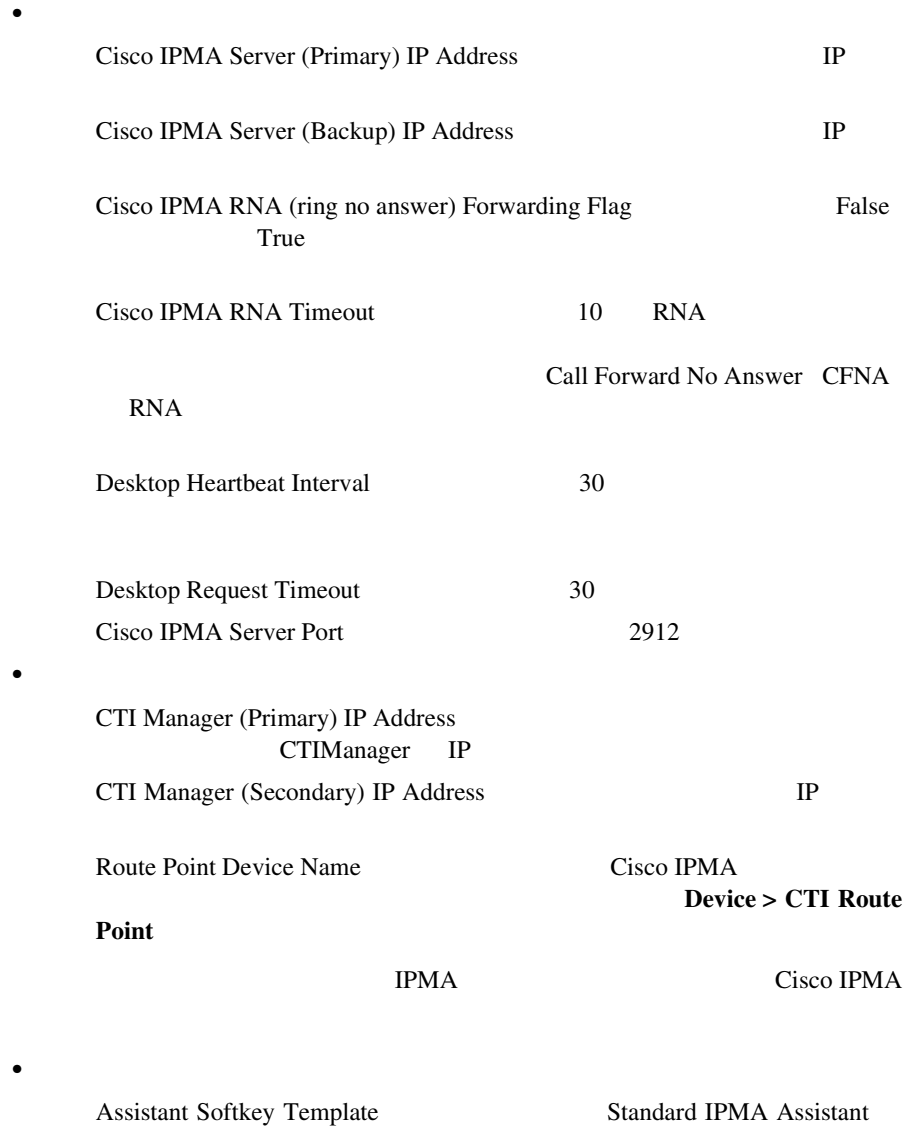

**•** 汎用

m

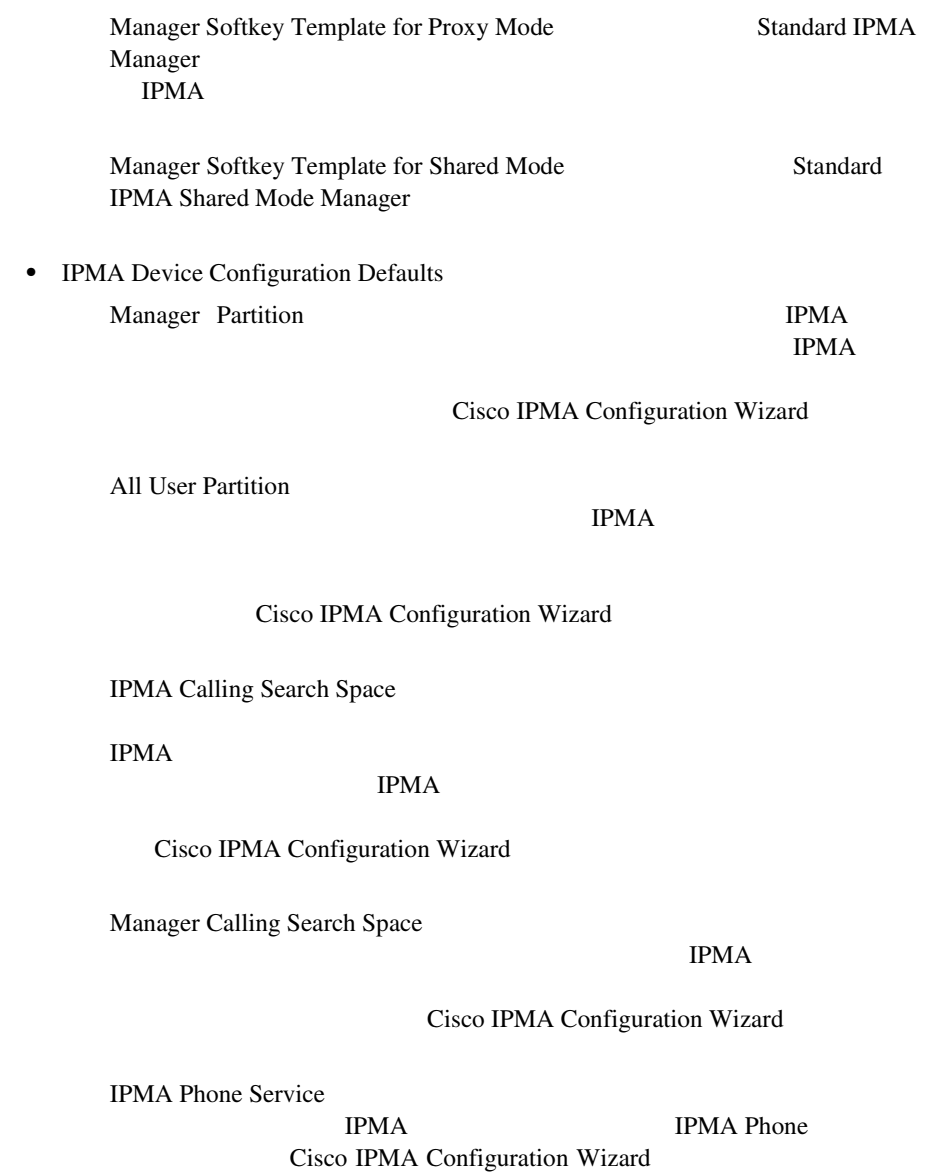

**The Contract of the Contract of the Contract of the Contract of the Contract of the Contract of the Contract o** 

 $\mathbf{I}$ 

**•** Proxy Directory Number Range

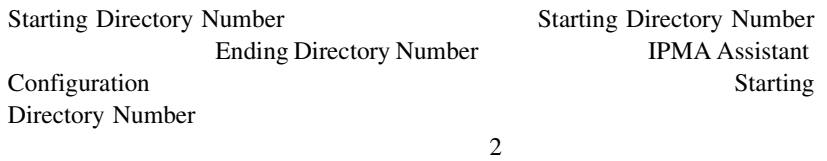

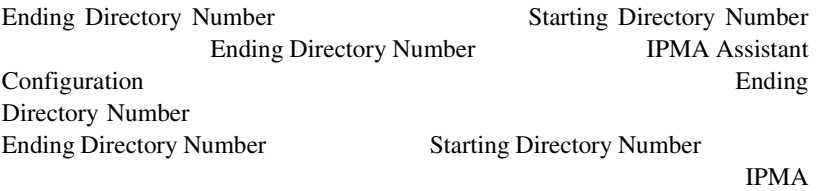

**•** Proxy Directory Number Prefix

Number of Characters to be Stripped from Manager Directory Number  $0$ 

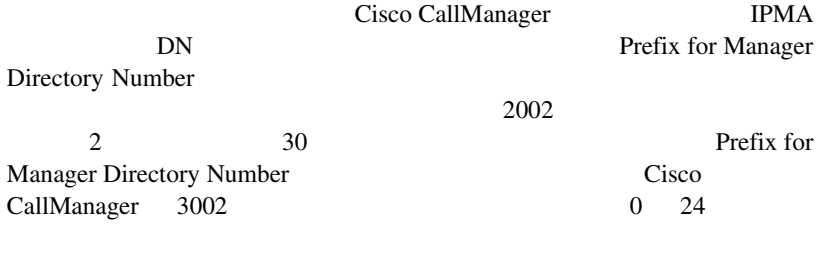

Prefix for Manager Directory Number

Cisco CallManager

 $1001$  0 \* Cisco CallManager \*1001  $24$ 

П

# Cisco IPMA

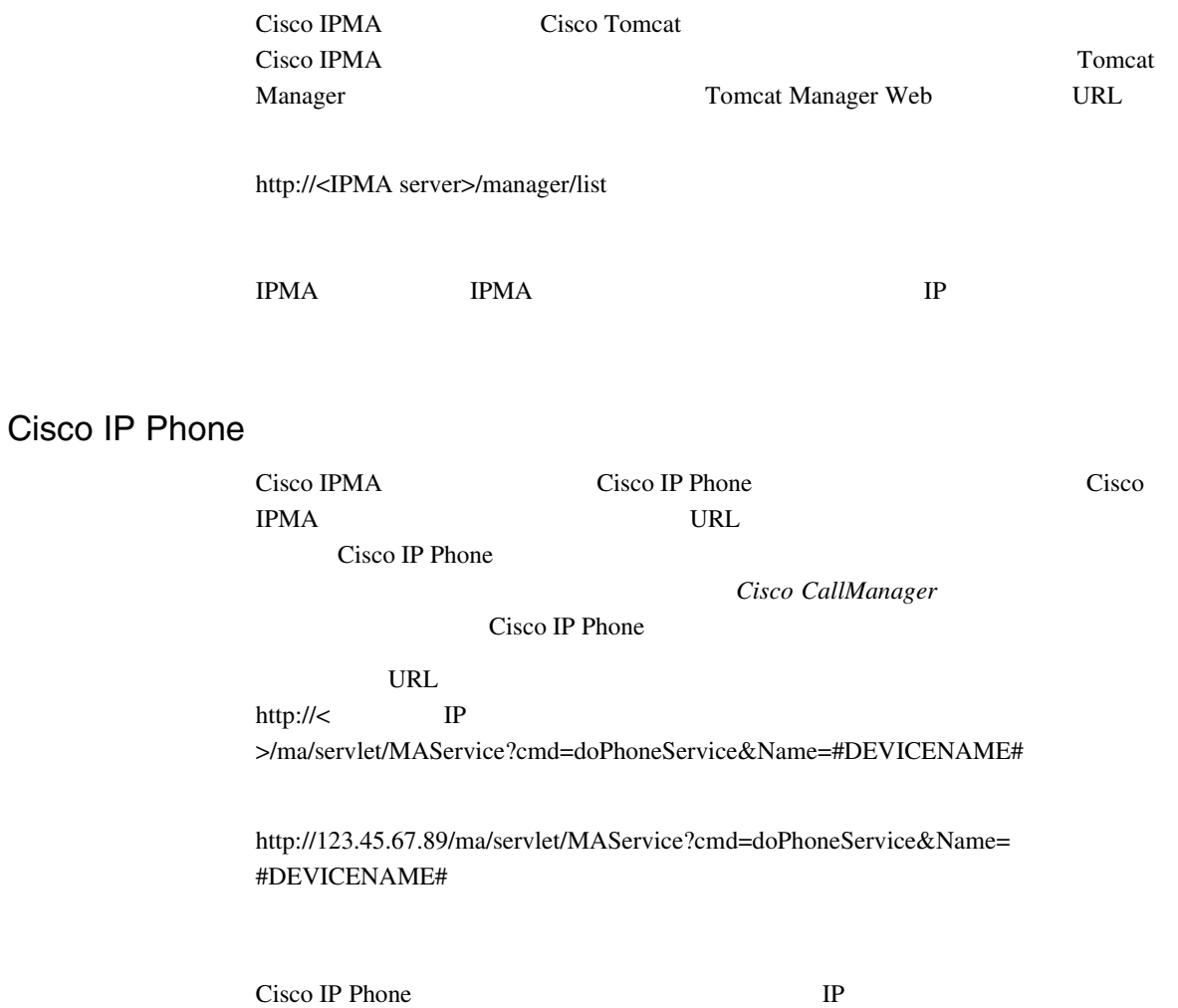

Cisco IP Phone

<span id="page-138-0"></span> $\mathbf{I}$ 

M

IPMA **TERMA** 

**Cisco IPMA** 

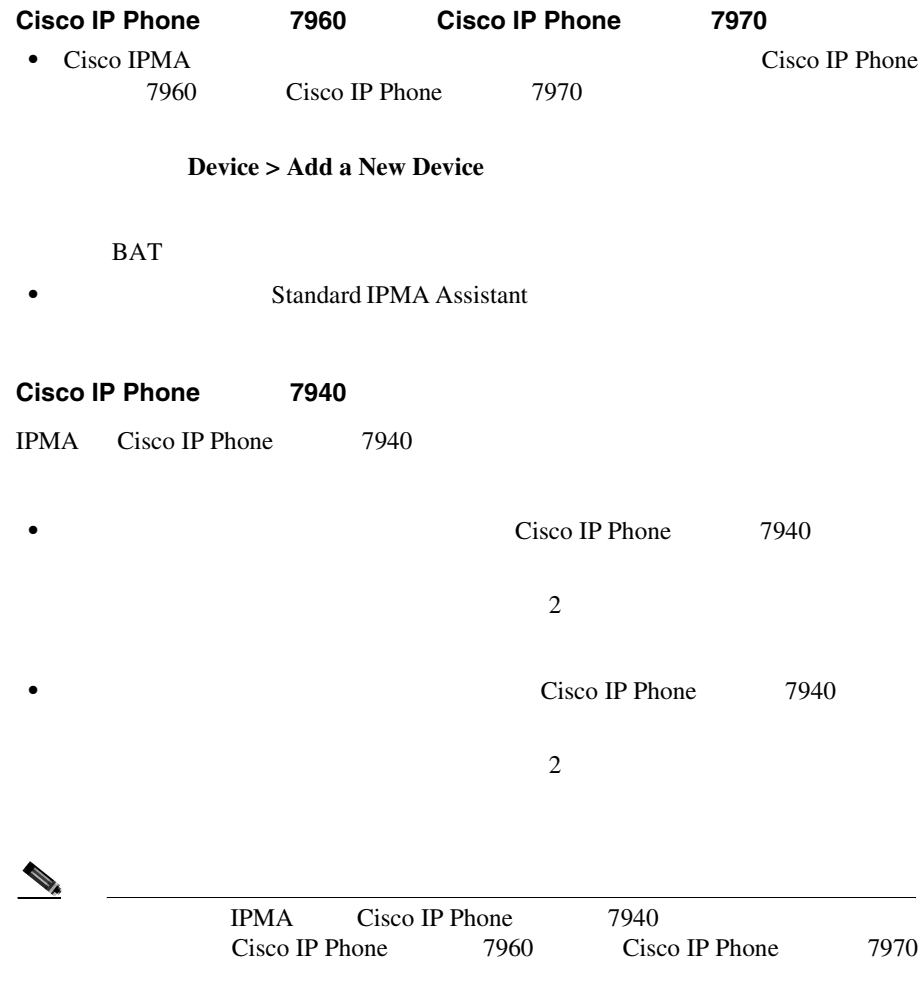

<span id="page-139-0"></span>П

m

<span id="page-140-0"></span>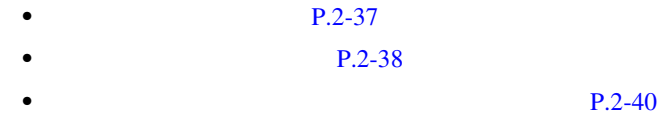

IPMA

#### Cisco IP Phone

- Standard IPMA Manager  $VM$
- **•** プライマリ回線
- **•** 必要な場合は追加の回線
- 
- **•**  $\mathcal{P} = \{ \mathcal{P} \mid \mathcal{P} \}$
- •<br>• <u>• スピーカフォン オプション オプション オプションを使用した</u>
- **•**  $\mathbf{r} = \mathbf{r} \cdot \mathbf{r} + \mathbf{r} \cdot \mathbf{r} + \mathbf{r} \cdot \mathbf{r} + \mathbf{r} \cdot \mathbf{r} + \mathbf{r} \cdot \mathbf{r} + \mathbf{r} \cdot \mathbf{r} + \mathbf{r} \cdot \mathbf{r} + \mathbf{r} \cdot \mathbf{r} + \mathbf{r} \cdot \mathbf{r} + \mathbf{r} \cdot \mathbf{r} + \mathbf{r} \cdot \mathbf{r} + \mathbf{r} \cdot \mathbf{r} + \mathbf{r} \cdot \mathbf{r} + \mathbf{r} \cdot \mathbf{r$
- Cisco IP Phone Service Cisco IPMA
- **•**  $\mathbf{P} = \mathbf{P} \times \mathbf{P}$ 
	-
- **•** ソフトキー テンプレート
- IPMA phone
- IPMA
- **•** インターコム回線用のスピーカフォンを使用した自動応答

M

IPMA Device Configuration Defaults

#### Cisco IPMA

<span id="page-141-0"></span>Configuration Wizard

P.2-31 Cisco IPMA

Cisco IPMA Configuration Wizard [P.2-24](#page-127-0) [Cisco IPMA Configuration Wizard](#page-127-0)

 $P.2-42$ 

**Call Forward All Calls** Call Forward All Calls • **IPMA** services are provided using  $I$ Manager CSS-I-E • **•**  $\bullet$ Everyone CSS-M-E IPMA Cisco IP Phone 7940 P.2-36 [Cisco IP Phone](#page-139-0) 7940

IPMA

Cisco IP Phone

m

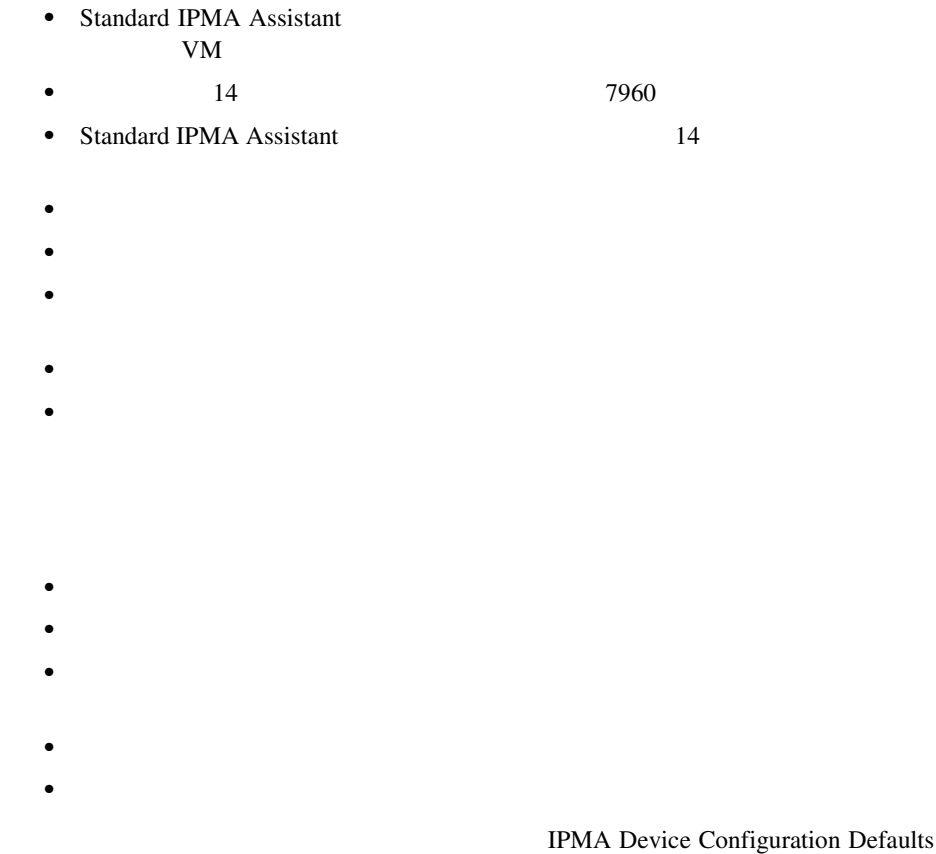

Cisco IPMA

#### Cisco IPMA Configuration Wizard

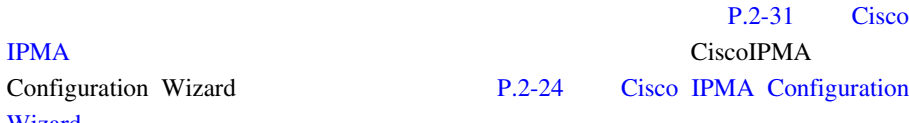

 $P.2-48$ 

[Wizard](#page-127-0)

**Cisco CallManager** 

I

<span id="page-143-0"></span>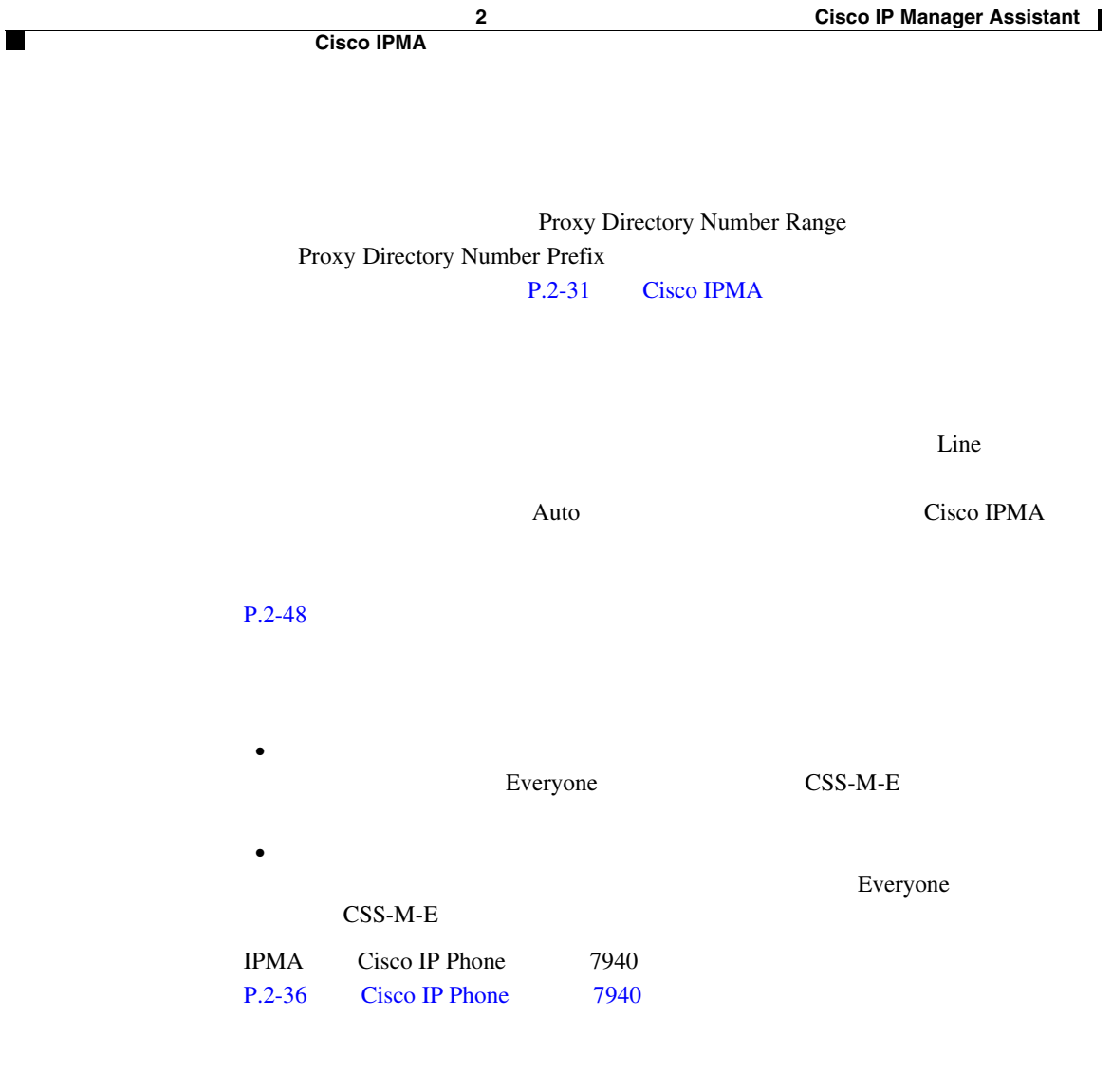
П

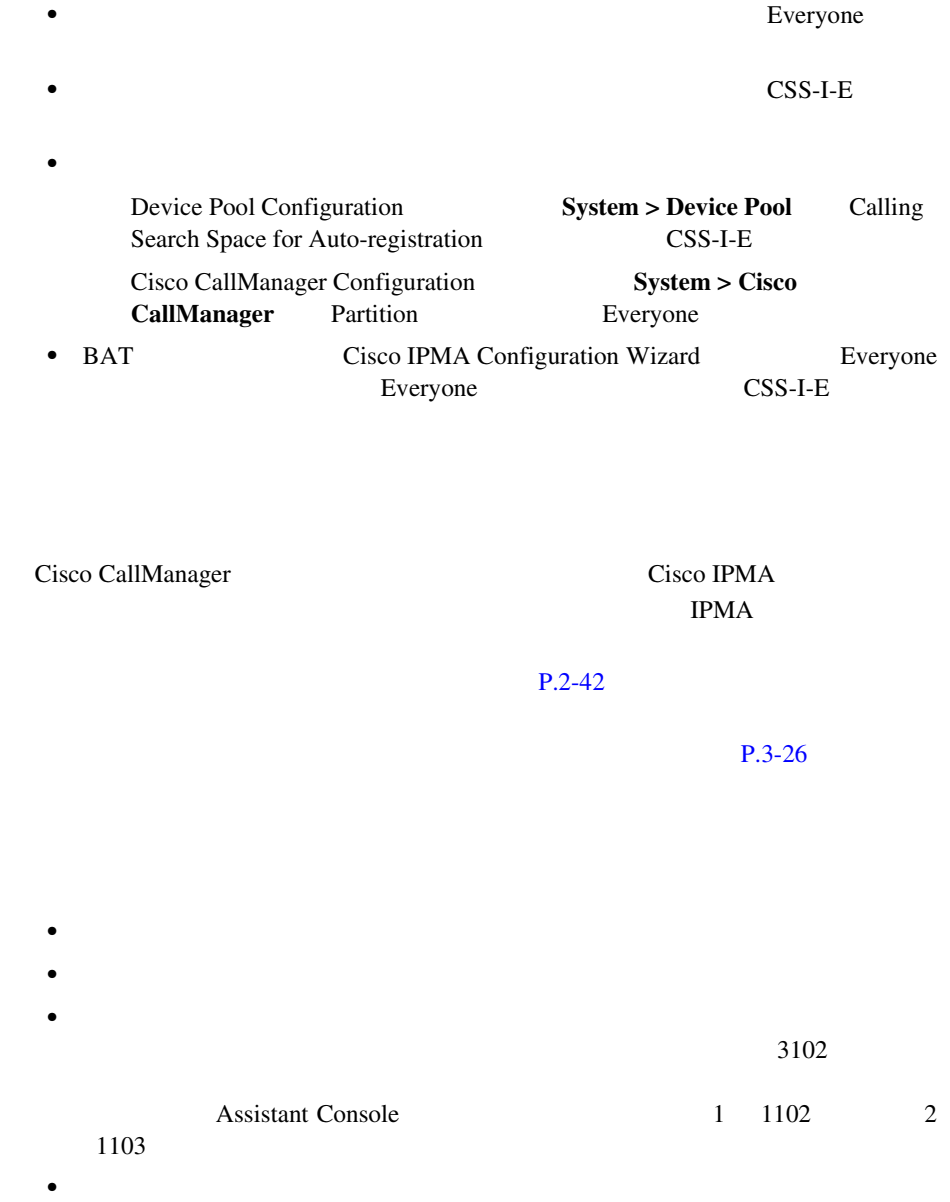

 $\mathbf{I}$ 

<span id="page-145-0"></span>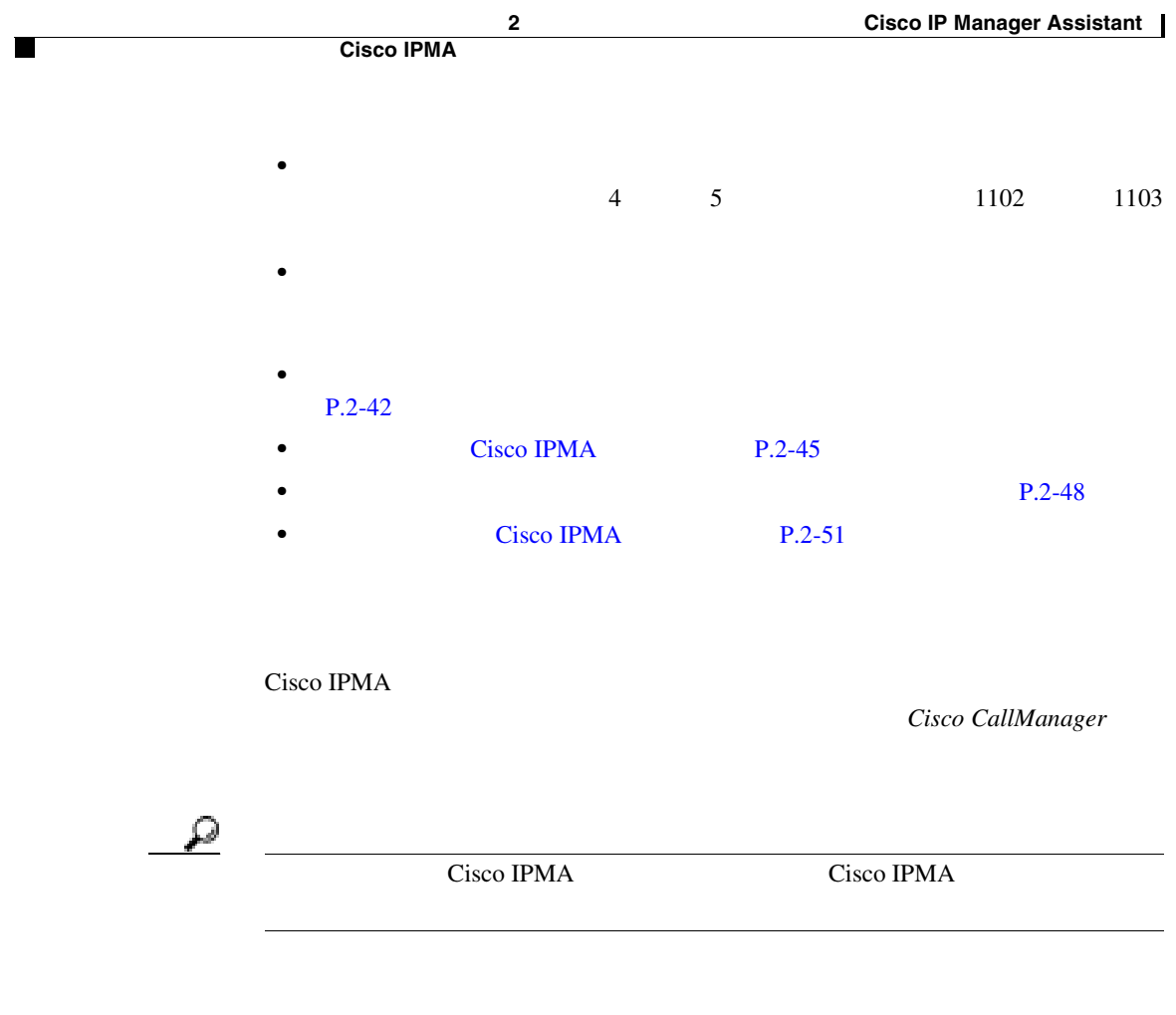

- **1** IPMA **User > Global Directory**
- 2 IPMA  $\overline{a}$
- ステップ **3** 選択されたマネージャのユーザ情報を表示するには、ユーザ名をクリックしま

L

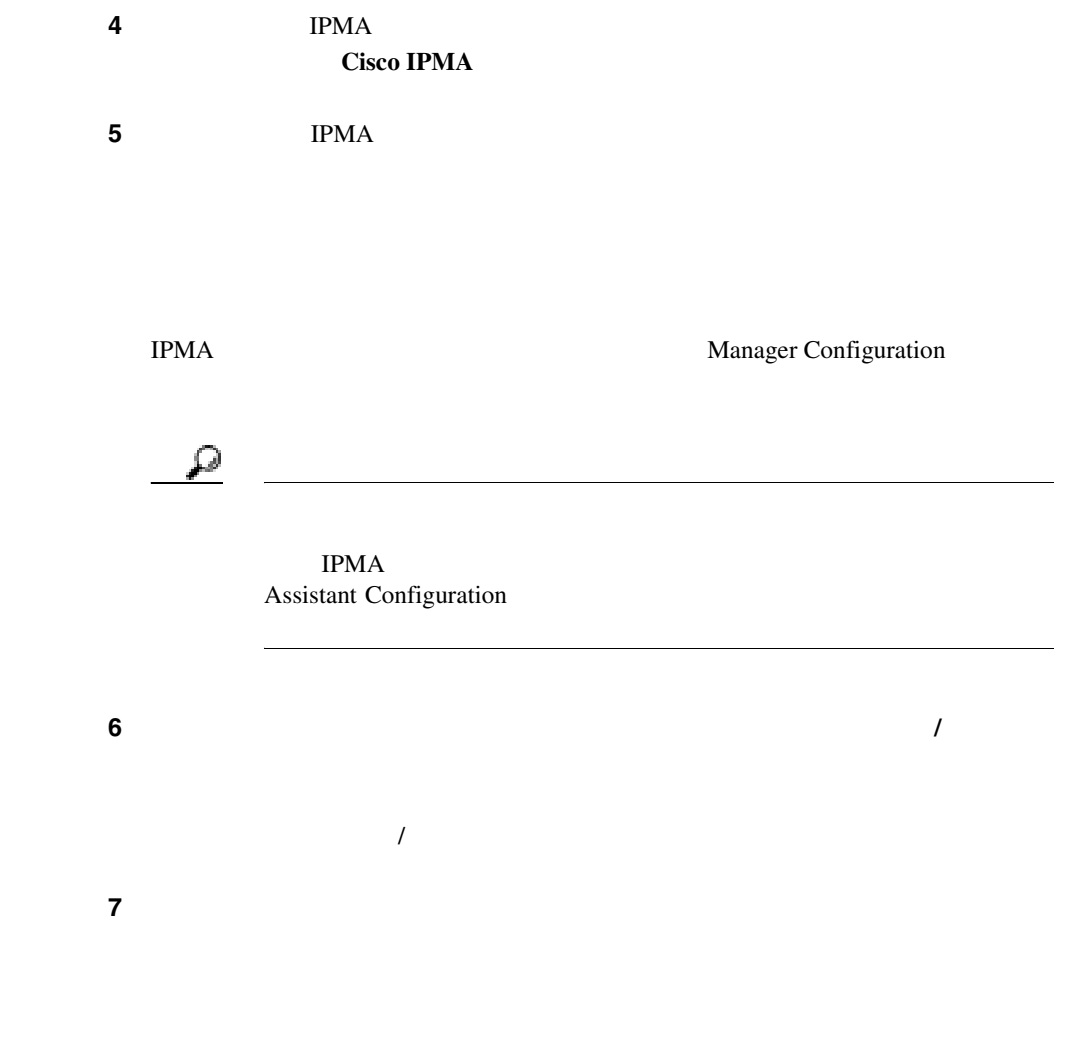

 $10$ 

**OL-7209-01-J**

ステップ **8** マネージャに割り当てるアシスタントの名前の隣にあるチェックボックスをオ

 $\mathbf{I}$ 

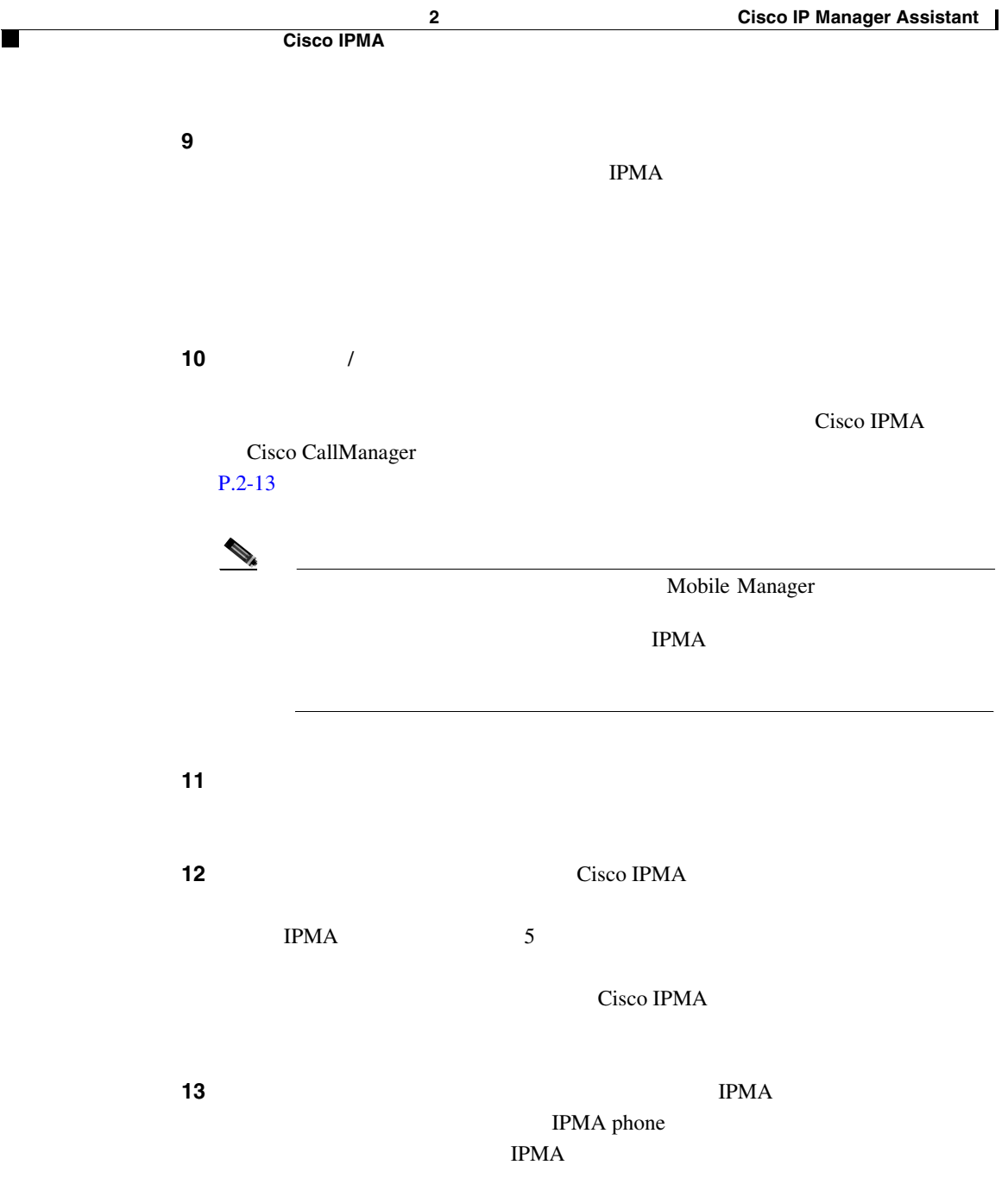

 $14$ 

T

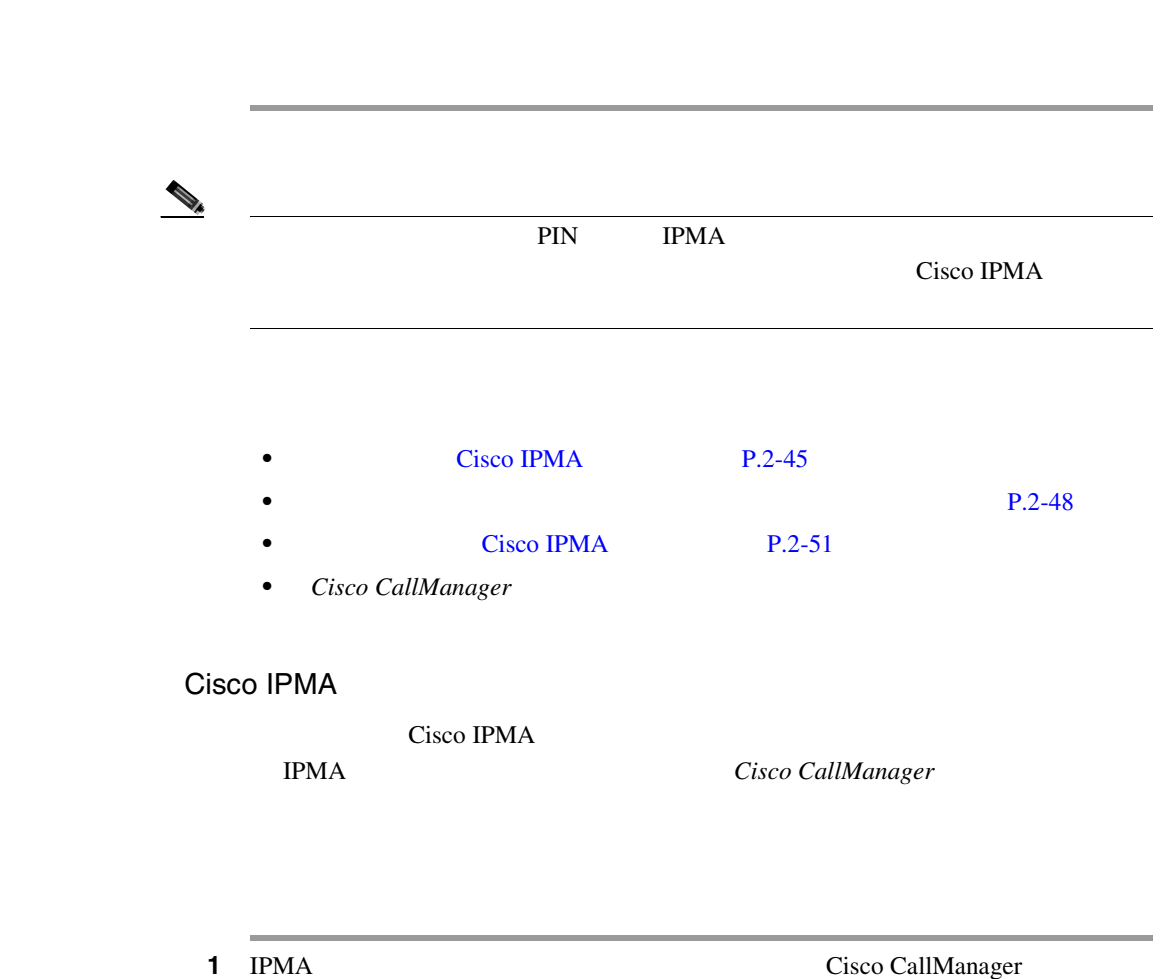

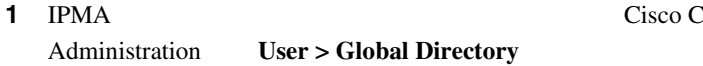

**Cisco CallManager** 

П

<span id="page-148-0"></span> $\mathbf{I}$ 

<span id="page-149-0"></span>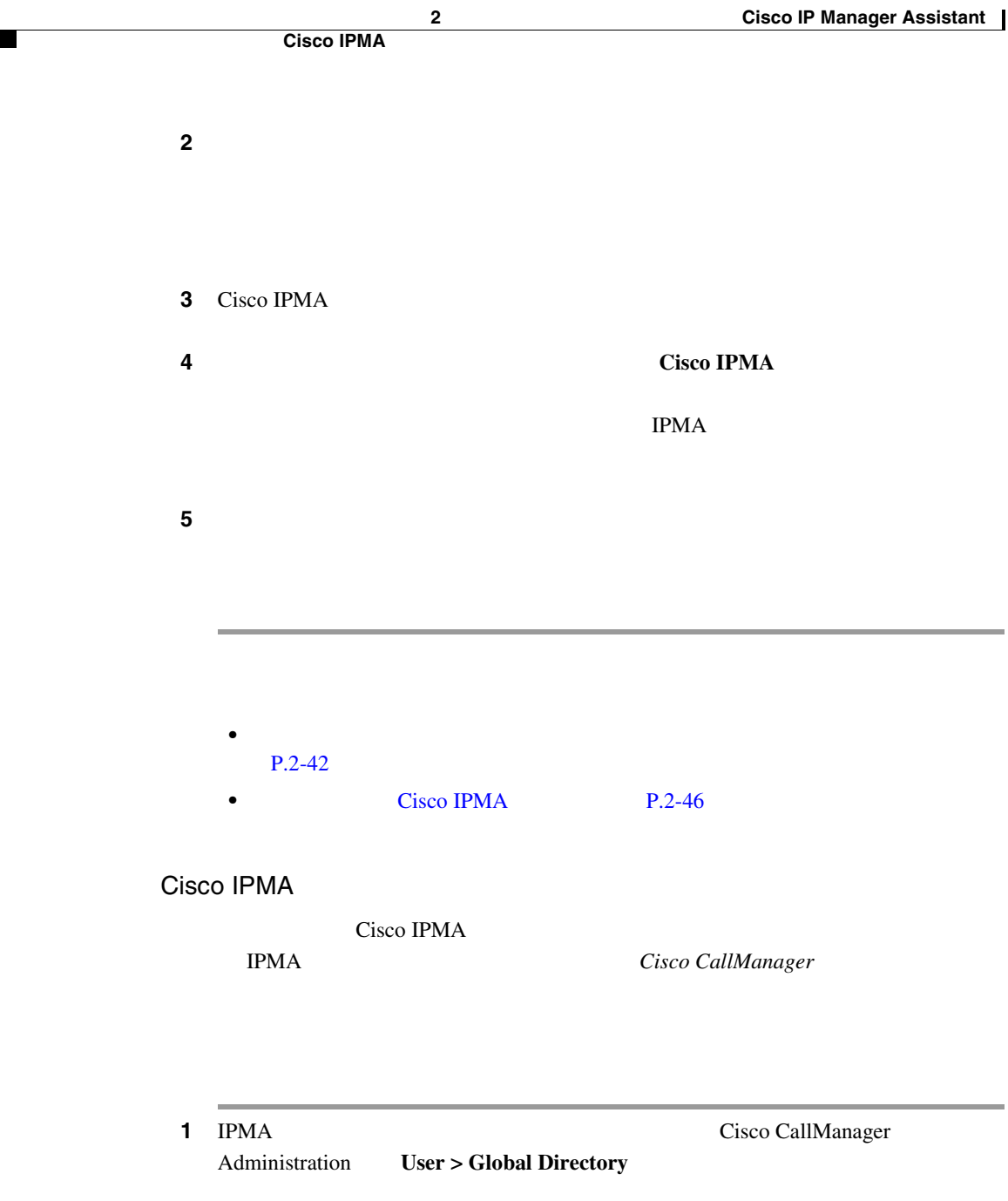

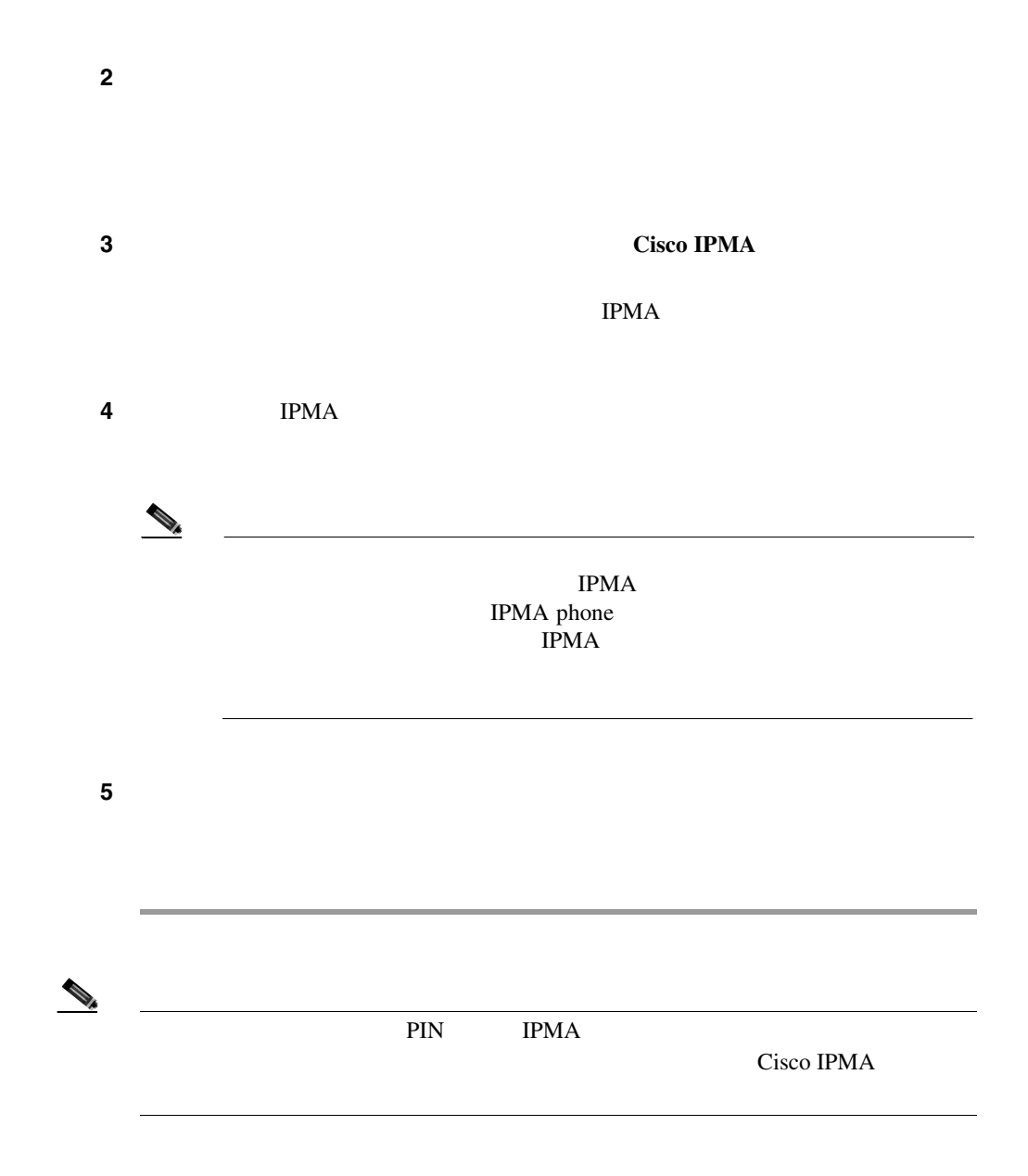

<span id="page-151-0"></span>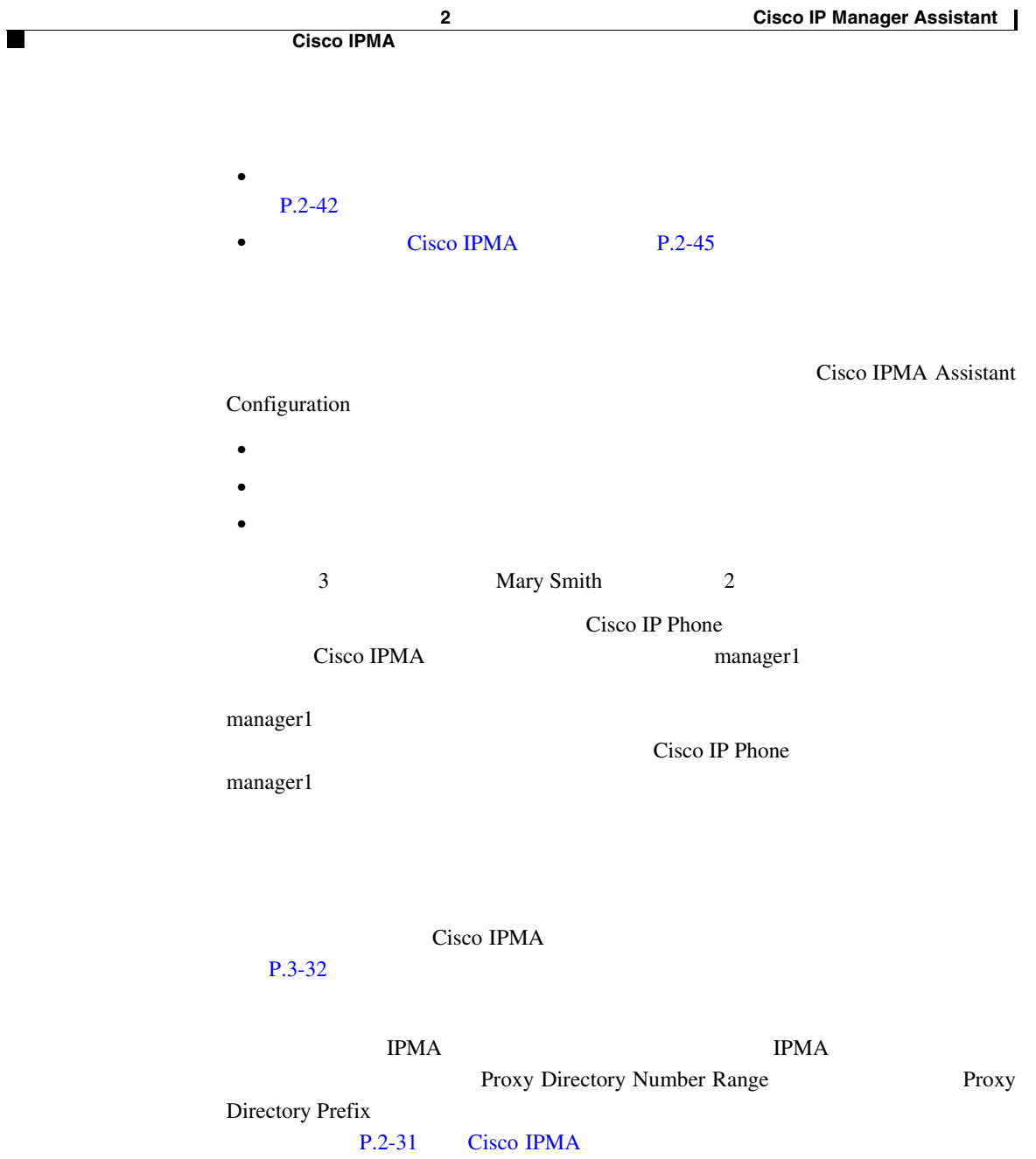

m

 $Cisco\ CallManager$ 

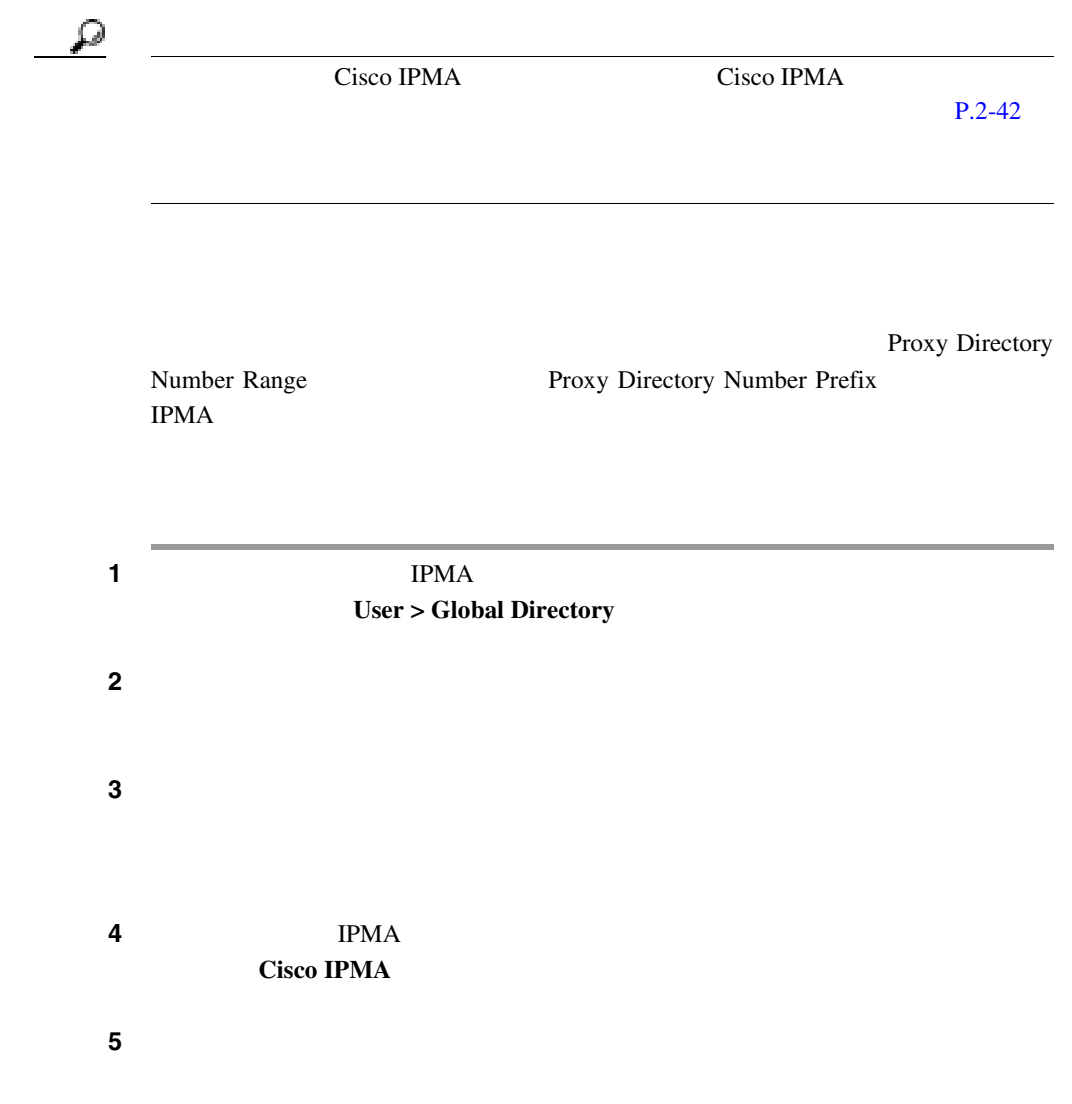

 $\mathbf{I}$ 

×

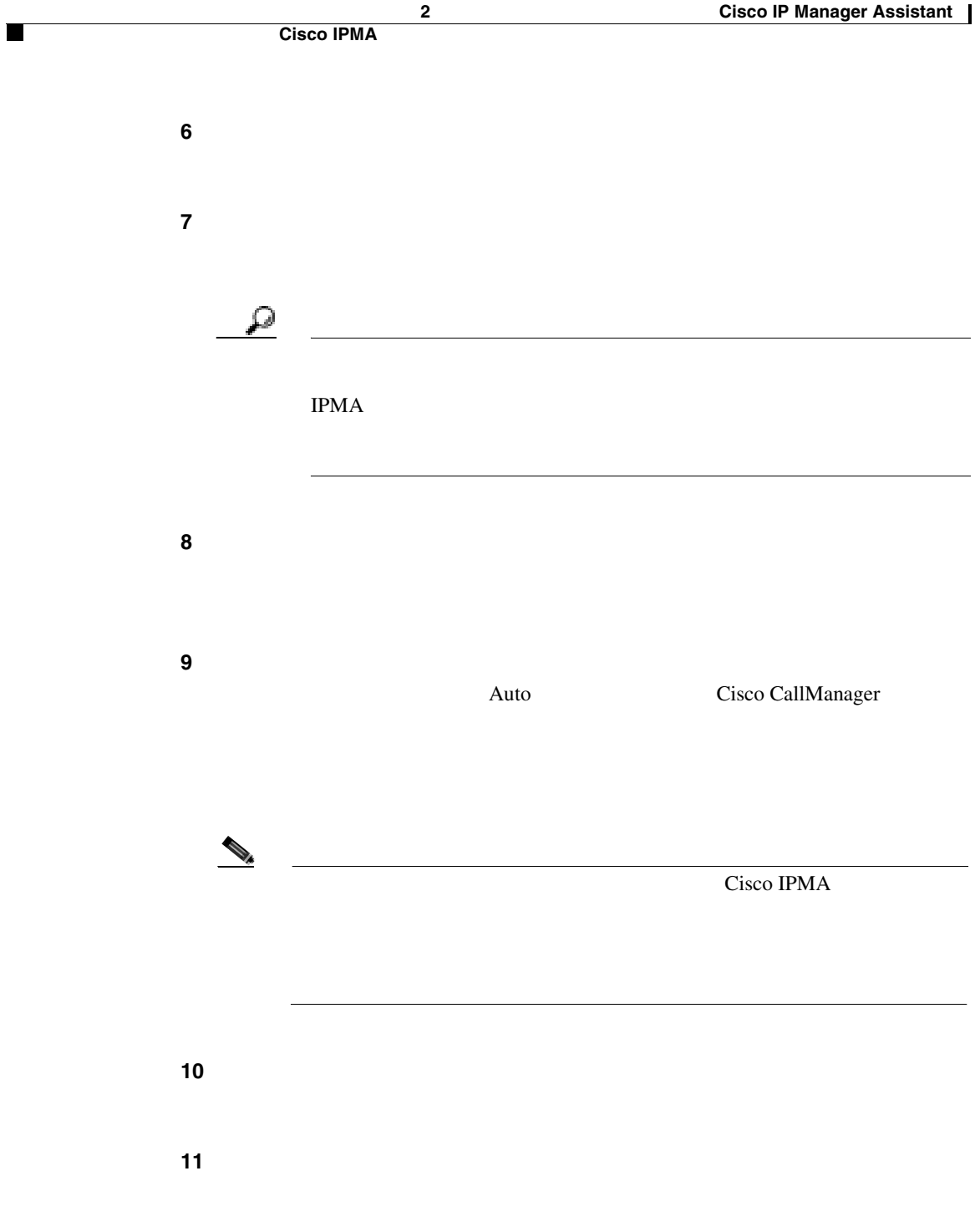

<span id="page-154-0"></span> $\overline{\phantom{a}}$ 

m

 $\frac{12}{2}$ 

[P.2-42](#page-145-0)

Cisco IPMA

Cisco IPMA

**IPMA**  $Cisco CallManager$ 

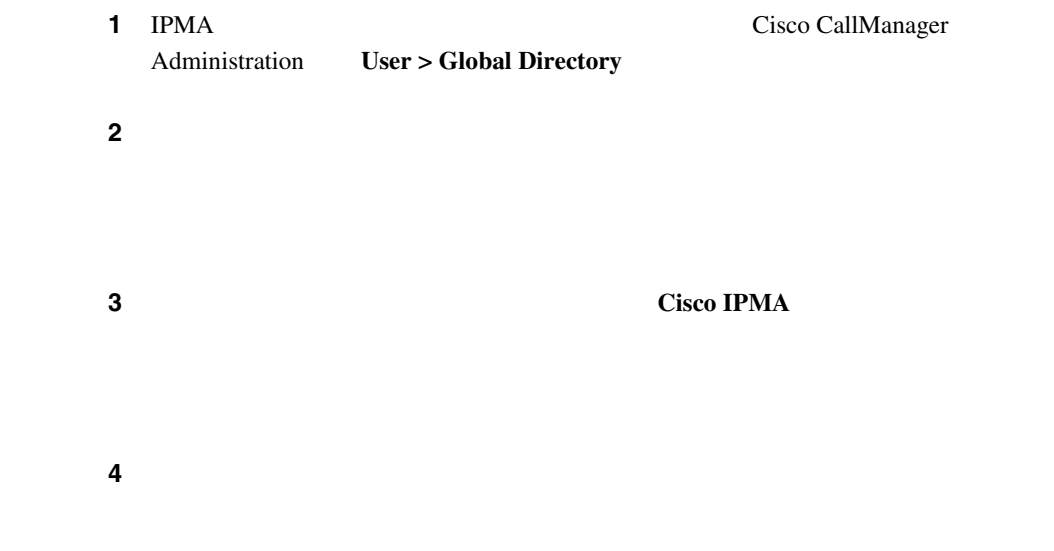

• **•** The contract extension of the contract extension  $\mathbb{R}^n$ 

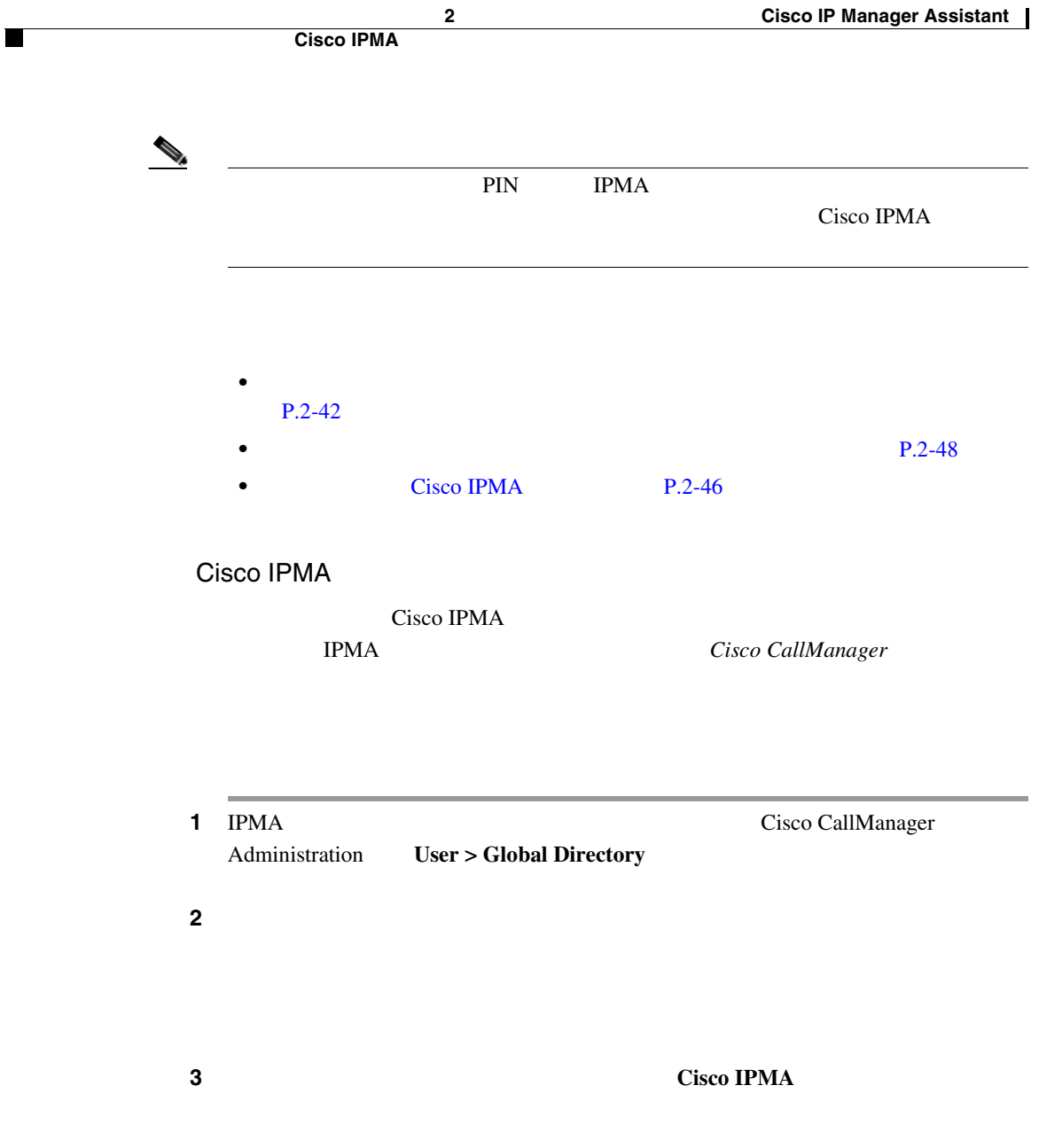

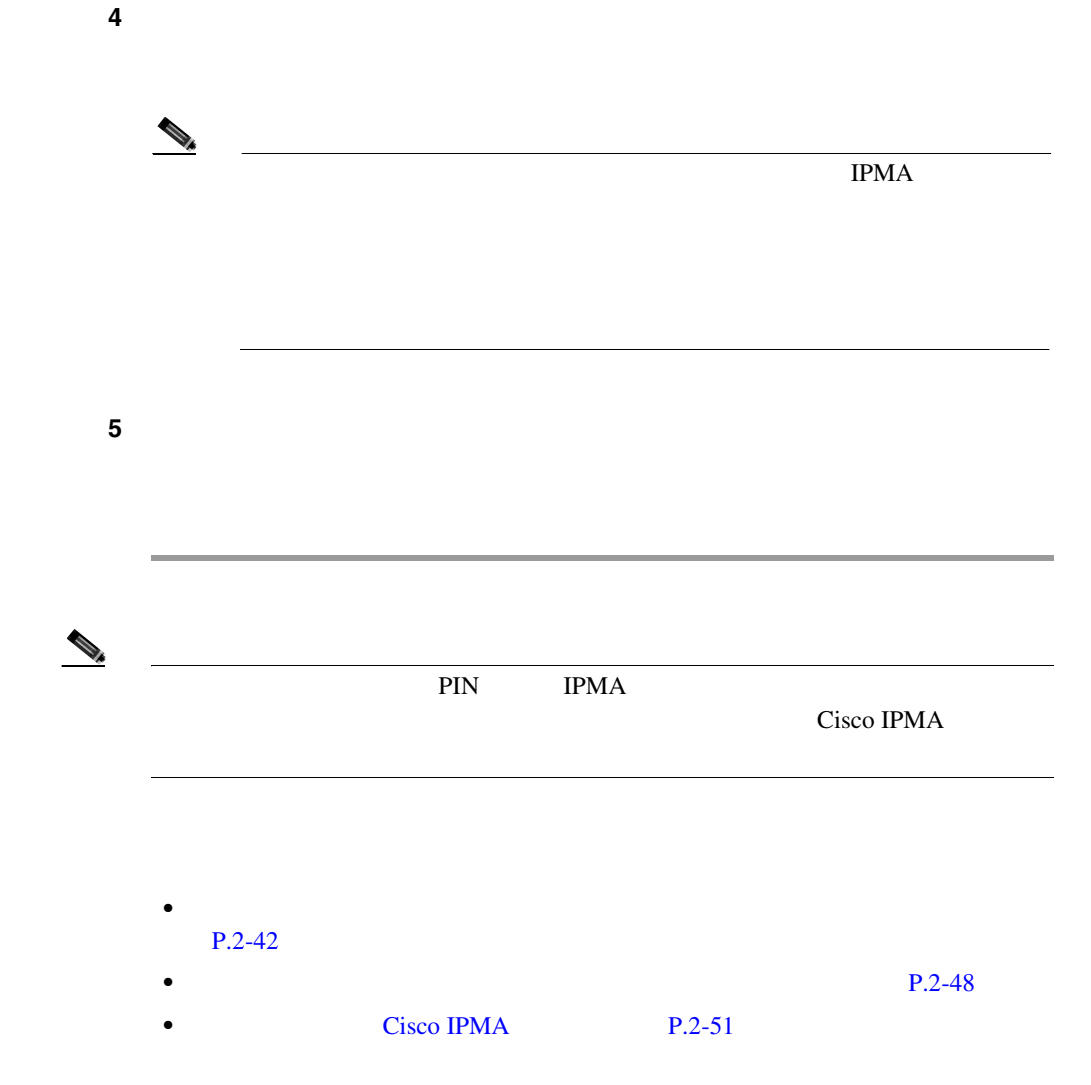

 $7$  9 extended and 2 and 2  $\frac{9}{2}$ 

- Cisco CallManager
- Cisco CallManager
- Cisco CallManager

LDAPConfig.ini

# LDAPConfig.ini

Cisco CallManager Assistant Console

Cisco CallManager LDAPConfig.ini IPMA IPMA  $\blacksquare$ 

LDAPConfig.ini

1 LDAPConfig.ini

C:\Program Files\Cisco\MA\LDAPConfig.ini

 $2 - 2$  [2-2](#page-159-0)

LDAPConfig.ini

- **•** COMMON\_NAME
- **•** DEPARTMENT
- **•** SEARCH\_CN
- **•** LDAP\_URL
- **•** SEARCH\_BASE

LDAPConfig.ini

#### <span id="page-159-0"></span>2-2 LDAPConfig.ini

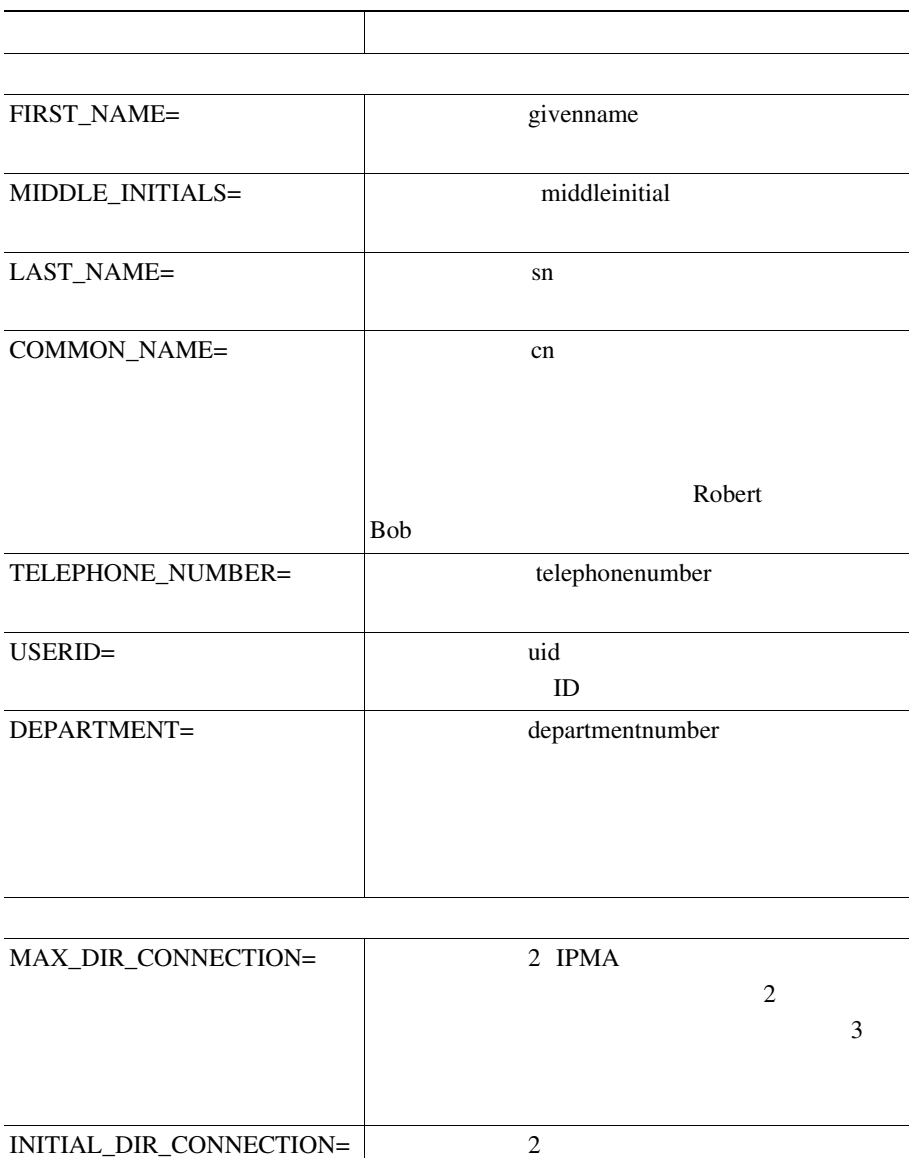

LDAPConfig.ini

П

#### 2-2 LDAPConfig.ini

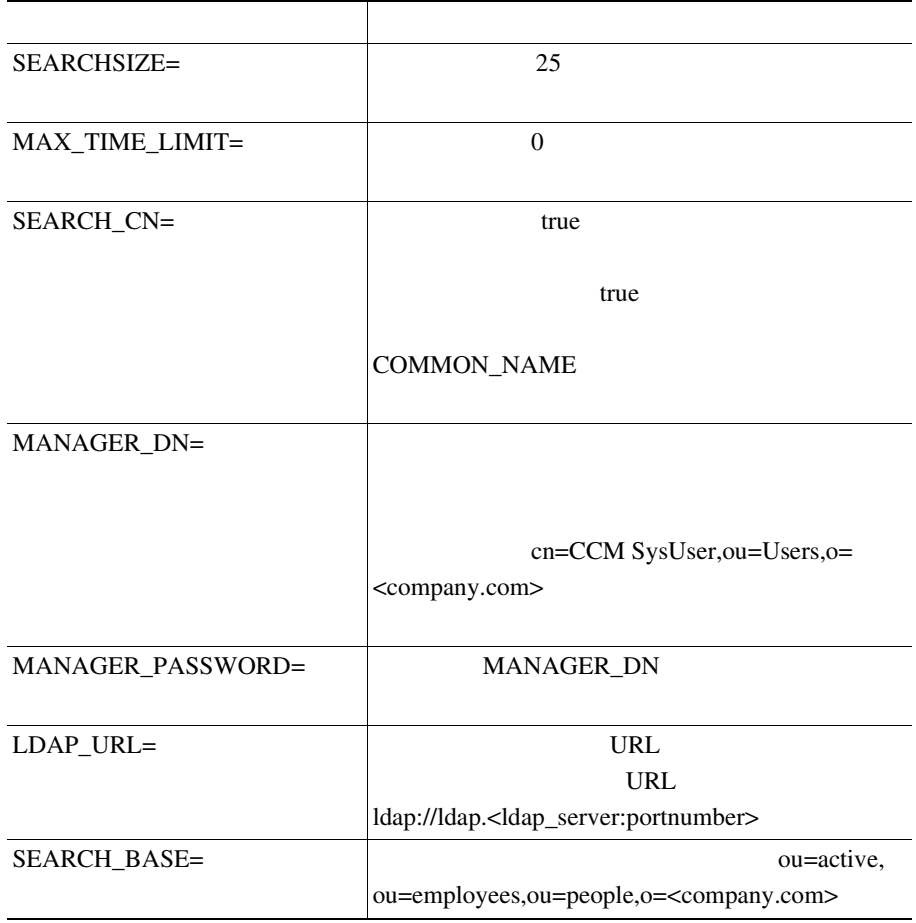

**Cisco CallManager** 

П

 $\mathbf{I}$ 

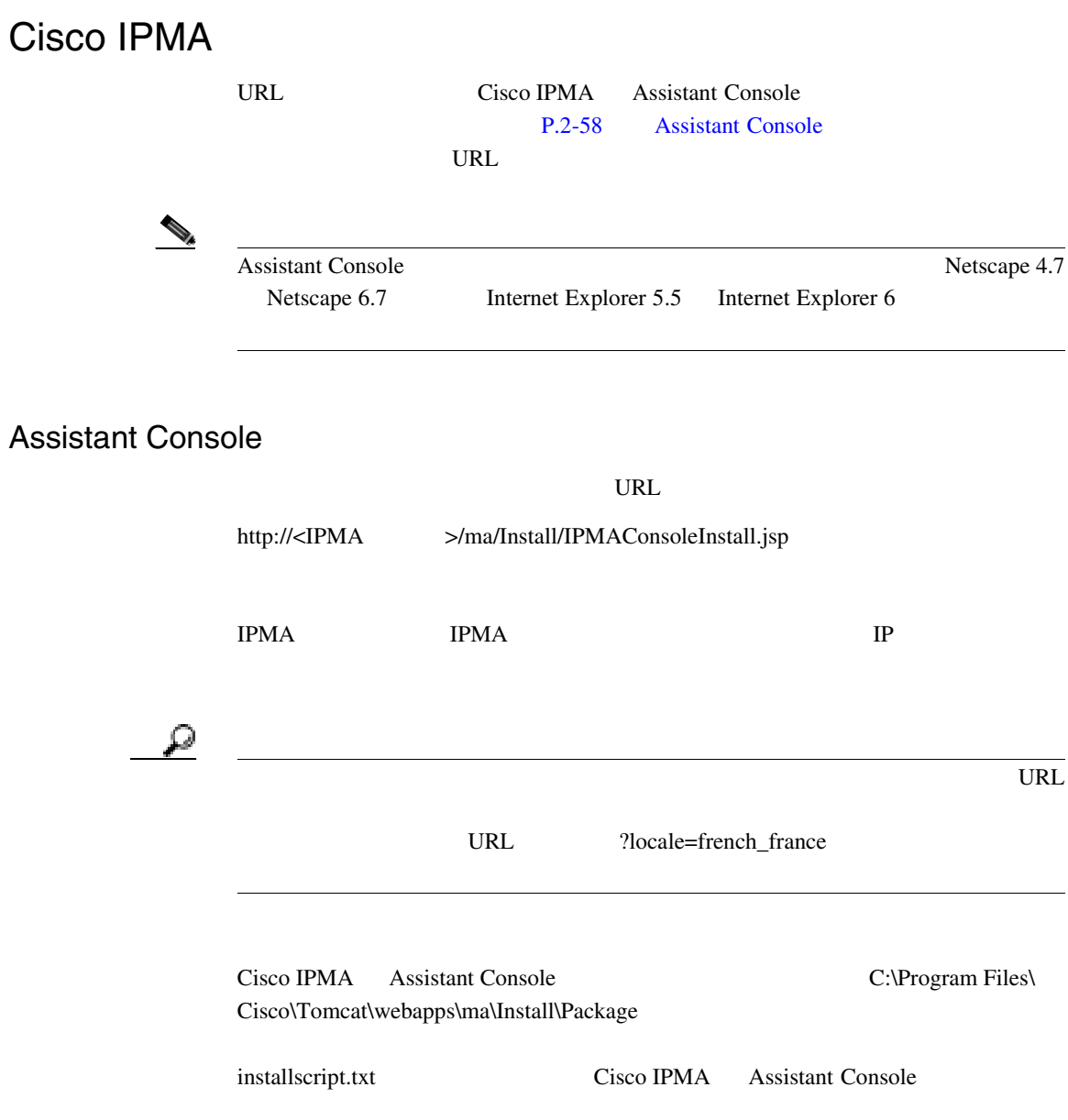

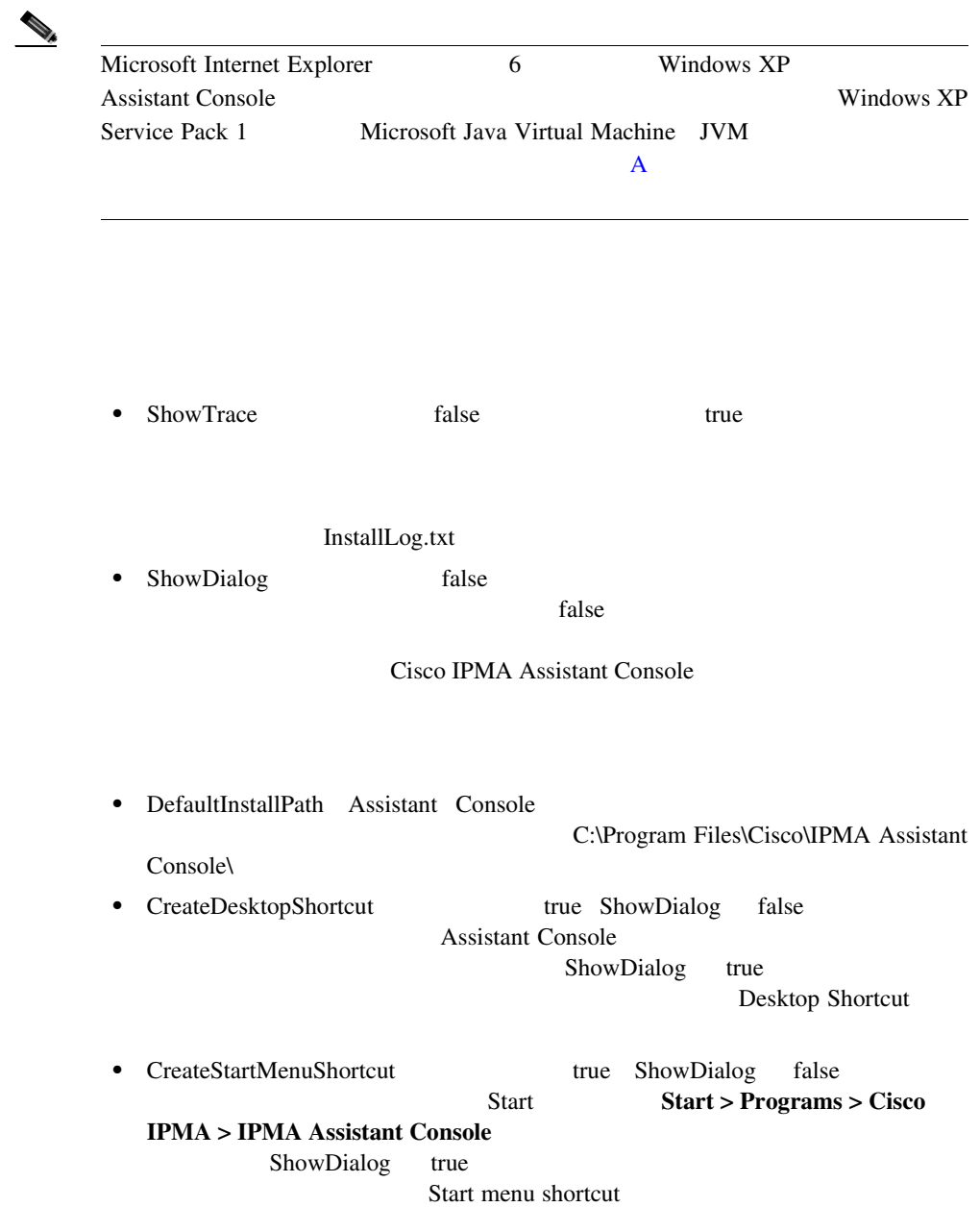

m

 $\mathbf{I}$ 

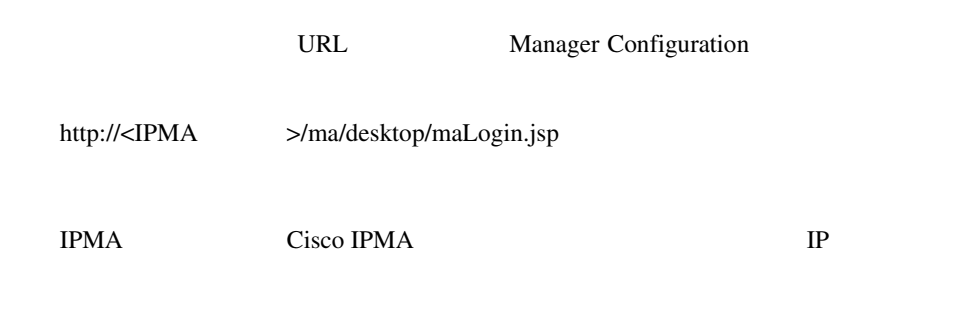

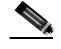

Manager Configuration Internet Explorer 5.5

URL example of URL and the URL example of the URL and the URL example of the URL and the URL example of the URL

# **Cisco IPMA**

Cisco IPMA

Cisco CallManager Serviceability

とパフォーマンス アラームの詳細については、 *Cisco CallManager Serviceability*

**Cisco CallManager Serviceability** 

Cisco IPMA

 $\mathbf A$ 

- $Cisco~CallManager$
- **Cisco IP Manager Assistant**
- *Cisco IP Manager Assistant*
- Cisco CallManager
- Cisco CallManager Serviceability
- Cisco CallManager Serviceability
- Cisco CallManager Bulk Administration Tool
- Cisco CallManager

<span id="page-166-0"></span>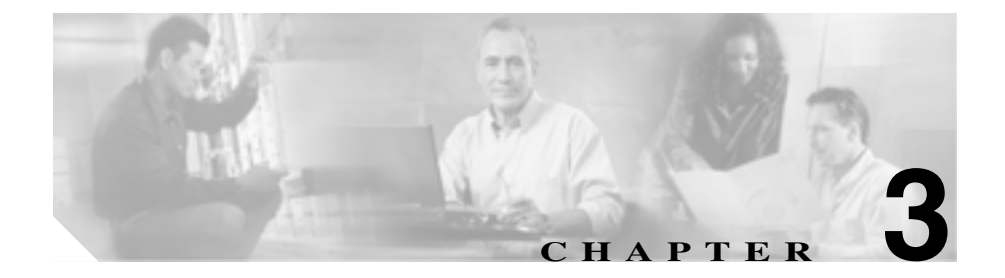

# 共有回線サポートのある **Cisco**

# **IP Manager Assistant**

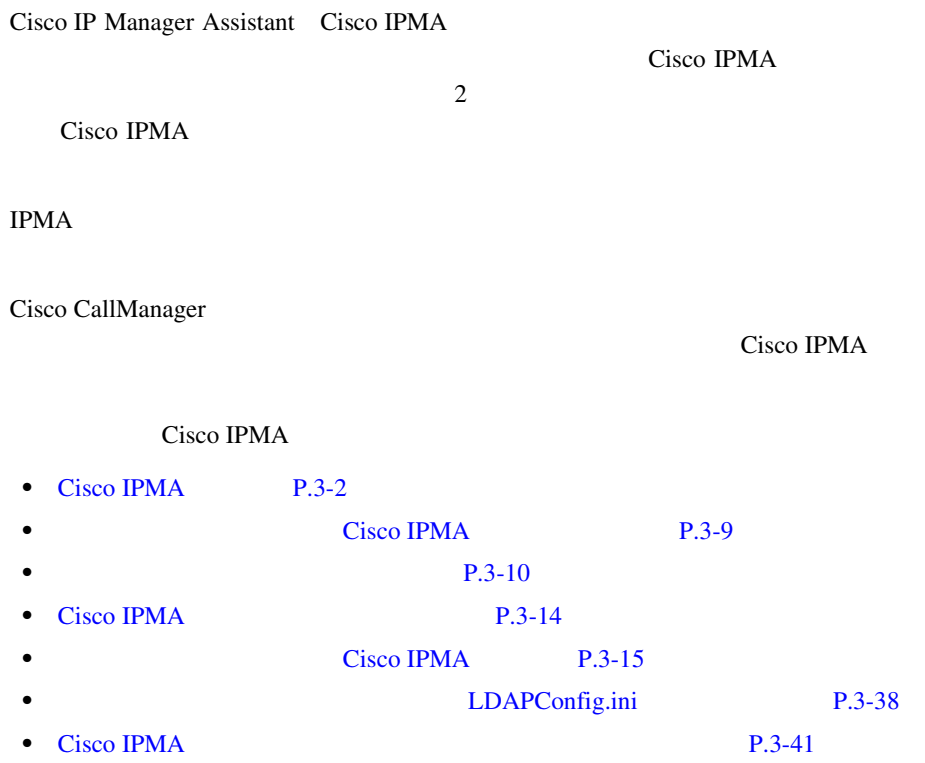

**3-2**

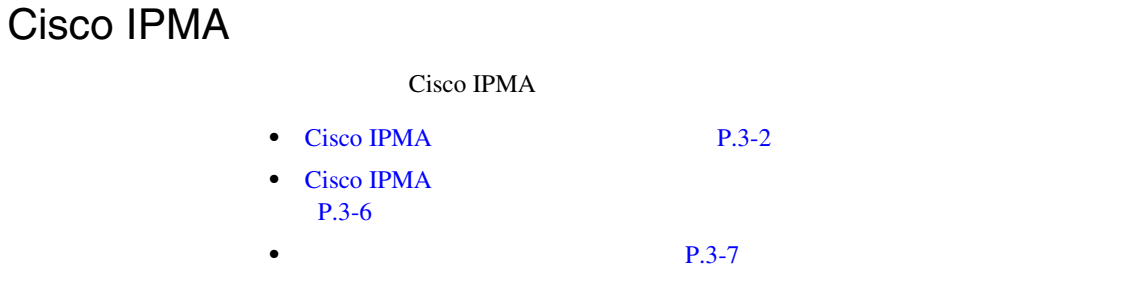

• **P.3-44** 

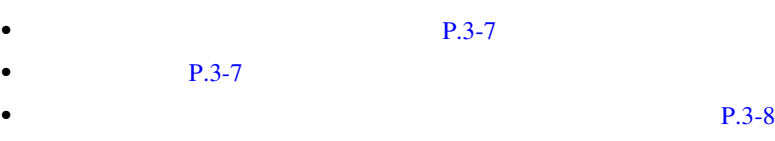

**P.3-2** 

**P.3-7** 

### Cisco IPMA

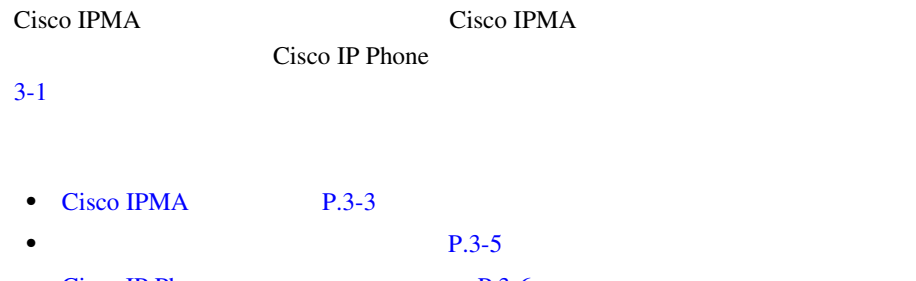

• Cisco IP Phone P.3-6

• Cisco IPMA **P.3-43** 

<span id="page-167-0"></span>**Cisco IPMA** 

#### 3-1 Cisco IPMA

<span id="page-168-0"></span>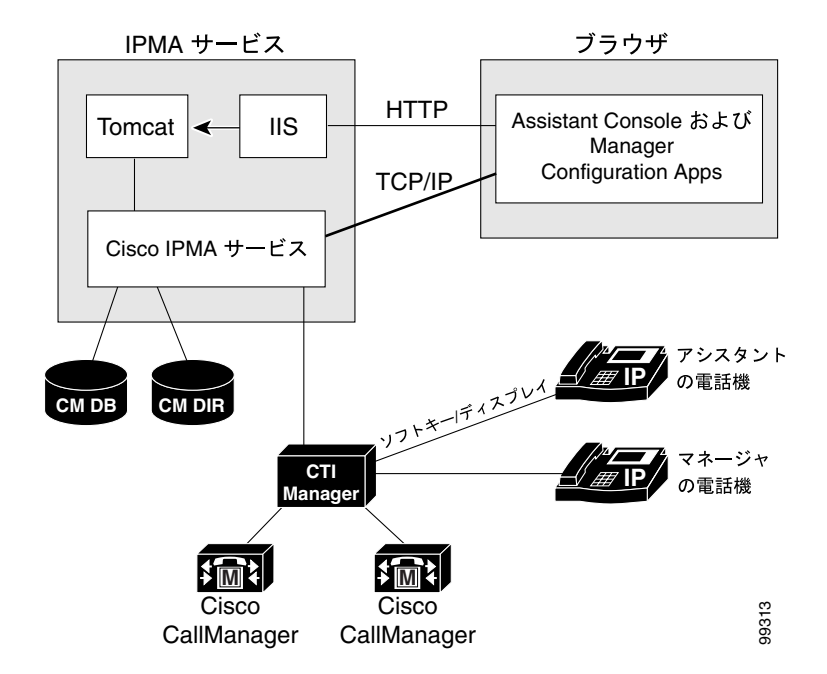

Cisco IPMA Cisco IPMA **The Cisco Tomcat** Cisco Tomcat Cisco Tomcat Cisco Tomcat **Cisco** Tomcat Cisco CallManager NT Cisco IPMA **Cisco CallManager**  $C$ **IPMA**  $Cisco$ IPMA Server (Primary) IP Address IPMA Cisco IPMA Cisco CallManager Cisco IPMA 1

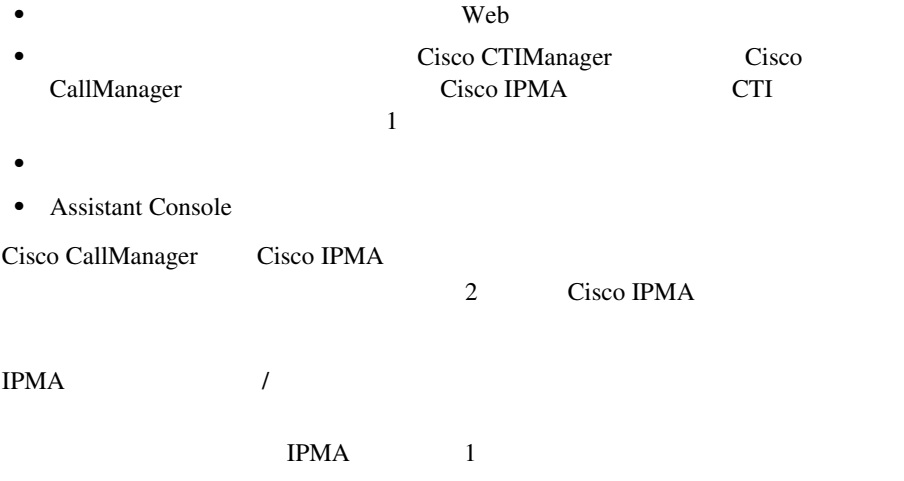

**Assistant Console** 

 $P.3-19$ 

Cisco IPMA

 $3-2$ 

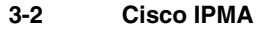

<span id="page-170-0"></span>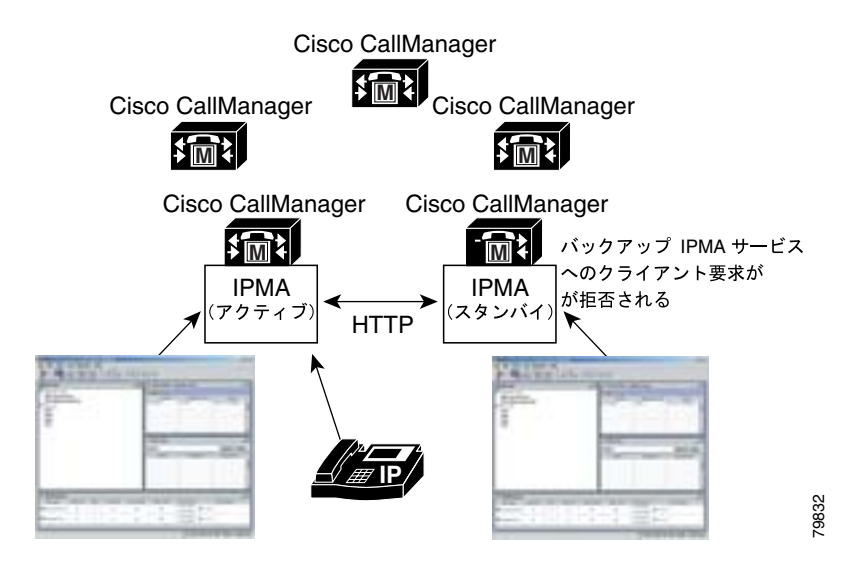

 $\mathbb{D}$ 

#### **Assistant Console**

Cisco IPMA

- Assistant Console
- Manager Configuration

Cisco CallManager Administration

Cisco IPMA

 $P.3-8$ 

### **3-6**

<span id="page-171-0"></span>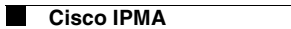

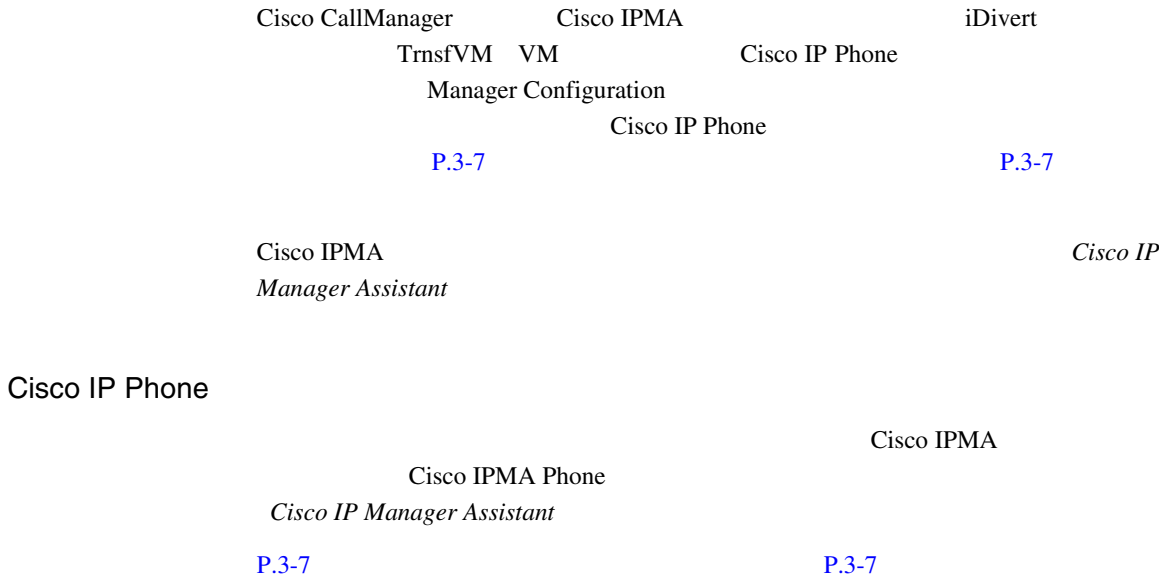

Cisco IPMA

**TPMA** 

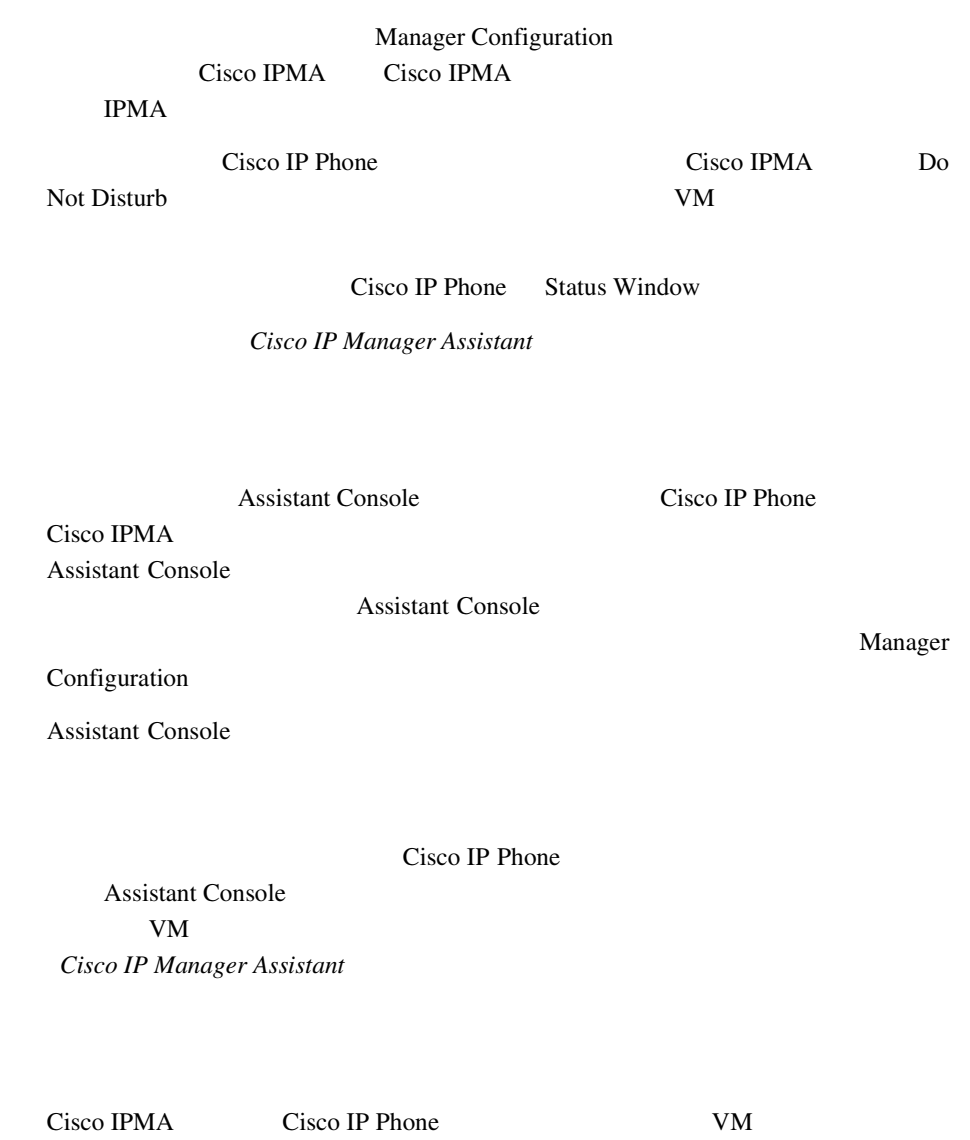

VM TO SERVER STRANGER STRANGER

**Cisco CallManager** 

■

<span id="page-172-0"></span> $\mathbf{I}$ 

- <span id="page-173-0"></span>• Standard IPMA Manager
- Standard IPMA Shared Mode Manager
- Standard IPMA Assistant

Standard User

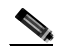

Cisco CallManager

Cisco IPMA

Softkey Template  $Cisco\ CallManager$ 

Cisco CallManager Administration

Cisco CallManager Administration User

 $P.3-25$ 

# Cisco IPMA

#### Cisco IPMA

- <span id="page-174-0"></span>• Cisco CallManager 4.0
- **•** Microsoft Windows 2000
- Microsoft Internet Explorer Netscape Navigator

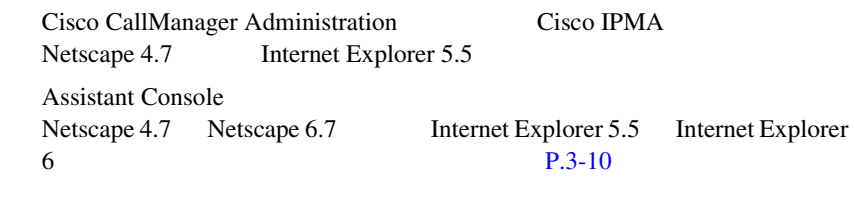

Assistant Microsoft Windows 2000 Microsoft Windows XP

Manager Configuration Internet Explorer 5.5

#### Cisco IPMA

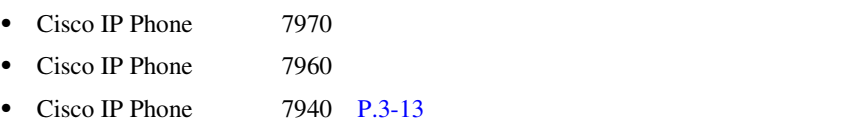

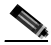

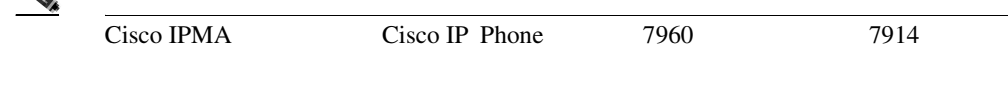

Cisco IPMA Cisco CallManager

<span id="page-175-0"></span>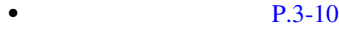

 $$ 

#### Cisco IPMA Cisco CallManager

- **•** Bulk Administration Tool P.3-10
- **P.3-10**
- P.3-11
- [Multilevel Precedence and Preemption](#page-178-0) MLPP P.3-13

### Bulk Administration Tool

Bulk Administration Tool BAT

 $\sim 1$ **Cisco CallManager Bulk Administration Tool** 

• **P.3-24** • **P.3-21** 

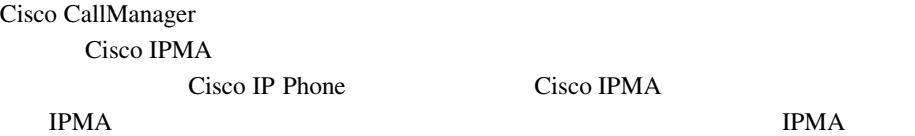

<span id="page-176-0"></span>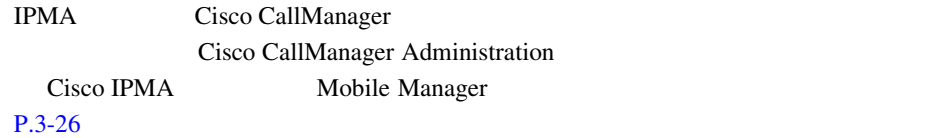

*CallManager* 

Cisco CallManager

1 Cisco CallManager

参照してください。デバイス プロファイルの設定の詳細については、 *Cisco*

Cisco IPMA は、静的な情報を CDR Analysis and Reporting CAR)ツールで提供

#### **CDR Analysis and Reporting**

Cisco IPMA

CDR Analysis and Reporting CAR Cisco CallManager Serviceability  $Cisco CallManager Serviceability$  *Cisco CallManager Serviceability* 

#### **IPMAChangeLog\*.txt**

Manager Configuration <br>
Assistant Configuration

URL Manager Configuration

Assistant Console

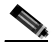

(*URL* Manager Configuration *Cisco IP Manager Assistant* 

IPMAChangeLog.txt  $IPMA$ 

#### c:\Program Files\Cisco\Trace\IPMA\IPMAChangeLog.txt

- LineNumber
- TimeStamp • for Manager/Assistant • for Userid: ID • by Manager/Assistant • by Userid: The Userid: The View  $\blacksquare$ • Parameter Name • Old Value • New Value

Microsoft Excel

Microsoft Excel

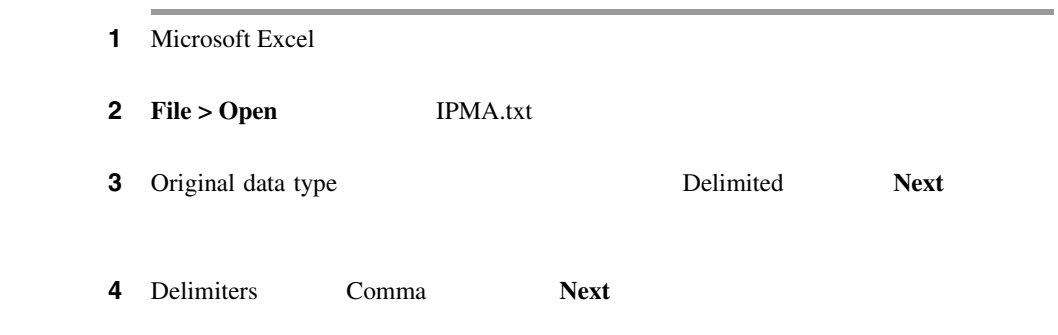

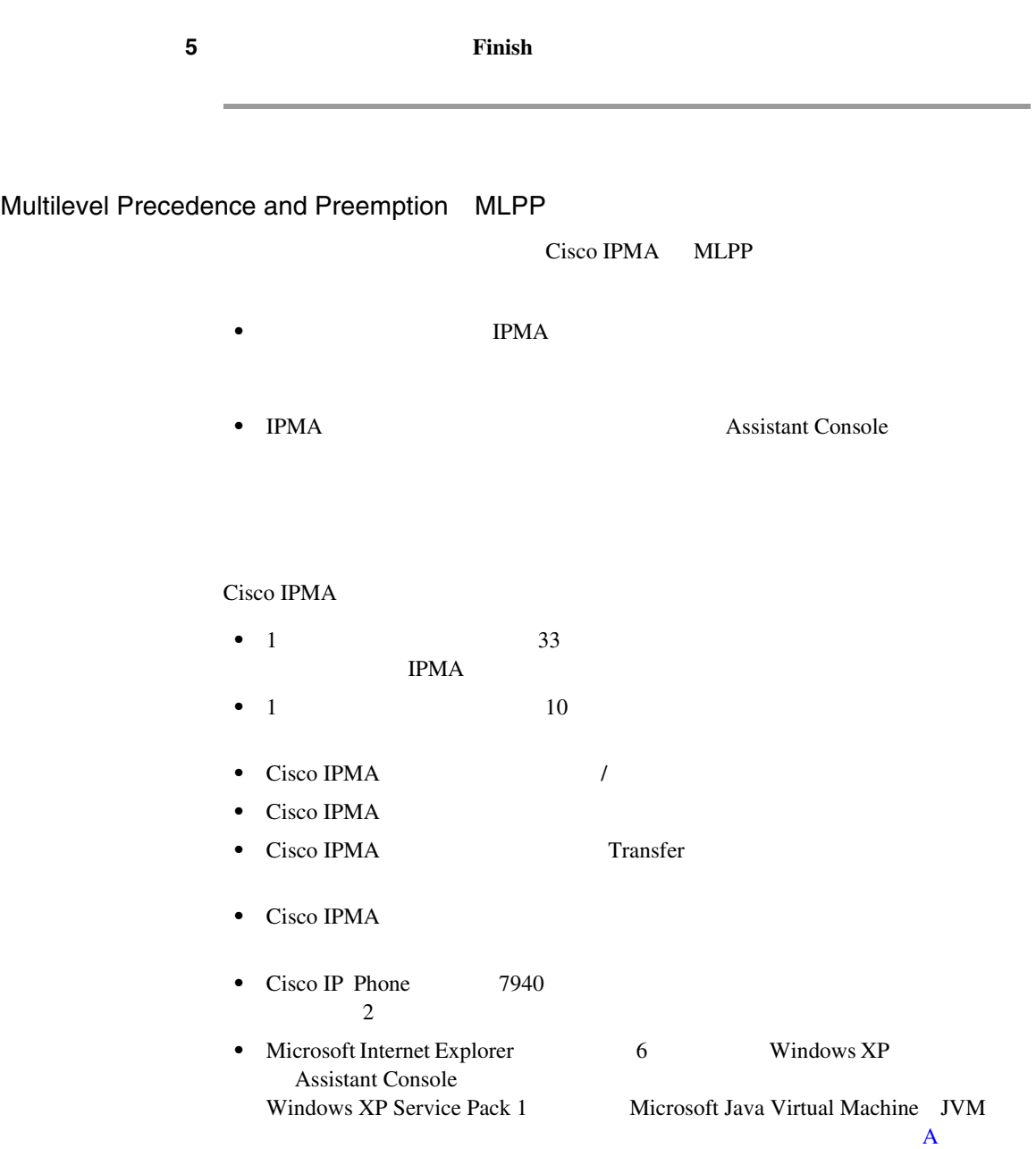

<span id="page-178-0"></span> $\mathbf{I}$ 

П

<span id="page-179-0"></span>Cisco IPMA

- Cisco IP Manager Assistant
- **•** 適切なサービス パラメータを設定します。
- Tomcat Web Cisco IP Manager Assistant P.3-21 Cisco IPMA **Cisco IPMA**

P.2-17 Cisco IPMA

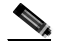

Cisco IPMA

Cisco IPMA **Example 1** Locale Installer Cisco IP Telephony

Locale Installer
m

# Cisco IPMA

Cisco IPMA

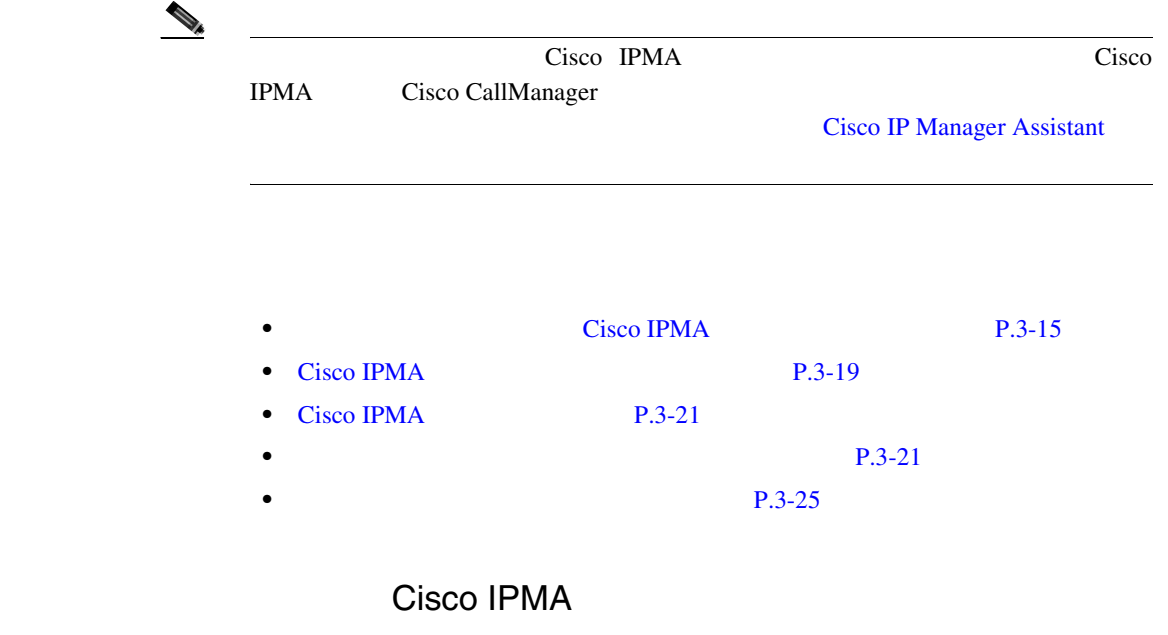

3-1 Cisco CallManager Cisco IP Manager Assistant

セカンダリ回線で同じ電話番号を設定する必要があります。 *Cisco CallManager*

I

#### <span id="page-181-0"></span> **3-1 Cisco IP Manager Assistant**

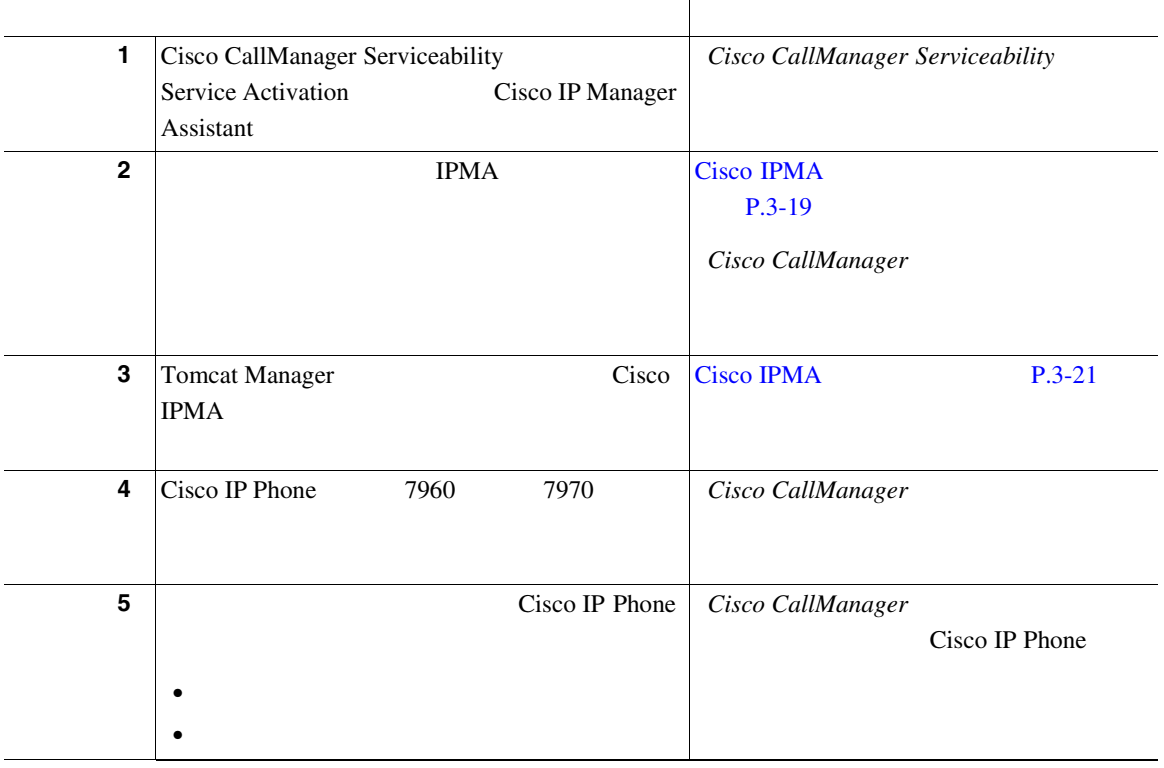

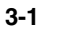

 **3-1 Cisco IP Manager Assistant** 

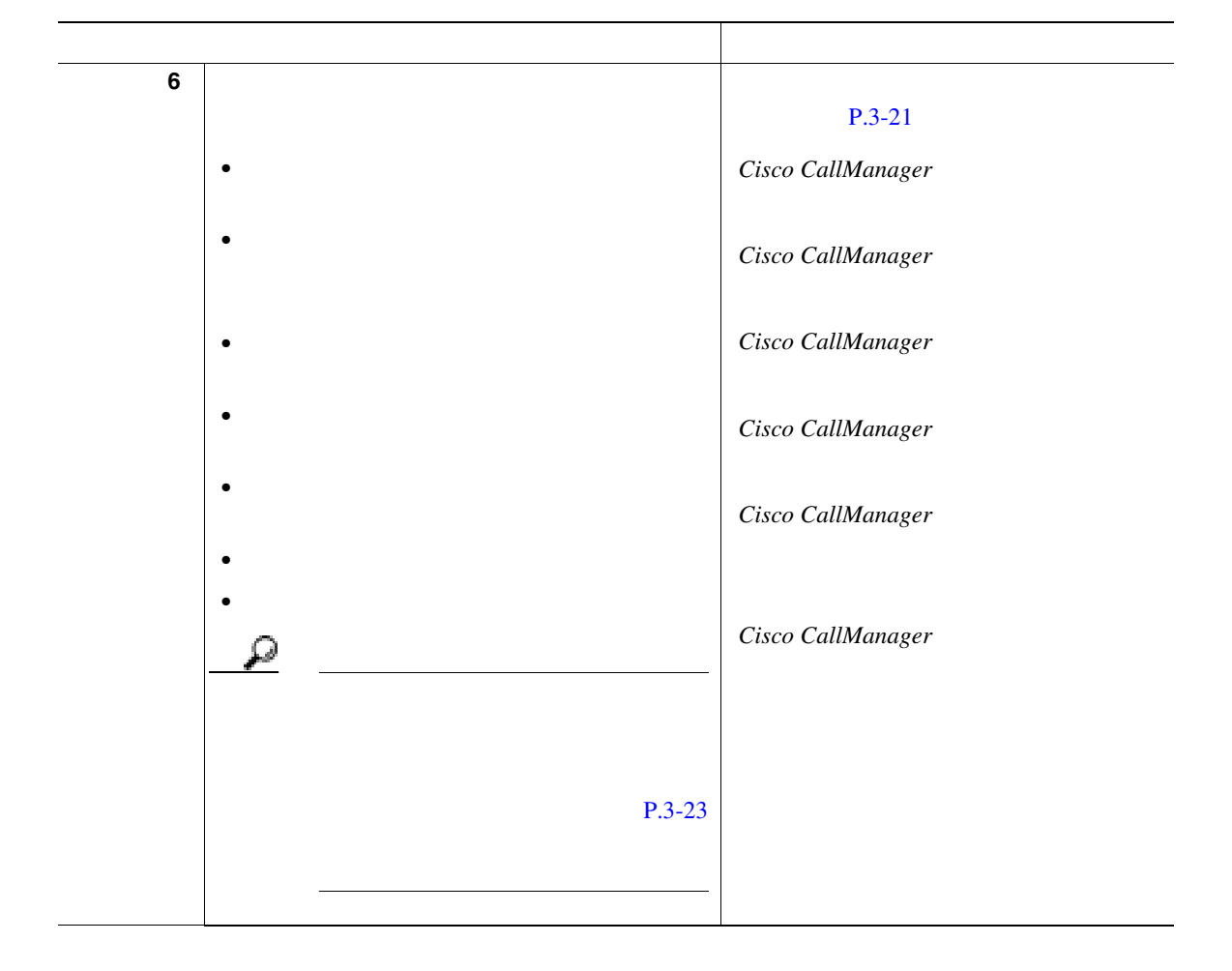

**Cisco IPMA** 

П

#### **3-1 Cisco IP Manager Assistant**

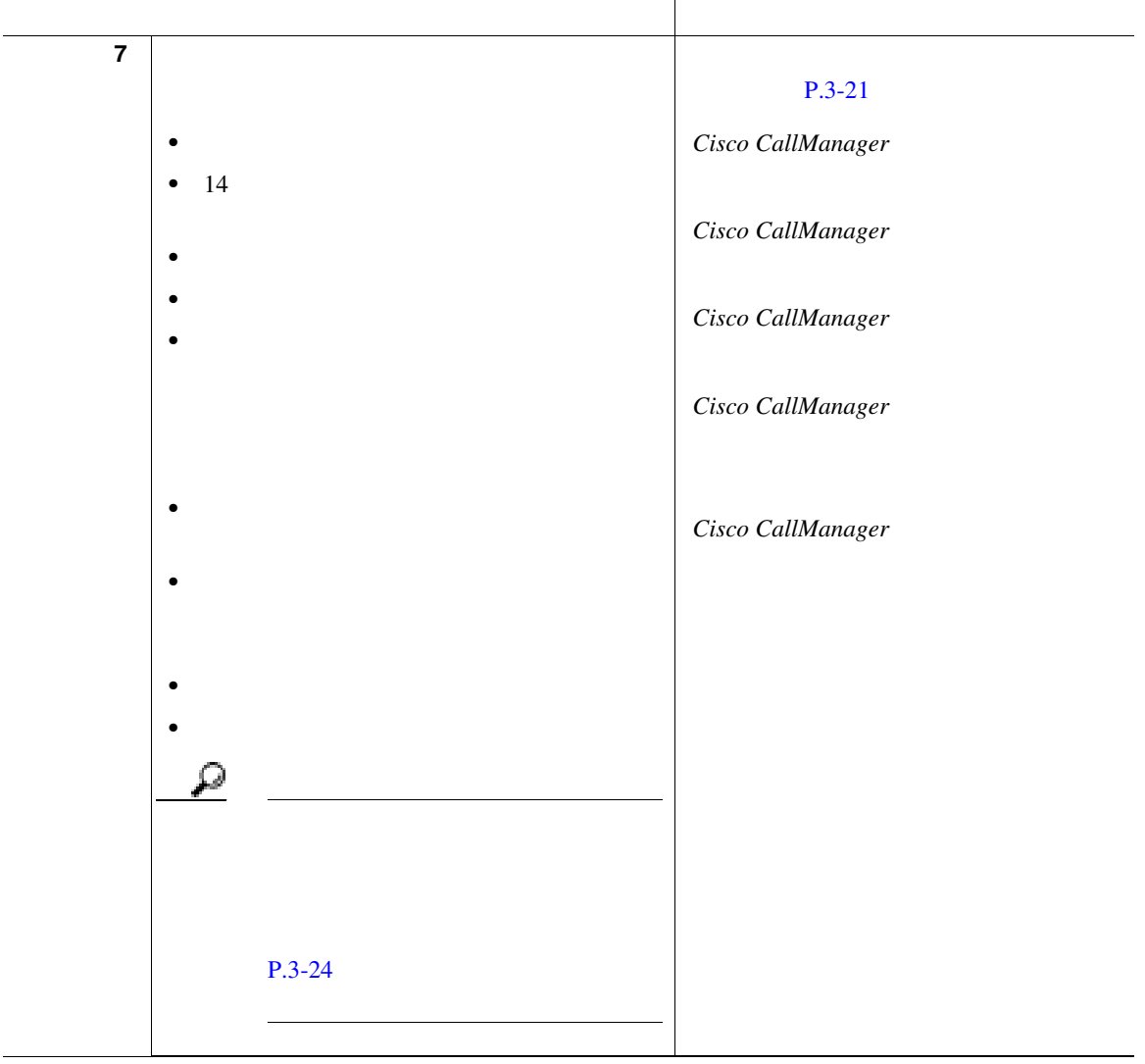

#### <span id="page-184-0"></span> **3-1 Cisco IP Manager Assistant**

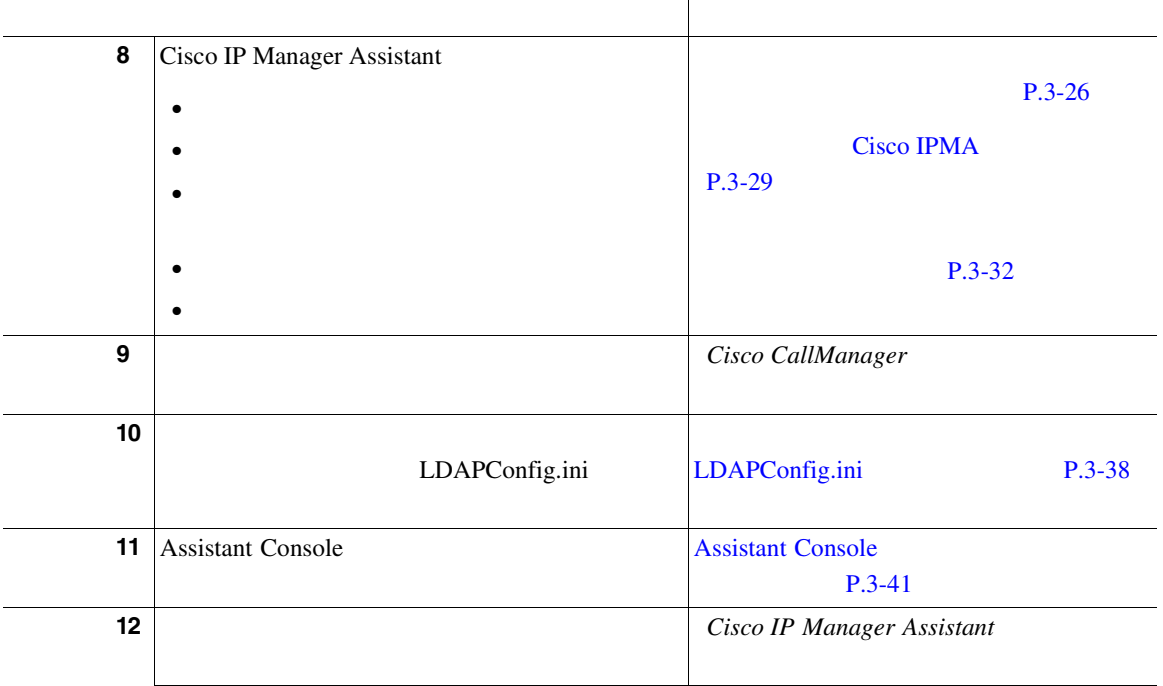

Cisco IPMA

Cisco IPMA

 $IPMA$  $\sim$  3 Cisco IPMA 1 Cisco IPMA

Cisco IPMA **Cisco CallManager** 

Administration Service >

**Service Parameters Cisco IPMA** 

Cisco IP Manager Assistant

Cisco IPMA

**Cisco CallManager** 

Т

**•** 汎クラスタ

**•** 汎用

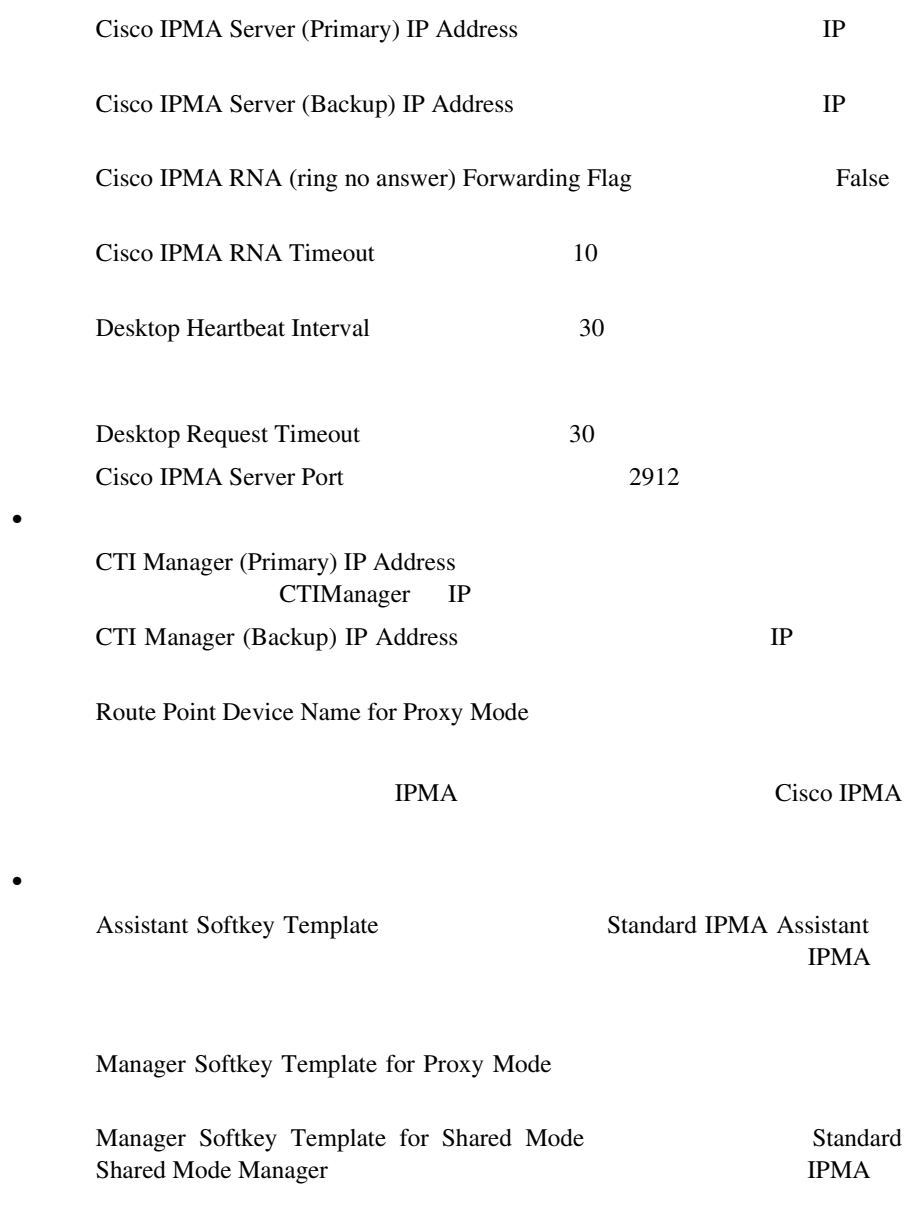

- <span id="page-186-0"></span>**•** Clusterwide Parameters for IPMA Device Configuration Defaults for Proxy Mode IPMA
- Clusterwide Parameters for Proxy Directory Number Range for Proxy Mode terms and the IPMA is the set of the set of the IPMA
- Clusterwide Parameters for Proxy Directory Number Prefix for Proxy Mode tpm  $IPMA$

## Cisco IPMA

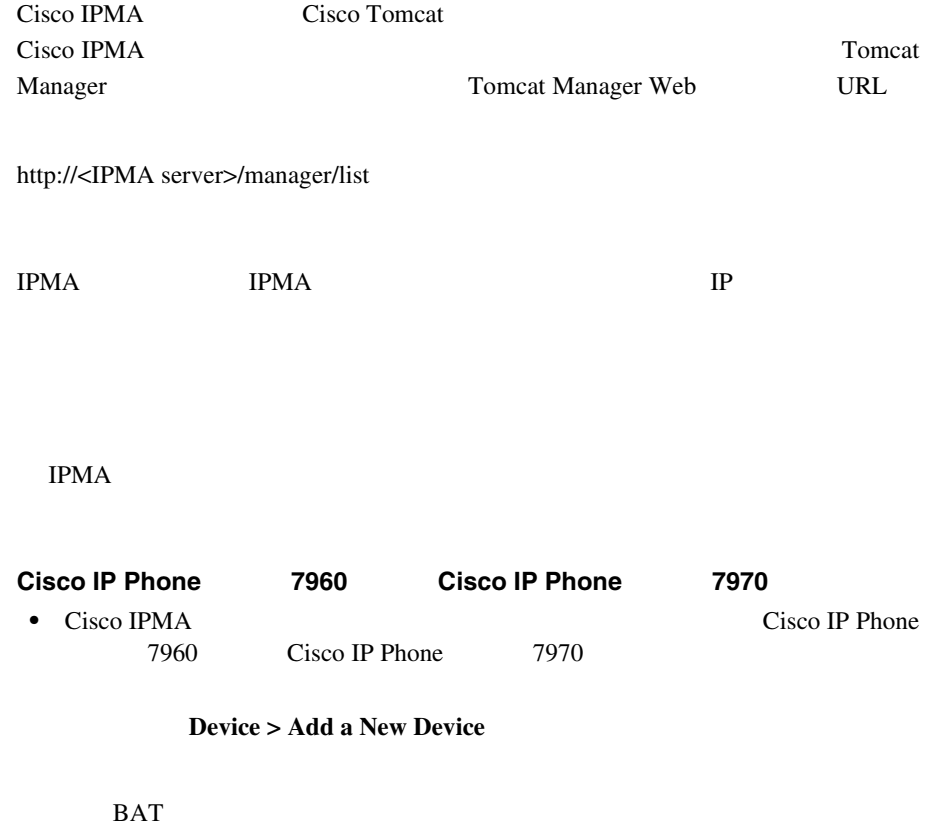

• Standard IPMA Assistant

<span id="page-187-0"></span>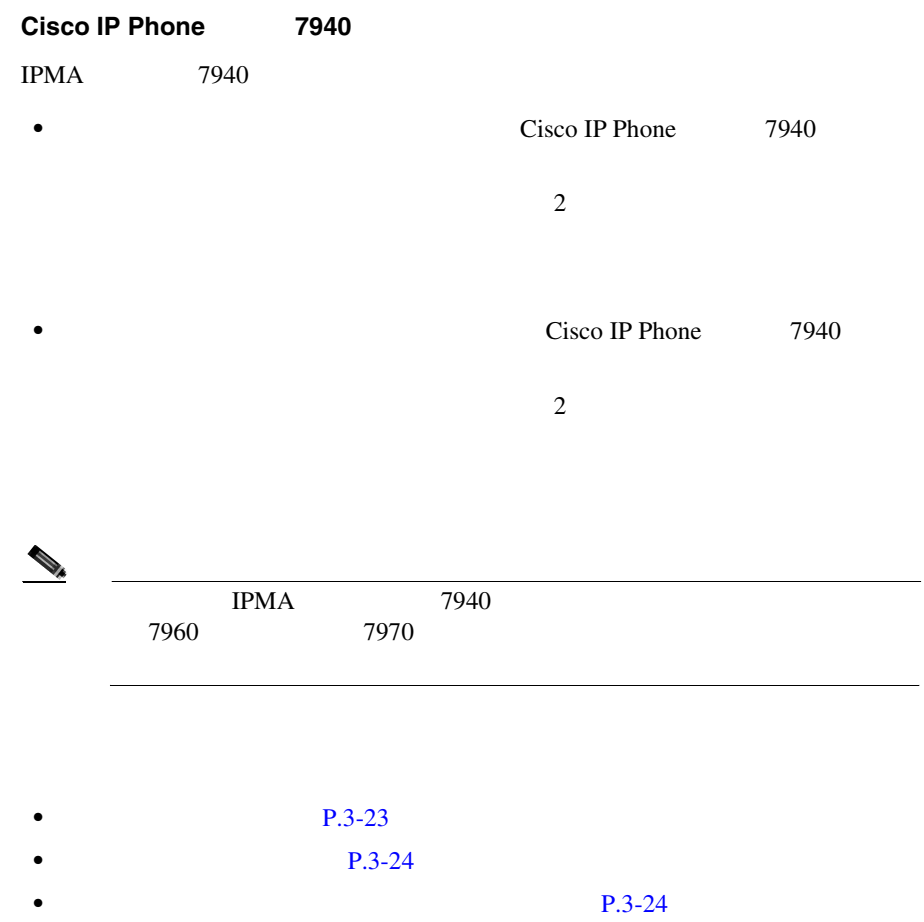

m

IPMA

#### Cisco IP Phone

- Standard IPMA Shared Mode Manager VM ウ]ソフトキーと[VM テンソウ]ソフトキーが含まれている必要がありま
	- **•** プライマリ回線
- 
- **•** 共有回線サポート用の追加の回線(オプション)
- •<br>• <sub>The st</sub>ore with the state with the state with the state with the state with the state with the state with the state with the state with the state with the state with the state with the state with the state with the st
- **•**  $\bullet$
- 
- **•** インターコム発信先の短縮ダイヤル(オプション)
- **•**  $\bullet$  **·**  $\bullet$  **·**

#### $P.3-26$

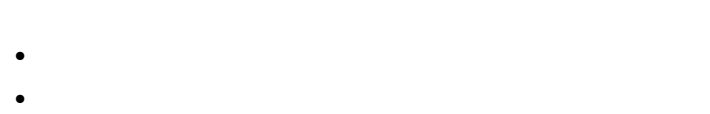

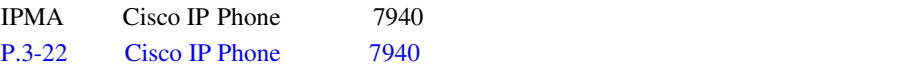

M.

<span id="page-188-0"></span>I

<span id="page-189-0"></span>IPMA

 $P.3-32$ 

Cisco IP Phone

- Standard IPMA Assistant  $VM$
- 14  $\sim$  14
- Standard IPMA Assistant
- **•** プライマリ回線
- •<br>• <sub>Santa</sub> Santa Romana (Number Romana Romana)
- 
- •<br>• <u>• スピーカフォン オプション オプション オプションを使用した</u>
- 
- **•**  $\overline{a}$
- **•**  $\bullet$  **·**  $\bullet$  **·**

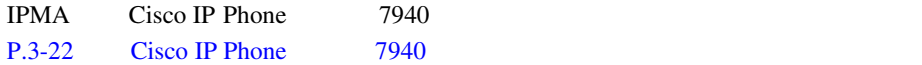

Cisco CallManager

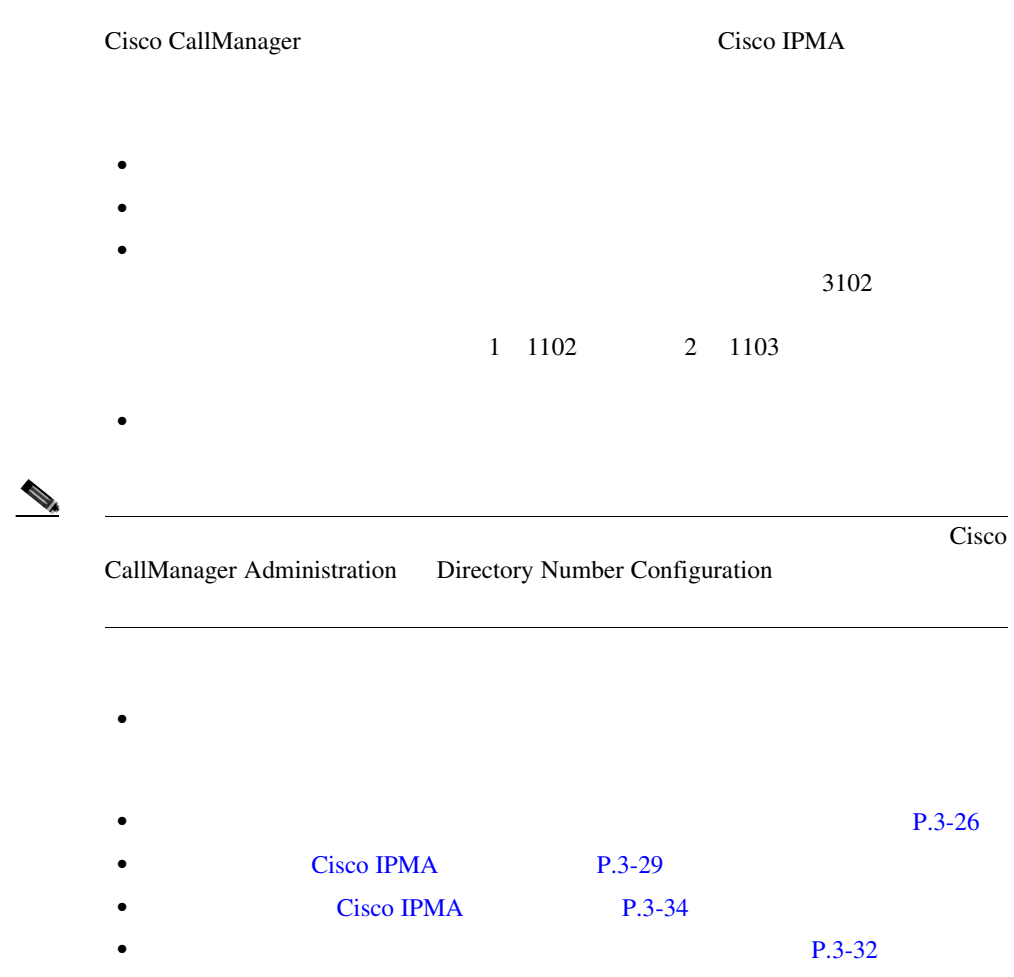

П

<span id="page-190-0"></span> $\mathbf{I}$ 

<span id="page-191-0"></span>Cisco IPMA

 $Cisco\ CallManager$ 

トのセカンダリ回線で同じ電話番号を設定する方法については、 *Cisco* 

*CallManager* 

 $\mathbf{Q}$ 

Cisco IPMA **Cisco IPMA** 

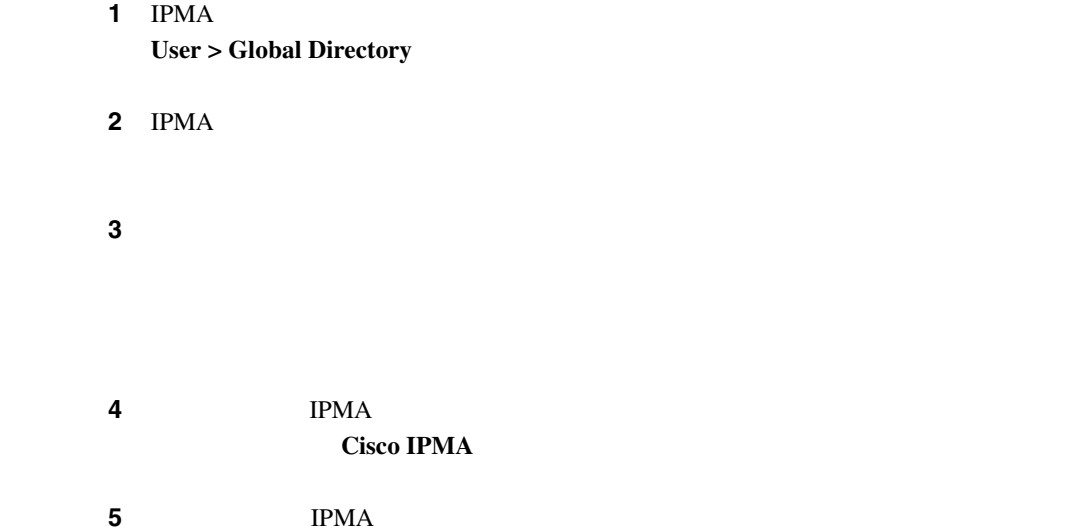

**Cisco CallManager** 

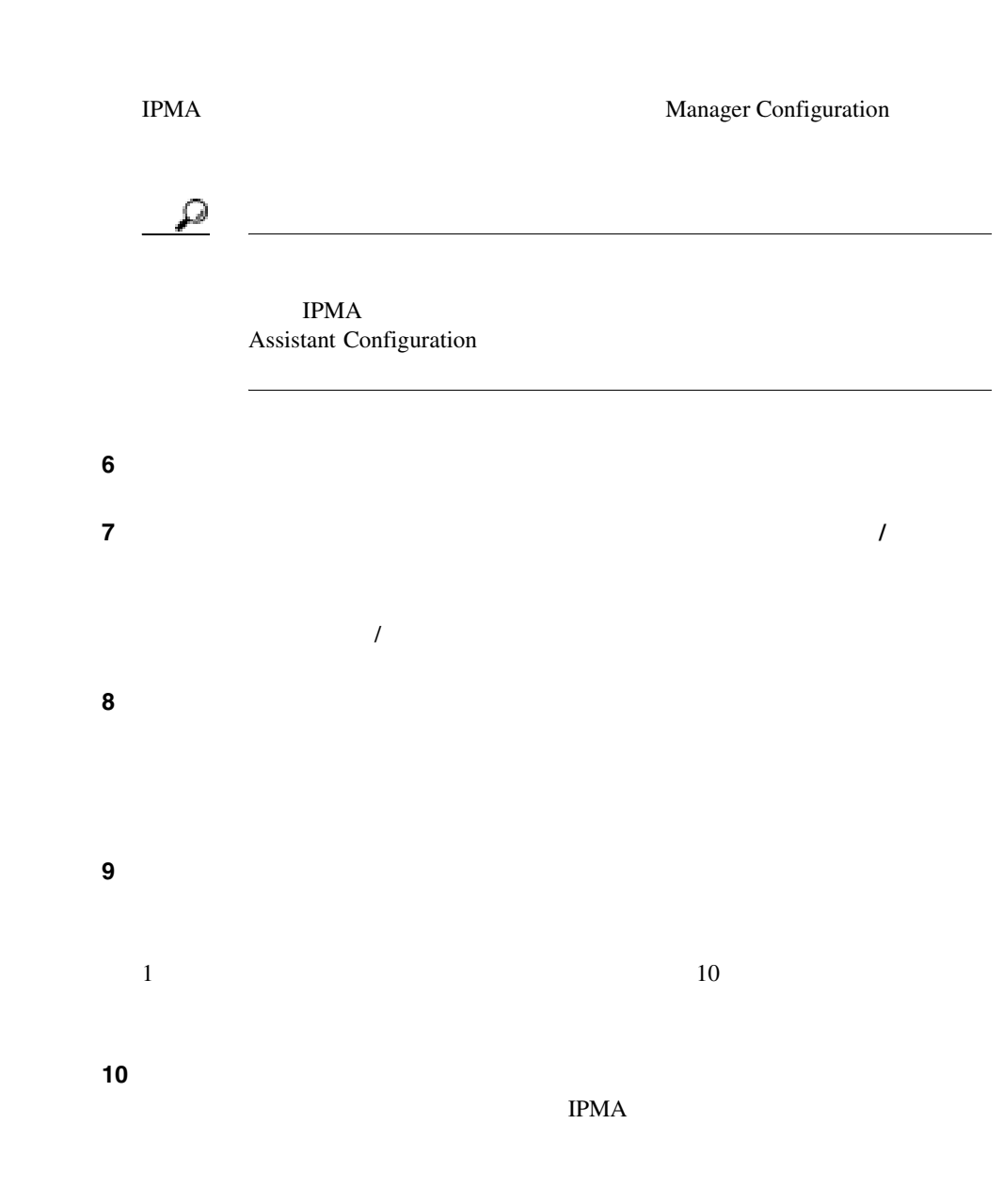

٠

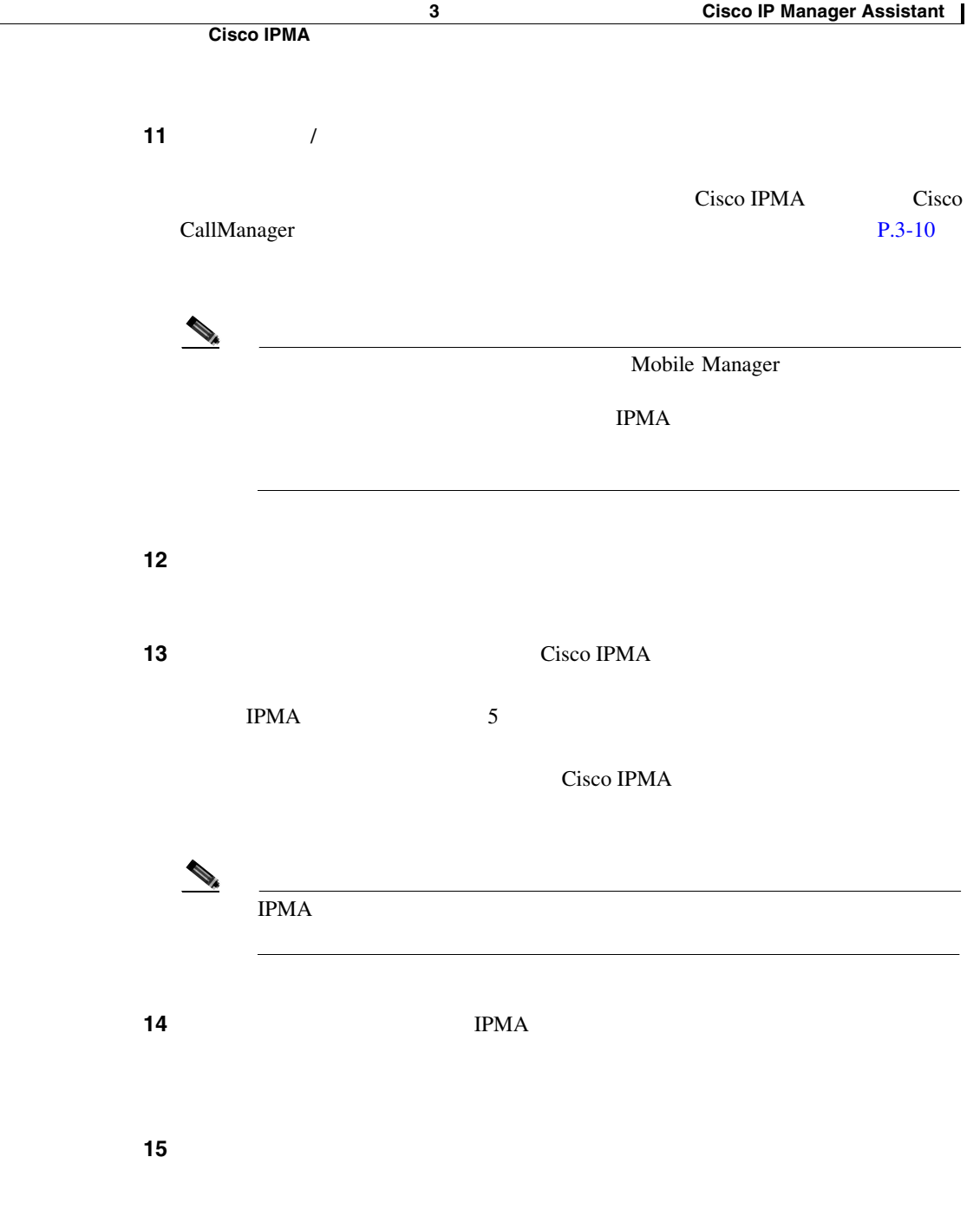

**Cisco CallManager** 

m

<span id="page-194-0"></span>**SALES** experimental and  $\text{IPMA}$ Cisco IPMA • Cisco IPMA **P.3-29** • **P.3-32** • Cisco CallManager Cisco IPMA Cisco IPMA IPMA  $Cisco\ CallManager$ 1 IPMA **Cisco CallManager** Administration User > Global Directory ステップ **2** [ユーザの設定]ウィンドウで、[検索]ボタンをクリックするか、マネージャの

**Cisco IPMA** 

<span id="page-195-0"></span>T.

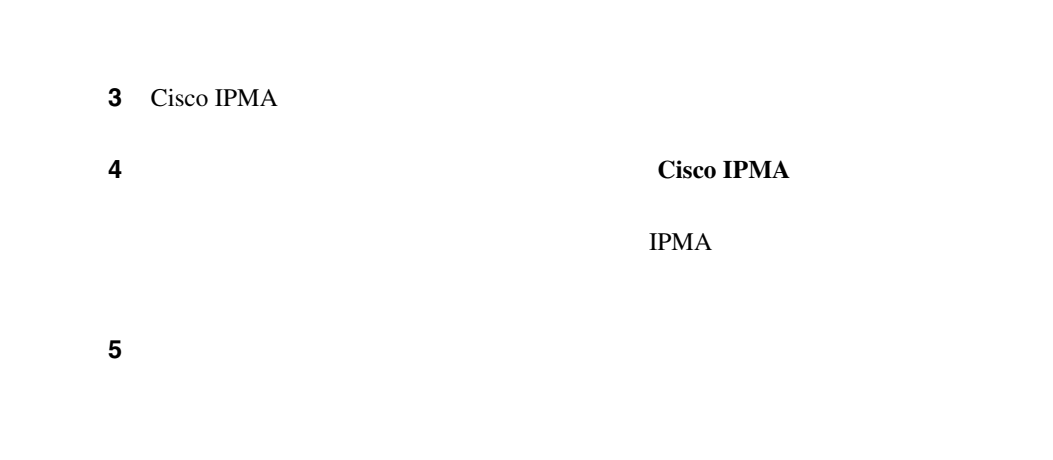

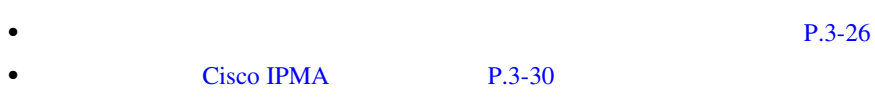

### Cisco IPMA

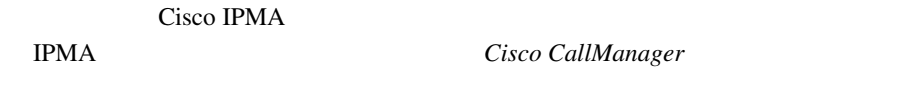

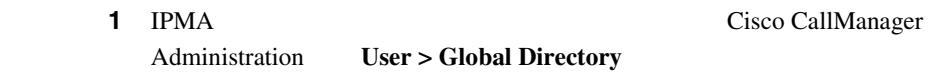

ステップ **2** [ユーザの設定]ウィンドウで、[検索]ボタンをクリックするか、マネージャの

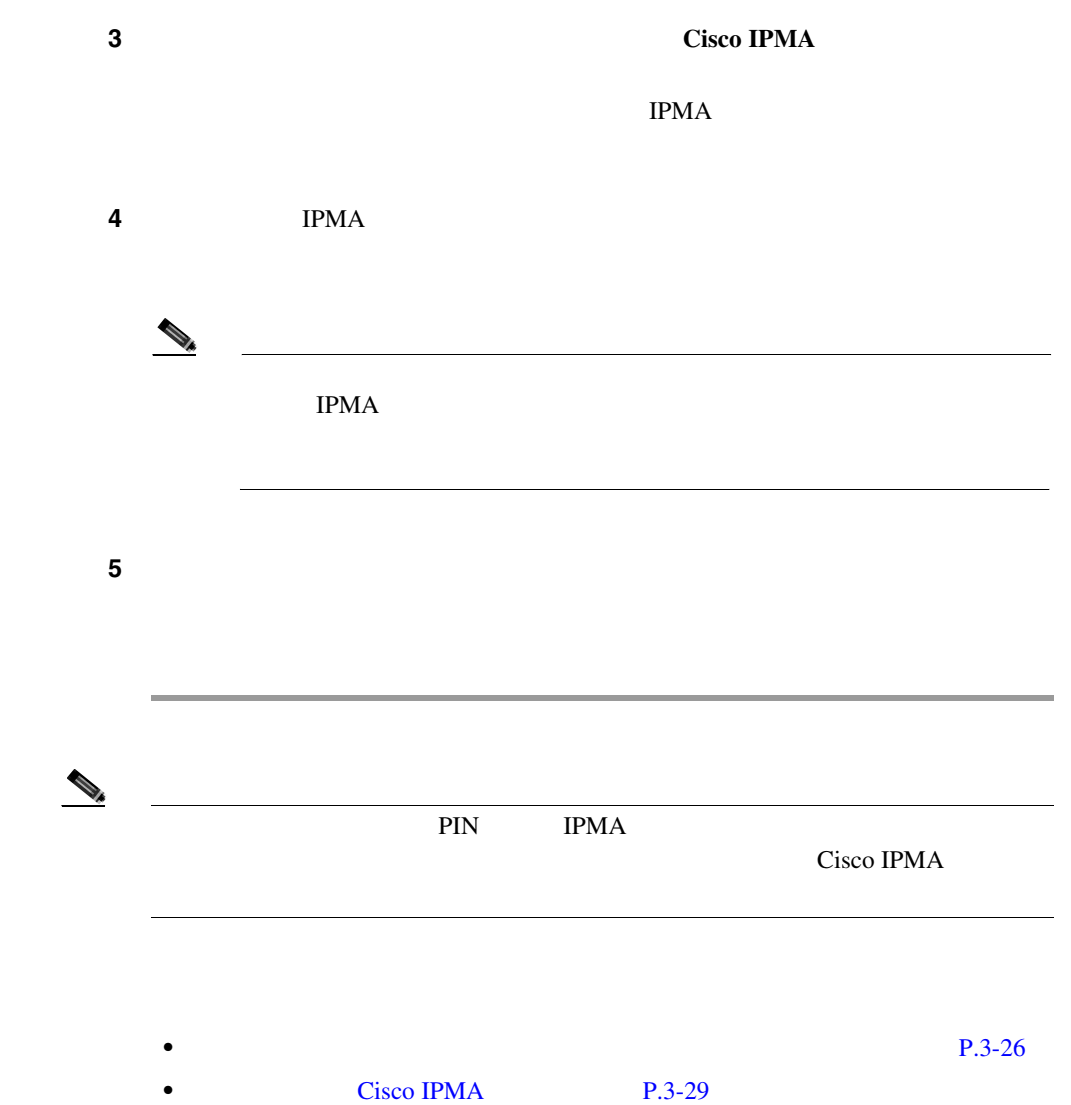

 $\mathbf{I}$ 

П

<span id="page-197-0"></span>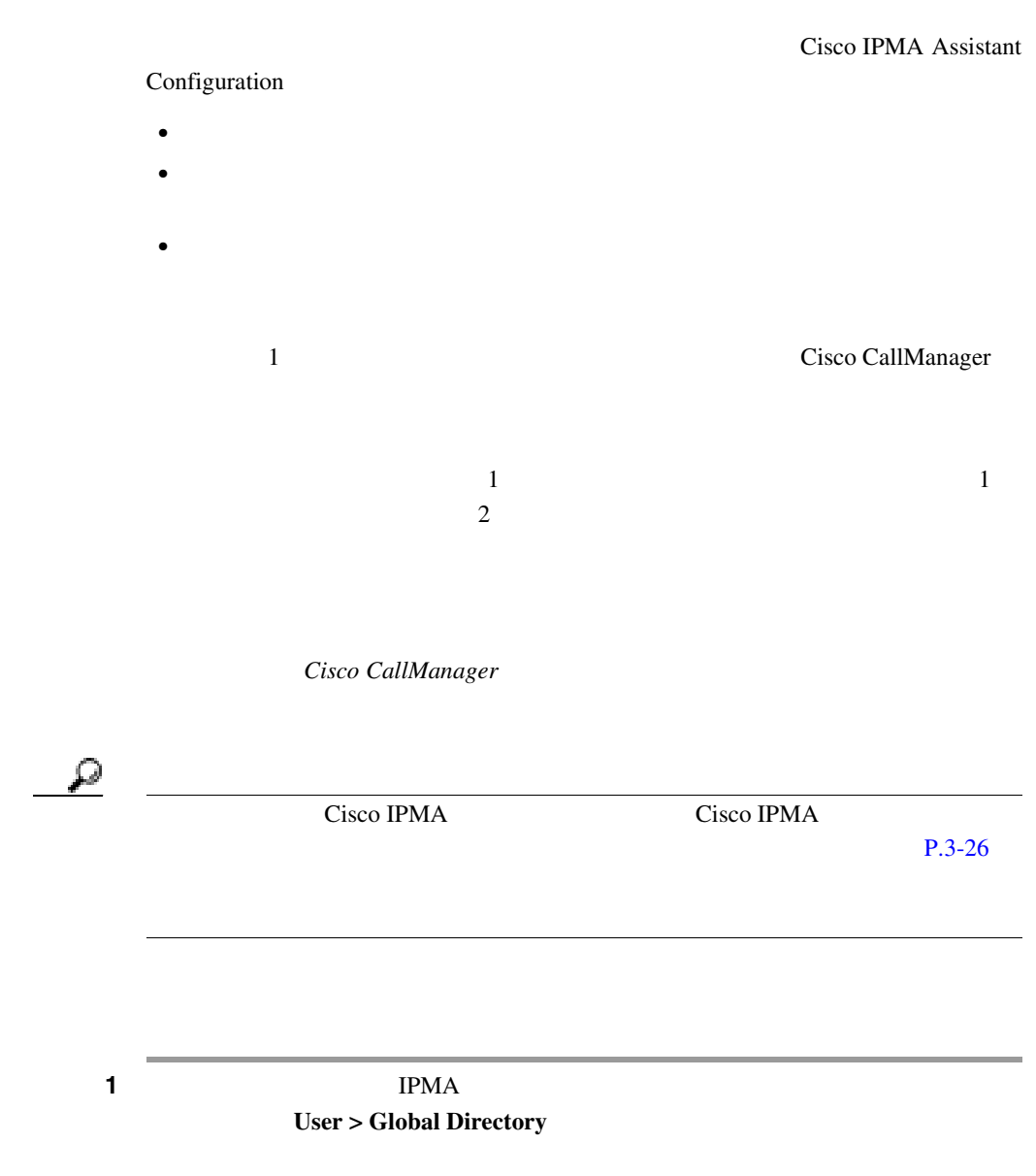

ステップ **2** アシスタントにするユーザを検索するには、[検索]ボタンをクリックするか、

**Cisco CallManager** 

ステップ **3** ユーザ情報を表示するには、ユーザ名をクリックします。

П

**4** IPMA **Cisco IPMA** ステップ **5** このユーザがマネージャにアシスタントとして割り当てられていない場合は、 ステップ **6** [デバイス名]選択ボックスで、アシスタントに関連付けるデバイス名を選択し ステップ **7** [インターコム回線]選択ボックスで、アシスタントの着信インターコム回線表  $\Omega$ IPMA  $\blacksquare$  $IPMA$  $\begin{picture}(120,15) \put(0,0){\line(1,0){15}} \put(15,0){\line(1,0){15}} \put(15,0){\line(1,0){15}} \put(15,0){\line(1,0){15}} \put(15,0){\line(1,0){15}} \put(15,0){\line(1,0){15}} \put(15,0){\line(1,0){15}} \put(15,0){\line(1,0){15}} \put(15,0){\line(1,0){15}} \put(15,0){\line(1,0){15}} \put(15,0){\line(1,0){15}} \put(15,0){\line($ **Cisco IPMA** 

I

<span id="page-199-0"></span>ステップ **8** [共有回線の割り当て]フィールドに、アシスタントに関連付けられたマネージャ ステップ **9** [更新]ボタンをクリックします。 • **•**  $P.3-26$ Cisco IPMA Cisco IPMA **IPMA** Cisco CallManager 1 IPMA **1** IPMA **Cisco CallManager** Administration User > Global Directory ステップ **2** [ユーザの設定]ウィンドウで、[検索]ボタンをクリックするか、アシスタント **3 3 Cisco IPMA** 

m

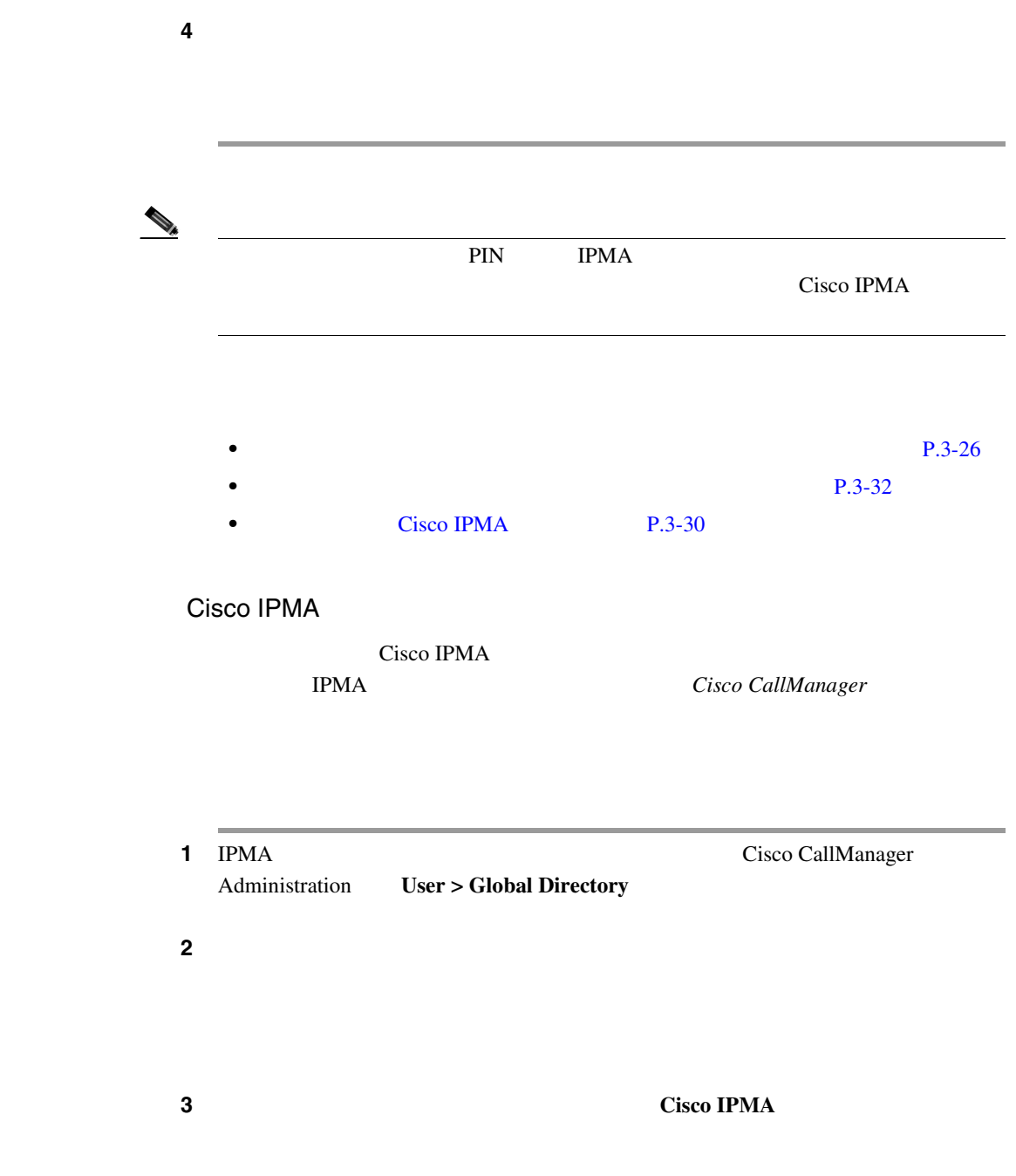

 $\mathbf{I}$ 

П

Т

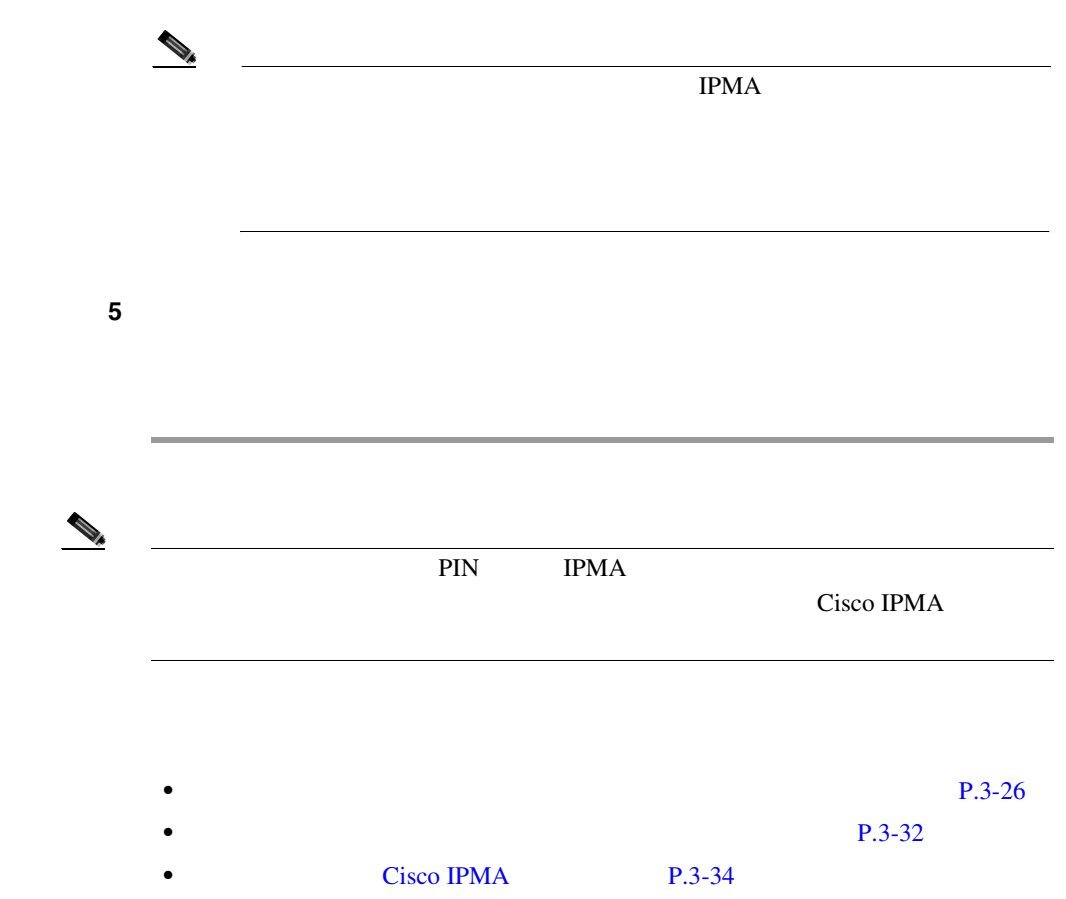

ステップ **4** デバイス名やインターコム回線など、変更対象の情報を更新します。

m

#### Cisco IPMA

 $7$  9 extended and 2 and 2  $\frac{9}{2}$ 

- Cisco CallManager
- Cisco CallManager
- Cisco CallManager

 $\overline{\phantom{a}}$ 

٠

# LDAPConfig.ini

<span id="page-203-0"></span>Cisco CallManager Assistant Console

Cisco CallManager LDAPConfig.ini IPMA IPMA  $\blacksquare$ 

LDAPConfig.ini

1 LDAPConfig.ini

C:\Program Files\Cisco\MA\LDAPConfig.ini

**2** [3-2](#page-204-0)  $\overline{\phantom{a}}$ 

LDAPConfig.ini

- **•** COMMON\_NAME
- **•** DEPARTMENT
- **•** SEARCH\_CN
- **•** LDAP\_URL
- **•** SEARCH\_BASE

LDAPConfig.ini

П

#### 3-2 LDAPConfig.ini

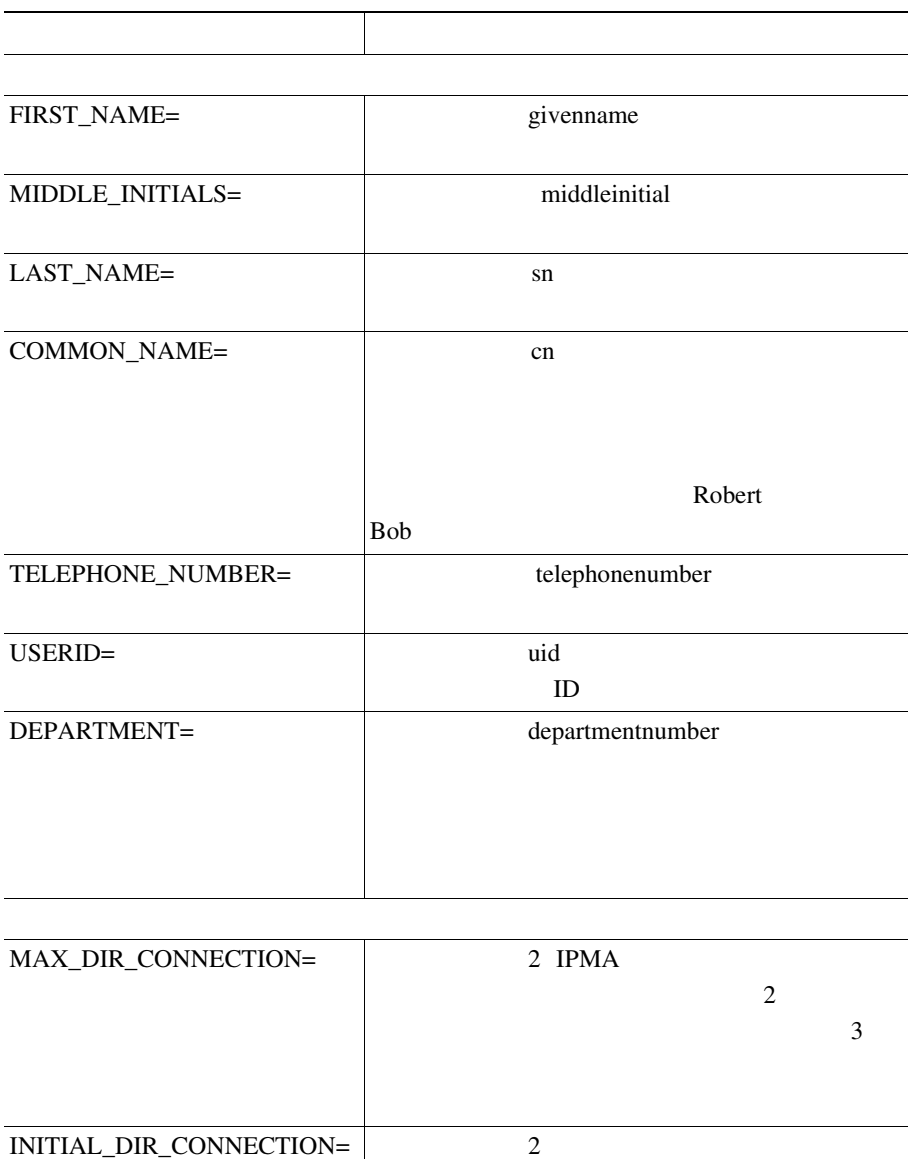

**In the Second** 

<span id="page-204-0"></span> $\mathbf{I}$ 

#### 3-2 LDAPConfig.ini

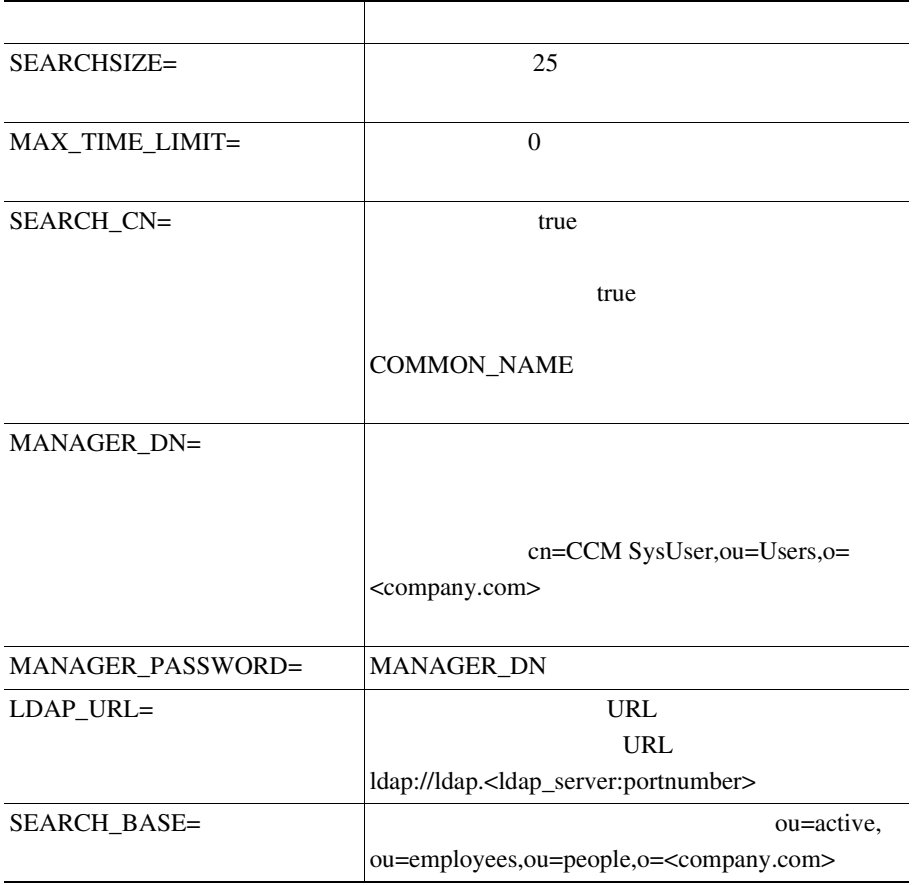

П

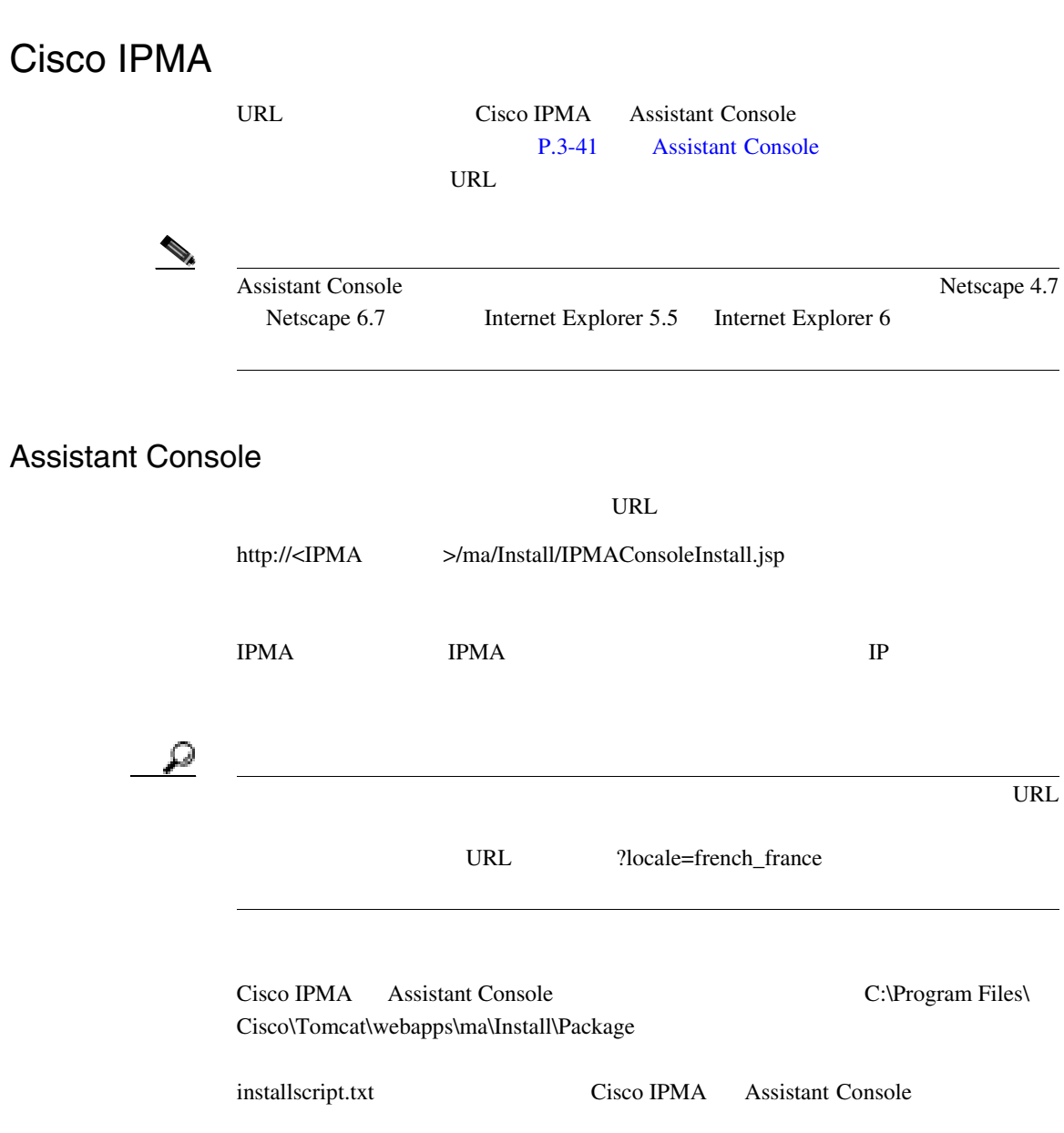

П

<span id="page-206-0"></span> $\overline{\phantom{a}}$ 

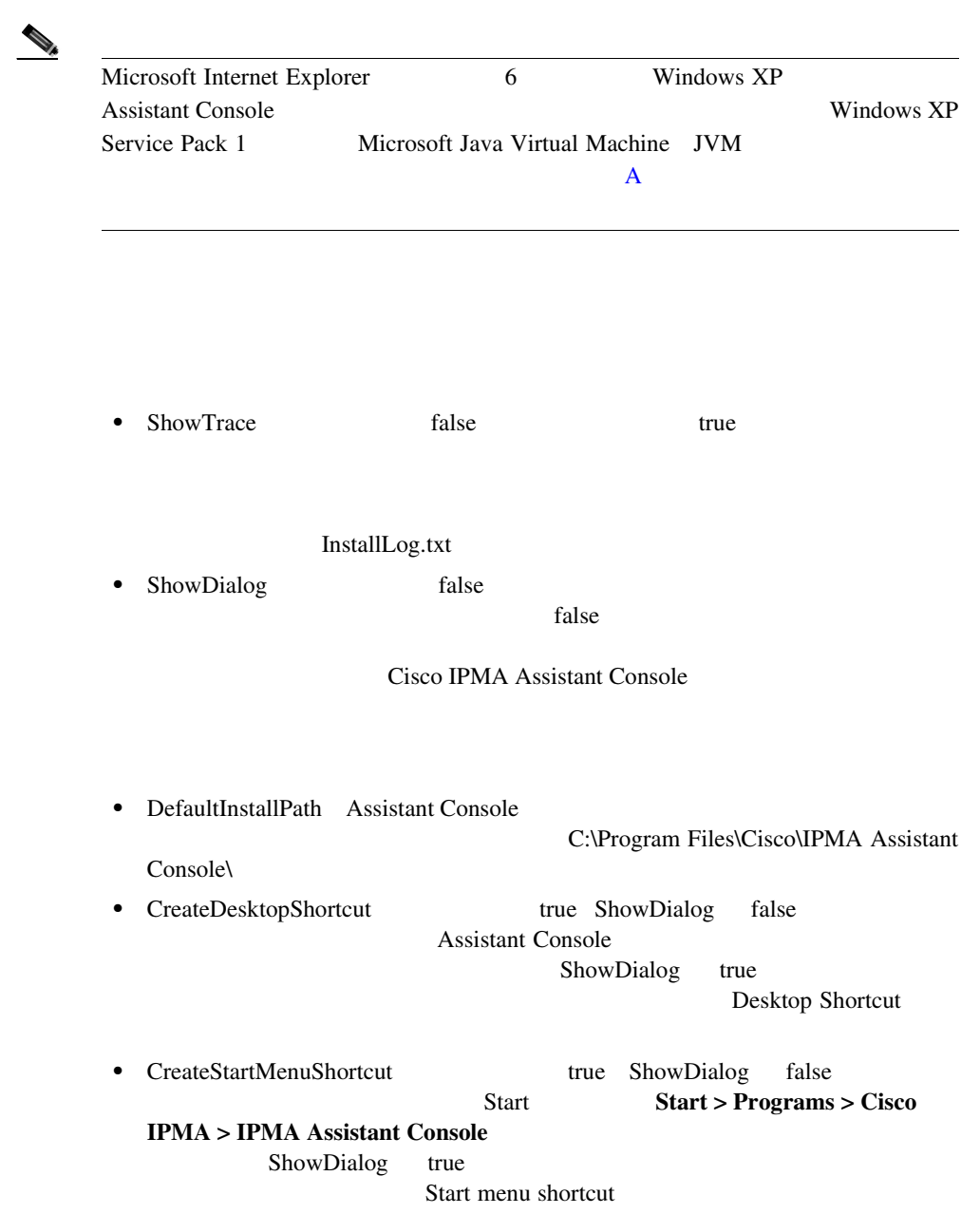

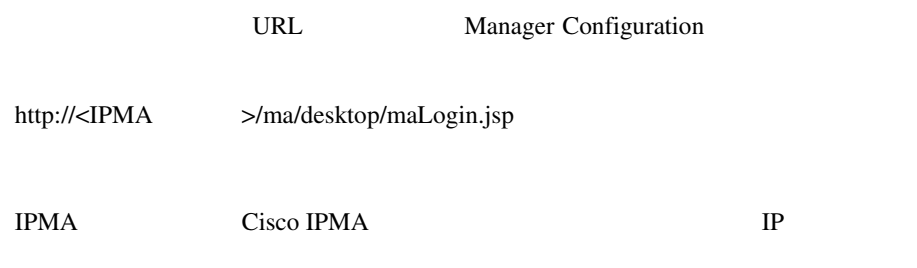

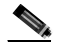

Manager Configuration Internet Explorer 5.5

URL example of URL and the URL example of the URL and the URL example of the URL and the URL example of the URL

# **Cisco IPMA**

Cisco IPMA

Cisco CallManager Serviceability

とパフォーマンス アラームの詳細については、 *Cisco CallManager Serviceability*

**Cisco CallManager Serviceability** 

Cisco IPMA

 $\mathbf A$ 

• **• Cisco IP Manager Assistant** 

- Cisco CallManager
- Cisco CallManager
- $Cisco$  *CallManager*
- *Cisco IP Manager Assistant*
- Cisco CallManager
- Cisco CallManager Serviceability
- Cisco CallManager Serviceability
- *Cisco CallManager Bulk Administration Tool*
- Cisco CallManager

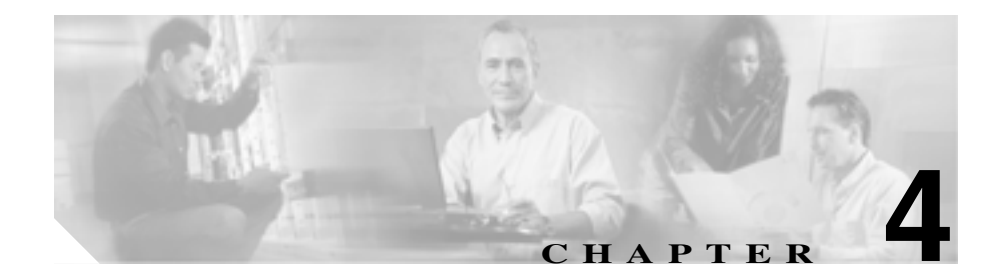

# **Cisco Call Back**

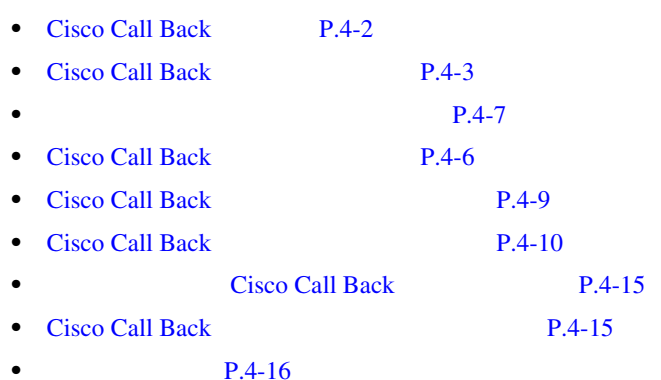

# <span id="page-211-0"></span>Cisco Call Back

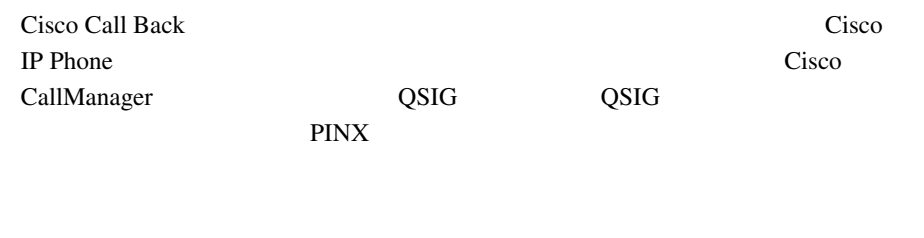

Cisco Call Back

CallBack

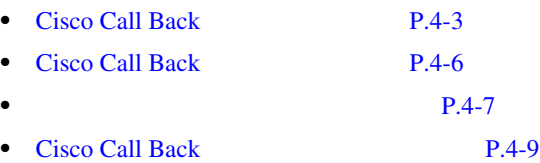

# <span id="page-212-0"></span>Cisco Call Back

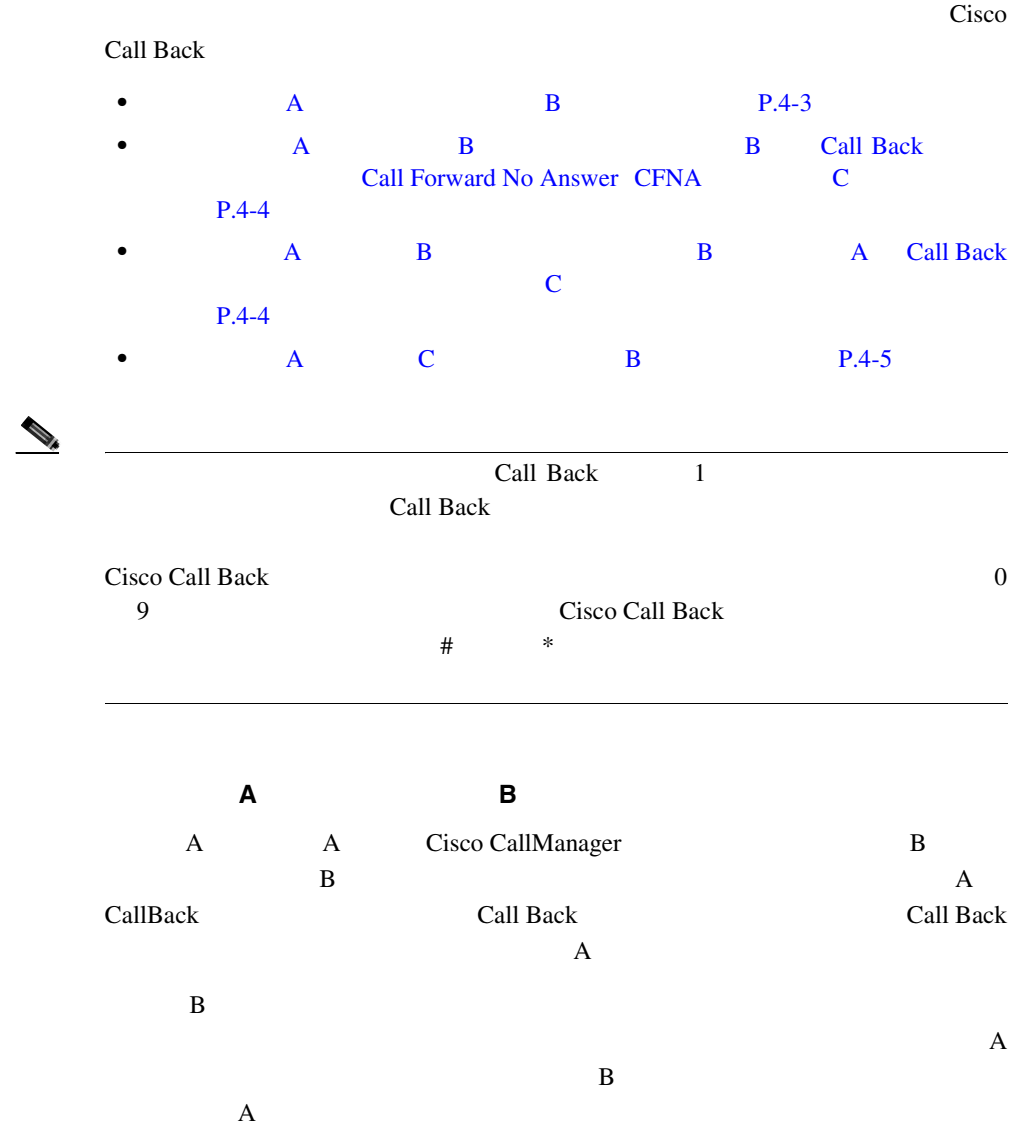

<span id="page-213-0"></span>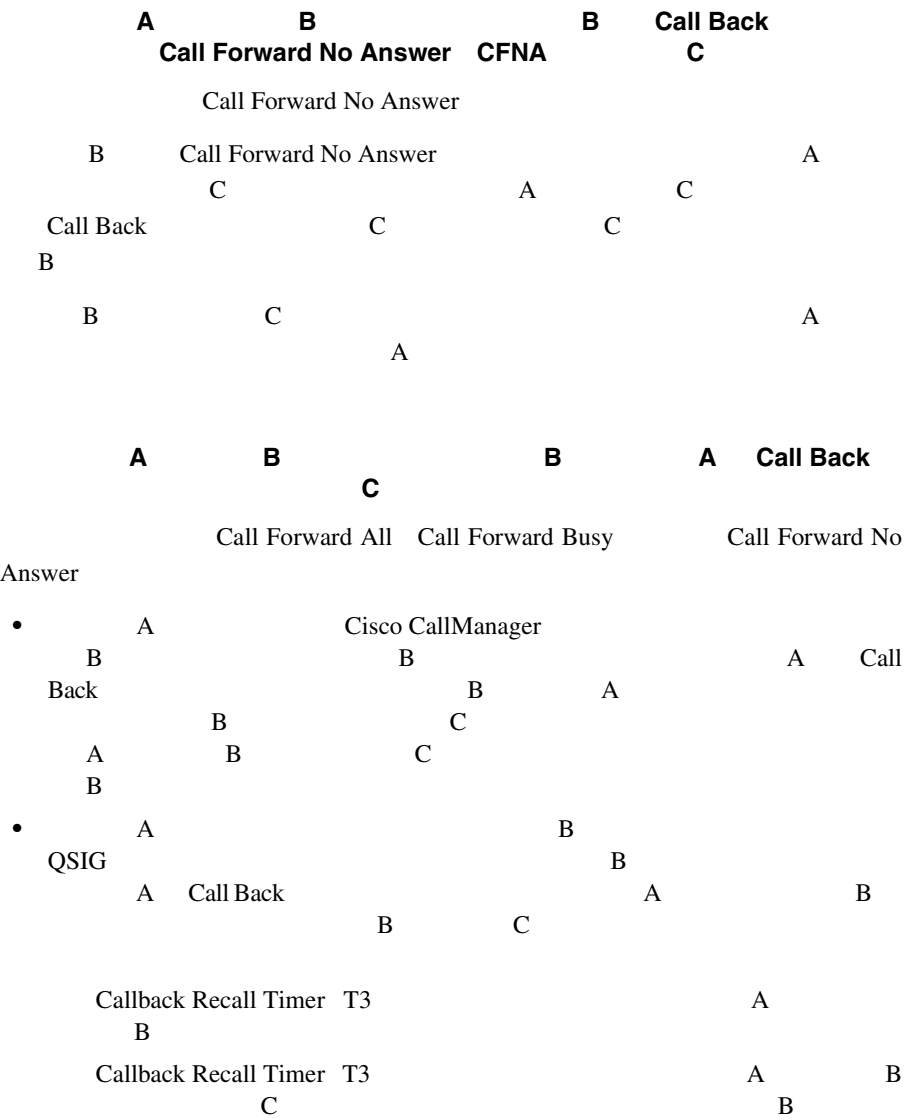

<span id="page-214-0"></span>I

П

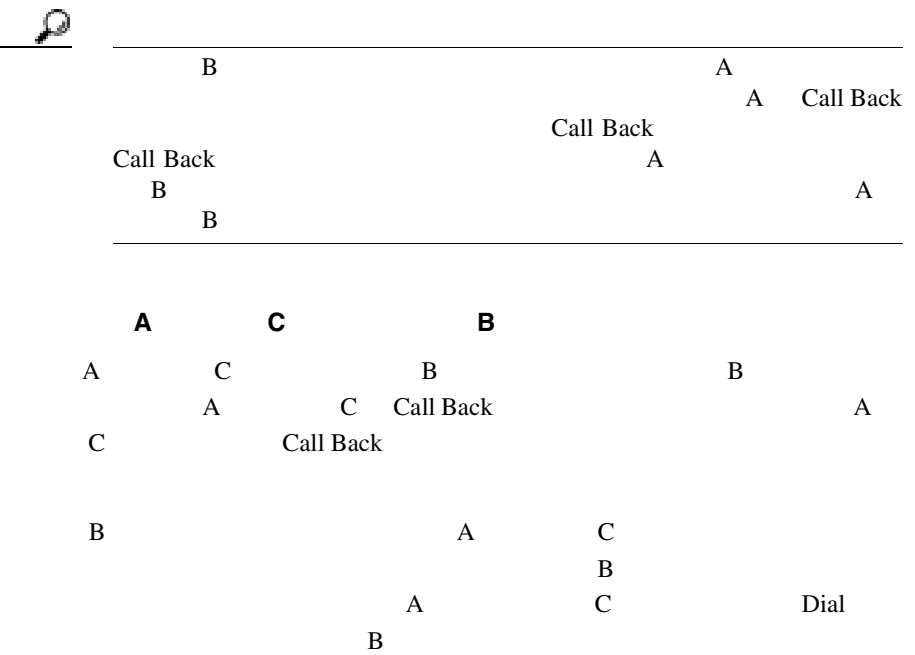

**The Contract of Section** 

# <span id="page-215-0"></span>Cisco Call Back

#### Cisco Call Back

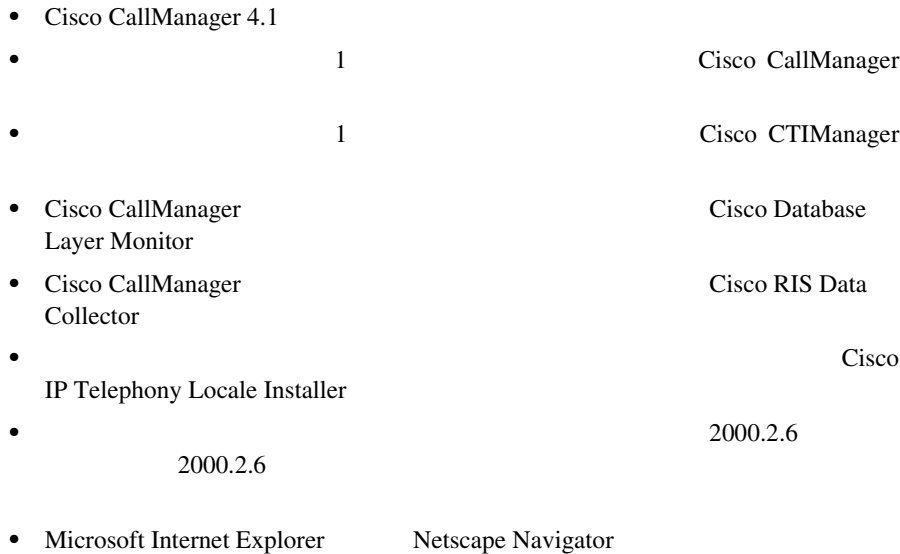
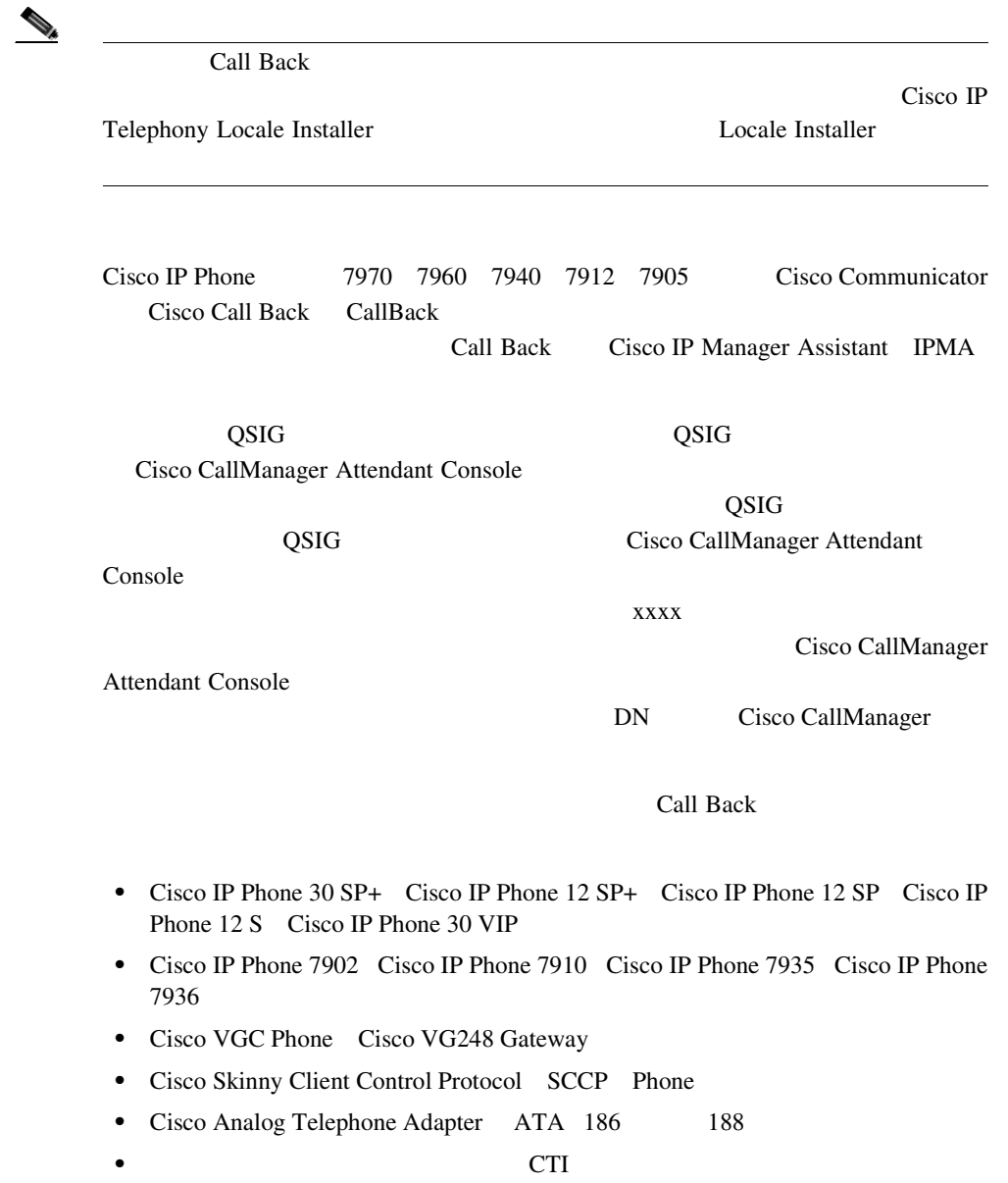

**Cisco CallManager** 

ш

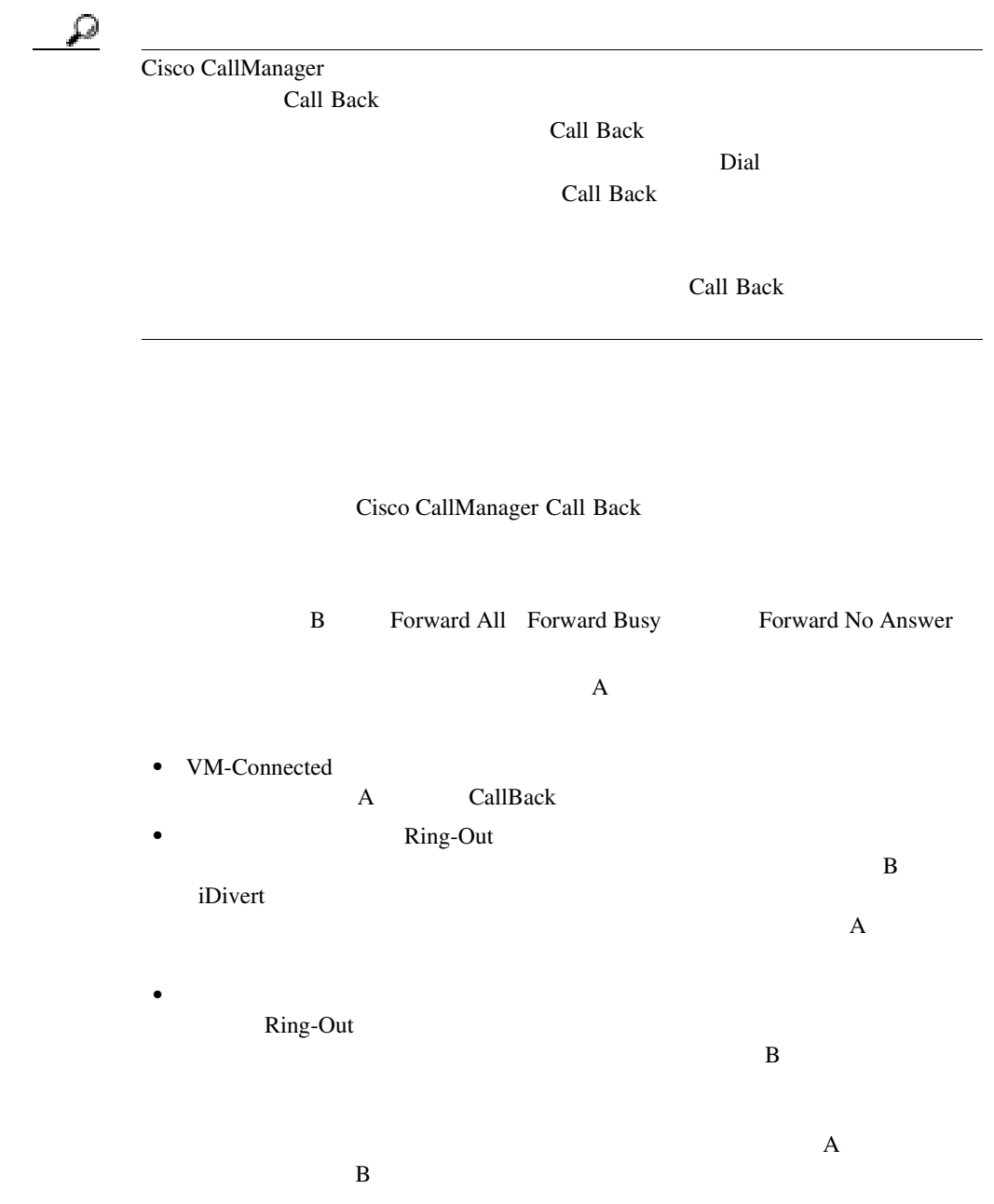

**Cisco CallManager** 

•  $\bullet$ Ring-Out  $\mathbf B$  $\overline{A}$  B • Cisco CallManager  $P.10-1$ **Cisco Call Back** Cisco Call Back Cisco CallManager Cisco CallManager Cisco CallManager Cisco CallManager Administration Cisco Call Back **Cisco Call Back** Cisco Call Back Cisco CallManager • Cisco Call Back **P.4-10** • CallBack P.4-11 • CallBack **P.4-13** • CallBack P.4-13

• Cisco Call Back **P.4-14** 

# <span id="page-219-0"></span>**Cisco Call Back**

4-1 Cisco Call Back

#### **4-1** Cisco Call Back

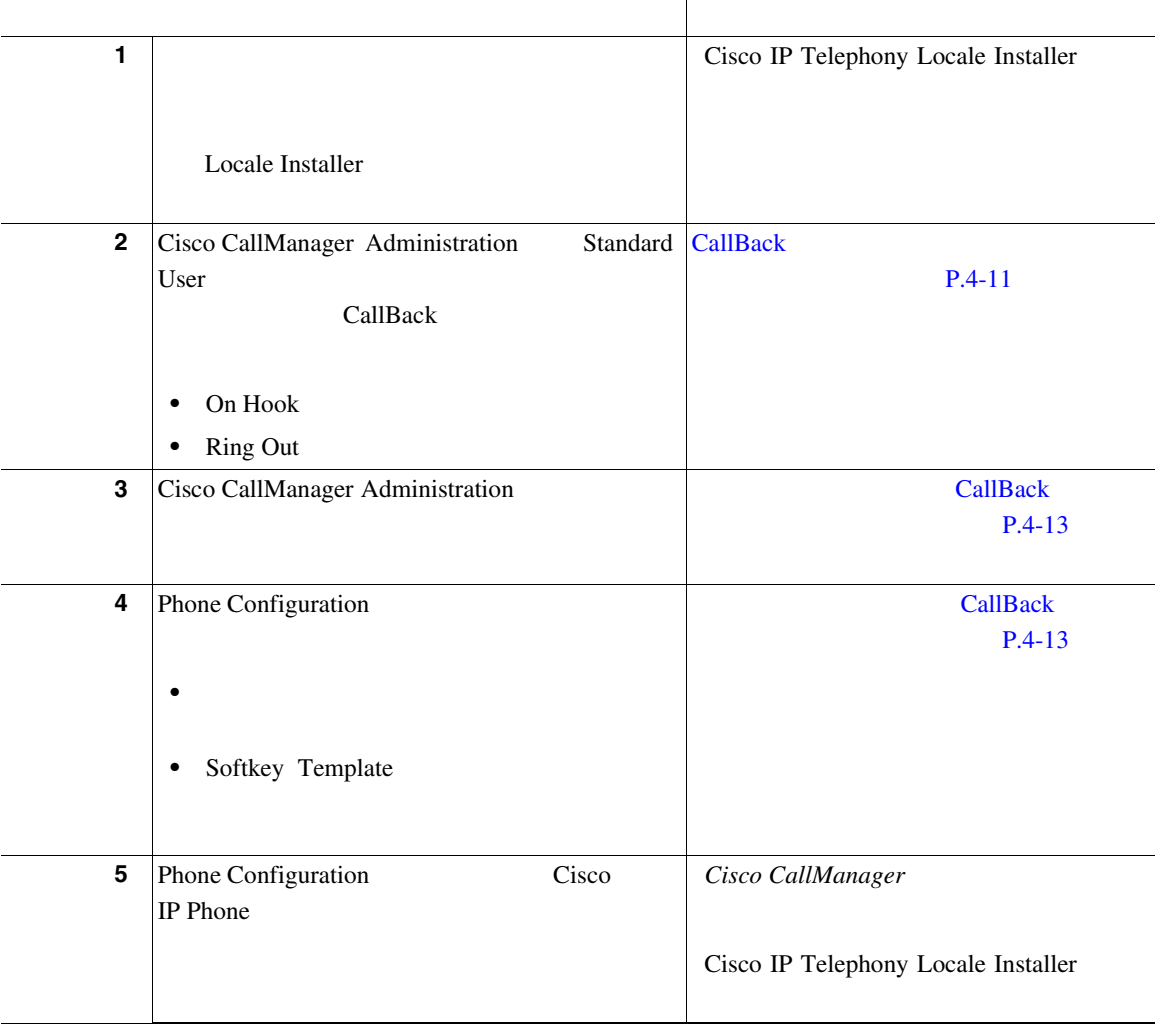

#### <span id="page-220-0"></span>4-1 Cisco Call Back

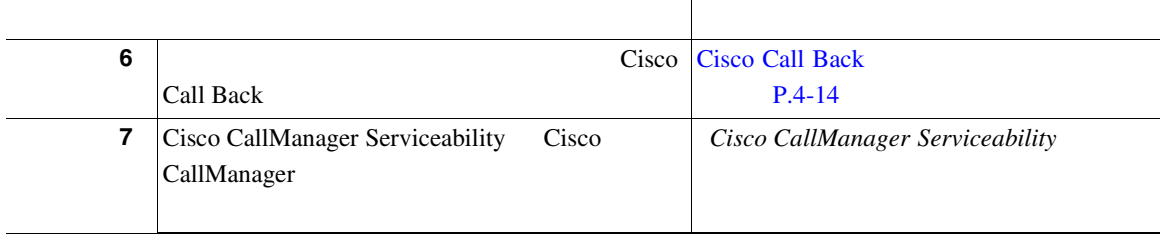

### **CallBack**

CallBack  $\sim$ 

Japanese\_Japan CallBack 1 Cisco CallManager Administration **Device > Device Settings > Softkey Template** Softkey Template Configuration **2** Softkey Template Create a softkey template based on **Standard User** Softkey Template Softkey Template Configuration  $\overline{\mathbf{3}}$ 3 **Copy** 

Softkey Template Configuration

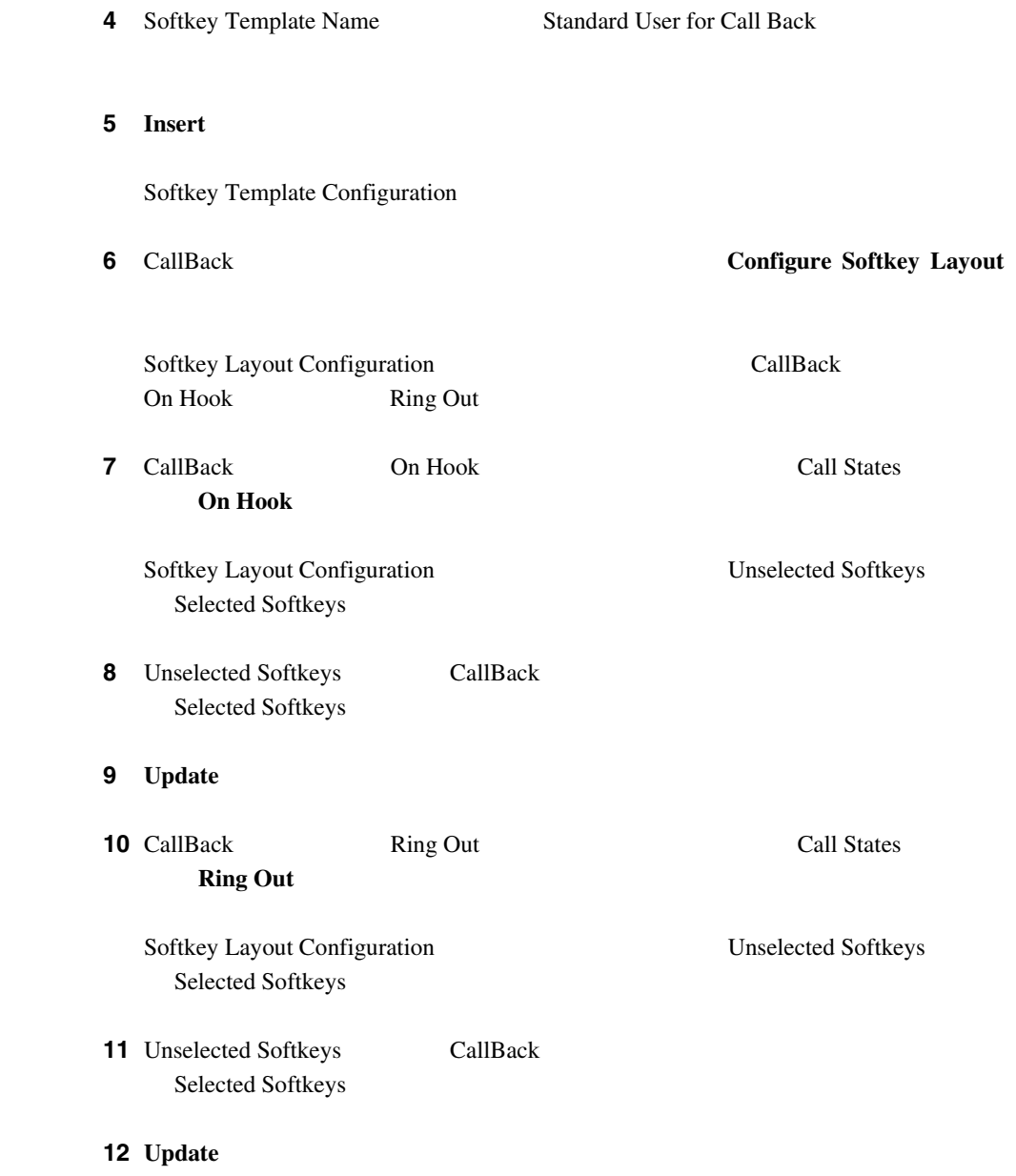

×

### **CallBack**

<span id="page-222-0"></span>Call Back

CallBack **CallBack** 

Call Back

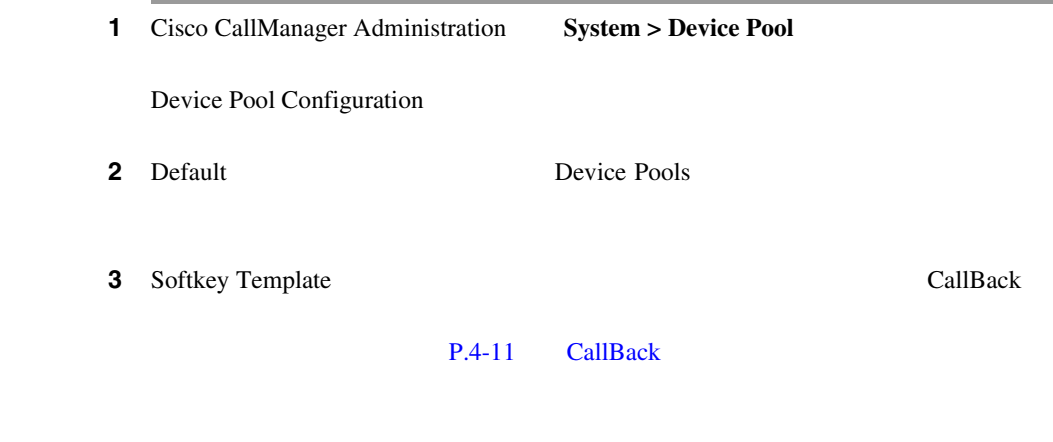

4 **Update** 

### CallBack

Call Back

1 Cisco CallManager Administration Device > Phone

Find and List Phones

<span id="page-223-0"></span>ステップ **2** ソフトキー テンプレートを追加する電話機を検索します。 *Cisco CallManager*  ステップ **3** 次のいずれかの手順を実行します。 • Device Pool • Softkey Template **CallBack** CallBack 4 **Update** 

### Cisco Call Back

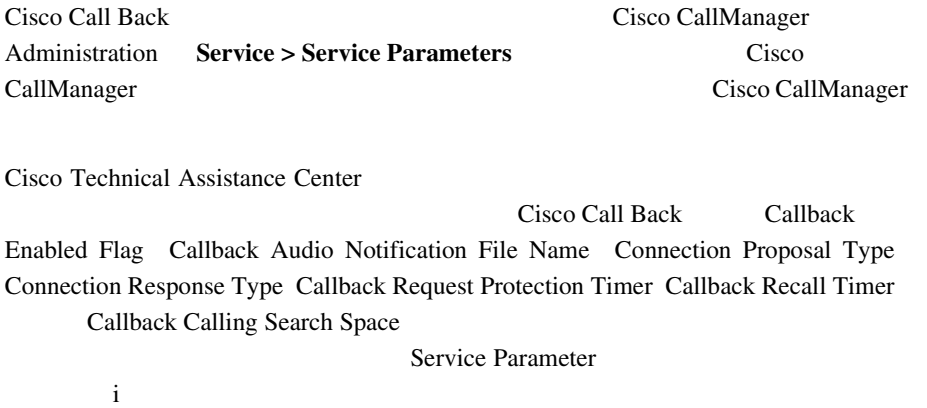

**Cisco Call Back** 

### **Cisco Call Back**

*Cisco IP Phone 7960/7940* **Cisco IP Phone** Call Back

**Cisco Call Back** 

Cisco CallManager Serviceability Trace Configuration and Real-Time Monitoring Tool Call Back Cisco CallManager Serviceability

 $\mathbf i$ 

P.A-65 Cisco Call Back

**OL-7209-01-J**

- Cisco CallManager
- Cisco CallManager
- Cisco CallManager
- *Cisco CallManager* **Cisco IP Phone**
- Cisco CallManager
- Cisco CallManager
- Cisco CallManager Serviceability
- Cisco CallManager Serviceability
- Cisco CallManager
- Cisco IP Phones 7960/7940
- **•** *Cisco IP Phone*  $for Cisco CallManager$
- Cisco IP Telephony Locale Installer

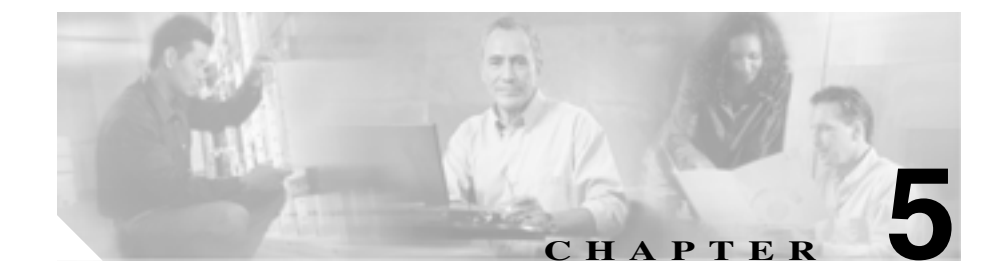

# **Client Matter Codes Forced Authorization Codes**

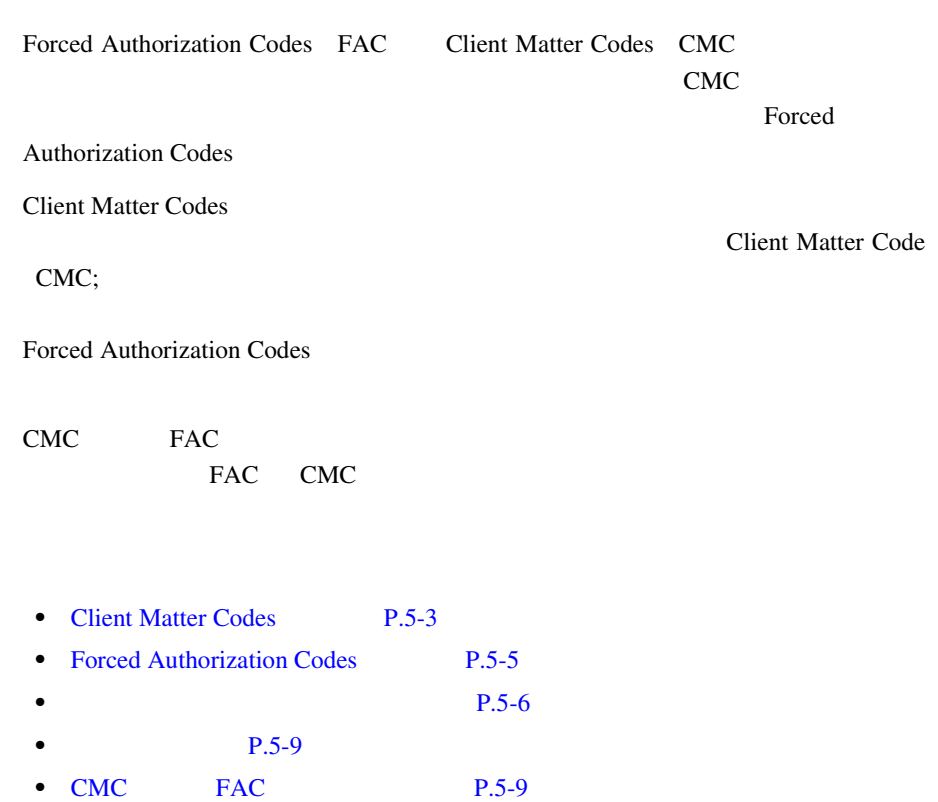

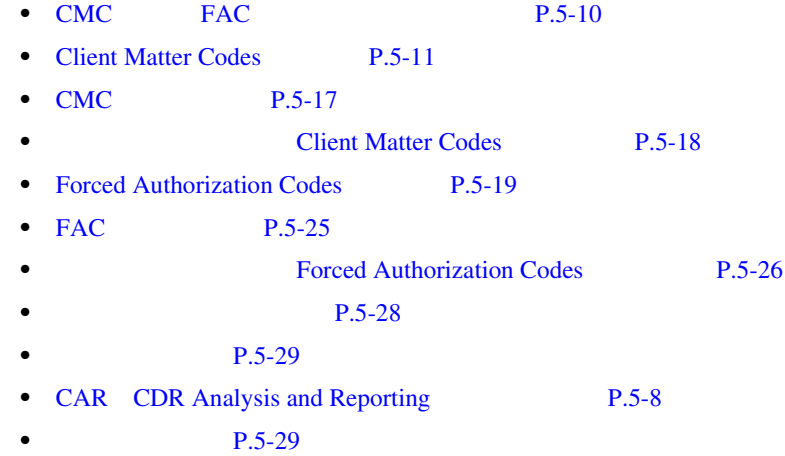

٠

**Client Matter Codes** 

П

# <span id="page-228-0"></span>**Client Matter Codes**

Client Matter Codes

#### ンを使用して CMC を有効または無効にし、複数のクライアント マター コード

を設定できます。CMC 対応のルート パターンを使用してルーティングされる番

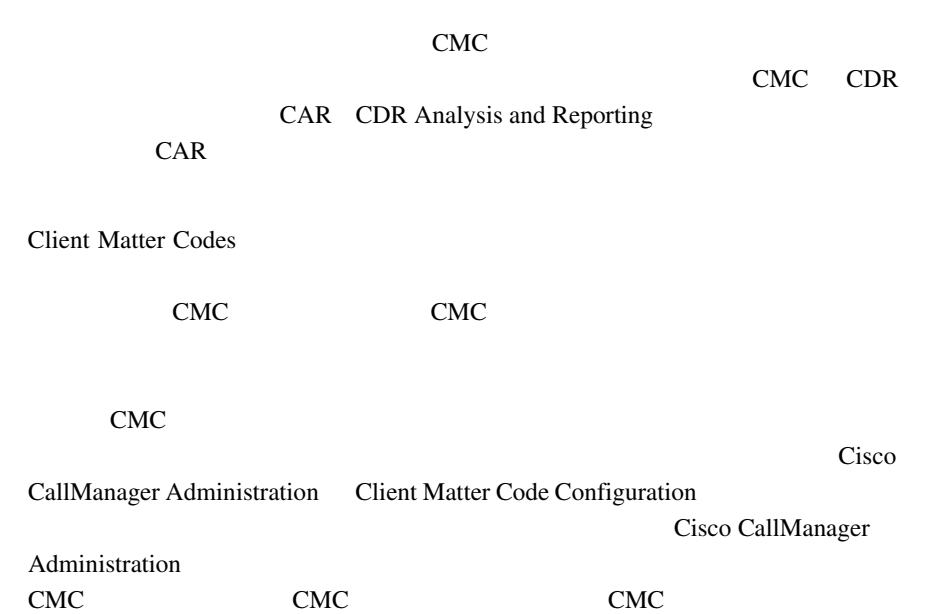

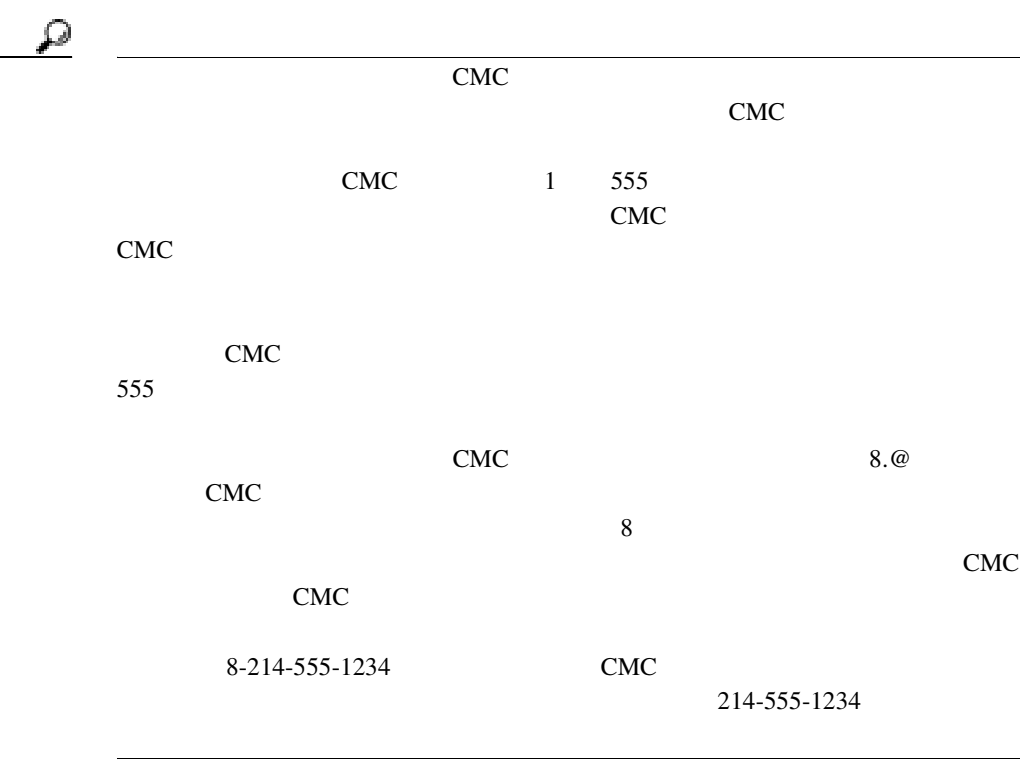

**Forced Authorization Codes** 

×

### <span id="page-230-0"></span>Forced Authorization Codes

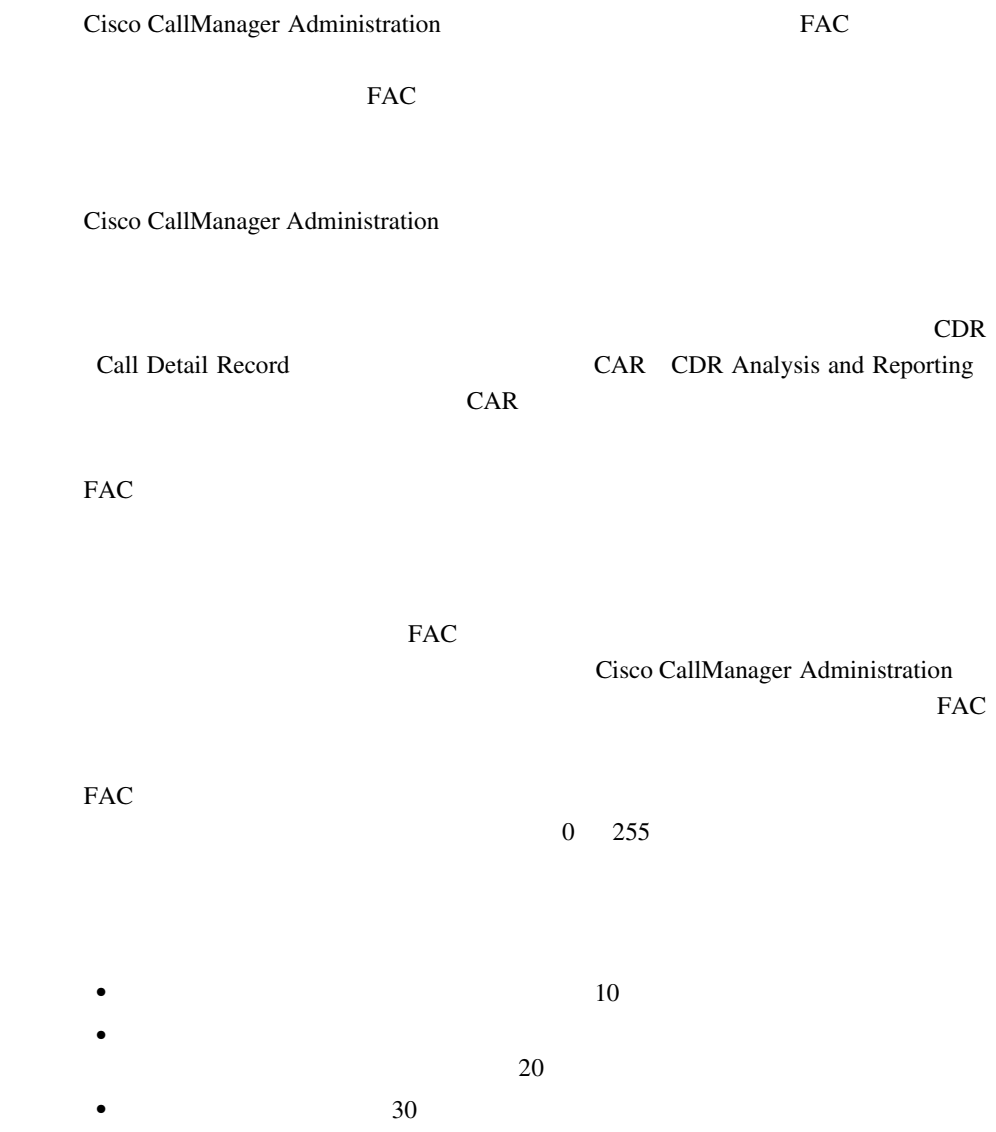

<u>୍ଚ</u>  $10$ 

CMC FAC

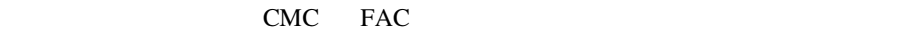

CMC FAC

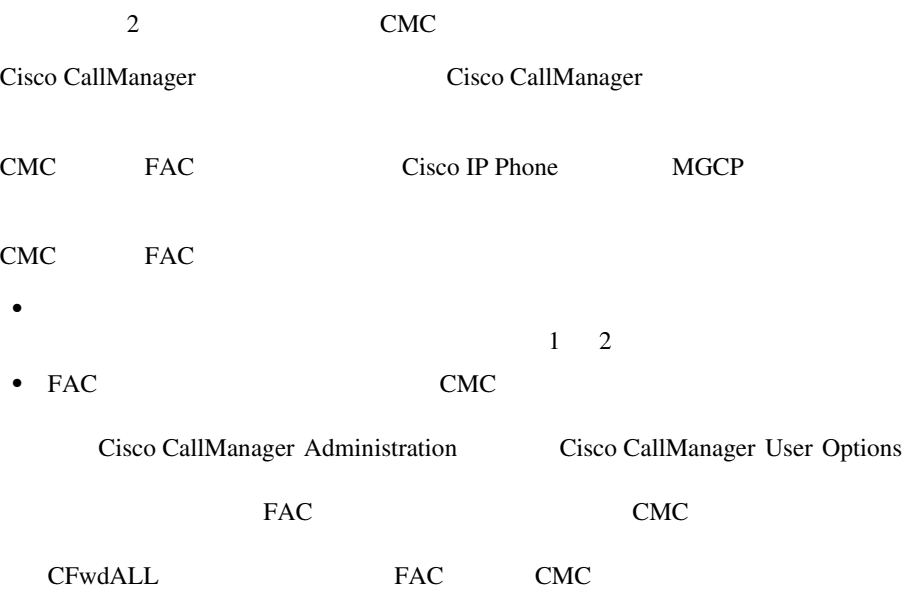

<span id="page-231-0"></span>т

FAC CMC  $\blacksquare$ **•** シスコは、FAC または CMC をローカライズしていません。CMC 機能と FAC Cisco CallManager • Cisco CallManager  $CMC$  FAC Route Pattern Configuration Require Forced Authorization Code Require Client Matter Code Allow Overlap Sending  $\blacksquare$ Overlap Sending **Authorization** Require Forced Authorization Code Require Client Matter Code • FAC CMC **SCCP Phone TAPI/JTAPI MGCP FXS** • H.323 **FAC** CMC • FAC CMC **CTI** P.5-8 CTI JTAPI TAPI FAC/CMC • Cisco WebDialer FAC CMC **•** Cisco IP SoftPhone *•* Cisco SoftPhone  $1 \quad 2$ CMC FAC • FAC CMC # T302 • **• FAC EMC** enterprise  $FAC$  $\alpha$  Redial  $\alpha$ CMC extensive contracts were controlled as  $\mathcal{L}$ • CMC

# **Cisco CallManager**

<span id="page-233-0"></span>Т

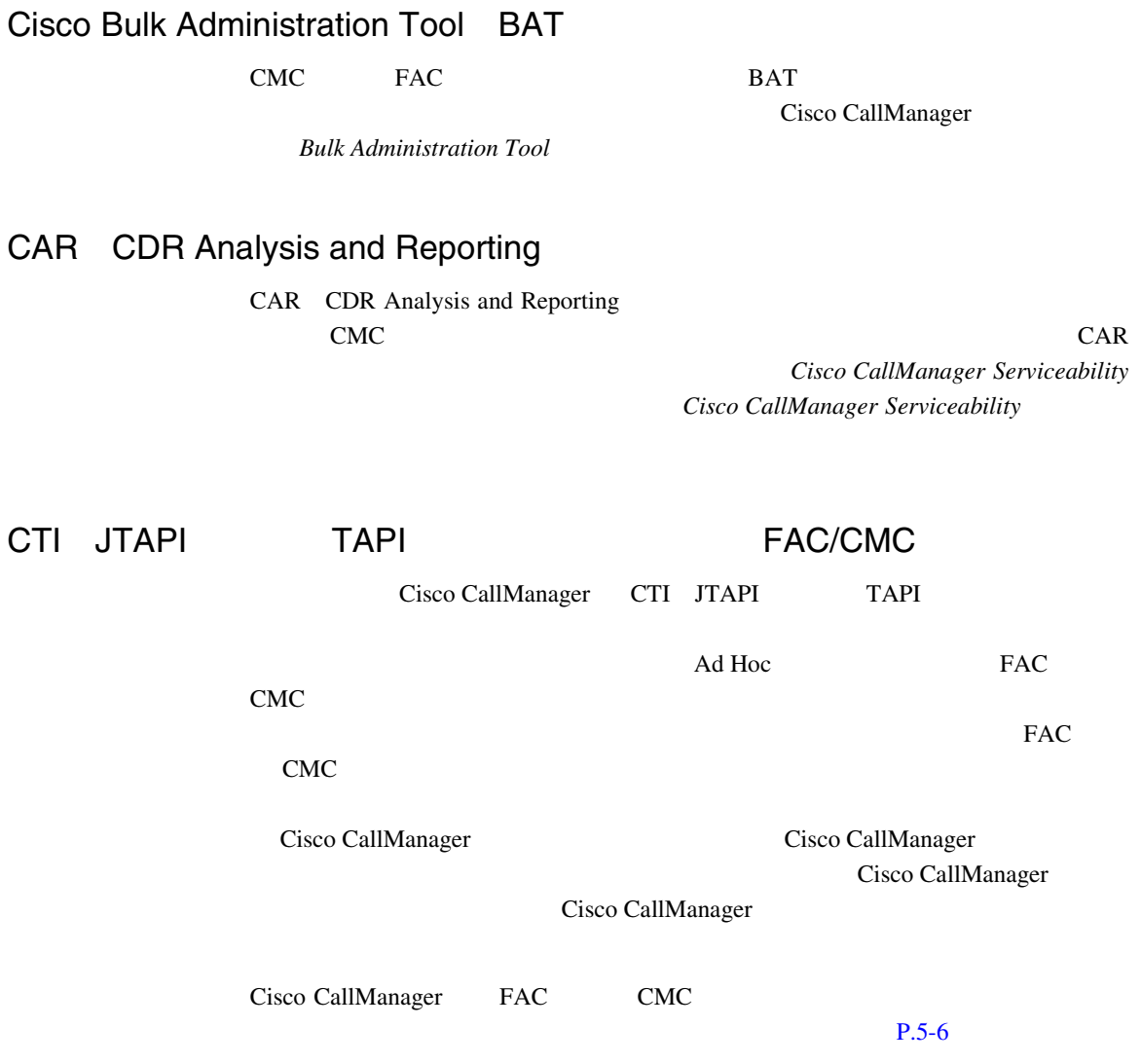

<span id="page-234-0"></span>CMC FAC FAC

• Cisco CallManager 4.1 **Microsoft Windows 2000** 

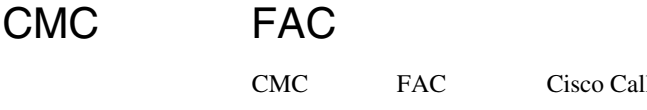

co CallManager Cisco CallManager P.5-10 CMC FAC

н

<span id="page-235-0"></span>**CMC FAC** 

# CMC FAC

CMC FAC 5-1

### 5-1 Cisco CMC FAC

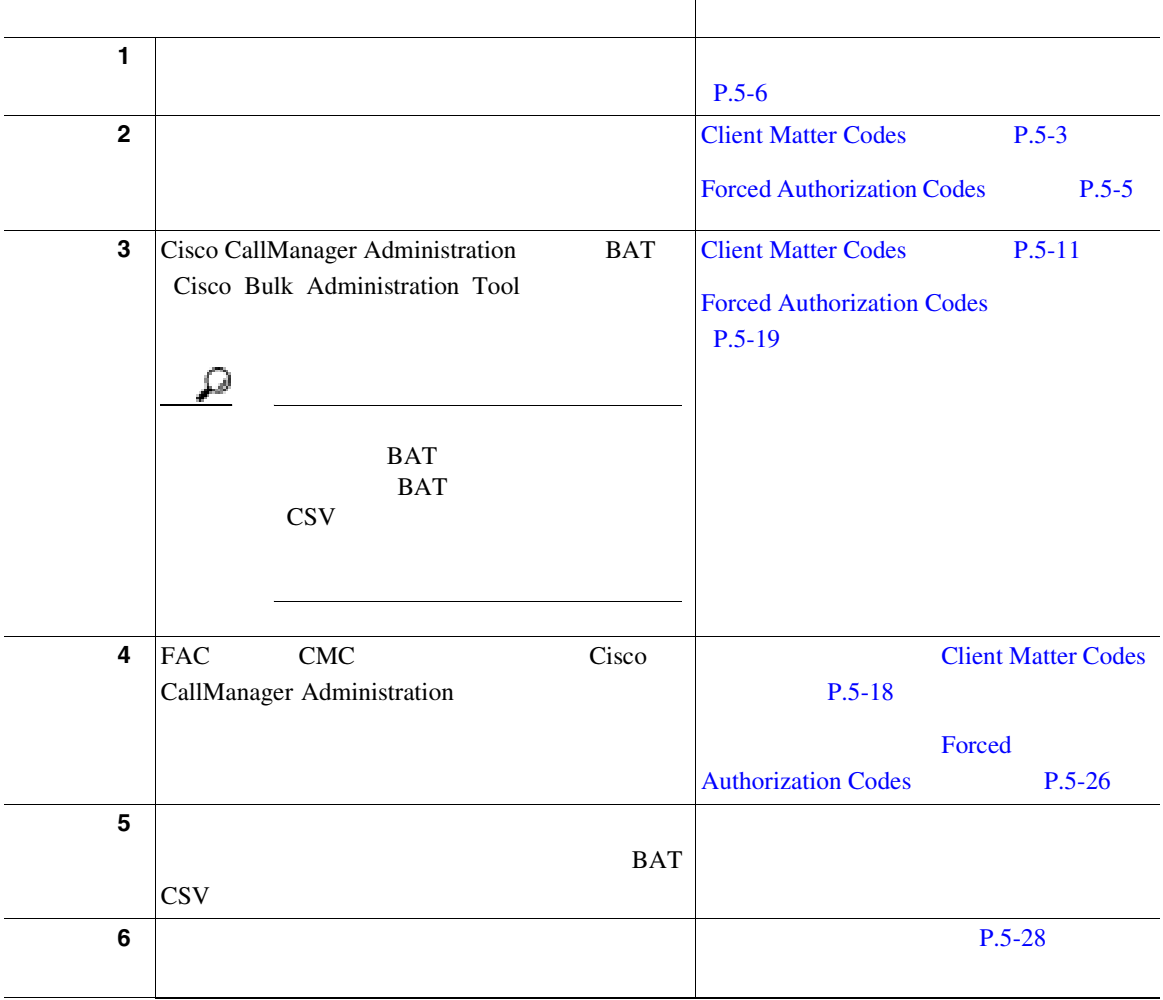

П

### <span id="page-236-0"></span>**Client Matter Codes**

#### 使用する CMC のリストを取得したら、これらのコードをデータベースに追加し

#### CMC

- **P.5-12**
- **P.5-14** 
	- **P.5-15**
- **P.5-16** 
	- CMC P.5-17
- **•** [Client Matter Codes](#page-243-0) **P.5-18** 
	- $P.5-28$

<span id="page-237-0"></span>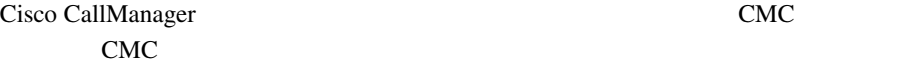

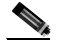

Cisco CallManager Administration

Cisco CallManager

Administration

1 **Feature >Client Matter Code** 

Find and List

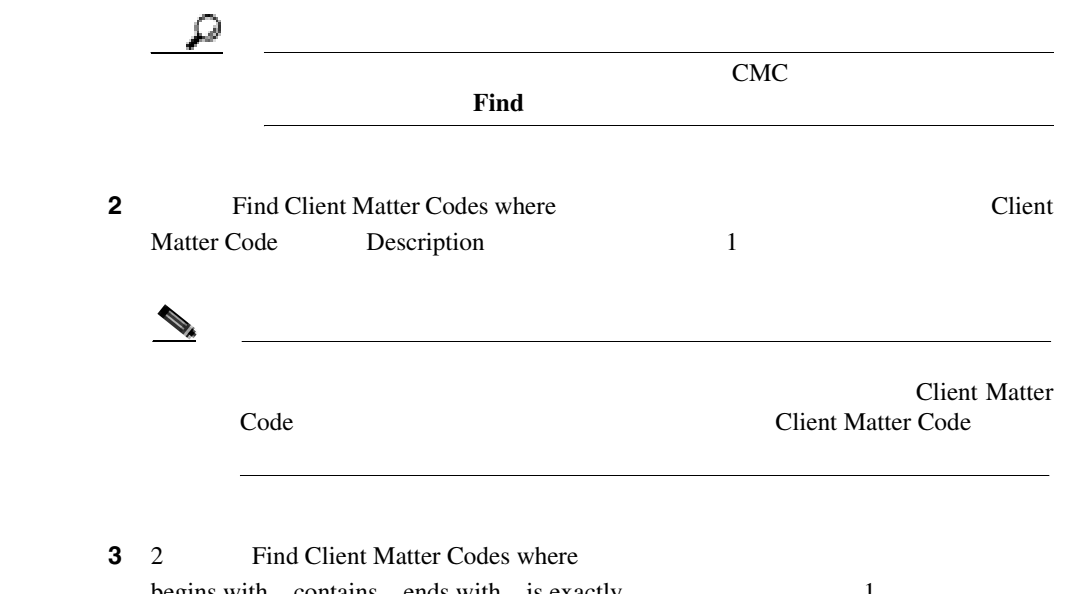

begins with contains ends with is exactly 1

I

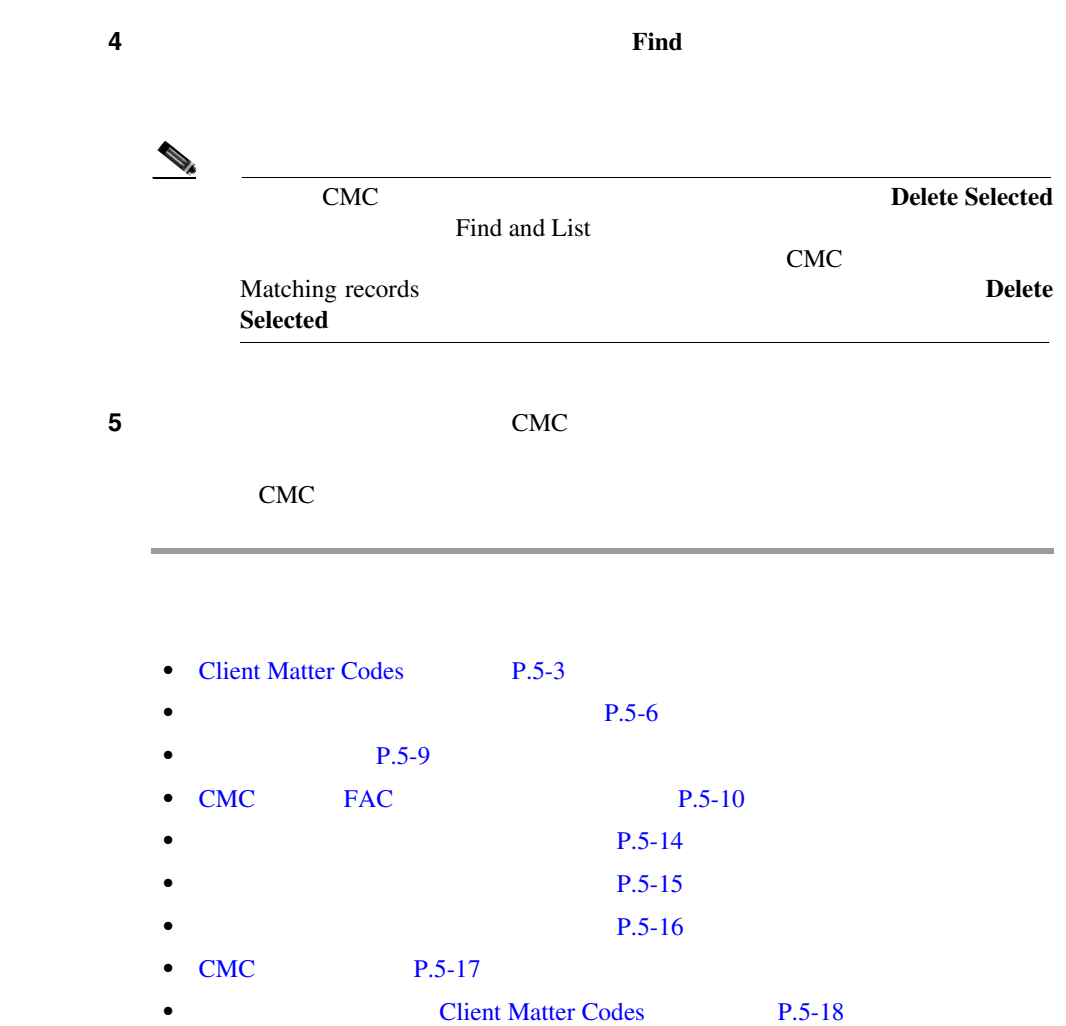

**The Contract of the Contract of the Contract of the Contract of the Contract of the Contract of the Contract o** 

m

<span id="page-239-0"></span>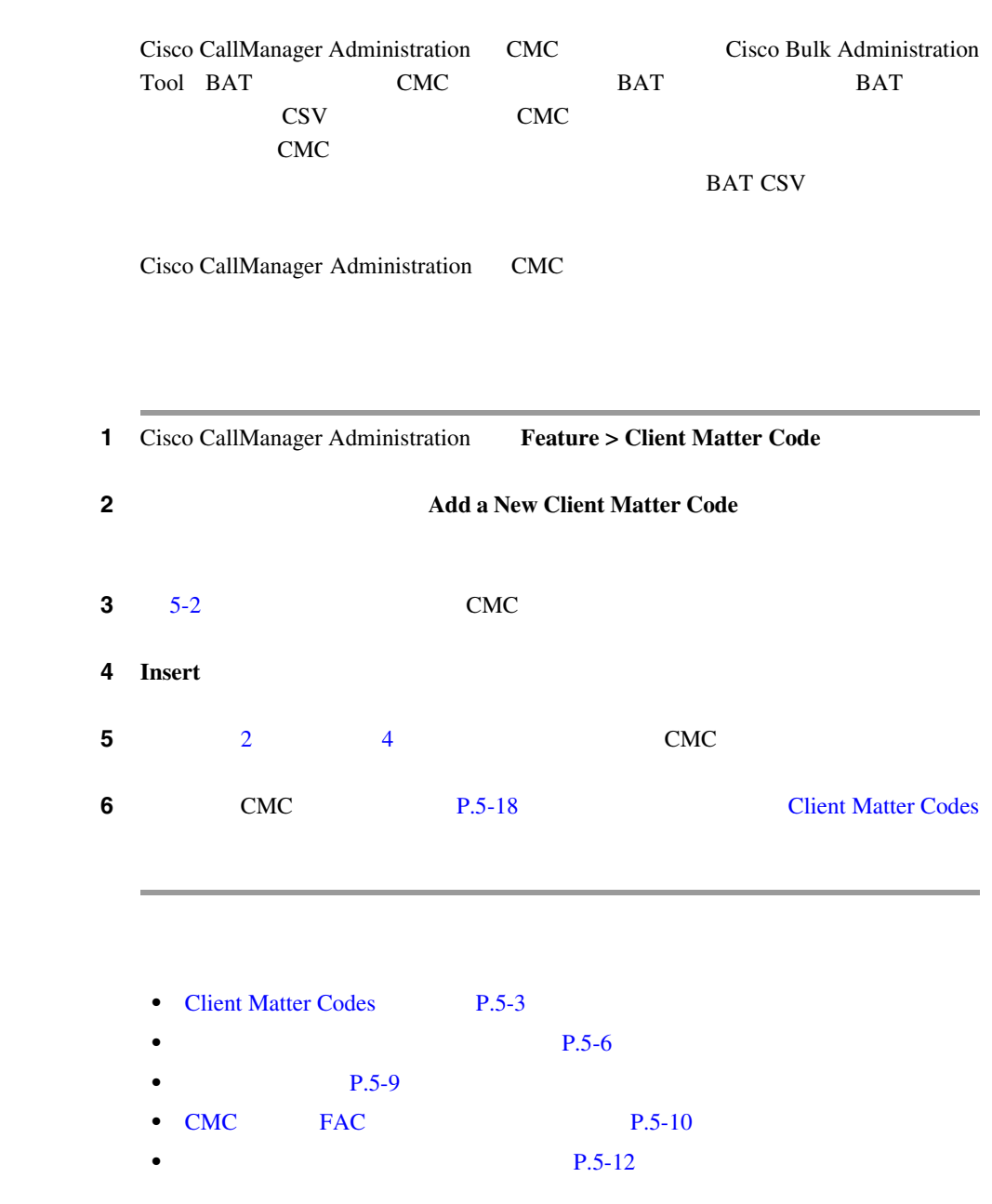

**Cisco CallManager** 

<span id="page-240-0"></span>I

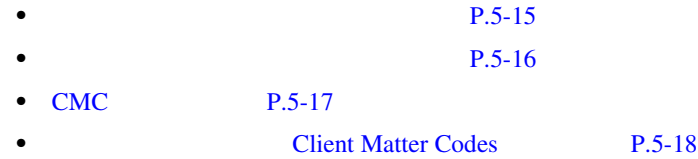

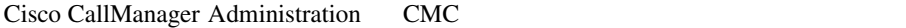

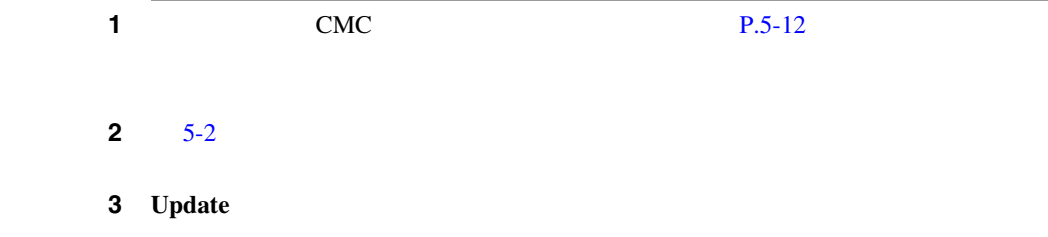

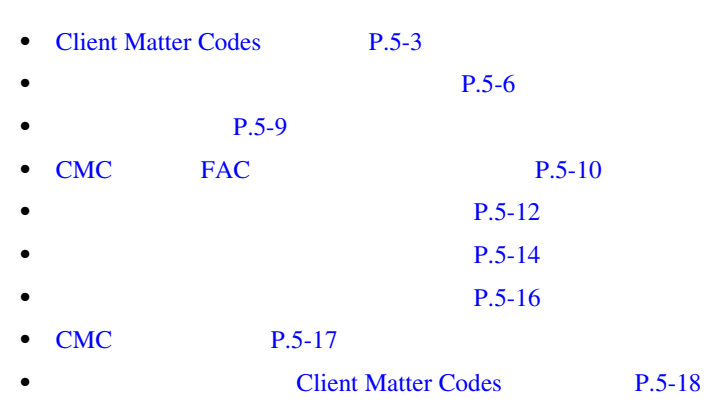

**The Contract of the Contract of the Contract of the Contract of the Contract of the Contract of the Contract of the Contract of the Contract of The Contract of The Contract of The Contract of The Contract of The Contract** 

<span id="page-241-0"></span>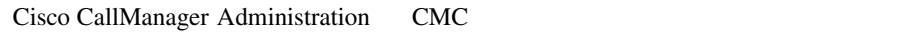

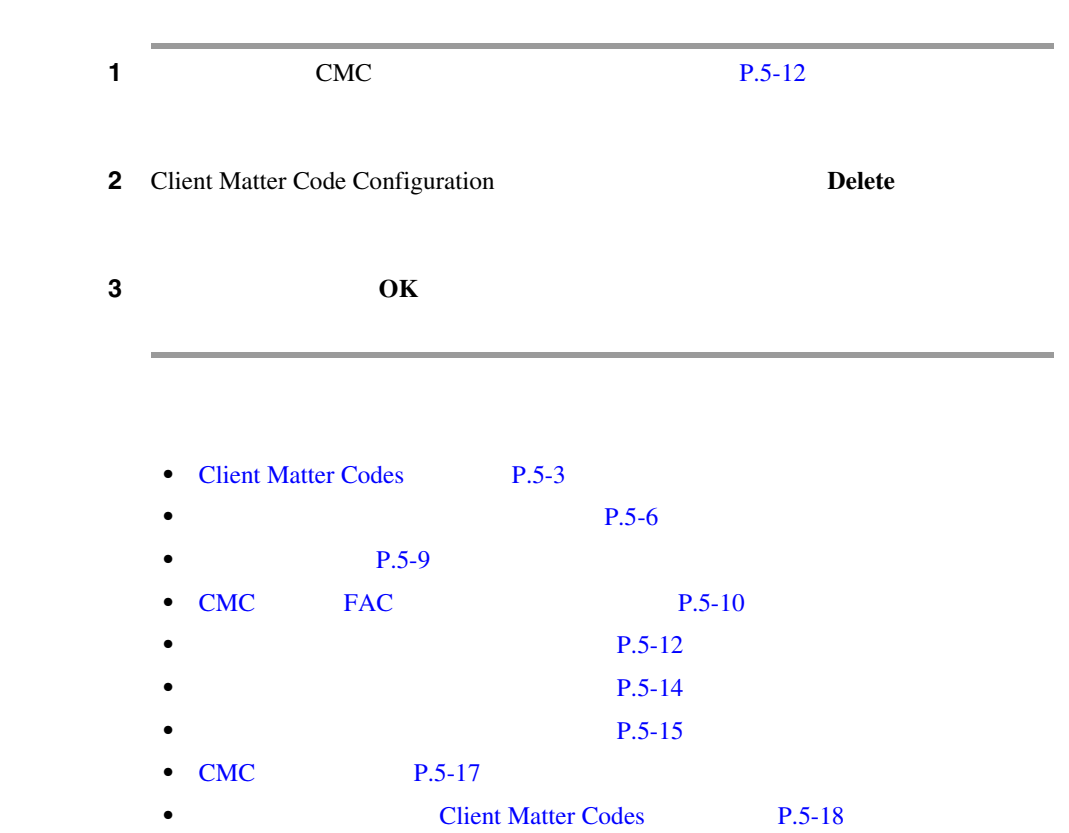

П

# CMC

<span id="page-242-0"></span>I

 $5-2$ • **P.5-14** 

**P.5-15** 

#### 5-2 CMC

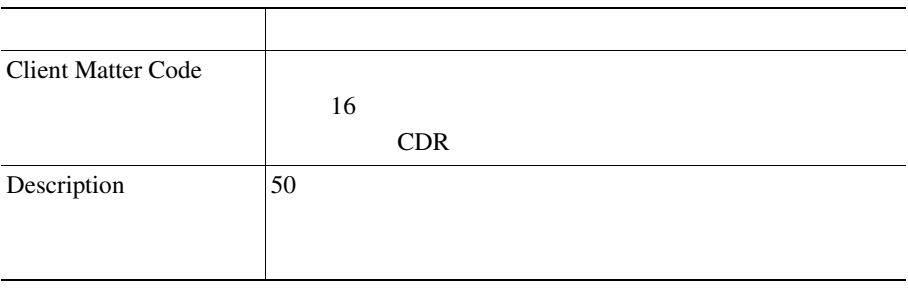

×

# **Client Matter Codes**

#### <span id="page-243-0"></span>CMC extensive contracts control to the contract of the set of the set of the set of the set of the set of the set of the set of the set of the set of the set of the set of the set of the set of the set of the set of the se

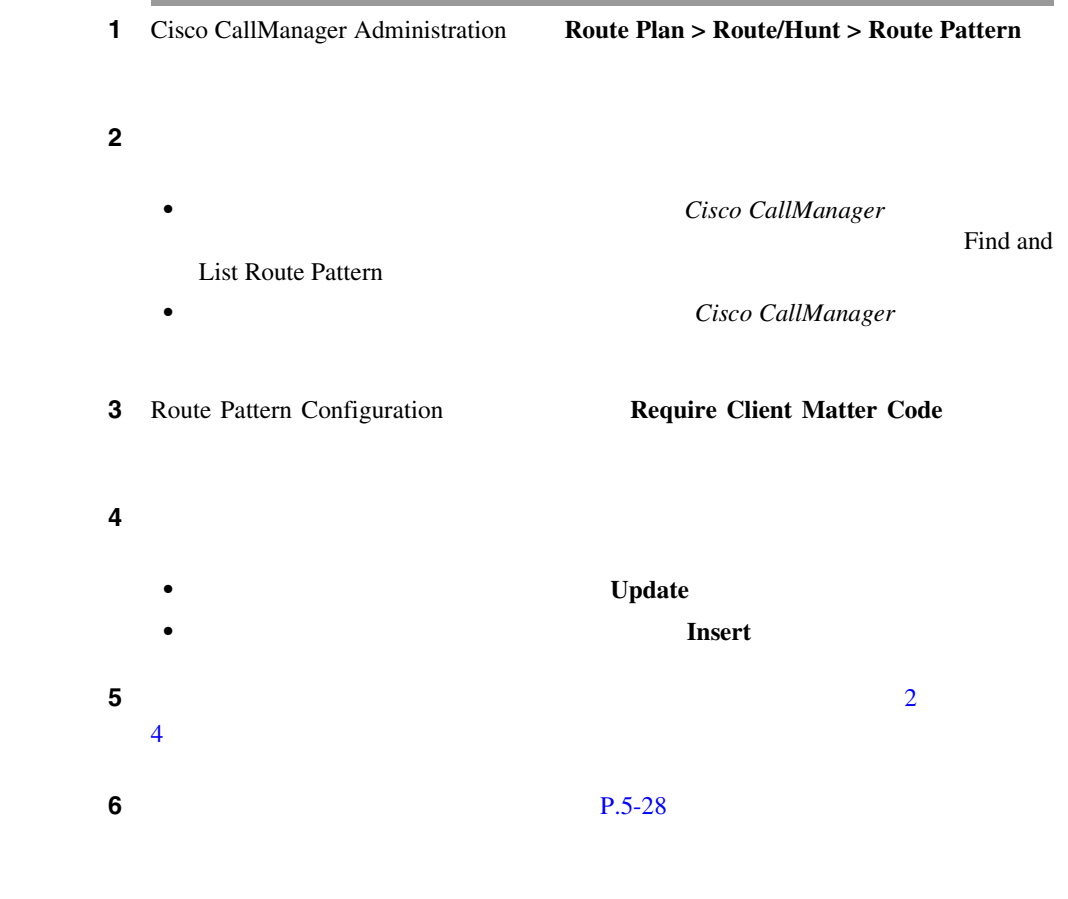

П

<span id="page-244-0"></span>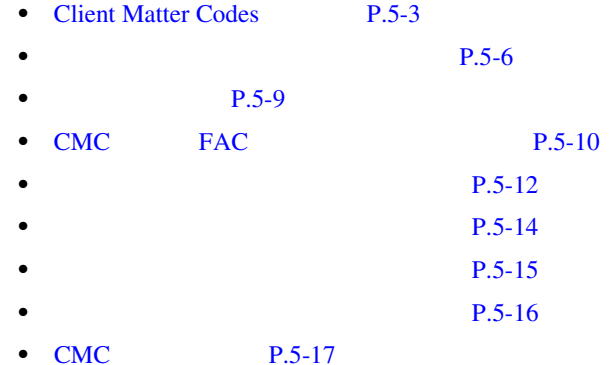

# Forced Authorization Codes

#### FAC の設定については、次の項を参照してください。

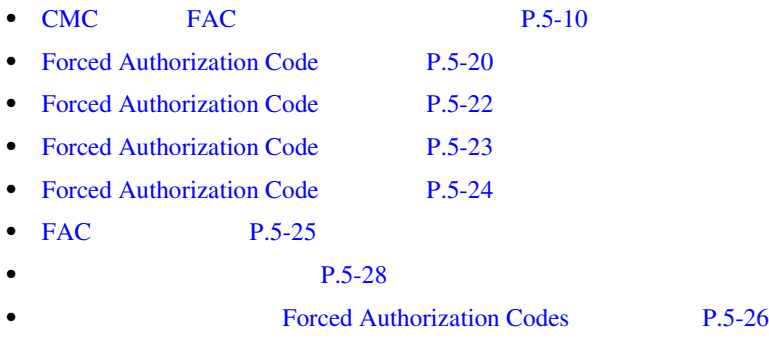

<span id="page-245-0"></span>**The Second** 

### Forced Authorization Code

Cisco CallManager **EXAC EXACTER EXACTES** FAC **EXECUTE** 

Cisco CallManager Administration

Cisco CallManager

Administration

1 **Feature > Forced Authorization Code** 

Find and List

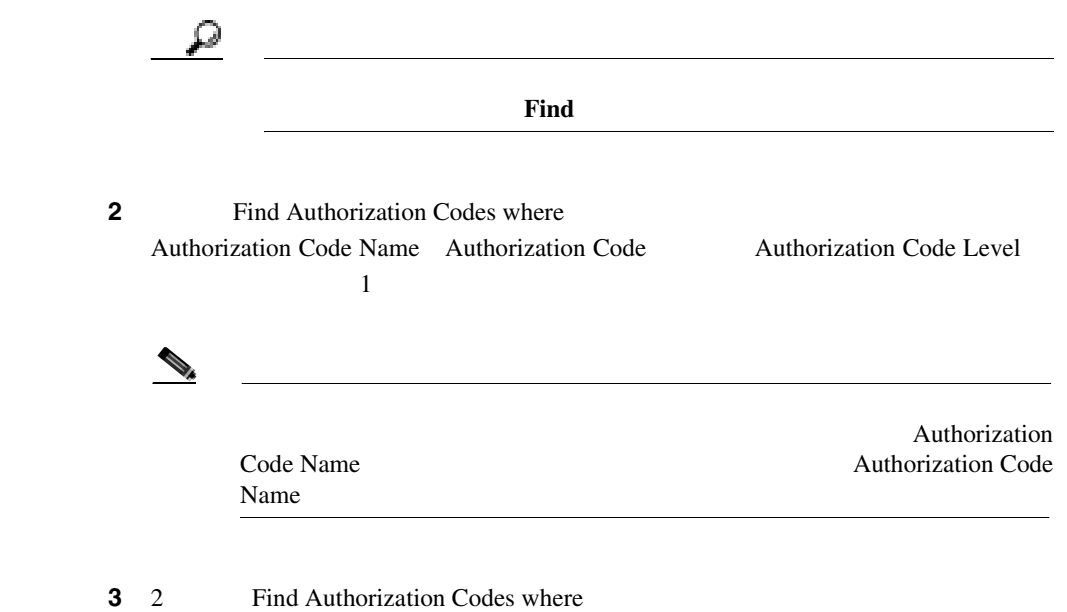

begins with contains ends with is exactly 1

m

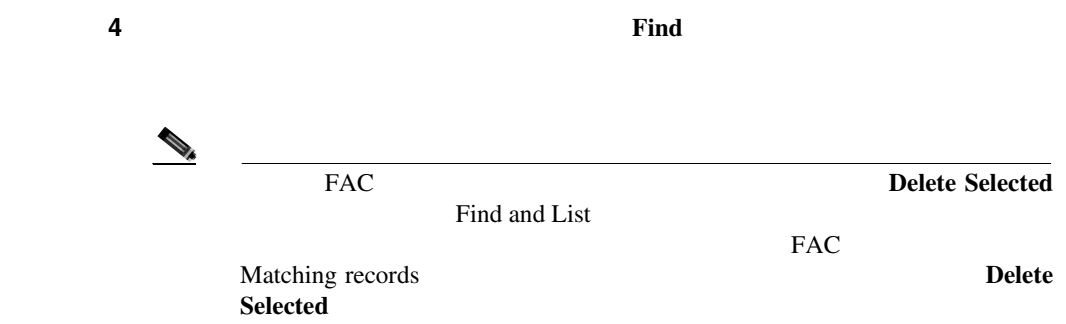

ステップ **5** レコードのリストで、表示する認証コードをクリックします。

FAC 500 FAC

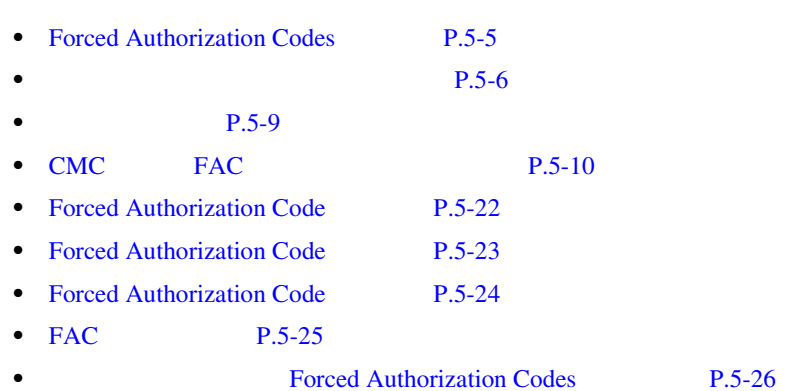

<span id="page-247-0"></span>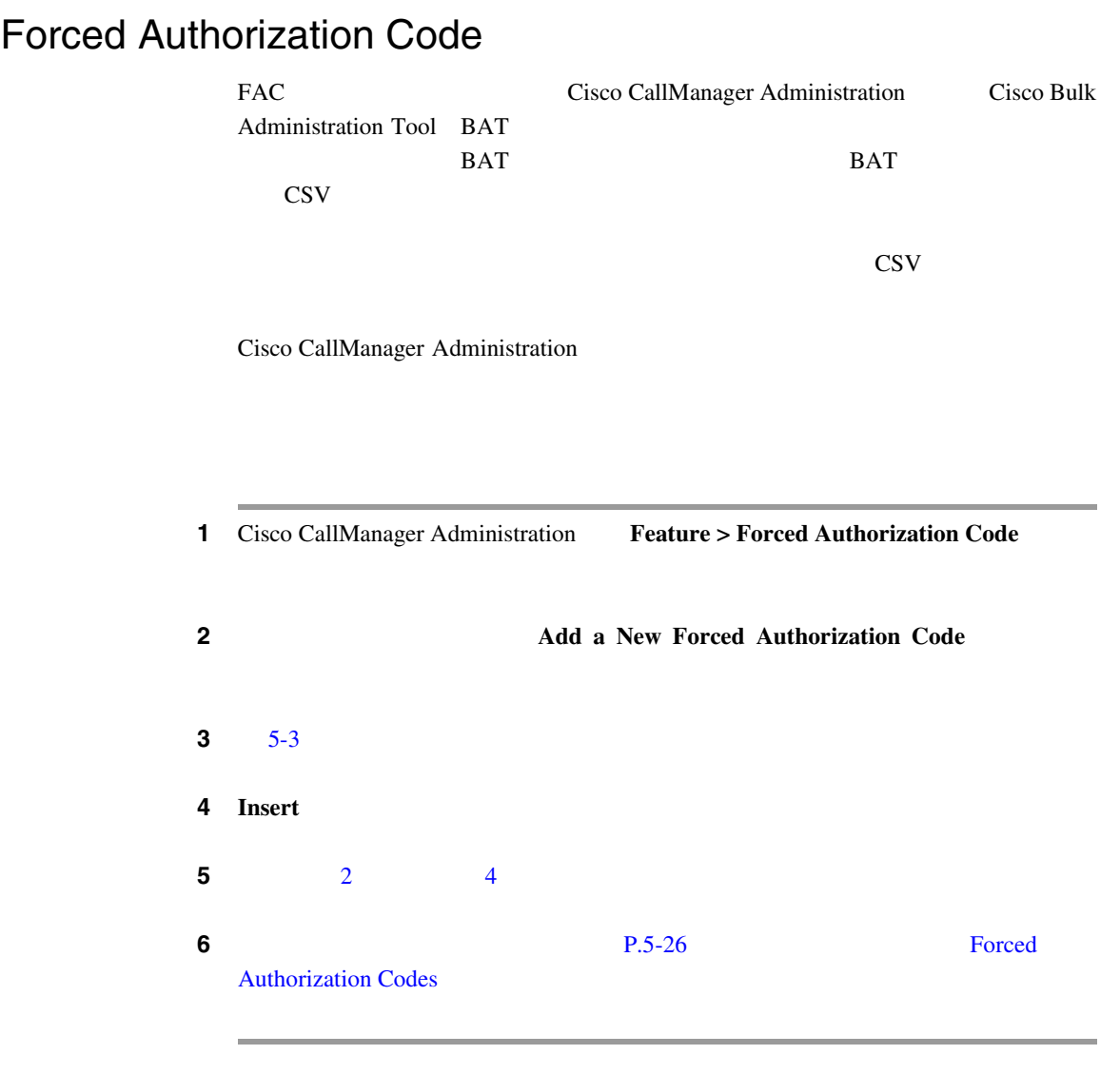

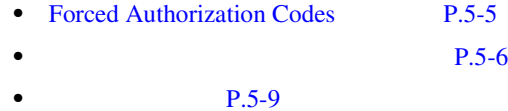

П

<span id="page-248-0"></span>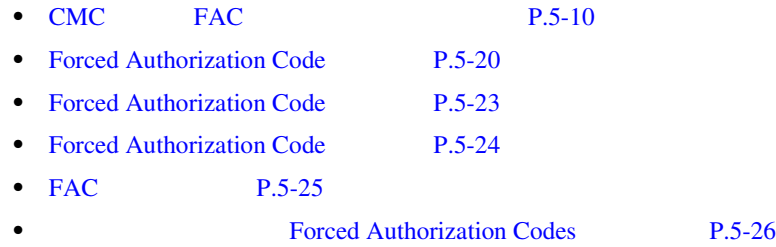

## Forced Authorization Code

Cisco CallManager Administration FAC

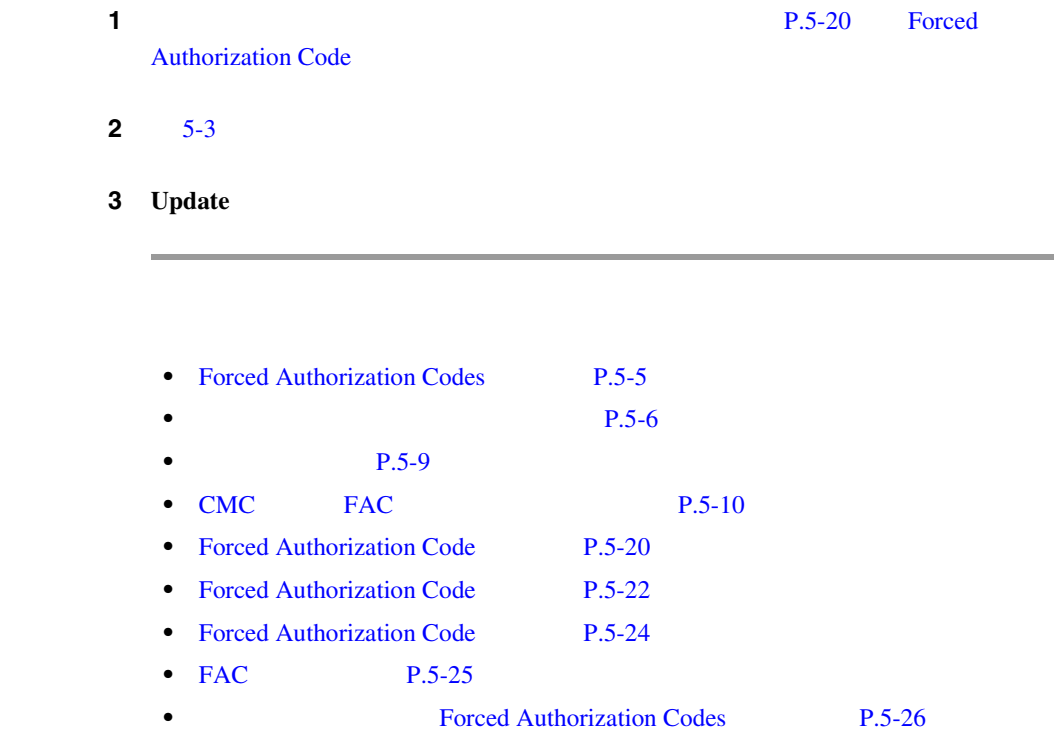

<span id="page-249-0"></span>Ш

### Forced Authorization Code

FAC extension and the set of the set of the set of the set of the set of the set of the set of the set of the set of the set of the set of the set of the set of the set of the set of the set of the set of the set of the se

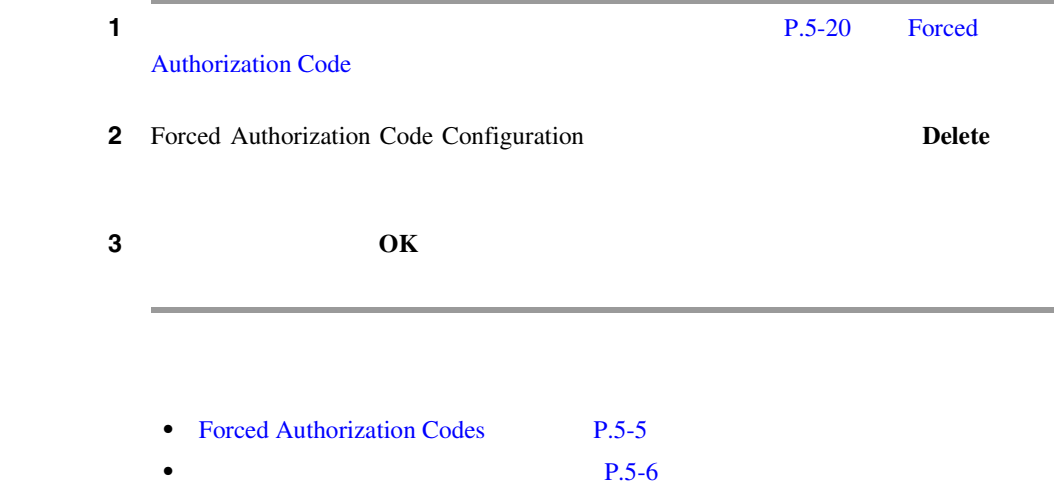

- **•** [システム要件\(](#page-234-0)P.5-9
- CMC FAC P.5-10
- [Forced Authorization Code](#page-245-0) P.5-20
- [Forced Authorization Code](#page-247-0) P.5-22
- [Forced Authorization Code](#page-248-0) P.5-23
- FAC P.5-25
- **• Forced Authorization Codes P.5-26**

m

# FAC

<span id="page-250-0"></span>I

 $5-3$ 

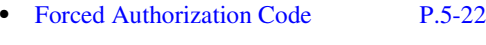

• [Forced Authorization Code](#page-248-0) P.5-23

#### 表 **5-3 FAC** の設定項目

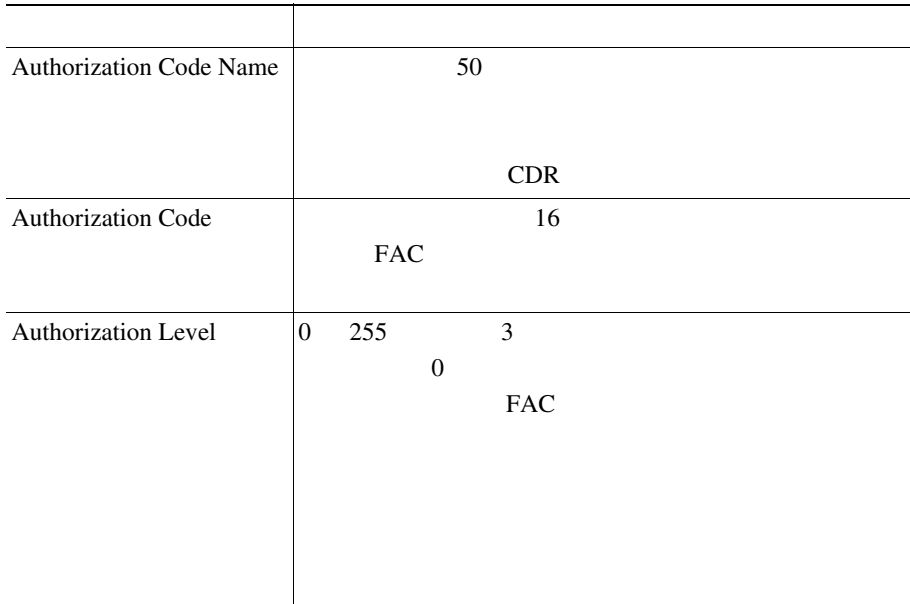

ш

# **Forced Authorization Codes**

#### <span id="page-251-0"></span>PAC FAC

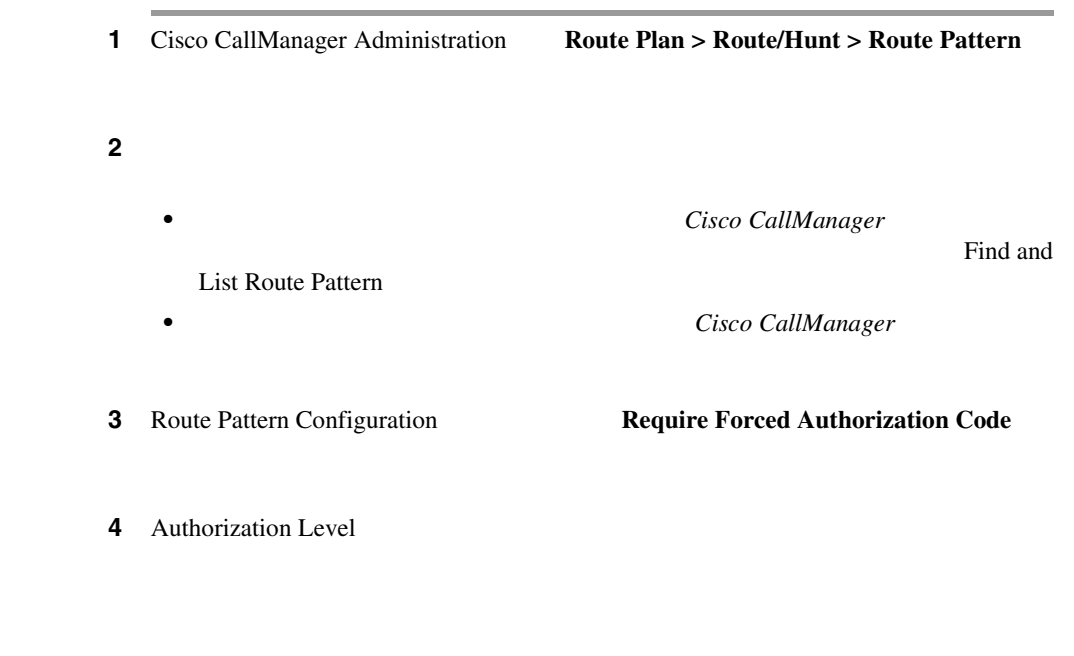

# $\mathcal{Q}$

### Require Forced Authorization Code

ステップ **5** 次のいずれかの手順を実行します。

- **Update**
- **Insert**
Ш

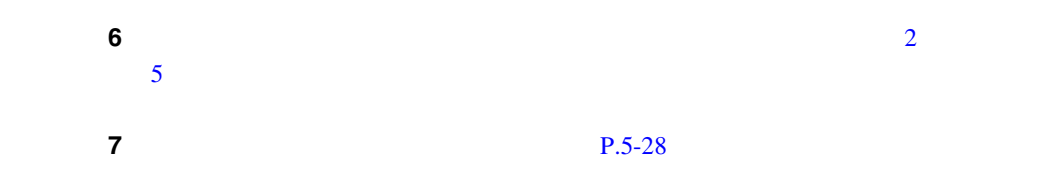

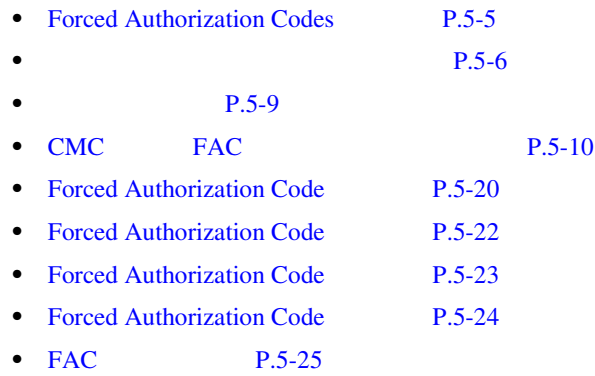

**The Contract of the Contract of the Contract of the Contract of the Contract of the Contract of the Contract of the Contract of the Contract of The Contract of The Contract of The Contract of The Contract of The Contract** 

<span id="page-253-0"></span>• P.5-6

•<br>• <sub>2</sub>

• FAC **FAC** 

- **•** ユーザが使用できるコールの種類を通知します。たとえば、電話機の管理者
	-
- トーンが発見する方はコードを入力です。<br>• •<br>• コードを入力した<sub>がコ</sub>ールを入力した後、コールをすぐにルーティングするには、コールをすぐにルーティングするには、電話を入力した後、コールをすぐにルーティングするには、電話を入力した。
- $\#$  T302  $15$
- •<br>• コードを入力すると、電話はリオーダー音を用いています。

- Cisco CallManager
- Cisco CallManager
- *Bulk Administration Tool*
- Cisco CallManager Serviceability
- Cisco CallManager Serviceability

**Cisco CallManager** 

П

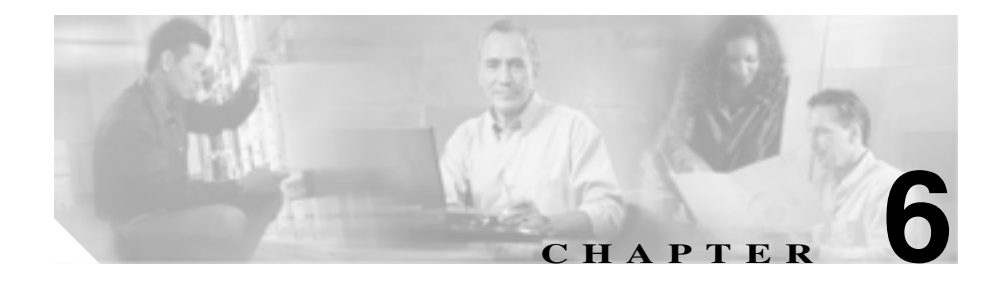

# **Music On Hold**

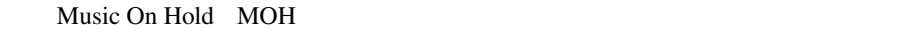

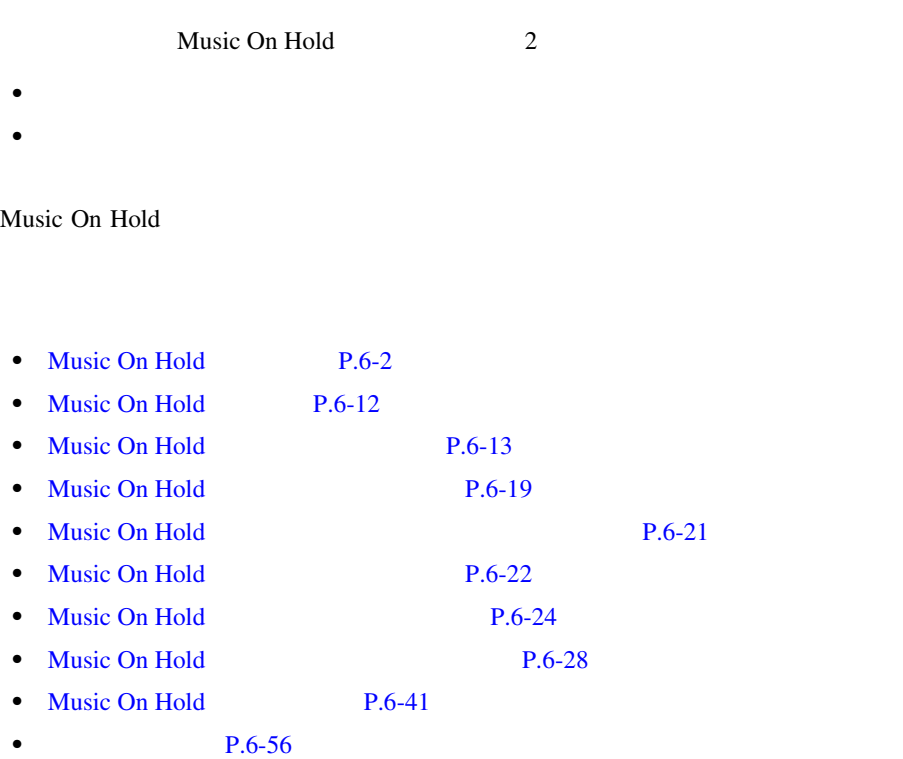

<span id="page-257-0"></span> $\blacksquare$ 

# Music On Hold

#### Music On Hold

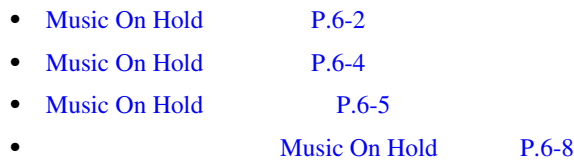

### Music On Hold

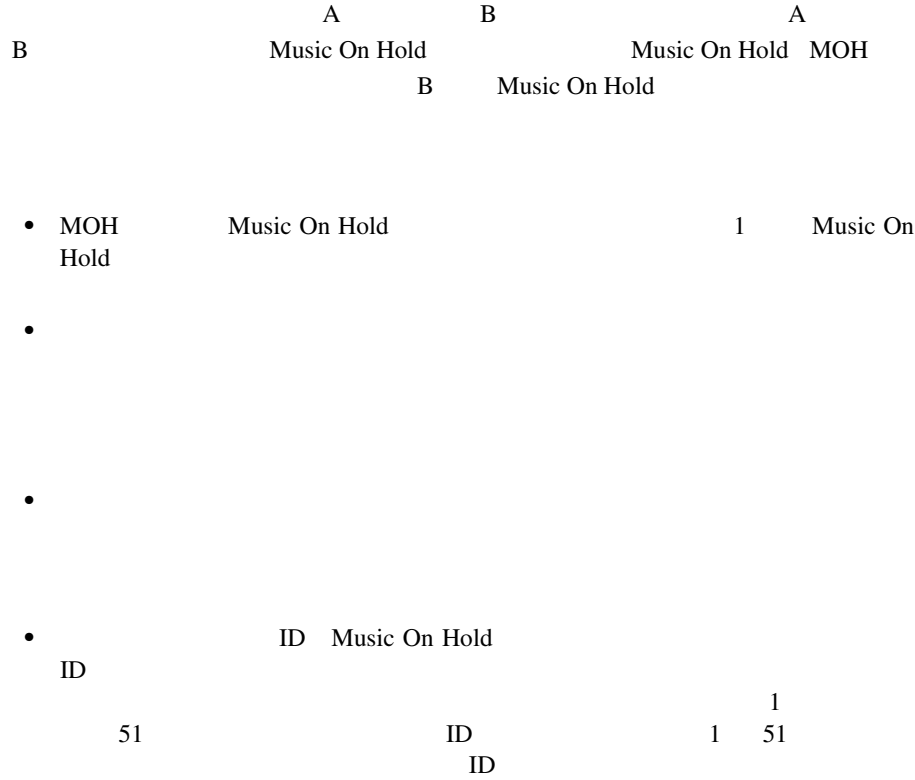

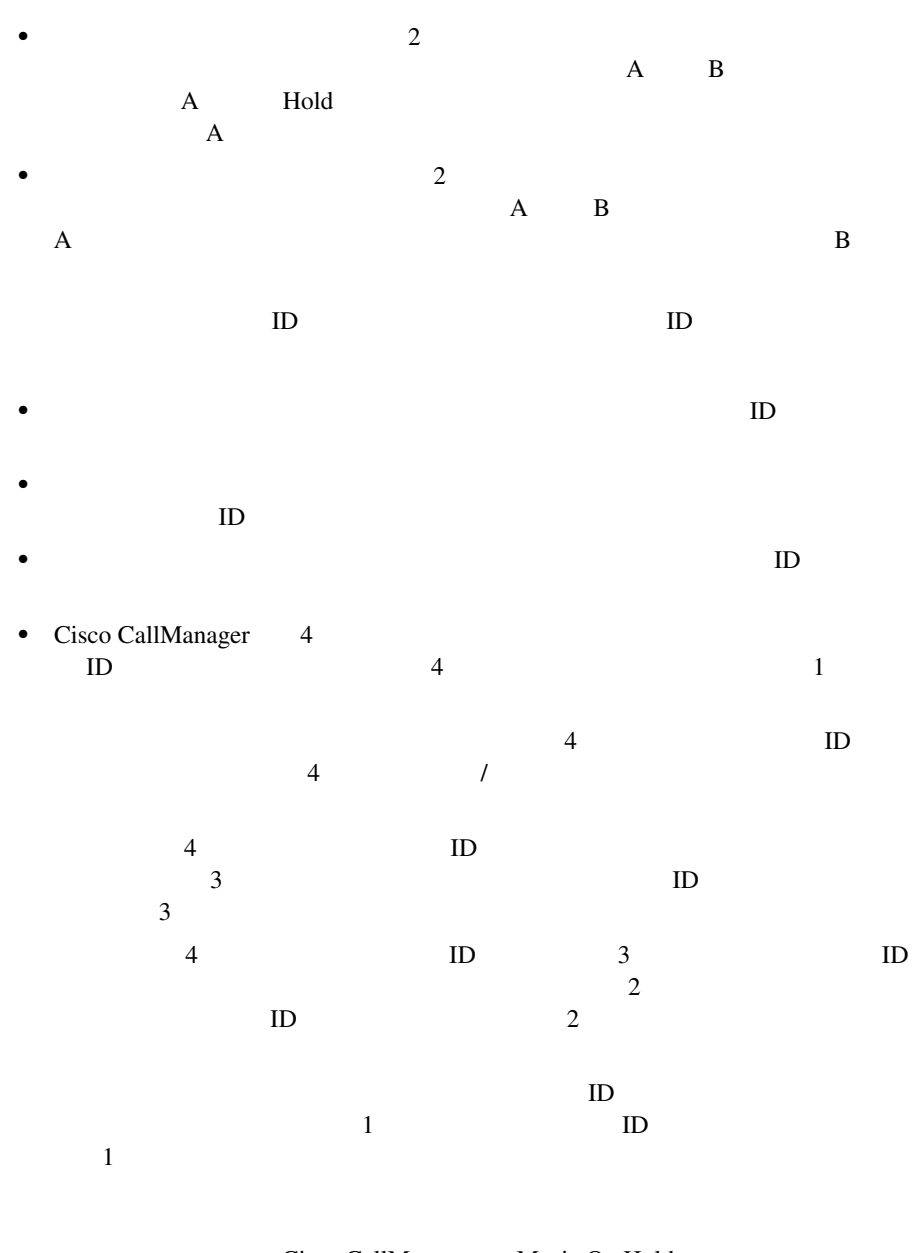

• Cisco CallManager Music On Hold

<span id="page-259-0"></span>• 2 **0 0**  $\leq$   $\leq$   $\$  $2$ Cisco CallManager  $1$ DevicePool Cisco CallManager DevicePool • Cisco CallManager

Music On Hold

Music On Hold

 $IVR$ 

Media Gateway Control Protocol MGCP /Skinny IOS H.323 **IOS Media Gateway Control Protocol** Music On Hold **IOS H.323/Media Gateway Control** Protocol FXS Cisco IP Cisco in Cisco Cisco IP IP POTS Cisco Media Gateway Control Protocol/Skinny Music On Hold

Music On Hold  $\sqrt{ }$ 

/ Cisco CallManager

Cisco CallManager Music On Hold

<span id="page-260-0"></span>Cisco CallManager

Music On Hold

Music On Hold Music On Hold

Music On Hold Music On Hold Cisco CallManager Music On Hold Music On Hold

Cisco CallManager

Music On Hold

Music On Hold

Music On Hold

- Music On Hold
- **•** オーディオ ソースを設定する。

一

Music On Hold

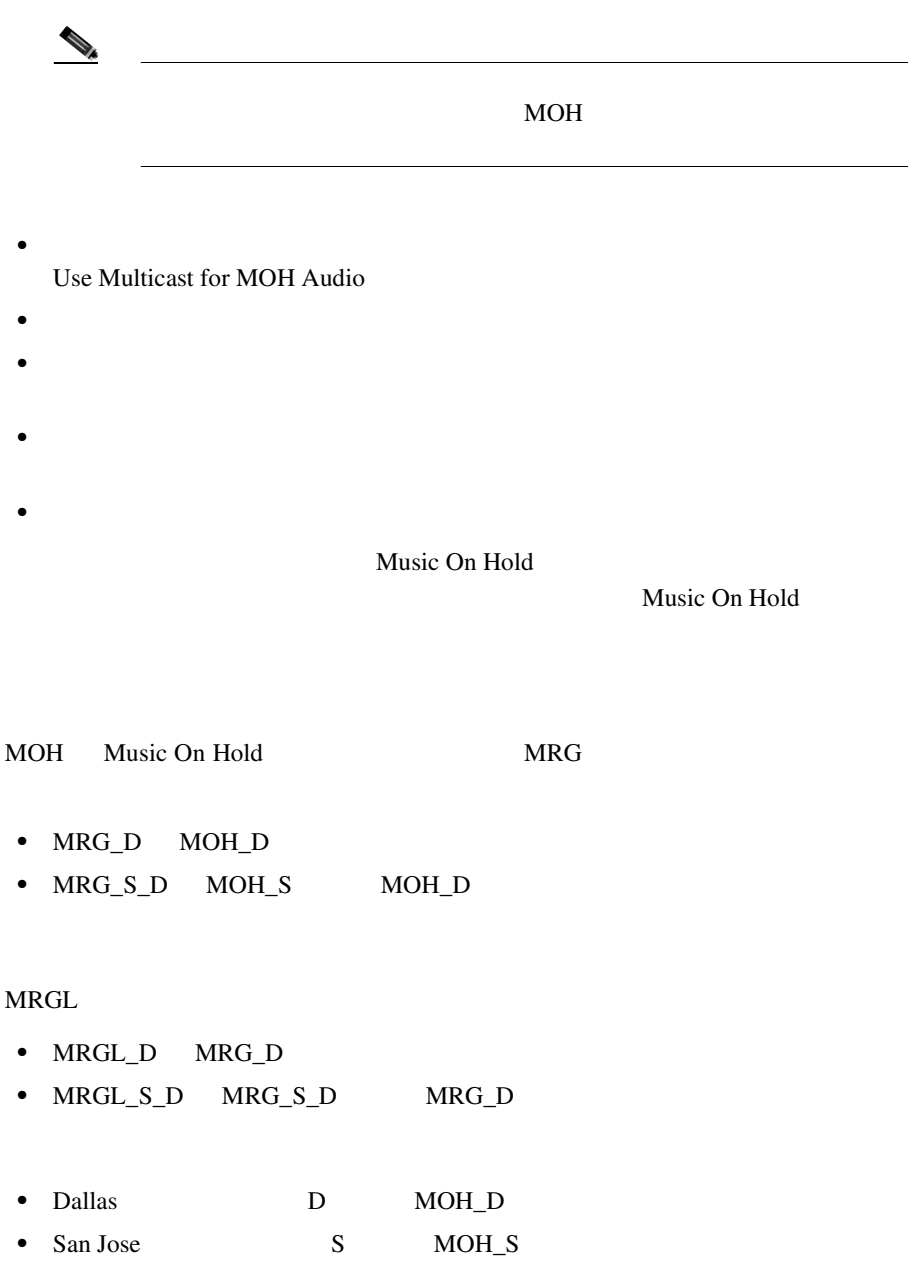

**Music On Hold** 

П

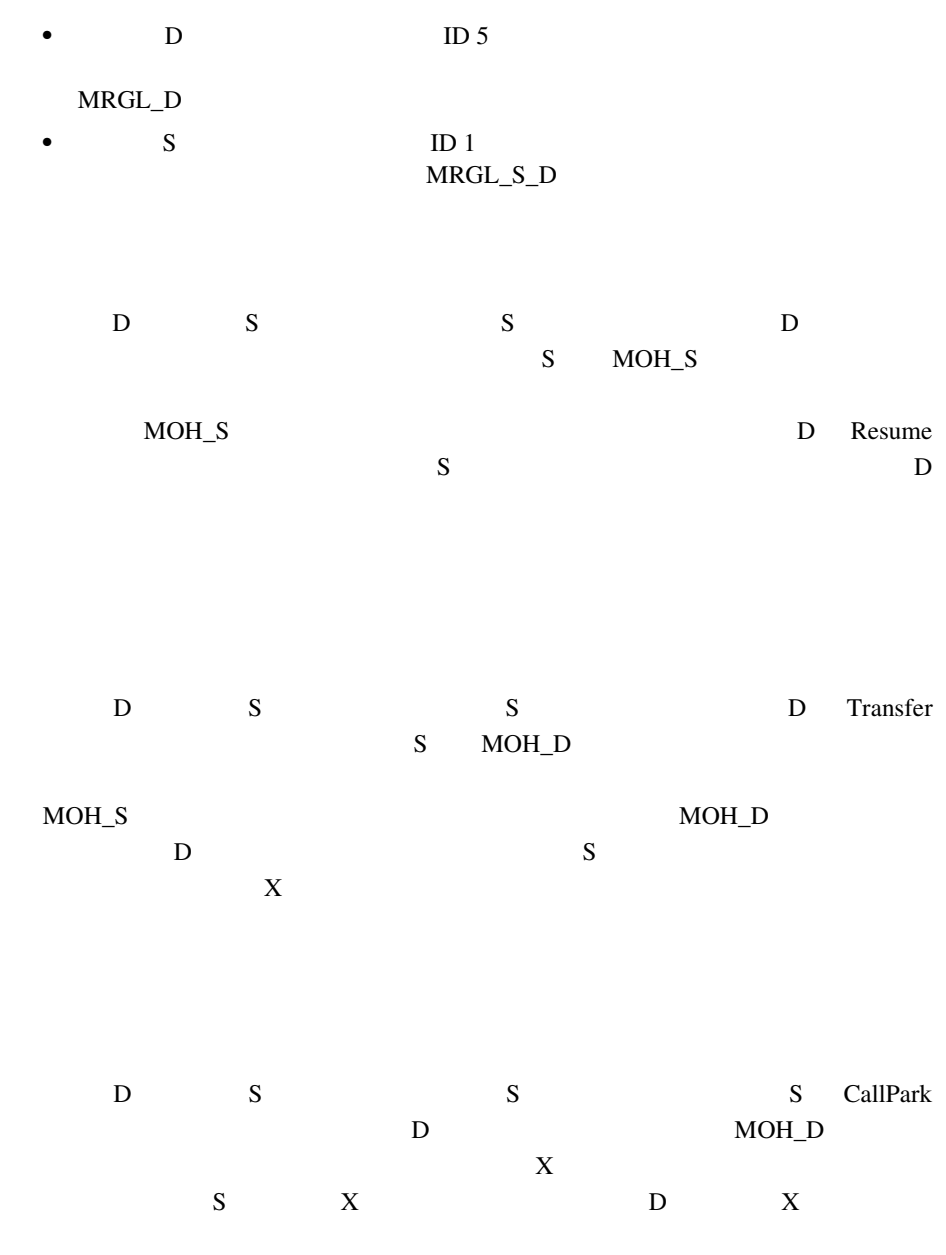

**Cisco CallManager** 

**The Contract of the Contract of the Contract of the Contract of the Contract of the Contract of the Contract o** 

### Music On Hold

<span id="page-263-0"></span>Music On Hold

Music On Hold

### **Music On Hold** • **•** *•*  $Music On Hold$ Music On Hold • **•**  $\bullet$  +  $\bullet$  + CD Music On Hold • Music On Hold Music On Hold Music On Hold **Music On Hold Music On Hold** Music On Hold Cisco CallManager Music On **Hold the track of the track of the track** the track of the track of the track of the track of the track of the track of the track of the track of the track of the track of the track of the track of the track of the tra • Music On Hold **Music On Hold** 1 • Music On Hold 1 **TFTP** • **•** Article 2007 • Article 2007 • Article 2007 • Article 2007 • Article 2007 • Article 2007 • Article 2007 • Article 2007 • Article 2007 • Article 2007 • Article 2007 • Article 2007 • Article 2007 • Article 2007 • Articl CD <sub>contract</sub> • **• •**  $\blacksquare$ **•** ローカル マシン上のオーディオ ドライバは、単一の固定ソースを Music On Hold • Music On Hold **6.711 a-law** mu-law G.729a • Music On Hold 1 Cisco CallManager

П

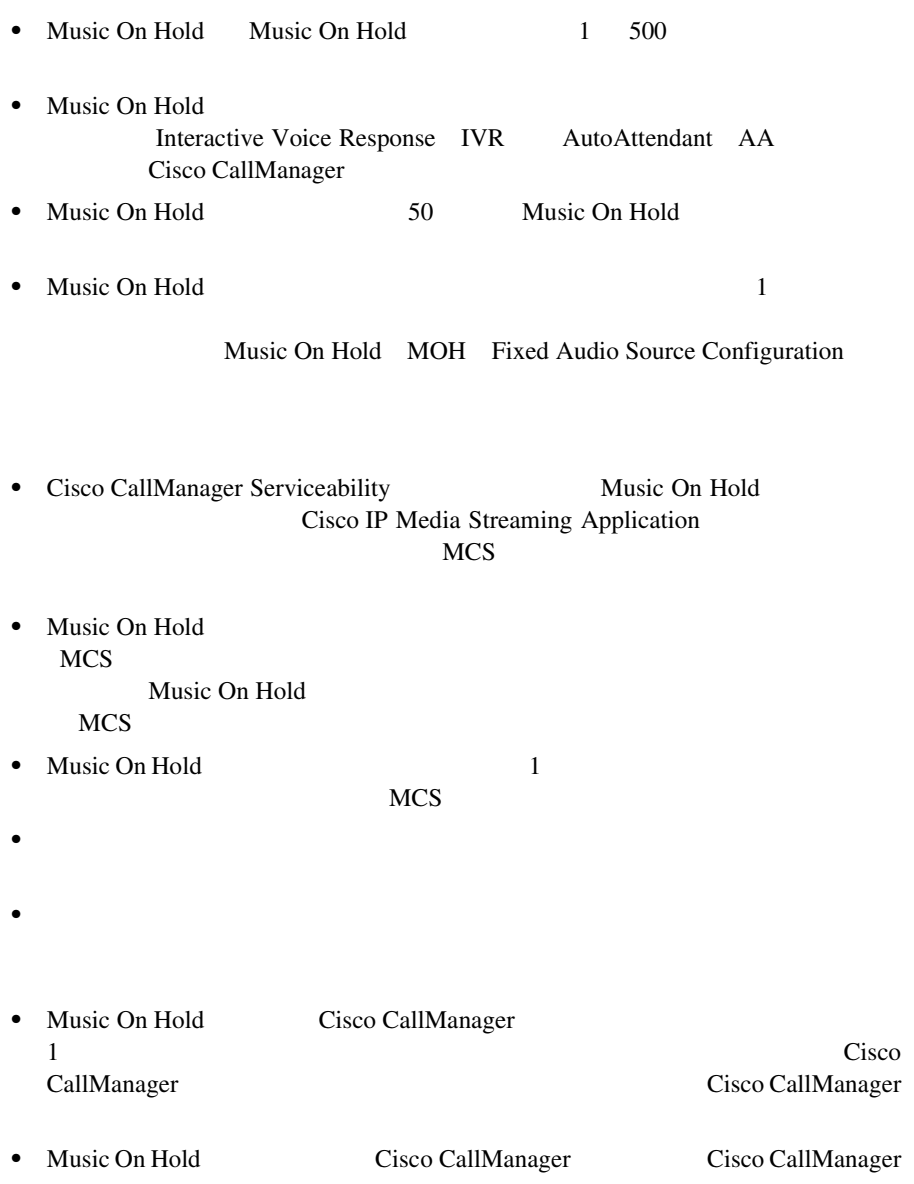

**Cisco CallManager** 

٠

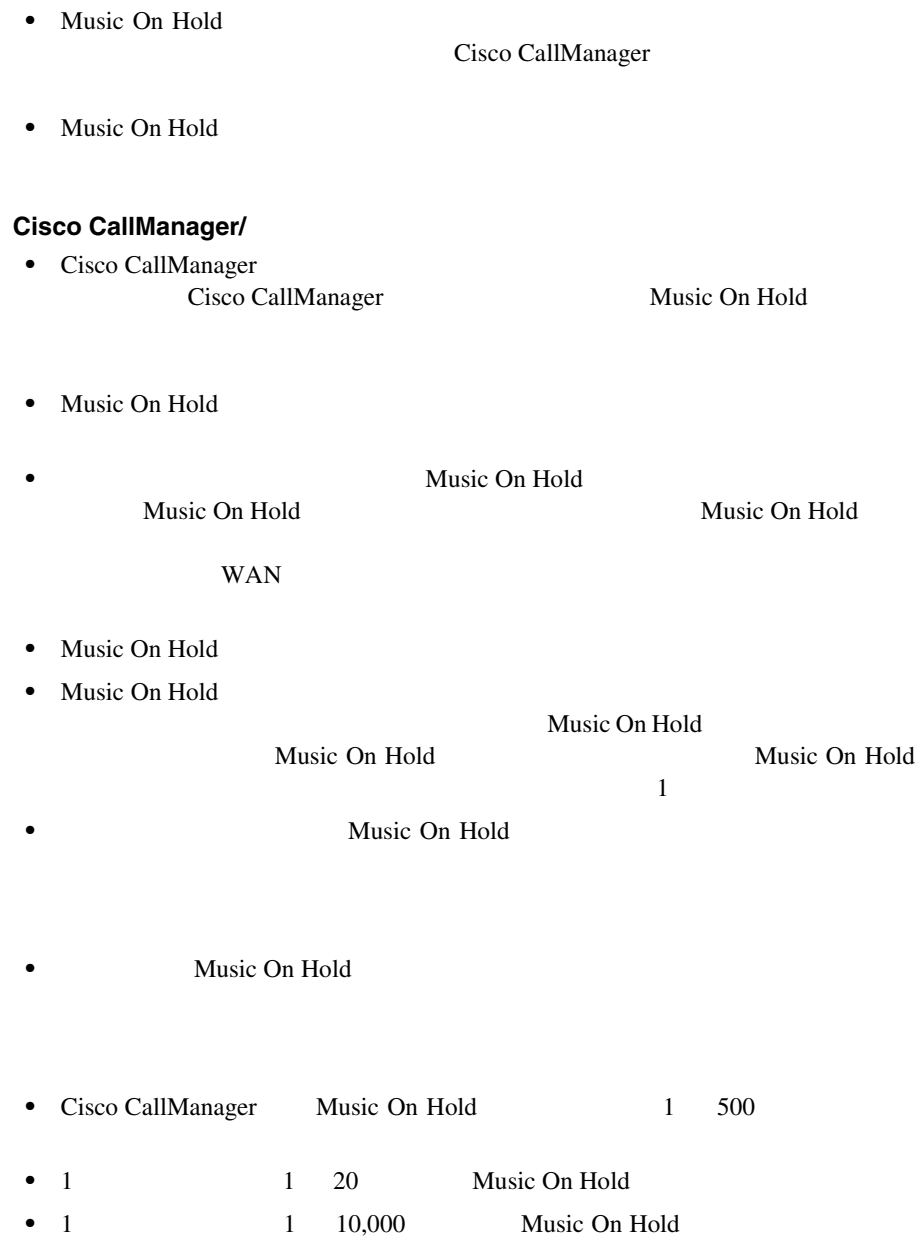

П

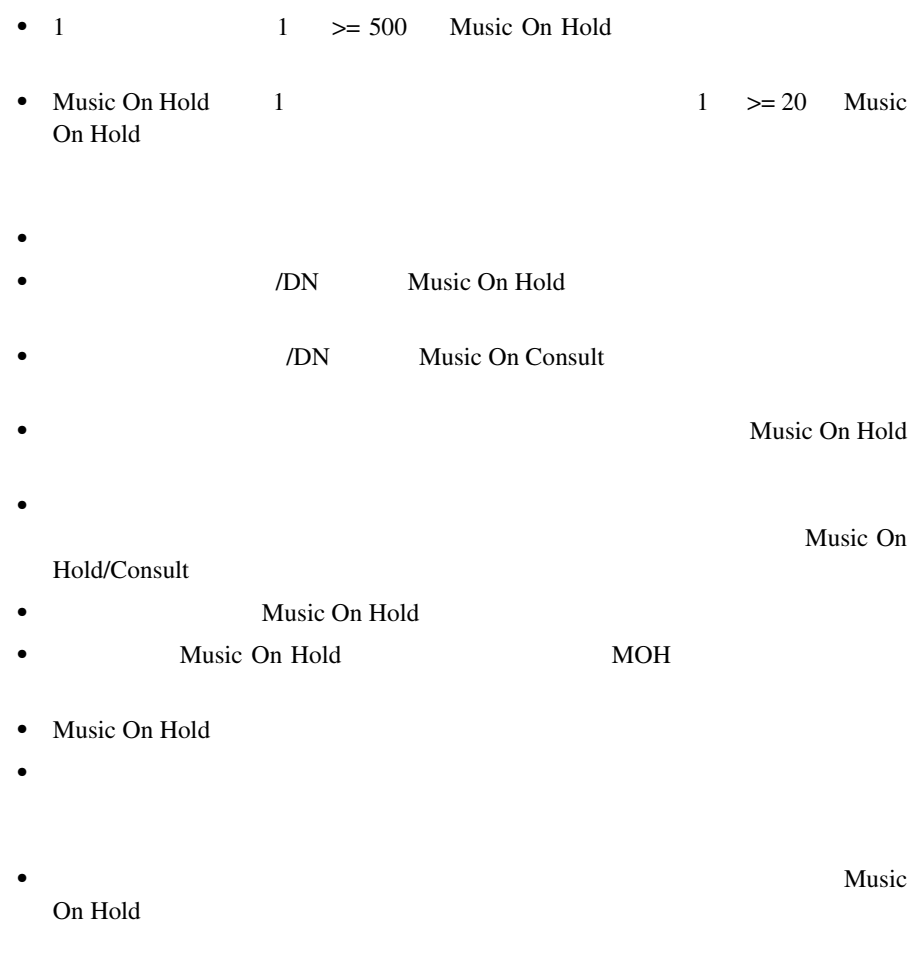

• **Music On Hold** 

**In the Second** 

# <span id="page-267-0"></span>Music On Hold

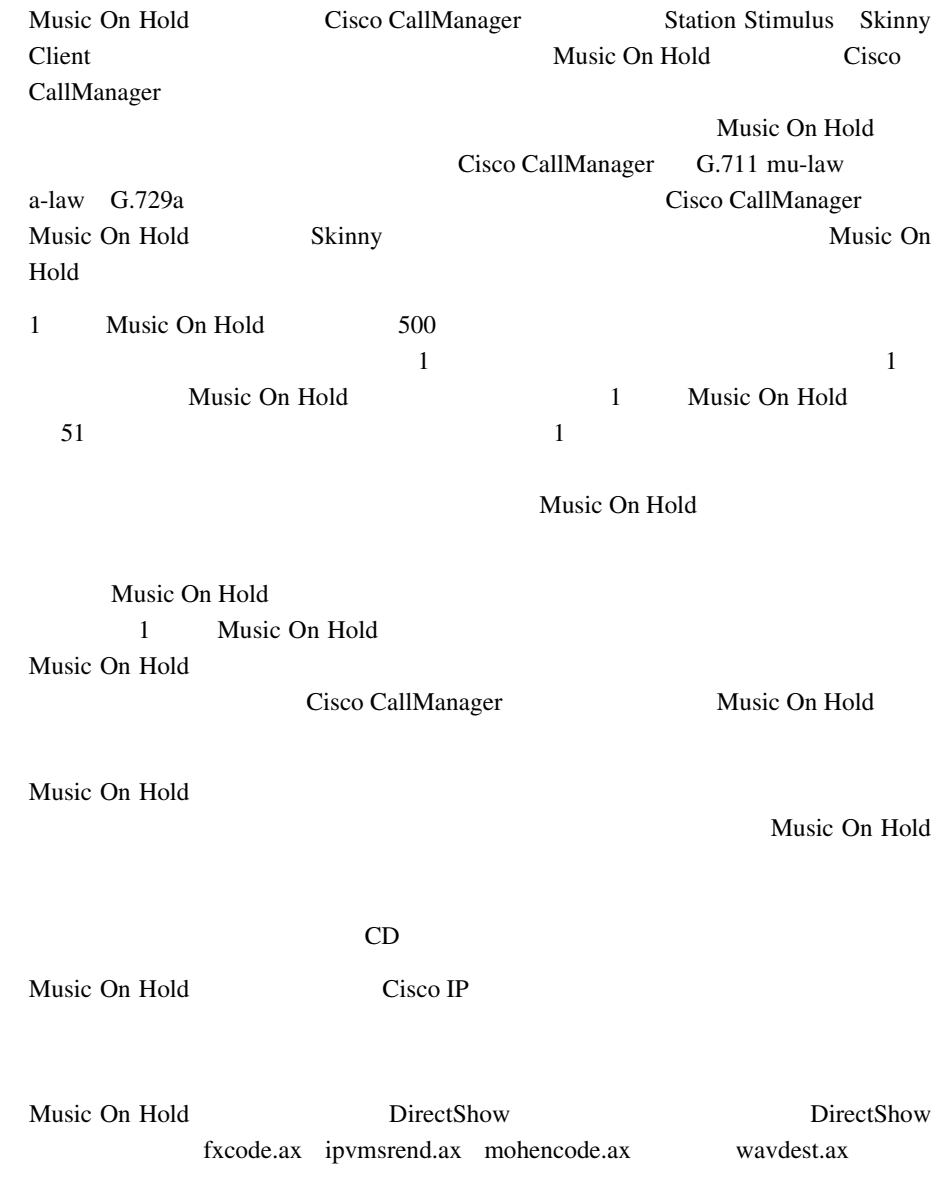

П

<span id="page-268-0"></span>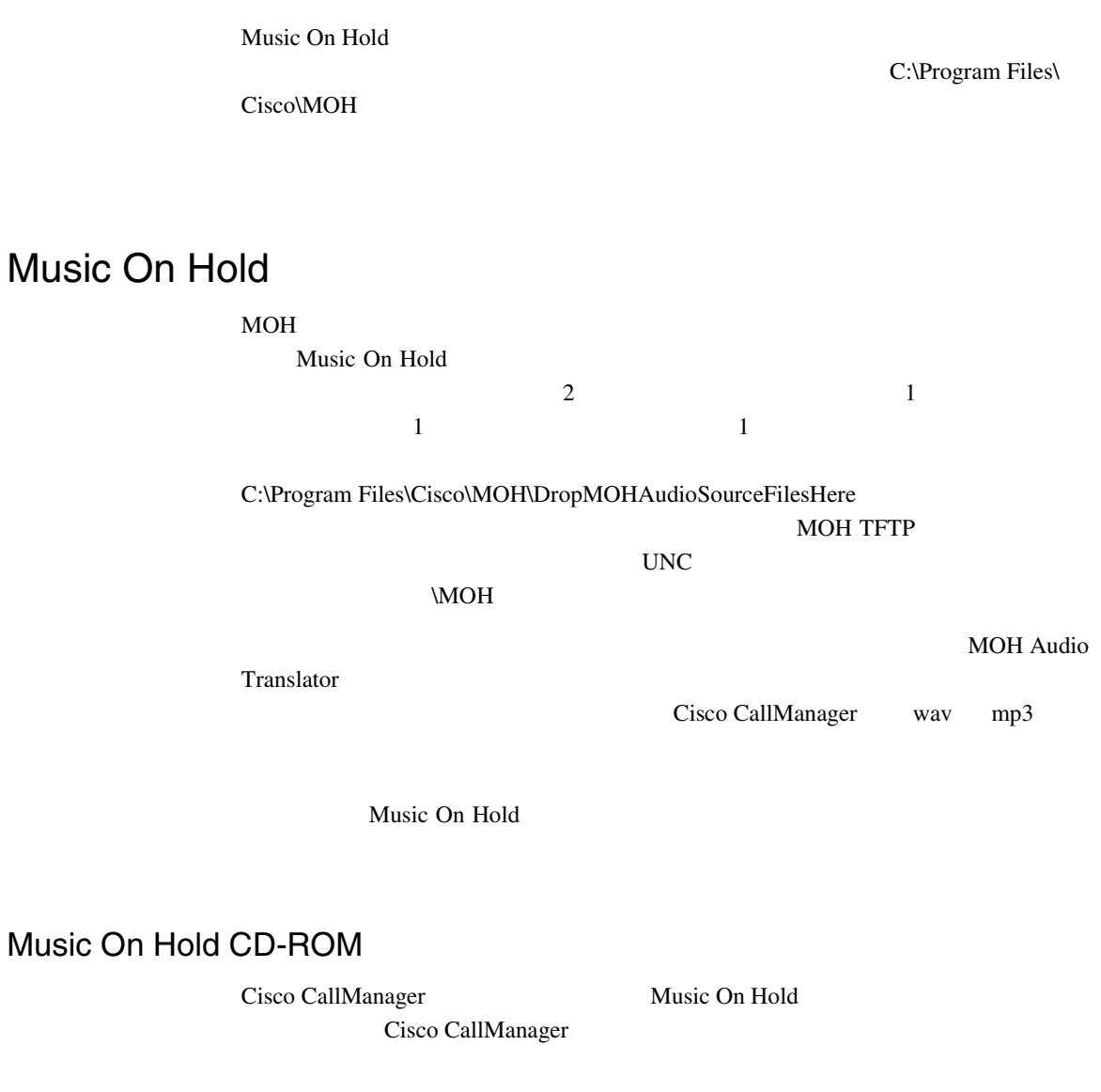

٠

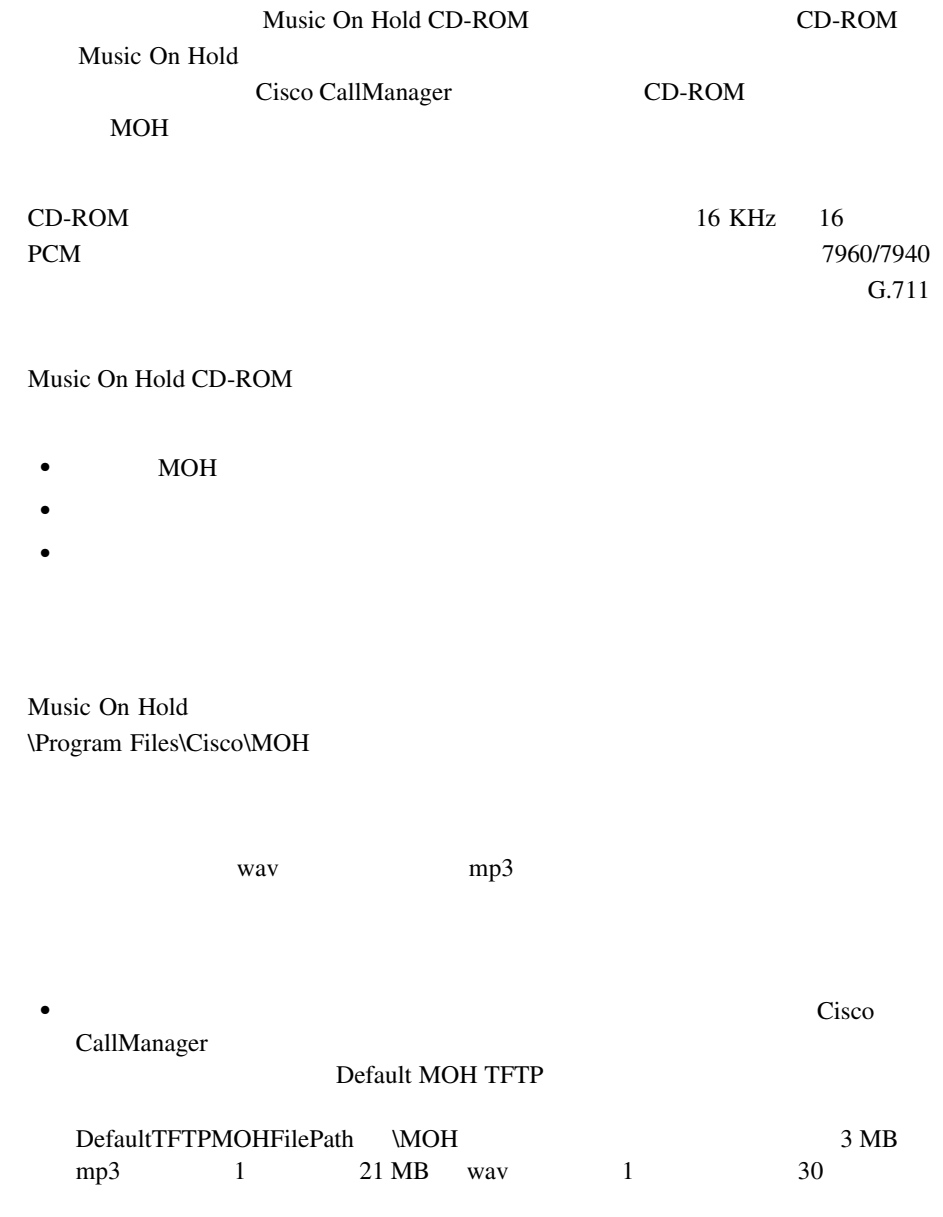

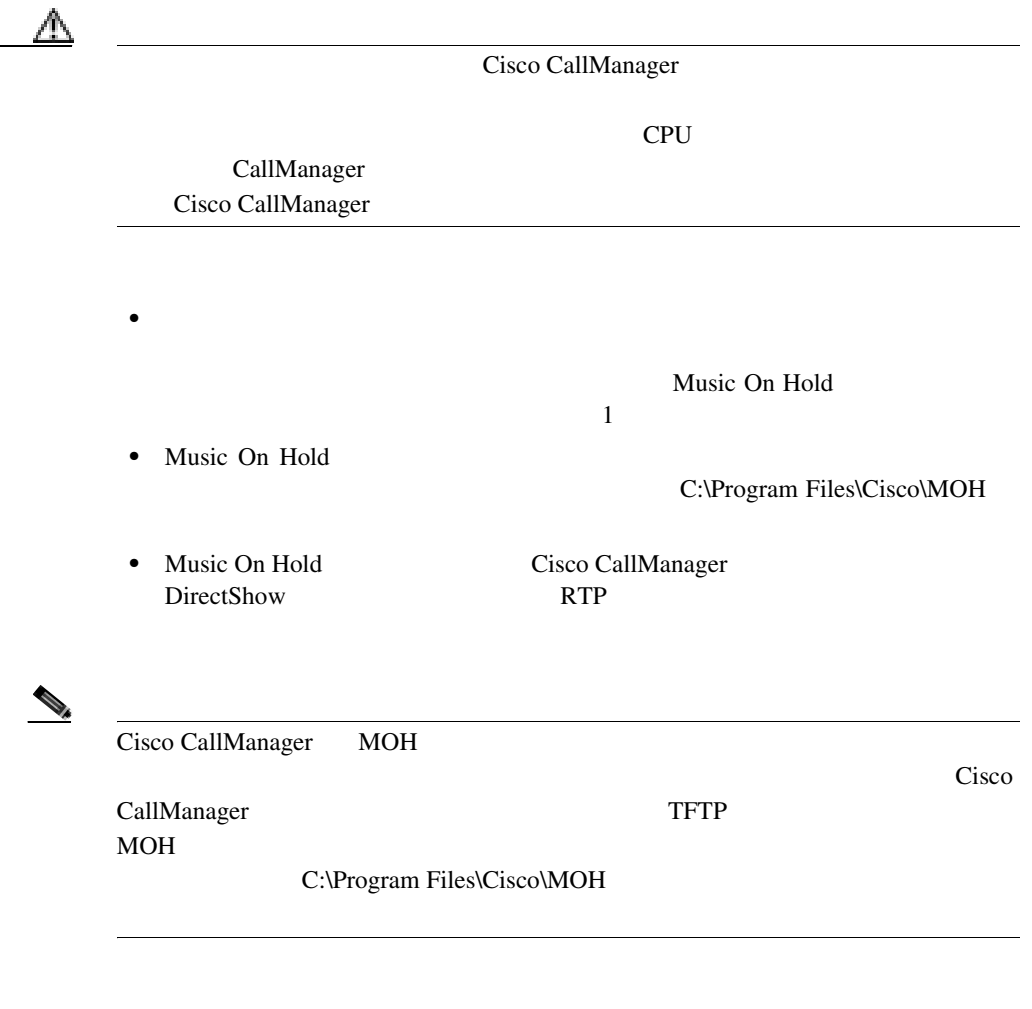

Music On Hold Cisco CallManager Administration Web **Service > Media Resource > Music On Hold Audio Source Music On Hold (MOH)** Audio Source Configuration

Music On Hold

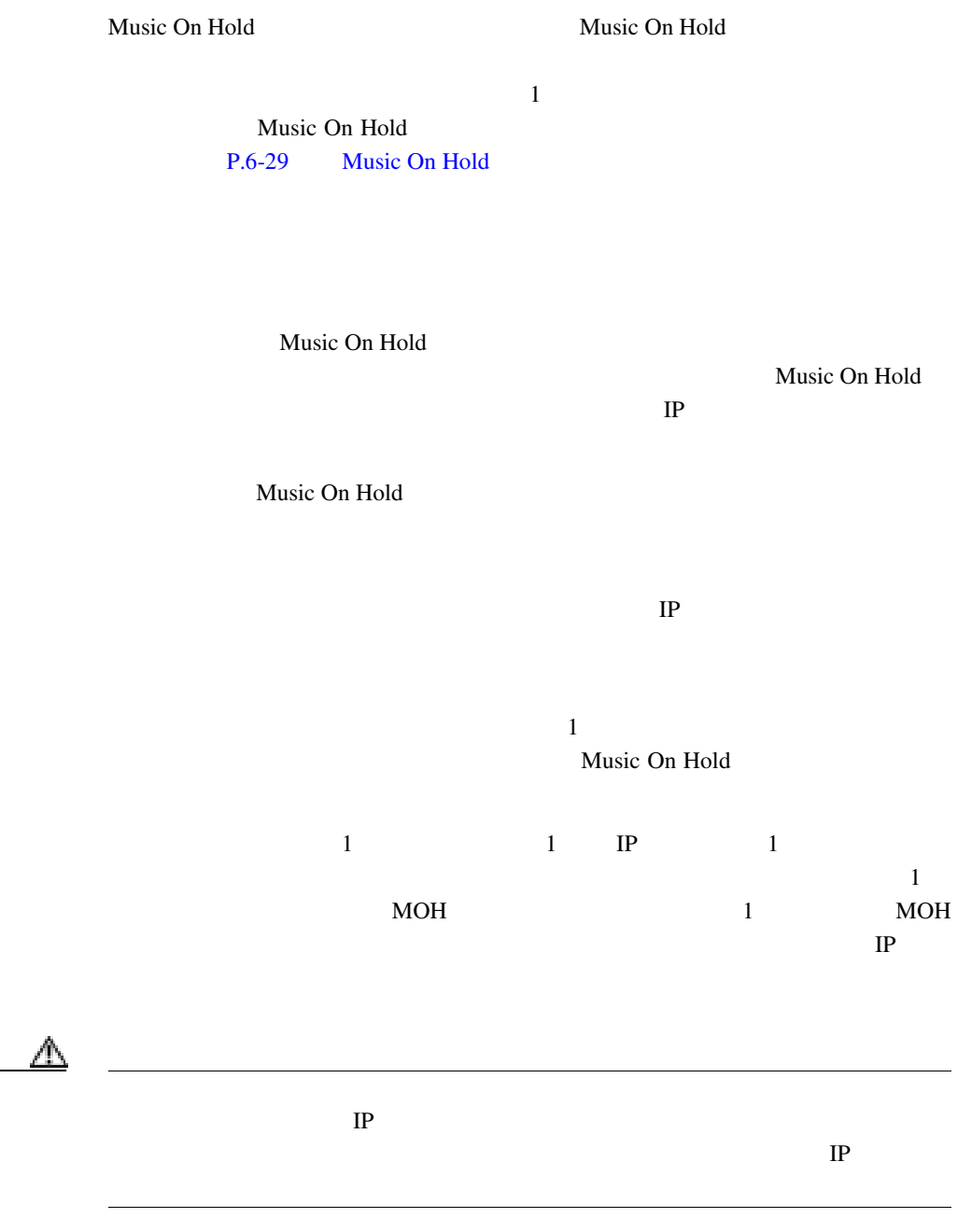

×

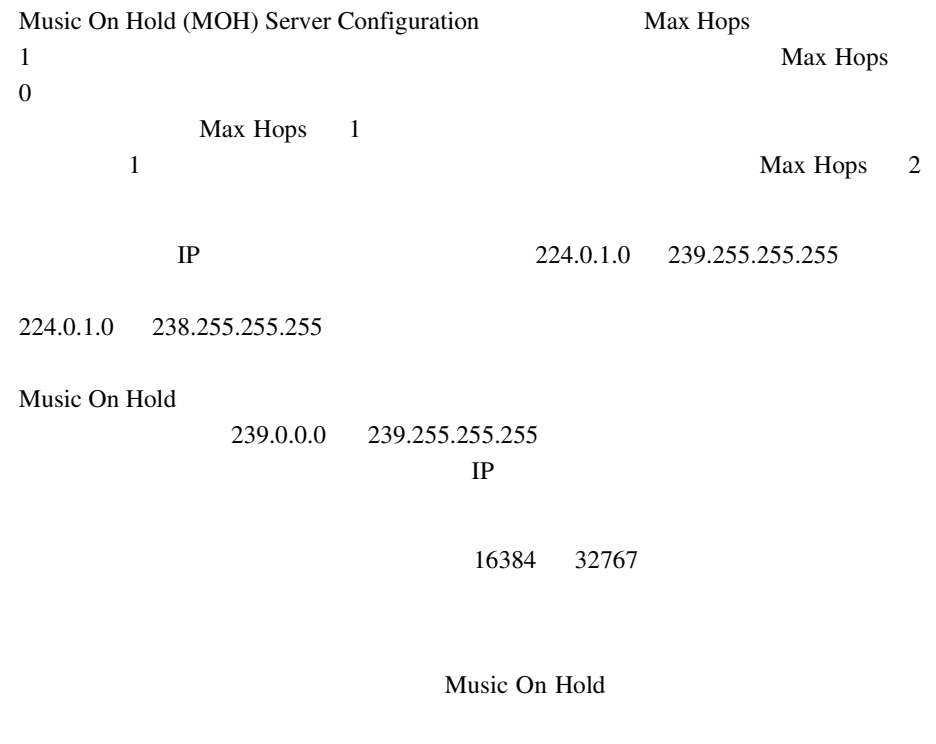

Music On Hold **MOH Multicast** 

Use Multicast for MOH

Audio

Music On Hold

×

6-1 Cisco Call Manager

**6-1**  $\blacksquare$ 

 $\blacksquare$ 

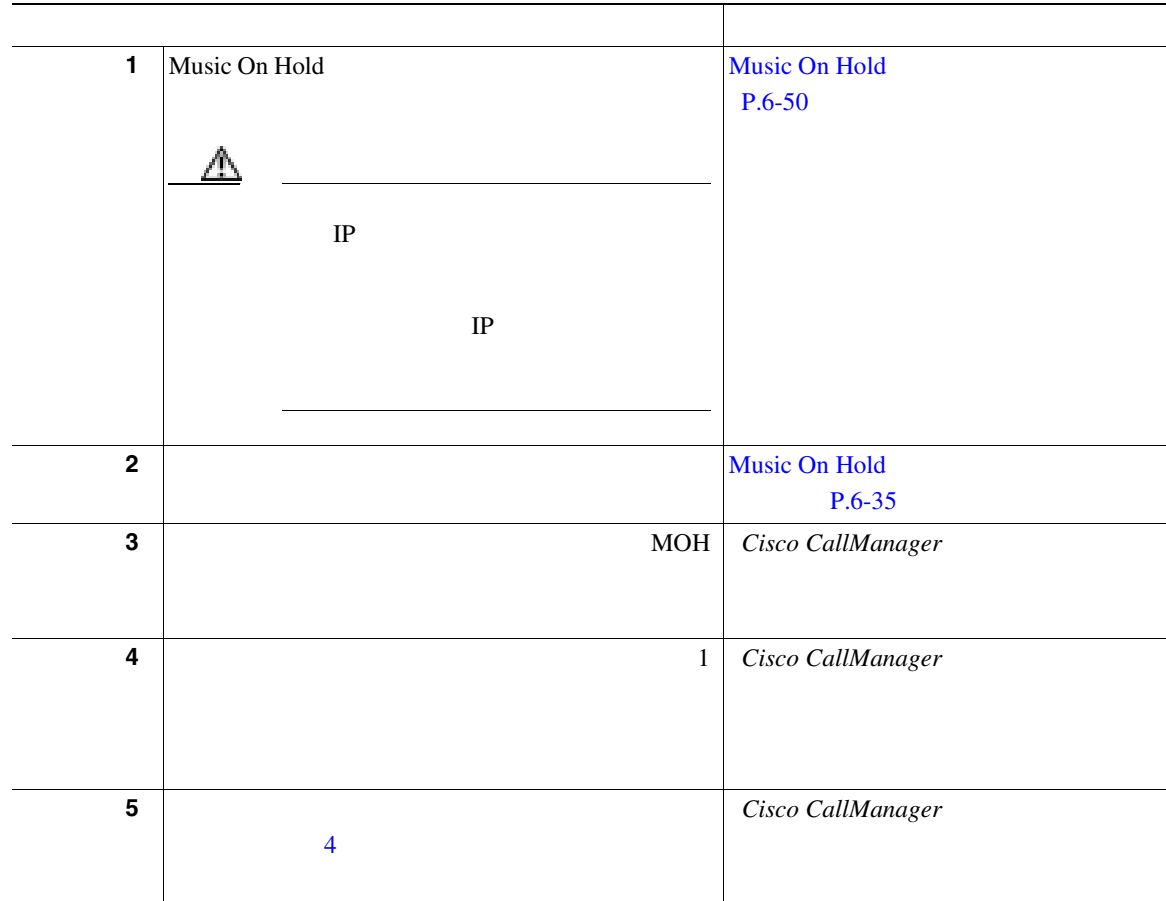

×

# <span id="page-274-0"></span>Music On Hold

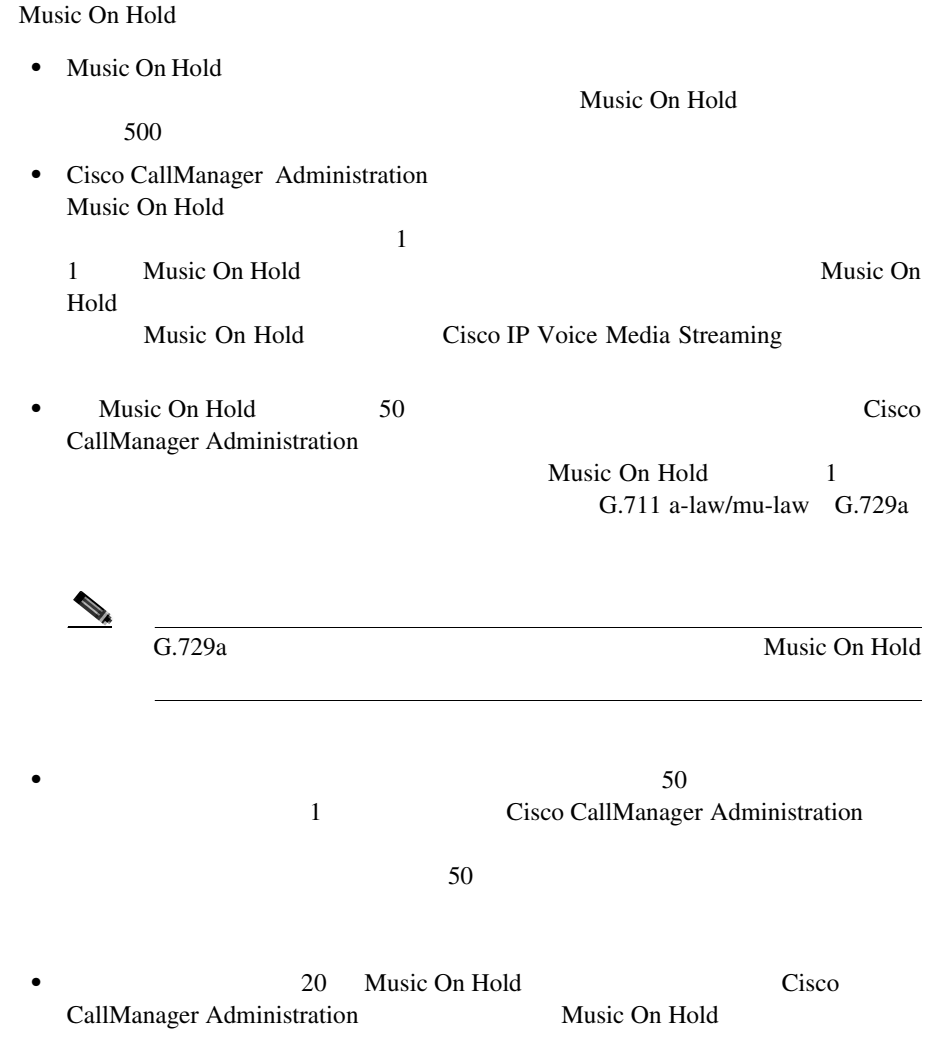

- 各マルチキャストのソース。IP アドレス、ポート、存続中の時間(ルー

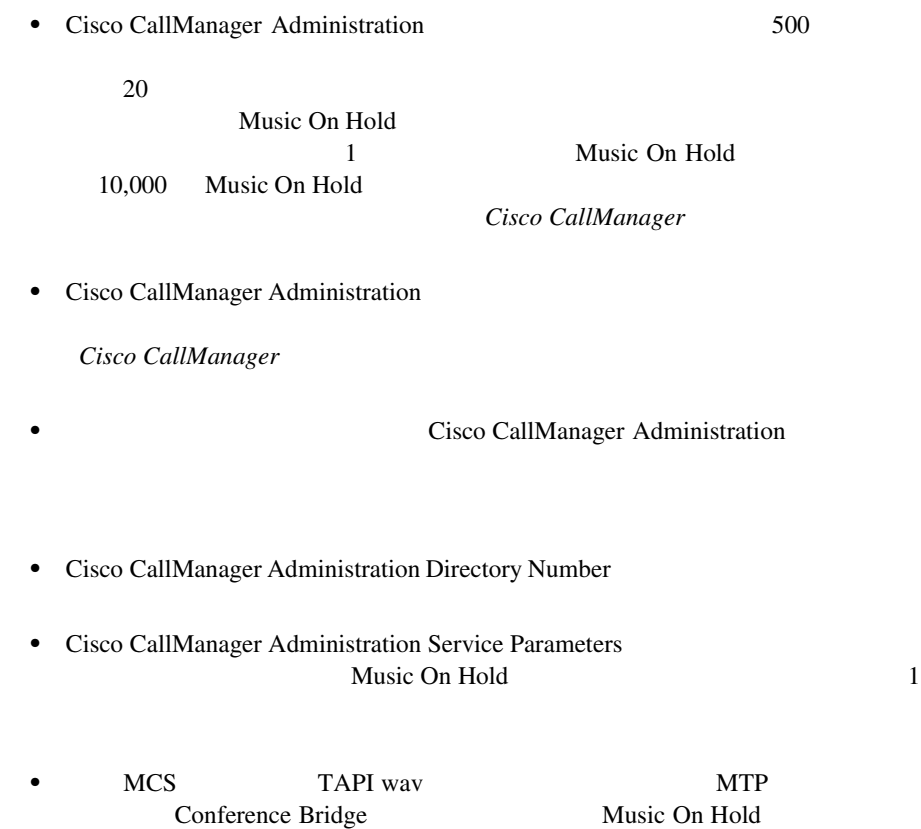

## <span id="page-276-0"></span>Music On Hold

Conference Bridge

Music On Hold Cisco CallManager

Cisco CallManager

Music On Hold Music On Hold

# <span id="page-277-0"></span>Music On Hold

6-2 Music On Hold

### **6-2** Music On Hold

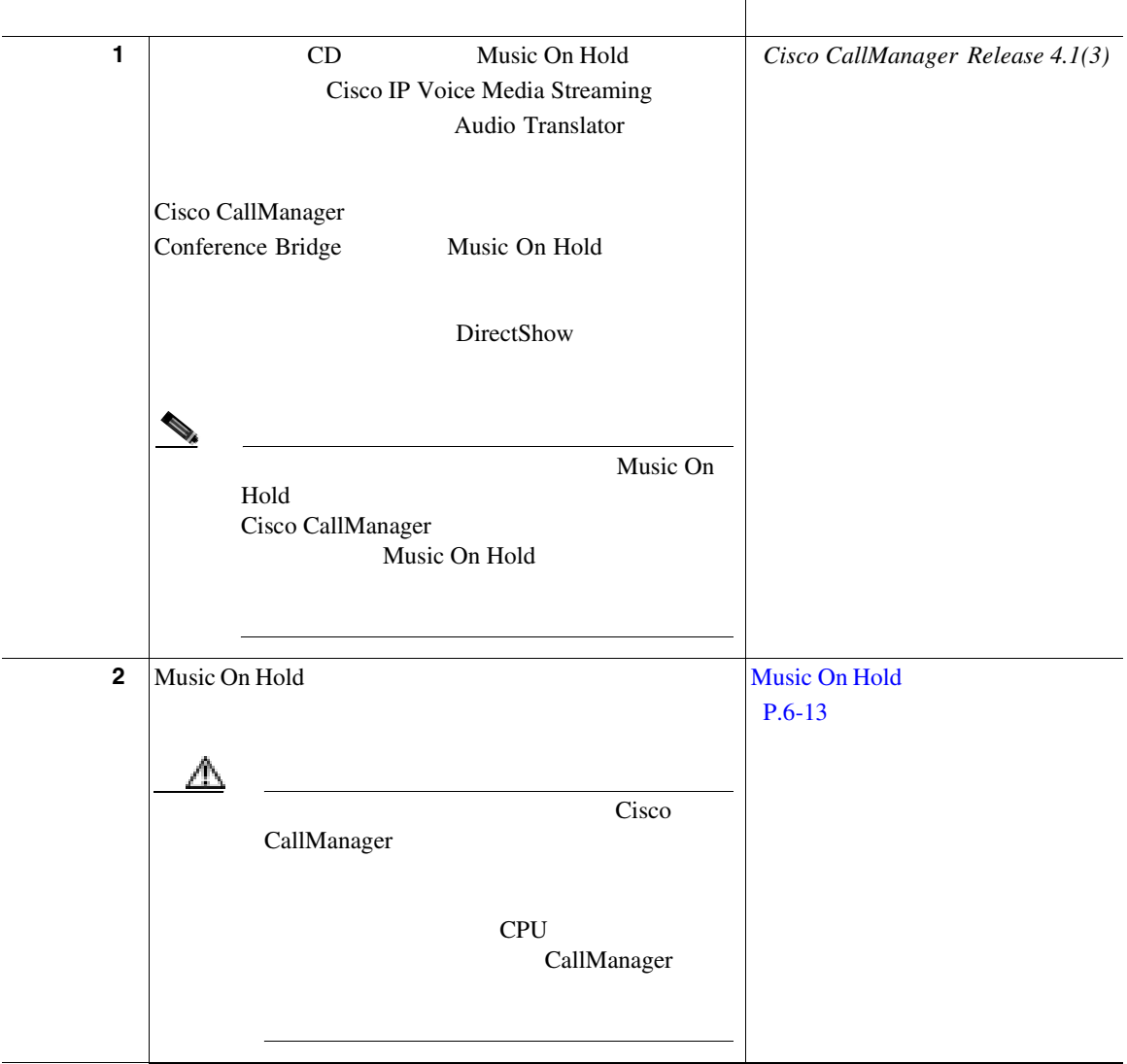

П

#### 6-2 Music On Hold

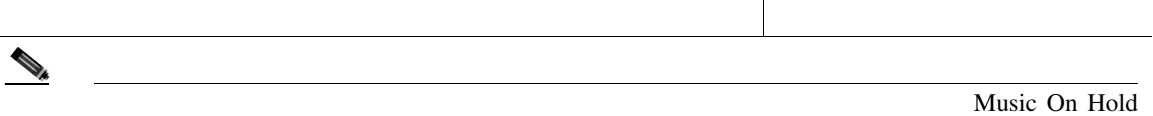

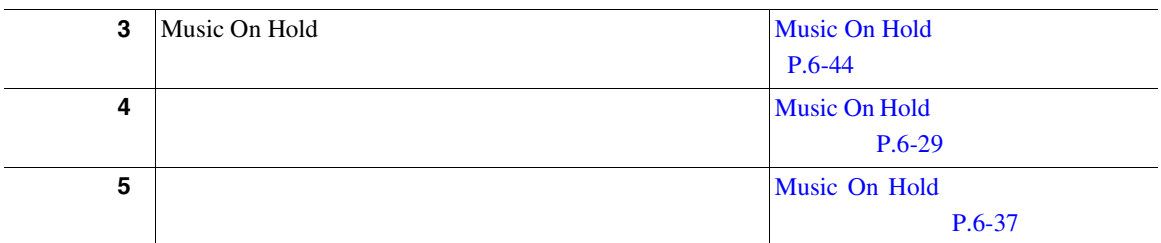

×

# <span id="page-279-0"></span>Music On Hold

Music On Hold

 $6-3$ 

#### 6-3 Music On Hold

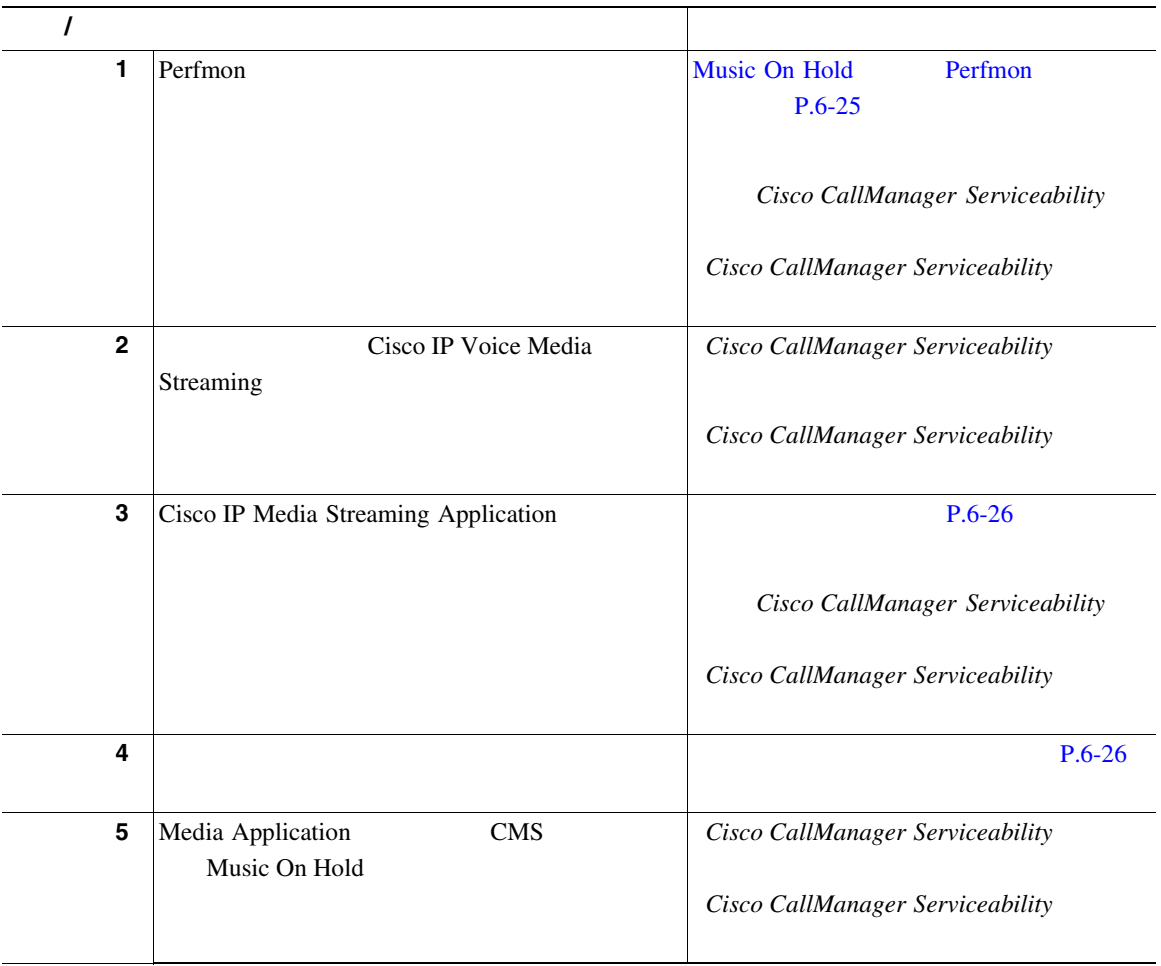

### <span id="page-280-0"></span>Music On Hold Perfmon

Music On Hold Perfmon **Start > Programs > Administrative Tools > Performance > Console Root > System Monitor** Performance Performance

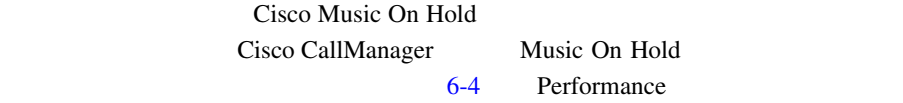

#### **6-4** Music On Hold

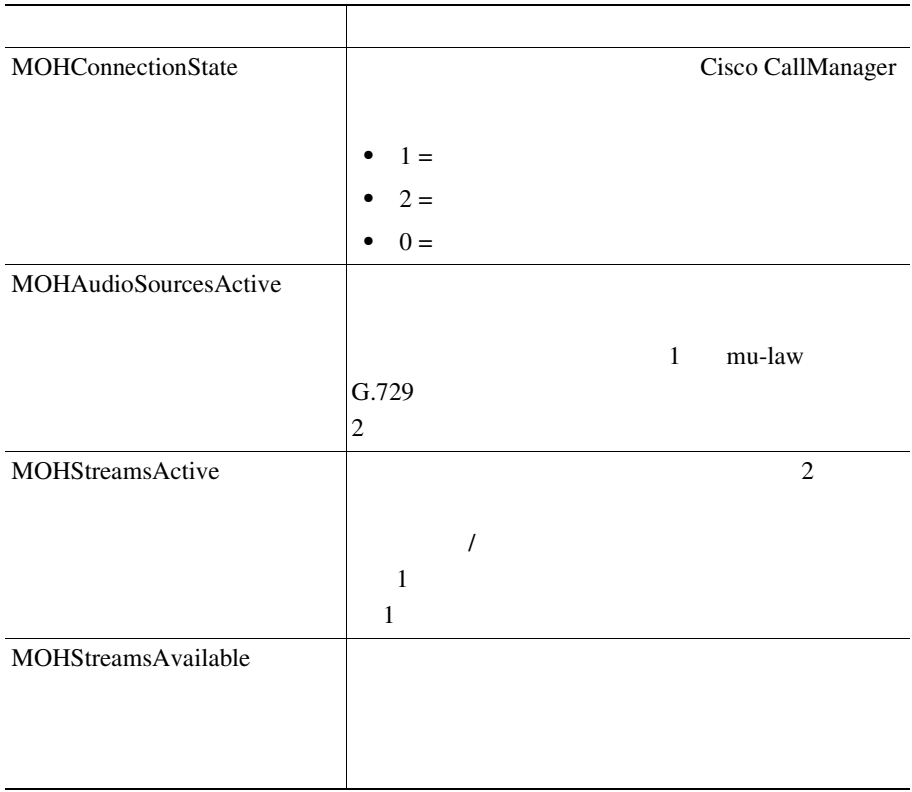

<span id="page-281-0"></span> $\blacksquare$ 

### 6-4 Music On Hold

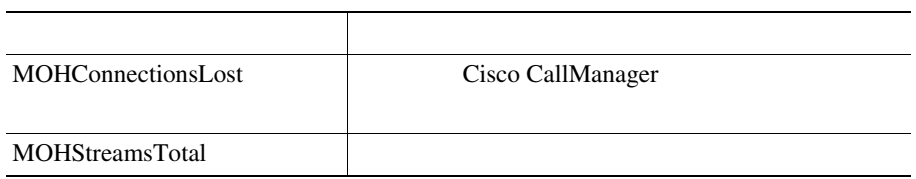

Music On Hold Performance Management

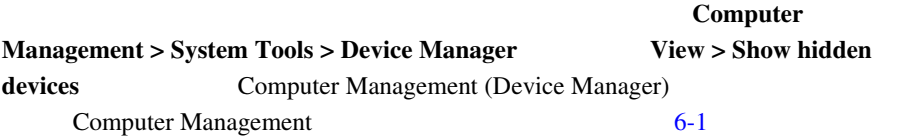

#### **6-1** Computer Management **Device Driver**

<span id="page-282-0"></span>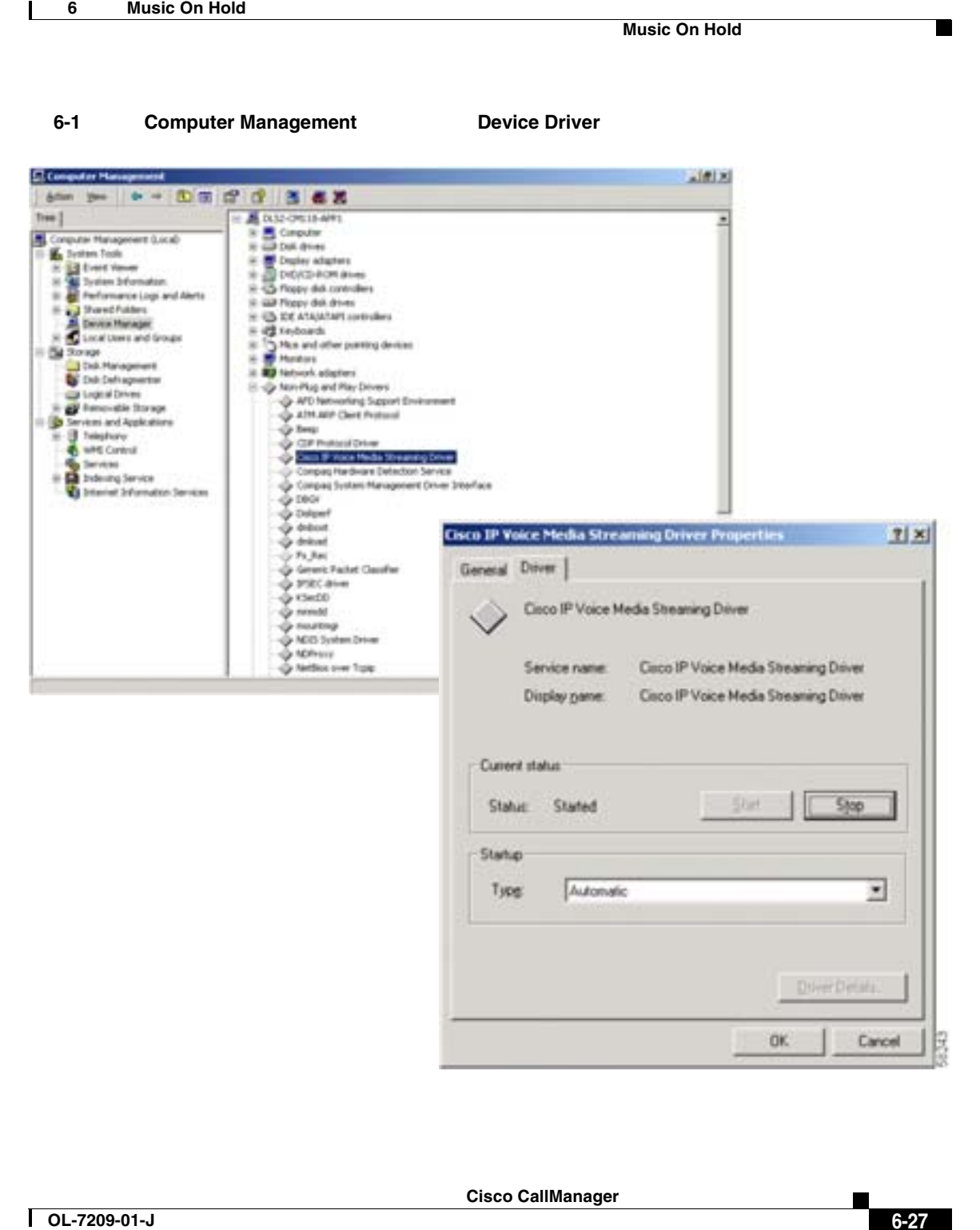

<span id="page-283-0"></span>**Device Manager > View/Show hidden devices** Music On Hold Music On Hold • **•**  $\mathbf{r} = \mathbf{r} \cdot \mathbf{r}$ **•** ネットワーク保留。これには、転送保留、会議保留、およびパーク保留が含 Music On Hold Music On Hold Music On Hold Music On Hold The Music On Hold The Music On Hold The Music On Hold T Hold Music On Hold • [Music On Hold](#page-284-0)  $P.6-29$ • Music On Hold  $P.6-35$ • Music On Hold P.6-37 • Music On Hold P.6-39 • [Music On Hold](#page-296-0) P.6-41 • Cisco CallManager • Cisco CallManager

**Current status Current status Status** *Started* 

### <span id="page-284-0"></span>Music On Hold

#### Music On Hold

- Music On Hold **P.6-29**
- [Music On Hold](#page-285-0) P.6-30 • Music On Hold  $P.6-32$
- Music On Hold P.6-33
- Music On Hold  $P.6-35$
- [Music On Hold](#page-292-0) **P.6-37**
- Music On Hold P.6-39
- [Music On Hold](#page-296-0) P.6-41

### Music On Hold

Music On Hold

1 **Service > Media Resource > Music On Hold Audio Source** Music On Hold MOH Audio Source Configuration MOH Audio Source: New New  $S$ *tatus: Ready* 2 <Add new MOH Audio Source> MOH Audio Sources  $3 \t\t 6-5$  $3 \t\t 6-5$ 4 **Insert Status** *Ready Insert completed* **COMPALE AUDIO SOURCES** Music On Hold

<span id="page-285-0"></span> $\mathcal{P}_t$ MOH Audio Source File Status MOH  $\overline{a}$ • Music On Hold P.6-30 • Music On Hold P.6-32 • Music On Hold  $P.6-33$ 

- Music On Hold  $P.6-35$
- Music On Hold P.6-37
- Music On Hold P.6-39
- [Music On Hold](#page-268-0) P.6-13
	- **•** Music On Hold **P.6-22**

### Music On Hold

Music On Hold

 $\mathbb{Q}_k$ 

1 **Service > Media Resource > Music On Hold Audio Source** 

Music On Hold MOH Audio Source Configuration MOH Audio Source: New New  $S$ *tatus: Ready*   $\overline{\phantom{a}}$ 

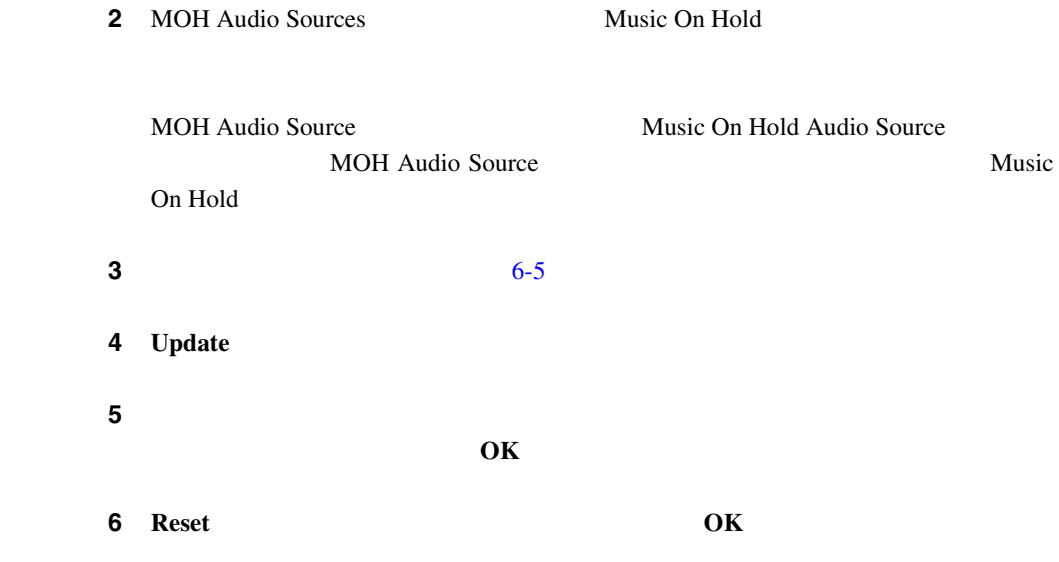

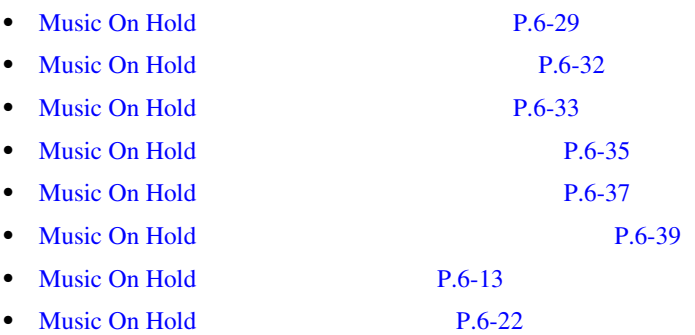

**The Co** 

m

<span id="page-287-0"></span>Music On Hold

Music On Hold

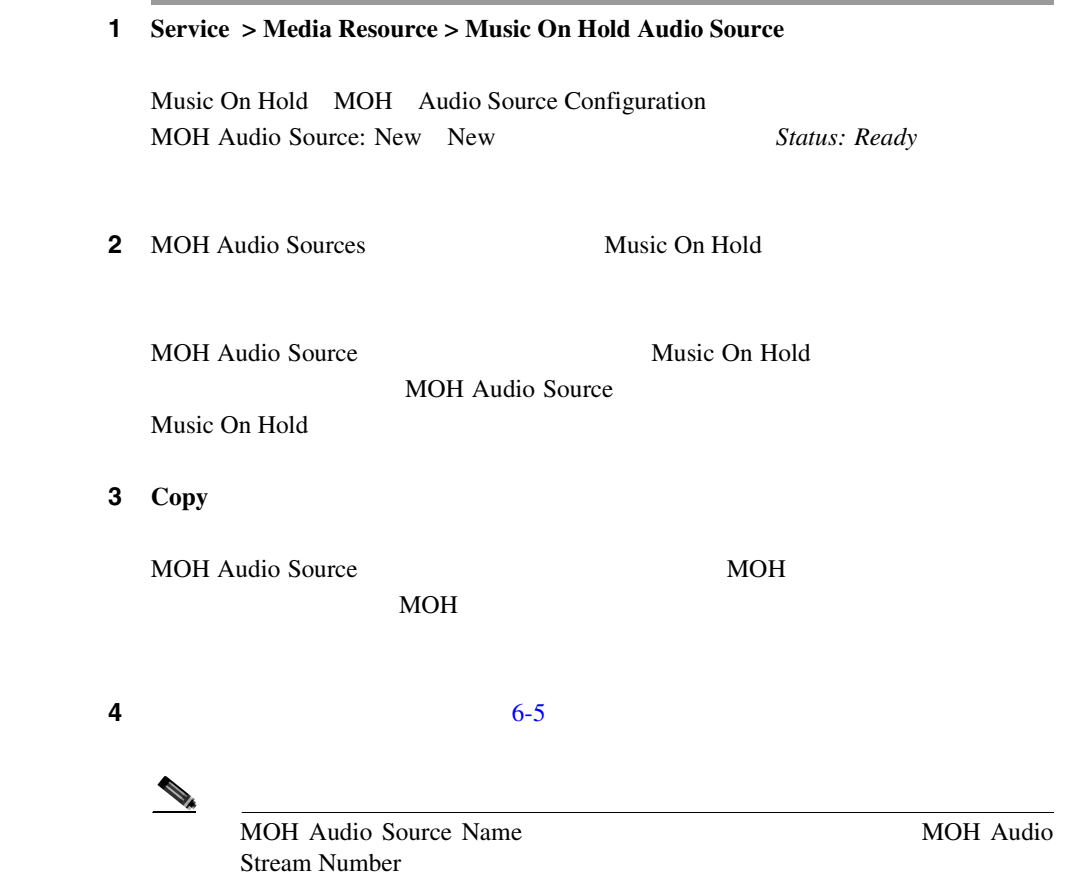
#### <span id="page-288-0"></span>5 **Update**

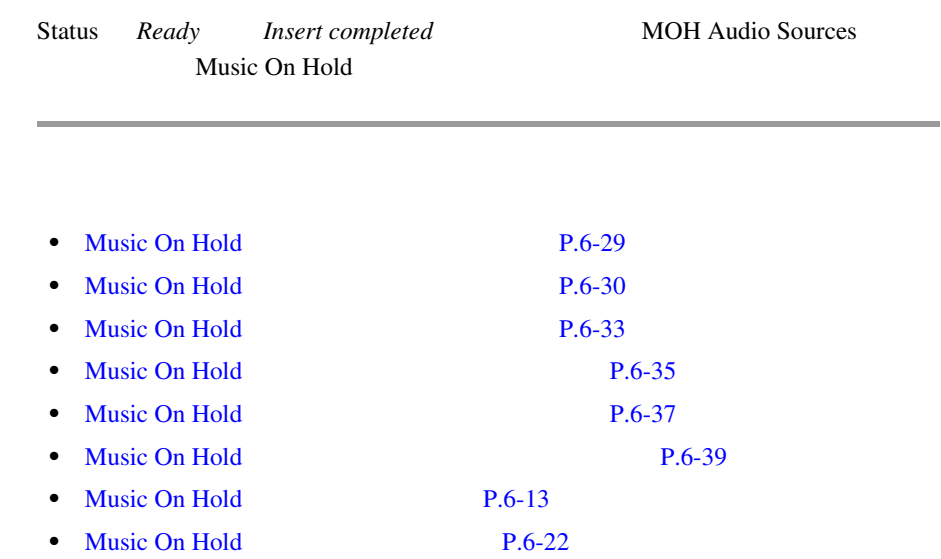

#### Music On Hold

Music On Hold

#### 1 **Service > Media Resource > Music On Hold Audio Source**

Music On Hold MOH Audio Source Configuration Music On Hold Audio Source: New New  $Status : Ready$ 

Т

## **2** MOH Audio Sources Music On Hold

Music On Hold Audio Source Music On Hold Audio Source

Music On Hold

#### 3 **Delete**

You are about to permanently delete this Music On Hold Audio Source. This action cannot be undone.

MOH Audio Source

Continue?

ステップ **4 OK** をクリックします。

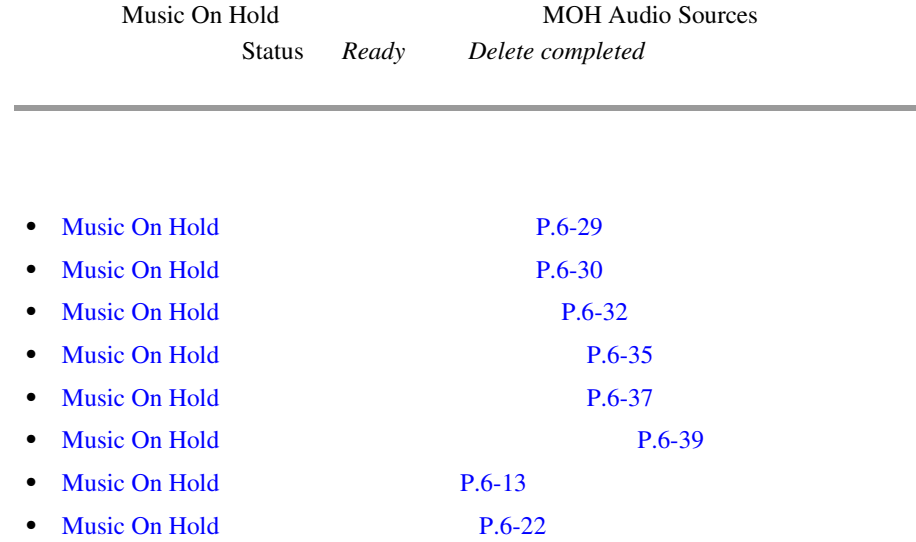

### <span id="page-290-0"></span>Music On Hold

6-5 Music On Hold Audio Sources

#### 6-5 Music On Hold

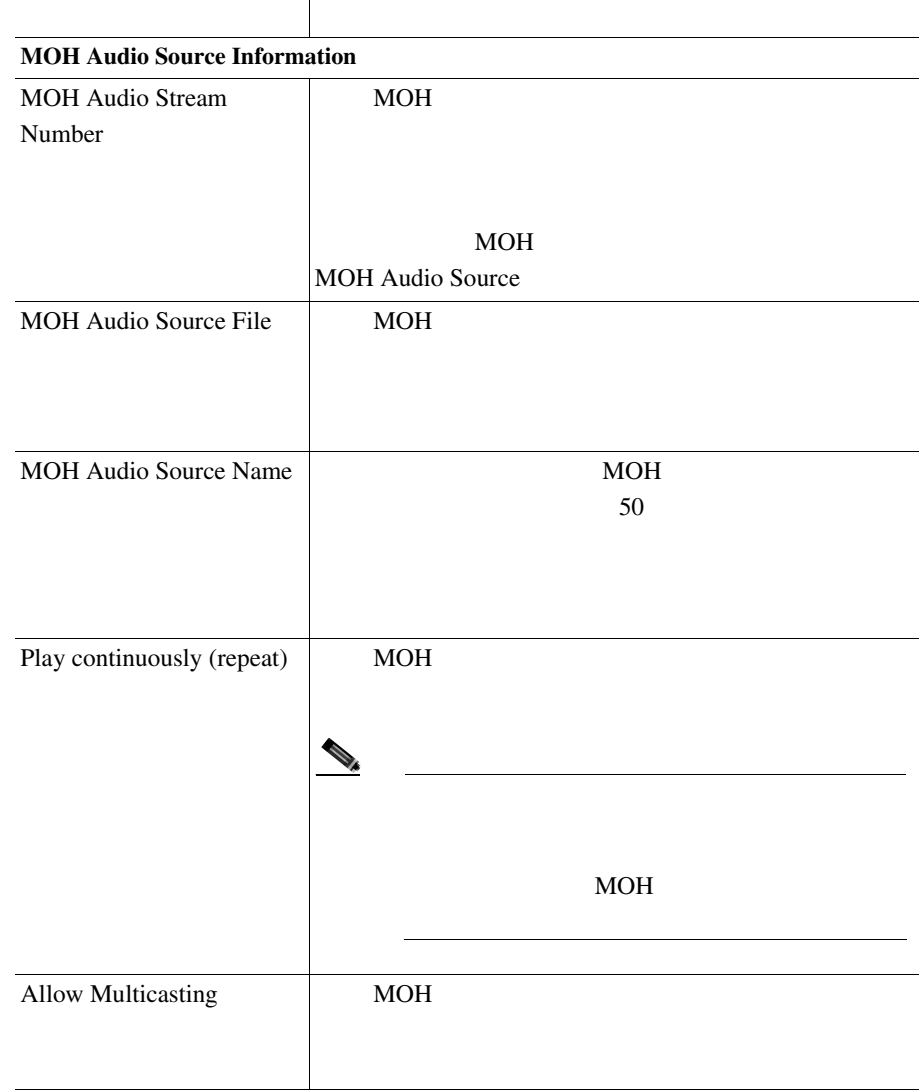

**Cisco CallManager** 

П

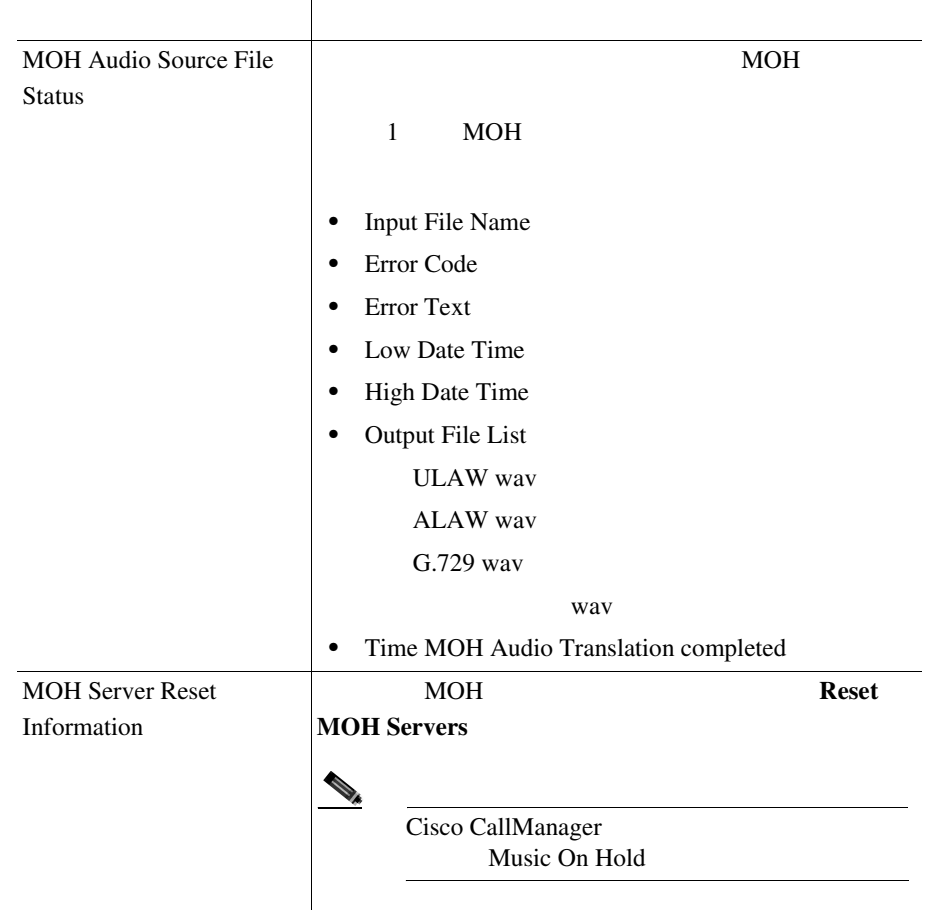

#### 6-5 Music On Hold

J.

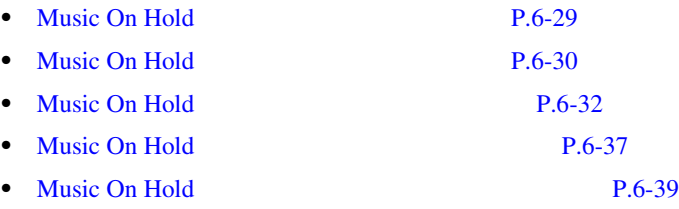

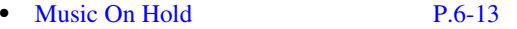

• Music On Hold P.6-22

### <span id="page-292-0"></span>**Music On Hold**

Music On Hold

Music On Hold

Music On Hold

#### 1 **Service > Media Resource > Music On Hold Audio Source**

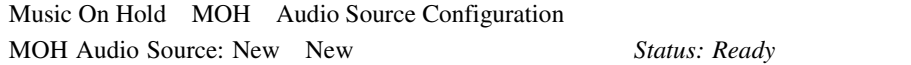

2 MOH Audio Sources Fixed Audio Source

Fixed Audio Source MOH Audio Sources

 $51$ 

П

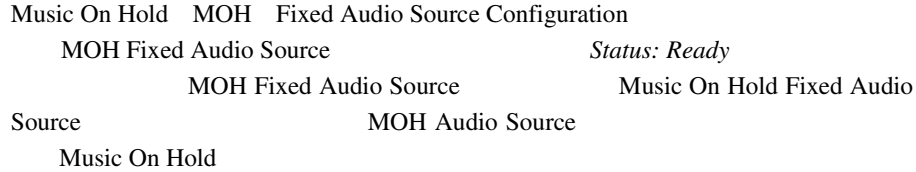

 $3 \t\t 6-6$  $3 \t\t 6-6$ 

 $\blacksquare$ 

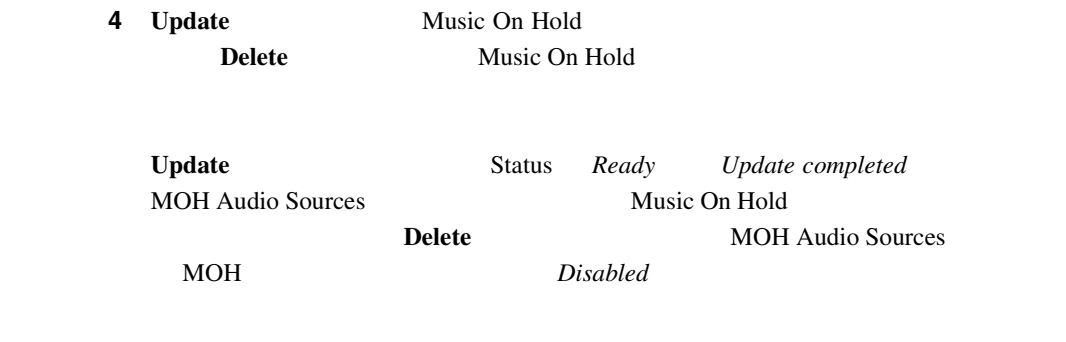

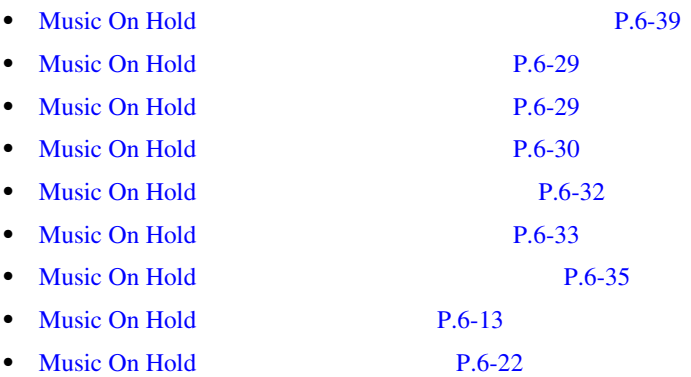

### <span id="page-294-0"></span>Music On Hold

#### 6-6 Music On Hold

#### 6-6 Music On Hold

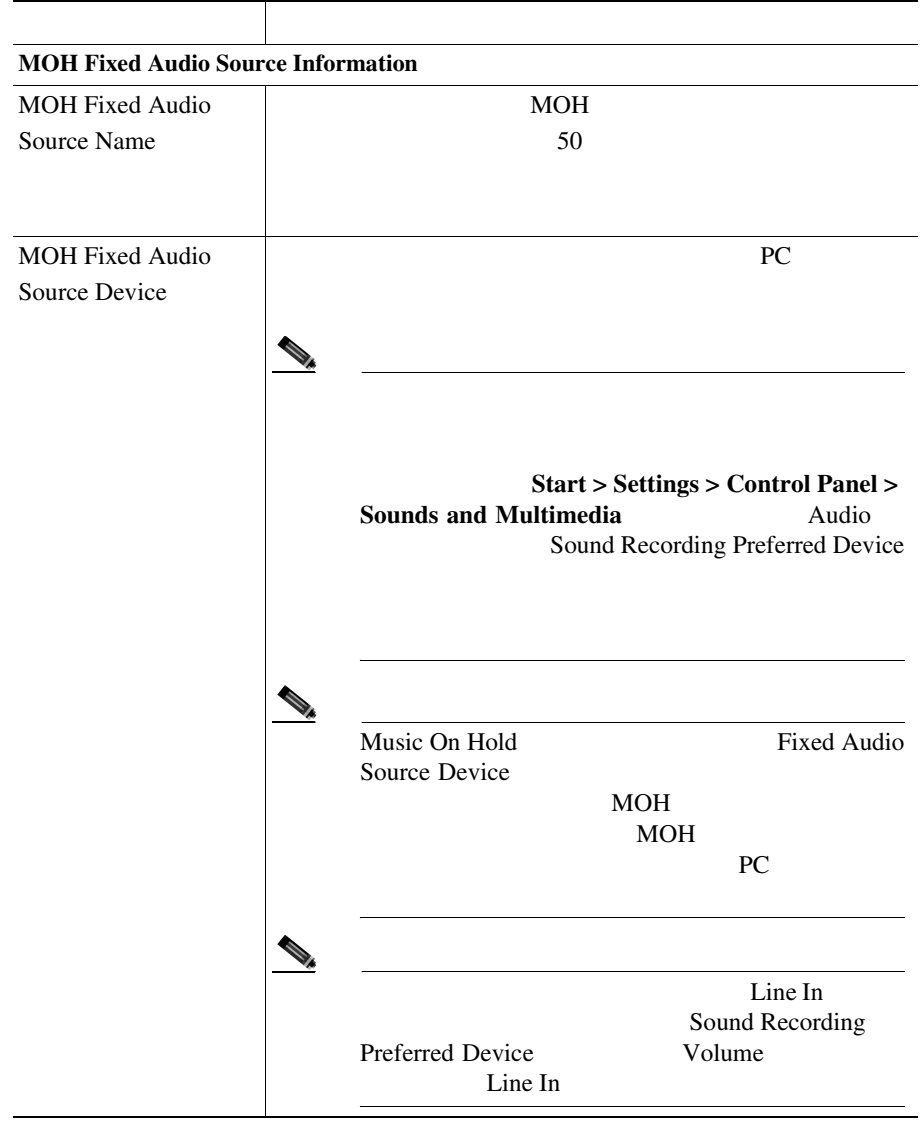

**Cisco CallManager** 

П

П

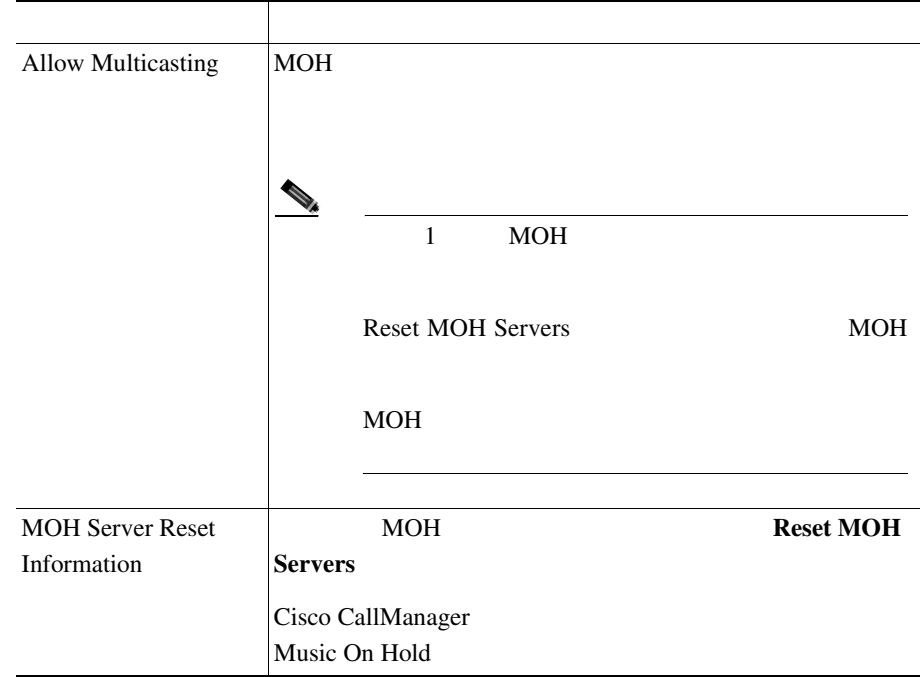

#### 6-6 Music On Hold

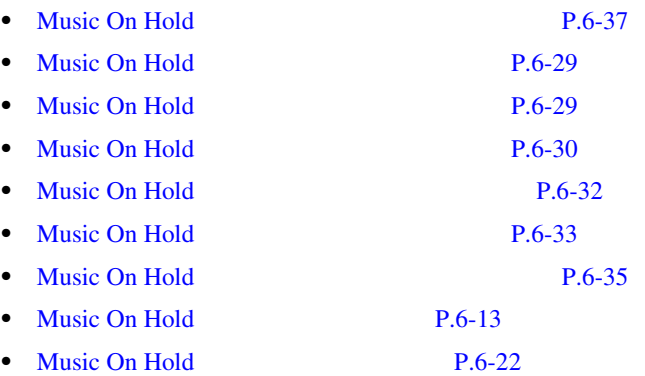

**Music On Hold** 

### Music On Hold

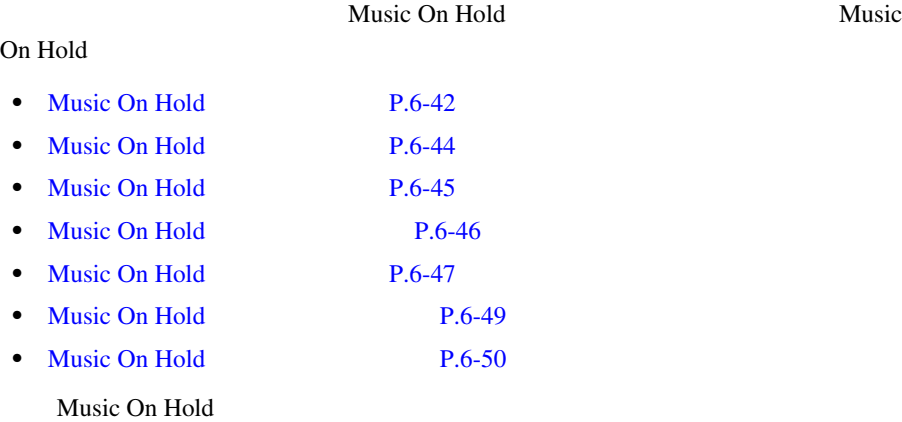

Cisco CallManager Serviceability  $Cisco\ CallManager$  Serviceability

• [Music On Hold](#page-283-0) **P.6-28** 

- Cisco CallManager Serviceability
- Cisco CallManager Serviceability

<span id="page-297-0"></span>П

### Music On Hold

Music On Hold

Music On Hold

Cisco CallManager Music On Hold 5

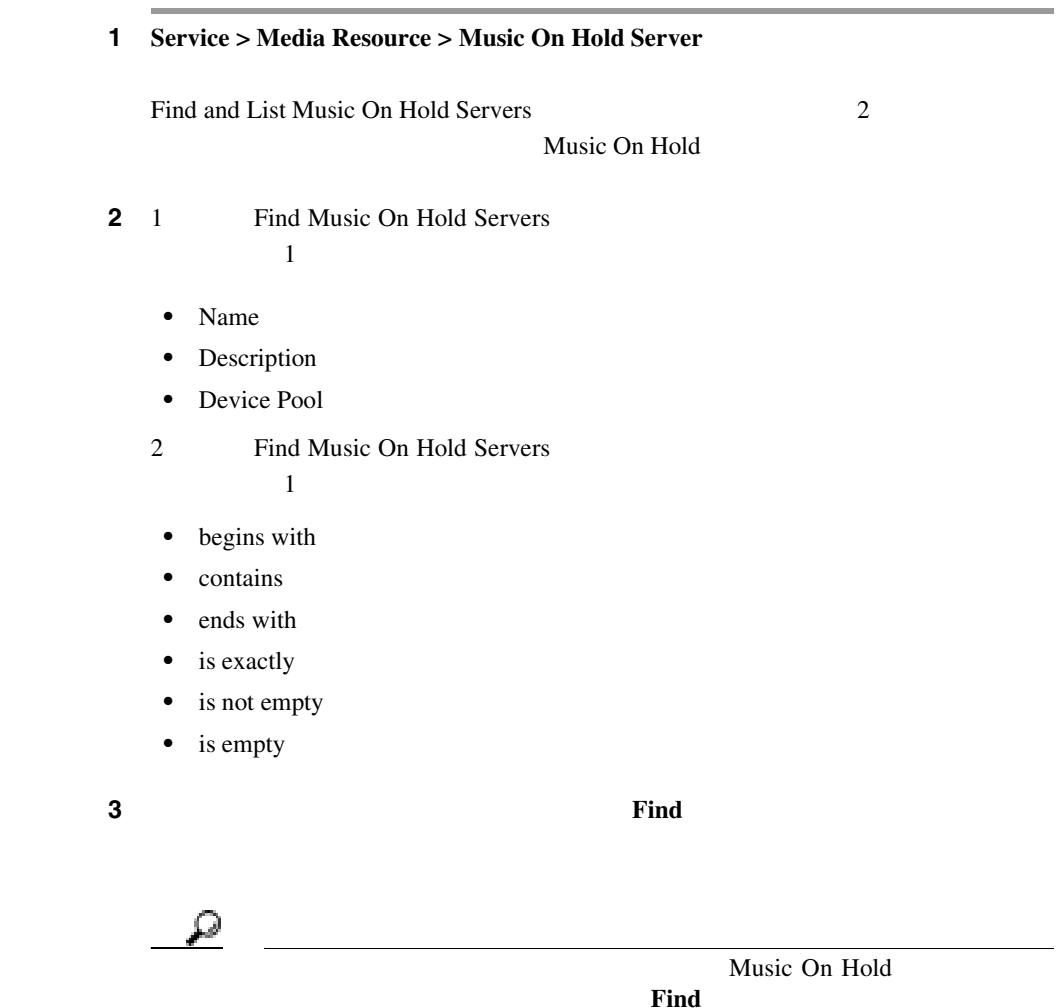

するには、検索文字を入力せずに **Find** をクリックします。

Music on Hold

- **•** Music On Hold Server icon
- **•** Music On Hold Server Name
- **•** Description
- **•** Device Pool
- **•** Status
- **•** IP Address

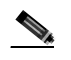

Find and List Music On Hold Servers Music On Hold Servers Music On Hold 1

Music On Hold **Delete Selected** Music On Hold

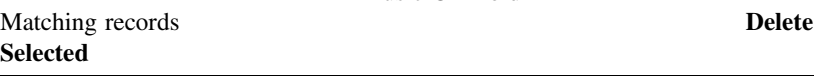

Hold name Description Device Pool

**4** Music on Hold Server icon Music On

Music On Hold

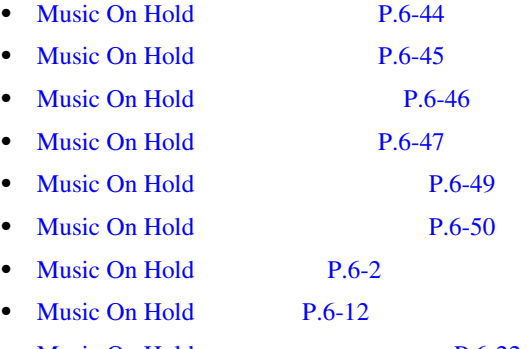

• Music On Hold P.6-22

<span id="page-299-0"></span>L

- Cisco CallManager Serviceability
- Cisco CallManager Serviceability

### Music On Hold

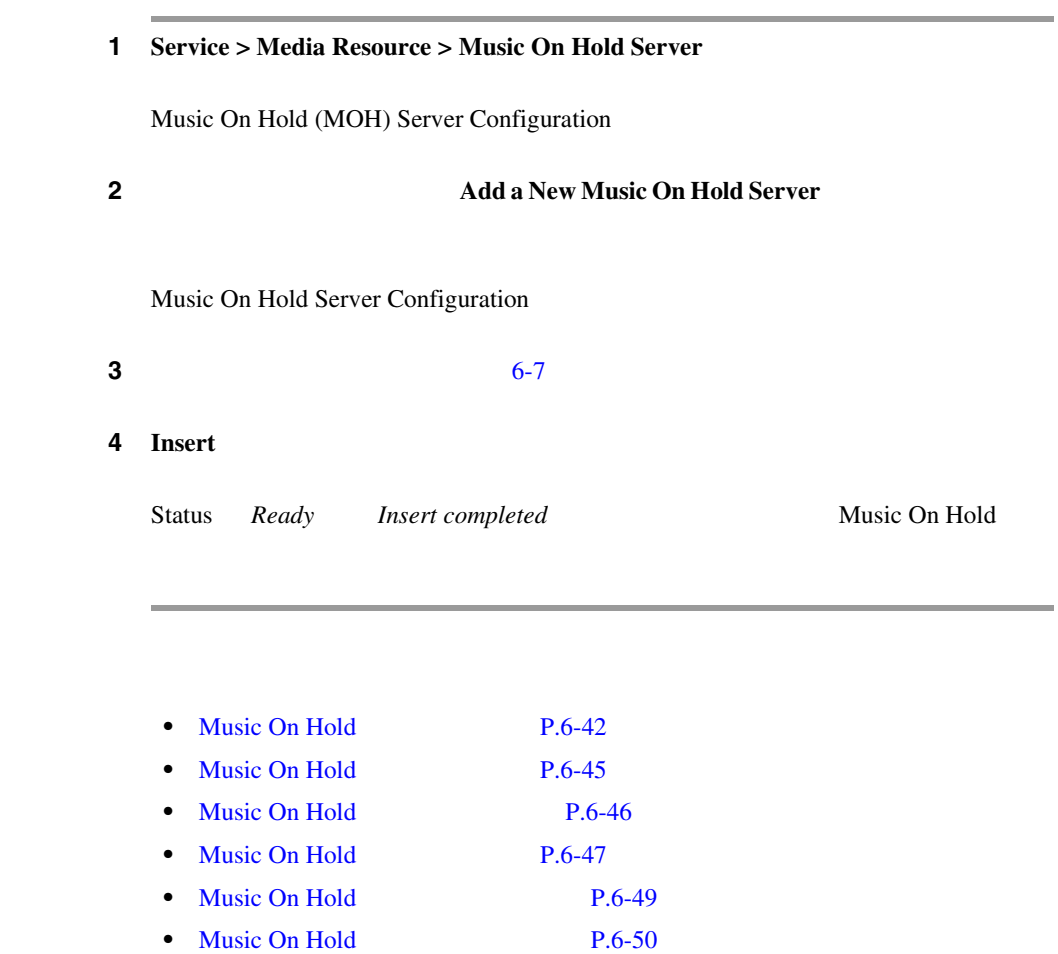

<span id="page-300-0"></span>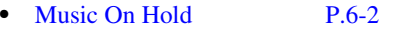

- [Music On Hold](#page-267-0) P.6-12
- Music On Hold P.6-22
- Cisco CallManager Serviceability
- Cisco CallManager Serviceability

### Music On Hold

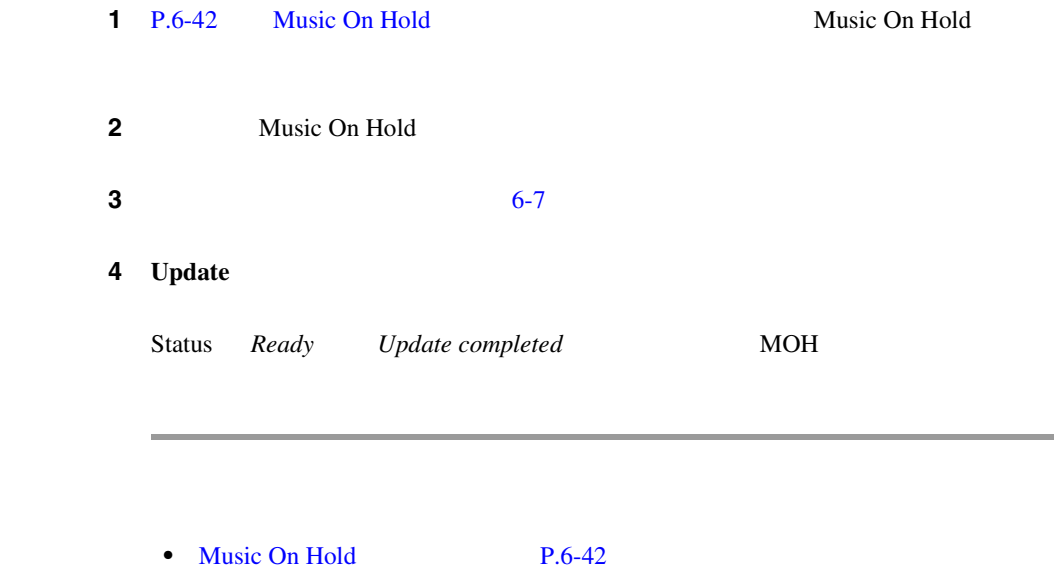

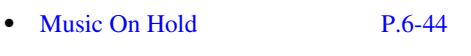

- Music On Hold  $P.6-46$
- Music On Hold P.6-47
- Music On Hold **P.6-49**
- Music On Hold  $P.6-50$

<span id="page-301-0"></span>ш

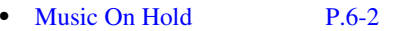

- [Music On Hold](#page-267-0) P.6-12
- Music On Hold P.6-22
- Cisco CallManager Serviceability
- Cisco CallManager Serviceability

### Music On Hold

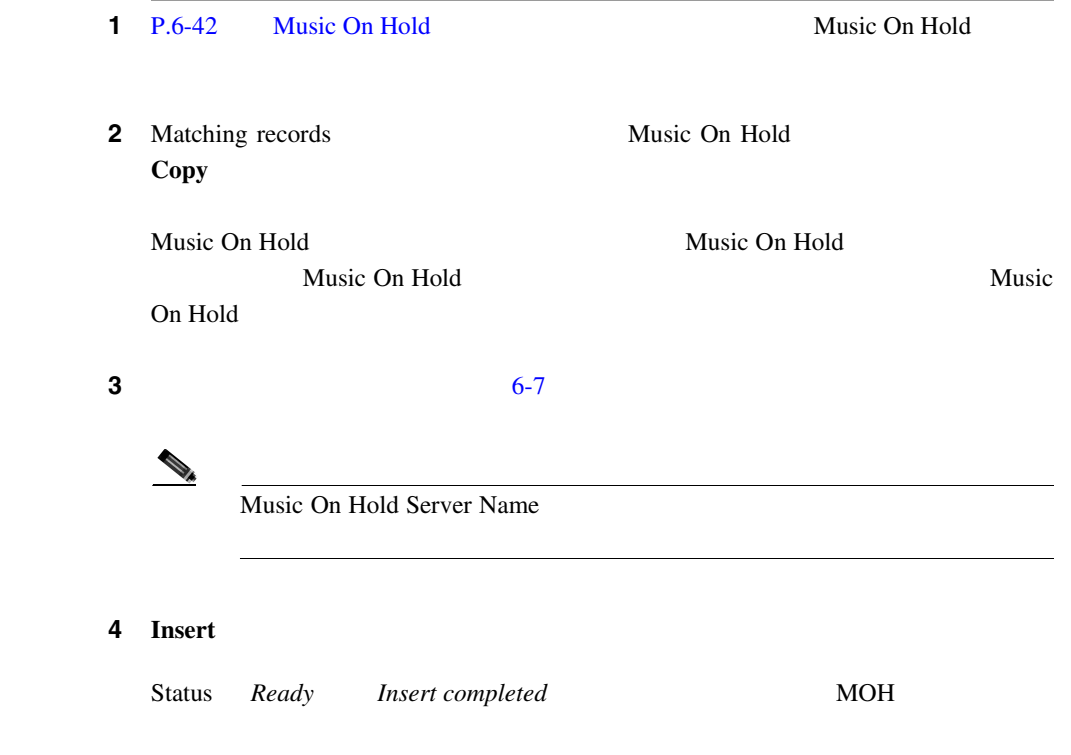

<span id="page-302-0"></span>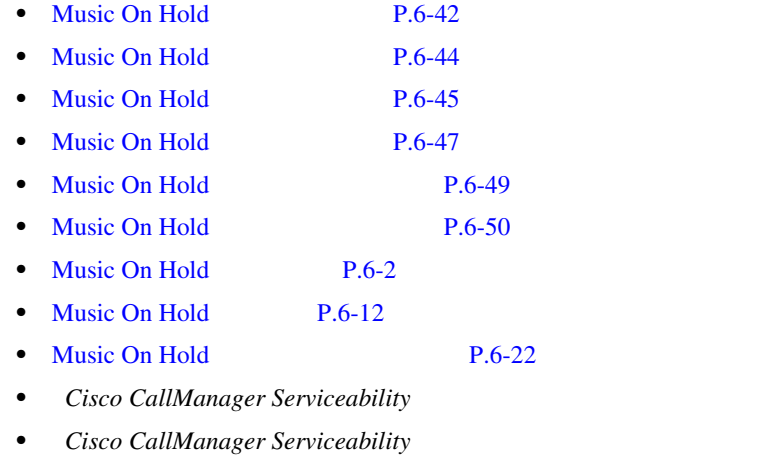

### Music On Hold

Music On Hold

 $Music$ 

×

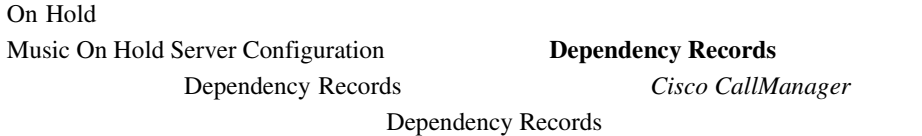

Music On Hold Cisco

CallManager

Cisco CallManager 2

П

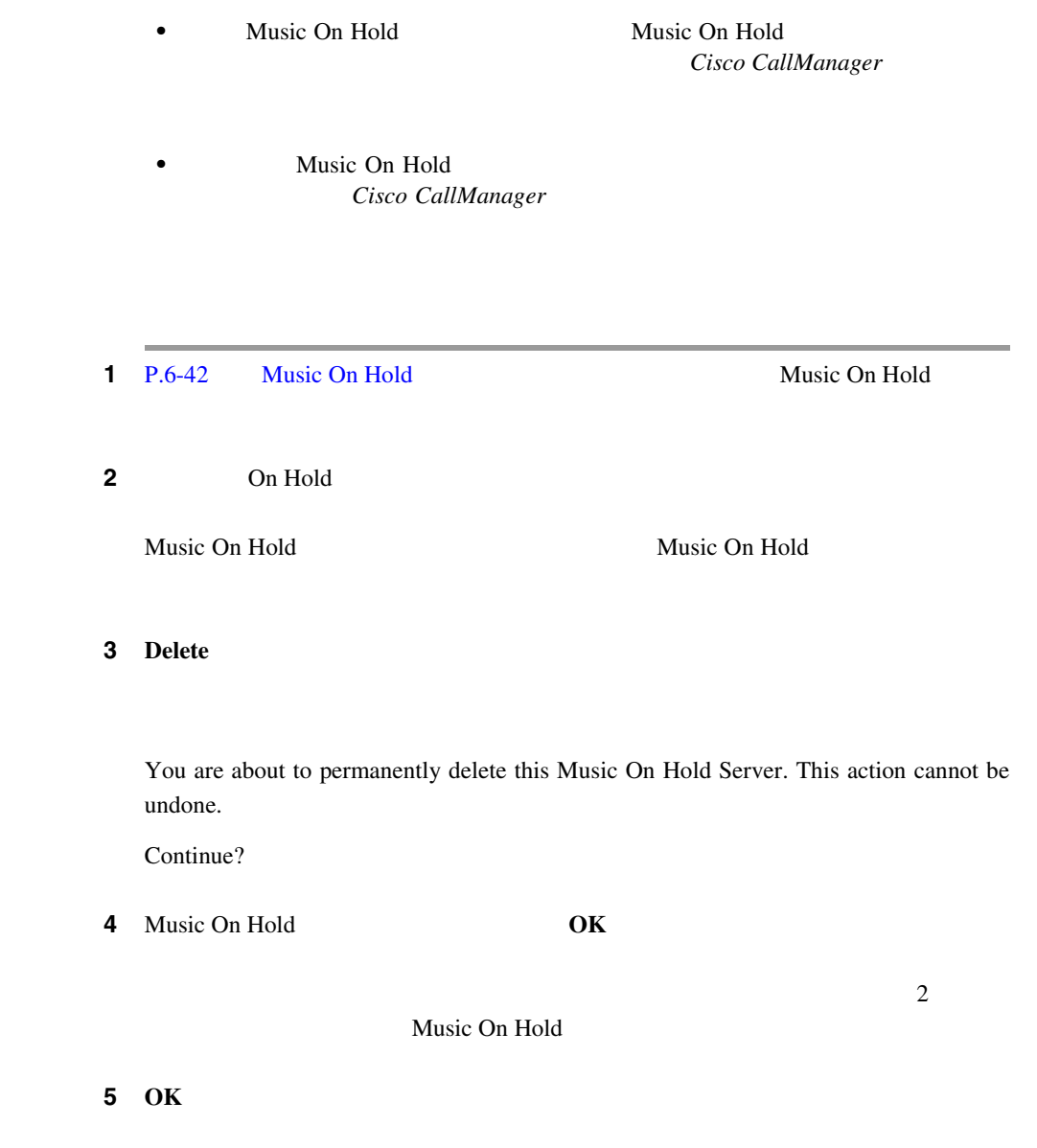

П

<span id="page-304-0"></span>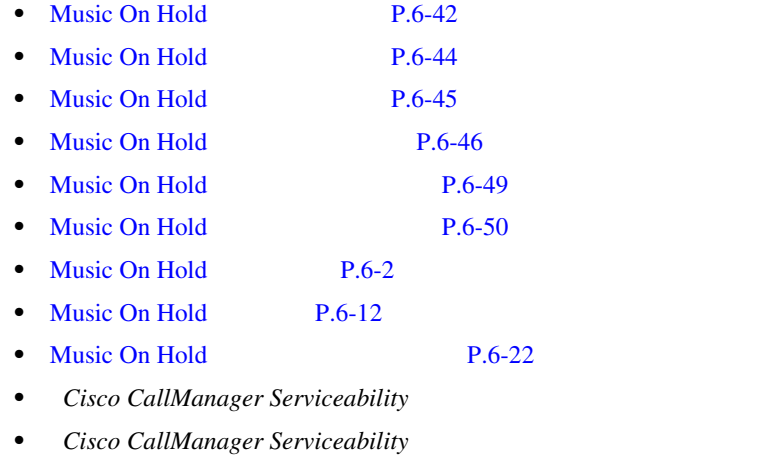

### Music On Hold

Music On Hold

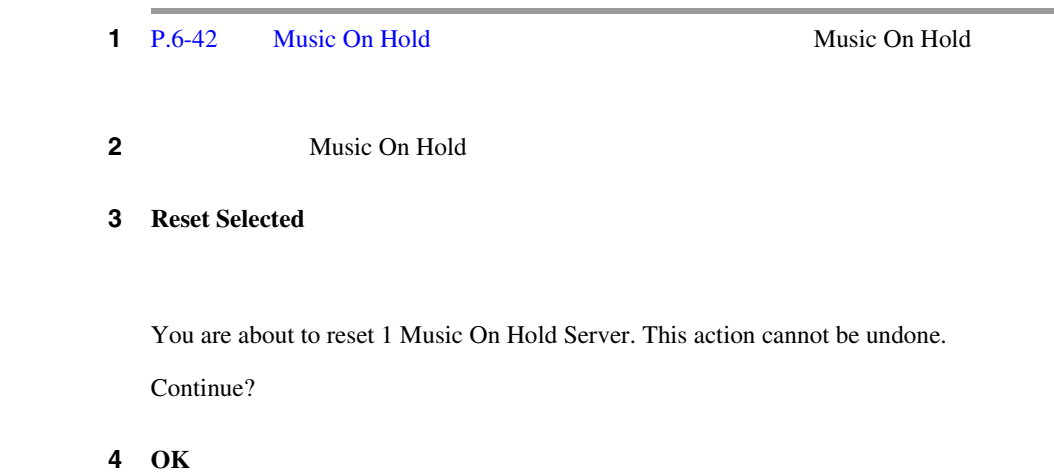

÷,

<span id="page-305-0"></span>ш

### 5 OK

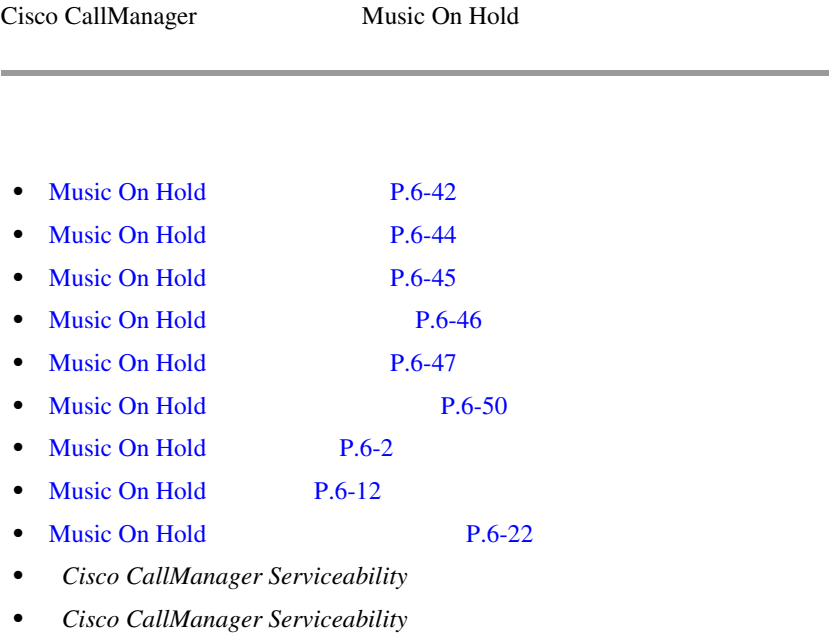

### Music On Hold

#### 6-7 Music On Hold

#### 6-7 Music On Hold

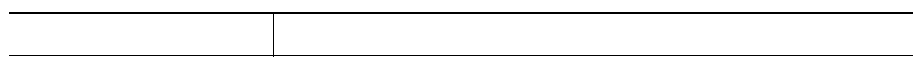

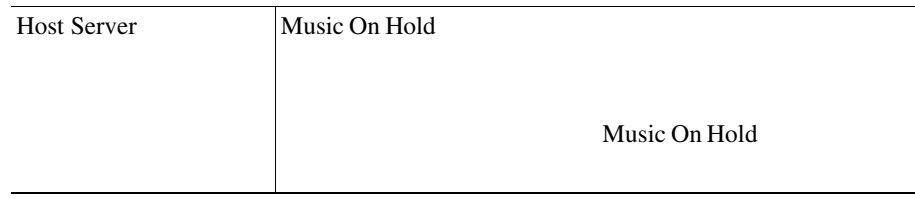

I

m

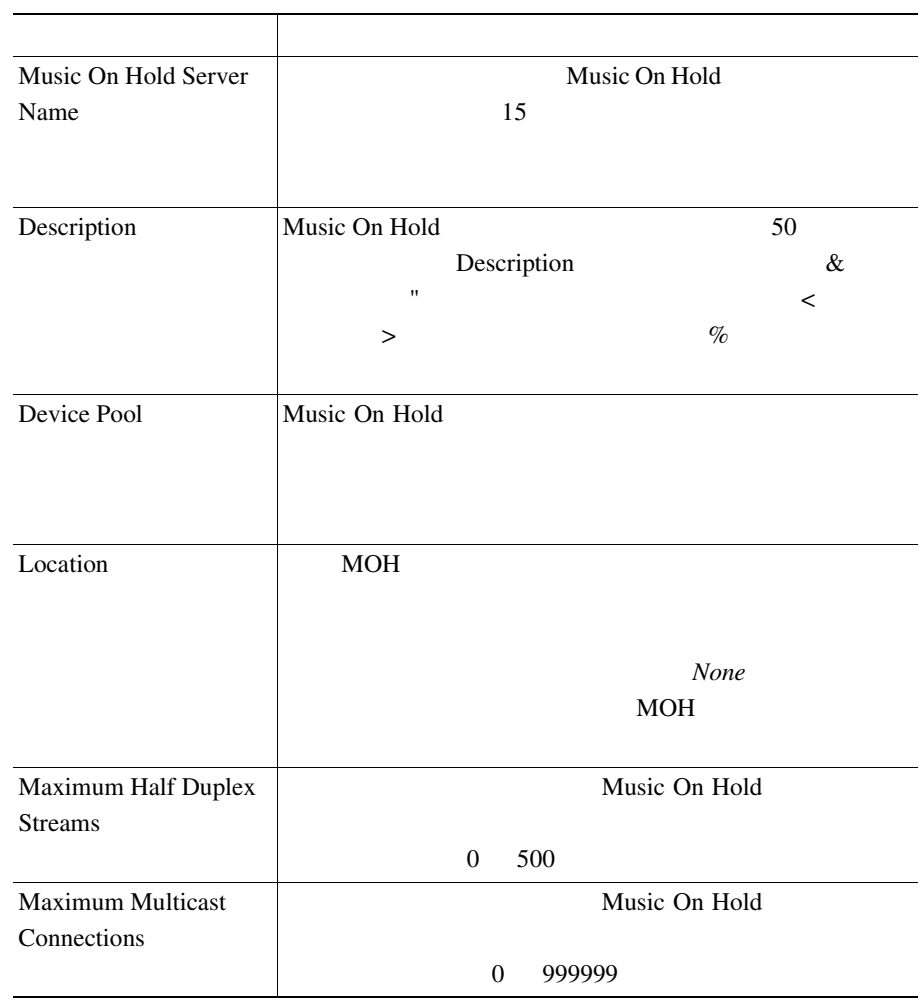

#### 6-7 Music On Hold

**The Contract of the Contract of the Contract of the Contract of the Contract of the Contract of the Contract o** 

 $\blacksquare$ 

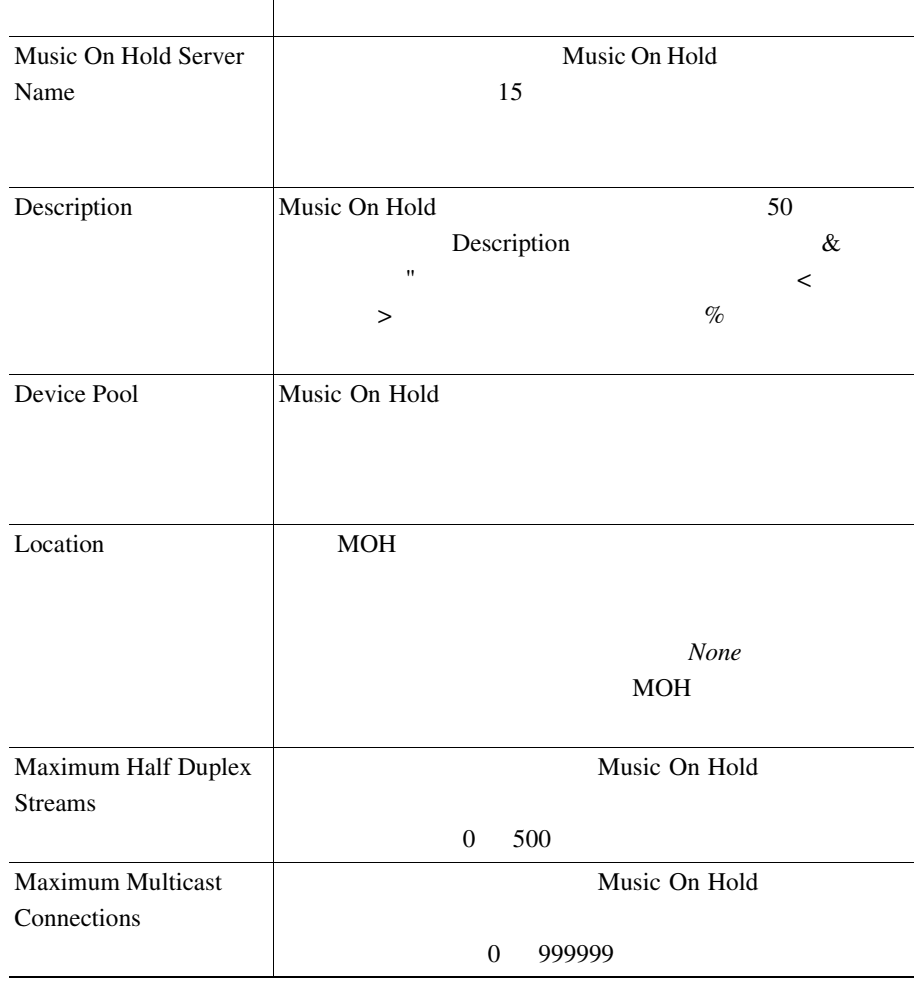

#### 6-7 Music On Hold

 $\overline{\phantom{a}}$ 

П

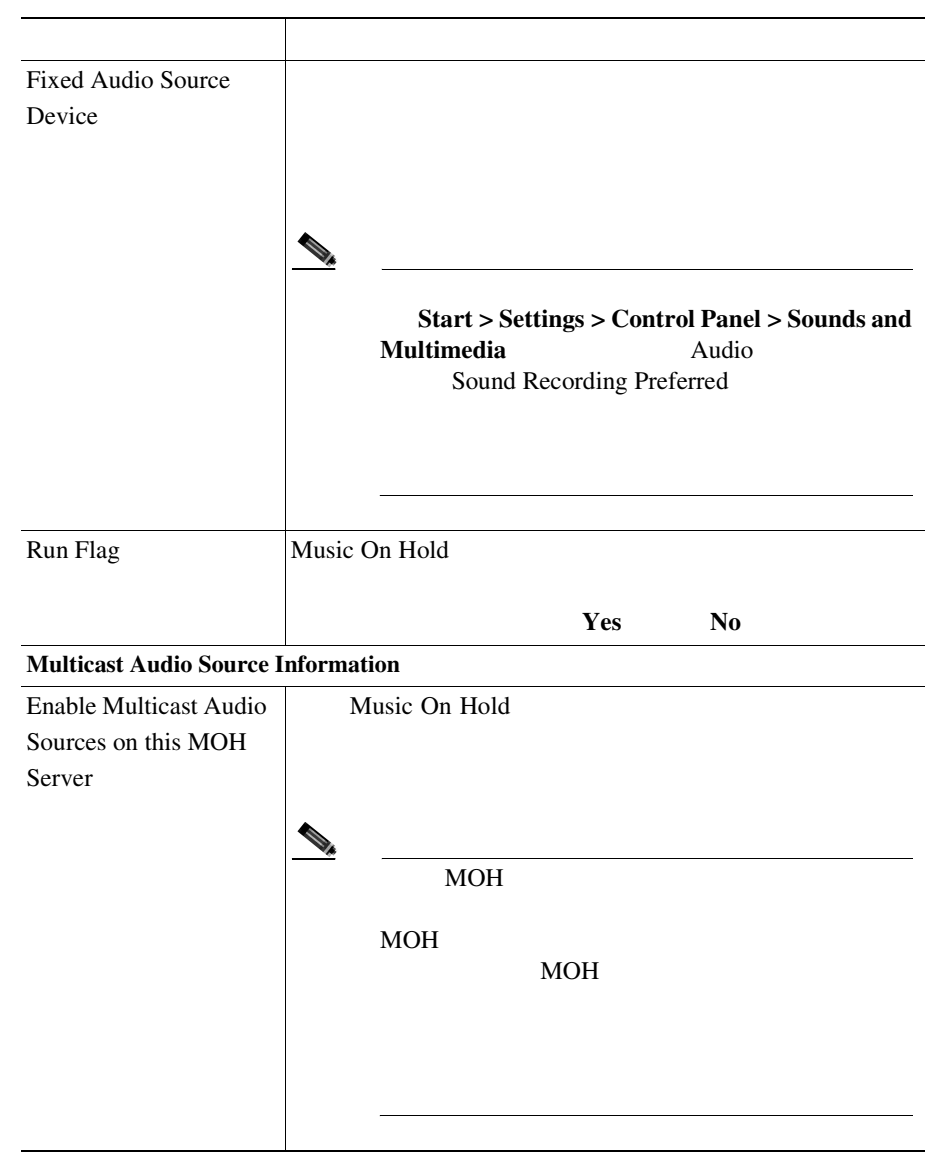

#### 6-7 Music On Hold

**The Co** 

П

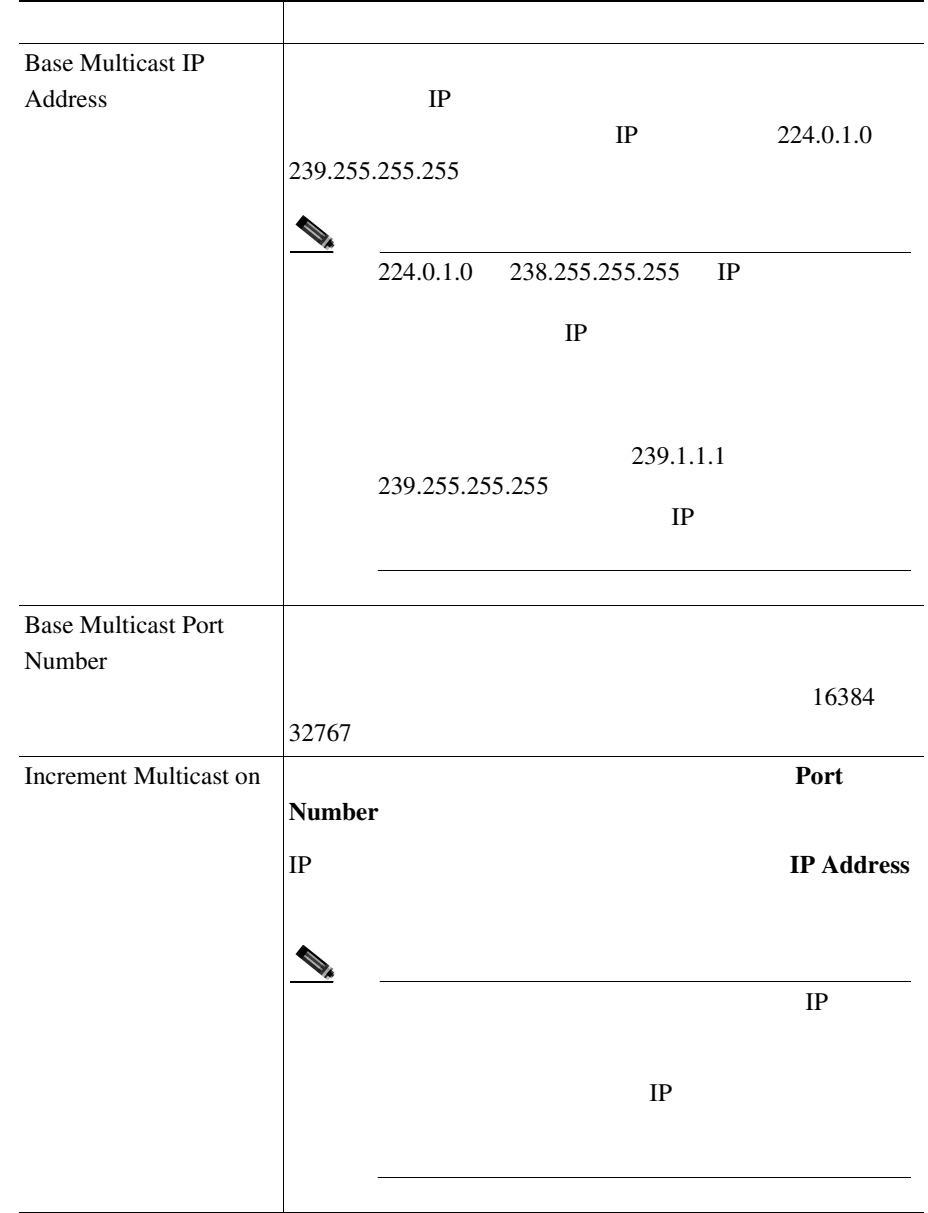

#### 6-7 Music On Hold

×

#### 6-7 Music On Hold

**Selected Multicast Audio Sources** フィールド 説明

 $\begin{picture}(120,15) \put(0,0){\line(1,0){15}} \put(15,0){\line(1,0){15}} \put(15,0){\line(1,0){15}} \put(15,0){\line(1,0){15}} \put(15,0){\line(1,0){15}} \put(15,0){\line(1,0){15}} \put(15,0){\line(1,0){15}} \put(15,0){\line(1,0){15}} \put(15,0){\line(1,0){15}} \put(15,0){\line(1,0){15}} \put(15,0){\line(1,0){15}} \put(15,0){\line($ 

Allow Multicasting

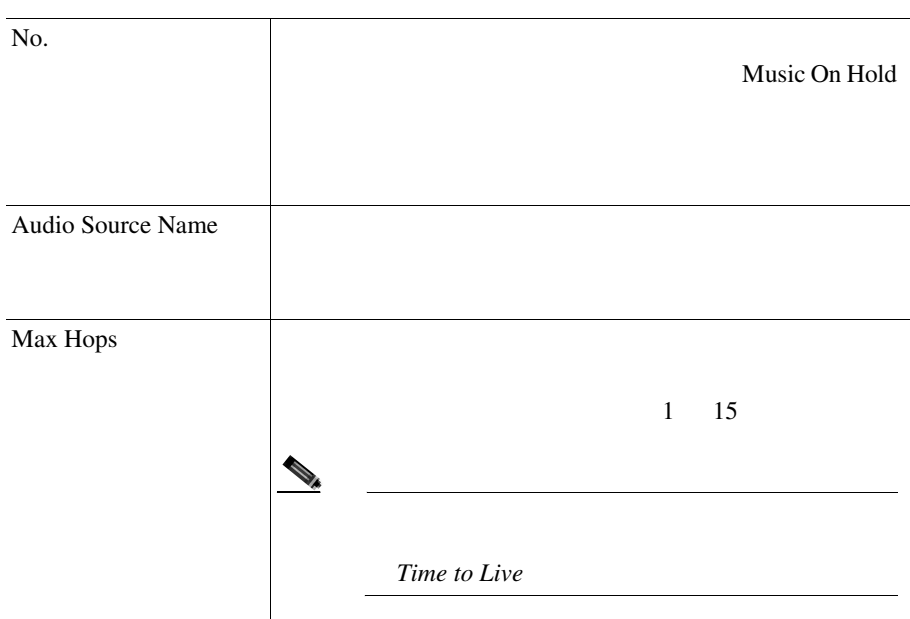

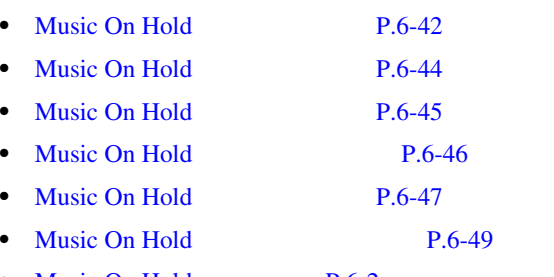

• [Music On Hold](#page-257-0) P.6-2

- [Music On Hold](#page-267-0) P.6-12
- Music On Hold P.6-22
- *Cisco CallManager Serviceability*
- Cisco CallManager Serviceability

- Cisco CallManager
- Cisco CallManager
- Cisco CallManager Release 4.1(3)
- Cisco CallManager Release 4.1(3)
- Cisco CallManager Serviceability
- Cisco CallManager Serviceability

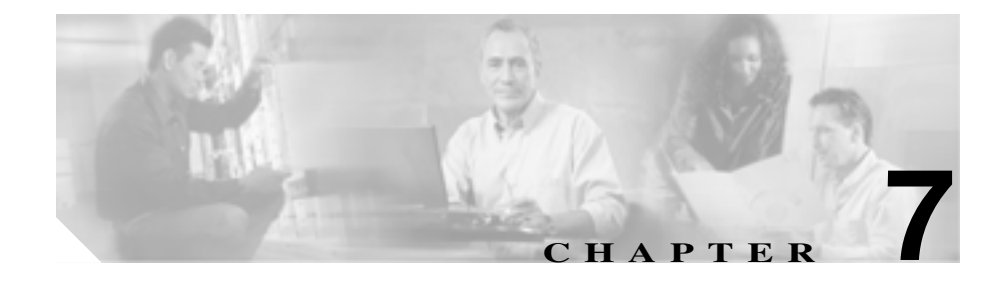

## **CiscoCallManager AutoAttendant**

Cisco CallManager AutoAttendant

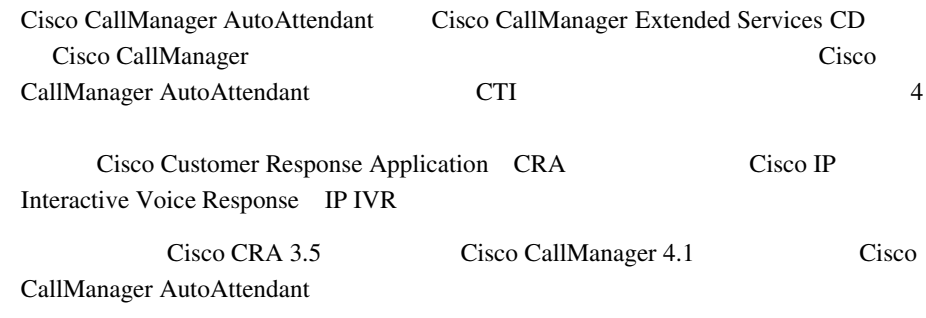

Cisco CallManager Cisco CRA URL Cisco CallManager Compatibility Matrix http://www.cisco.com/univercd/cc/td/doc/product/voice/c\_callmg/ccmcomp.htm#Compa tibleApplications

#### Cisco CallManager AutoAttendant

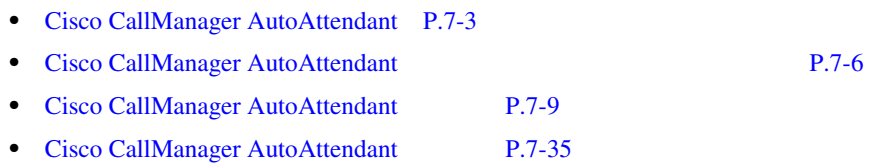

## <span id="page-314-0"></span>Cisco CallManagerAutoAttendant

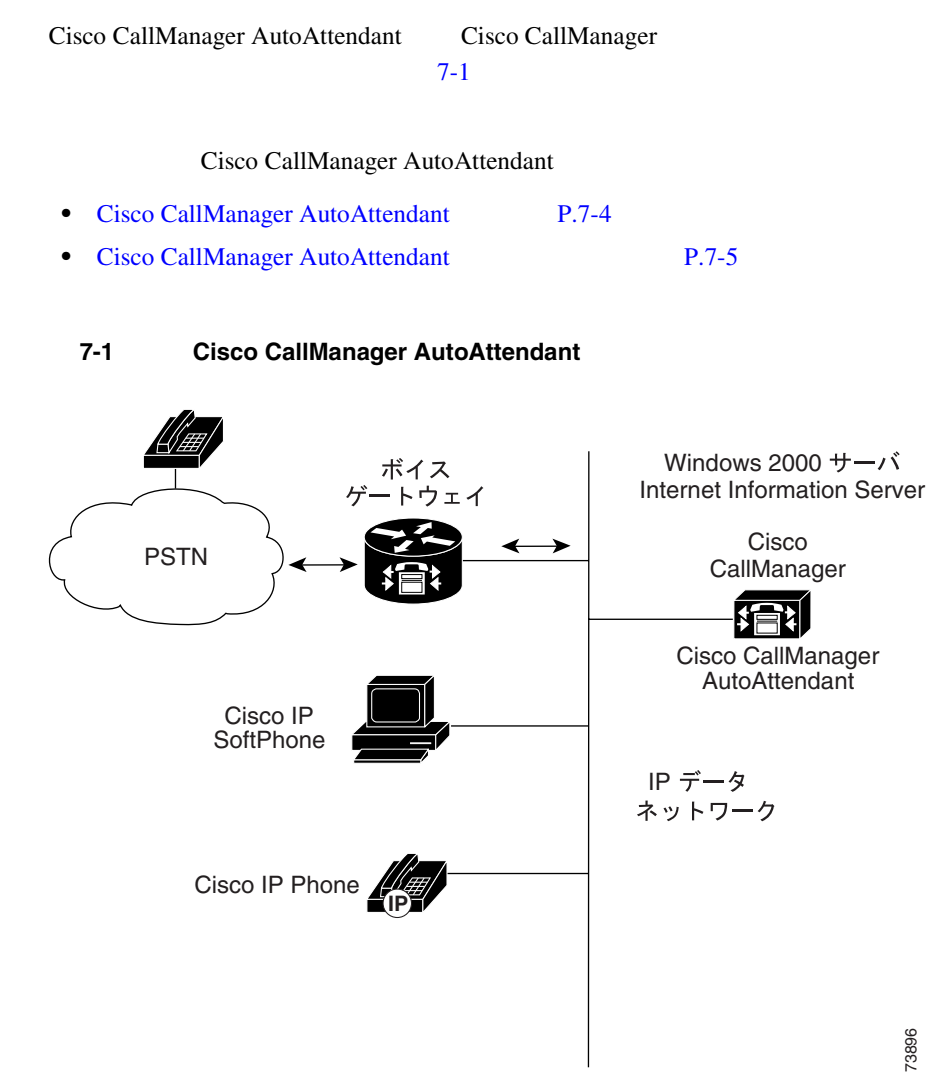

<span id="page-315-0"></span>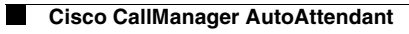

### Cisco CallManager AutoAttendant

#### Cisco CallManager AutoAttendant

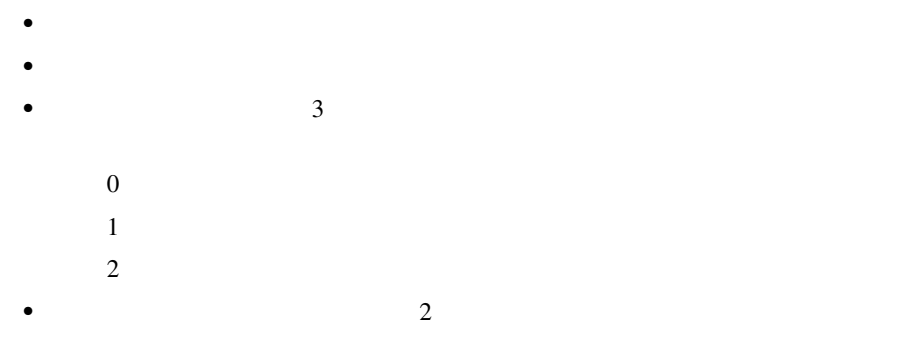

 $\sim$  2  $\sim$  DTMF

[Cisco CallManager AutoAttendant](#page-316-0) P.7-5

**•** 発信者が宛先を指定し終わったら、コールを転送する。

<span id="page-316-0"></span>I

### Cisco CallManager AutoAttendant

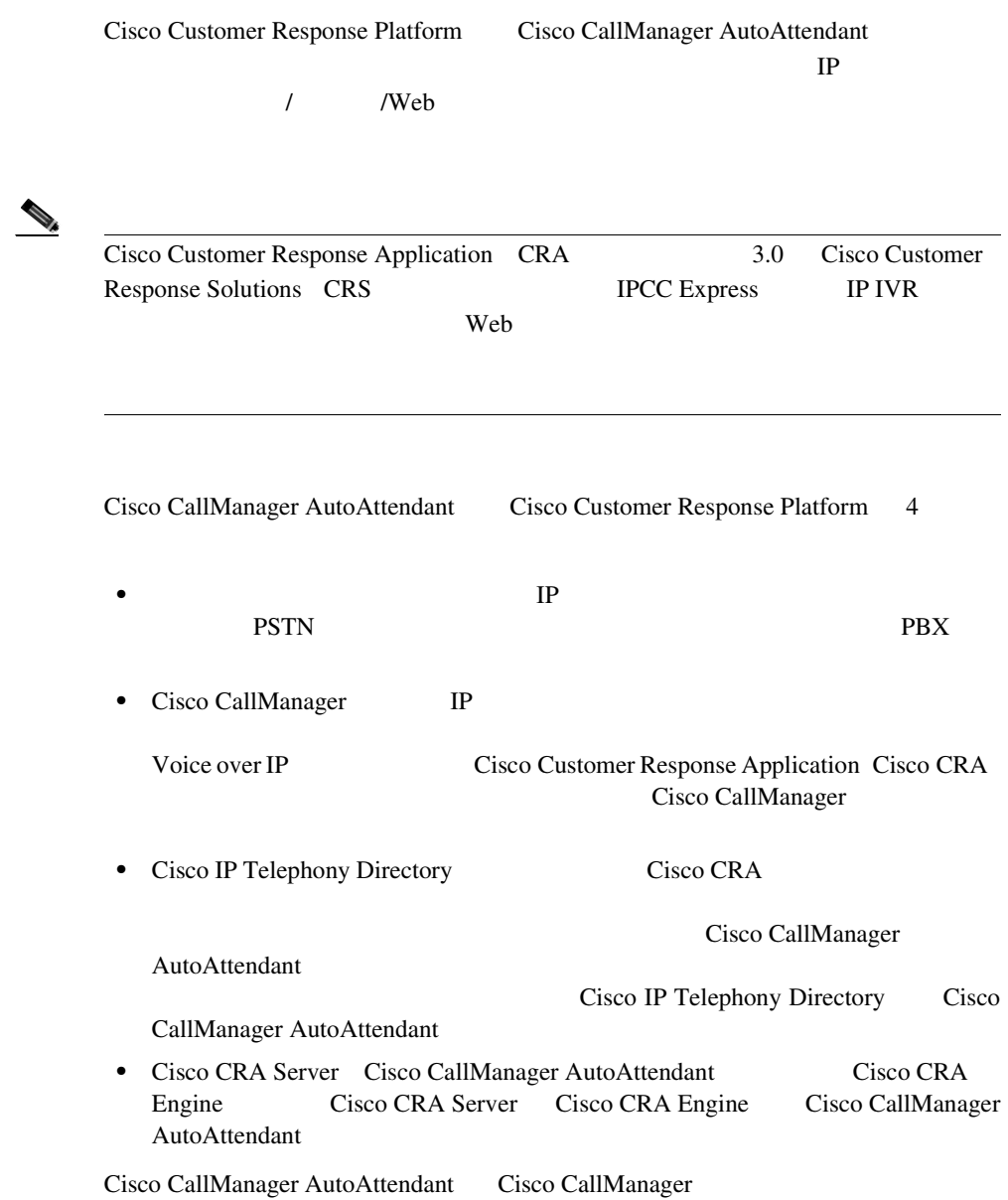

<span id="page-317-0"></span>Cisco Customer Response Platform URL URL

http://www.cisco.com/en/US/products/ps5883/index.html

Cisco CallManager AutoAttendant P.7-6

### Cisco CallManager AutoAttendant

Cisco CallManager AutoAttendant

- **• P.7-6**
- Cisco CallManager AutoAttendant [P.7-7](#page-318-0)

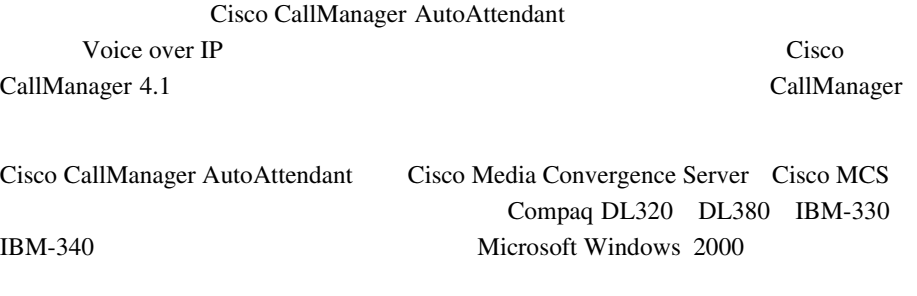

Cisco CallManager AutoAttendant Cisco CallManager

### <span id="page-318-0"></span>Cisco CallManager AutoAttendant

Cisco CallManager AutoAttendant をインストールする前に、Cisco CallManager Windows 2000

• Cisco CallManager

http://www.cisco.com/univercd/cc/td/doc/product/voice/c\_callmg/4\_0/install/ instcall/index.htm

• Cisco IP Telephony

http://www.cisco.com/univercd/cc/td/doc/product/voice/iptel\_os/index.htm

Internet Explorer **Web**  $\mathbb{R}^n$ 

 $P.7-6$ 

#### Cisco CallManager AutoAttendant

- Cisco CallManager AutoAttendant P.7-7
- Cisco CallManager AutoAttendant [P.7-8](#page-319-0)

#### Cisco CallManager AutoAttendant

Cisco CallManager AutoAttendant

1 Cisco CallManager Extended Services CD

**Cisco CallManager** 

Г

<span id="page-319-0"></span>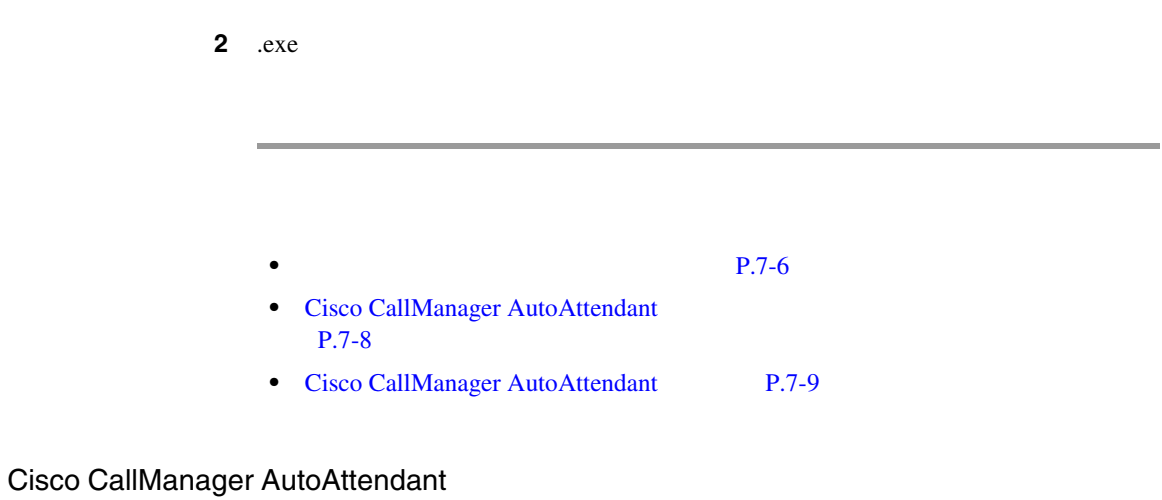

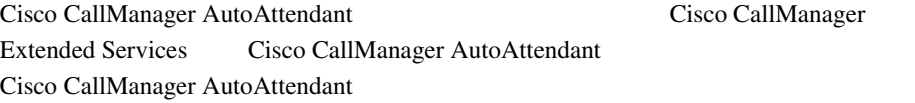

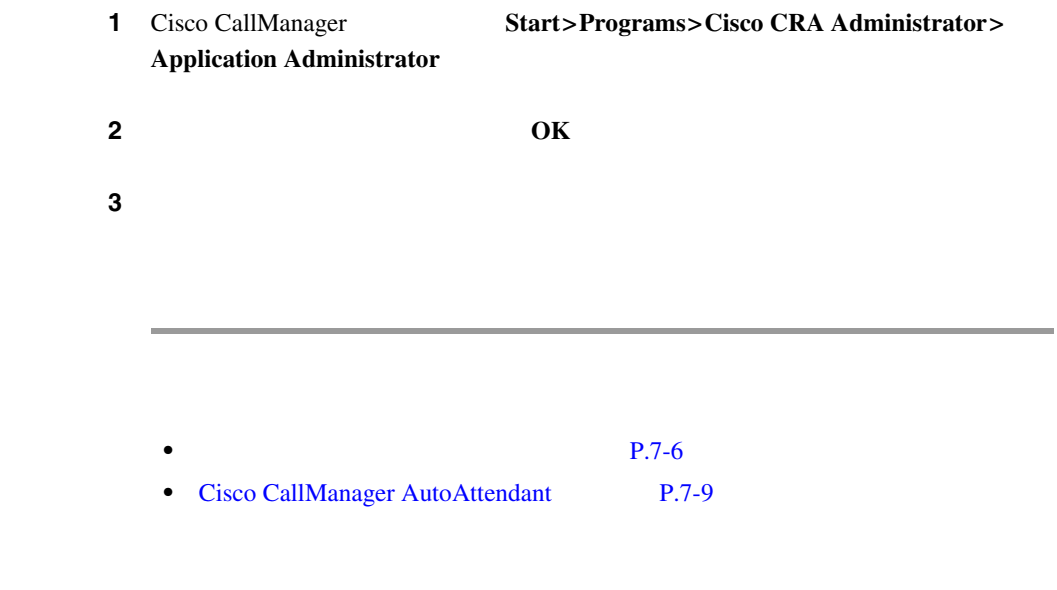

### <span id="page-320-0"></span>Cisco CallManager AutoAttendant

Cisco CallManager AutoAttendant Cisco CallManager Cisco Customer Response Application CRA Engine

### Cisco CallManager

7-1 Cisco CallManager AutoAttendant

#### **7-1 Cisco CallManager AutoAttendant**

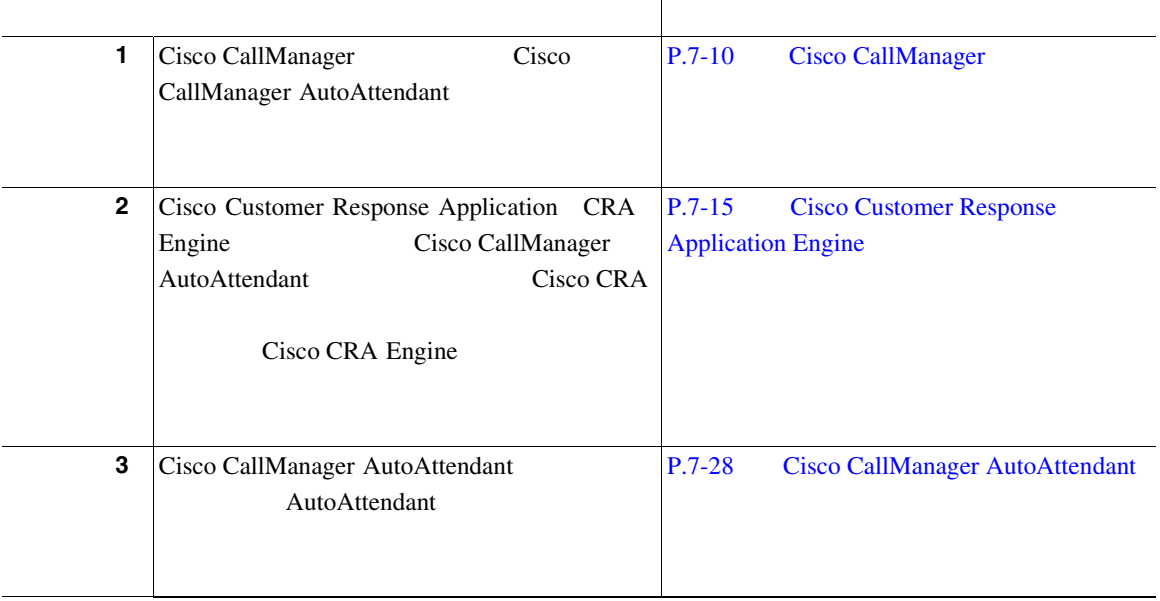

### <span id="page-321-0"></span>Cisco CallManager

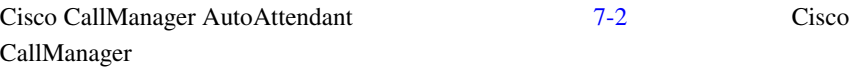

#### **7-2 Cisco CallManager**

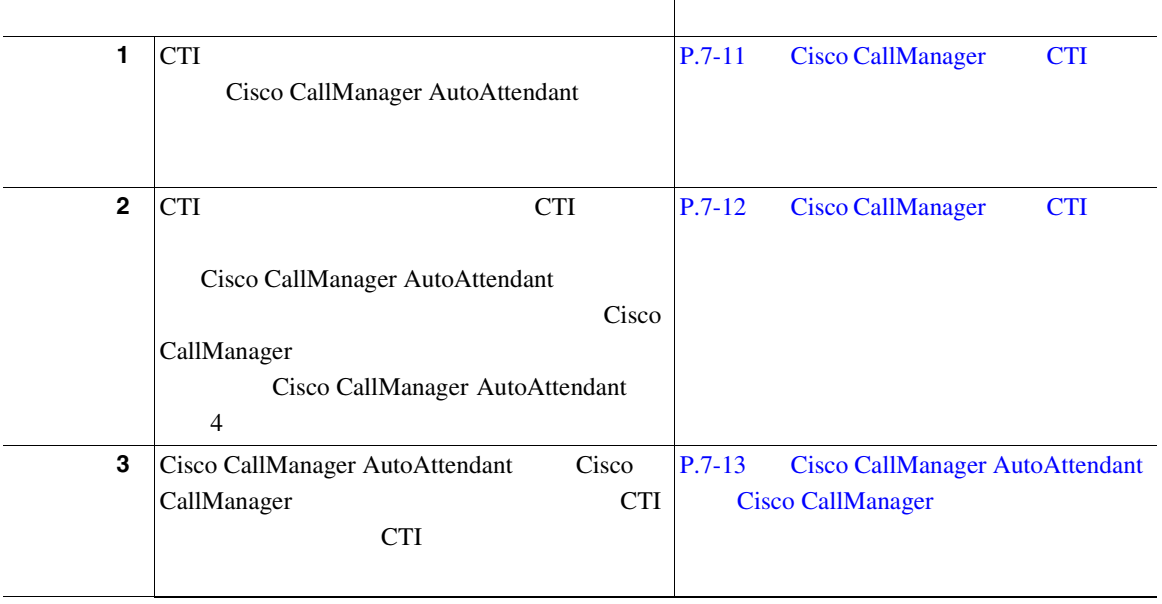

Cisco CallManager

しています。Cisco CallManager の詳細については、 *Cisco CallManager* アドミニ

# <span id="page-322-0"></span>Cisco CallManager CTI Cisco CallManager AutoAttendant で使用するための CTI ルート ポイントを Cisco CallManager

1 Cisco CallManager **Device>CTI Route Point** 

Find and List CTI Route Points

#### 2 Add a new CTI Route Point

CTI Route Point Configuration

3 CTI

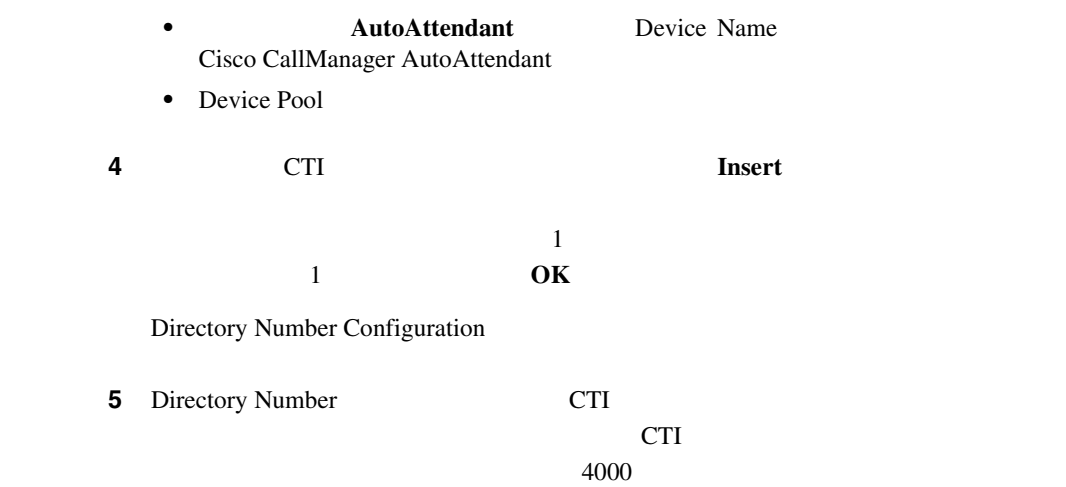

<span id="page-323-0"></span>6 **Insert**  $\overline{\text{OK}}$  $\mathbf 1$ • [Cisco CallManager](#page-321-0) P.7-10 • Cisco CallManager CTI P.7-12 Cisco CallManager CTI Cisco CallManager AutoAttendant CTI CTI CTI

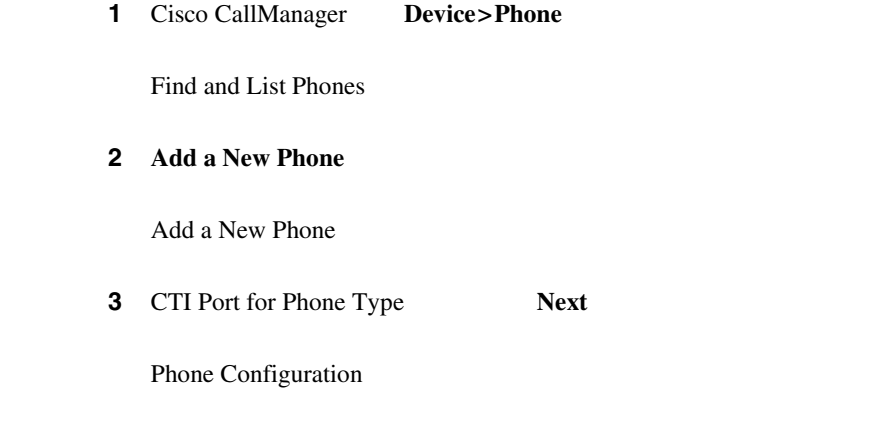
<span id="page-324-0"></span>I

m

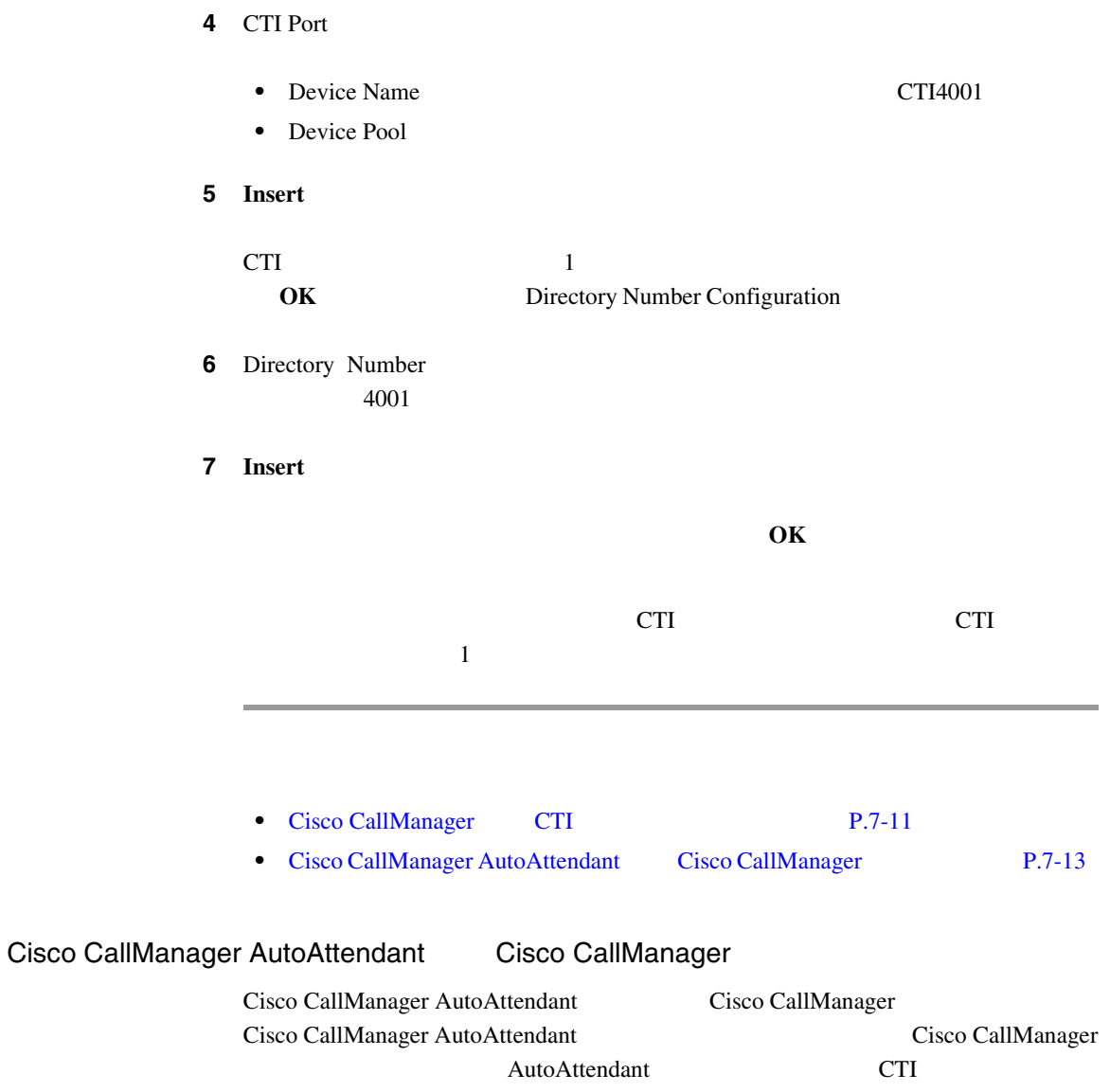

CTI<sub>1</sub>

٠

### 1 Cisco CallManager User>Add a New User

#### ステップ **2** 次の必須フィールドに値を入力します。

- **Automated**
- **Attendant**
- ID AutoAttendant
- •<br>• <u>\*</u> *\** The contract of the contract of the contract of the contract of the contract of the contract of the contract of the contract of the contract of the contract of the contract of the contract of the contract of th
- PIN PIN PIN PIN
- CTI *•*  $\overline{C}$

#### ステップ **3** ユーザを作成するには、[挿入]をクリックします。

- ステップ **4** 左のカラムの[デバイスの割り当て]をクリックします。
- ステップ **5** 目的のルート ポイントと CTI ポートを一覧表示するための検索条件を入力する

#### 6 Cisco CallManager

**•** 自動アテンダント用に作成された CTI ルート ポイント。詳細については、 P.7-11 [Cisco CallManager](#page-322-0) CTI

m

<span id="page-326-0"></span>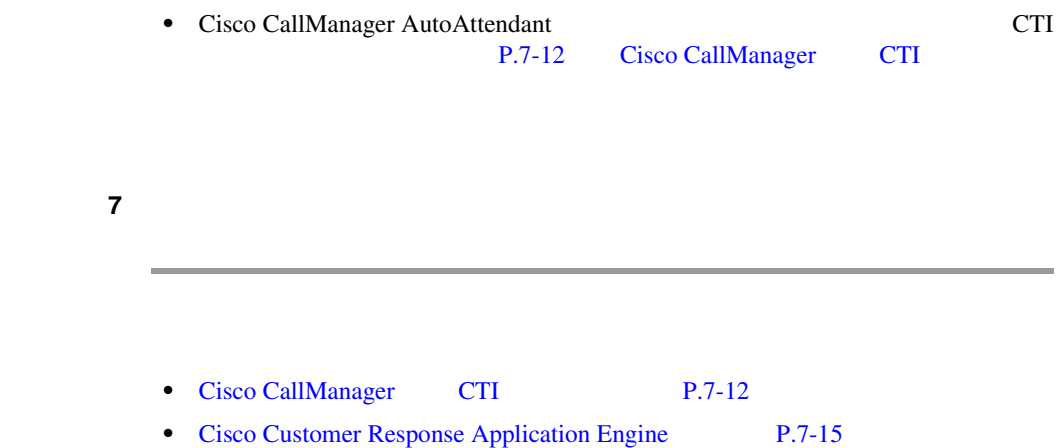

## Cisco Customer Response Application Engine

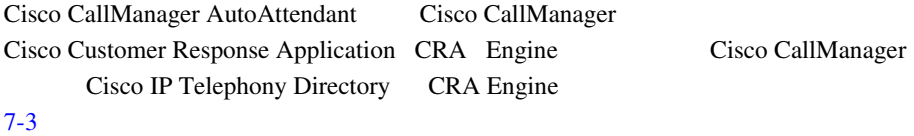

#### **7-3 Cisco CRA Engine**

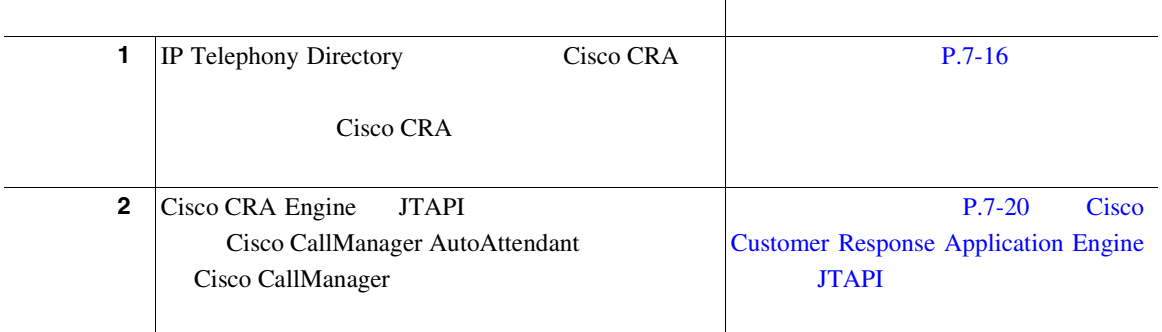

#### <span id="page-327-0"></span>**7-3 Cisco CRA Engine**

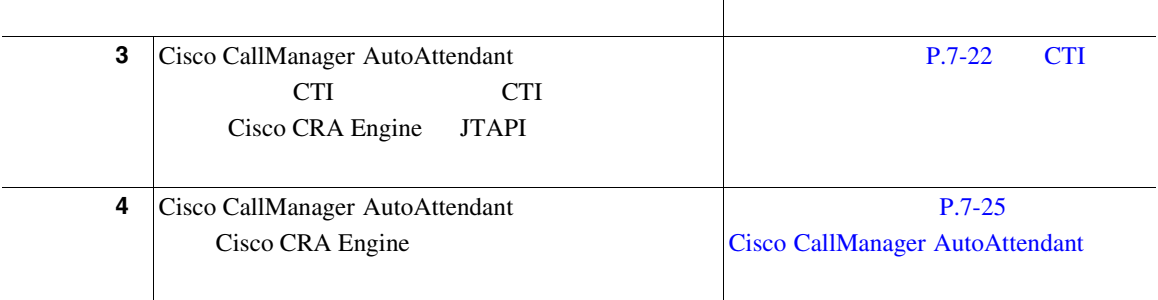

Cisco CRA

Cisco CRA

#### $P.7-16$

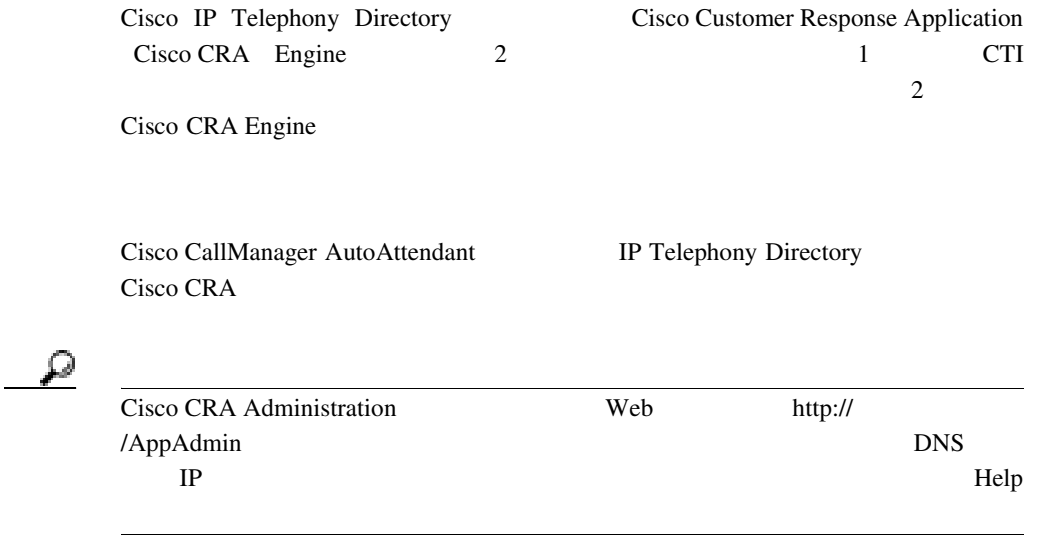

 $\mathbf I$ 

m

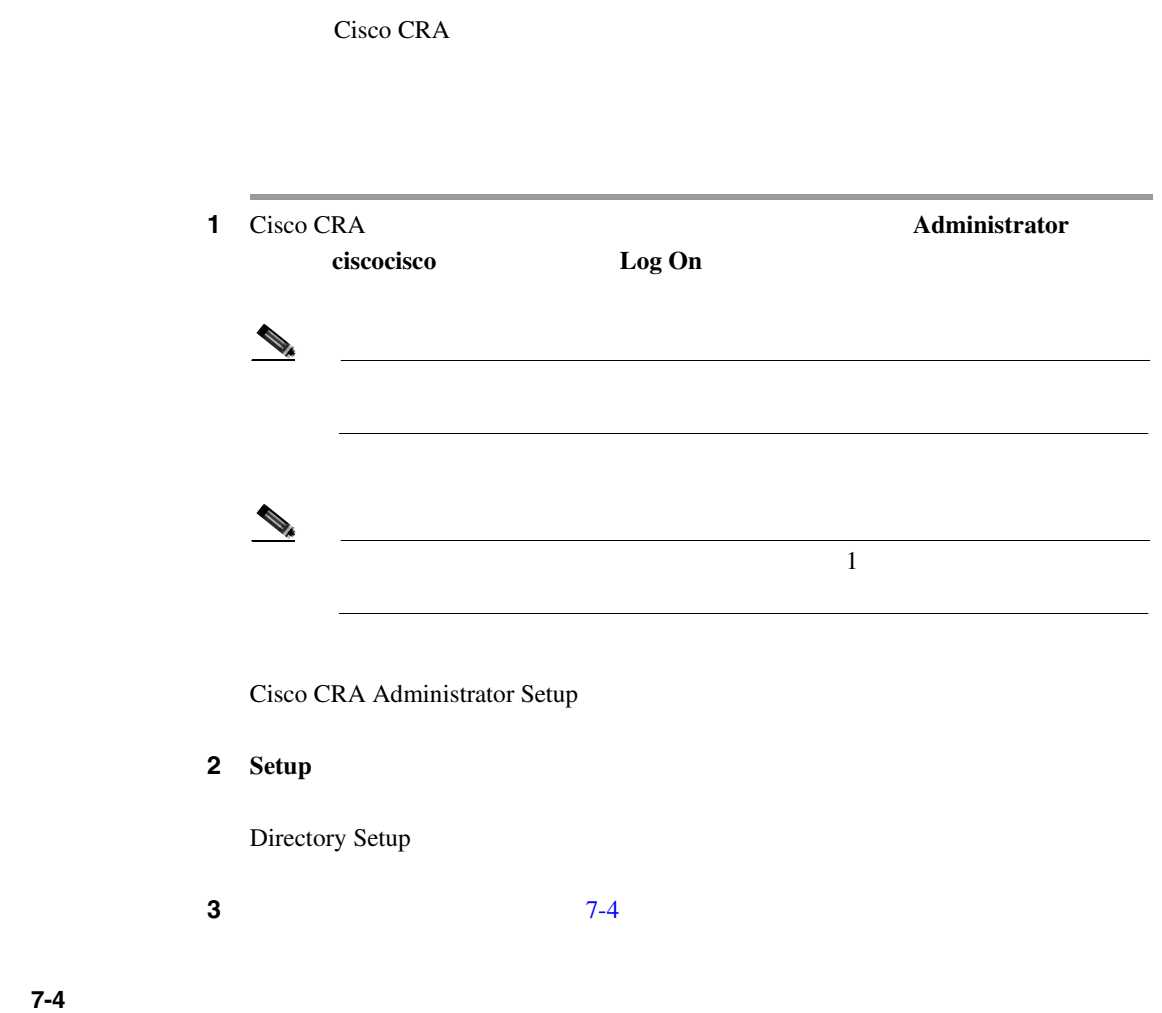

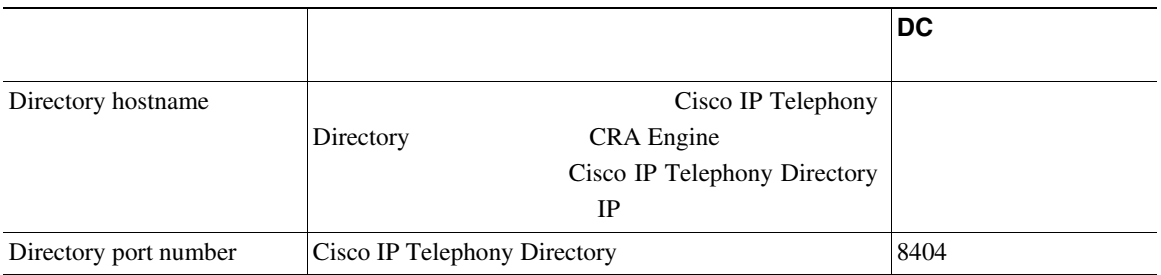

**Cisco CallManager** 

**The Contract of the Contract of the Contract of the Contract of the Contract of the Contract of the Contract o** 

表 **7-4** デフォルトのディレクトリ設定(続き)

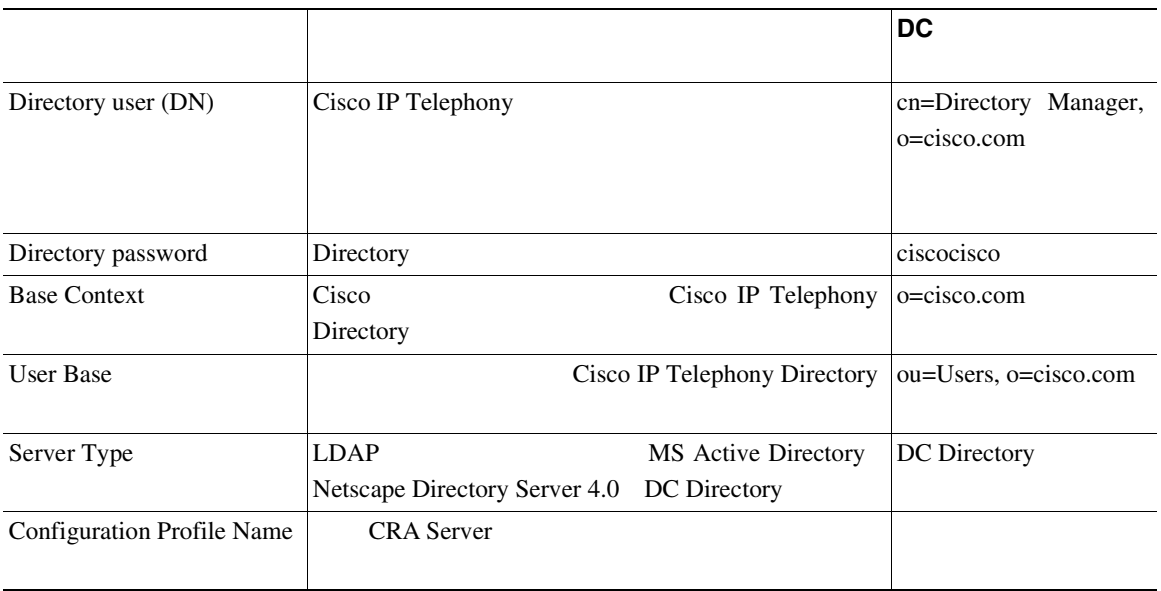

#### 4 **Next**

- 2 Directory Setup
- 5 Netscape Active Directory

### Server Type Netscape

- **•** Directory User
- **•** Base Context
- **•** User Base

**6 Edit** Profile Name

ステップ **7** 新しいプロファイルを入力するには、**OK** をクリックします。 8 **Next** 3 Directory Setup **9** Use the default Repository profile - または、次の操作を行います。 **Use a different Repository profile** Repository Configuration 10 OK User Maintenance Administrator 11 User Maintenance Group **Administrator** 12 CMUsers CallManager  $\sim$ CRA Administrator/Supervisor Administrator

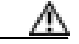

Administrator 1

<span id="page-331-0"></span>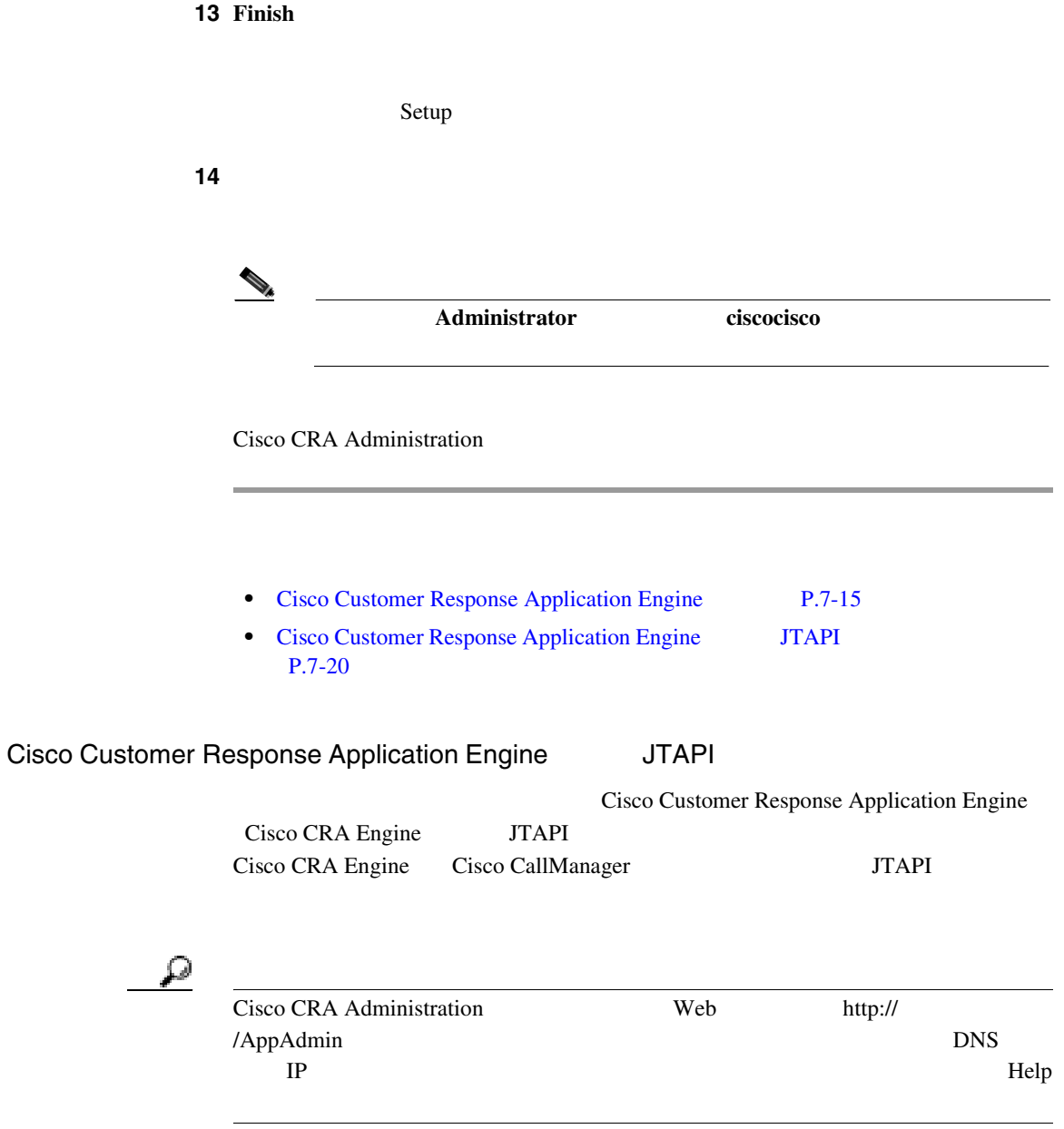

П

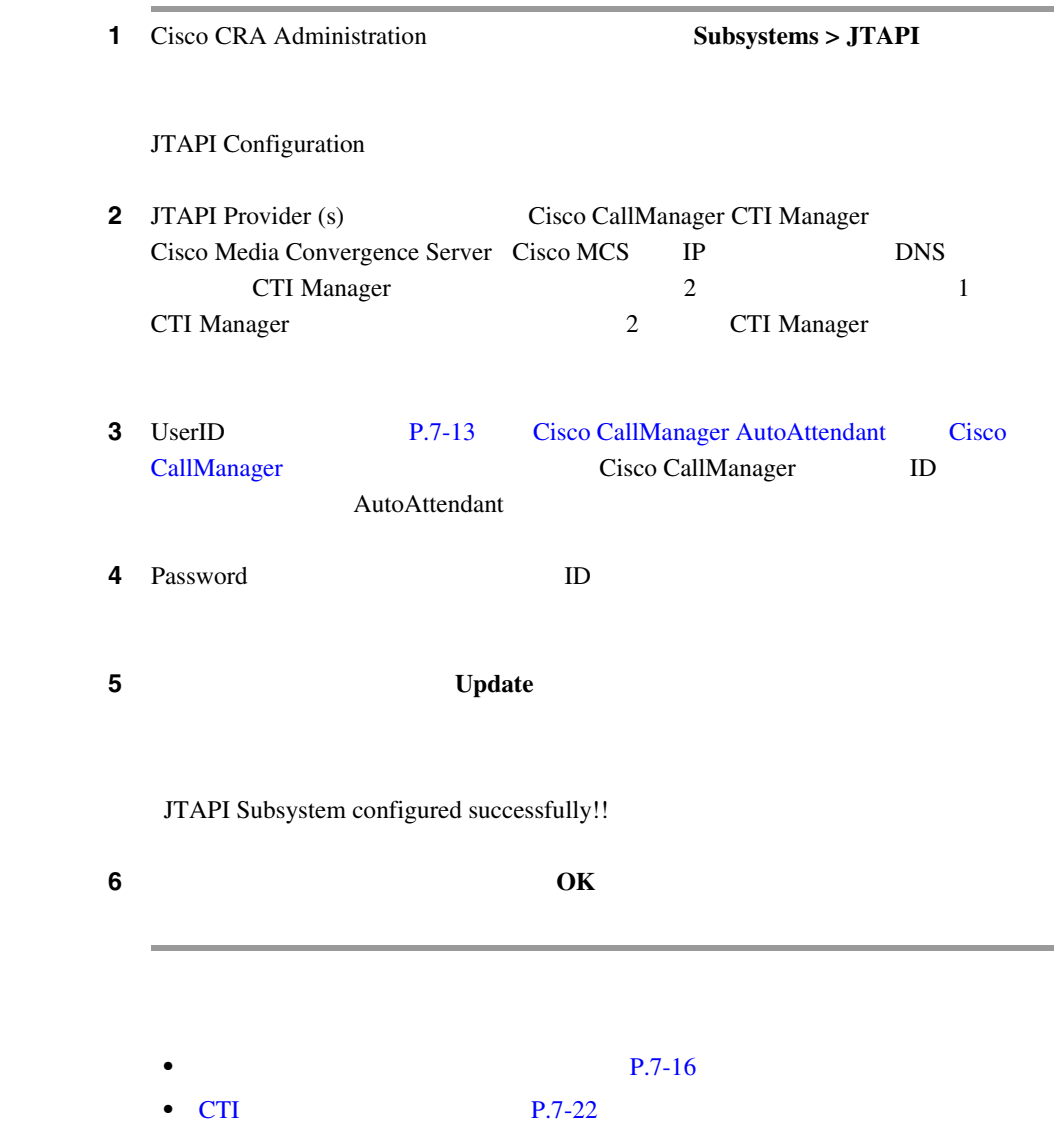

**Cisco CallManager** 

**The Co** 

J.

## <span id="page-333-0"></span>CTI

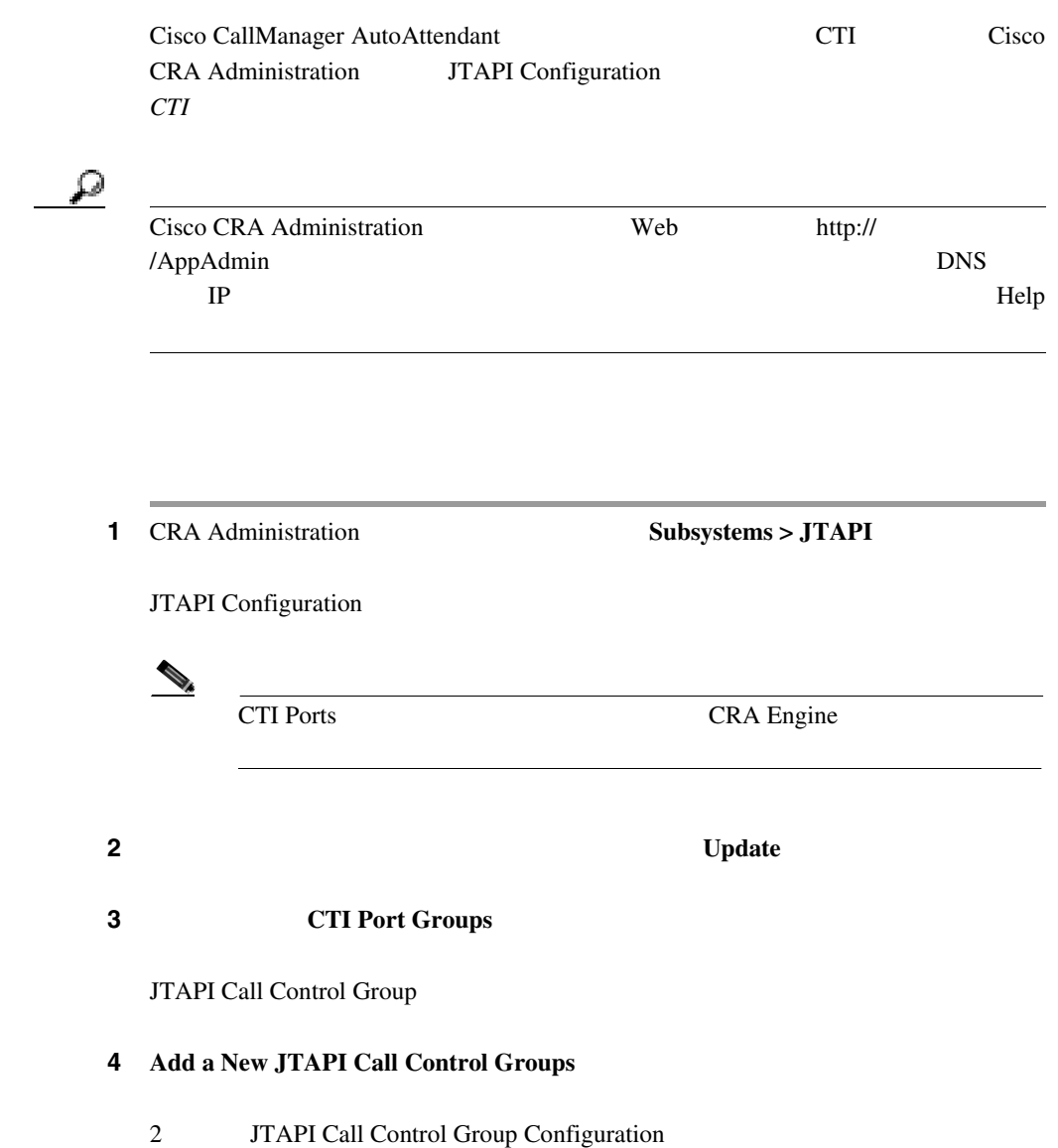

П

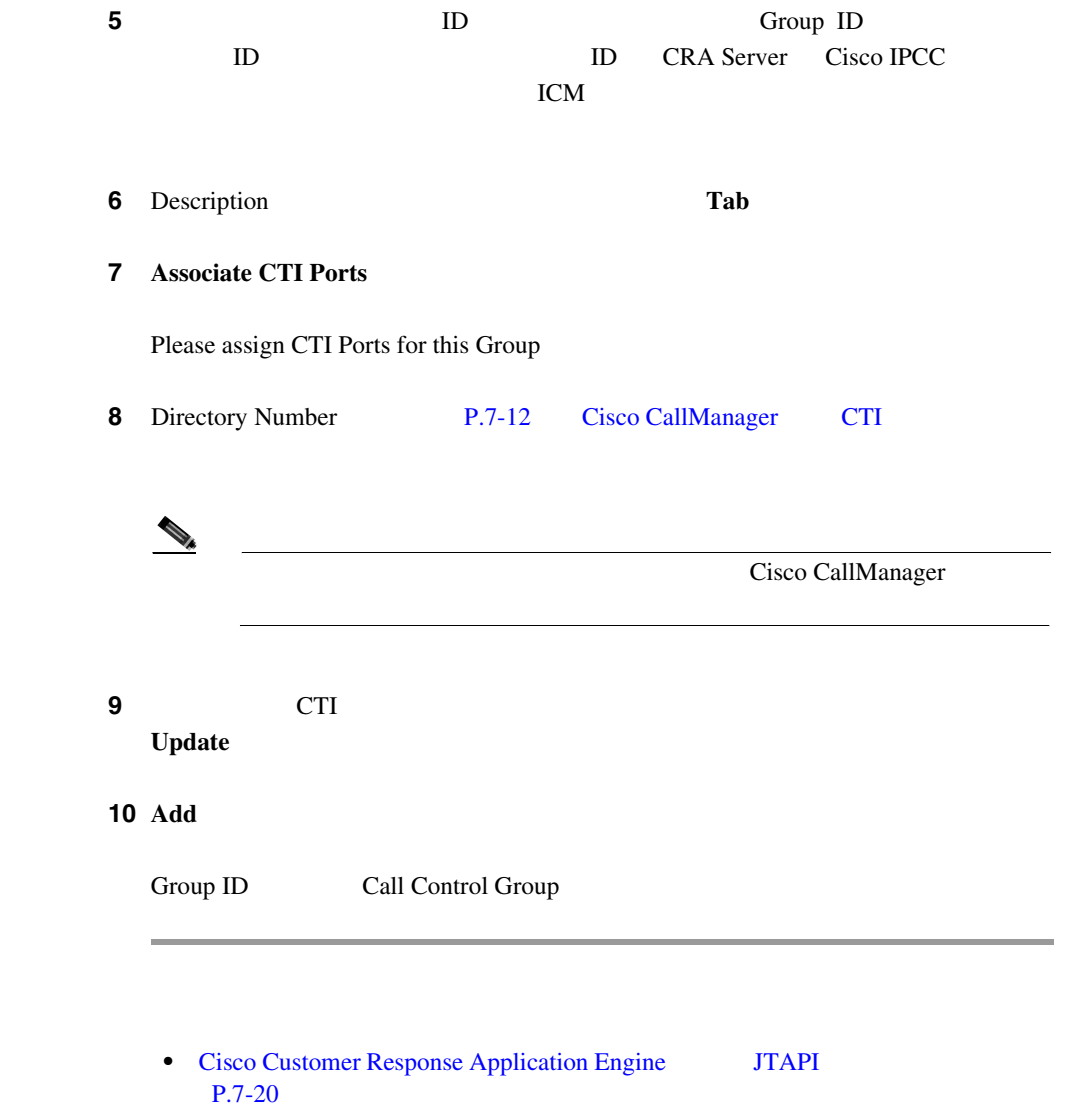

• [Cisco CallManager AutoAttendant](#page-336-0) P.7-25

٠

## **Cisco Media Termination**

DTMF Cisco Media Termination DTMF

IVR

 $CTI$ 

**CMT** Nuance ASR

**JTAPI Trigger Cisco Customer Response Applications Administrator Guide** 

#### **CMT**  $\overline{C}$

Cisco CRA Server IP RTP CRA Engine Cisco IP Telephony  $C$ RA Engine RTP データの送受信に使用する RTP ポートを設定する必要があります。 CMT GENERAL COMPLETE SERVER SERVER SERVER SERVER SERVER SERVER SERVER SERVER SERVER SERVER SERVER SERVER SERVER SERVER SERVER SERVER SERVER SERVER SERVER SERVER SERVER SERVER SERVER SERVER SERVER SERVER SERVER SERVER SERVE

1 Cisco CRA Administration

<span id="page-336-0"></span>

П

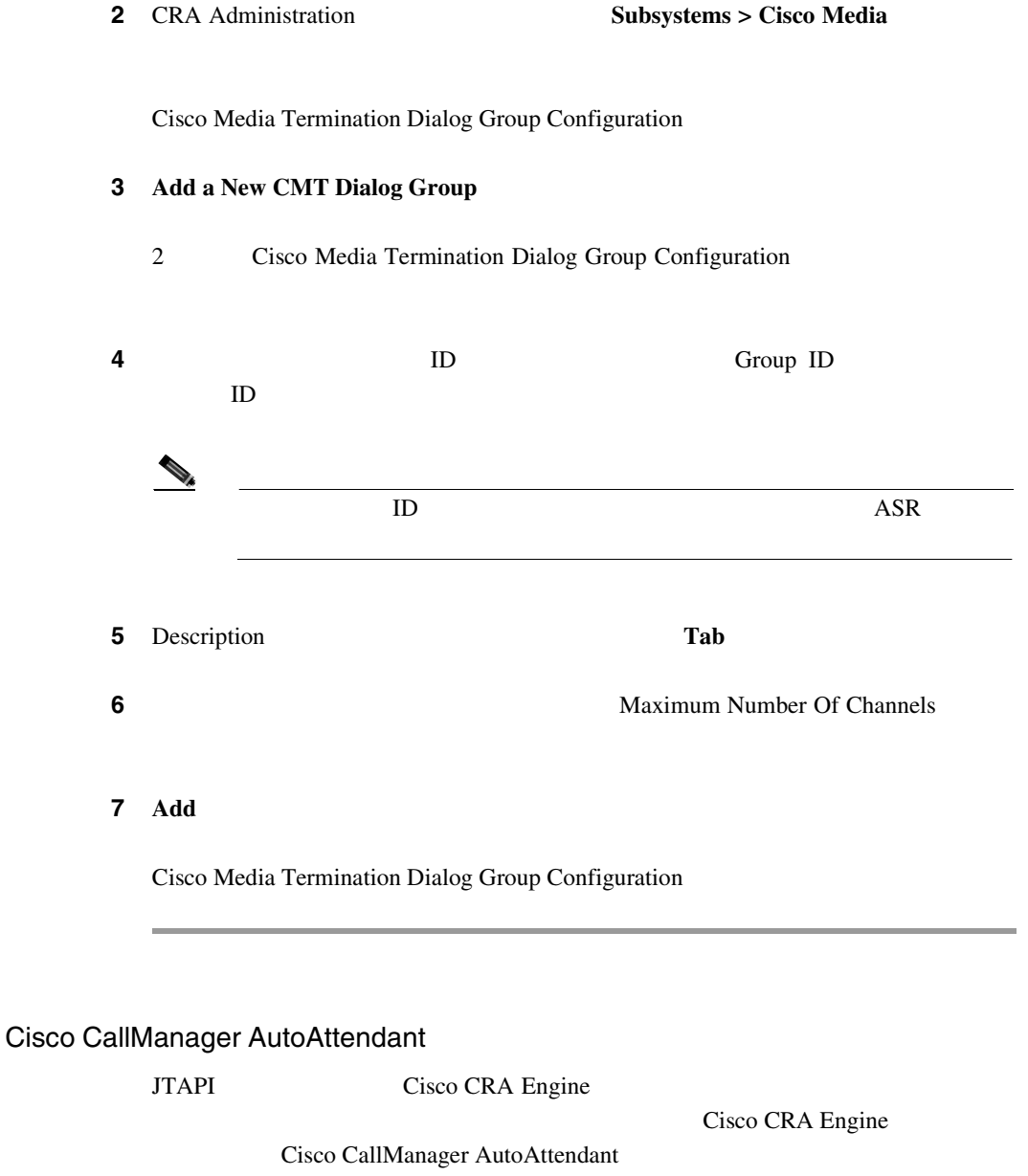

M

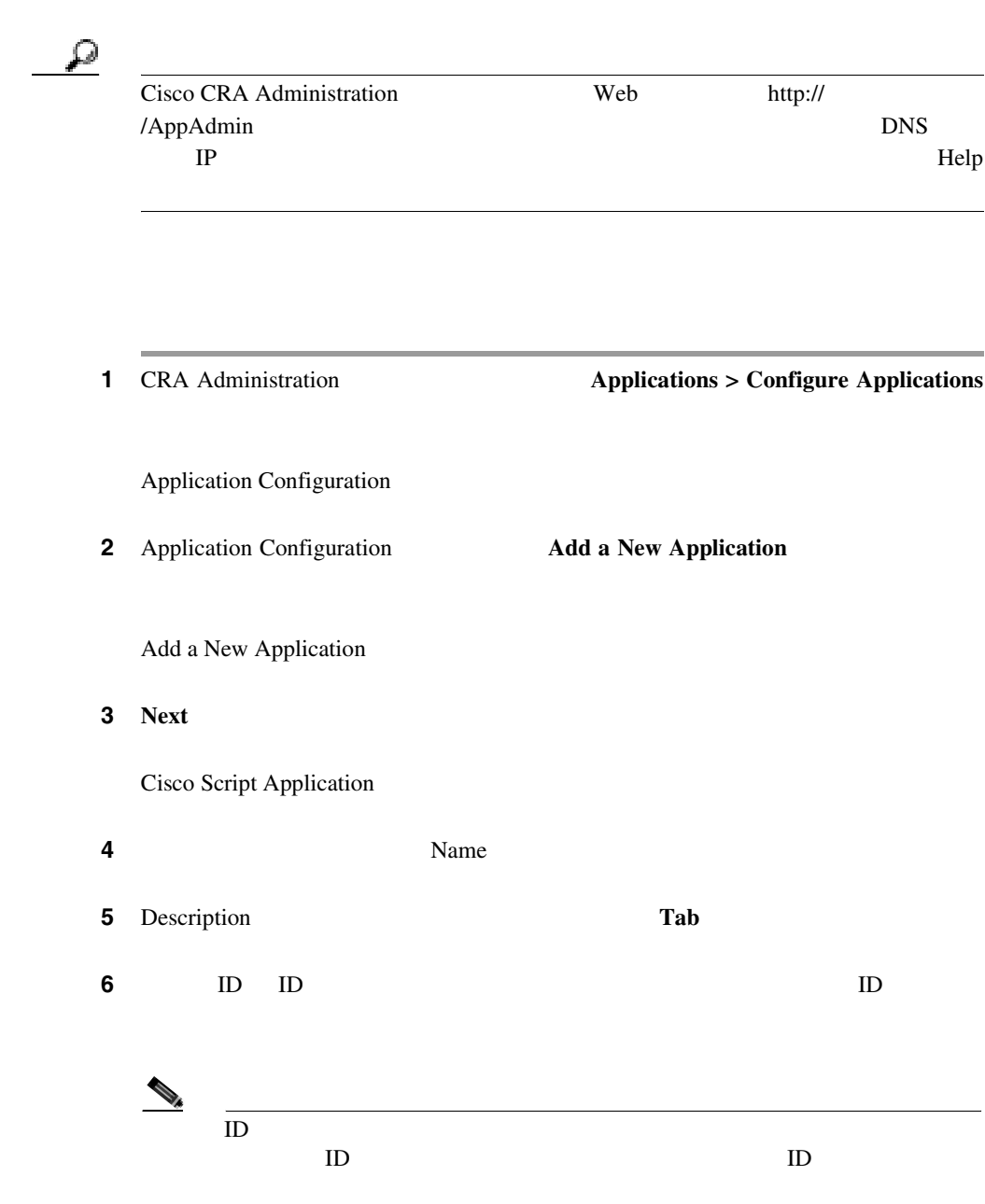

 $\mathbf I$ 

m

**7** Maximum Number of Sessions

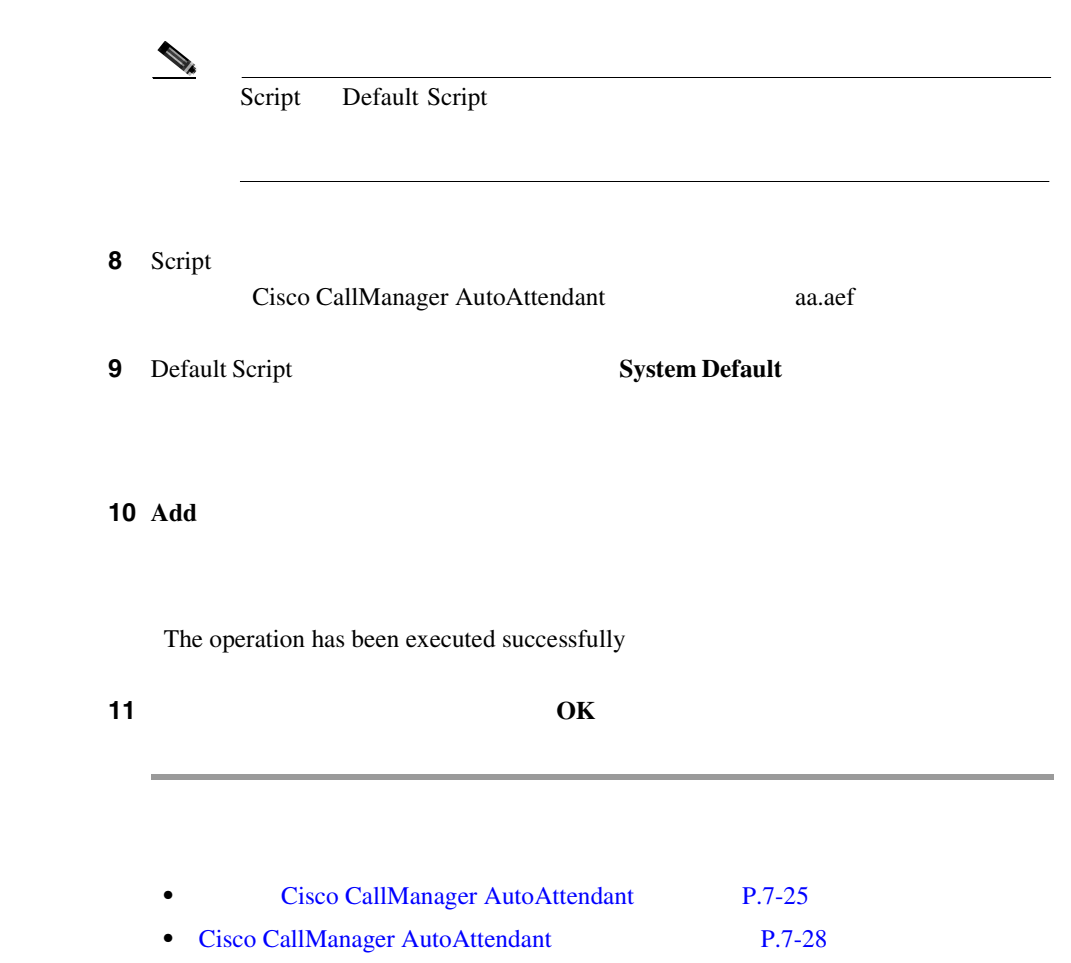

٠

## <span id="page-339-0"></span>Cisco CallManager AutoAttendant

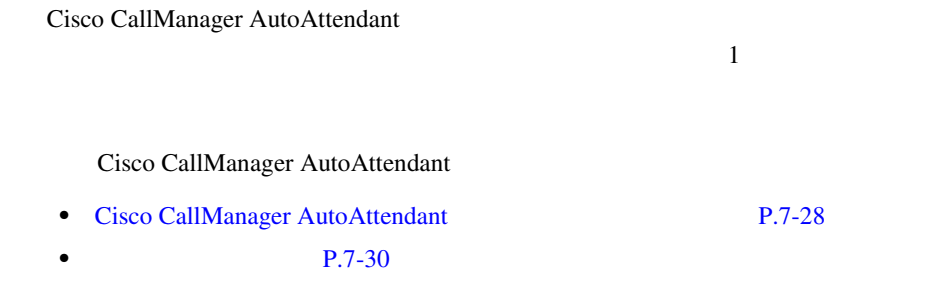

### Cisco CallManager AutoAttendant

Cisco CallManager AutoAttendant

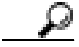

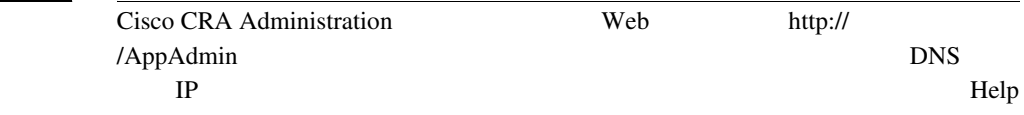

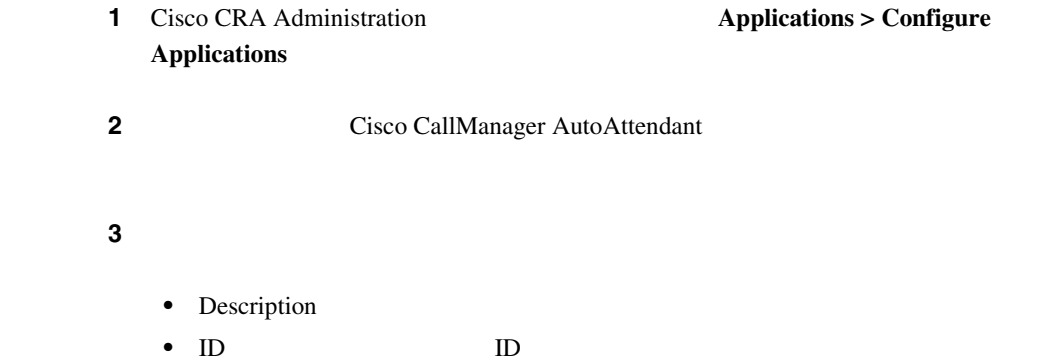

Historical Reporting ID

I

П

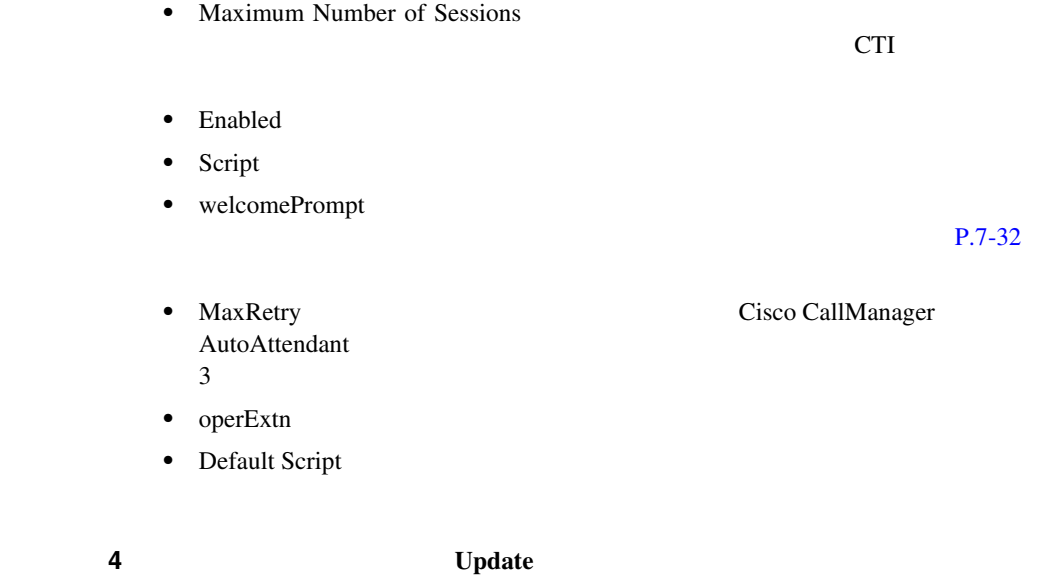

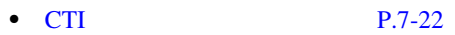

• **P.7-30** 

×

<span id="page-341-0"></span>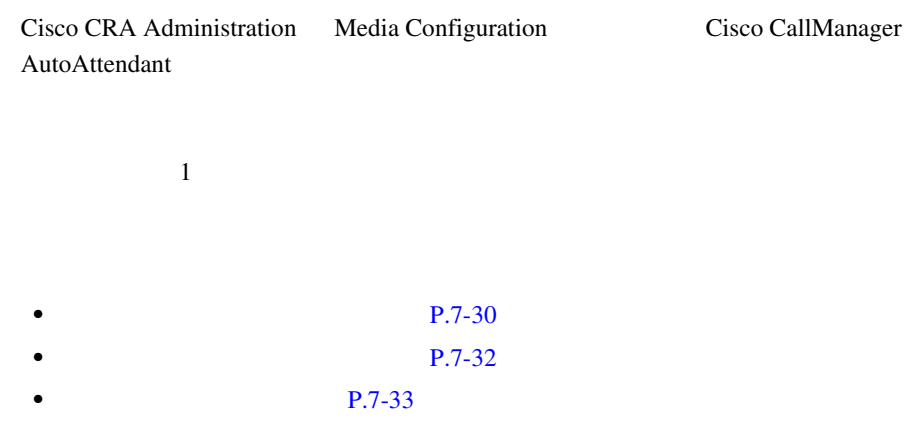

Cisco CallManager AutoAttendant

Cisco CallManager AutoAttendant

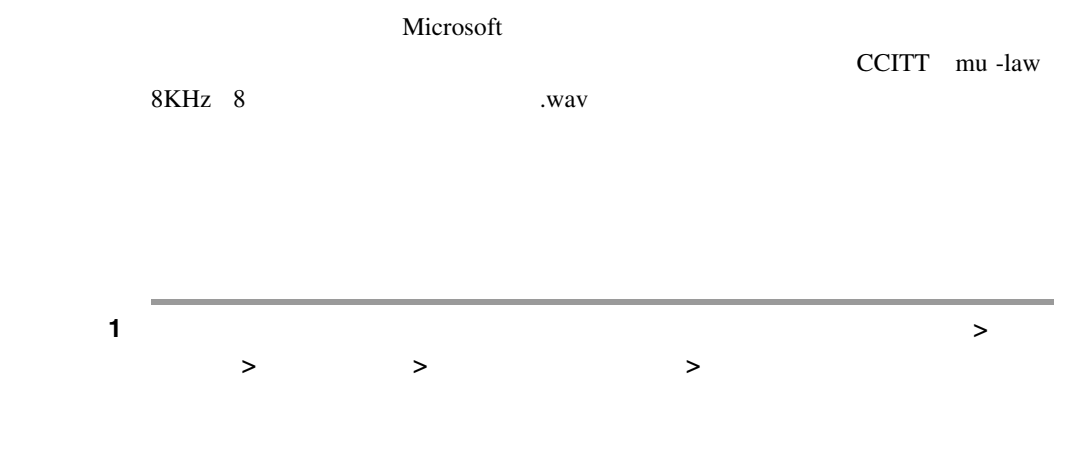

I

П

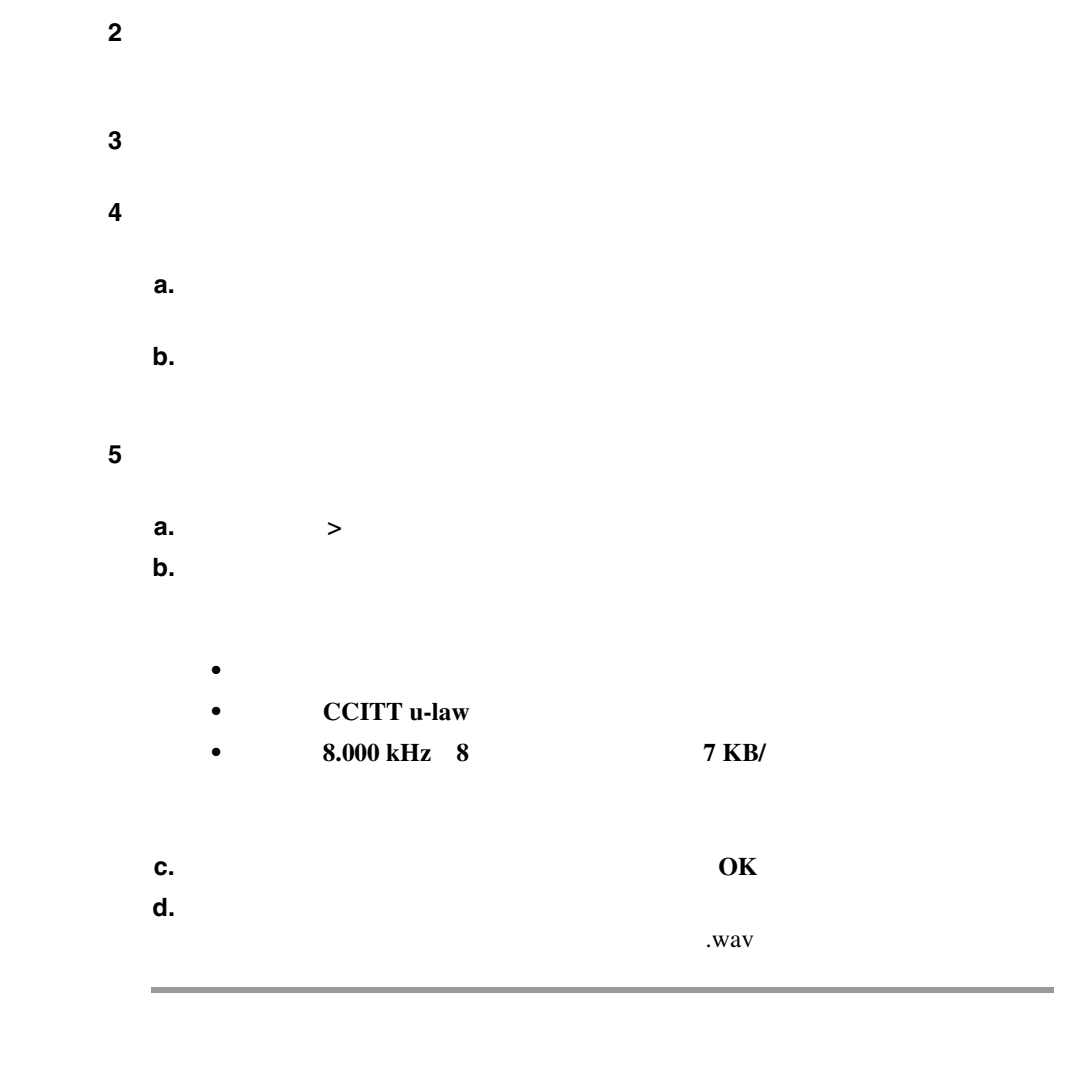

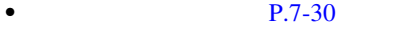

• **P.7-32** 

M

<span id="page-343-0"></span>Ш

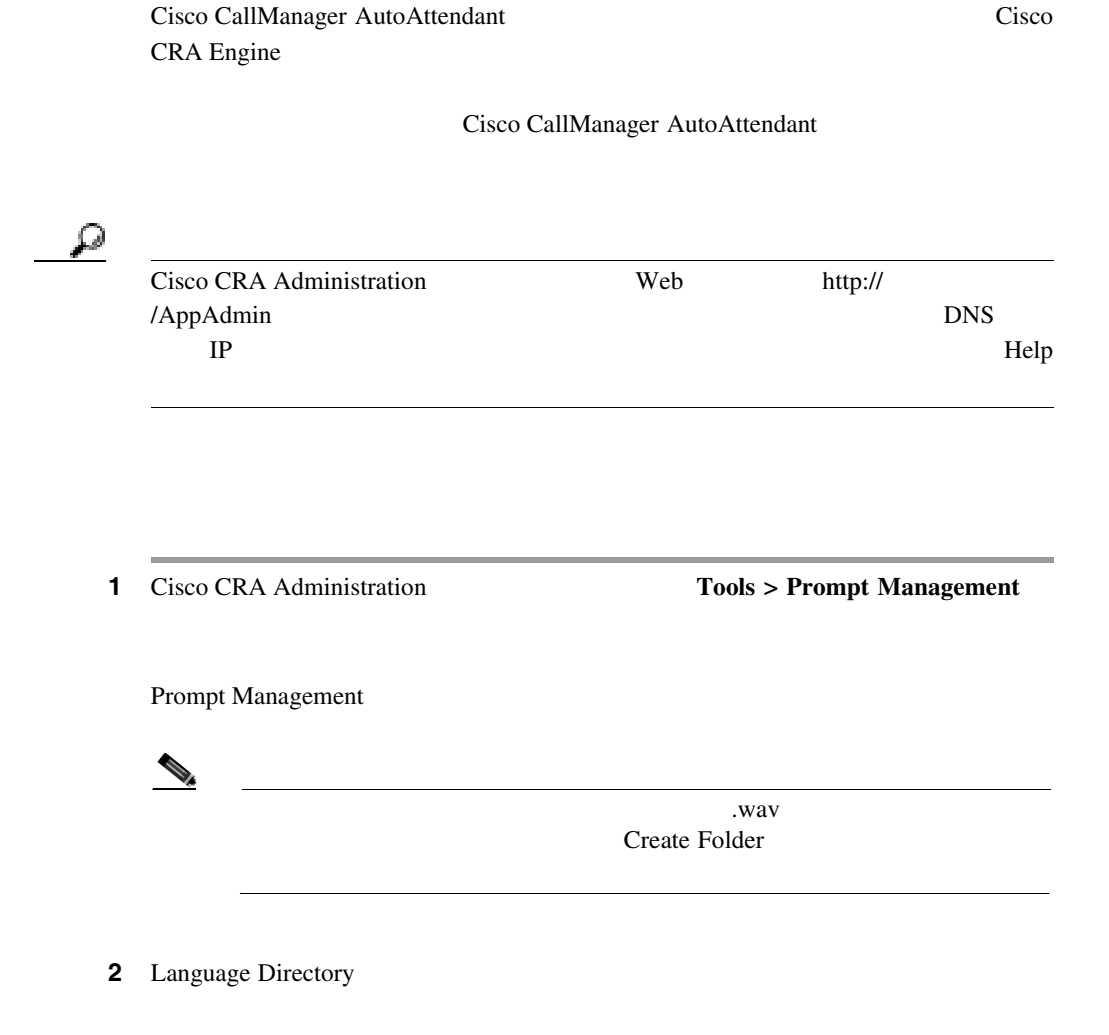

ステップ **3** 次の手順に従って、新しいプロンプトを追加します。

### **a.** Add a new prompt

Prompt File Name

**b.** Choose file **Browse** 

Ш

<span id="page-344-0"></span>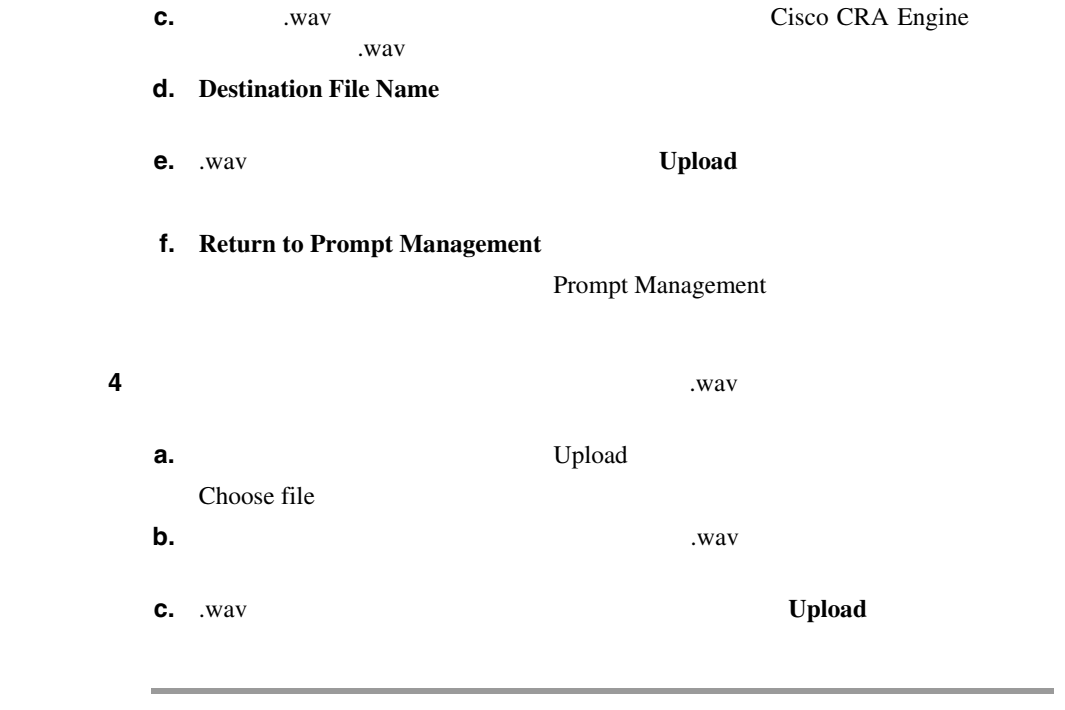

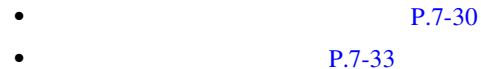

#### Cisco CallManager AutoAttendant

 $1$   $1$ 

### Cisco CallManager

.wav

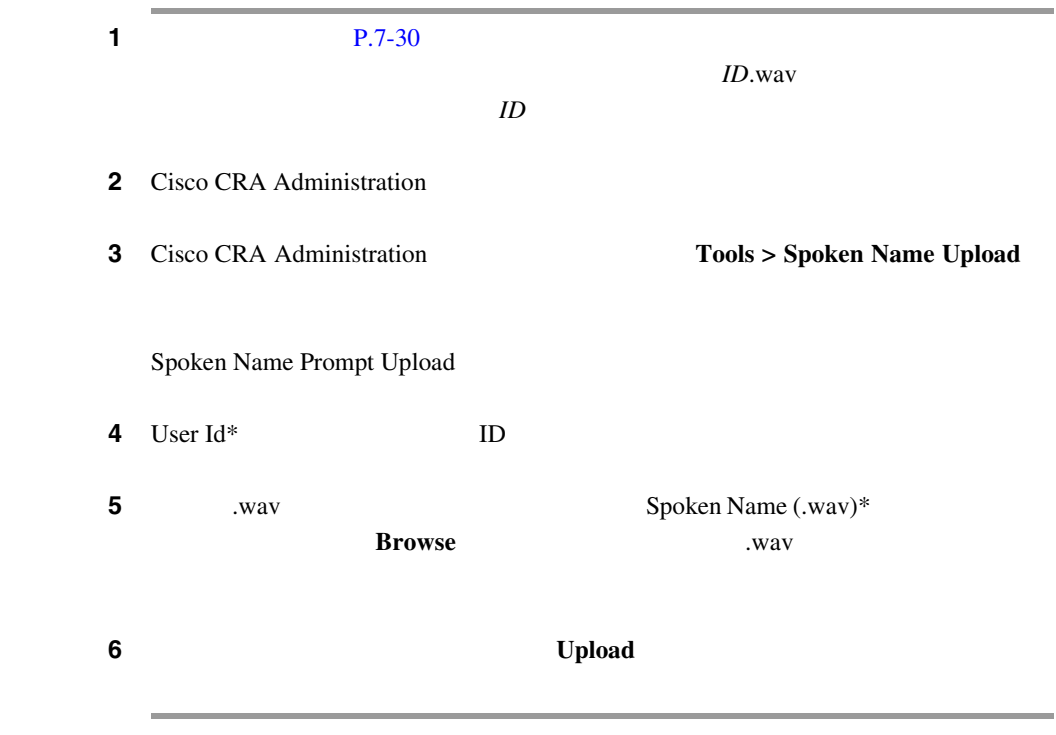

P.7-32

# Cisco CallManager AutoAttendant

Cisco CallManager AutoAttendant Cisco CRA Administration

 $7-5$ 

#### **7-5 Cisco CallManager AutoAttendant**

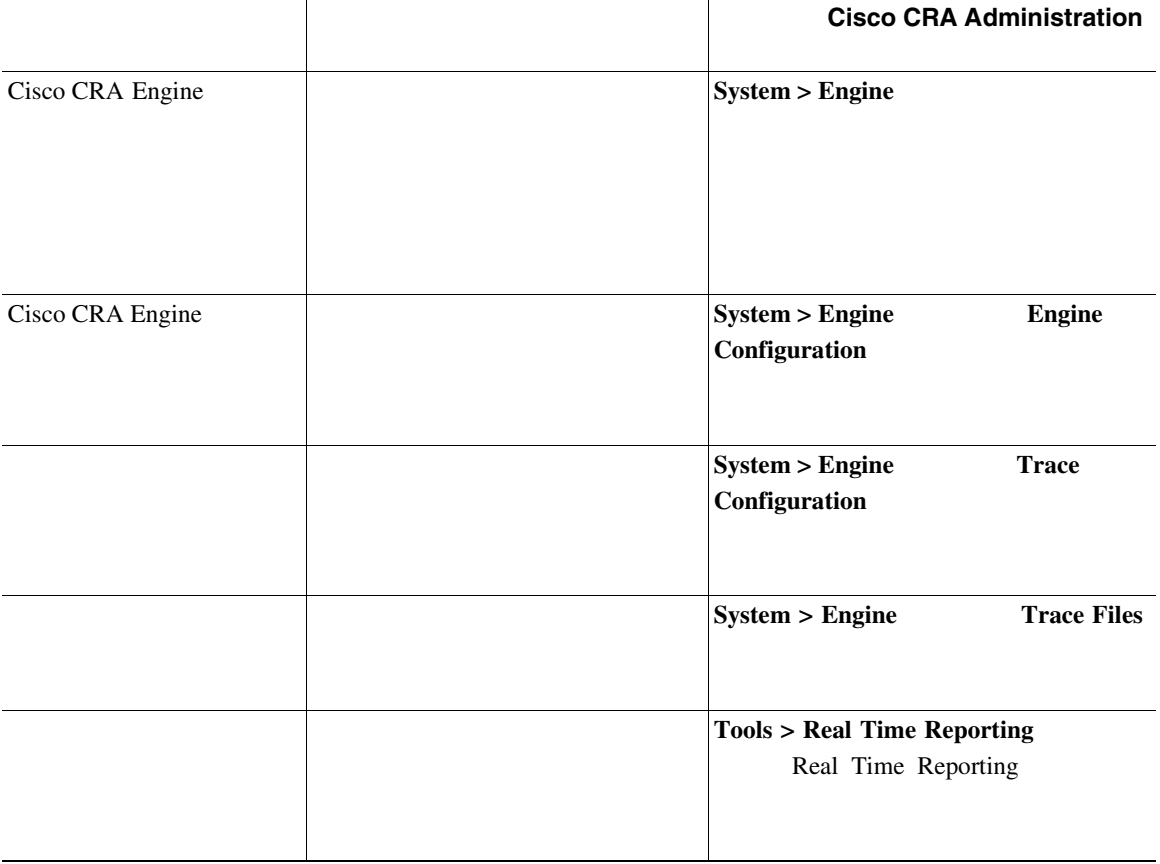

- [Cisco CallManager AutoAttendant](#page-320-0) P.7-9
	-

• [Cisco CallManager AutoAttendant](#page-690-0) P.A-33

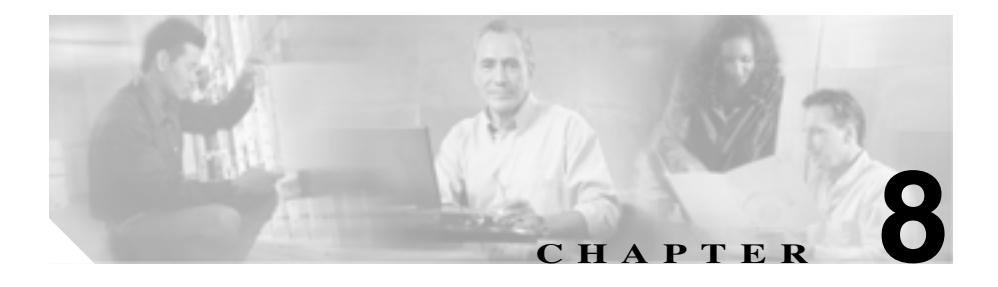

Conference

Bridge Conference Bridge

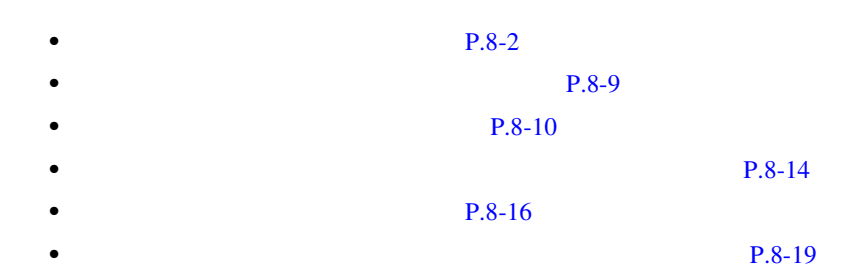

<span id="page-349-0"></span>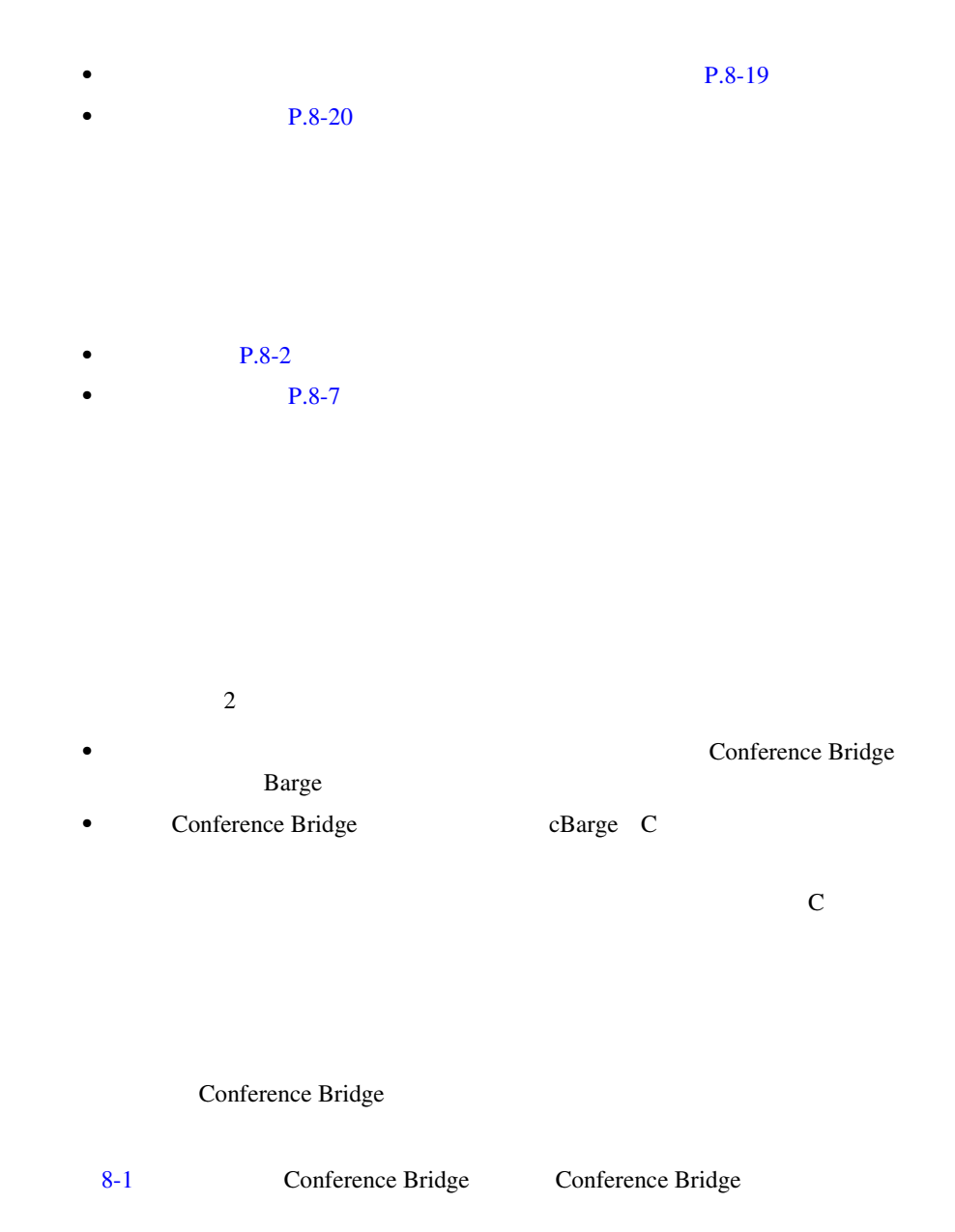

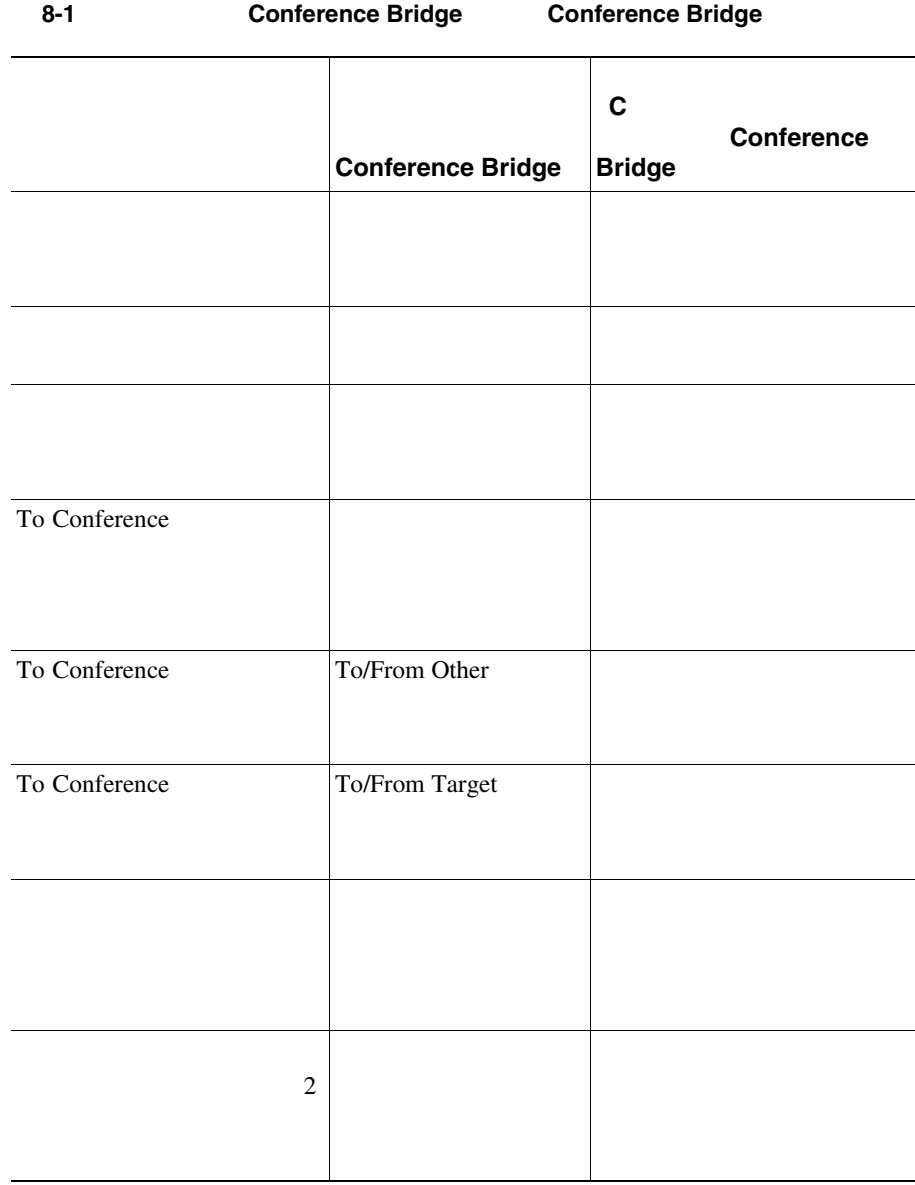

**8** 割り込みとプライバシー

<span id="page-350-0"></span> $\overline{1}$ 

**In the Second** 

П

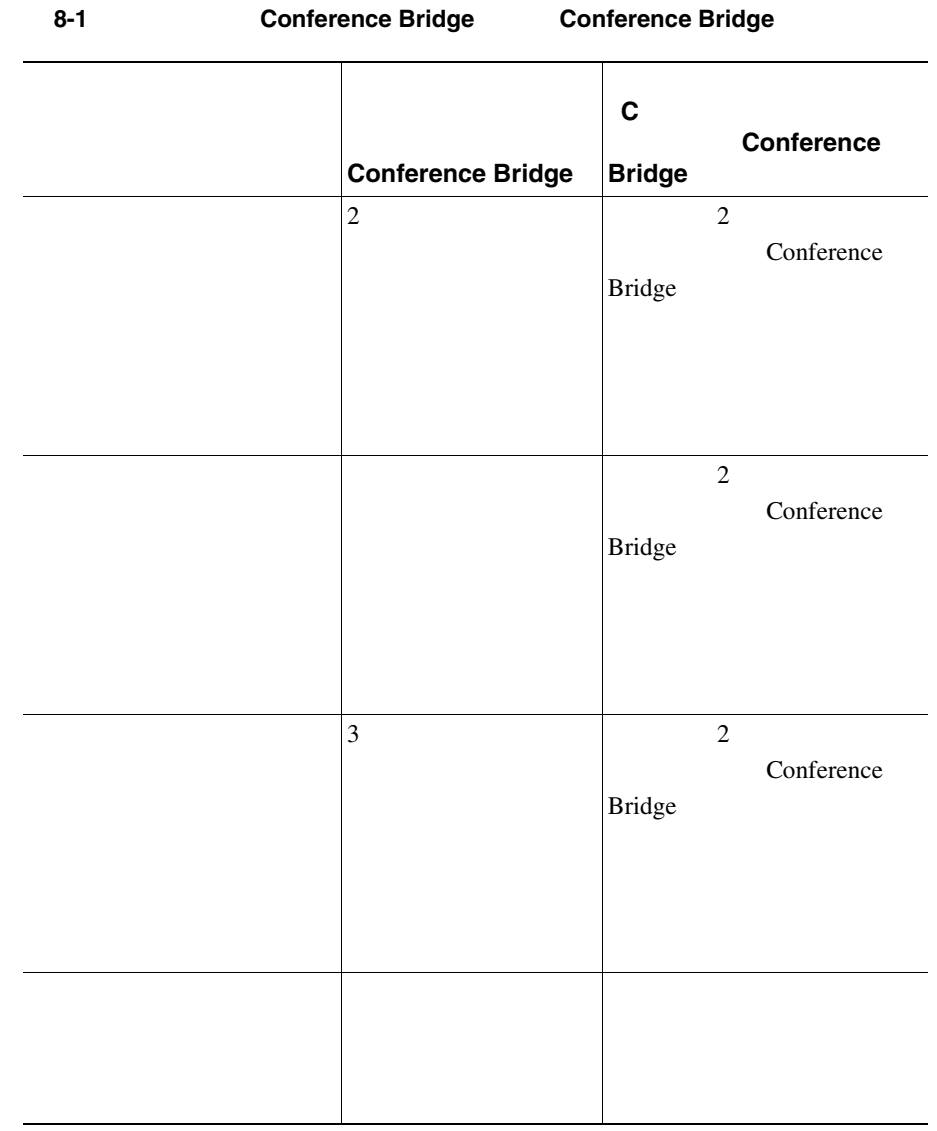

Ш

I

Conference Bridge

Cisco CallManager

Cisco IP Phone 7940 7960 Conference Bridge

×

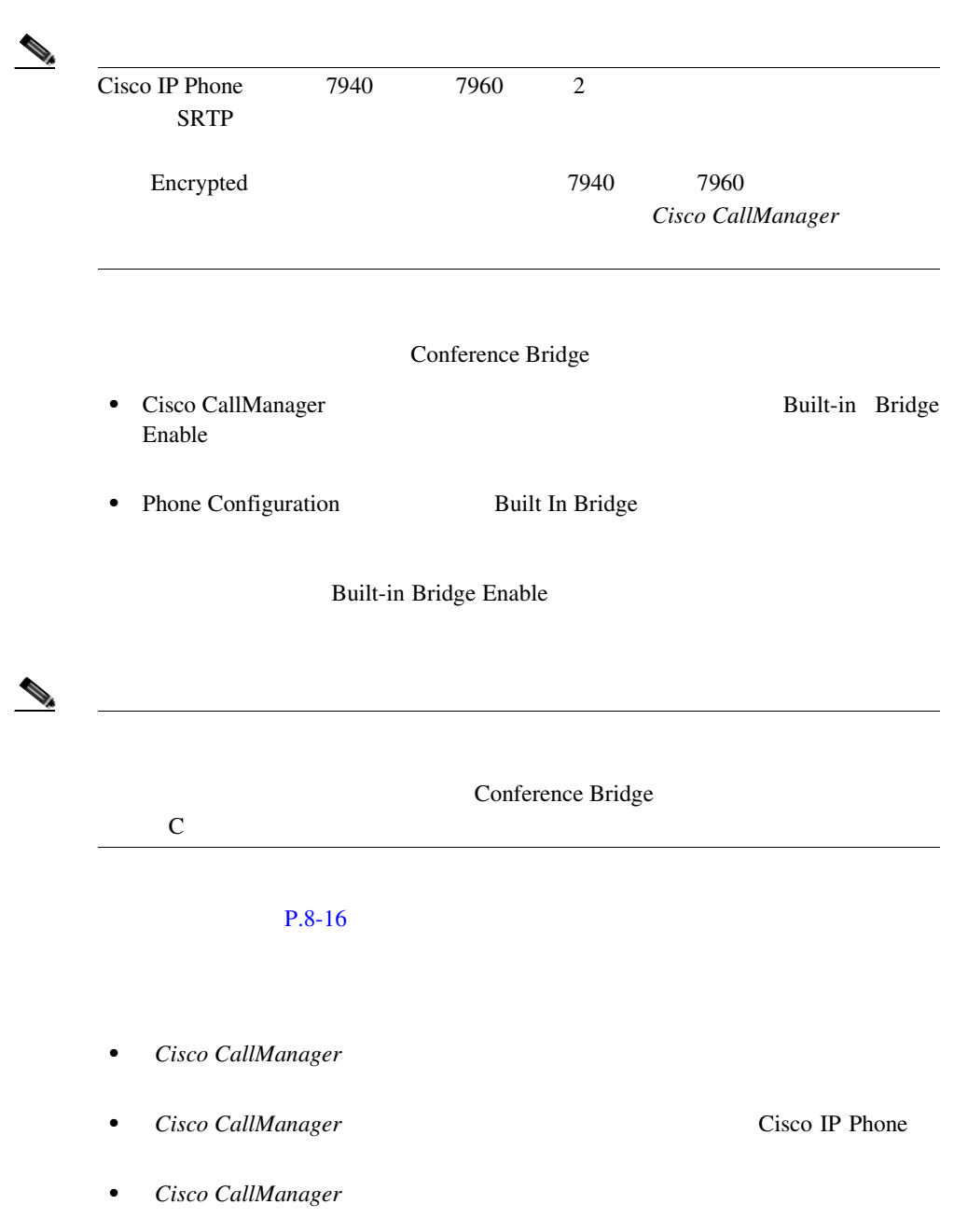

**Cisco CallManager** 

Ш

<span id="page-354-0"></span>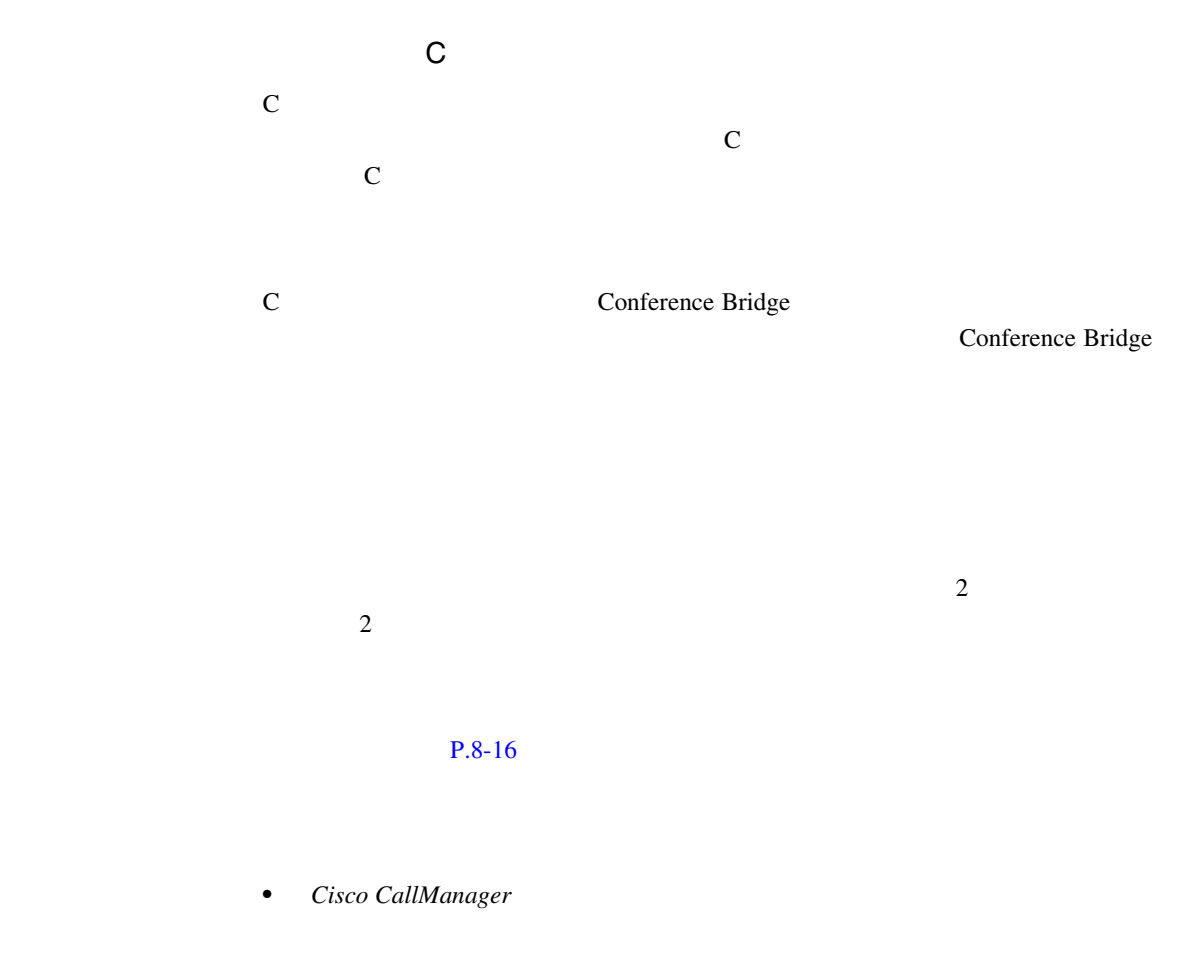

• *Cisco CallManager* **Cisco IP Phone** 

×

#### True 2008 True 2008 True 2008 True 2008 True 2008 True 2008 True 2008 True 2008 True 2008 True 2008 True 2008 True 2008 True 2008 True 2008 True 2008 True 2008 True 2008 True 2008 True 2008 True 2008 True 2008 True 2008 Tr

- **•**  $\mathbf{r} = \mathbf{r} \cdot \mathbf{r} + \mathbf{r} \cdot \mathbf{r} + \mathbf{r} \cdot \mathbf{r} + \mathbf{r} \cdot \mathbf{r} + \mathbf{r} \cdot \mathbf{r} + \mathbf{r} \cdot \mathbf{r} + \mathbf{r} \cdot \mathbf{r} + \mathbf{r} \cdot \mathbf{r} + \mathbf{r} \cdot \mathbf{r} + \mathbf{r} \cdot \mathbf{r} + \mathbf{r} \cdot \mathbf{r} + \mathbf{r} \cdot \mathbf{r} + \mathbf{r} \cdot \mathbf{r} + \mathbf{r} \cdot \mathbf{r$
- **Con** contract on the operation of  $\Omega$  on  $\Omega$
- **Privacy**
- Privacy

Cisco CallManager

Privacy **Privacy** 

#### Privacy

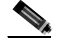

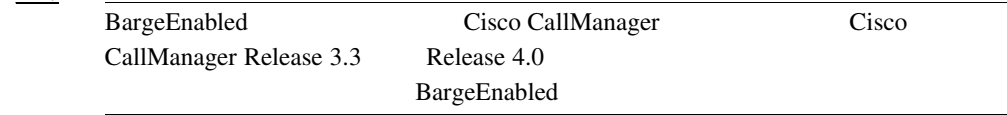

- **P.8-18** • Cisco CallManager
- Cisco CallManager
- *Cisco CallManager* **Cisco IP Phone**

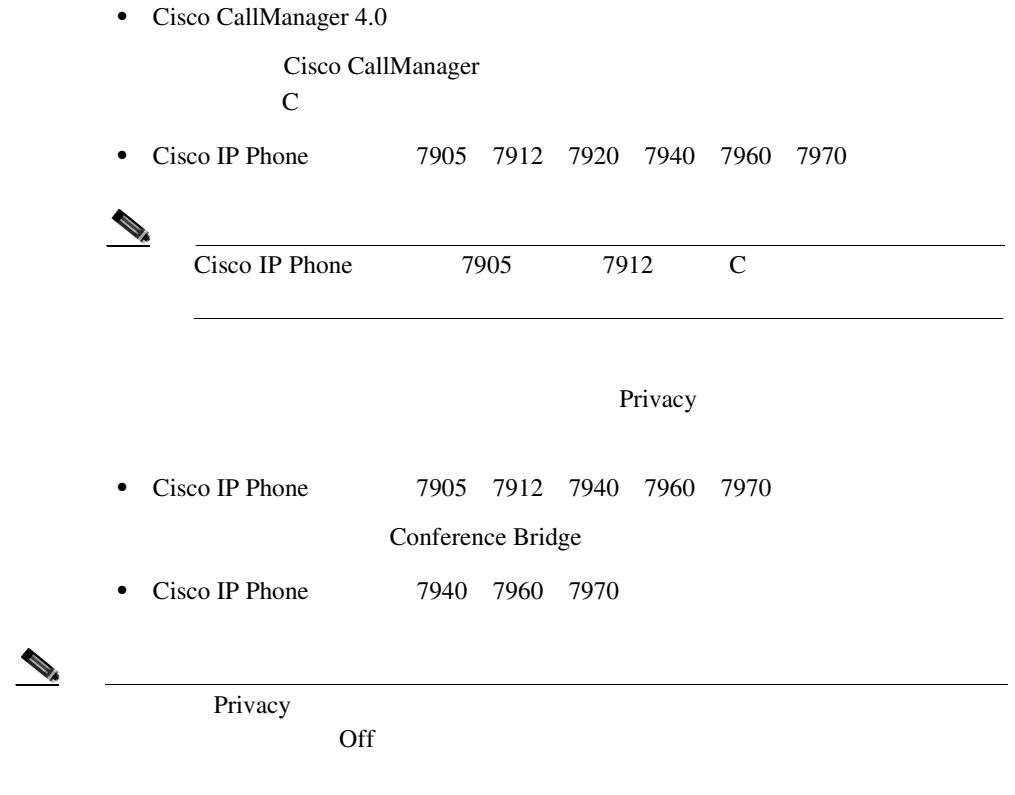

<span id="page-356-0"></span> $\mathbf{I}$ 

П

**8** 割り込みとプライバシー

<span id="page-357-0"></span>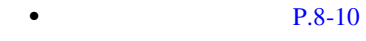

 $\bullet$  **P.8-11** 

Cisco CallManager

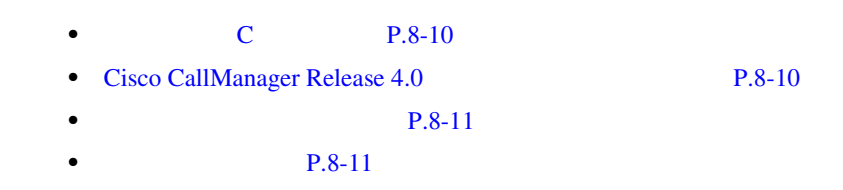

**C** and C  $\alpha$ 

 $\mathbb C$ 

### Cisco CallManager Release 4.0

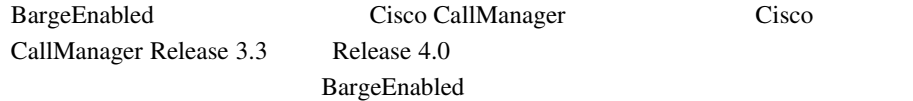

<span id="page-358-0"></span> $\mathbf{I}$ 

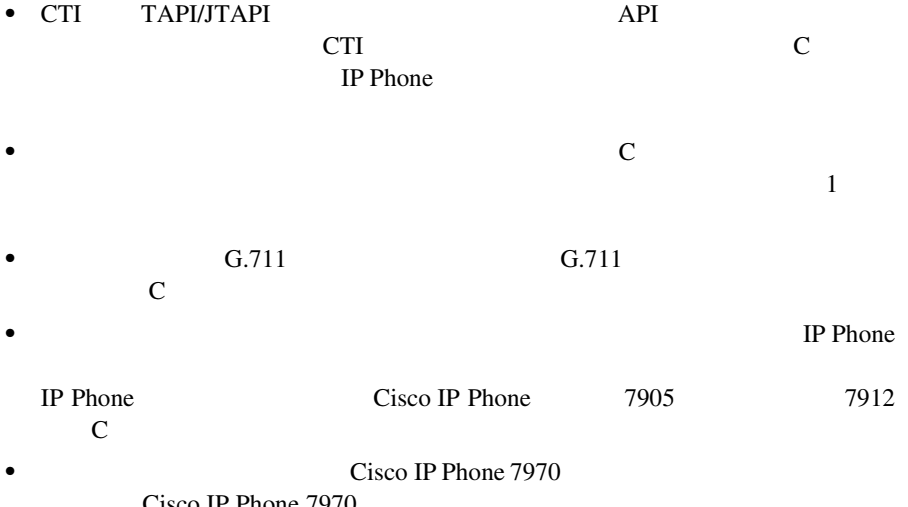

• **•**  $\mathcal{O}(\mathcal{O}_\mathcal{O})$   $\mathcal{O}(\mathcal{O}_\mathcal{O})$   $\mathcal{O}(\mathcal{O}_\mathcal{O})$   $\mathcal{O}(\mathcal{O}_\mathcal{O})$ 

**8-11**

×

П

**8** 割り込みとプライバシー

Cisco CallManager

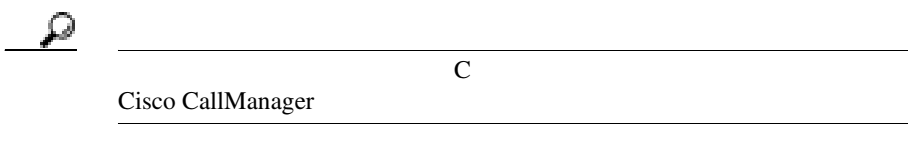

• Cisco IP Phone  $7960$   $7940$ 

Cisco CallManager Administration

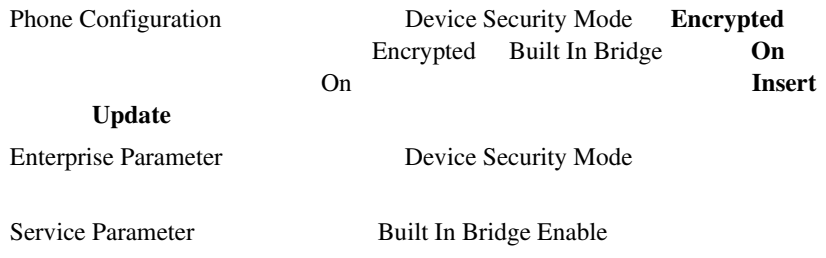
$\mathbf{I}$ 

• CTI TAPI/JTAPI CTI Privacy API IP Phone Privacy

•<br>• <sub>2</sub>

• **•**  $\mathcal{O}(\mathcal{O}_\mathcal{O})$   $\mathcal{O}(\mathcal{O}_\mathcal{O})$   $\mathcal{O}(\mathcal{O}_\mathcal{O})$   $\mathcal{O}(\mathcal{O}_\mathcal{O})$ 

Conference Bridge

•<br>•<br>• <del>Profile de Santa Carlos de Santa Carlos de Santa Carlos de Santa Carlos de Santa Carlos de Santa Carlos de San</del> CTI/JTAPI/TSP

**In the Second** 

×

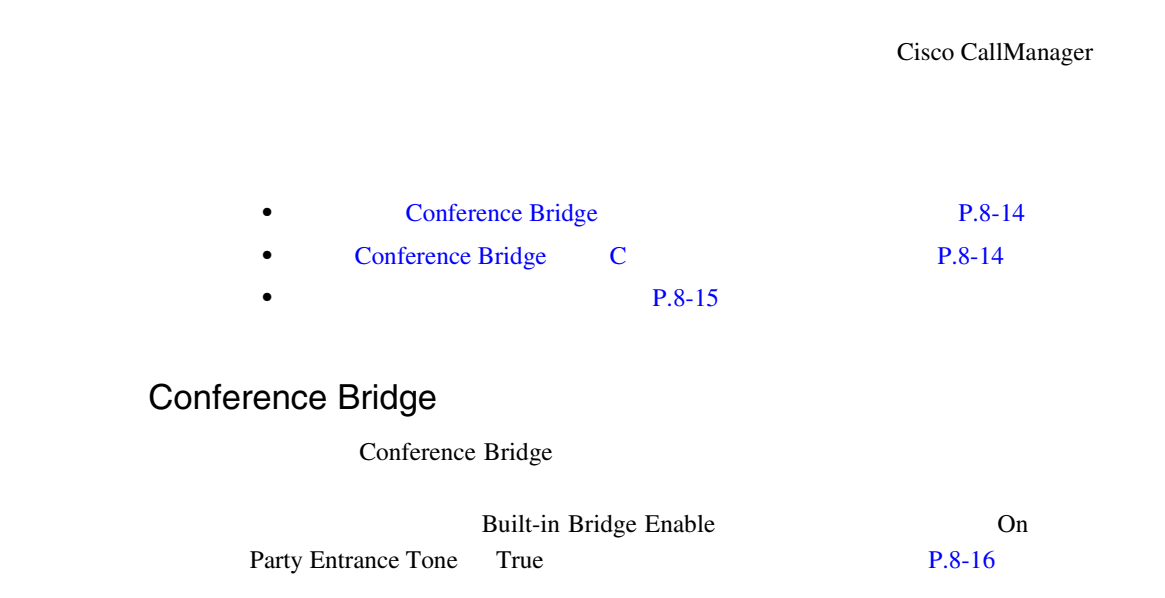

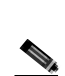

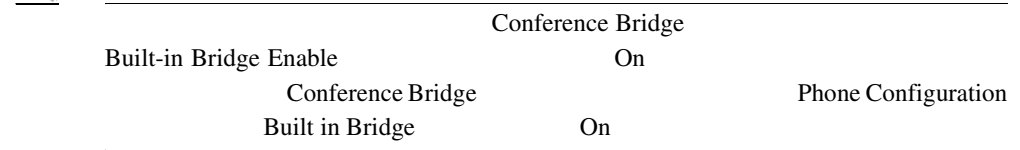

## Conference Bridge C

Conference Bridge  $\mathbb C$ Party Entrance Tone True

 $P.8-16$ 

<span id="page-362-0"></span> $\mathbf{I}$ 

Privacy Setting True

Cisco CallManager

П

 $P.8-18$ 

**In the Second** 

# <span id="page-363-0"></span>• **P.8-16** • **P.8-18** • **• P.8-19**

8-2 Conference Bridge

## **8-2** Conference Bridge

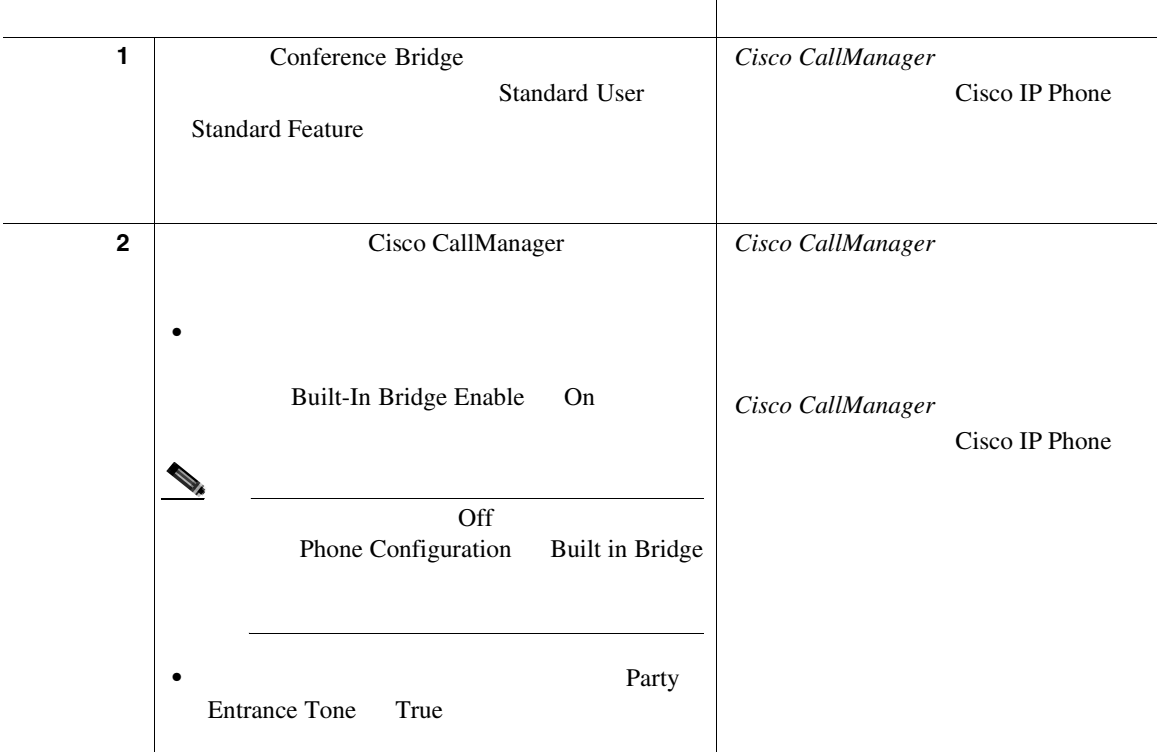

I

### 8-2 Conference Bridge

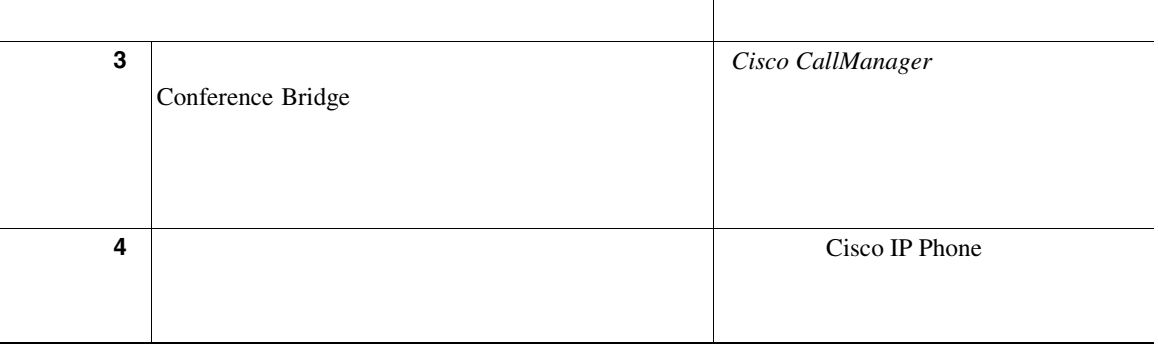

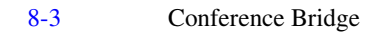

## 8-3 **Conference Bridge** C

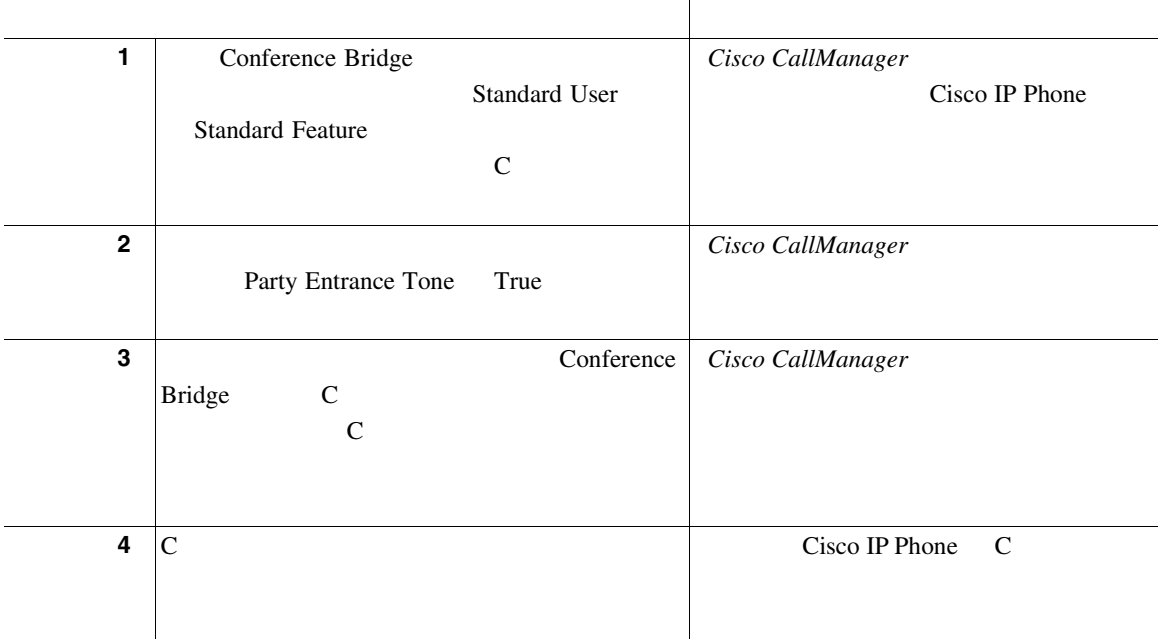

٠

П

**8** 割り込みとプライバシー

Т

### $8-4$

**8-4**  $\blacksquare$ 

<span id="page-365-0"></span>Ш

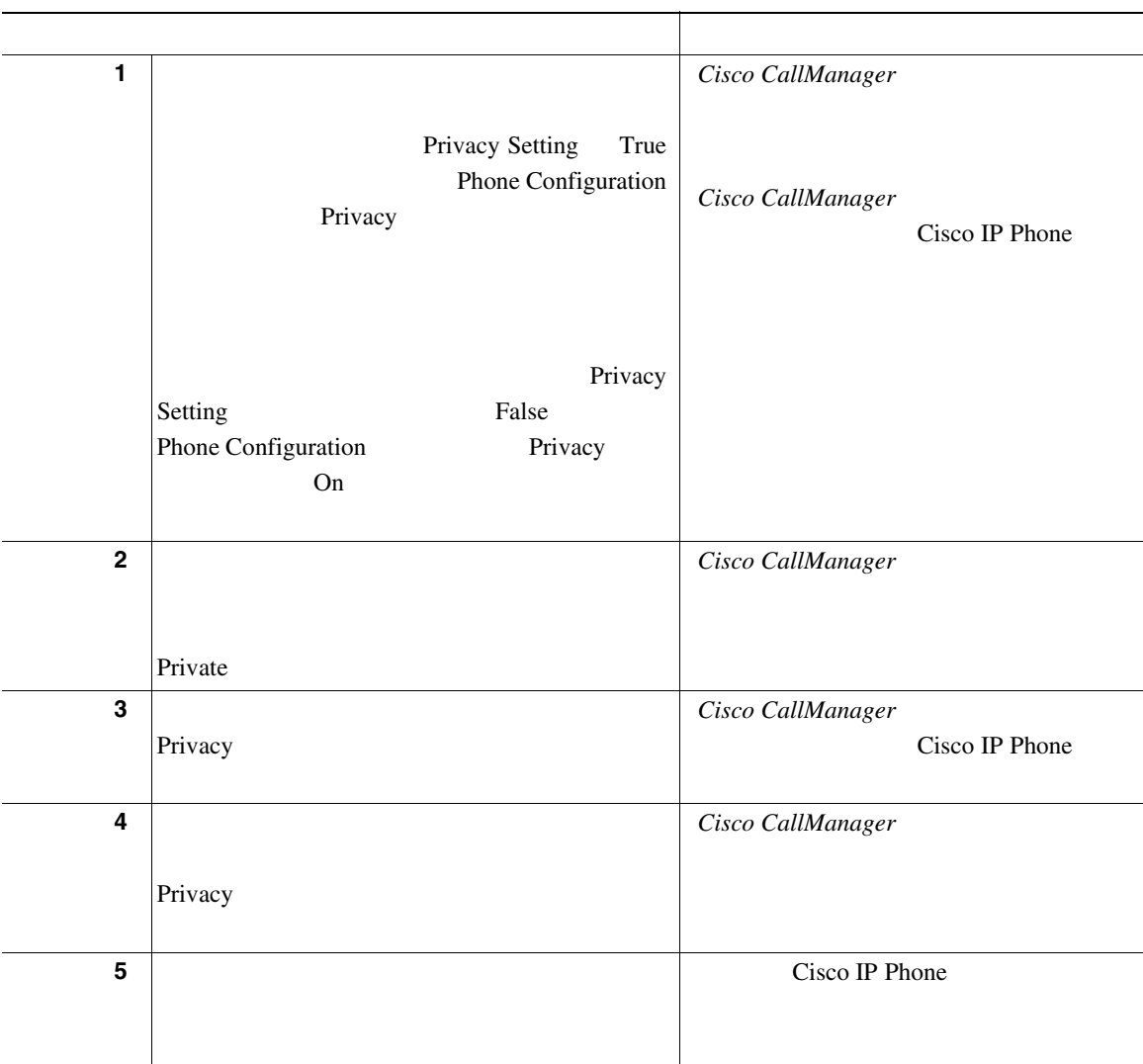

<span id="page-366-0"></span> $\mathbf{I}$ 

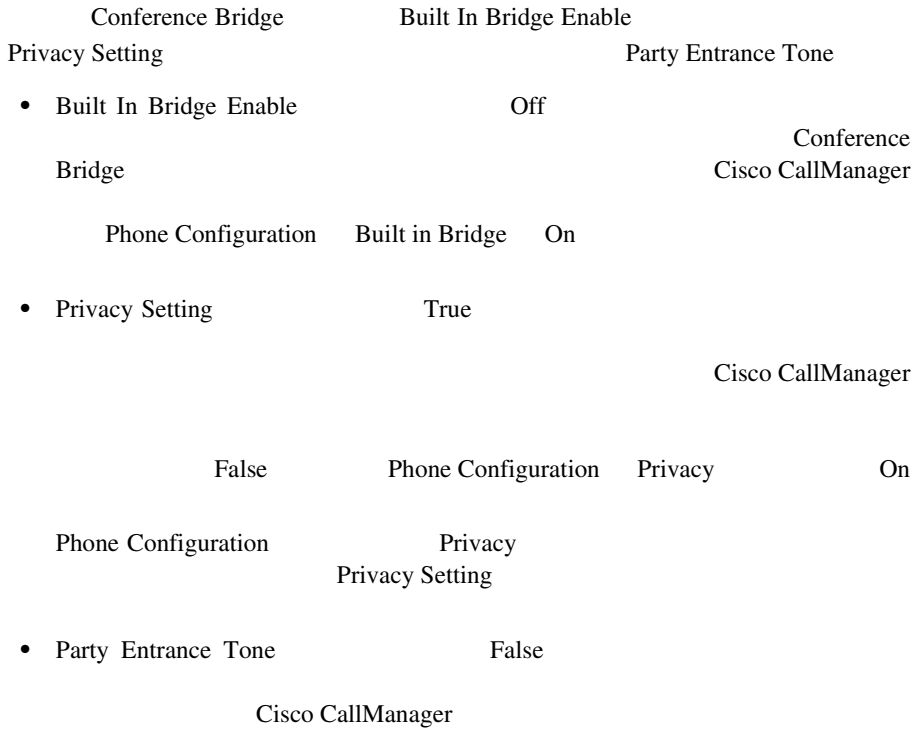

Cisco CallManager にはクラスタ全体のサービス パラメータが 3 つあります。組

 $\mathbf A$ 

×

П

- Cisco CallManager
- *Cisco CallManager* **Cisco IP Phone**
- Cisco CallManager
- Cisco CallManager
- *Cisco CallManager* **Cisco IP Phone**
- **•** Cisco IP Phone administration documentation for Cisco CallManager
- Cisco IP Phone
- Cisco CallManager

<span id="page-368-0"></span>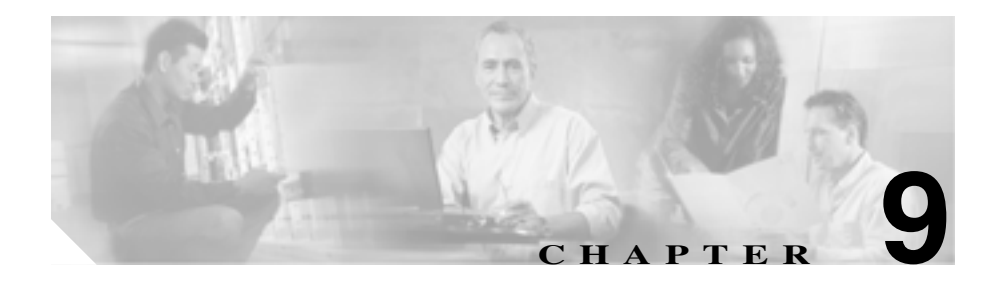

Cisco CallManager

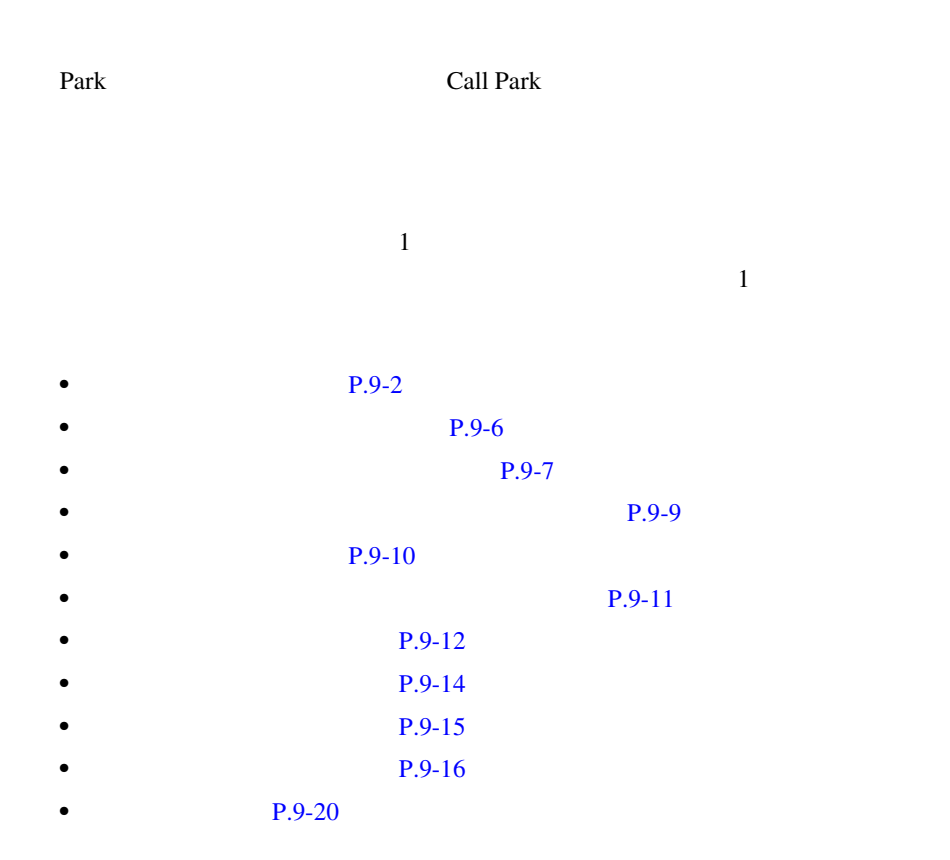

## Cisco CallManager

<span id="page-369-0"></span>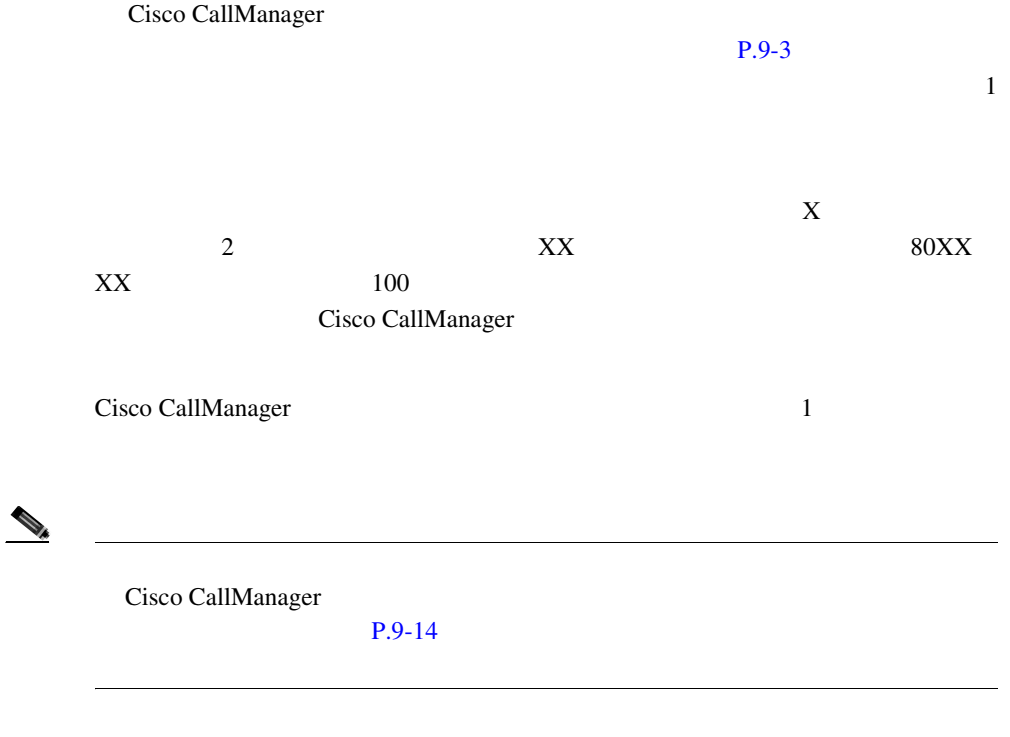

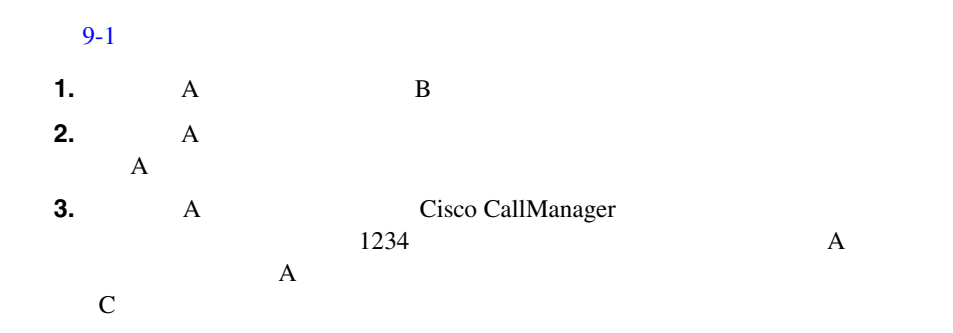

I

<span id="page-370-0"></span>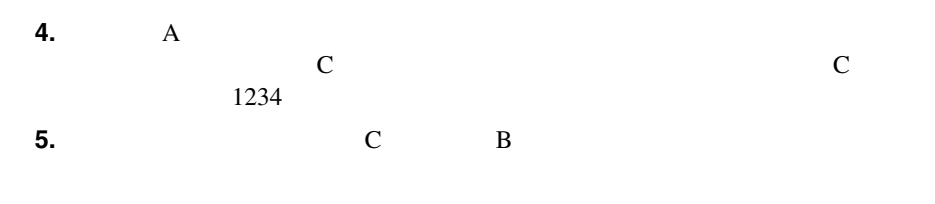

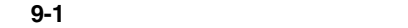

--------- 最終的な流れ (5)

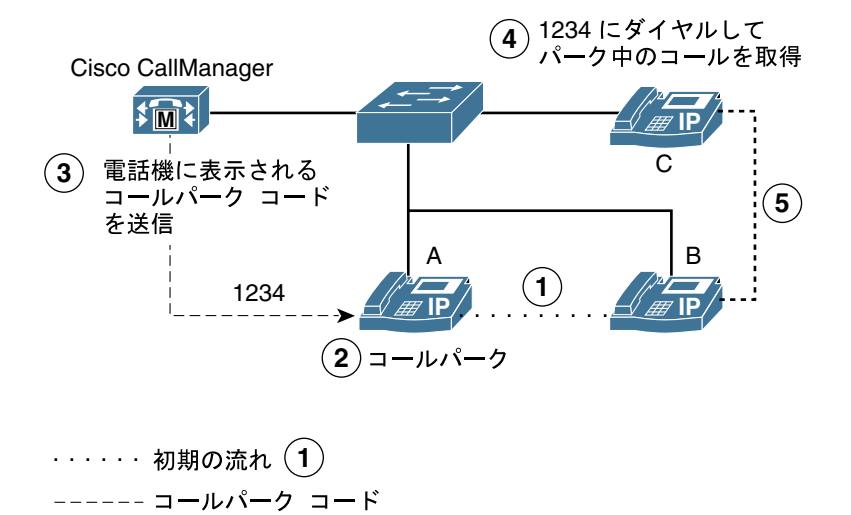

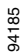

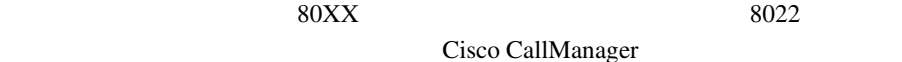

**9** コールパーク

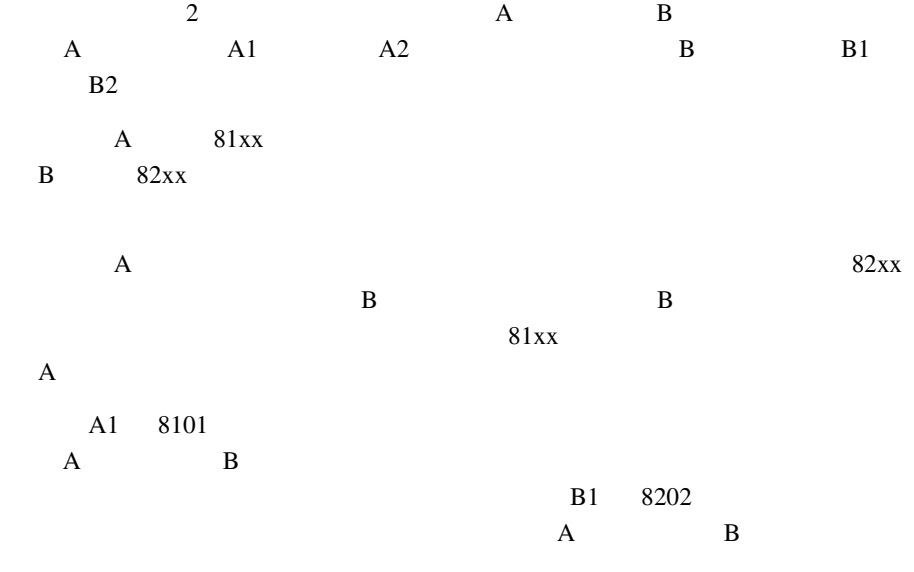

 $9-2$ 

L

<span id="page-372-0"></span>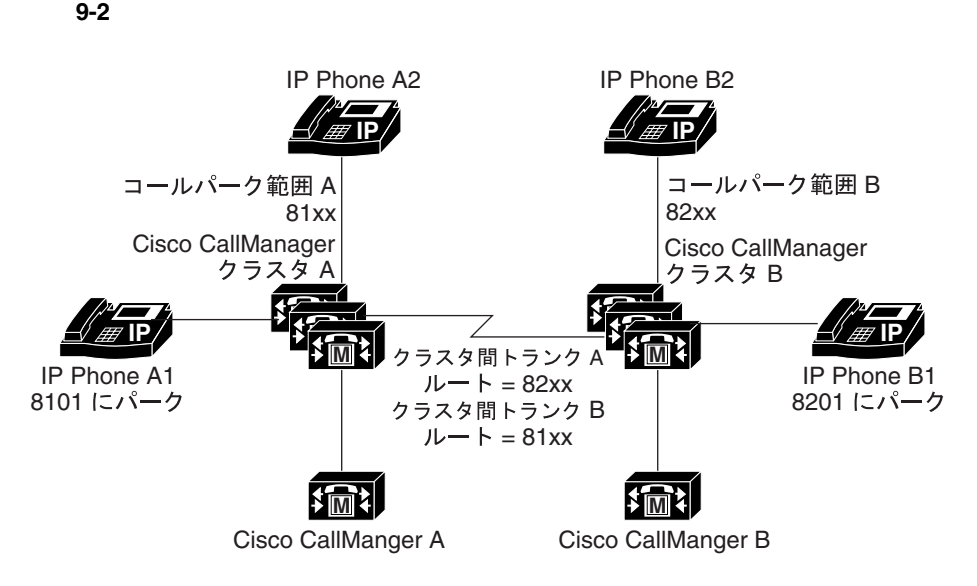

#### 例 1

1. A1 と A2 が通話していて接続中である 2. A1 が 8101 にコールをパークする 3. B1 が 8101 にダイヤルすると、コールはクラスタ A にルートされる

### 例 2

1. B1 と B2 が通話している 2. B1 が 8201 にコールをパークする 3. A1 は 8201 にダイヤルすると、パーク中のコールを取得できる

クラスタ間トランク A は、ルート 82xx を利用して、クラスタ B ヘアクセスする クラスタ間トランク B は、ルート 81xx を利用して、クラスタ A ヘアクセスする

注:ユーザは、パークされたコール番号を管理できません。 99551コール番号は、システムによって割り当てられます。

<span id="page-373-0"></span>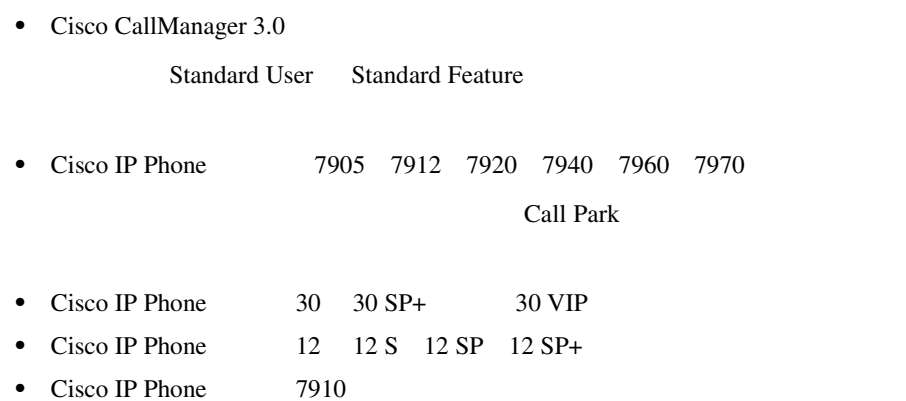

<span id="page-374-0"></span>**P.9-7** • **P.9-9** Cisco CallManager **•** Attendant Console P.9-7 • Music On Hold P.9-7 • **P.9-8** • **P.9-8** • **P.9-8** • **P.9-8** Attendant Console Cisco CallManager Attendant Console ac Cisco CallManager Administration  $\rm acc$ Music On Hold

# Music On Hold Music On Hold 2 • **•** *Hold* •<br>• ネットワーク保留:コールパーク機能をアクセスの場合

**9** コールパーク

Cisco CallManager

<span id="page-375-0"></span>**Cisco CallManager** 

 $Cisco\ CallManager$ 

iDivert  $A$  B B B  $\overline{B}$  $\mathbf A$ 

 $\bf{B}$ 

 $\mathbb C$ 

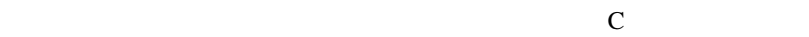

<span id="page-376-0"></span>コールパークでの **C** 割り込み

Conference Bridge Meet-Me

- Cisco CallManager 1
- **•** Cisco CallManager
- **Cisco CallManager**  $\blacksquare$
- Cisco IP Phone 7902

 $P.9-14$ 

Cisco CallManager

×

<span id="page-377-0"></span>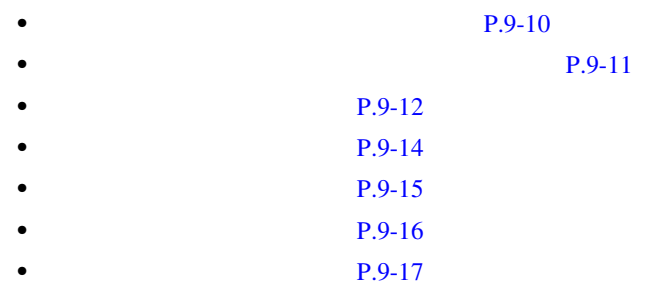

### $9-1$

**9-1**  $\blacksquare$ 

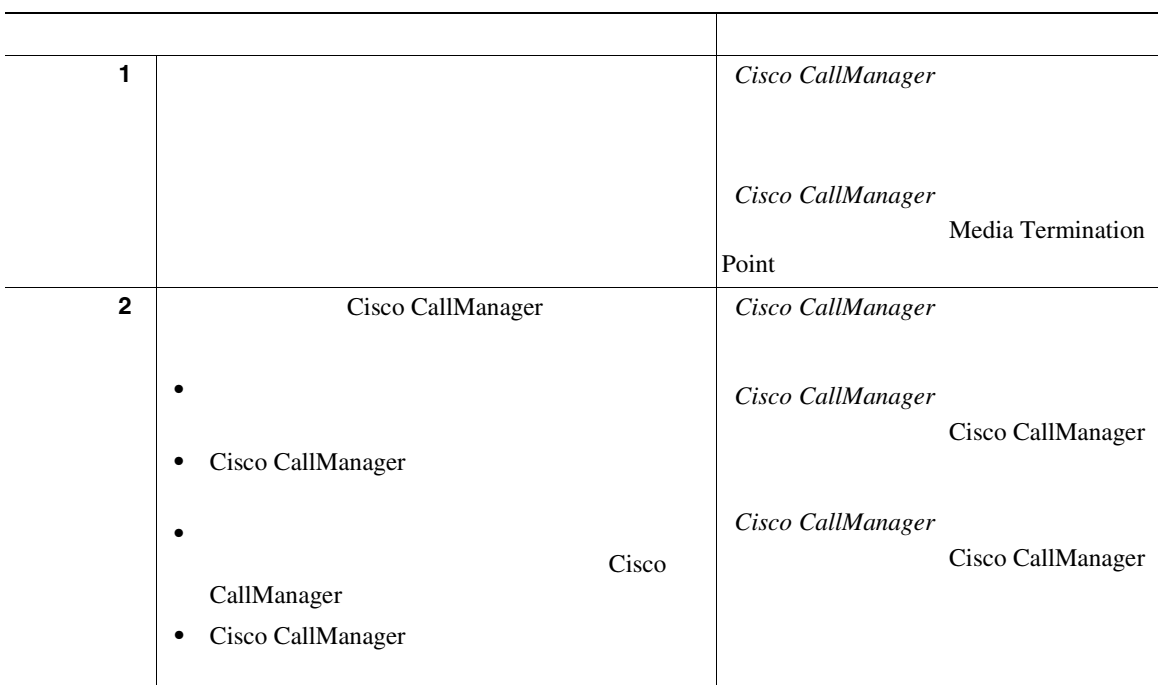

**9** コールパーク

<span id="page-378-0"></span> $\overline{1}$ 

### 表 **9-1** コールパークの設定チェックリスト(続き)

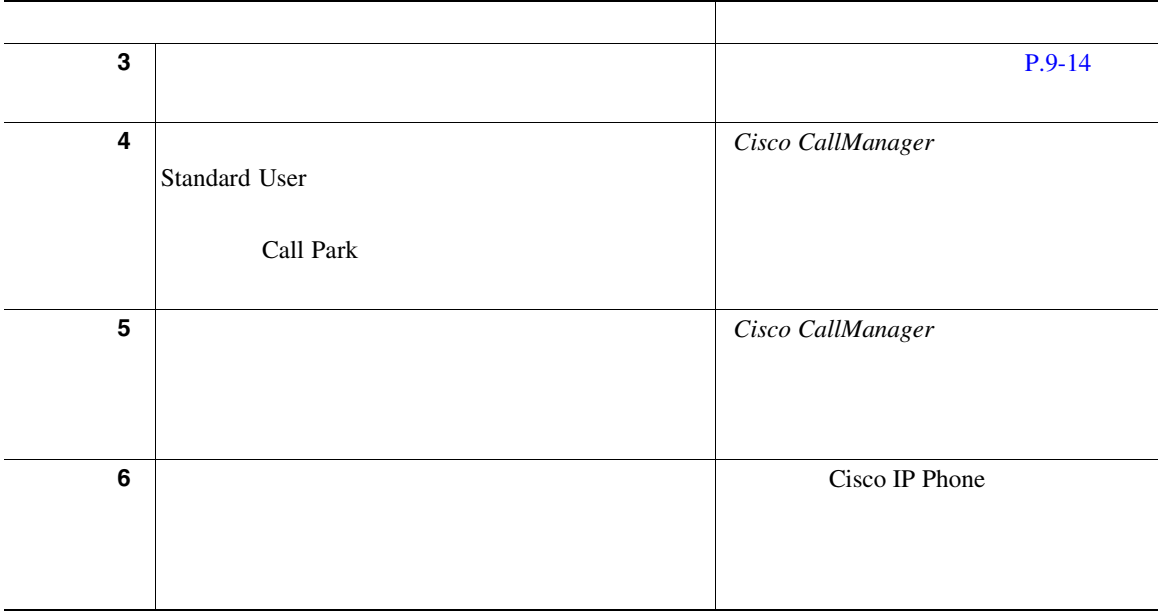

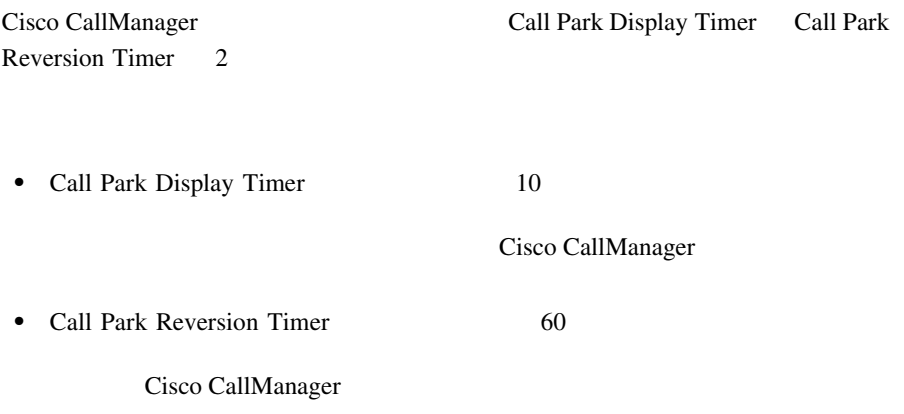

**The Contract of Section** 

П

<span id="page-379-0"></span>Cisco CallManager

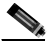

Cisco CallManager Administration

 $\overline{\text{Cisco}}$ 

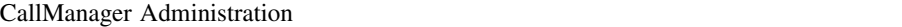

1 **Feature > Call Park** 

Find and List Call Park Numbers 2

**2** 1 Find Call Park Numbers where  $\mathbf 1$  or  $\mathbf 1$  or  $\mathbf 2$  or  $\mathbf 3$  or  $\mathbf 1$  or  $\mathbf 2$  or  $\mathbf 3$  or  $\mathbf 3$ 

- **•** Number
- **•** Partition
- **•** Description

 $\begin{picture}(120,15) \put(0,0){\line(1,0){15}} \put(15,0){\line(1,0){15}} \put(15,0){\line(1,0){15}} \put(15,0){\line(1,0){15}} \put(15,0){\line(1,0){15}} \put(15,0){\line(1,0){15}} \put(15,0){\line(1,0){15}} \put(15,0){\line(1,0){15}} \put(15,0){\line(1,0){15}} \put(15,0){\line(1,0){15}} \put(15,0){\line(1,0){15}} \put(15,0){\line($ 

Partition Partition Partition

## 2 Find Call Park Numbers where

- $\mathbf 1$  or  $\mathbf 1$  or  $\mathbf 1$
- **•** begins with
- **•** contains
- **•** ends with
- **•** is exactly
- 

ステップ **3** 必要に応じて適切な検索文字を入力して、**Find** をクリックします。また、ペー

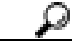

 $\mathbf{Find}$ 

- **•** Call Park Number icon
- **•** Call Park Number
- **•** Partition
- **•** Description
- **•** CallManager

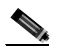

 $\blacksquare$  Delete  $\blacksquare$ **Selected** Find and List Call Park Numbers

> Matching records **Delete Selected**

×

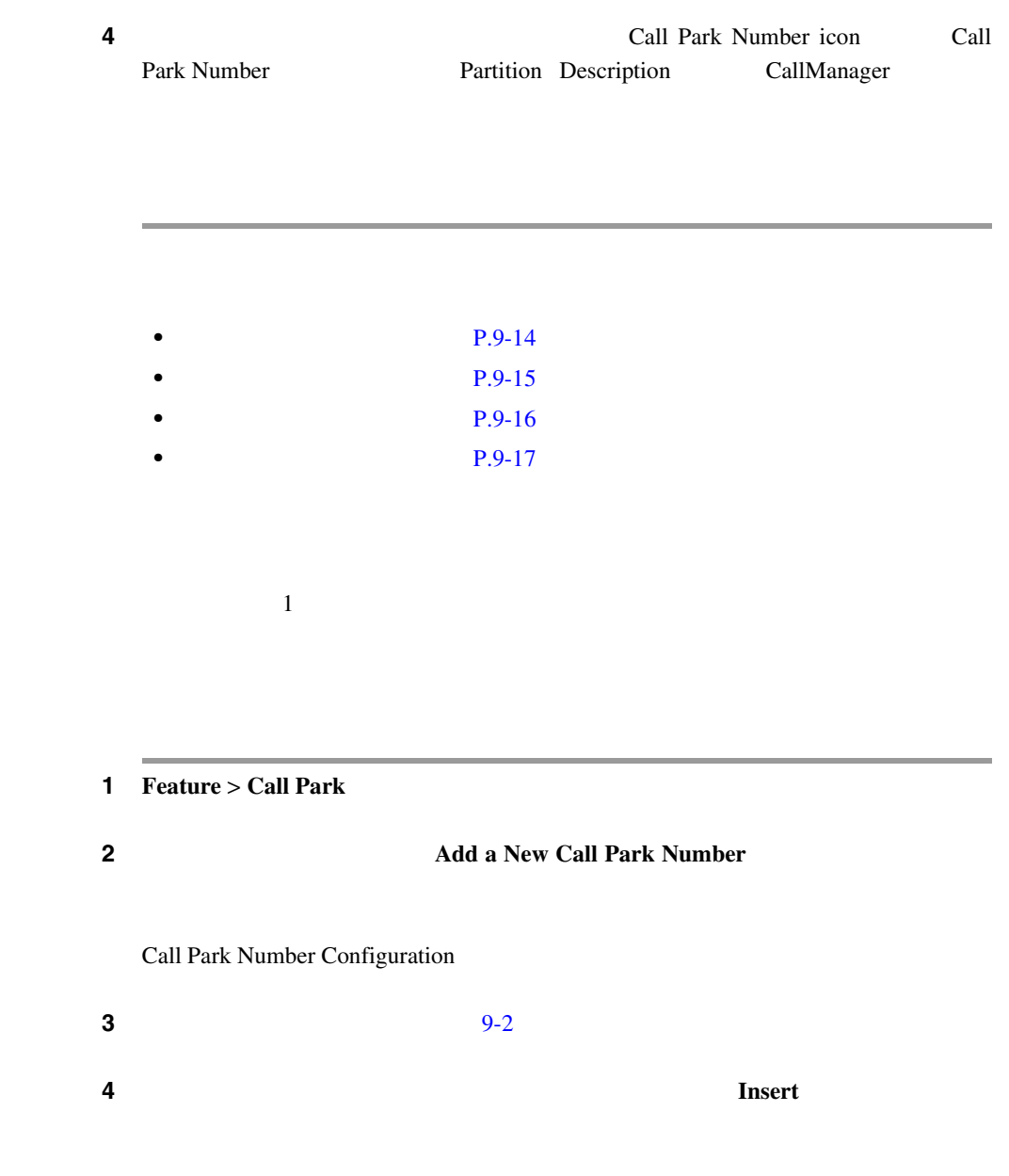

<span id="page-381-0"></span>L

**OL-7209-01-J**

**9** コールパーク

<span id="page-382-0"></span> $\mathbf{I}$ 

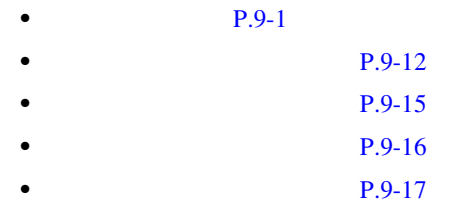

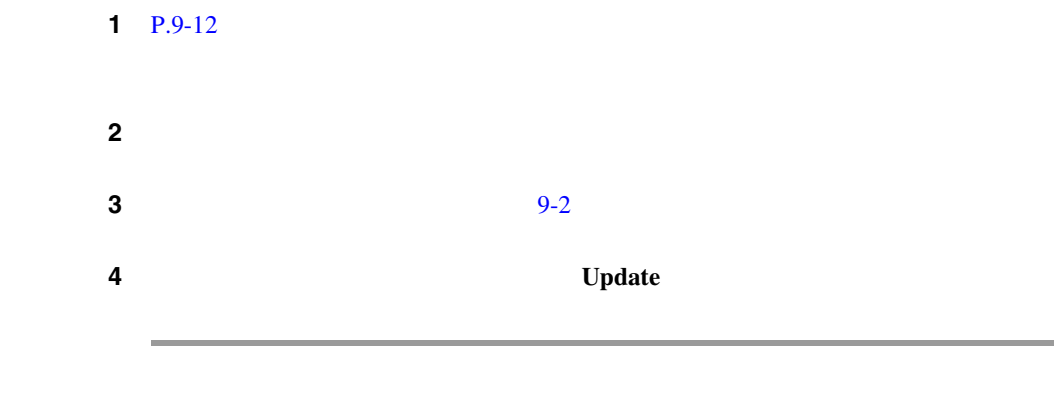

 $\mathbf 1$  or  $\mathbf 1$  or  $\mathbf 1$  or  $\mathbf 1$  or  $\mathbf 1$  or  $\mathbf 1$  or  $\mathbf 1$  or  $\mathbf 1$  or  $\mathbf 1$ 

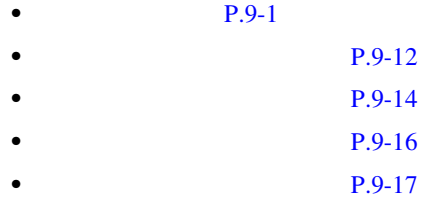

**Cisco CallManager** 

П

<span id="page-383-0"></span>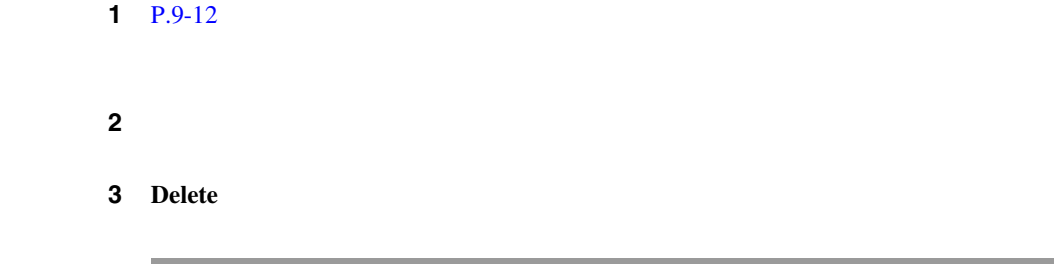

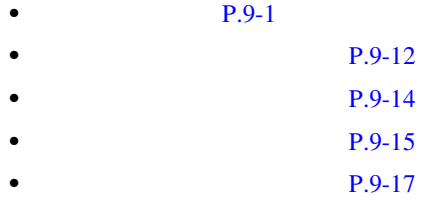

### $9-2$

表 **9-2** コールパークの設定項目

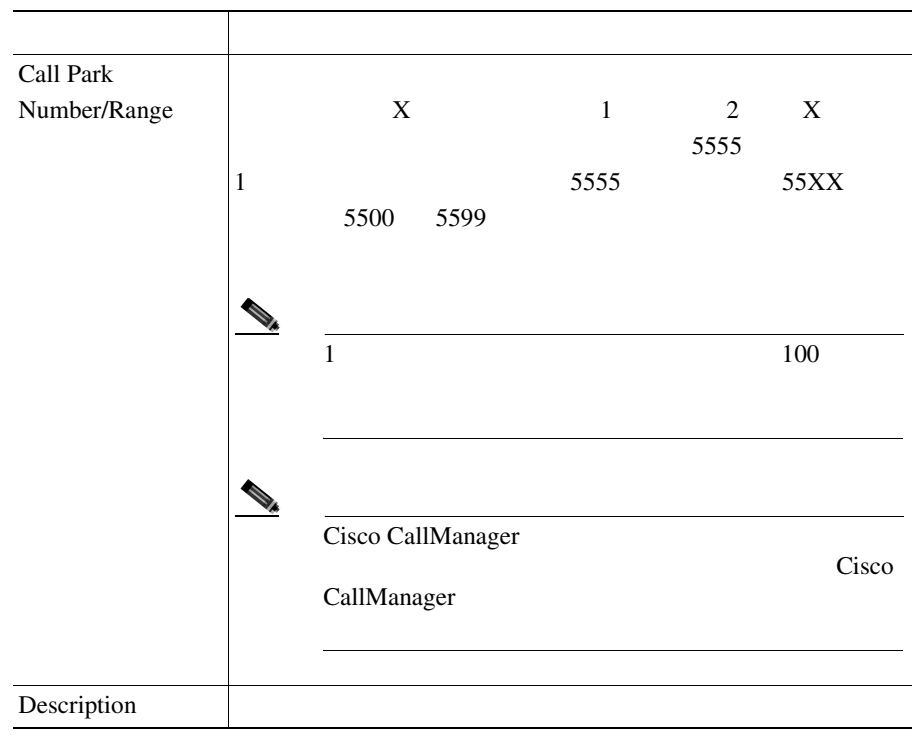

M

П

<span id="page-384-0"></span> $\mathbf{I}$ 

**9** コールパーク

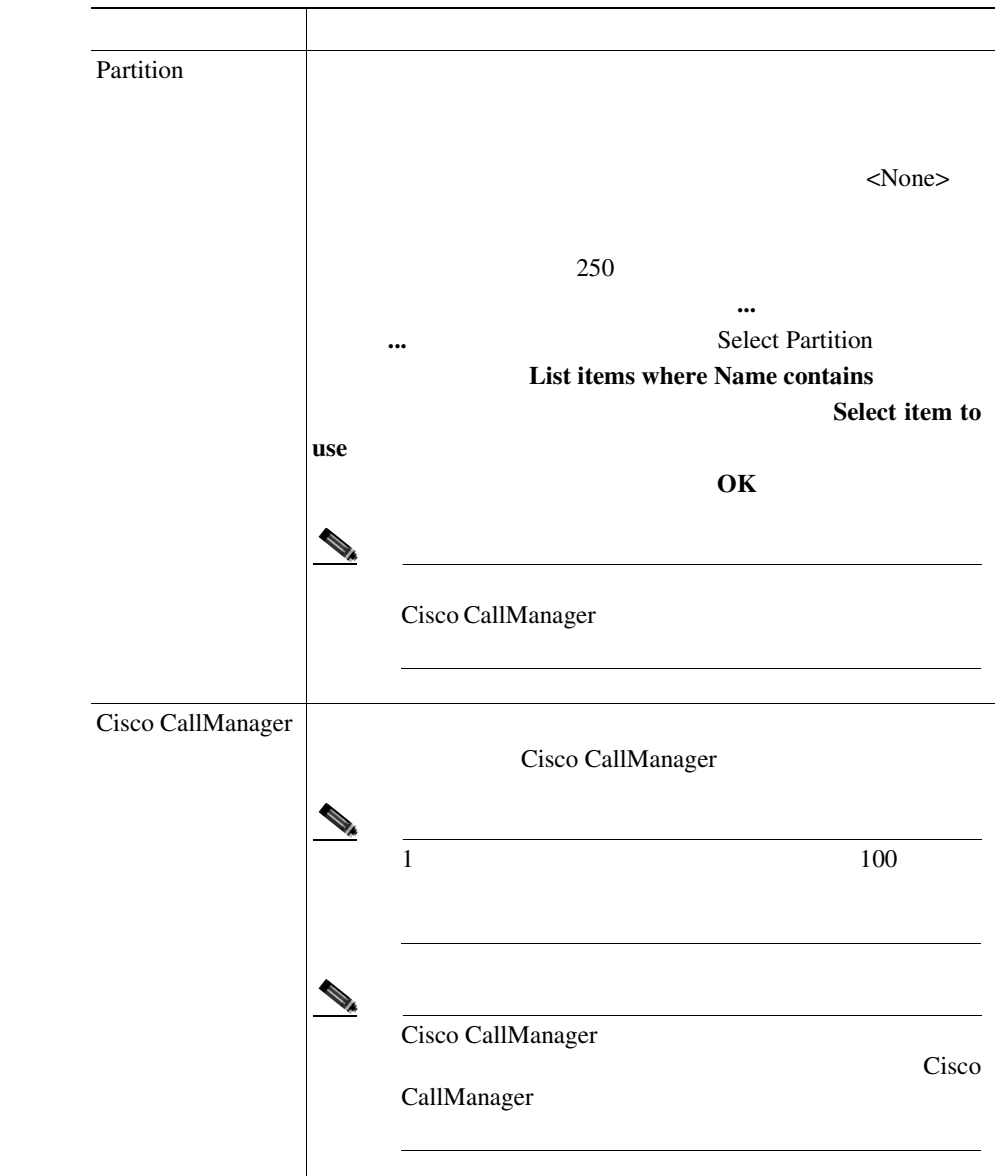

表 **9-2** コールパークの設定項目(続き)

 $\mathbf{I}$ 

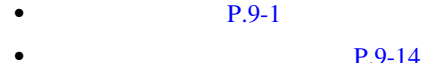

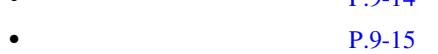

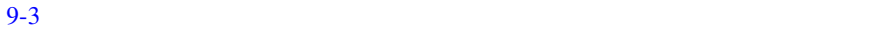

**9-3**  $\overline{\phantom{a}}$ 

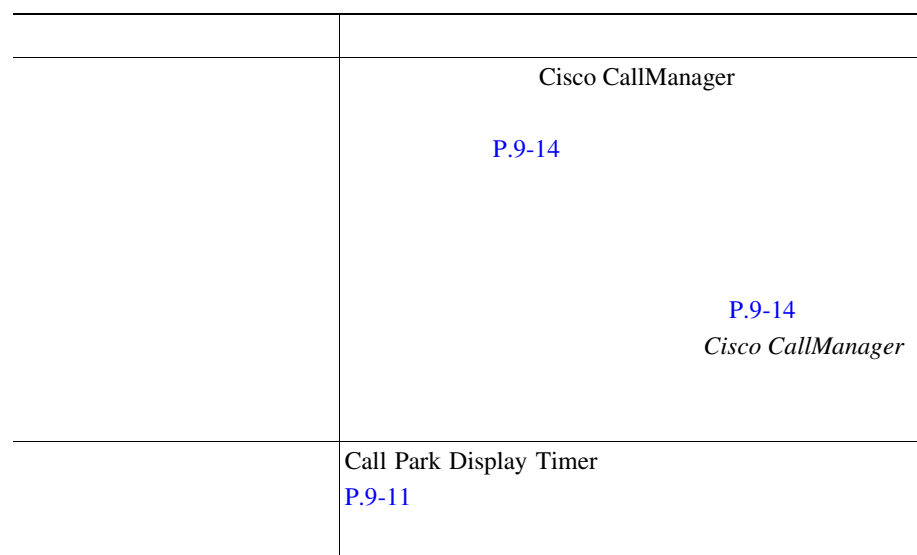

×

П

- <span id="page-387-0"></span>• Cisco CallManager
- *Cisco CallManager* **Cisco IP Phone**
- Cisco CallManager
- *Cisco CallManager Physics Cisco CallManager Physics Contract Cisco CallManager Physics Contract Cisco CallManager Physics Contract Cisco CallManager Physics Contract Cisco CallManager Physics Cont* Point
- Cisco CallManager
- Cisco CallManager
- *Cisco CallManager*
- Cisco CallManager
- *Cisco IP Phone for Cisco CallManager*
- Cisco IP Phone

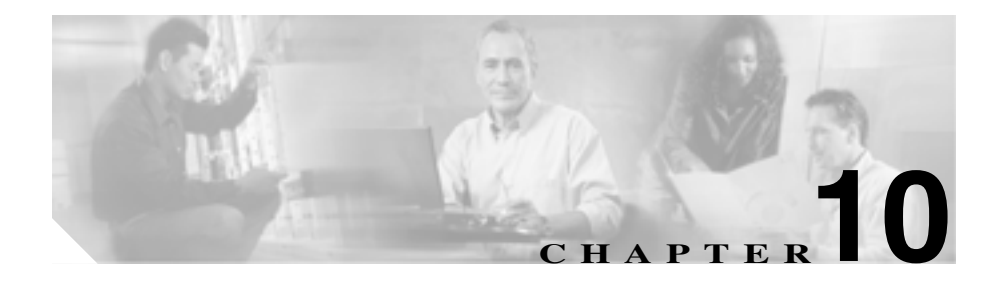

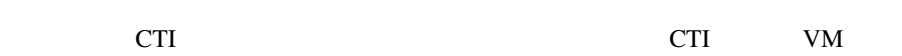

### ティの開発者が開発した CTI アプリケーション用の機能です。

iDivert Cisco CallManager Administration Softkey Template Configuration

- $P.10-2$  $P.10-3$
- **P.10-9**
- $P.10-12$
- $P.10-13$
- **P.10-14**
- $P.10-15$
- $P.10-15$

<span id="page-389-0"></span>Cisco CallManager

Call Offering Call On Hold Call Active

Cisco IPMA  $VM$  IPMA **Cisco IP Manager Assistant** 

<span id="page-390-0"></span>• Cisco CallManager 4.0

### Cisco CallManager

- Cisco IP Phone 7905 7912 7920 7940 7960 7970
- Unity Skinny
- Octel SMDI

- P.10-3
- **P.10-4**
- **P.10-5**

Cisco CallManager Administration Softkey Template Configuration

- **•** Connected
- **•** On Hold
- **•** Ring In

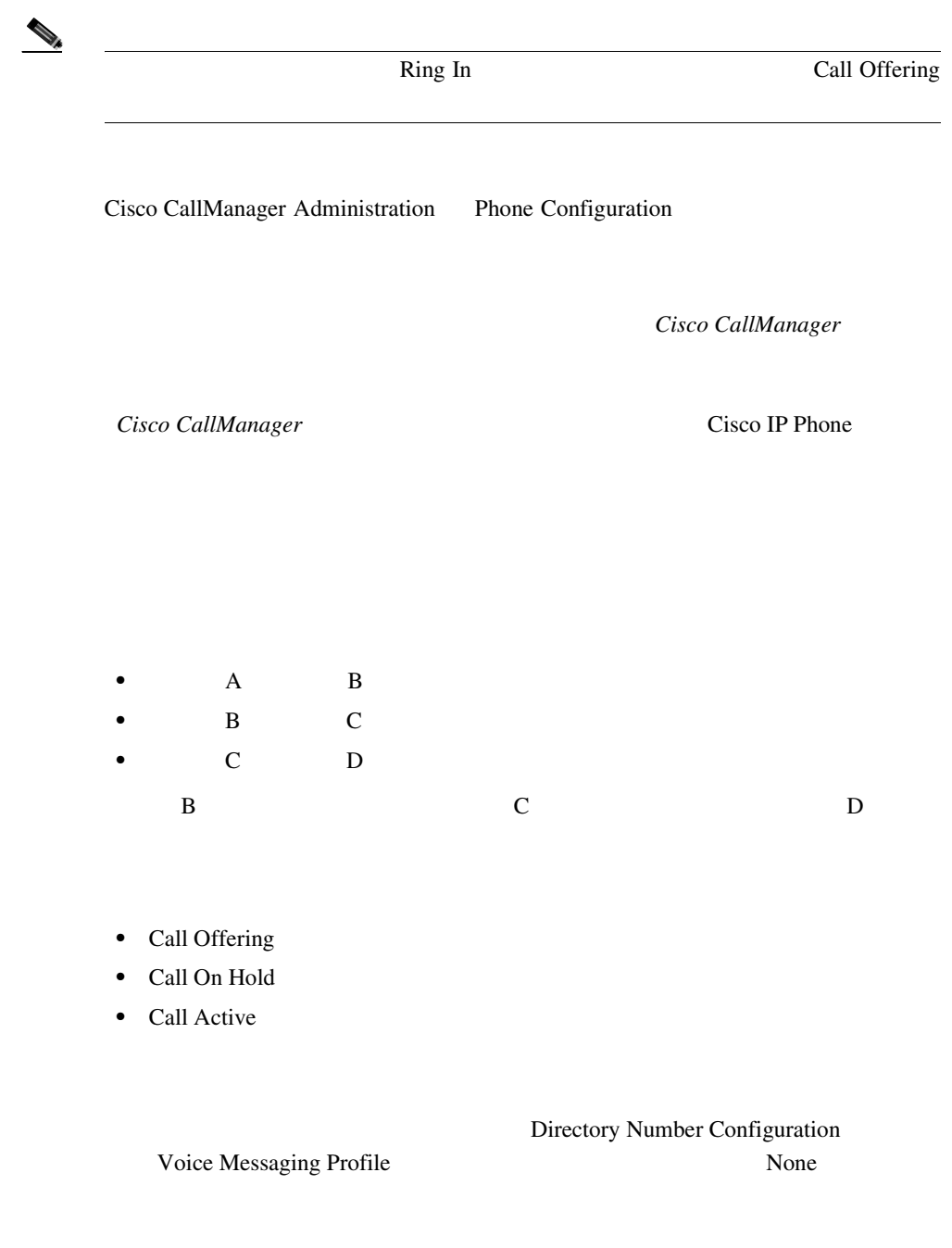

<span id="page-391-0"></span>L

**Cisco CallManager** 

<span id="page-392-0"></span>Cisco  $\overline{\text{C}}$ 

### **Cisco CallManager**

Cisco CallManager

- **•** Call On Hold
- **•** Call Active

**Cisco CallManager** 

Cisco  $\overline{\text{C}}$ 

**Cisco CallManager** 

Cisco CallManager

IP Phone

- **•**  $\bullet$
- 
- **•** 一時エラー発生:ボイスメール システムが機能しないか、ネットワークの
- 
- **•** 話し中:ボイスメール システムが通話中です。

n.

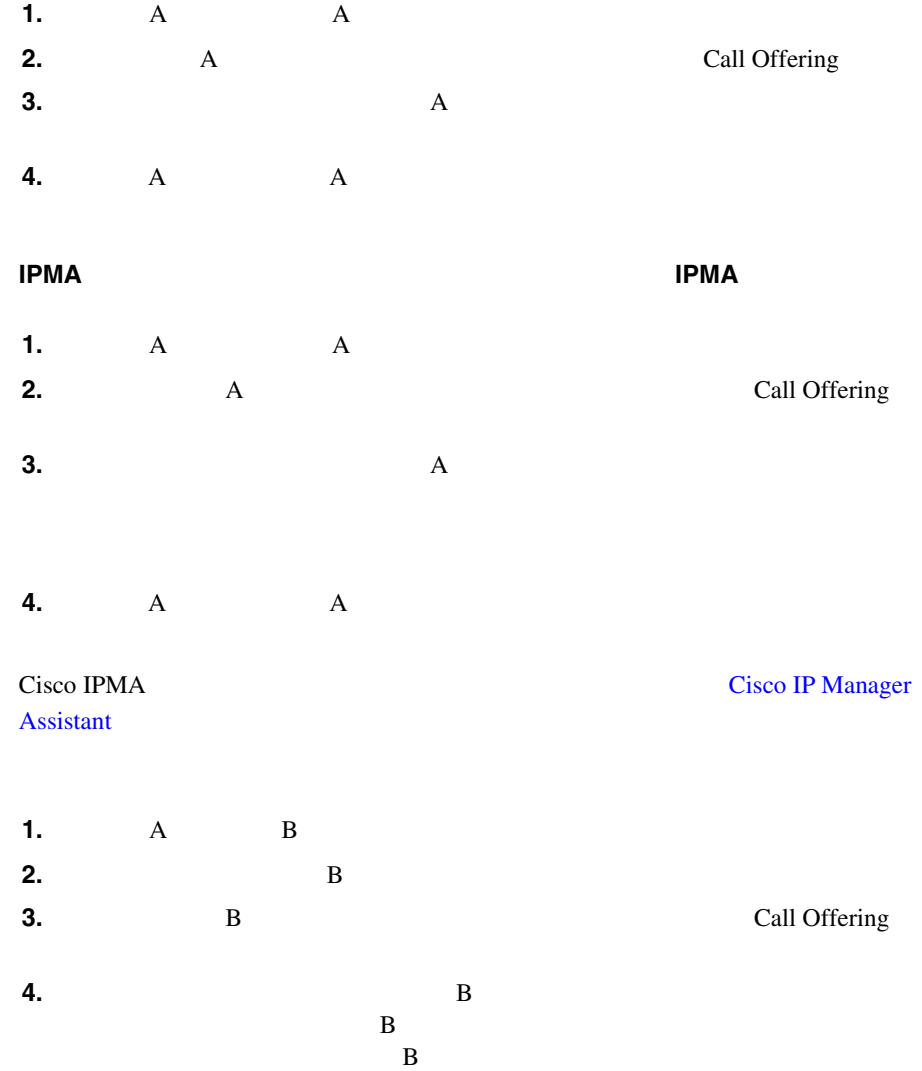

L

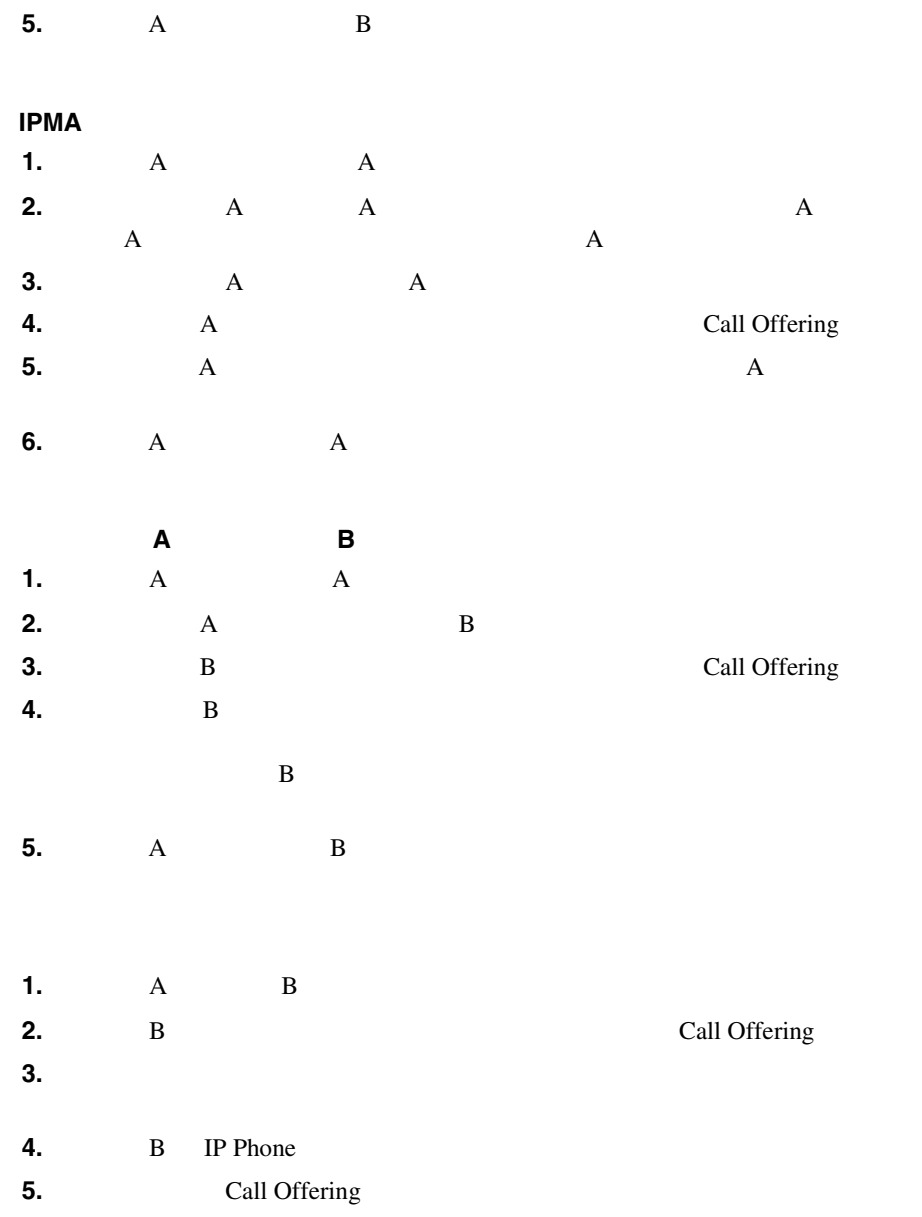

×

×

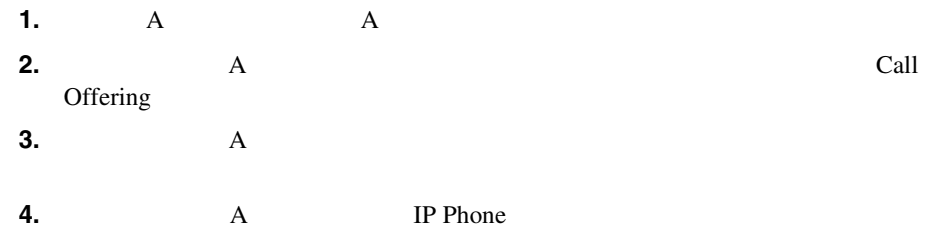

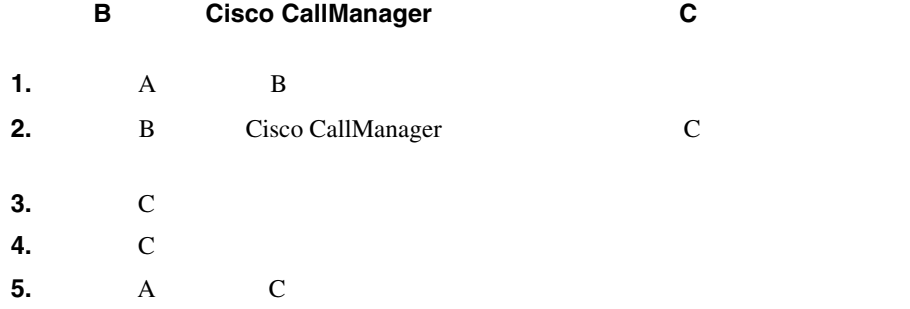

Ш
- <span id="page-396-0"></span> $P.10-9$
- $P.10-11$

### Cisco CallManager

• Multilevel Precedence and Preemption MLPP P.10-9 • **•** P.9-11  $\bullet$  **P.10-10 •** [Call Detail Records](#page-397-0) CDR P.10-10  $\bullet$  **[P.10-10](#page-397-0)**  $P.10-10$ 

### Multilevel Precedence and Preemption MLPP

#### **MLPP**

- **• •**  $\frac{1}{2}$   $\frac{1}{2}$   $\$
- Alternate Party Diversion Call Forward No Answer CFNA

П

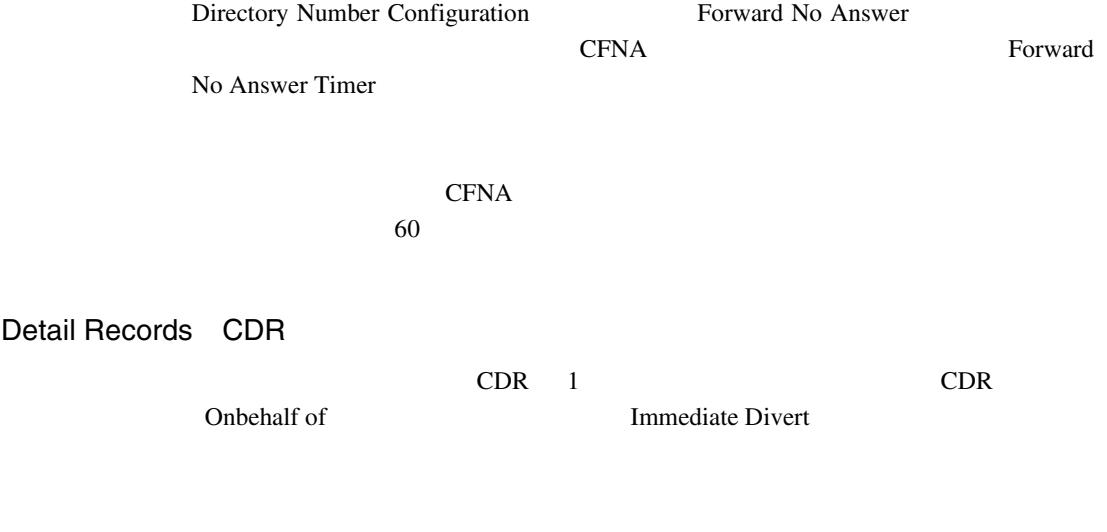

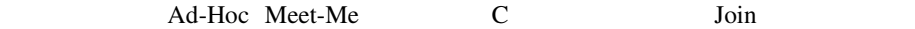

Call

<span id="page-397-0"></span>П

<span id="page-398-0"></span>I

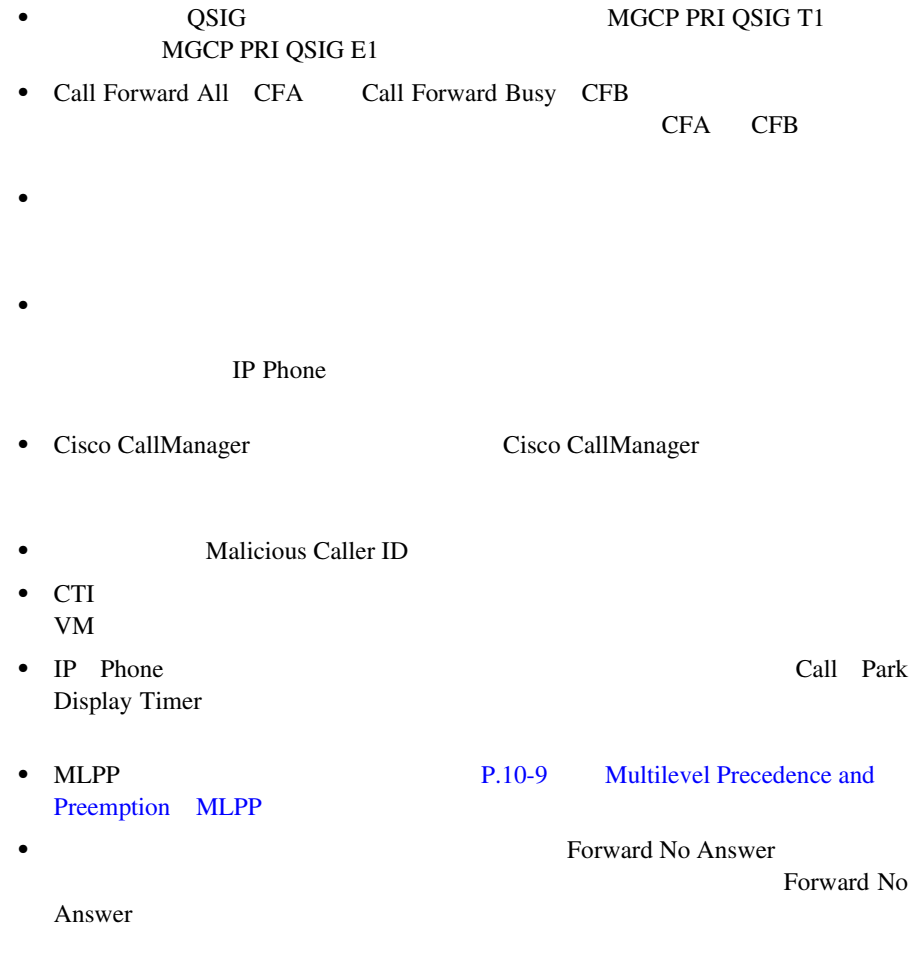

Forward No Answer

П

×

П

Meet-Me Ad-Hoc C Join

• **•**  $\mathcal{P} = \{ \mathcal{P} \mid \mathcal{P} \in \mathcal{P} \mid \mathcal{P} \in \mathcal{P} \}$ 

**•** 会議の参加者が[ソクテンソウ]ソフトキーを押すと、残りのすべての参加

## • **P.10-13** • **• P.10-14**

### $10-1$

### **10-1**

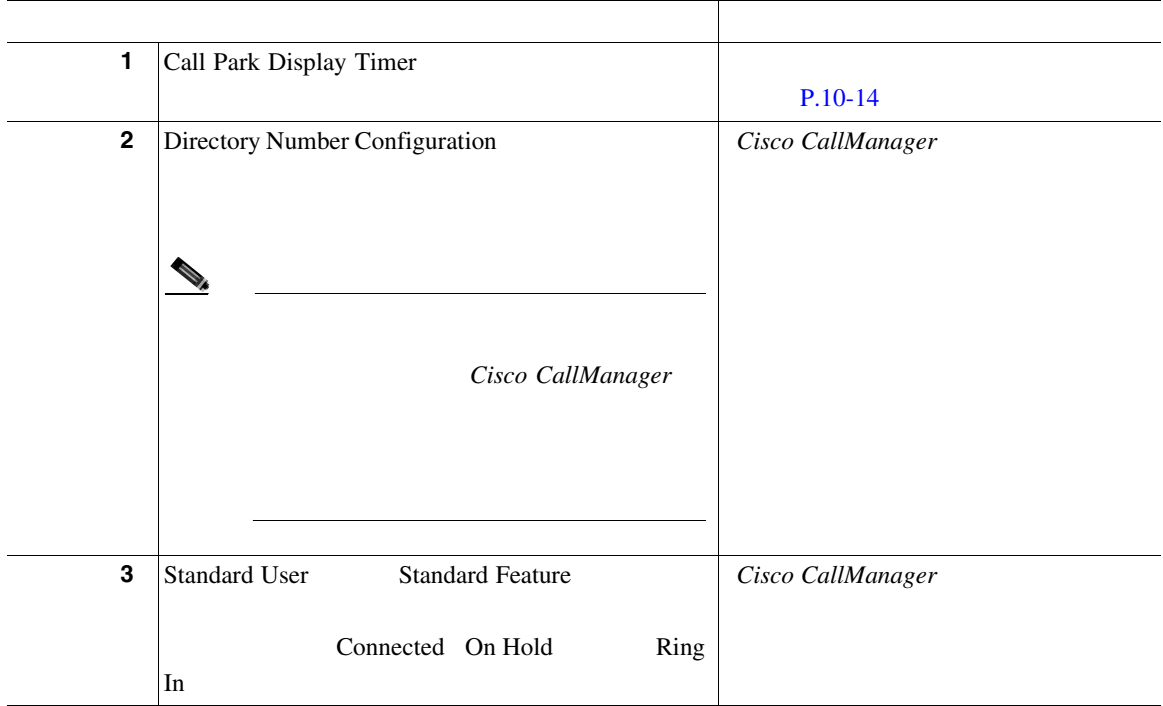

П

П

<span id="page-401-0"></span>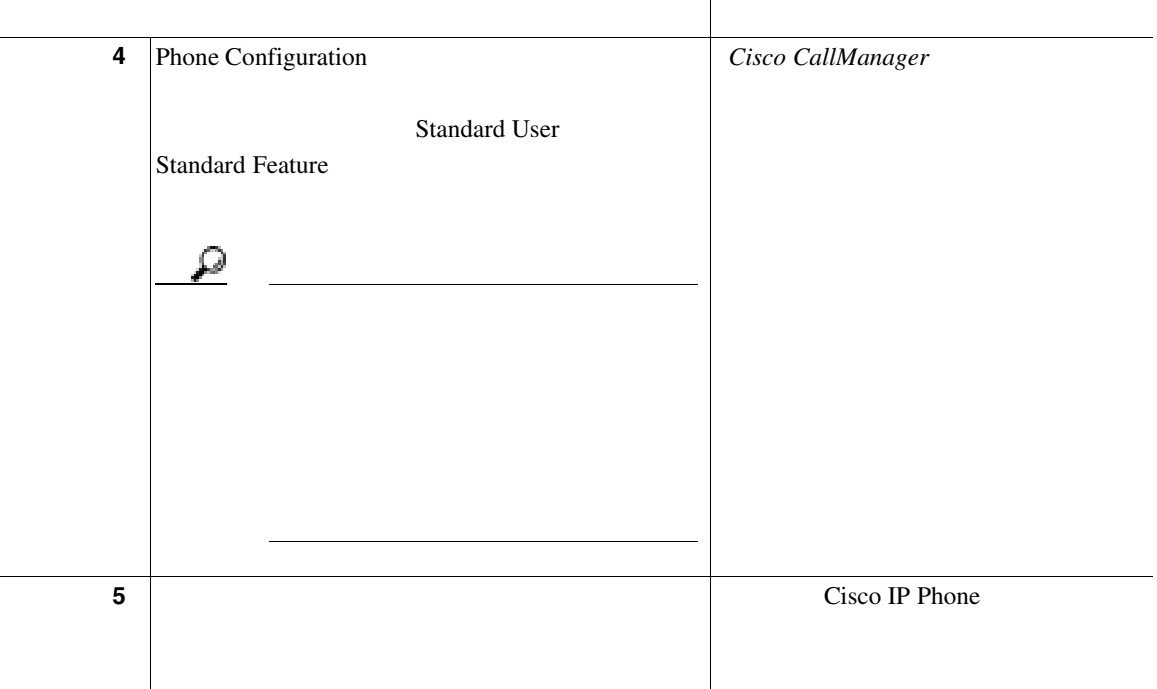

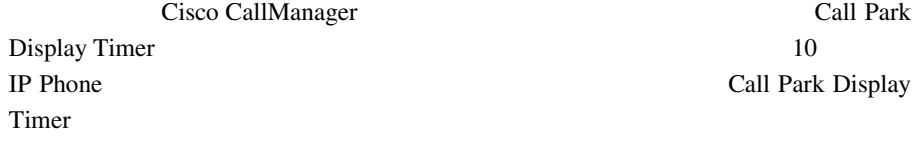

Cisco CallManager

 $P.10-5$ 

**Cisco CallManager** 

Call Park

 $\overline{A}$ 

• *Cisco CallManager* **Cisco IP Phone** 

- Cisco CallManager
- *Cisco CallManager* Cisco
- Cisco CallManager
- *Cisco CallManager* **Cisco CallManager Cisco CallManager**
- **•** Cisco IP Phone administration documentation for Cisco CallManager
- Cisco IP Phone

Ш

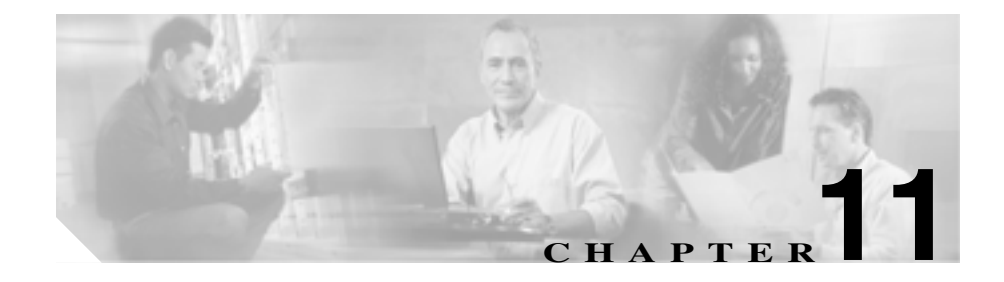

# **Malicious Call Identification**

Malicious Call Identification MCID; Cisco CallManager

Malicious Call Identification

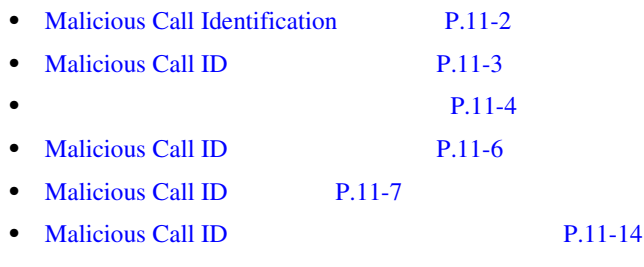

• **P.11-14** 

# <span id="page-405-0"></span>Malicious Call Identification

Malicious Call Identification MCID

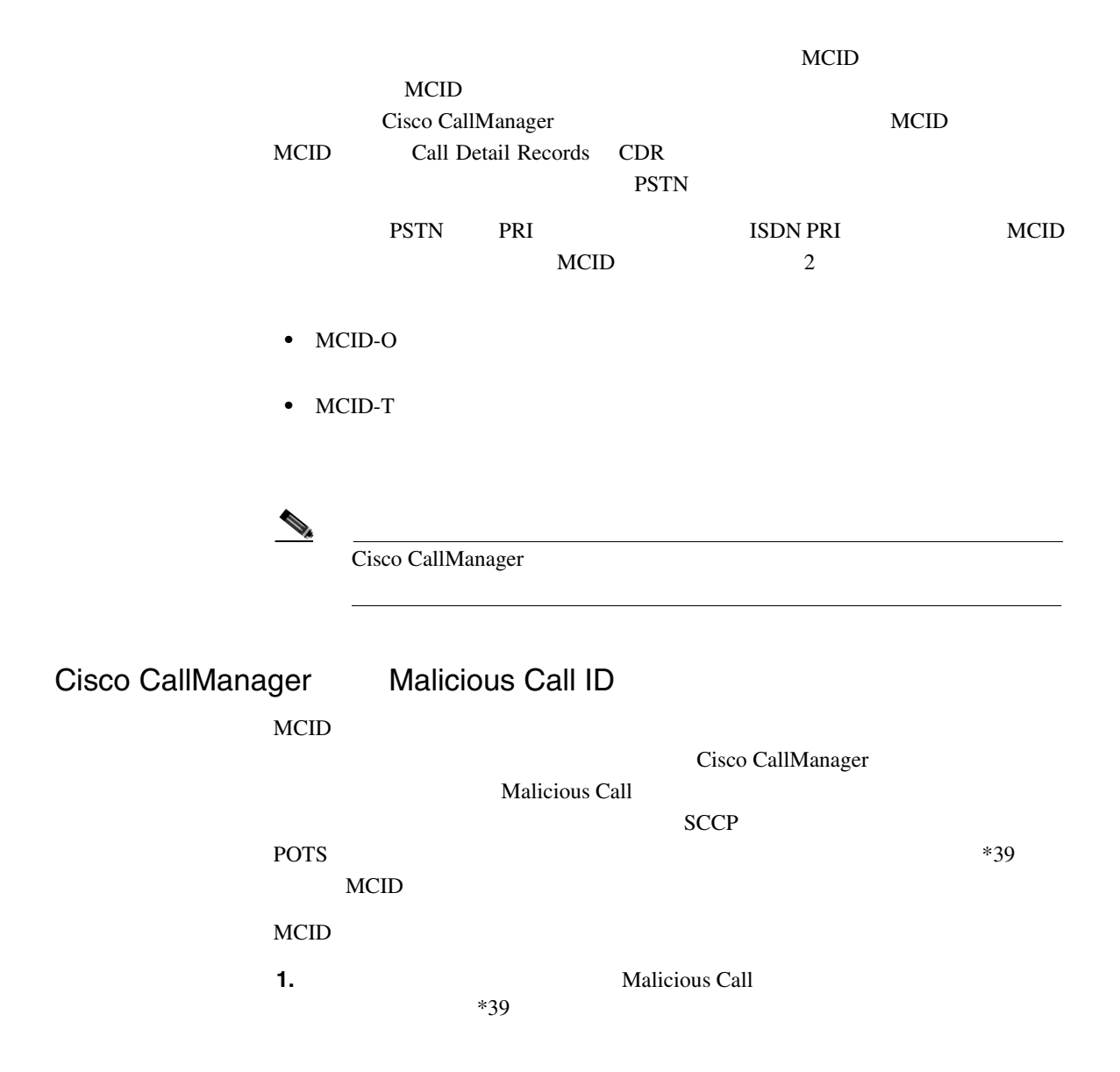

<span id="page-406-0"></span>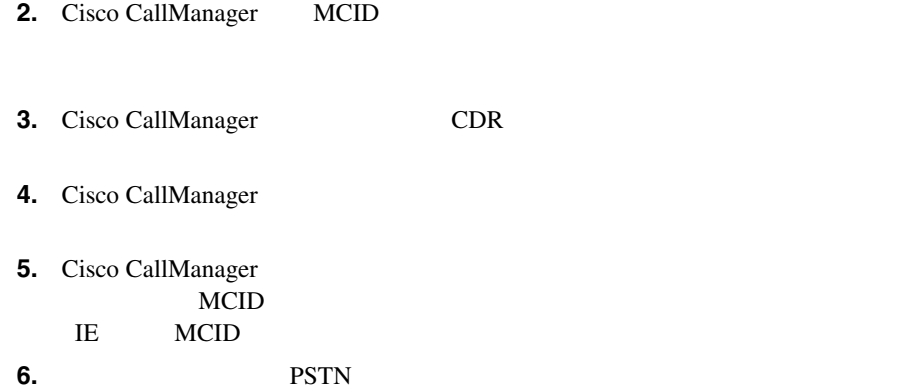

# Malicious Call ID

Malicious Call ID Cisco CallManager 4.0

### **MCID**

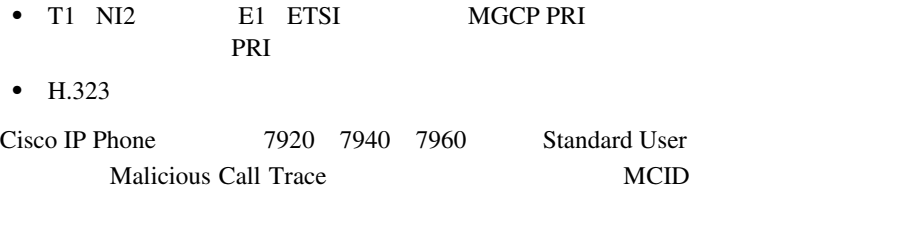

Cisco ATA 186 Cisco ATA 188 \*39 MCID

×

### Malicious Call Identification

<span id="page-407-0"></span>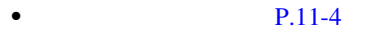

 $\bullet$  **P.11-6** 

### Malicious Call Identification Cisco CallManager

- $\bullet$  **P.11-4**
- **P.11-4**
- [Call Detail Records](#page-408-0) P.11-5
- $P.11-5$

### 会議に接続されている場合、ユーザは MCID 機能を使用して、コールに悪意のあ

Cisco CallManager MCID  $CDR$  Cisco

CallManager **MCID** 

として MCID ソフトキーを持ち、電話機にログオンしているときにこの機能を使

### Call Detail Records

<span id="page-408-0"></span> $\overline{\phantom{a}}$ 

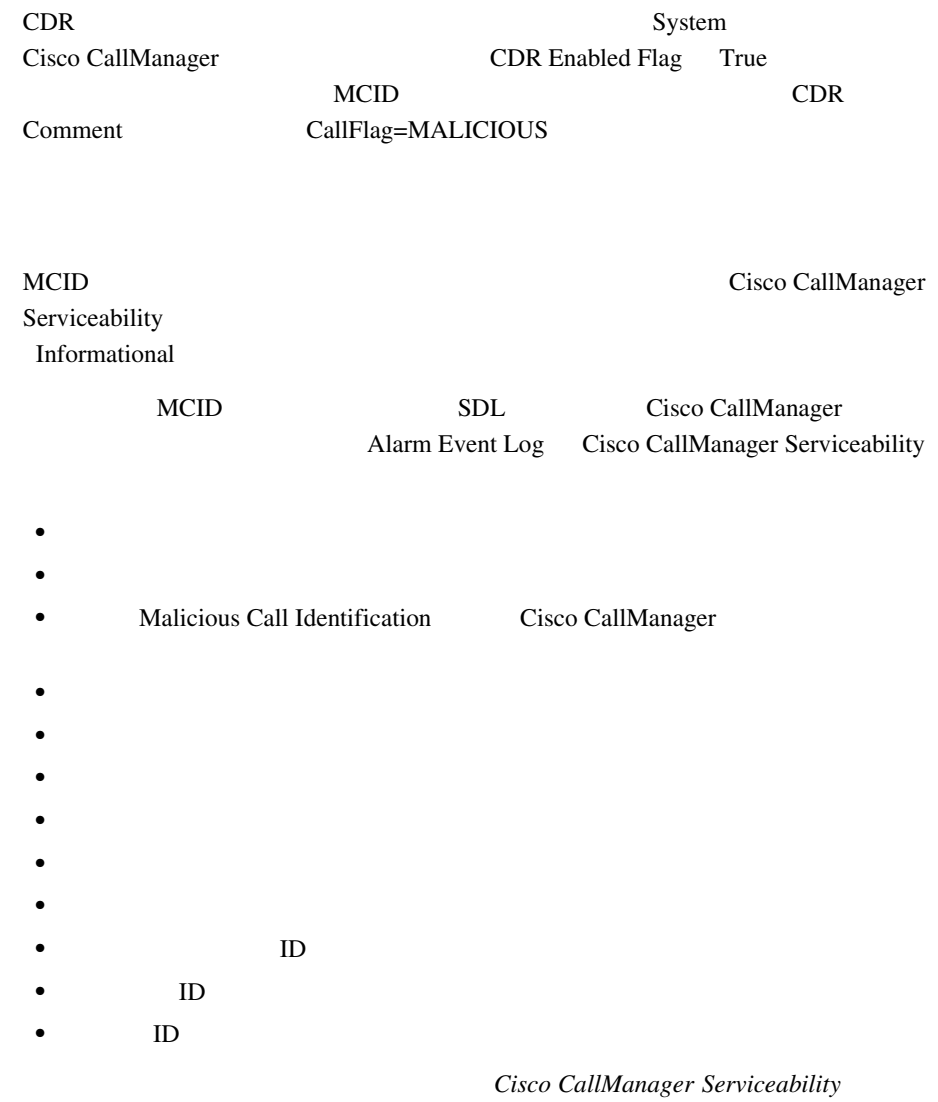

П

<span id="page-409-0"></span>Т

Malicious Call Identification

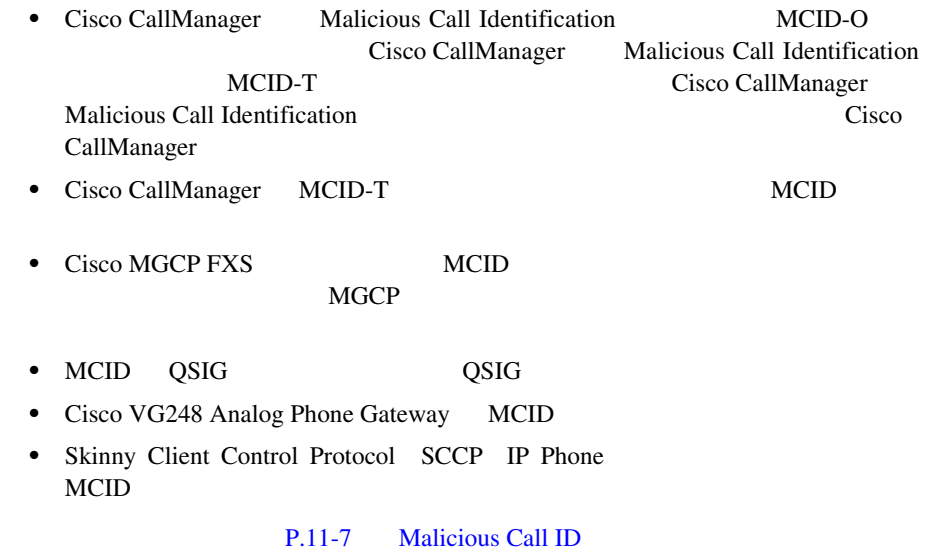

# Malicious Call ID

Malicious Call Identification Cisco CallManager  $MCID$ 

<span id="page-410-0"></span>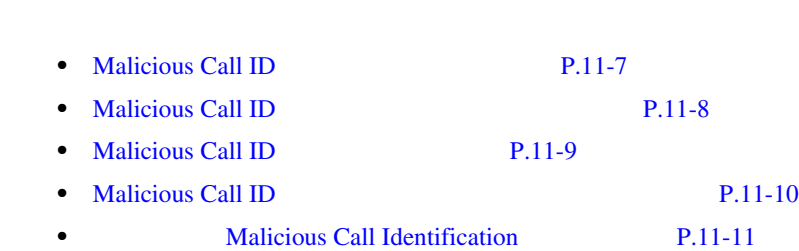

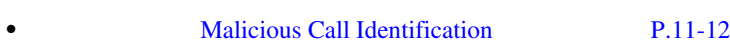

# Malicious Call ID

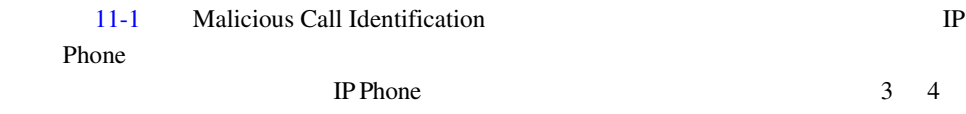

### 11-1 MCID

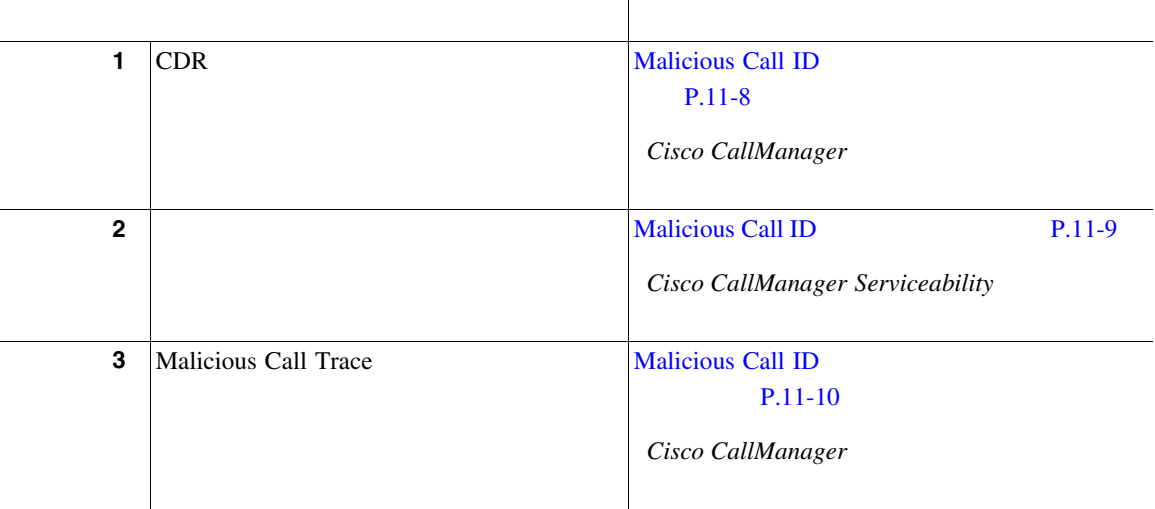

m

<span id="page-411-0"></span>П

### 11-1 MCID

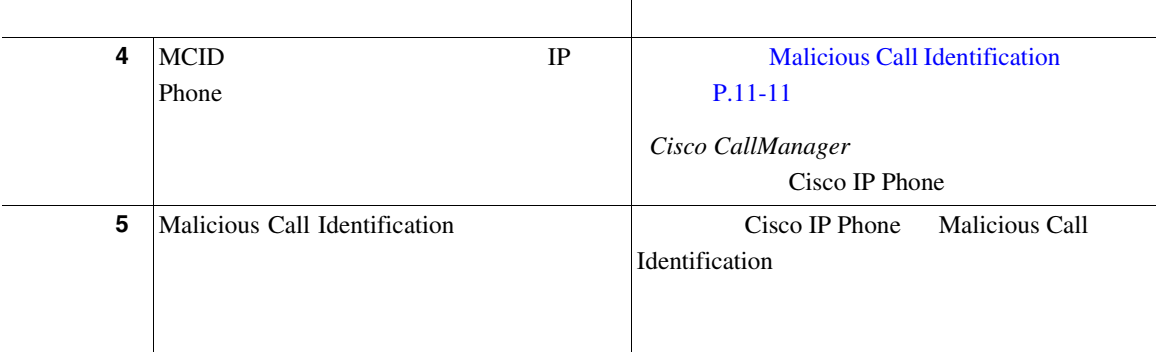

# Malicious Call ID

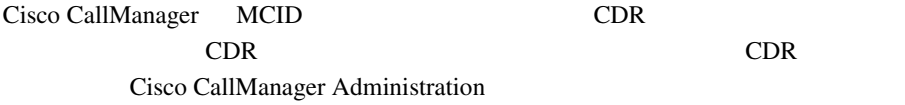

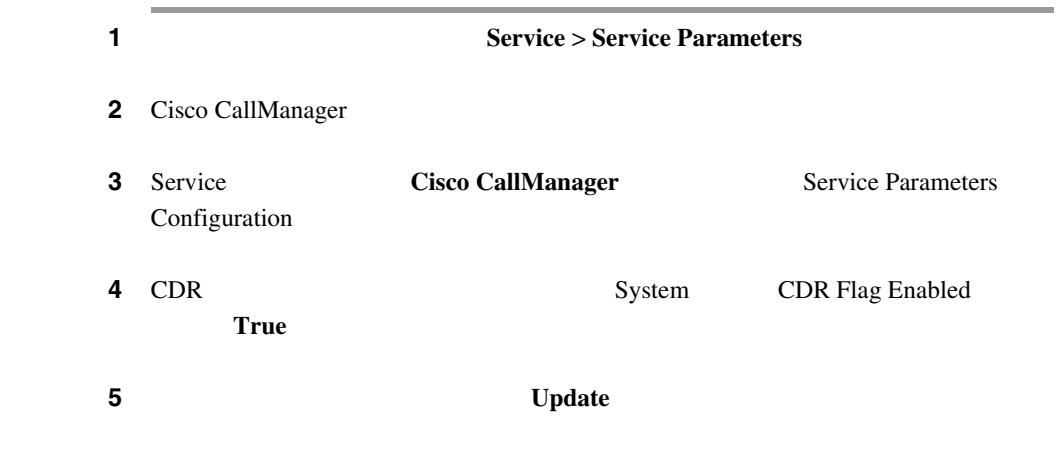

m

# <span id="page-412-0"></span>Malicious Call ID

 $MCID$ 

 $MCID$ 

Cisco CallManager Serviceability

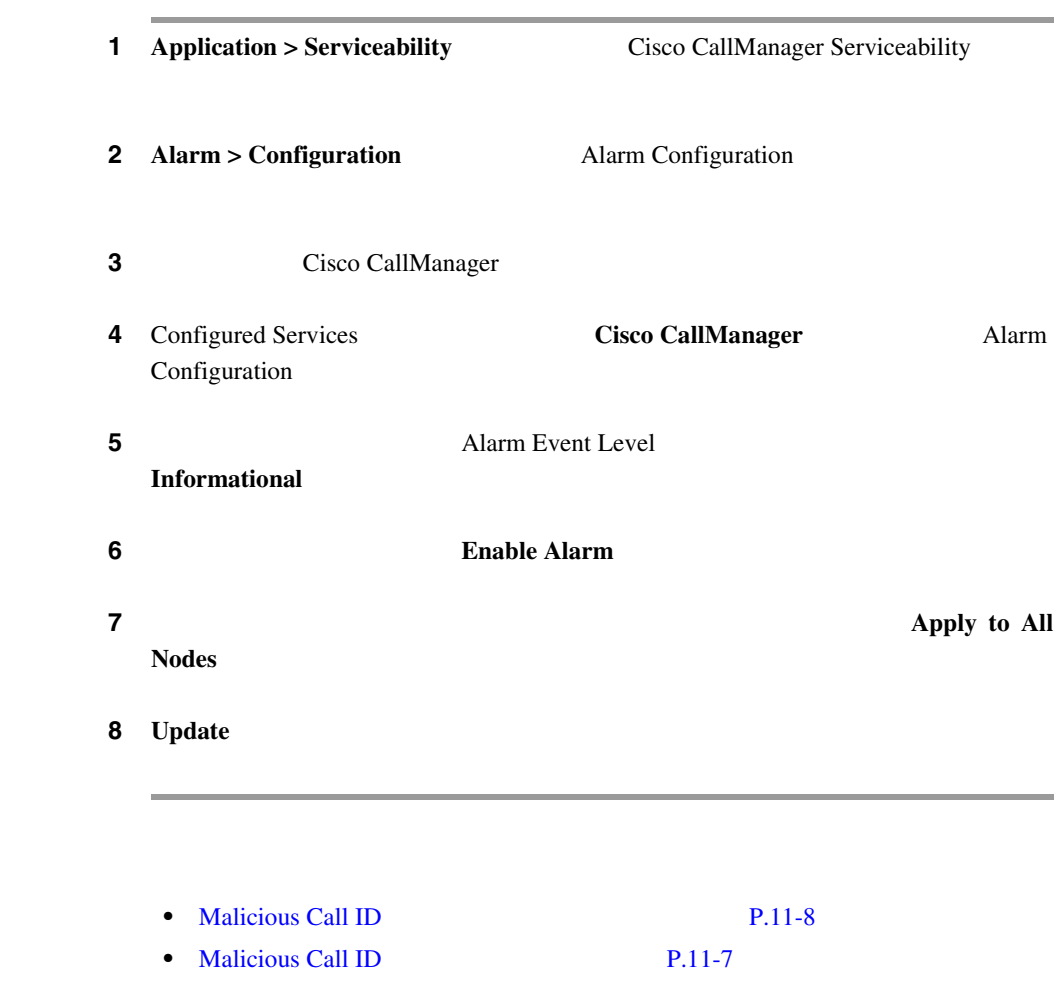

• Malicious Call ID P.11-10

<span id="page-413-0"></span>П

# Malicious Call ID

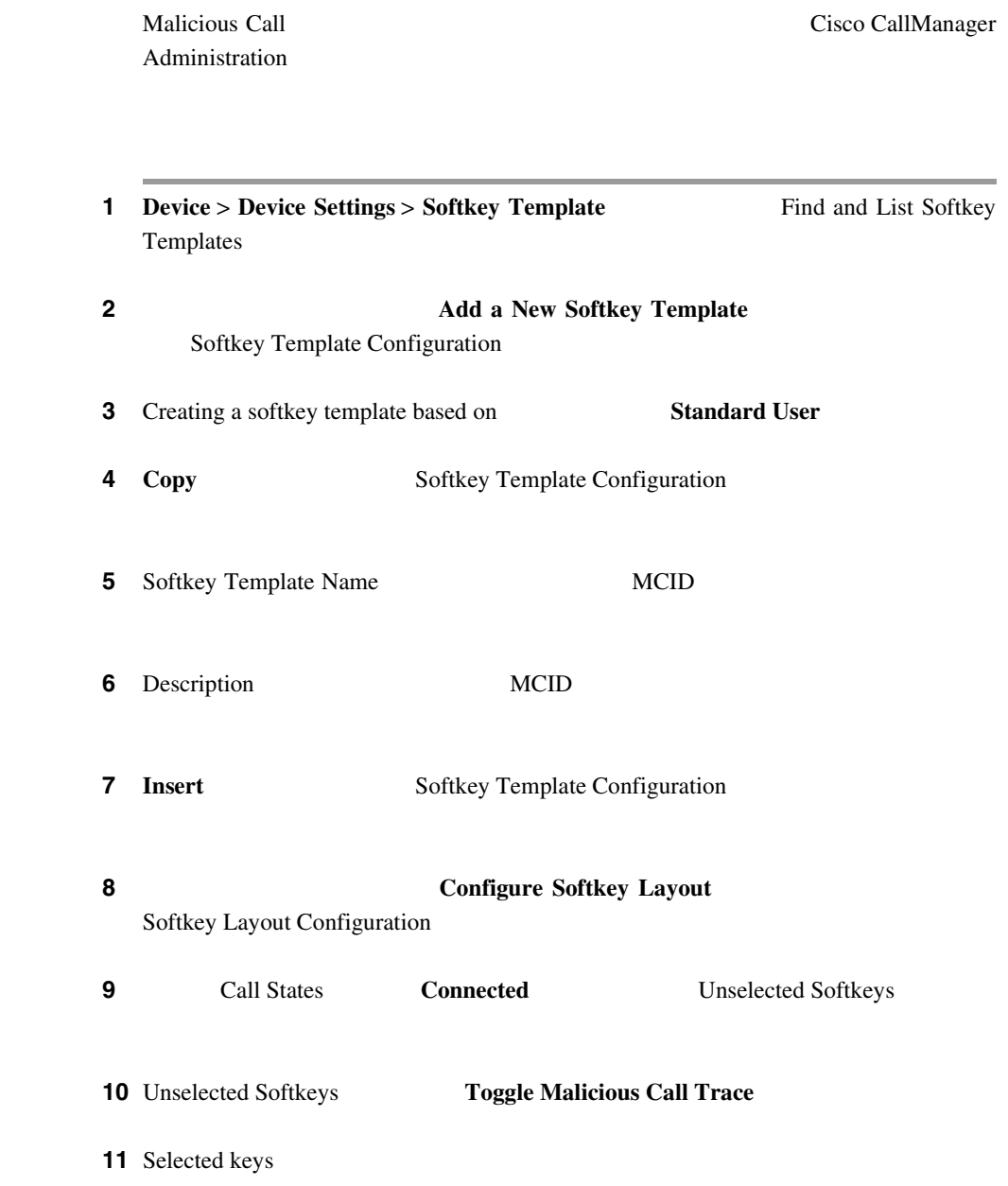

П

<span id="page-414-0"></span>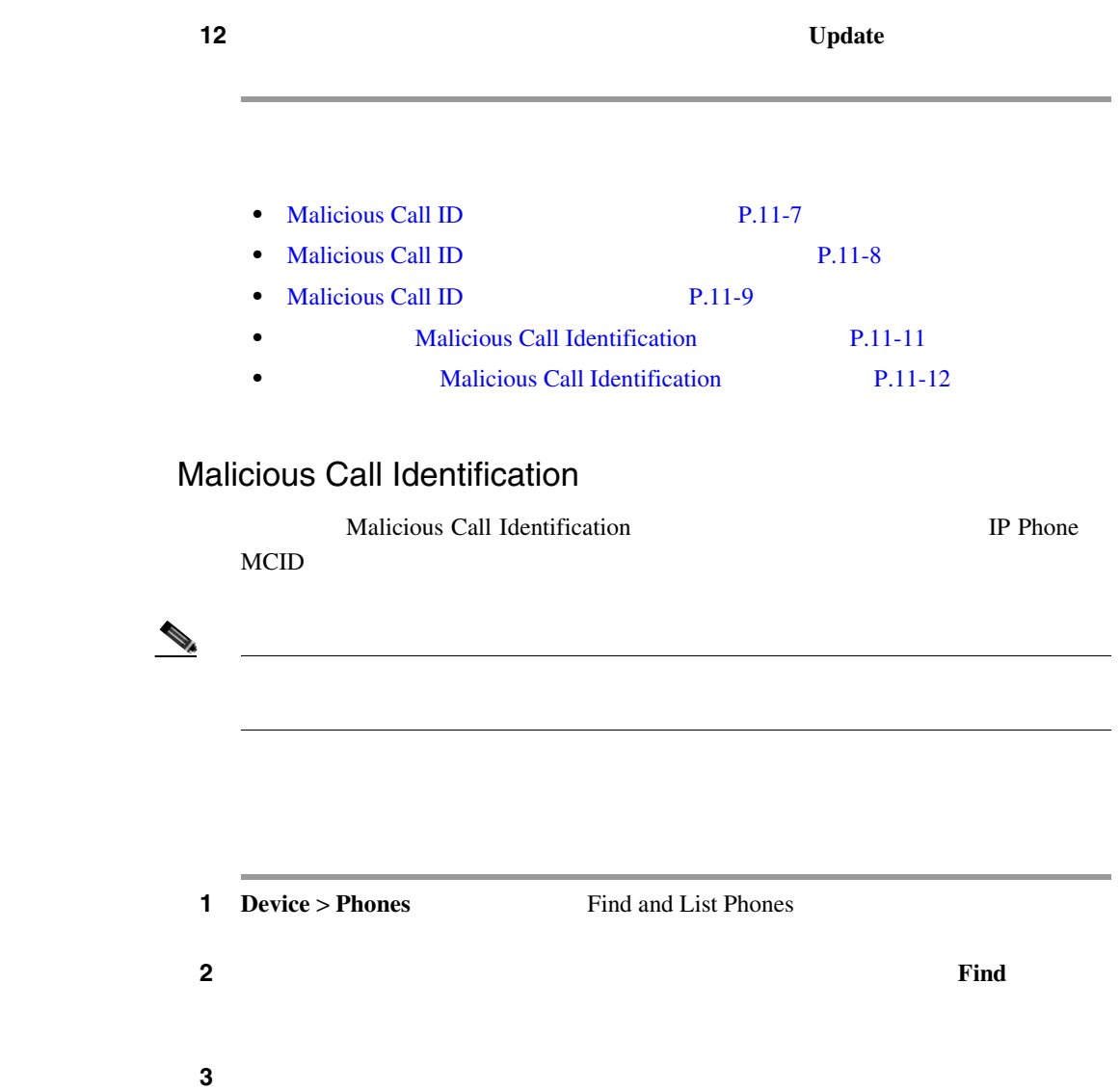

### **4** Softkey Template Information MCID

ステップ **5** 変更をデータベースに保存するため、**Update** をクリックします。

**Cisco CallManager** 

П

<span id="page-415-0"></span>T.

**6 8 Reset Phone Reset Phone** 

**7** Malicious Call Identification

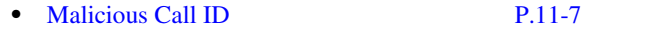

- Malicious Call ID **P.11-8**
- Malicious Call ID P.11-9 • Malicious Call ID P.11-10
- **• Malicious Call Identification P.11-12**

# Malicious Call Identification

Malicious Call Identification 
IP Phone

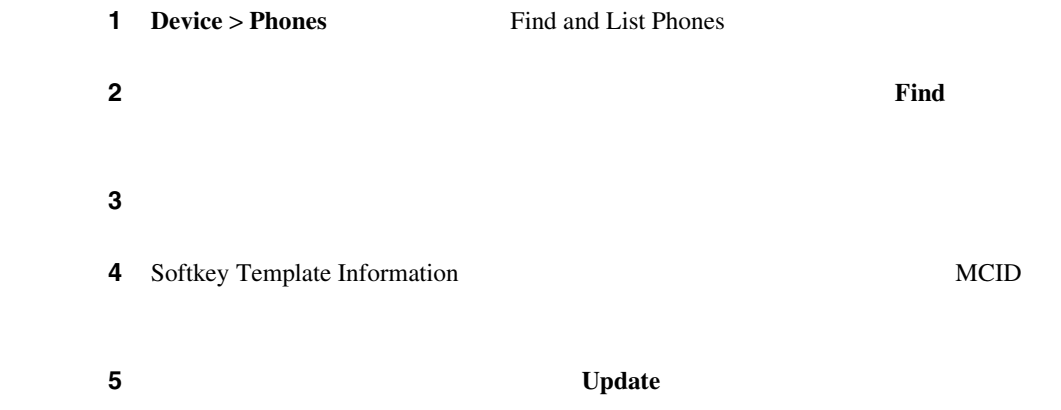

 $\overline{\phantom{a}}$ 

T

**6 8 Reset Phone Reset Phone** 

**7** Malicious Call Identification

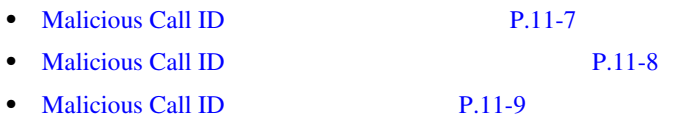

• **• Malicious Call Identification P.11-11** 

П

# <span id="page-417-0"></span>Malicious Call ID

Malicious Call ID Cisco CallManager SDL

**Cisco CallManager Serviceability** 

- *Cisco CallManager* **Cisco IP Phone**
- Cisco CallManager
- Cisco CallManager Serviceability
- 
- Cisco IP Phone
- 
- *Cisco IP Phone for Cisco CallManager*

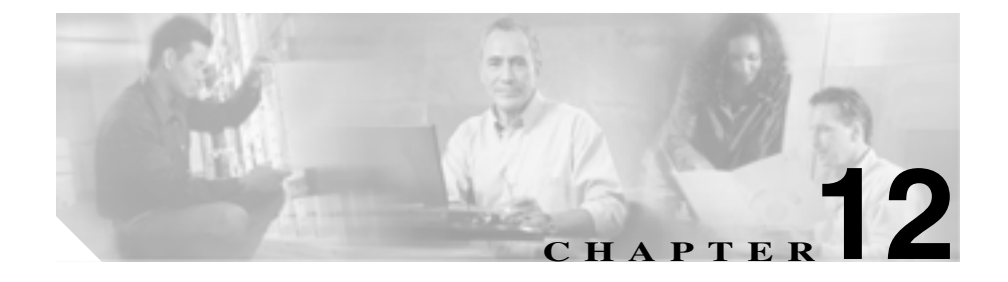

# **Multilevel Precedence and Preemption**

Multilevel Precedence and Preemption MLPP

 $TDM$ 

- **MLPP P.12-2** 
	- $P.12-43$
- **• P.12-45**
- **MLPP P.12-46**
- **•** MLPP **P**.12-46
- $P.12-50$

# <span id="page-419-0"></span>**MLPP**

Multilevel Precedence and Preemption MLPP

宛先ステーションへ、または完全にサブスクライブされた TDM トランクを介し

### **MLPP**

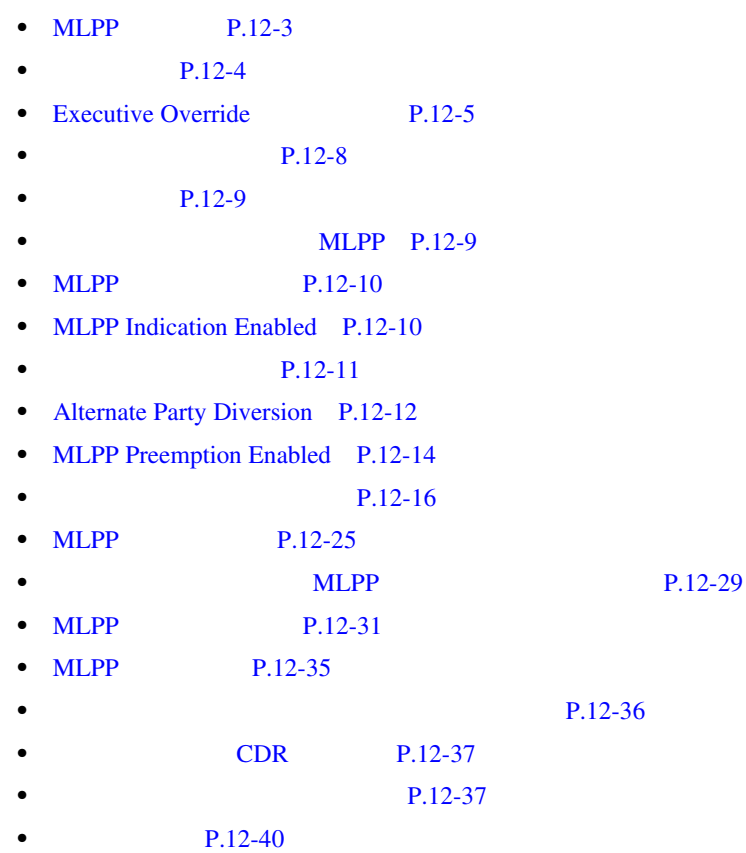

m

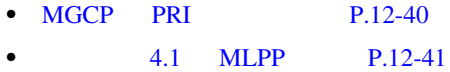

## <span id="page-420-0"></span>MLPP

### MLPP

- **Architecture for Voice, Video and Integrated Data AVVID**
- **•** 優先順位:コールに関連付けられた優先レベル。
- **•** プリエンプション:優先順位の低い既存のコールを終了させ、優先順位の高
- 
- <sub>•</sub>
- MLPP
- **•** アクティブなコール:接続が確立され、発信側と着信側がアクティブになっ

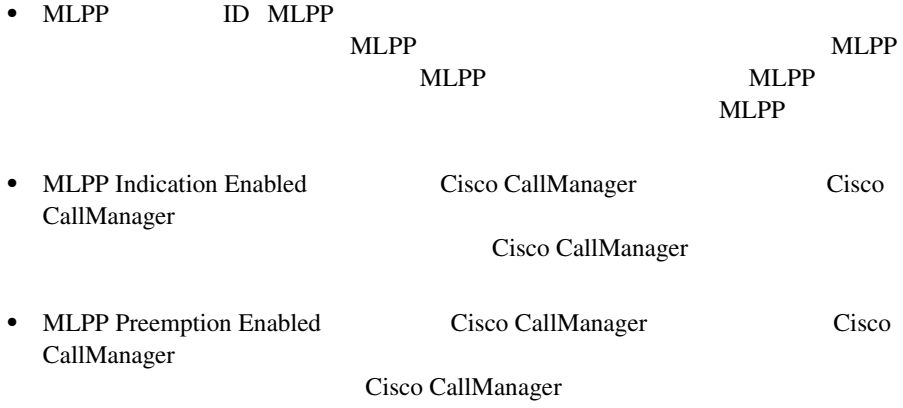

<span id="page-421-0"></span>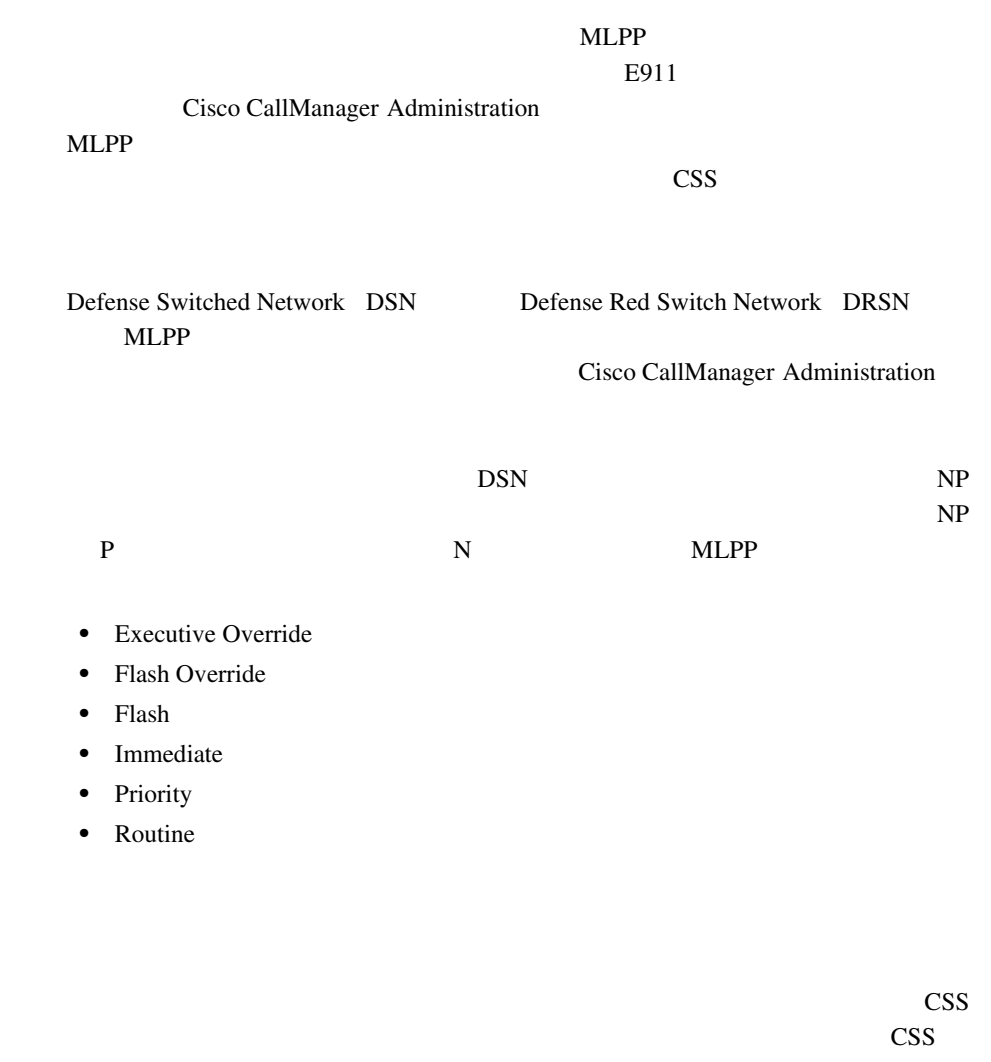

**MLPP** 

Cisco CallManager **MLPP Indication Enabled** 

# <span id="page-422-0"></span>Executive Override

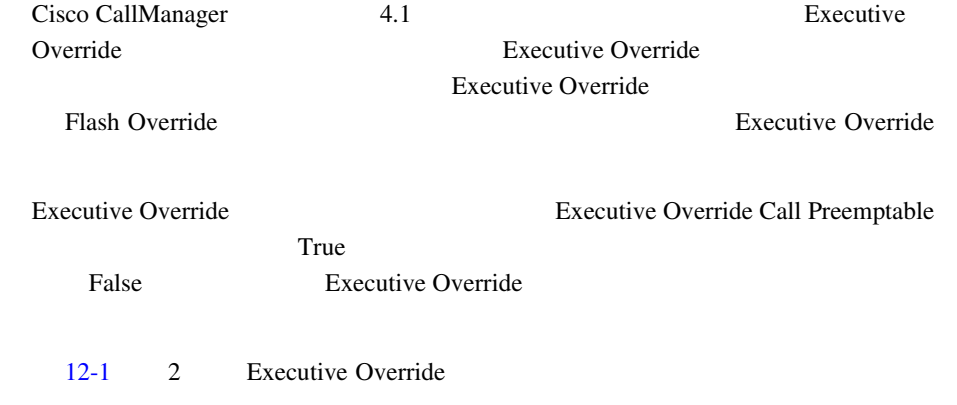

### 12-1 **Executive Override**

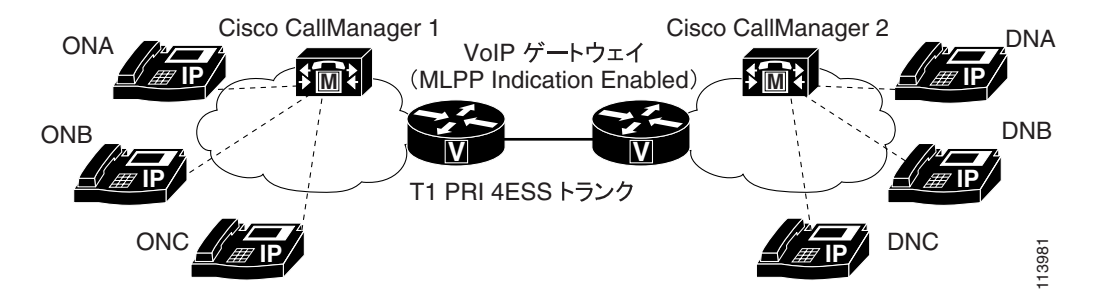

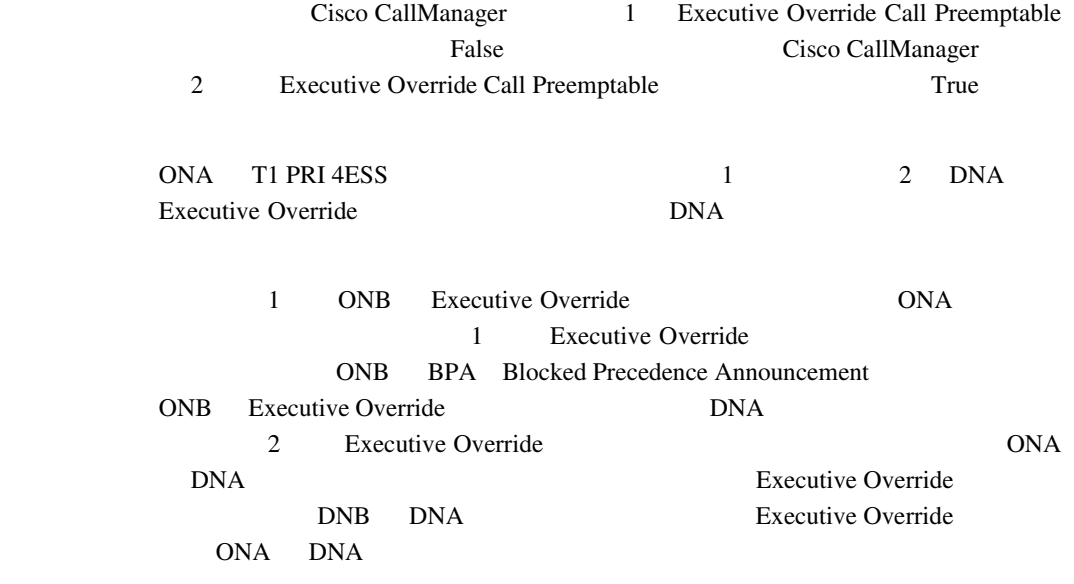

### Executive Override

12-2 Executive Override

### **12-2 Executive Override**

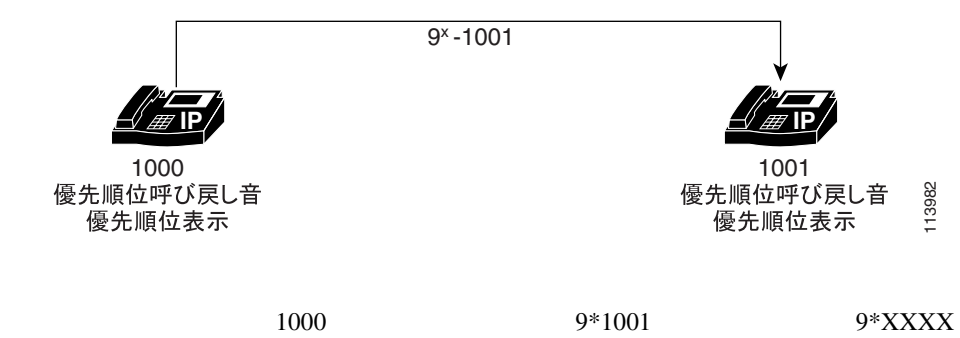

Executive Override

**MLPP** 

Cisco CallManager Cisco IP Phone Cisco IP Phone 1000 MLPP

**Indication Enabled** 

Cisco IP Phone 1000 MLPP Indication Enabled Blocked Precedence Announcement BPA

Executive Override Cisco IP Phone 1001 Cisco CallManager Cisco IP Phone 1001 MLPP Indication Enabled

1001 MLPP Indication Enabled Cisco IP Phone 1001 Flash Override

PRI 4ESS **Executive Override** 

12-3 PRI 4ESS Executive Override

**12-3** PRI 4ESS **Executive Override** 

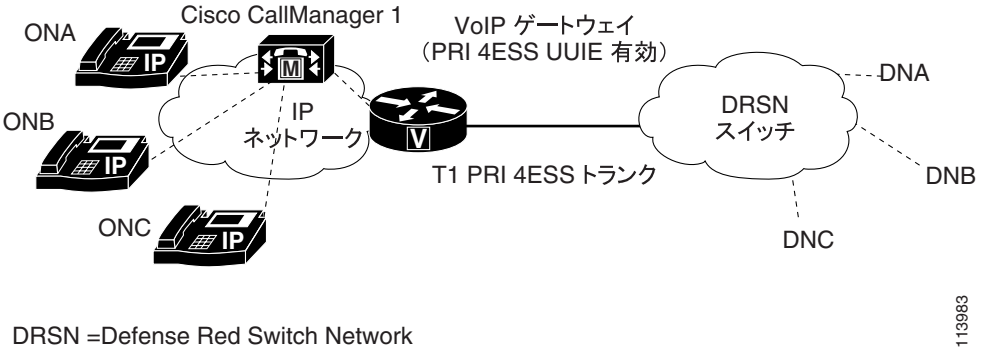

DRSN =Defense Red Switch Network

<span id="page-425-0"></span>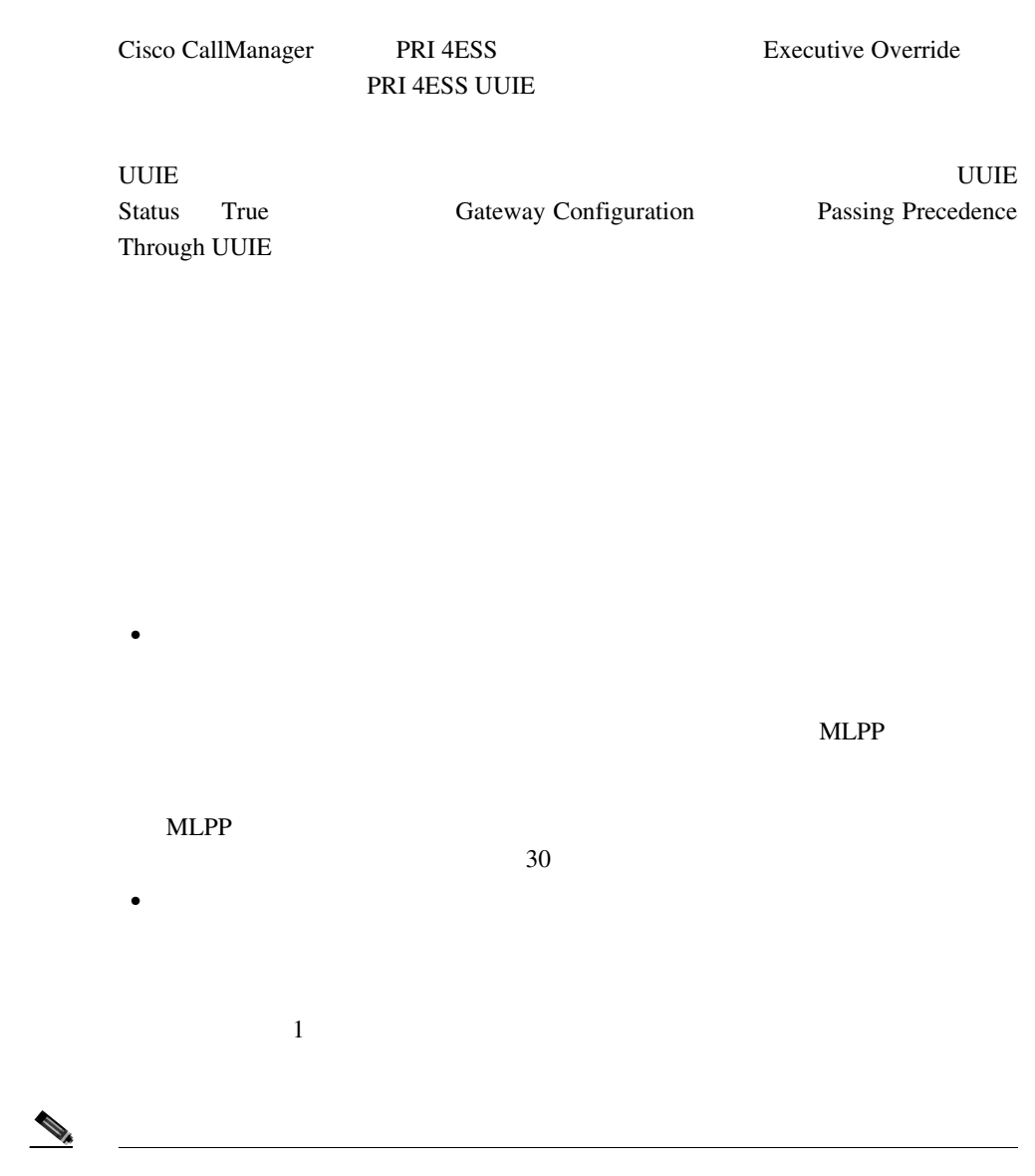

m

<span id="page-426-0"></span> $MLPP$ 16 Cisco CallManager Administration

# MLPP

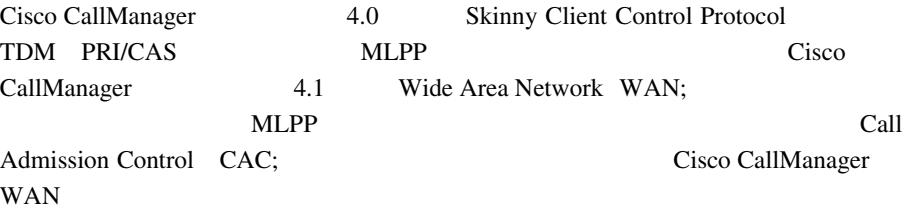

 $1$ つい $1$ 

Cisco CallManager

# <span id="page-427-0"></span>MI PP

### MLPP Cisco CallManager Administration

Translation Pattern Configuration **MLPP** 

- Executive override
- **•** Flash override
- **•** Flash
- **•** Immediate
- **•** Priority
- Routine
- Default

**Cisco CallManager** 

## MLPP Indication Enabled

### MLPP Indication Enabled

- MLPP Indication Enabled
- MLPP Indication Enabled  $MLPP$ Preemption
- MLPP Indication Enabled

### **MLPP Indication**

**NLPP** Indication  $On$ 

### **MLPP** Indication

- Cisco CallManager
- Cisco CallManager

**MLPP** 

m

- <span id="page-428-0"></span>• Cisco CallManager
- Cisco CallManager

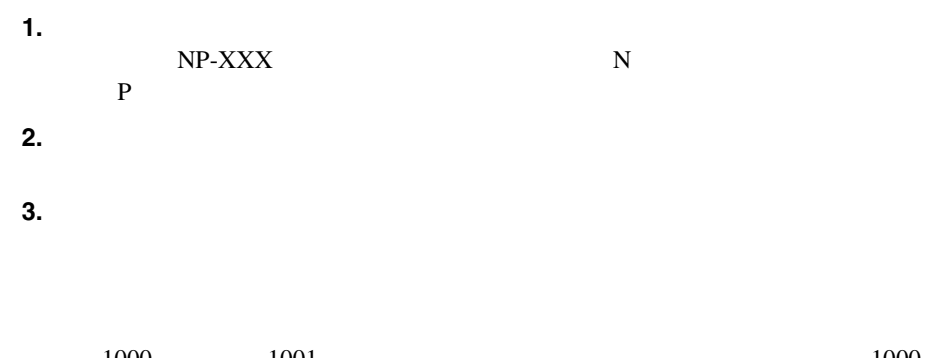

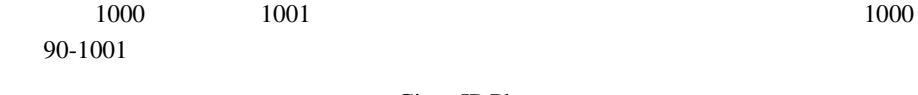

Cisco IP Phone

Cisco IP Phone

### $12-4$

図 **12-4** クラスタ間トランクの間での優先コールの設定例

<span id="page-429-0"></span>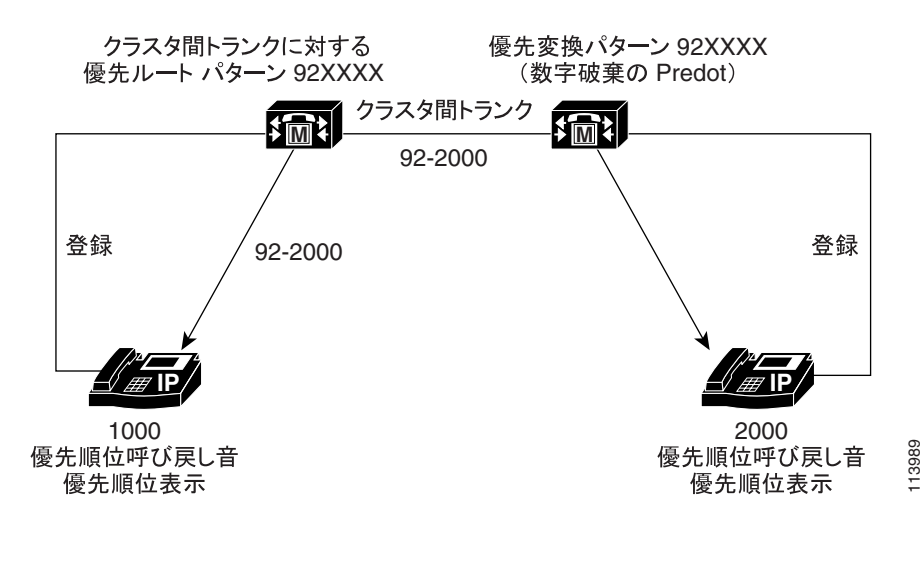

 $1000 \t 92-2000$ 

## Alternate Party Diversion

Alternate Party Diversion APD APD  $\overline{A}$ 

DN APD

MLPP APD MLPP APD

DN Call Forward No Answer

Use Standard VM Handling For Precedence Calls

P.12-48 MLPP

m

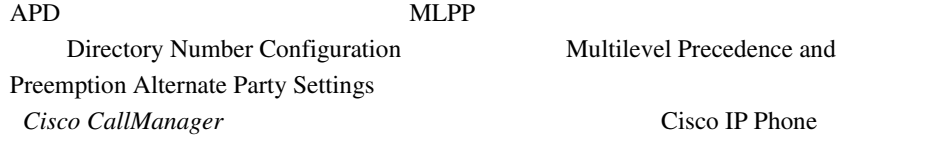

12-5 Alternate Party Diversion

Alternate Party Diversion

### 12-5 Alternate Party Diversion

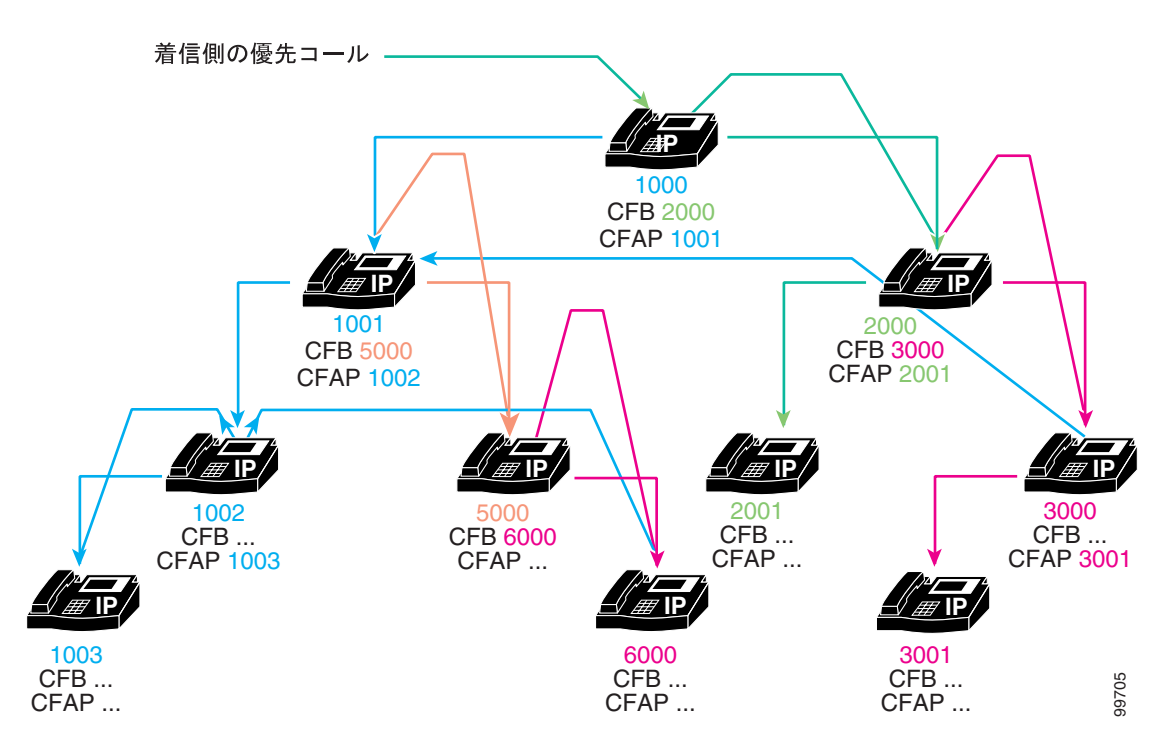

<span id="page-431-0"></span>**MLPP** 

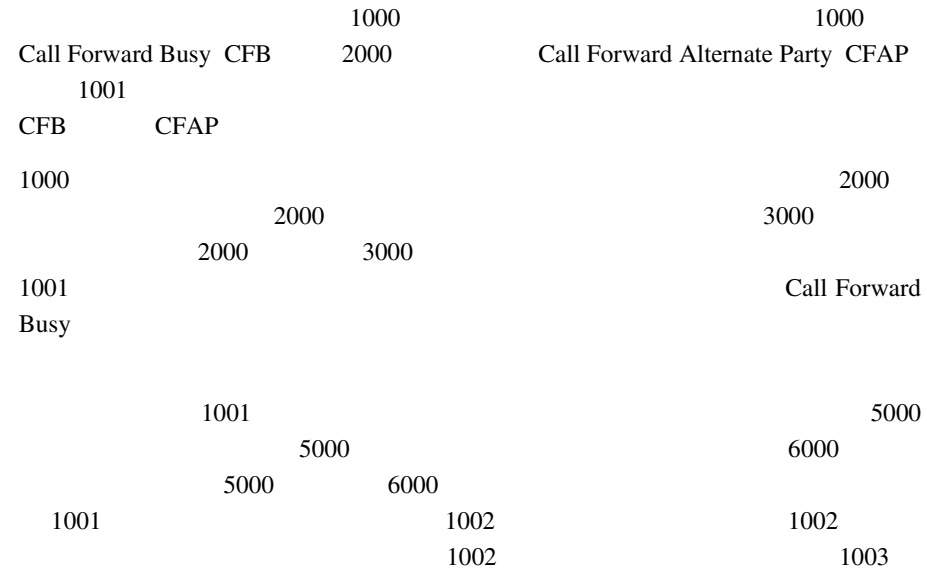

# MLPP Preemption Enabled

MLPP Preemption

MLPP Preemption Disabled

に設定されているデバイス)は、MLPP ネットワークで優先コールを受信できま
m

# Preemption Enabled

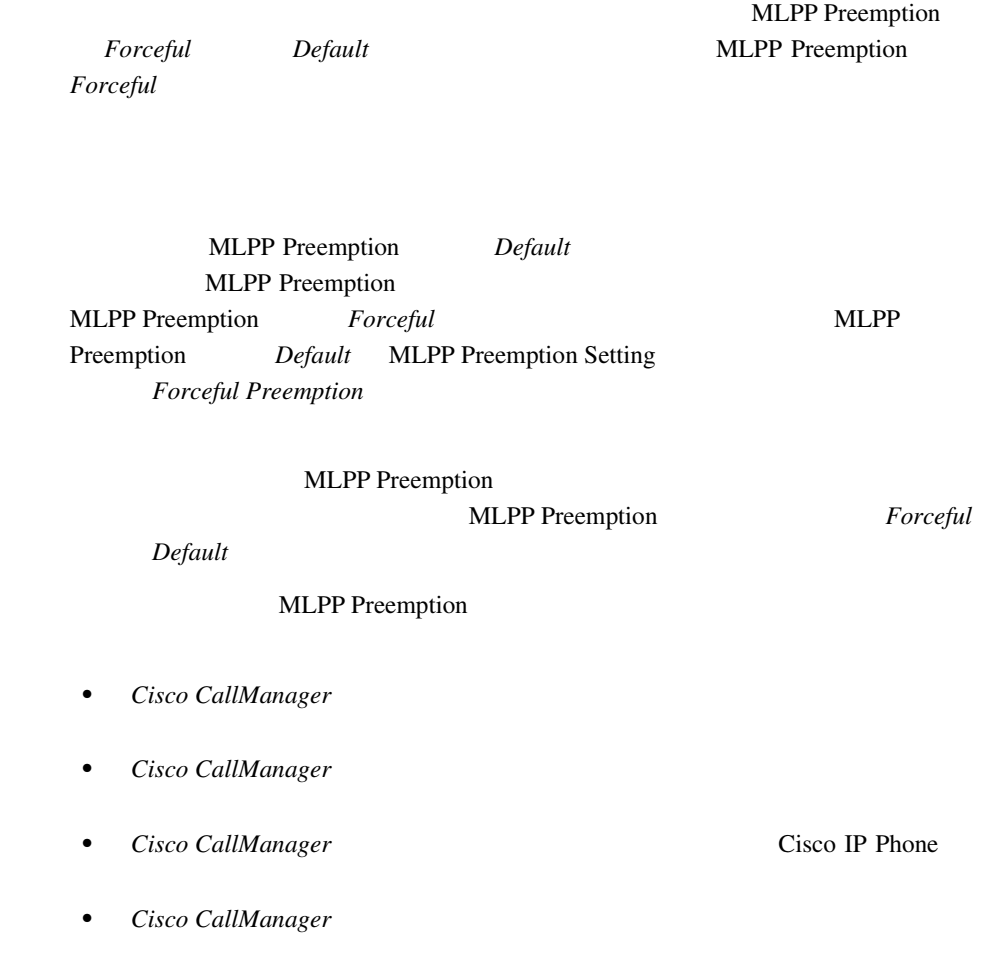

- **•**  $\frac{1}{2}$
- **•**  $\frac{1}{2}$
- **•**  $\mathbf{r} = \mathbf{r} \cdot \mathbf{r} + \mathbf{r} \cdot \mathbf{r} + \mathbf{r} \cdot \mathbf{r} + \mathbf{r} \cdot \mathbf{r} + \mathbf{r} \cdot \mathbf{r} + \mathbf{r} \cdot \mathbf{r} + \mathbf{r} \cdot \mathbf{r} + \mathbf{r} \cdot \mathbf{r} + \mathbf{r} \cdot \mathbf{r} + \mathbf{r} \cdot \mathbf{r} + \mathbf{r} \cdot \mathbf{r} + \mathbf{r} \cdot \mathbf{r} + \mathbf{r} \cdot \mathbf{r} + \mathbf{r} \cdot \mathbf{r$

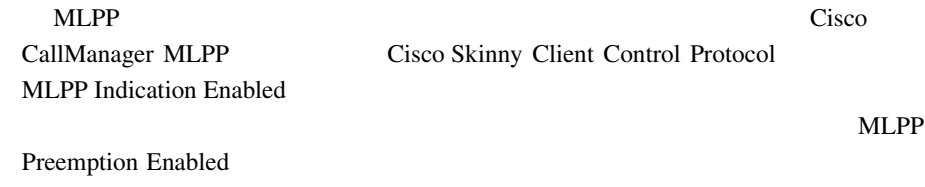

 $MLPP$ 

 $12-6$ 

<span id="page-434-0"></span>図 **12-6** ユーザ アクセス プリエンプションの例

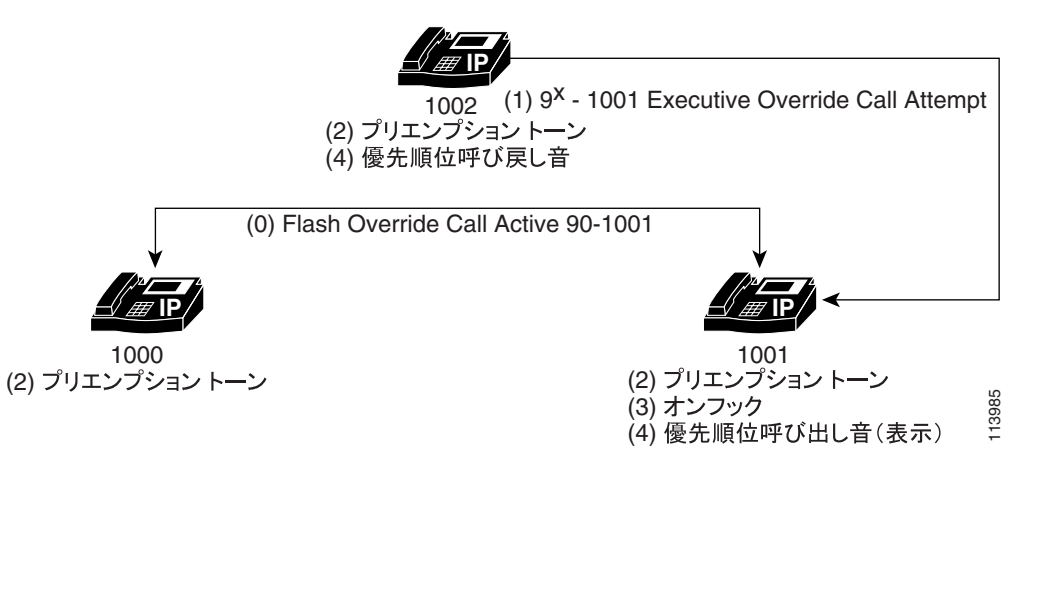

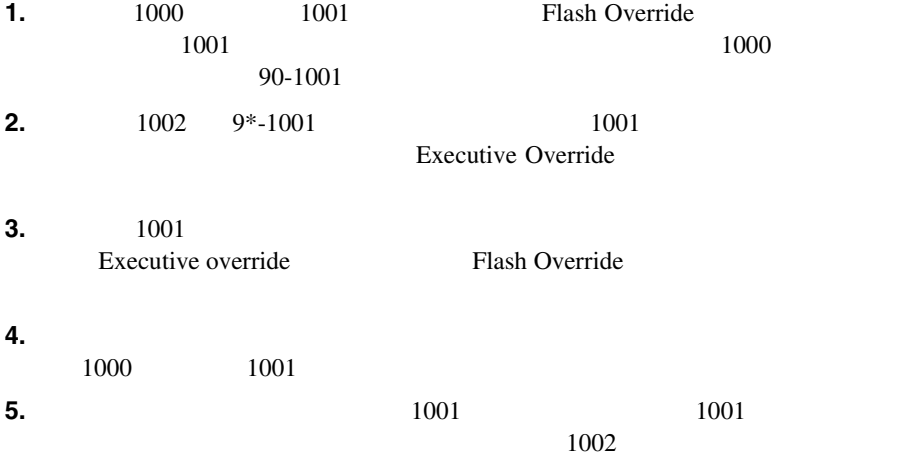

Preemption Not for Reuse

Preemption for Reuse

User Access Channel Nonpreemptable

**MLPP Indication Enabled WLPP** 

Preemption Enabled

Cisco CallManager

**MLPP** Indication

Cisco CallManager Administration

Cisco CallManager Administration は、コール待機機能を効果的に強化し、Cisco IP Phone  $794X$   $796X$ Cisco IP Phone 

Cisco CallManager

Cisco CallManager Cisco CallManager MLPP Preemption Enabled

m

共通ネットワーク ファシリティ プリエンプションは、MLPP システムでトラン

**MGCP** PRI T1-CAS Cisco CallManager

MLPP Preemption Enabled

定し、接続されたユーザに PRI トランク インターフェイスのプリエンプション

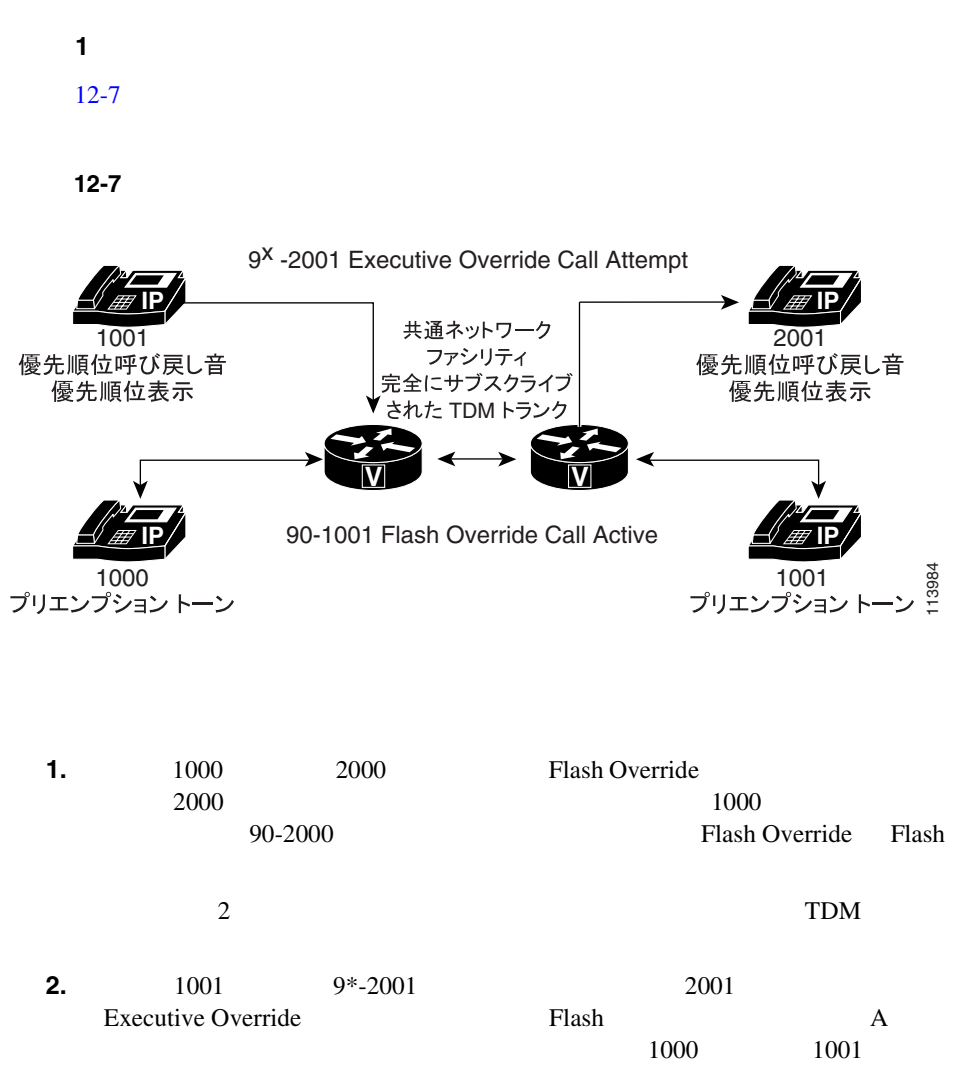

MLPP **EXECUTE** 

 $A$  a  $A$  a  $A$ 

ことを確認する必要があります。ゲートウェイ B も再利用のためプリエンプ

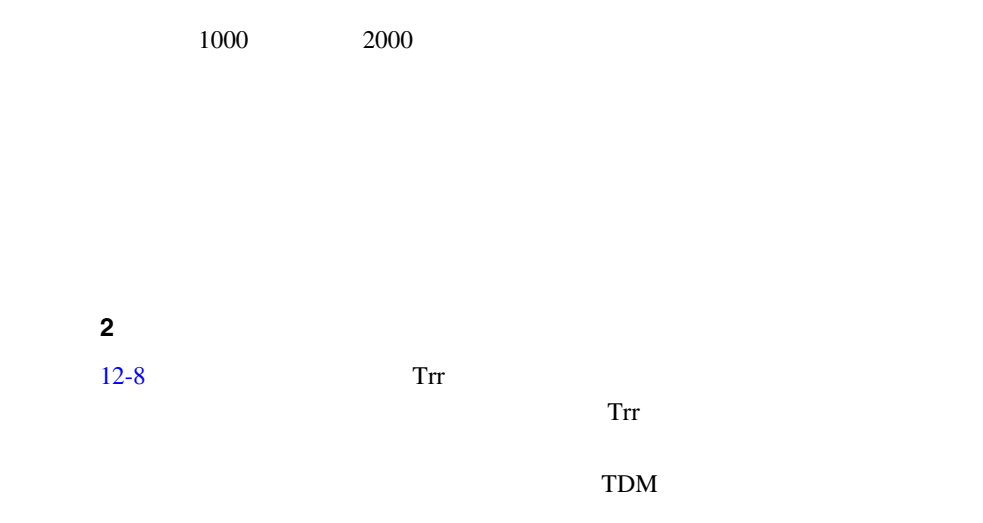

図 **12-8** リトライ タイマー **Trr** のある共通ネットワーク ファシリティ プリエンプション

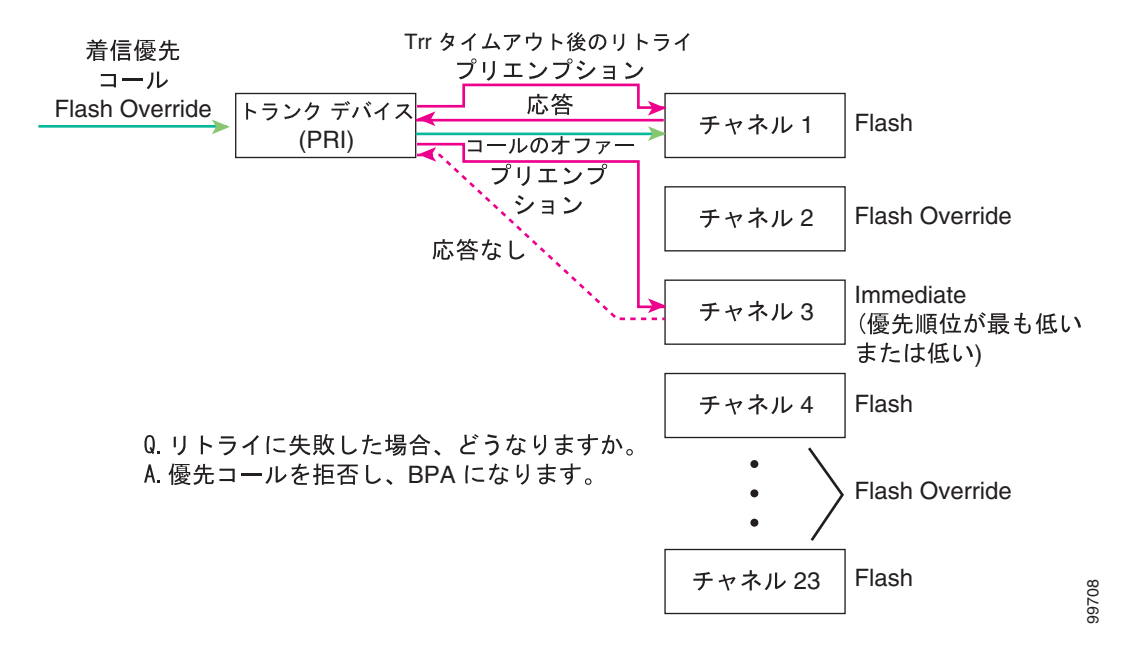

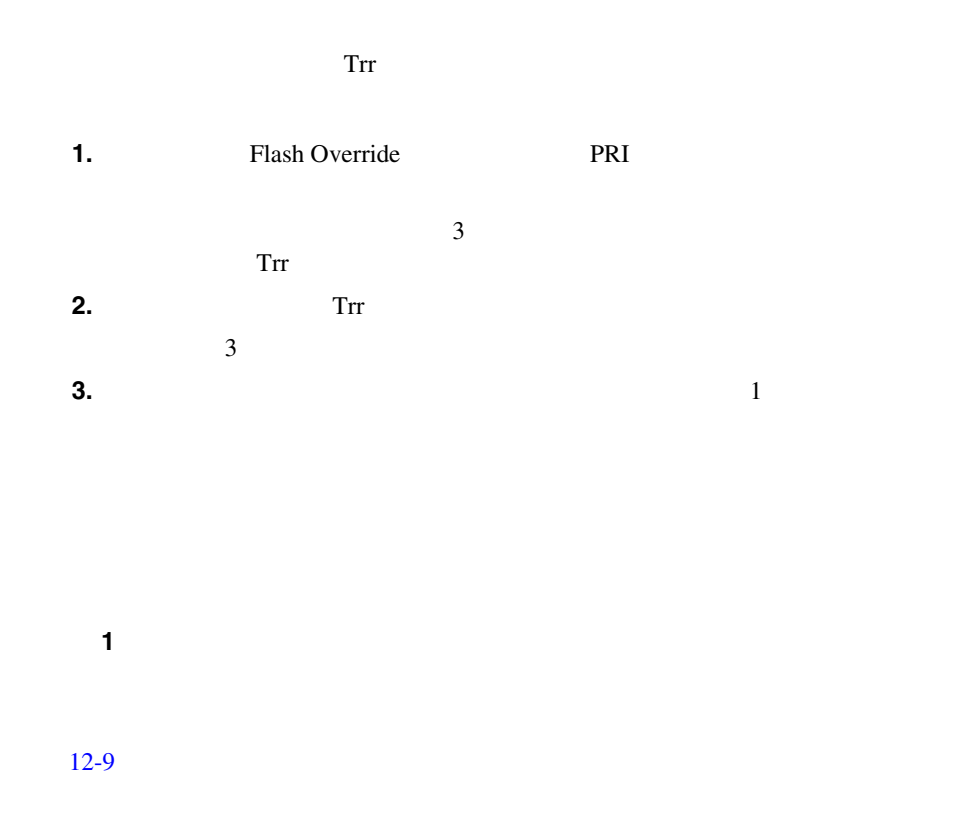

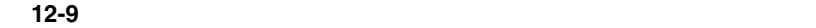

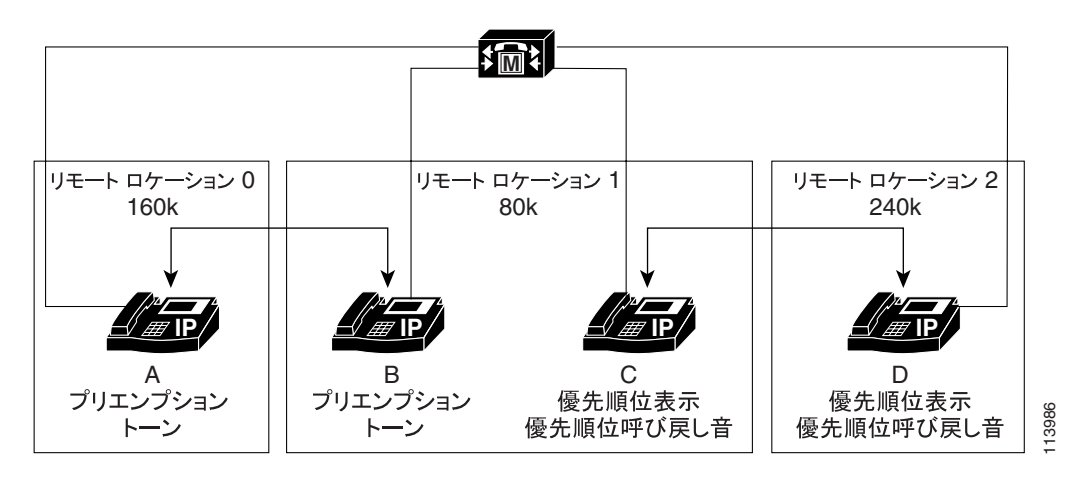

 $\overline{\phantom{a}}$ 

m

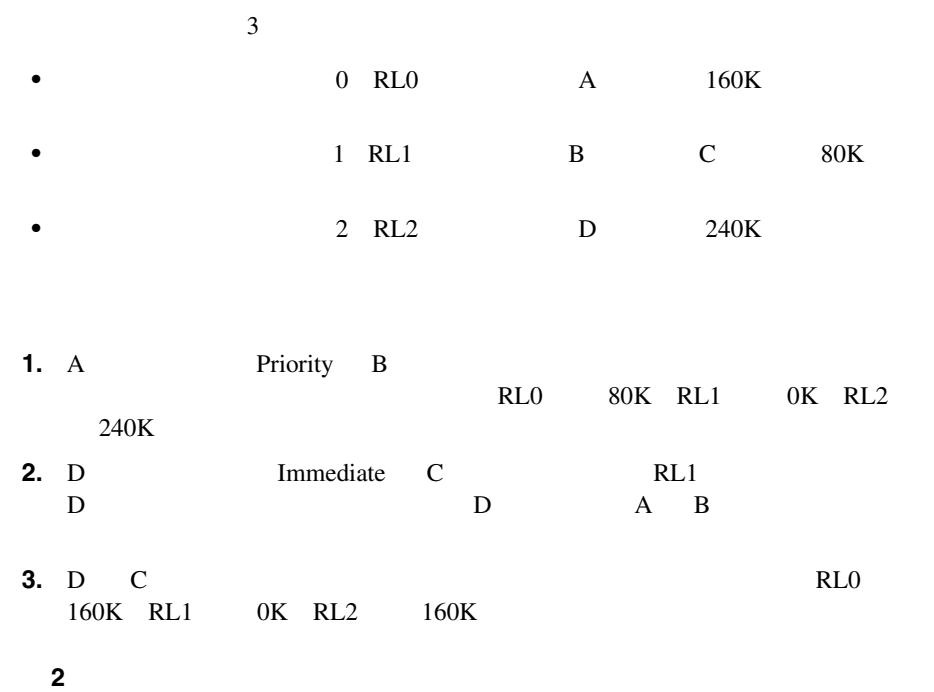

 $12-10$ 

П

<span id="page-441-0"></span>図 **12-10** 同一デバイスでのロケーションベースのプリエンプション

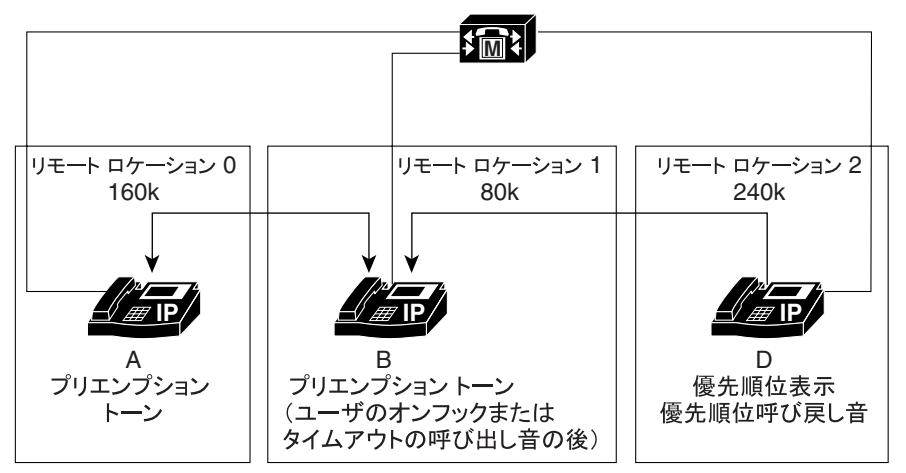

113987

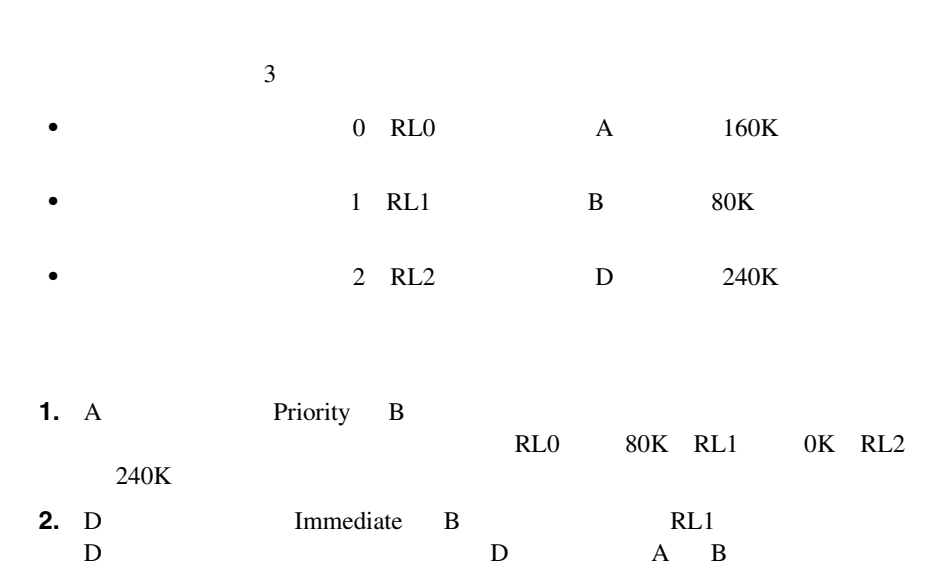

**3.** B EndCall

П

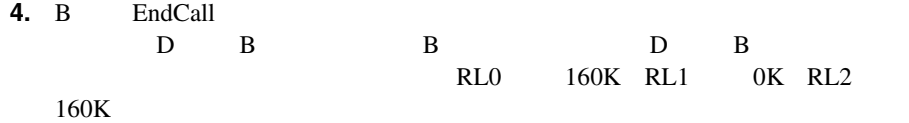

# **MLPP**

MLPP  $\blacksquare$ 

### MLPP

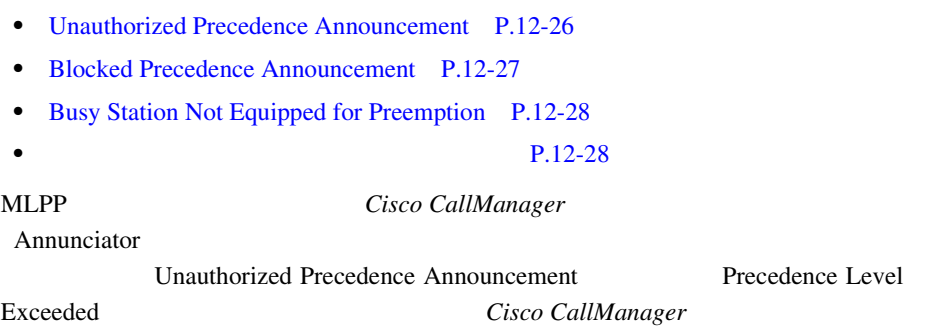

- *Cisco CallManager* Annunciator
- *Cisco CallManager* **Annunciator Property** *Annunciator*
- Cisco CallManager
- Cisco CallManager

## <span id="page-443-0"></span>Unauthorized Precedence Announcement

#### Unauthorized Precedence Announcement

### Unauthorized Precedence Announcement

#### Cisco CallManager

Precedence Level Exceeded

Cisco CallManager Administration Route Pattern/Hunt Pilot Configuration Translation Pattern Configuration MLPP Precedence Level Exceeded Cisco CallManager Administration Route Pattern/Hunt Pilot Configuration Translation Pattern Configuration **Pattern Configuration** Route Option Block this pattern **Precedence Level Exceeded** *Cisco CallManager* 

12-11 Unauthorized Precedence Announcement

### 12-11 Unauthorized Precedence Announcement

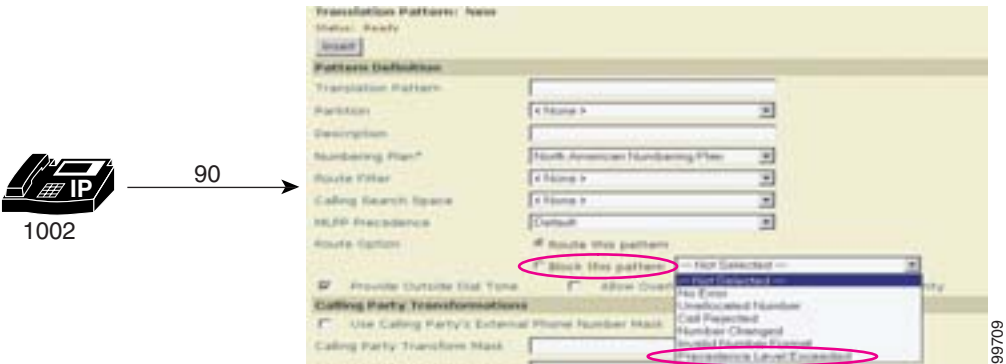

<span id="page-444-0"></span> $1002$  90 9  $\hspace{1cm}$  0 示します。このユーザは Flash Override 優先コール(優先レベル 0 のコール)を Unauthorized Precedence Announcement

# Blocked Precedence Announcement

Party Diversion APD

**CONSTRUCTED ALternate** 

Blocked Precedence Announcement

12-12 Blocked Precedence Announcement

#### 12-12 Blocked Precedence Announcement

90-1001 **IP** *IP* **IP** 1000 1001 オフフックまたは 同等以上の優先コールで通話中の場合、 コール待機機能やコール転送機能は 99710作動しません。  $1000 \t 90-1001 \t 1001$ 1001 はんけいしゅう 1001 Alternate Party Diversion 2000 Blocked Precedence Announcement

**Cisco CallManager** 

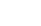

<span id="page-445-0"></span>**MLPP** 

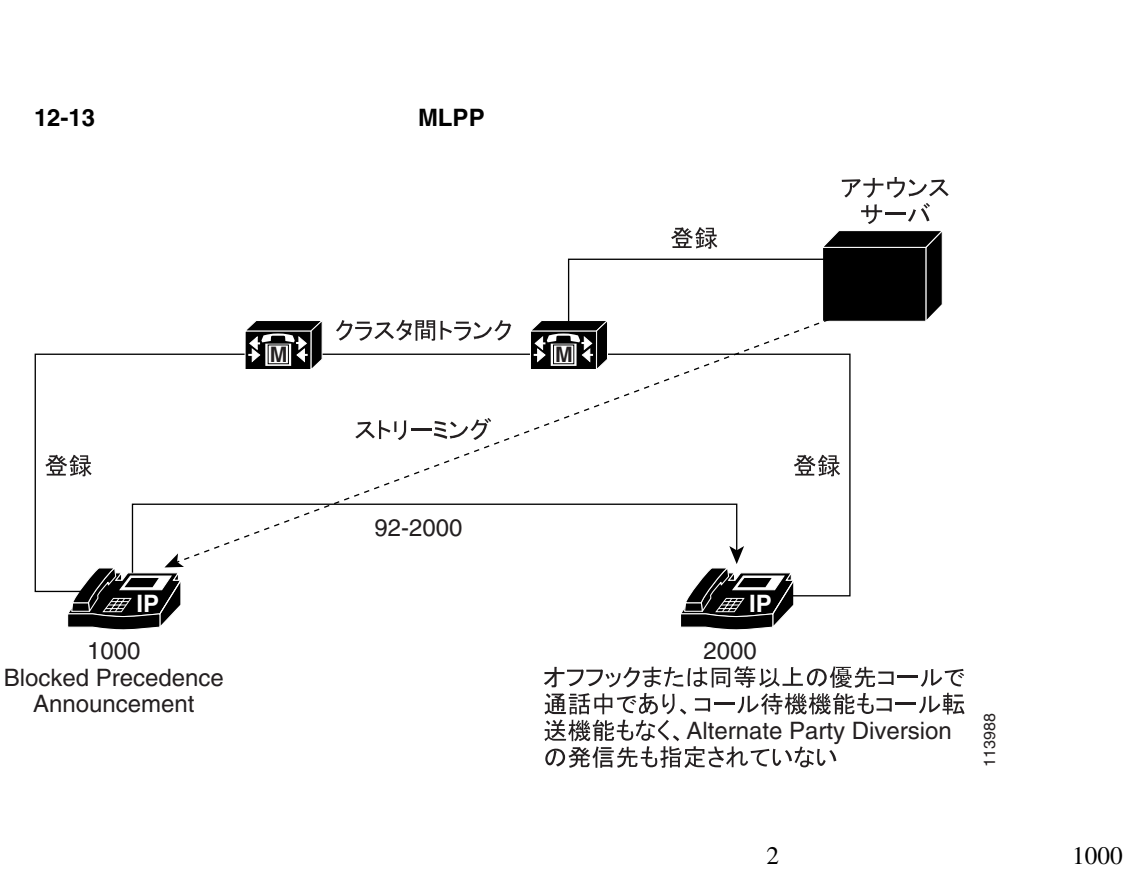

# Busy Station Not Equipped for Preemption

Alternate Party Diversion

 $2000$   $2000$ 

 $12-13$  MLPP

m

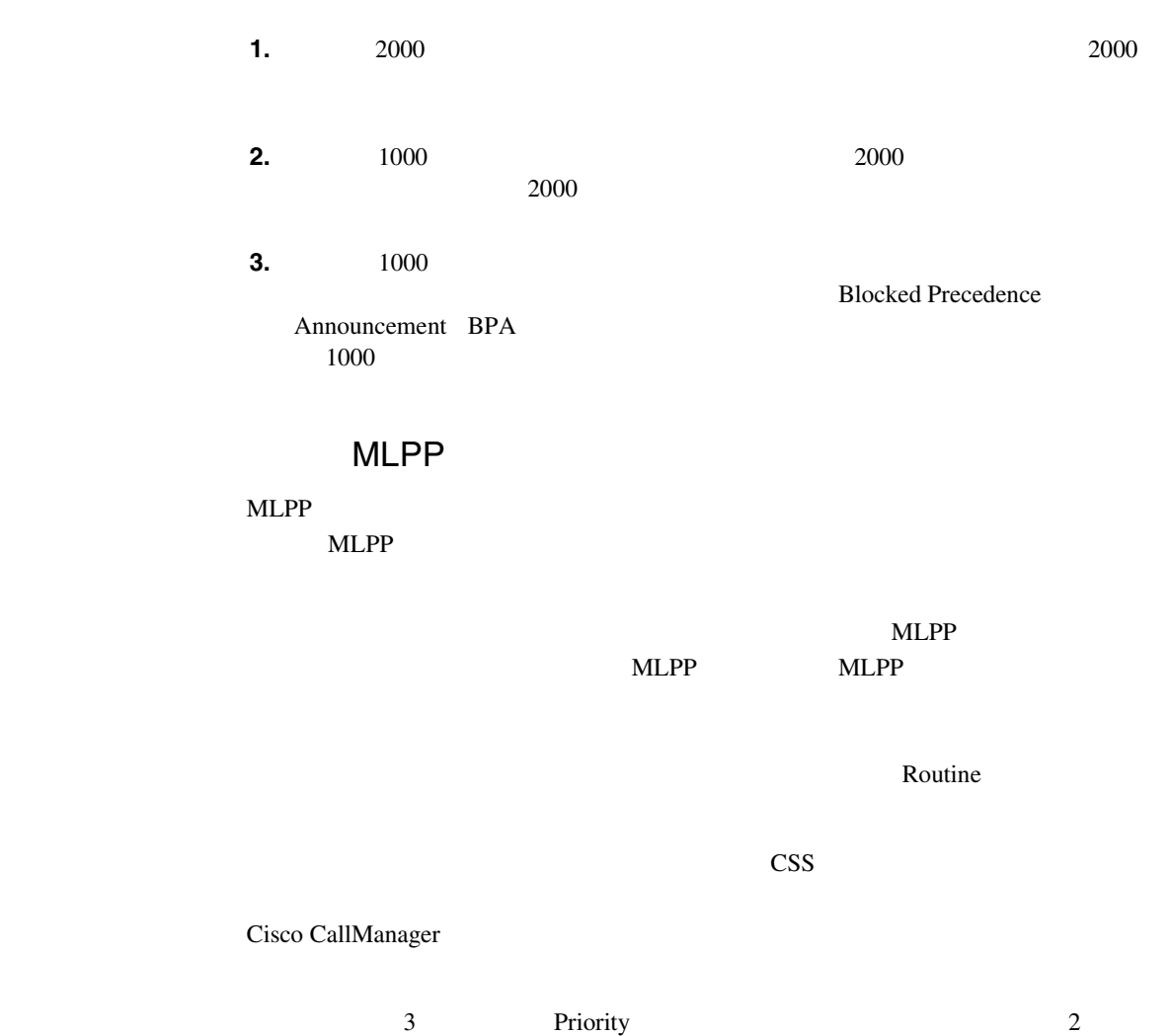

**The Second Second** 

 $12-14$  MLPP

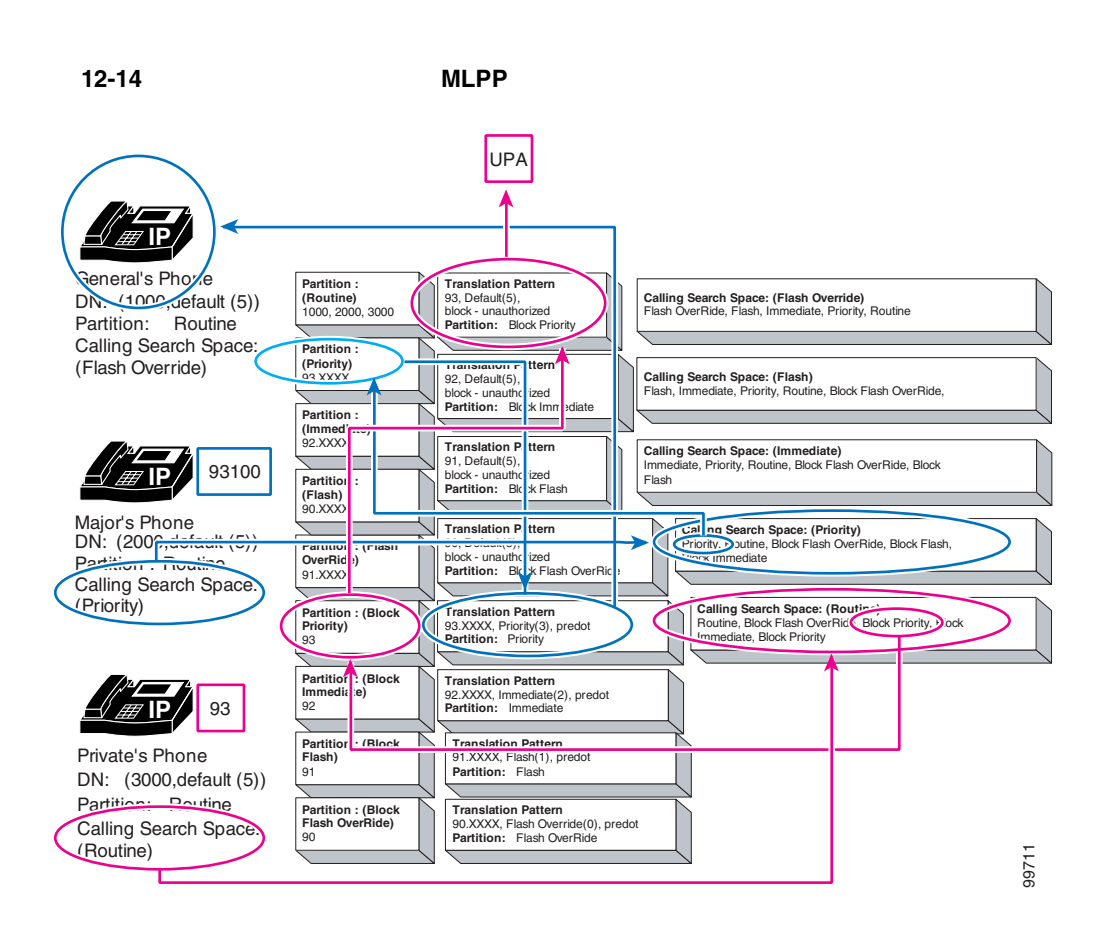

 $\overline{3}$ 

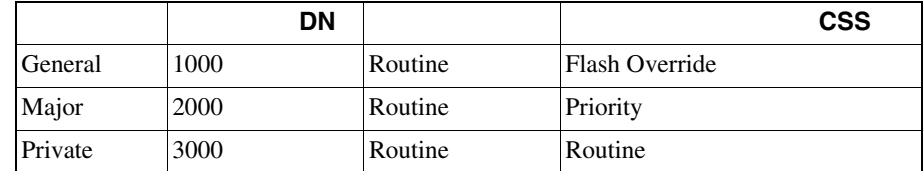

m

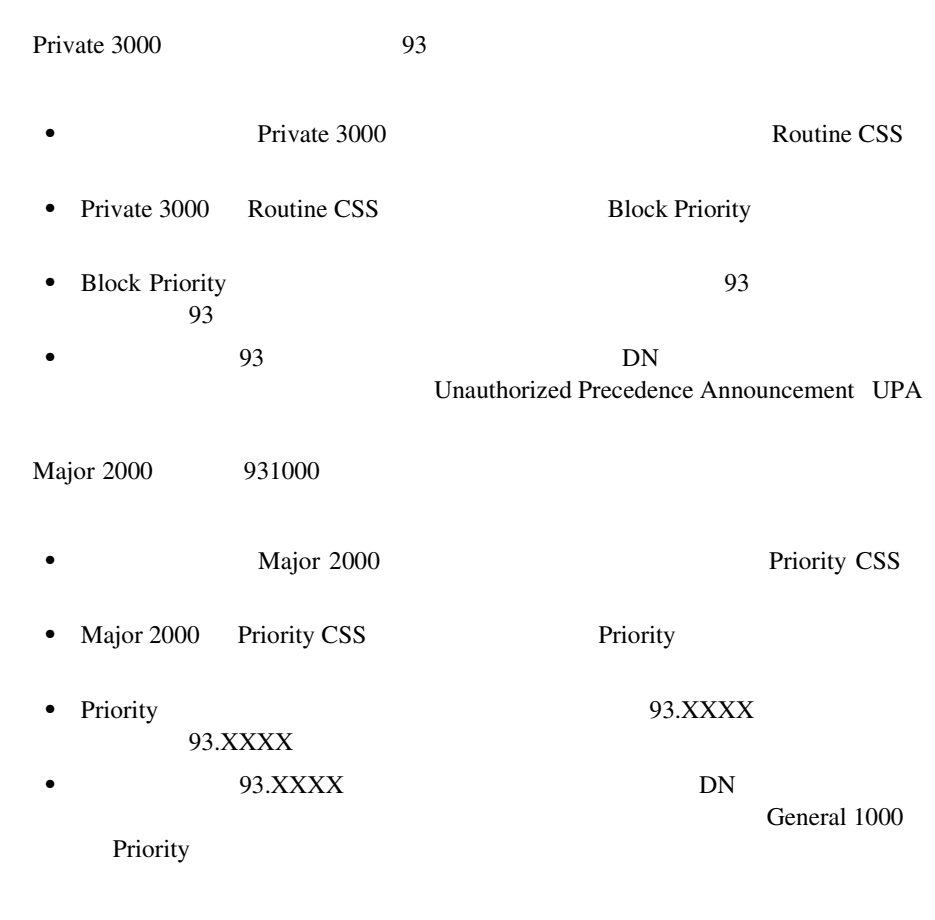

# **MLPP**

 $MLPP$ 

Cisco CallManager Administration

Cisco CallManager

1 Direct Alternate

Alternate Route

Top Down

**Example 3** Direct

• **Direct** 2008 **Direct** 2008 **Direct** 

• Direct  $\rho$ 

**Cisco CallManager** 

**MLPP** 

方法 **1**

 $\overline{2}$  2  $\overline{2}$  2  $\overline{2}$  2

Direct Route **Little Route** *Direct* 

Alternate 2000 Alternate

<u>Direct</u> 2010 レストルート ワイト リスト ロート リストルート リスト リストルート リストルート リストルート リストルート リストルート リストルート リストルート リストルート リストルート リストルート リストルート リストルート リストルート リストルート リストルート リストルート

**Direct** 

Direct Direct Direct 2012

m

方法 **2**

Direct Route

Top Down

Direct Route

•<br>• コールのルートを選択アルゴリズムに基づいて<sub>また、</sub>

• **•**  $\bullet$ 

 $\overline{c}$ 

次の例は、Flash レベルの着信優先コールが使用可能なトランク デバイスを探し

 $12-15$ 

MLPP

×

#### 12-15 MLPP

<span id="page-451-0"></span>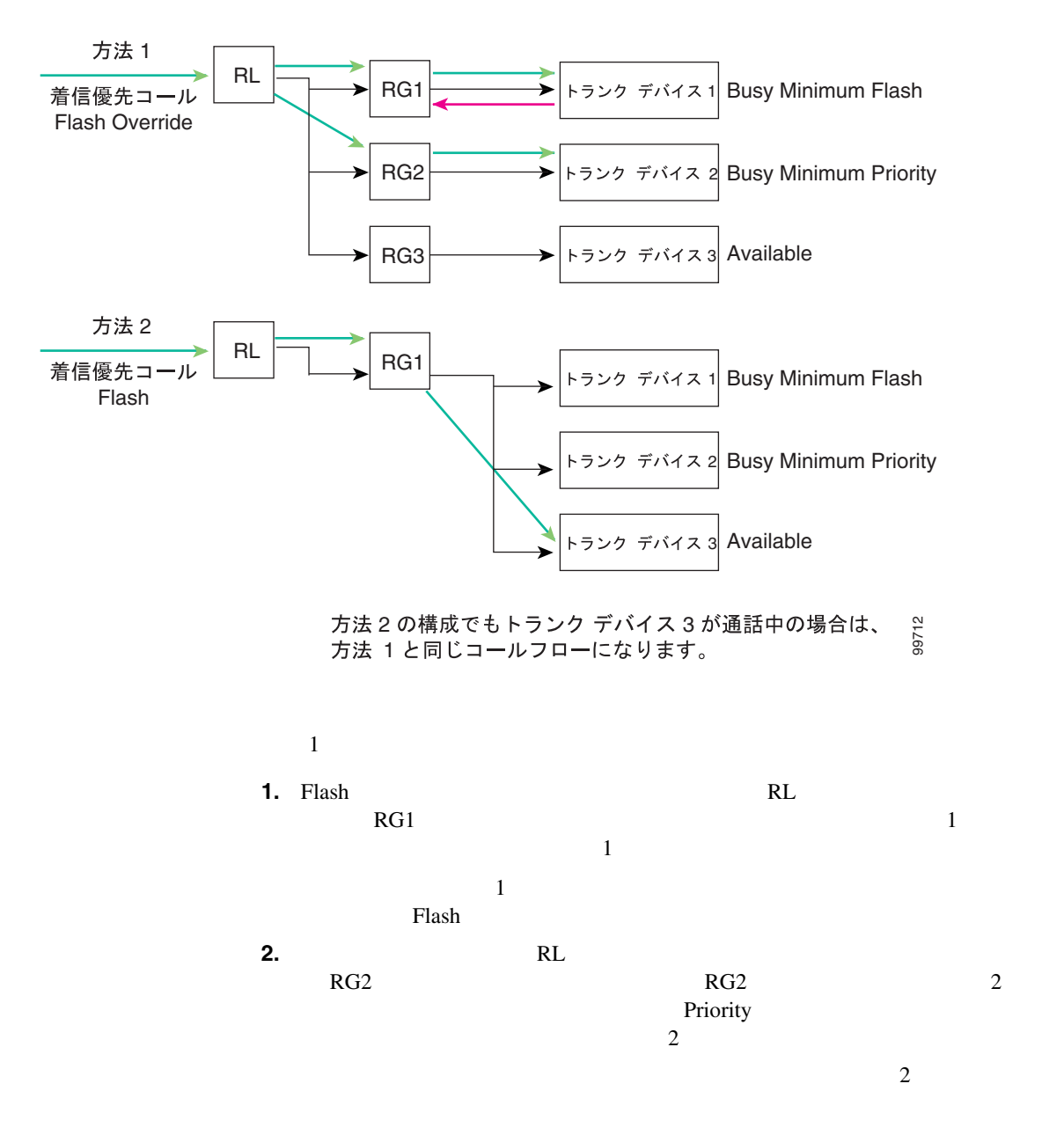

П

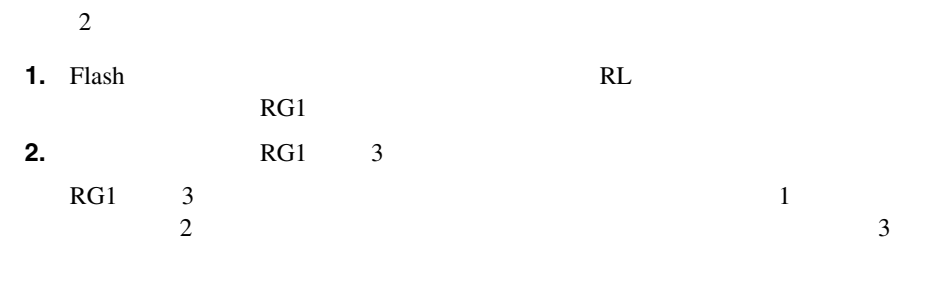

# **MLPP**

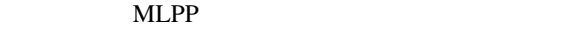

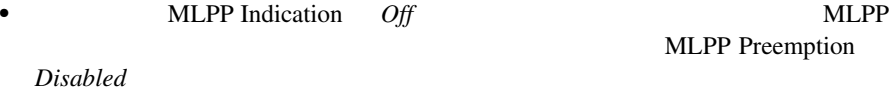

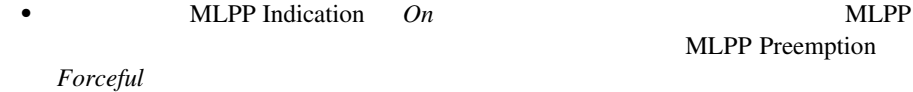

• **• THE** MLPP Indication *Default* MLPP **MLPP Preemption** *Default* 

## **MLPP**

• **•**  $MLPP$  Indication *Off* MLPP 30 **MLPP Preemption** *Disabled* 

### MLPP 2000

• **•**  $MLPP$  Indication *On* MLPP 30 MLPP Preemption *Forceful* 

#### MLPP 2000

Ш

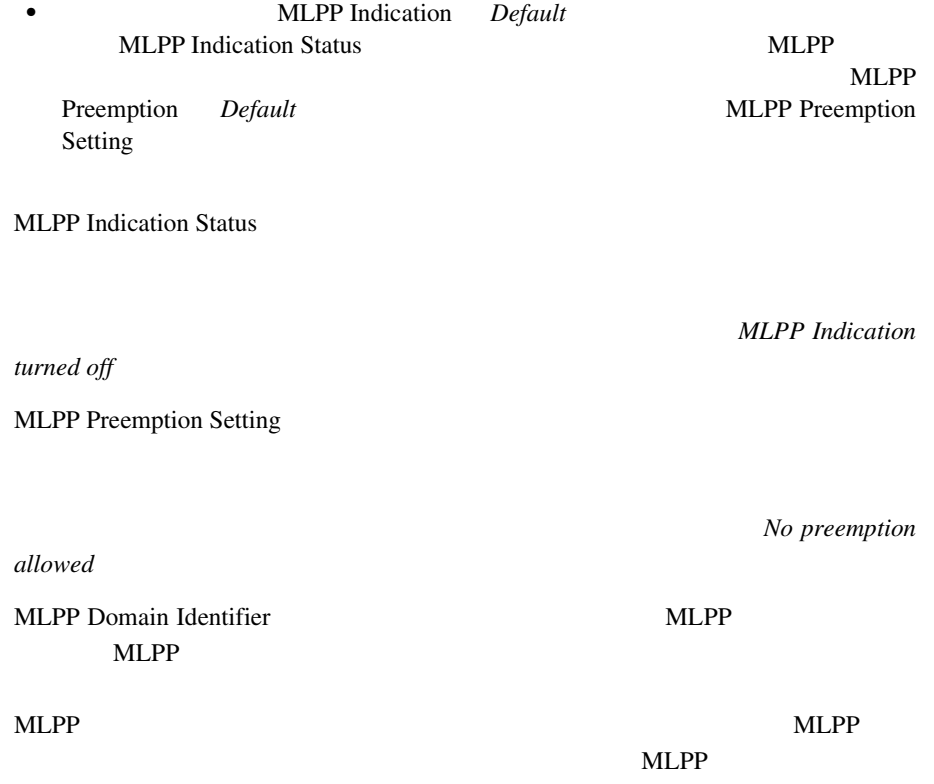

MLPP  $\blacksquare$ 

 $Cisco\ CallManager\ Serviceability$ **Cisco CallManager Serviceability** 

# CDR

MLPP Call Detail Records CDR CDR CDR

Cisco CallManager CDR

Cisco CallManager CDR

# **Cisco CallManager Serviceability** *Cisco CallManager Serviceability*

## $MLPP$

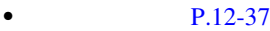

- **P.12-38**
- $\bullet$  **P.12-39**
- **P.12-39**

## $MLPP$

• コールの話を聞く

## - The MLPP  $\blacksquare$

Precedence Alternate Party

Cisco CallManager Precedence Alternate Party Diversion Call Forward Busy <span id="page-455-0"></span>**The Co** 

MLPP 30

- Priority Priority

Alternate Party Precedence Call Alternate Party

> Alternate Party Call Forward No Answer

Use Standard VM Handling For Precedence Calls  $P.12-48$ 

MLPP [のエンタープライズ](#page-465-0) パラメータの設定」を参照してください。

• <sub>c</sub> contract to the contract of the contract of the contract of the contract of the contract of the contract of the contract of the contract of the contract of the contract of the contract of the contract of the contract

 $MLPP$ 

m

<span id="page-456-0"></span>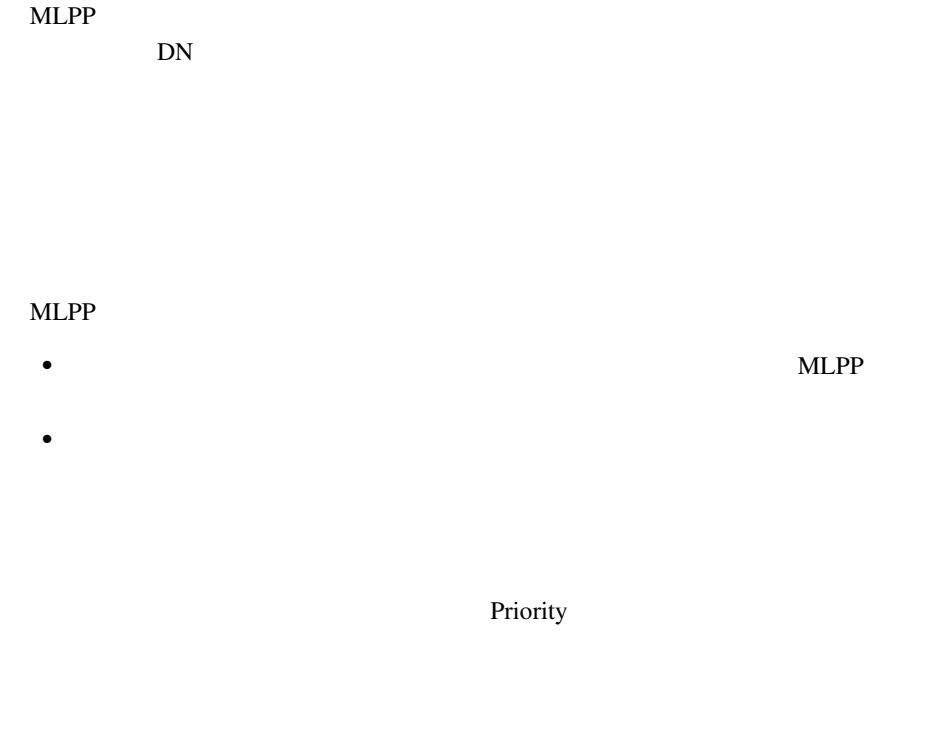

Routine Routine <sub>2</sub>

Priority

Routine  $\frac{1}{\sqrt{2\pi}}$ 

Priority

×

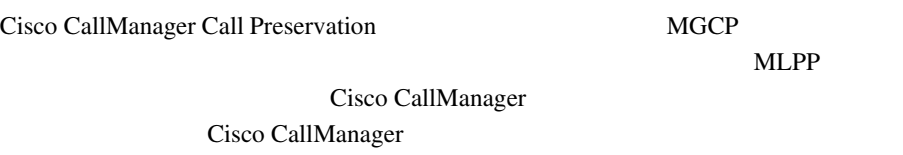

 $\overline{c}$ 

へのプリエンプション プロトコルに従うことができます。システムは、RTP ポー

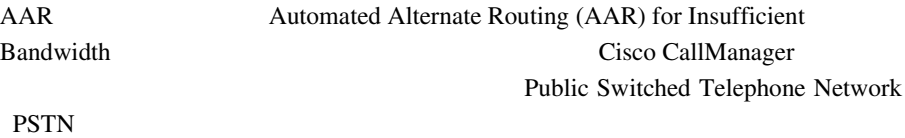

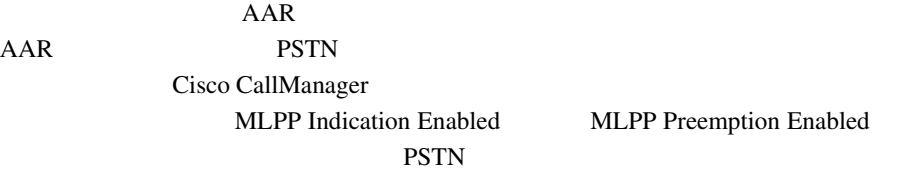

**Cisco CallManager** 

MGCP PRI MLPP Cisco CallManager MGCP MLDP Preemption Enabled Voice over IP T1-CAS T1-PRI

m

# 4.1 MI PP

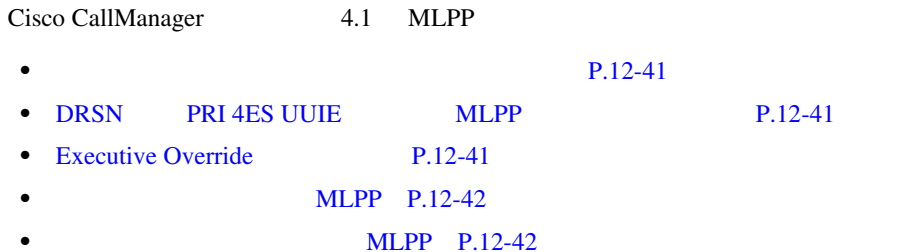

DOD TDM STU secure telephone units BRI STE secure telephone equipment

IP STE

Cisco CallManager Skinny Client Control Protocol

 $V.150$ 

DRSN PRI 4ES UUIE MLPP

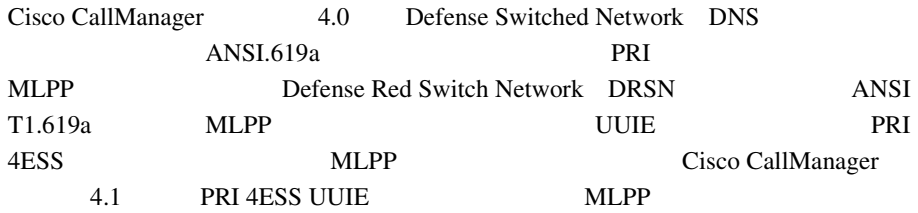

Executive Override

Cisco CallManager 4.1 Flash Override [Executive Override](#page-422-0) P.12-5 Executive Override

<span id="page-459-0"></span>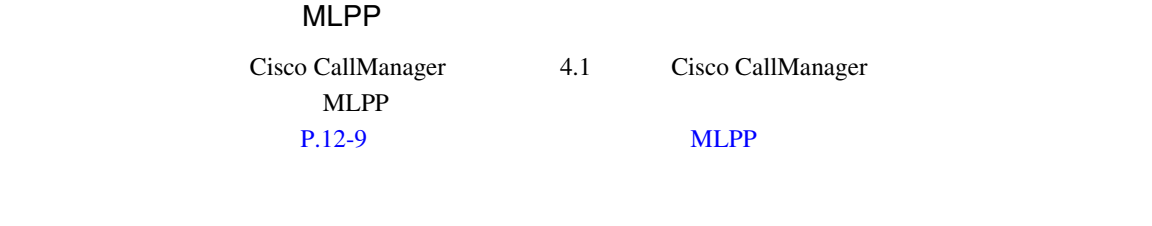

Cisco CallManager リリース 4.1 では、クラスタ間トランク経由の MLPP 優先順位

エンプションを制御します。アナウンスと MLPP 原因コードも、クラスタ間トラ

MLPP 2009 PM

- **P.12-43**
- $\bullet$  **P.12-44**

MLPP Cisco CallManager

**•** エクステンション モビリティ:ユーザがエクステンション モビリティを使

 $MLPP$ 

MLPP Indication MLPP Preemption

MLPP

Alternate Party Diversion Call Forward No Answer CFNA • IP Manager Assistant IPMA MLPP IPMA IPMA MLPP  $\blacksquare$ IPMA **IPMA** IPMA Assistant Console

**•** 即時転送:即時転送は、コールのタイプ(たとえば、優先コール)に関係な

<span id="page-461-0"></span>П

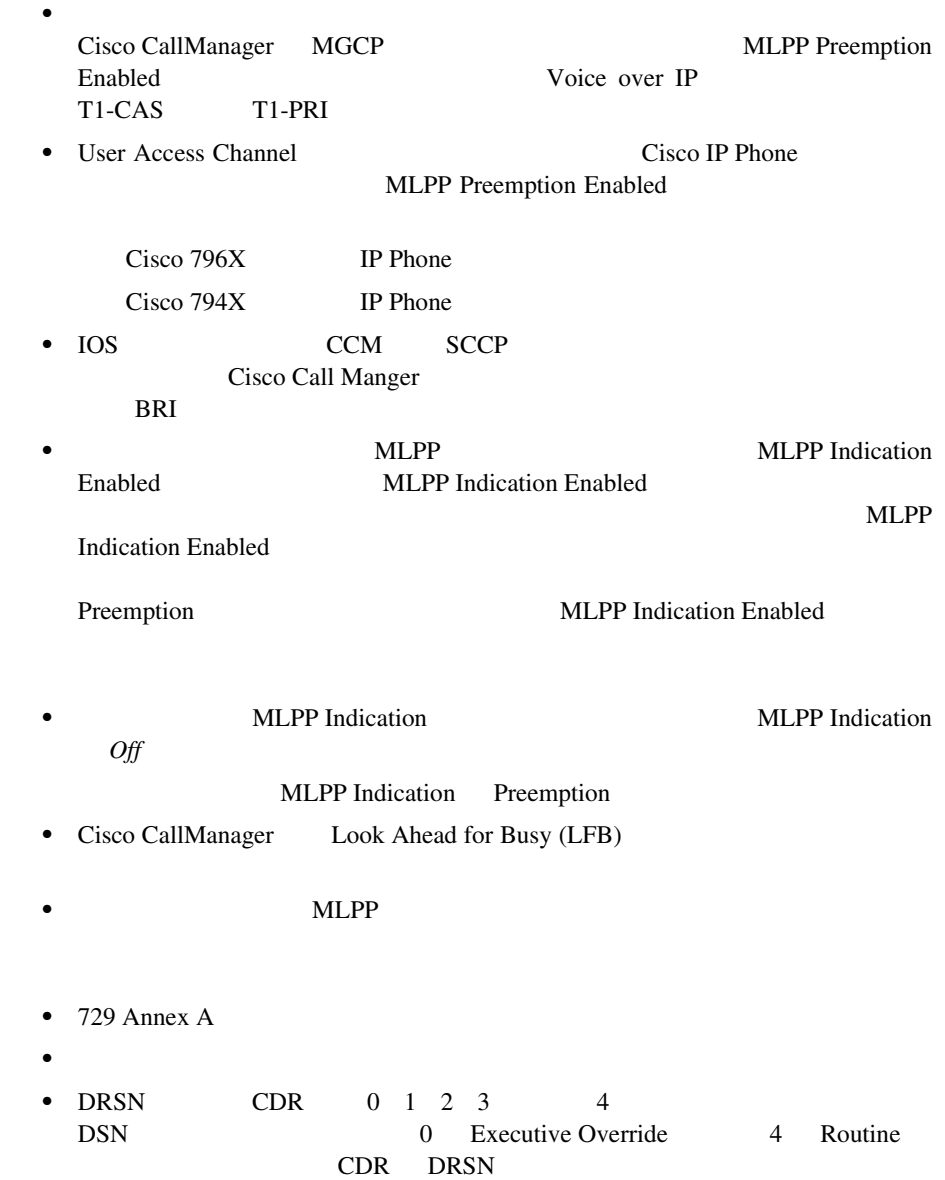

• **Cisco** CallManager • MLPP - MLPP 30 NUMLPP - MLPP 30  $\mathbf 1$ Preemptive 2 Preemptive  $\sim$  2  $\sim$  2  $\overline{c}$  2  $\overline{2}$ • MLPP Indication **MLPP Indication** Ring Setting  $P.12-46$  MLPP

**MLPP** 

# **MLPP**

## MLPP Cisco CallManager

×

# <span id="page-463-0"></span>**MLPP**

- MLPP **P.12-46**
- **MLPP P.12-48**

# MLPP

 $12-1$  MLPP

# 12-1 MLPP

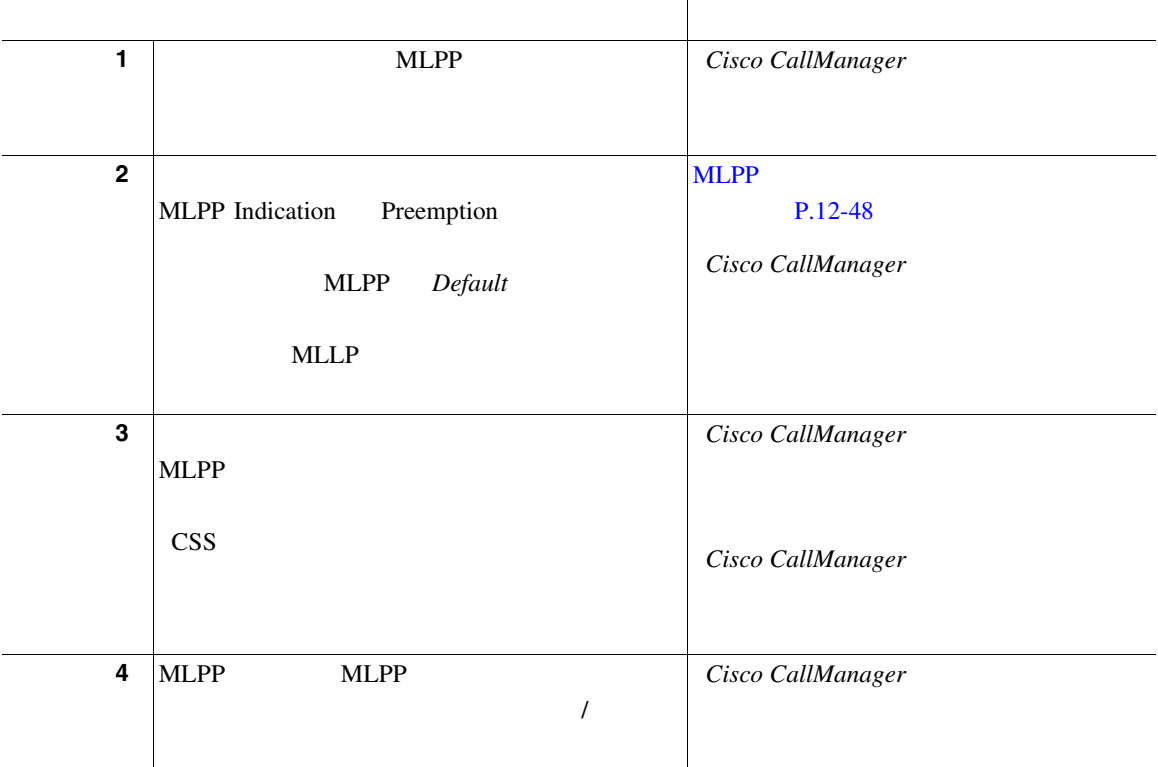

m

## 12-1 MLPP

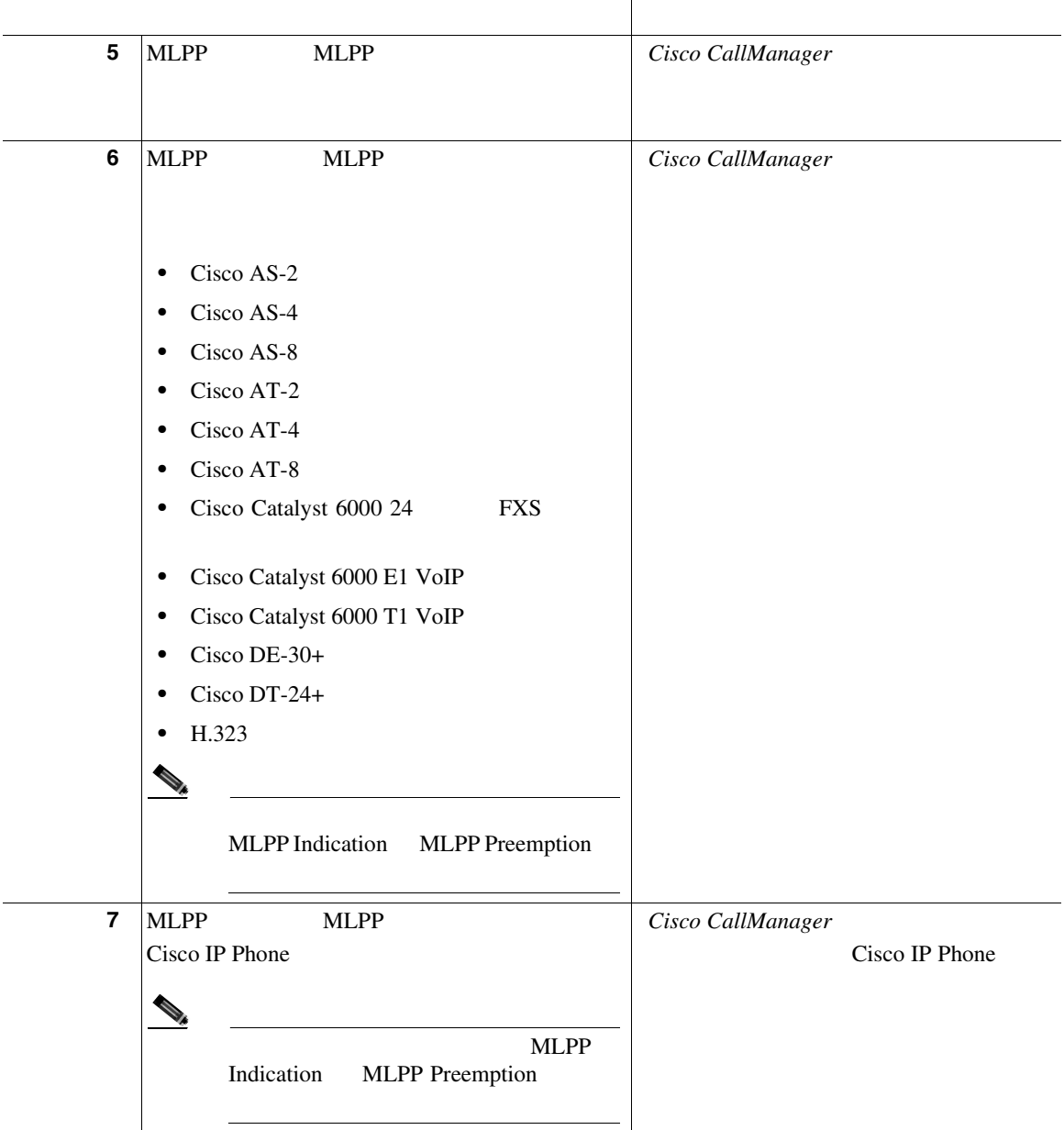

# <span id="page-465-0"></span>12-1 MLPP

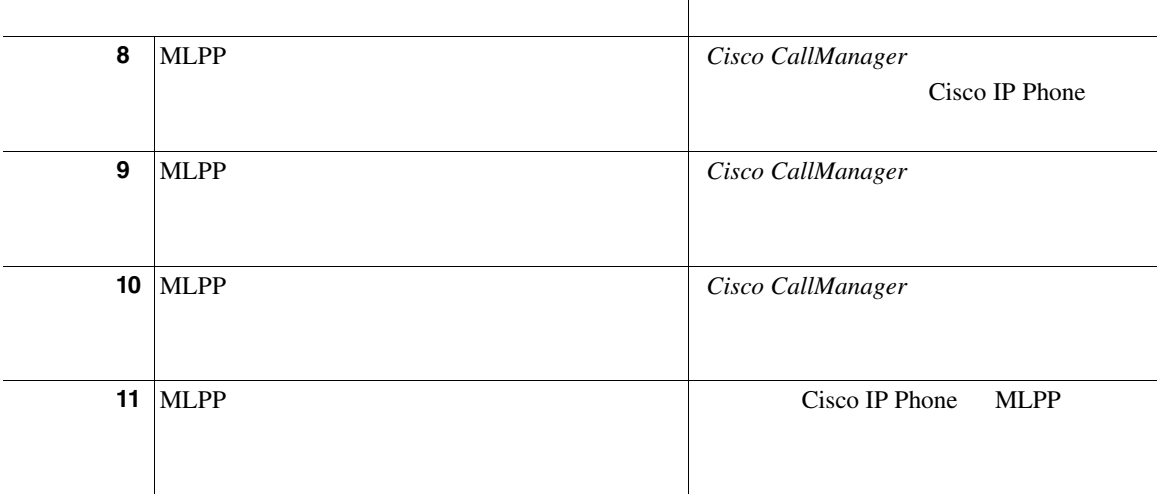

MLPP

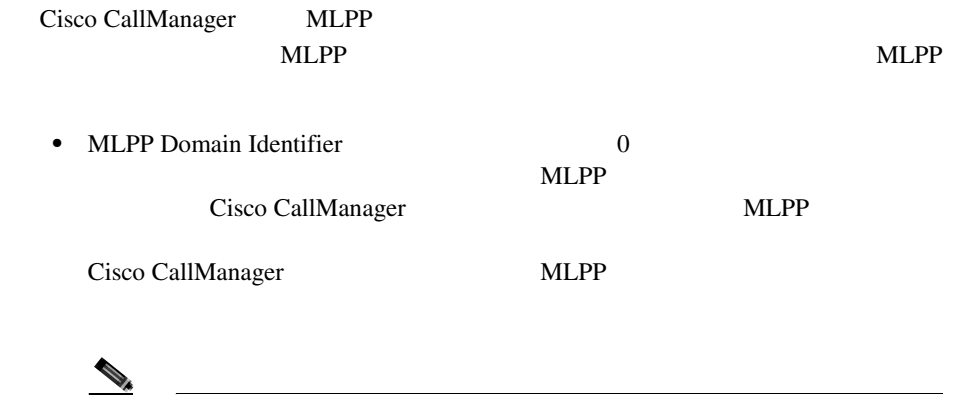

m

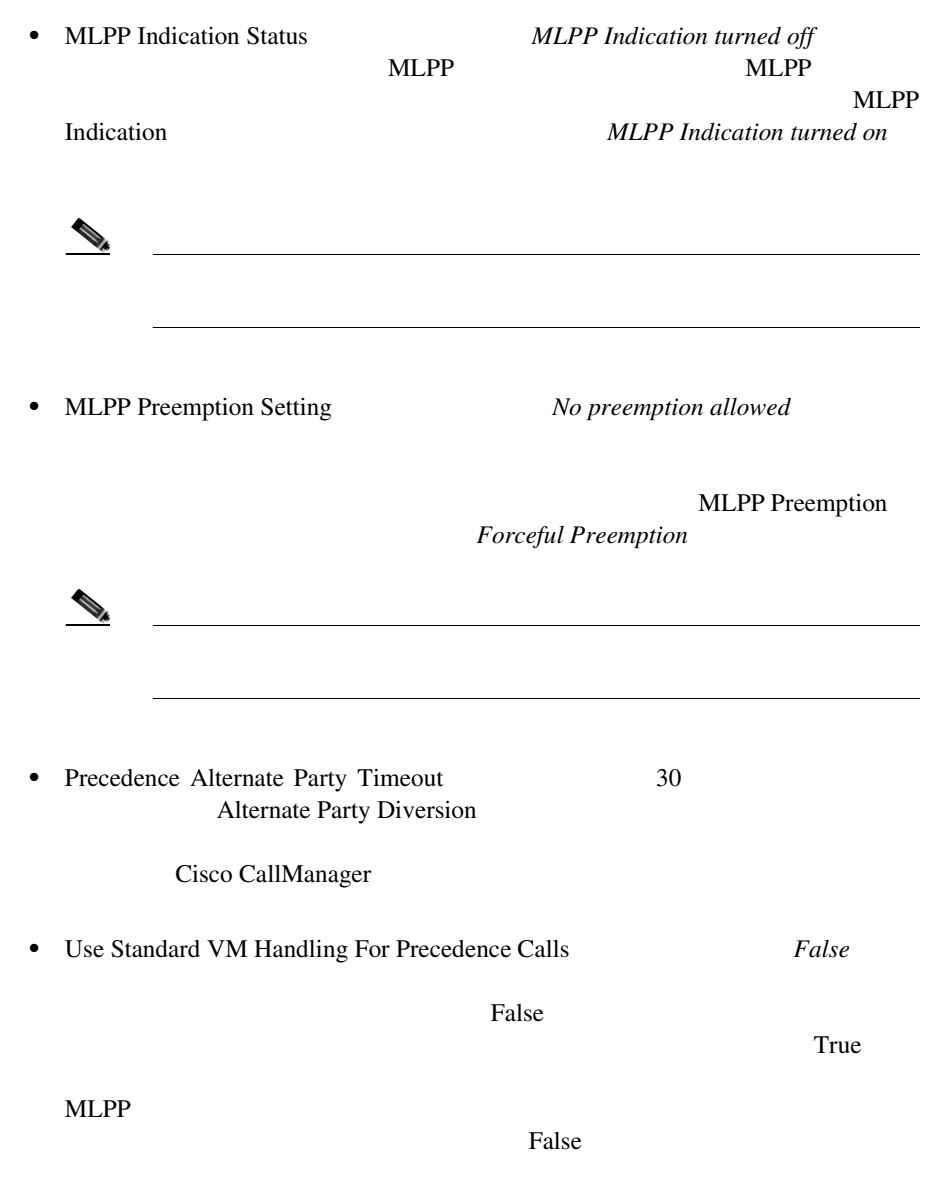

**Cisco CallManager** 

- Cisco CallManager
- $Cisco$  *CallManager*
- Cisco CallManager
- *Cisco CallManager*
- *Cisco CallManager*
- Cisco CallManager
- *Cisco CallManager*
- Cisco CallManager
- *Cisco CallManager* Annunciator
- *Cisco CallManager* **Annunciator** *Annunciator*
- Cisco CallManager
- *Cisco CallManager*
- *Cisco CallManager Cisco IP Phone*
- $Cisco$  *CallManager*
- $Cisco$  *CallManager*
- Cisco CallManager Serviceability
- Cisco CallManager Serviceability
- *Cisco IP Phone 7960G/7940G for Cisco CallManager*
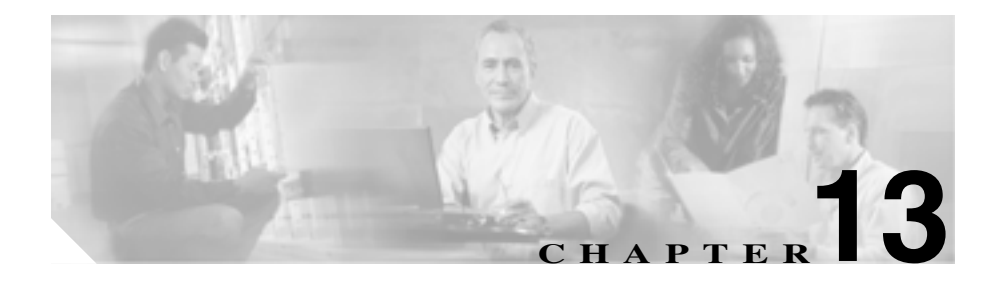

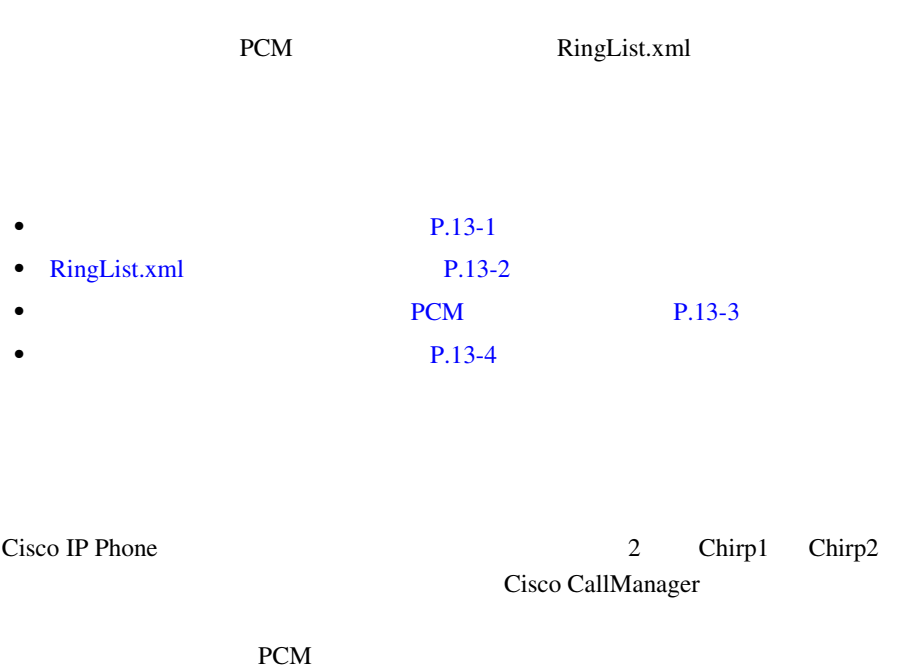

PCM PCM XML RingList.xml Cisco CallManager TFTP 30 TETP

**13** カスタム電話呼び出し音

П

<span id="page-469-0"></span>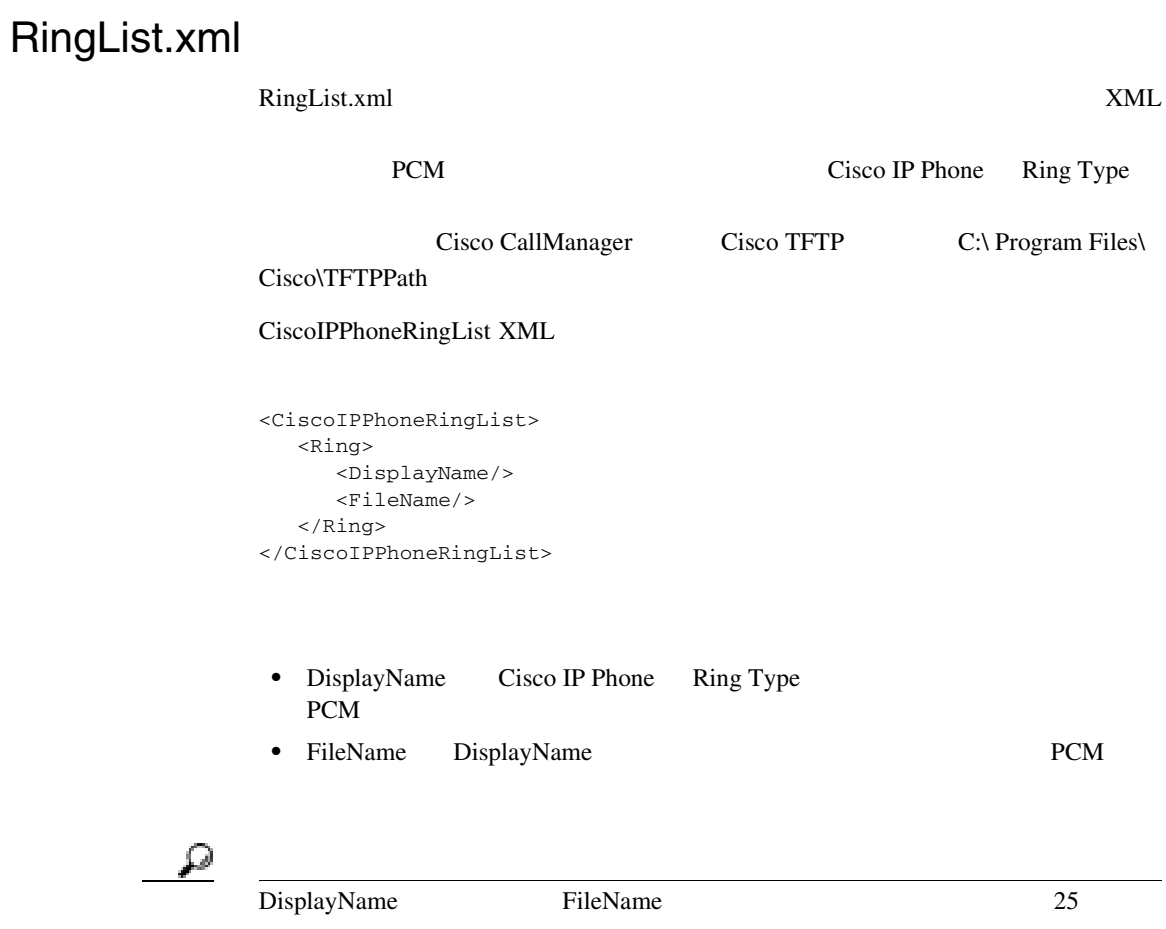

2 RingList.xml

```
<CiscoIPPhoneRingList>
    <Ring>
       <DisplayName>Analog Synth 1</DisplayName>
       <FileName>Analog1.raw</FileName>
    </Ring>
    <Ring>
       <DisplayName>Analog Synth 2</DisplayName>
       <FileName>Analog2.raw</FileName>
    </Ring>
</CiscoIPPhoneRingList>
```
ه ٍ

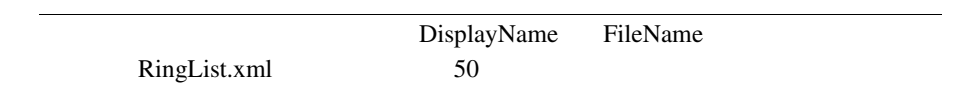

*ROM* PCM

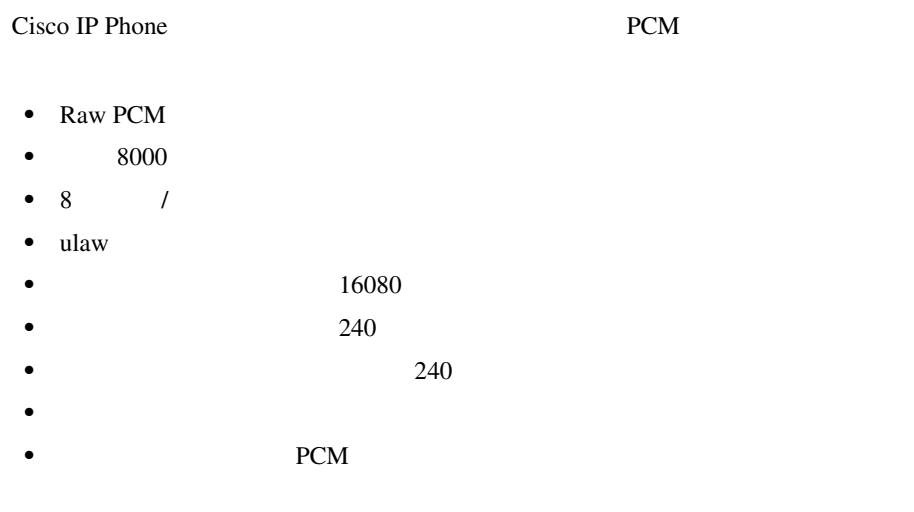

<span id="page-471-0"></span>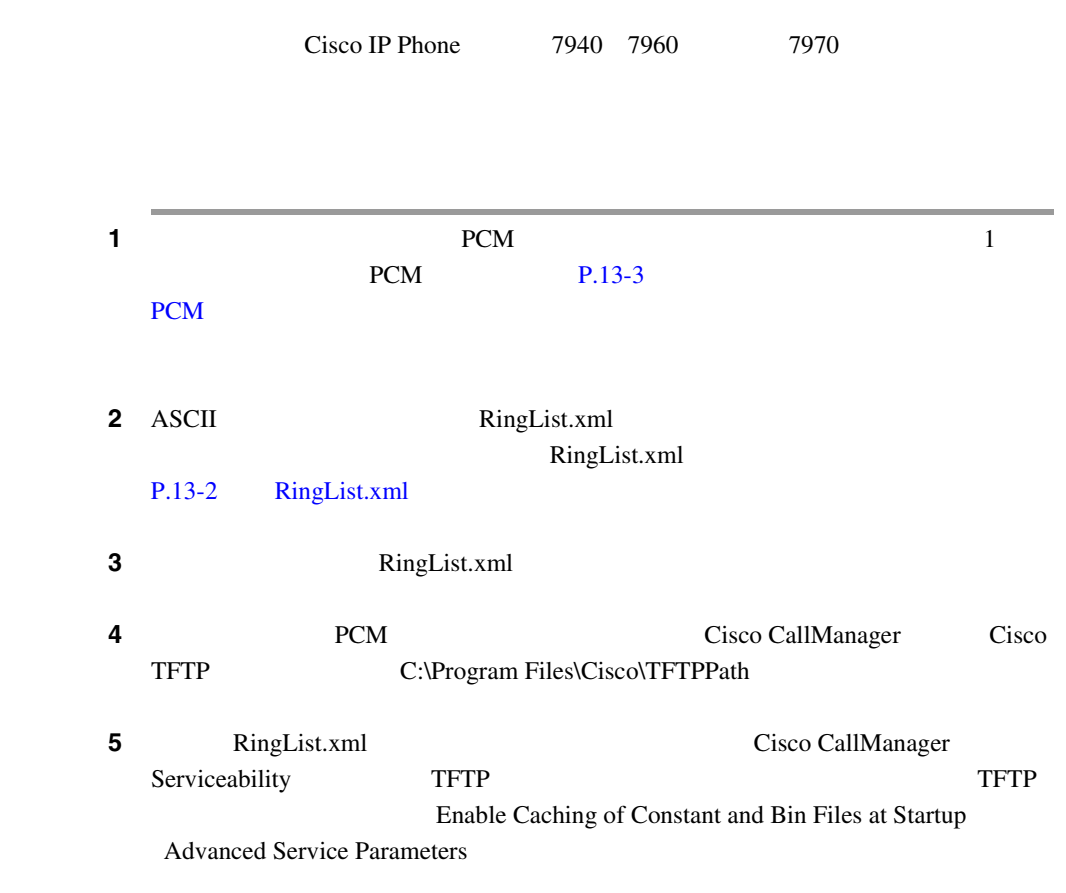

• *Cisco CallManager* **Cisco TFTP** 

- Cisco CallManager
- **•** Cisco IP Phone Administration documentation for Model 7940, 7960, and 7970

×

Ш

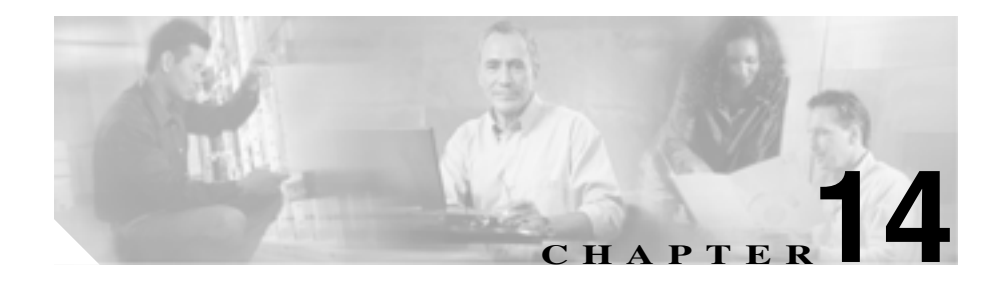

# **Cisco WebDialer**

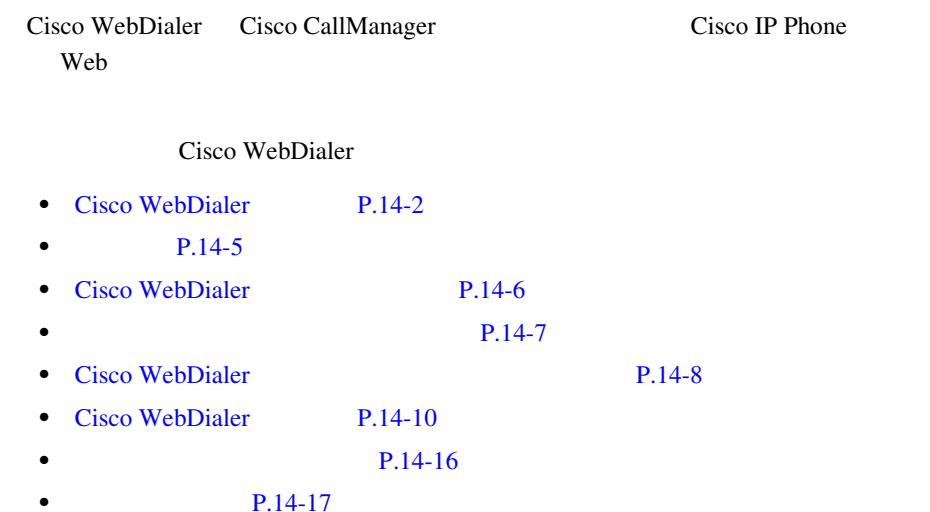

# <span id="page-475-0"></span>Cisco WebDialer Cisco WebDialer Cisco CallManager Cisco CallManager Cisco CallManager Cisco IP Phone Web Cisco WebDialer Web  $\lambda$ Cisco WebDialer Webdialer Redirector  $2 \overline{a}$ Webdialer Java **Webdialer Webdialer** Cisco CallManager 2 Webdialer • SOAP over HTTP Simple Object Access Protocol SOAP Microsoft Outlook Add-in SameTime Client Plug-in isClusterUserSoap Redirector the theory that the set of the set of the set of the set of the set of the set of the set of the set of the set of the set of the set of the set of the set of the set of the set of the set of the set of the set • HTML over HTTP **HTTP** Cisco CallManager directory.asp Web  $\blacksquare$ **Redirector**

## <span id="page-476-0"></span>Redirector

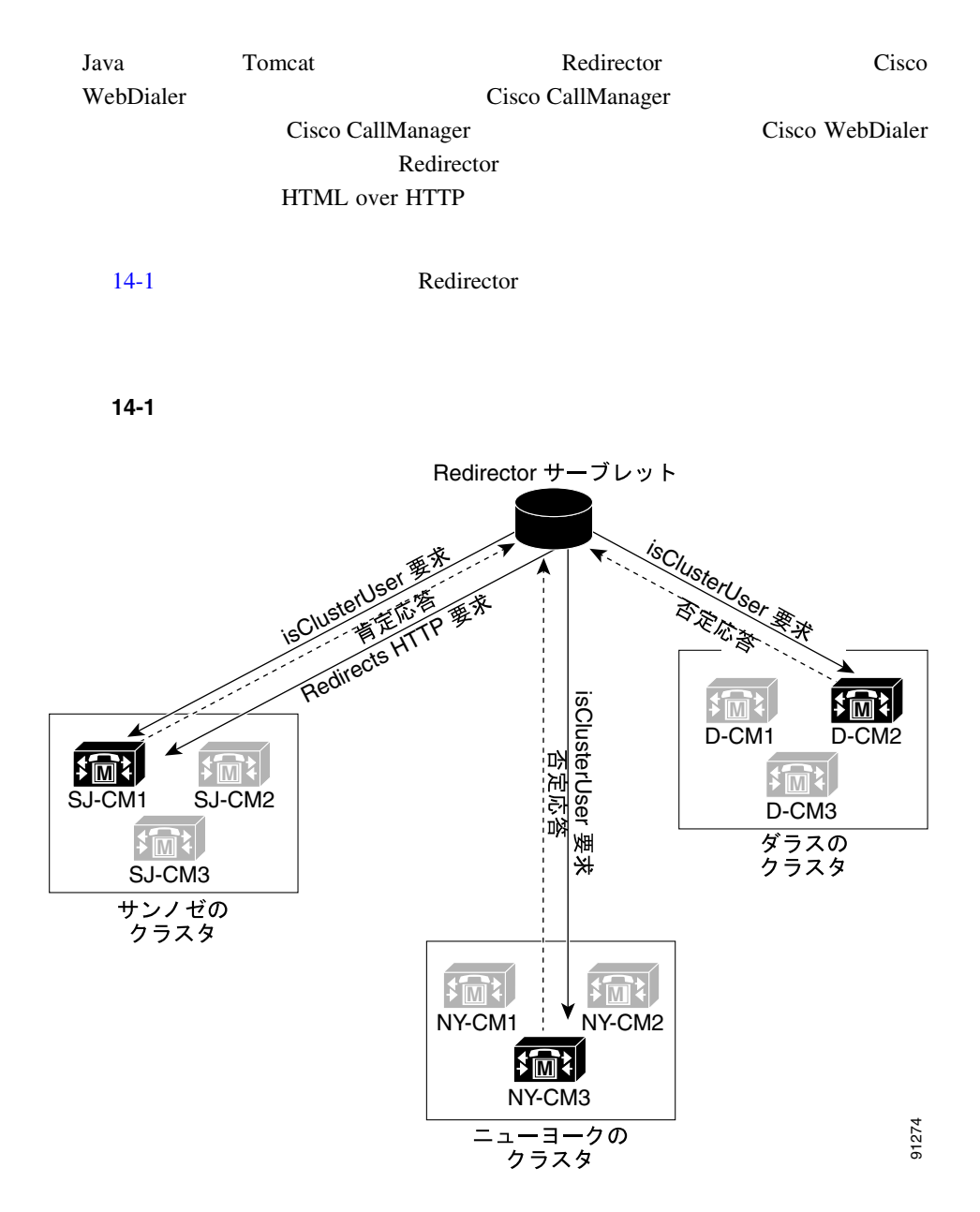

П

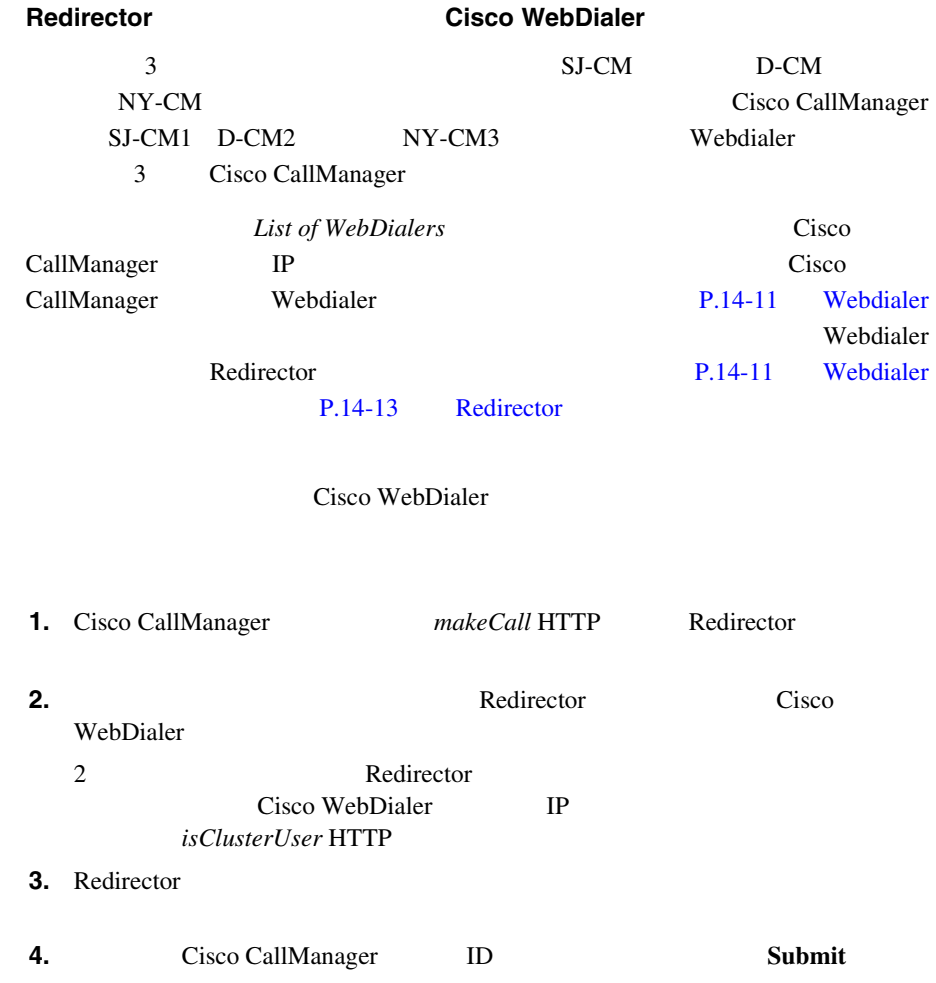

<span id="page-478-0"></span> $\overline{\phantom{a}}$ 

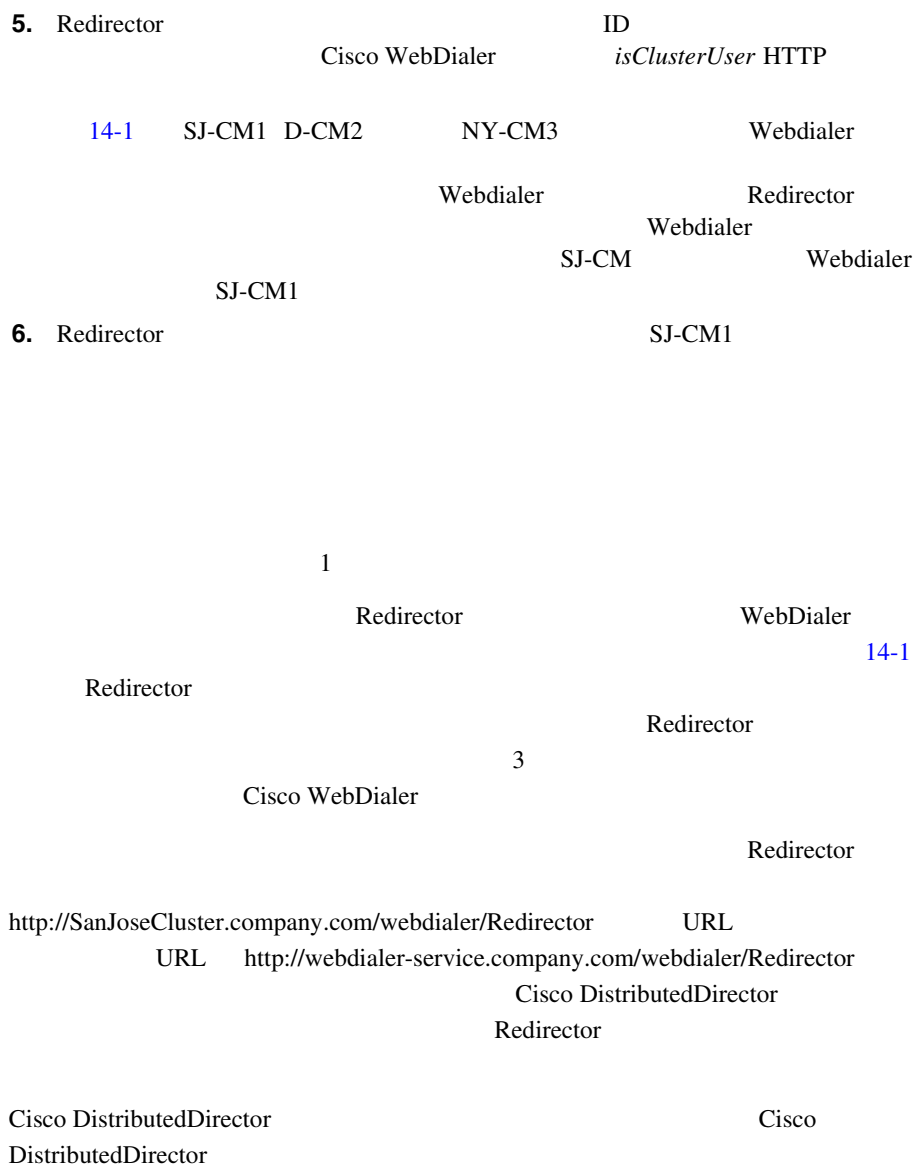

M

П

<span id="page-479-0"></span>Ш

# Cisco WebDialer

Cisco WebDialer

• Cisco CallManager 4.0(1)

Cisco WebDialer

• Cisco IP Phone 7900

Cisco WebDialer **Cisco CallManager** Cisco CallManager

- Cisco CallManager
- Cisco WebDialer

Cisco CallManager **[P.14-17](#page-490-0)** 

Cisco WebDialer

<span id="page-480-0"></span>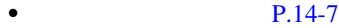

 $\bullet$  **P.14-7** 

#### Cisco WebDialer

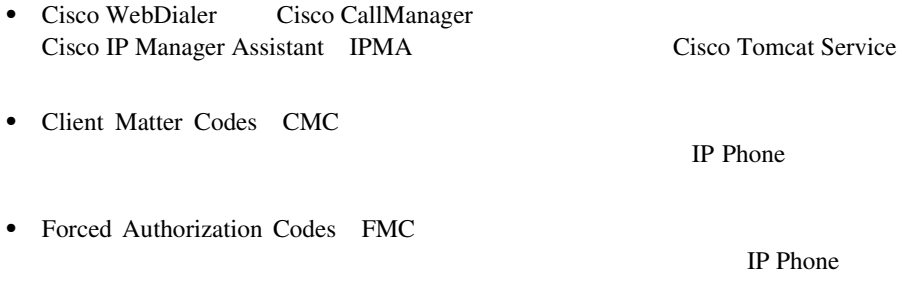

Cisco WebDialer Cisco Computer Telephony Integration CTI Skinny Client Control Protocol SCCP

×

## <span id="page-481-0"></span>**Cisco WebDialer**

Cisco WebDialer Cisco CallManager

Cisco CallManager Cisco WebDialer

- 1 **Application > Cisco CallManager Serviceability**
- **2** Tools > Service Activation
- **3 Servers Cisco CallManager**
- 4 Cisco WebDialer
- 5 **Update**

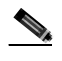

Cisco Tomcat Service

## Release 3.3(3) Release 4.0(1) Cisco WebDialer

 $Cisco WebDialer$  Release 3.3(3) Release 4.0(1)

1 Add/Remove Programs Cisco WebDialer Cisco Web WebDialer をアンインストールしても、C:\Program Files\Cisco\WebDialer にある初 ini **ini** ステップ **2** 初期設定は削除しないでください。 3 Cisco CallManager Release 4.0(1) Cisco CallManager Cisco CallManager

# <span id="page-483-0"></span>Cisco WebDialer

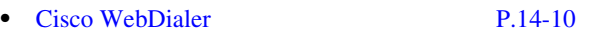

- Webdialer **P.14-11**
- Webdialer **P.14-11**
- Redirector **P.14-13**

## Cisco WebDialer

14-1 Cisco WebDialer

#### 14-1 Cisco WebDialer

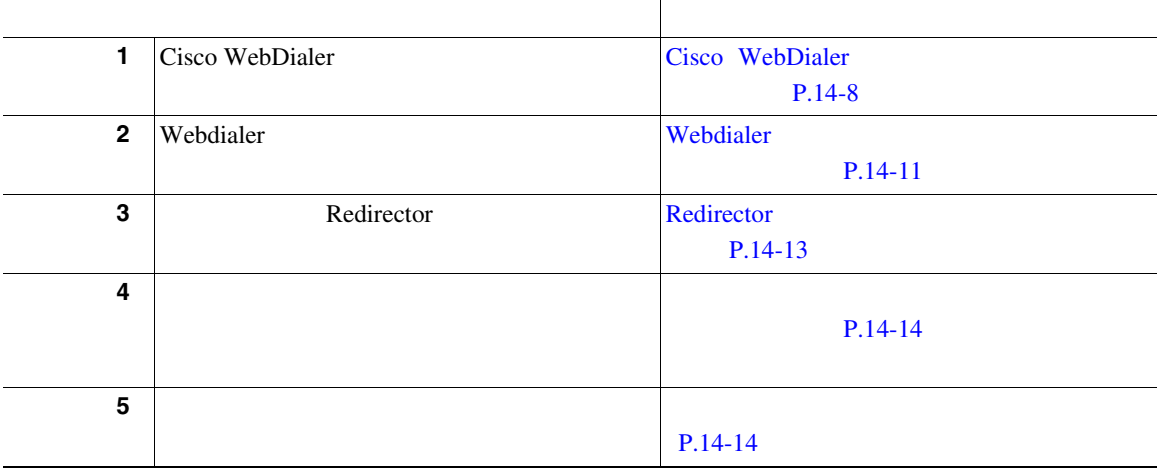

m

## <span id="page-484-0"></span>Webdialer

#### Webdialer

- [Cisco WebDialer](#page-481-0) **•** P.14-8 Oisco WebDialer
- **• P.14-16**
- Cisco WebDialer **P.14-11** Webdialer

## Webdialer

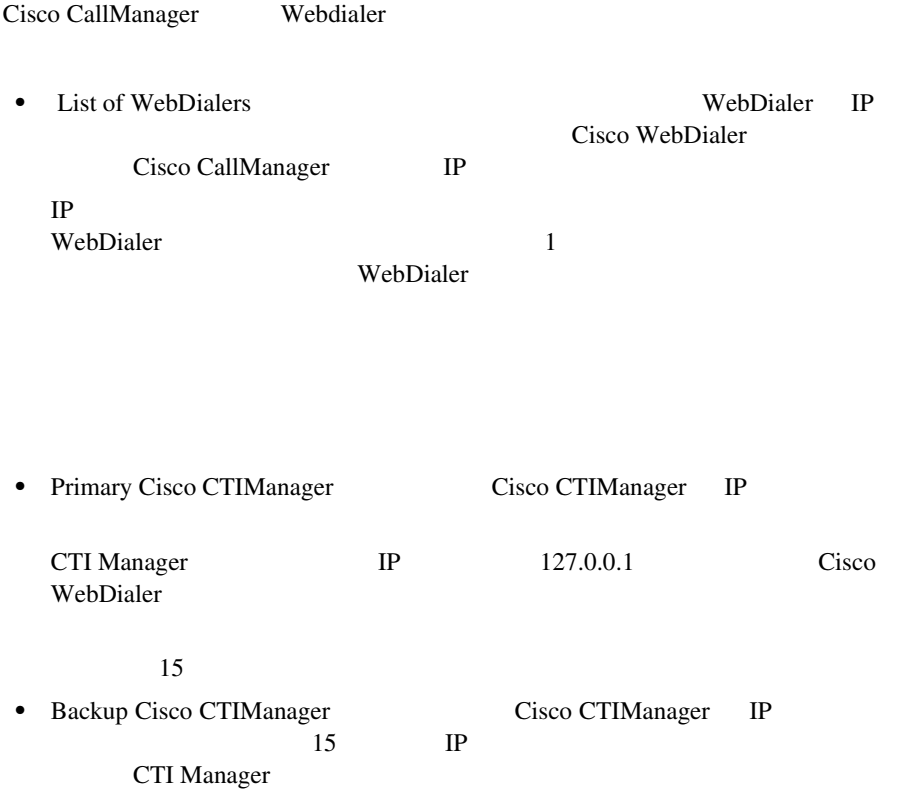

 $\blacksquare$ 

• Duration of End Call Dialog (in seconds)

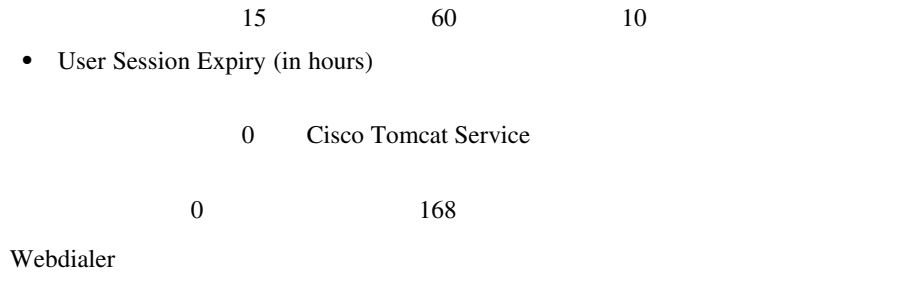

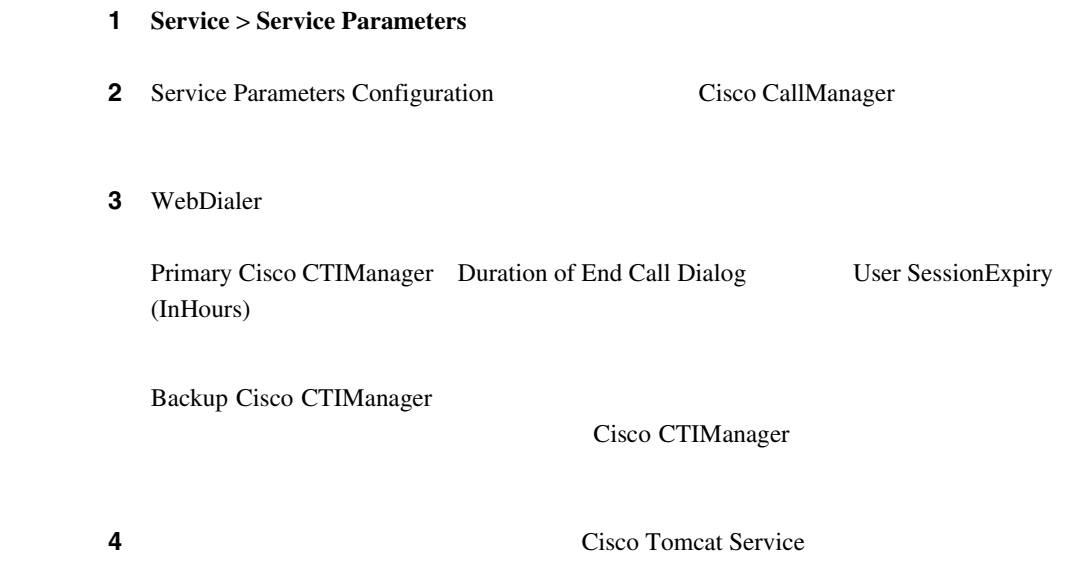

m

## <span id="page-486-0"></span>Redirector

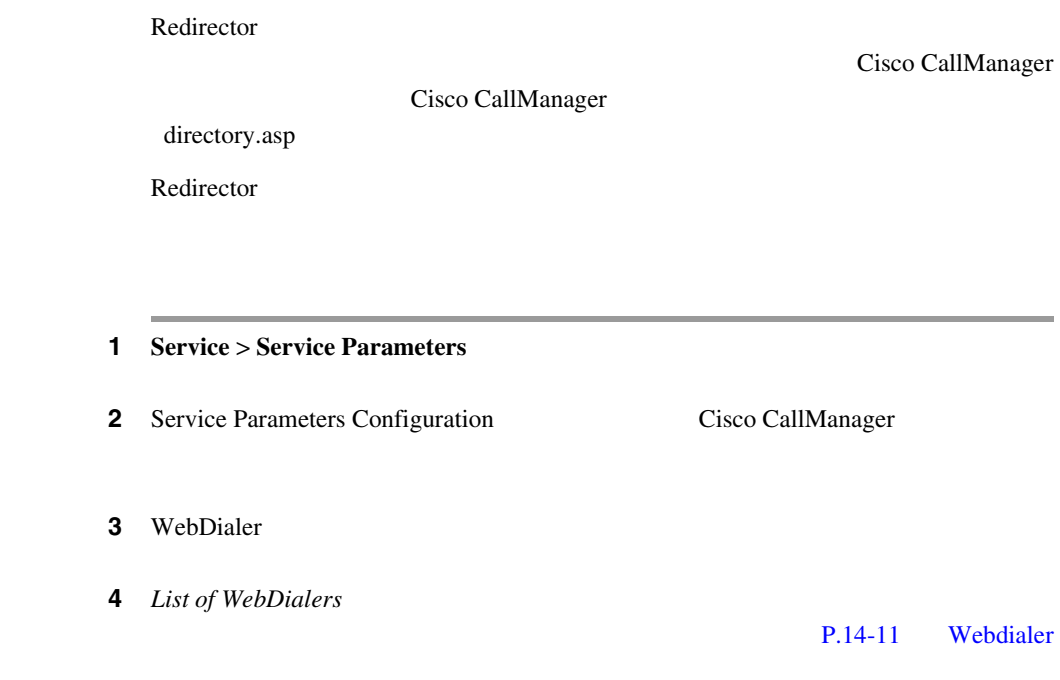

### directory.asp

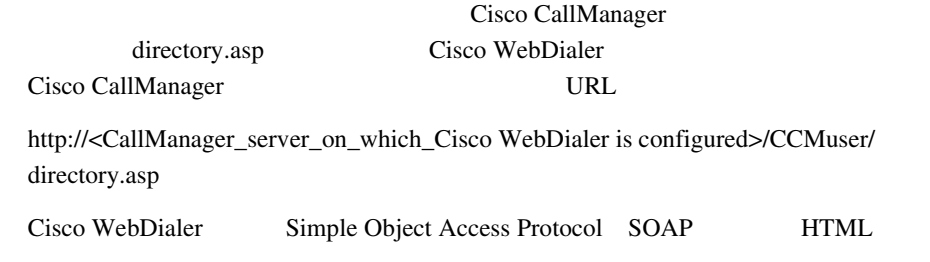

Cisco WebDialer API Reference Guide

Cisco WebDialer

<span id="page-487-0"></span>**Cisco** 

CallManager directory.asp

Cisco CallManager

makeCallProxy HTML over HTTP Cisco WebDialer

*Guide* makeCallProxy

makeCallProxy *Cisco WebDialer API Reference* 

#### 1 **User** > **Global Directory**

2 Cisco CallManager

 $\mathbf{ID}$ 

 $3$  2

 $\overline{\phantom{a}}$ 

m

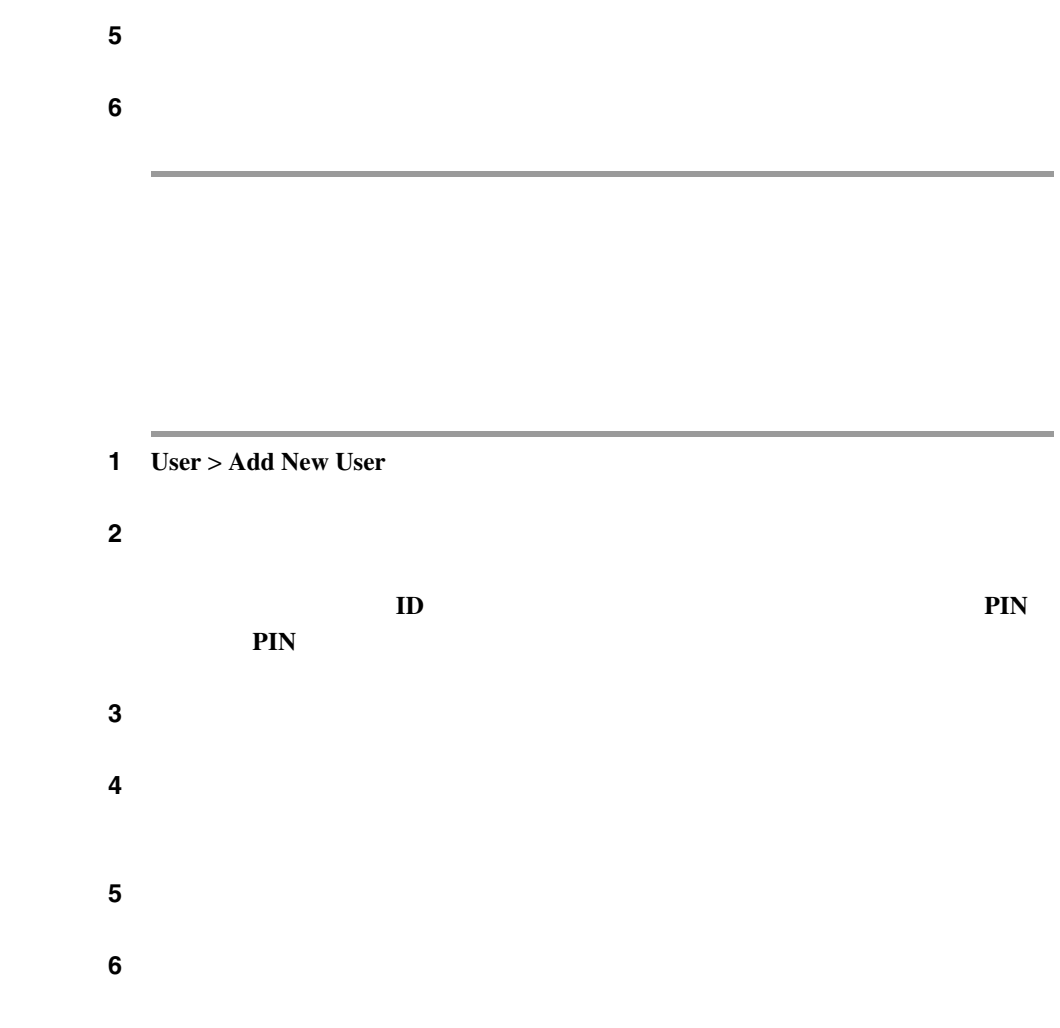

ステップ **4** 左側のパネルから[エクステンション モビリティ]リンクをクリックします。

П

<span id="page-489-0"></span>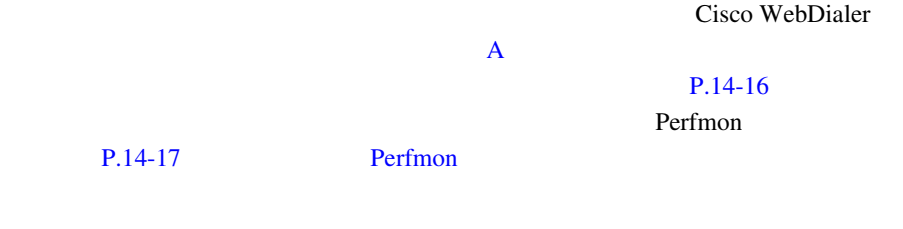

Cisco WebDialer

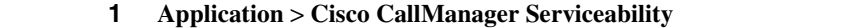

- 2 Trace > Configuration
- **3 Servers Cisco CallManager** 
	-

- **4** Cisco WebDialer
- 5 Trace Configuration

*Serviceability* 

6 **Update** 

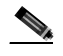

Cisco Tomcat Service

**Cisco CallManager** 

**OL-7209-01-J**

レース設定を変更します。トレースの詳細については、 *Cisco CallManager* 

## <span id="page-490-0"></span>Perfmon

Cisco WebDialer **Perfmon Cisco WebDialer Perfmon Cisco** *Cisco CallManager Serviceability* 

- Cisco CallManager
- *Cisco CallManager* **Cisco IP Phone**
- *Cisco CallManager*
- Cisco CallManager Release 4.1 Cisco CallManager Cisco CallManager 4.1 **Cisco CallManager Documentation Guide for Release 4.1**
- *[Cisco IP Phones and Services](http://www.cisco.com/univercd/cc/td/doc/product/voice/c_ipphon/index.htm)* Cisco IP Phone

**Cisco CallManager** 

ш

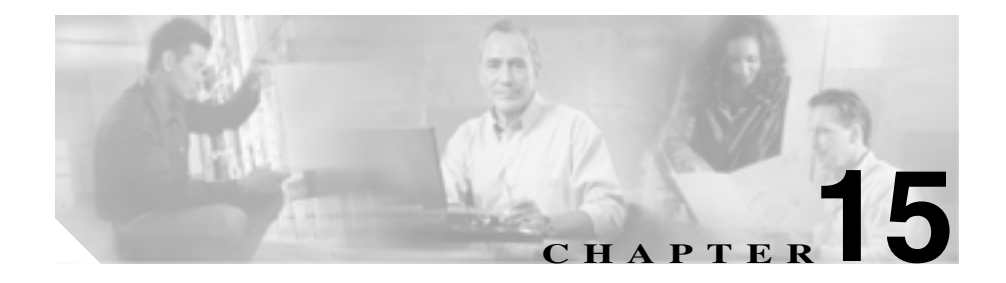

# **Cisco CallManager Attendant Console**

*I* Cisco CallManager Attendant Console Cisco IP Phone

Cisco CallManager TP PC

Cisco Cisco

CallManager Cisco IP Phone Cisco CallManager

Cisco CallManager Cisco Telephony Call

Dispatcher TCD

Cisco TCD

Cisco TCD

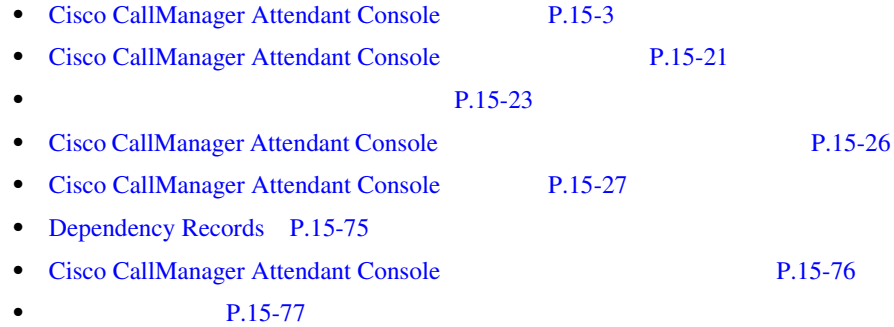

П

# <span id="page-494-0"></span>Cisco CallManager Attendant Console

Cisco CallManager Attendant Console

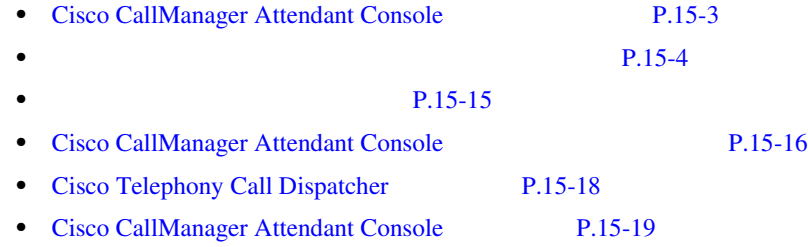

## Cisco CallManager Attendant Console

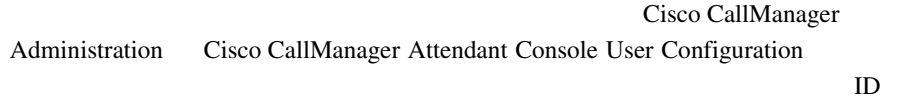

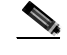

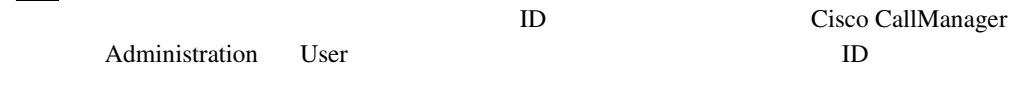

Cisco CallManager Cisco TCD Cisco TCD Cisco CallManager Administration Cisco CallManager Attendant Console User Configuration

Settings  $\overline{S}$ 

<span id="page-495-0"></span>Cisco CallManager Attendant Console 2022

 $1$ 

**CTIManager** 

Cisco CallManager Administration ac  $P.15-35$  ac

Cisco Telephony Call

Dispatcher TCD

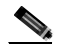

Cisco TCD <sub>2</sub>

Cisco TCD  $\blacksquare$ 

• First Available Hunt Group Member Cisco TCD

Cisco CallManager

Administration Pilot Point Configuration

• Longest Idle Hunt Group Member

Cisco TCD

Cisco TCD

Cisco CallManager

Administration Pilot Point Configuration

Cisco TCD

• Circular Hunting Cisco TCD

Cisco TCD

#### Attendant Console Configuration  $P.15-11$

- Broadcast Hunting Cisco TCD
	- PC Broadcast Calls **Calls Calls Calls Calls Calls Calls Calls Calls Calls Calls Calls Calls Calls Calls Calls Calls Calls Calls Calls Calls Calls Calls Calls Calls Calls Ca**

**Broadcast Calls** 

Music On Hold

Attendant Console Configuration

 $P.15-13$ 

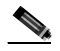

(2) Cisco CallManager Administration Pilot Point Configuration

ac ac  $\alpha$ 

Cisco TCD

Cisco TCD

Cisco IP Phone

• **•**  $\mathbb{P}^{\mathbb{P}^{\mathbb{P$ 

• **•**  $\mathbb{R}$ 

Cisco TCD

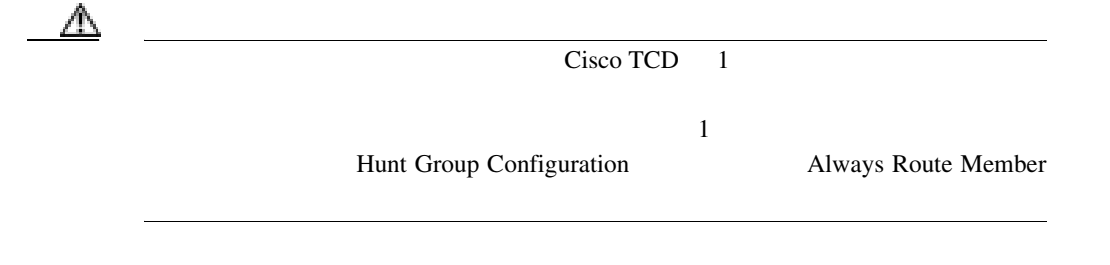

 $P.15-15$ 

<span id="page-498-0"></span>**1** The contract with the contract  $\mathbf{1}$ 4000 Support 2000 Support 2000 Support 2000 Support 2000 Support 2012 Support 2000 Support 2000 Support 2000 Support 2000 Support 2000 Support 2000 Support 2000 Support 2000 Support

- Support Admin, Line 1 Support Admin, Line 2 Support Admin Support
- **•** 1024 1025 1026

**•** ハント グループの最後のメンバーであるボイスメール番号 5060

#### 図 **15-1** パイロット ポイントとハント グループの例

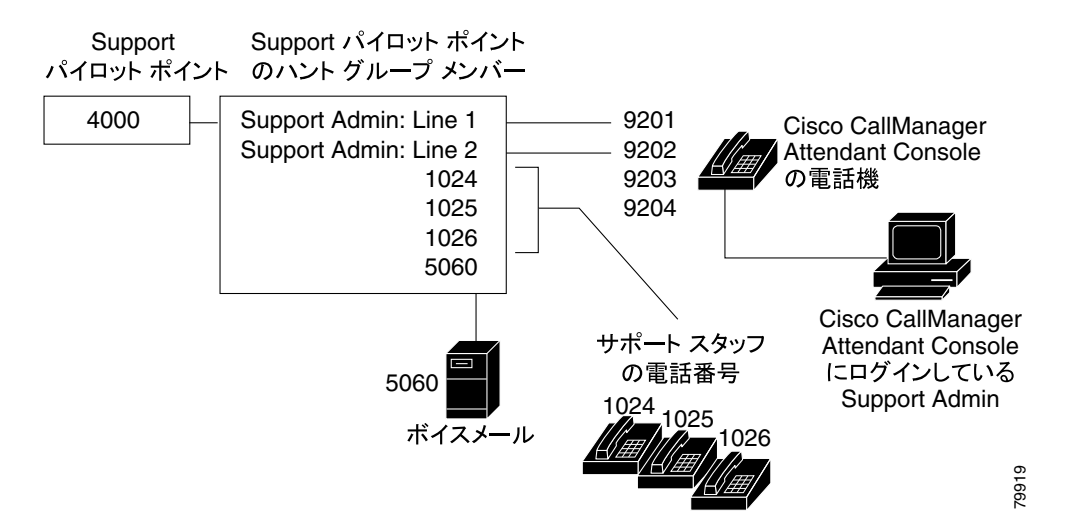

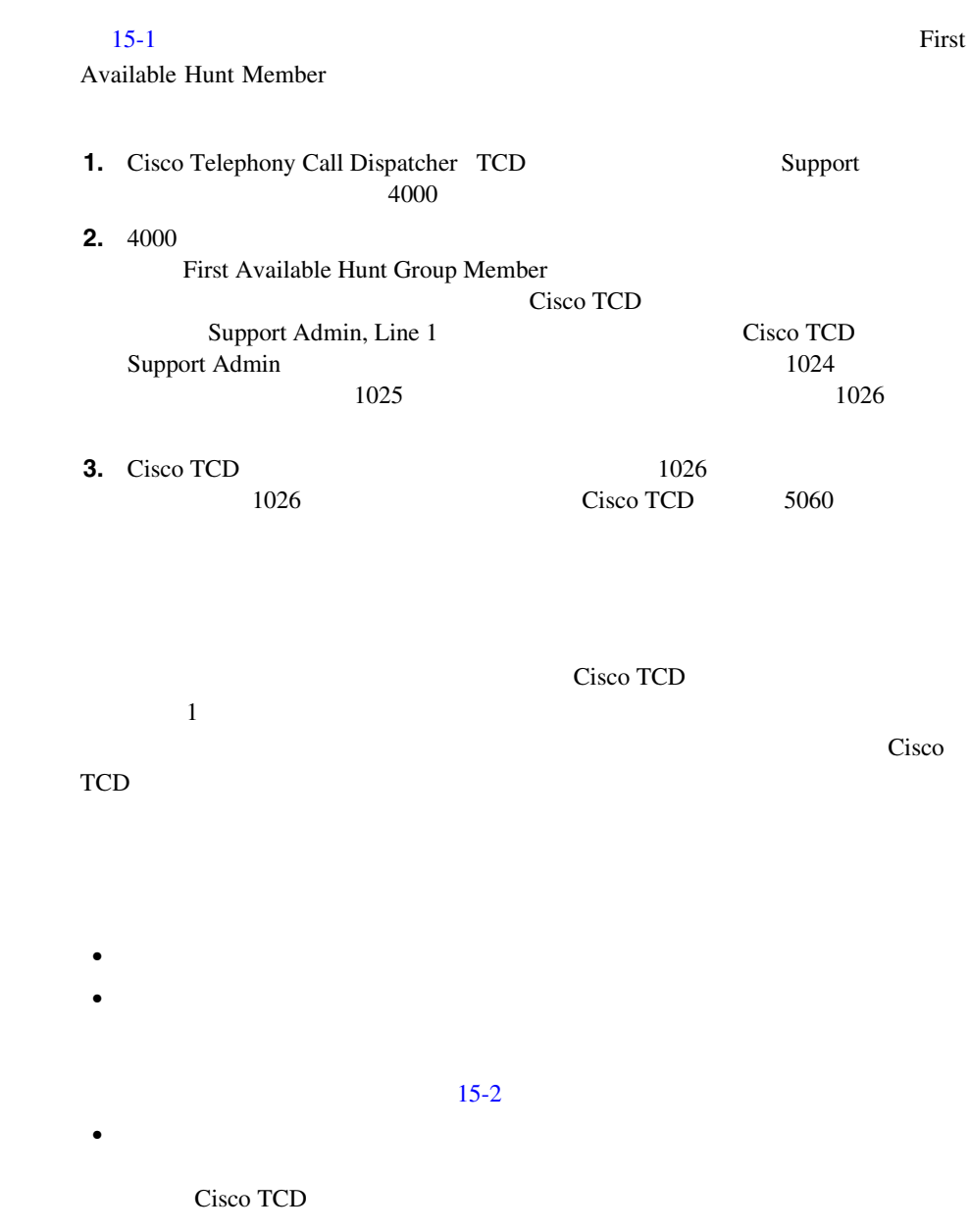

Ш

**•** 各ハント グループの最後のメンバーに対してだけ、Hunt Group Configuration Always Route Member  $\mathbb A$ 例 **2** リンクされたハント グループの連携  $15-2$ • 1 2 3 3 3 3 2 3 3 2 2 3 3 2 3 3 2 3 3 2 3 3  $\frac{3}{12}$  3 3 3 3 3 3 3 3 3 3 3 3 3 3  $\frac{3}{12}$  3 3 3 3 3 3 3 3 3 3 3 3 3 3 4  $\frac{3}{12}$  3 3 4  $\frac{3}{12}$  3 3 4  $\frac{3}{12}$  3 3 4  $\frac{1}{12}$  3  $\frac{1}{12}$  3  $\frac{1}{12}$  4  $\frac{1}{$ 1000 2000 3000 • Pilot 1 **Pilot 2** Pilot 2 **Pilot 3** • ハント グループの設定時に、管理者は各ハント グループの最終のメンバー<br>・ Always Route Member • **4** • JSmith RJones CScott / 1 • Pilot 2 35201 35222 2 • Pilot 3 5050

Always Route Member

図 **15-2** リンクされたハント グループの例

<span id="page-501-0"></span>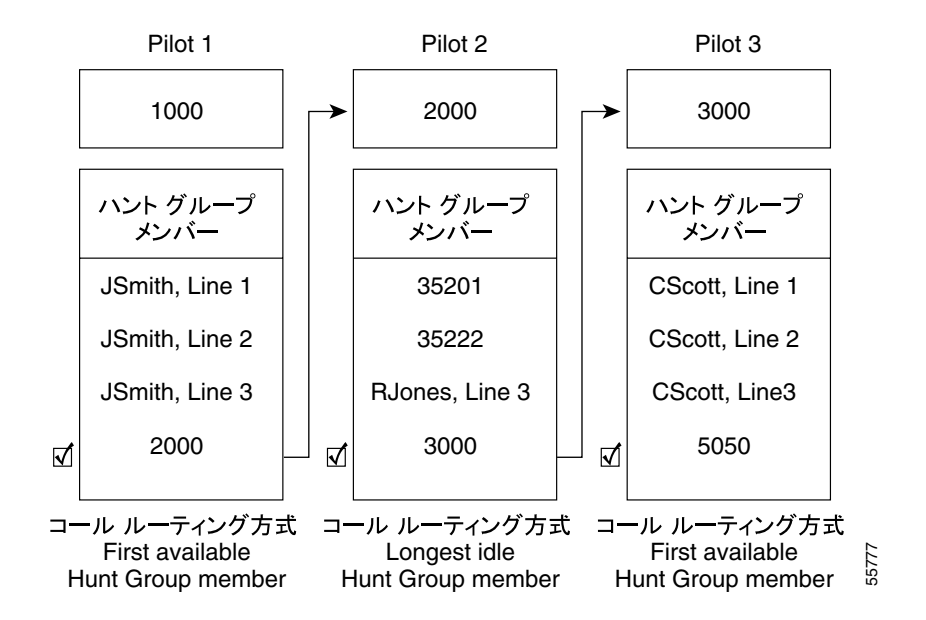

#### $15-2$

**1.** Cisco Telephony Call Dispatcher TCD  $1000$ **2.** 1000 First Available Hunt Group Member が選択されているため、Cisco TCD JSmith,  $\text{Line } 1$ Cisco TCD 3  $2000$  Pilot 2 **3.** Pilot 2 Cisco TCD 35201 35222 RJones, Line 3 Cisco TCD  $3000$  Pilot 3

<span id="page-502-0"></span>**4.** Cisco TCD Pilot 3 CScott, Line 2 Cisco TCD Cisco TCD  $5050$ 

Cisco TCD

Cisco TCD

Cisco TCD

 $2$   $2$ 

Cisco TCD

m

Cisco CallManager Attendant Console C:\Program Files\Cisco\CallManagerAttendant\bin Cisco CallManager Attendant Console Configuration

Configuration P.15-70 [Attendant Console Configuration](#page-561-0)

#### 例 **3** サーキュラー ハンティング

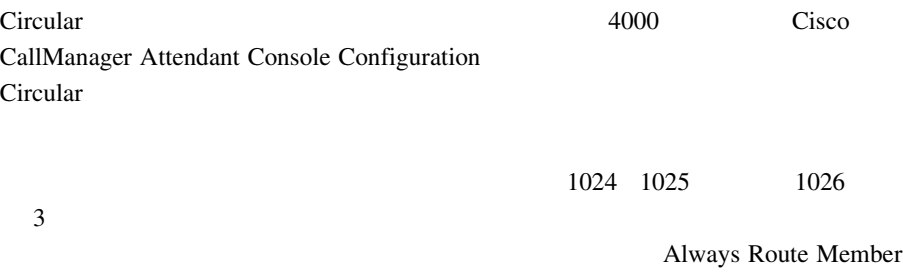

Cisco TCD

#### 図 **15-3** サーキュラー ハンティングの例

Circular パイロット

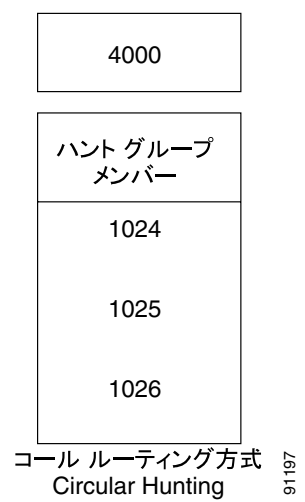
M

### $15-3$

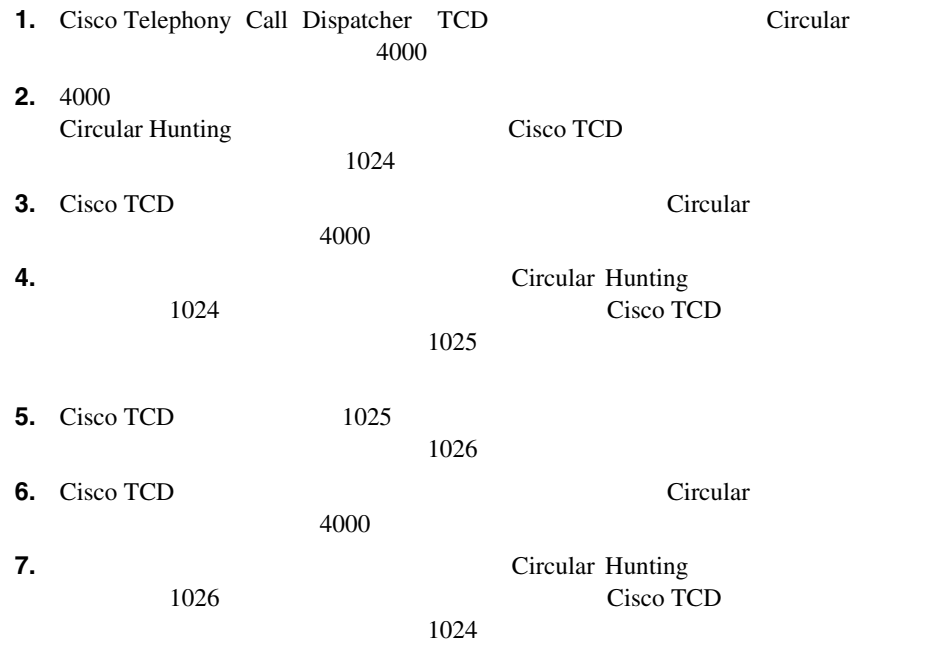

Console  $\blacksquare$ 

Cisco Cisco CallManager Attendant

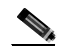

 $\overline{A}$ 

**PC** Broadcast Calls Device Pool Network Hold Audio Source User Hold

MOH Audio Source

Music On Hold

Cisco TCD

Cisco TCD

**Broadcast Calls** Call Control

### Attendant Console Configuration

• Queue Size Cisco TCD Hunt Group Configuration Always Route Always Route Cisco TCD

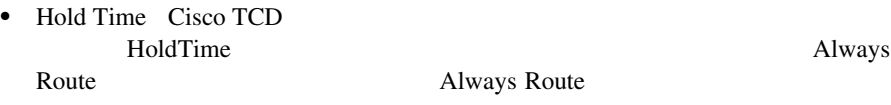

Configuration P.15-70 [Attendant Console Configuration](#page-561-0)

### **15-4**  $\blacksquare$

Service という名前のパイロット ポイントが電話番号 1000 に存在し、ブロード

• Mary Brown/Line #1 Joe Williams/Line #2 Doris Jones/Line #1  $3$ 

• TO60

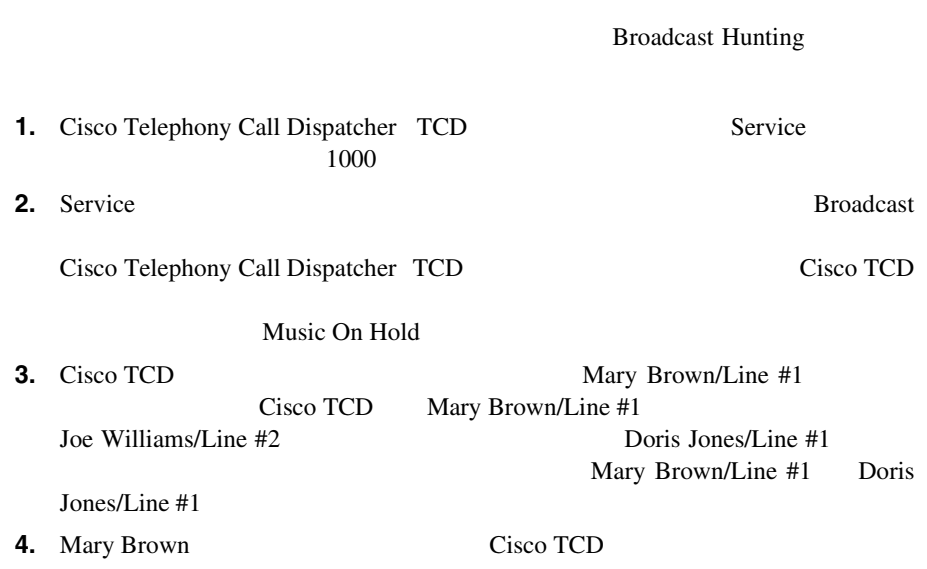

 $Cisco$ CallManager Attendant Console Device Pool Network Hold Audio Source User Hold MOH Audio Source

Music On Hold

Cisco TCD

Attendant Console Configuration

Enable Queuing

Queue Size Thold Time

Queue Size

Cisco TCD Hunt Group

Configuration Always Route

Always Route

Hold Time Cisco TCD

**Always Route** 

Attendant Console Configuration [P.15-70](#page-561-0) Attendant Console Configuration

## Cisco CallManager Attendant Console

Attendant Settings Directory Reload Interval

Directory Reload

• **PC** Attendant Settings Local Directory File Path Name

• Cisco CallManager Attendant Console userlist CorporateDirectory.txt Cisco CallManager

CorporateDirectory.txt

 $\begin{picture}(120,15)(-20,15)(-20,15)(-20,15)(-20,15)(-20,15)(-20,15)(-20,15)(-20,15)(-20,15)(-20,15)(-20,15)(-20,15)(-20,15)(-20,15)(-20,15)(-20,15)(-20,15)(-20,15)(-20,15)(-20,15)(-20,15)(-20,15)(-20,15)(-20,15)(-20,15)(-20,15)(-20,15)(-20,15)(-20,15)(-20,1$ 

CorporateDirectory.txt [P.15-62](#page-553-0) CorporateDirectory.txt

Cisco TCD

HoldTime Always Route

**• •**

 $\mathbb{Q}_p$ 

**•** 電話番号 **•** 部署名

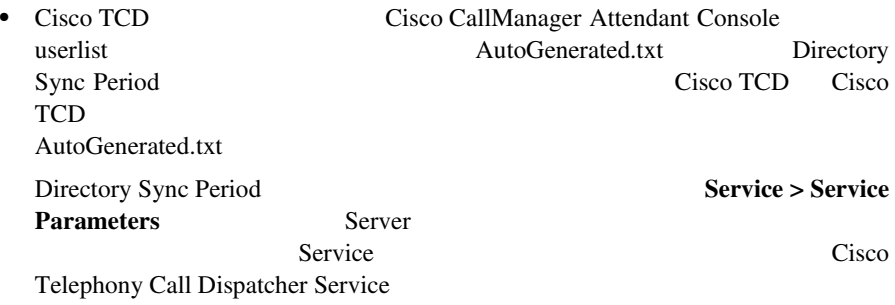

 $\text{CSV}$ 

Directory

M

す。これらの情報により、各アテンダントは、ログインする任意の PC でアテン

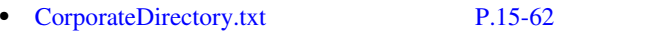

• [Cisco CallManager Attendant Console](#page-557-0) P.15-66

<span id="page-509-0"></span>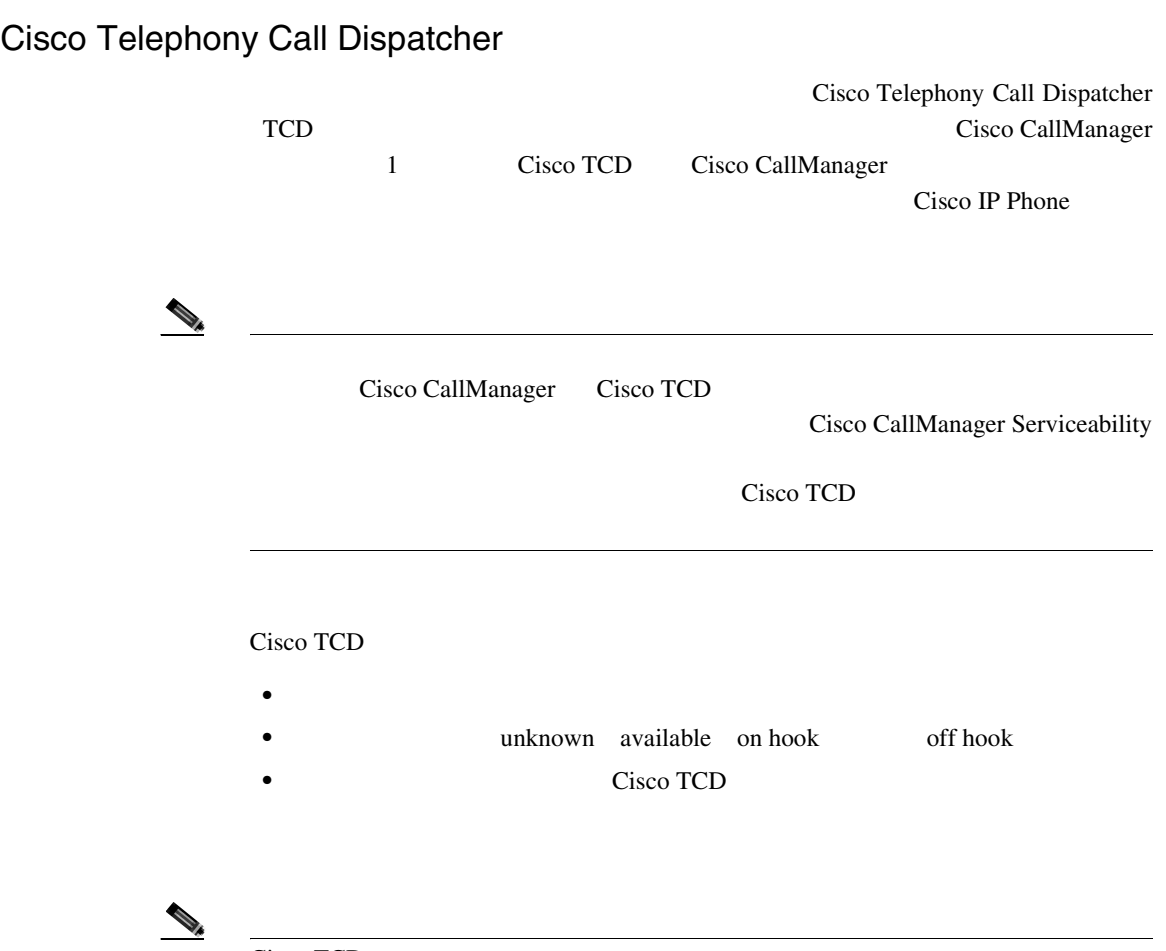

Cisco TCD

### Cisco CallManager Attendant Console

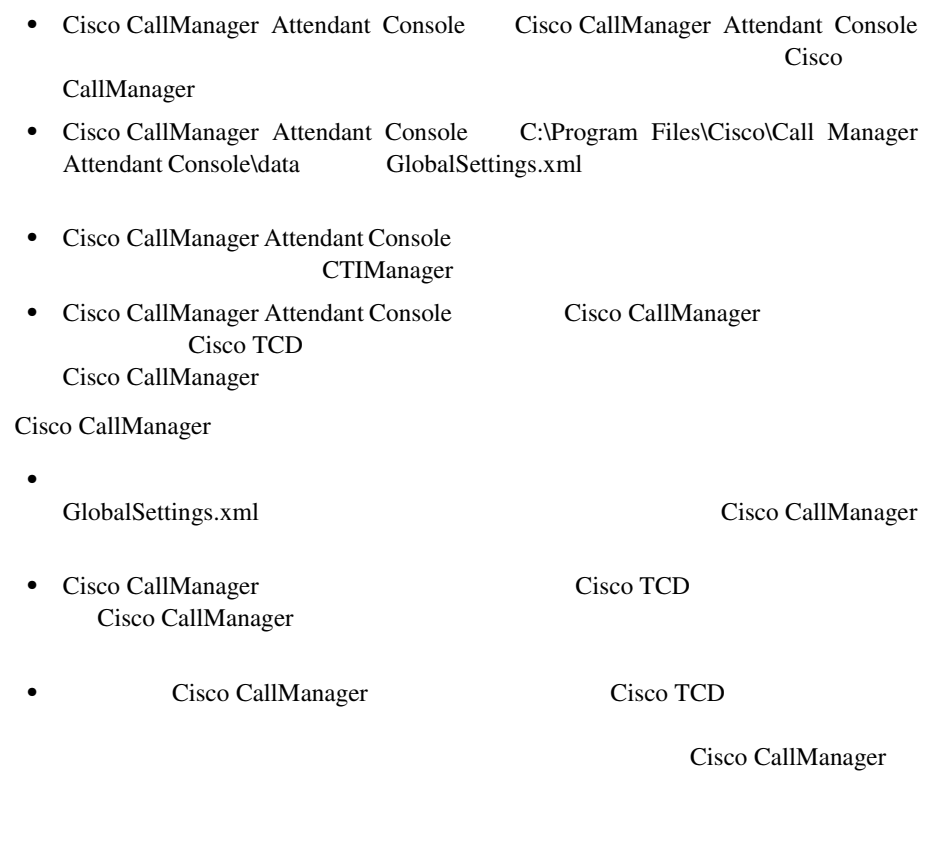

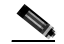

Cisco TCD

Cisco TCD

- CTIManager Cisco TCD Cisco CallManager Cisco TCD 1 IP PC Attendant Settings
- Cisco TCD CTIManager CTIManager IP

PC Attendant Settings Advanced Call Processing Server Host Names

**IP Addresses** 

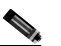

Attendant Settings [P.15-66](#page-557-0) Cisco CallManager Attendant Console

<span id="page-512-0"></span>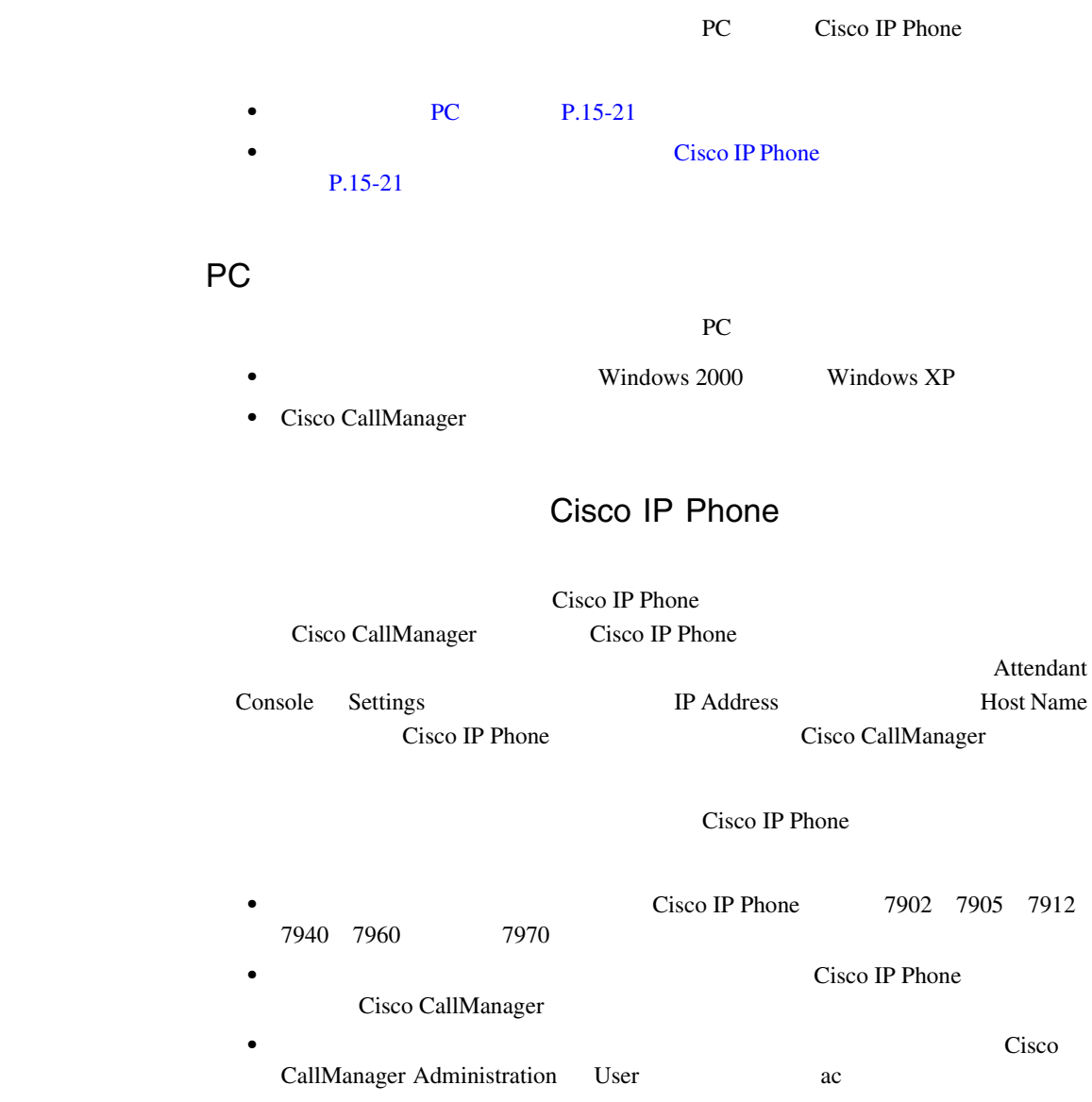

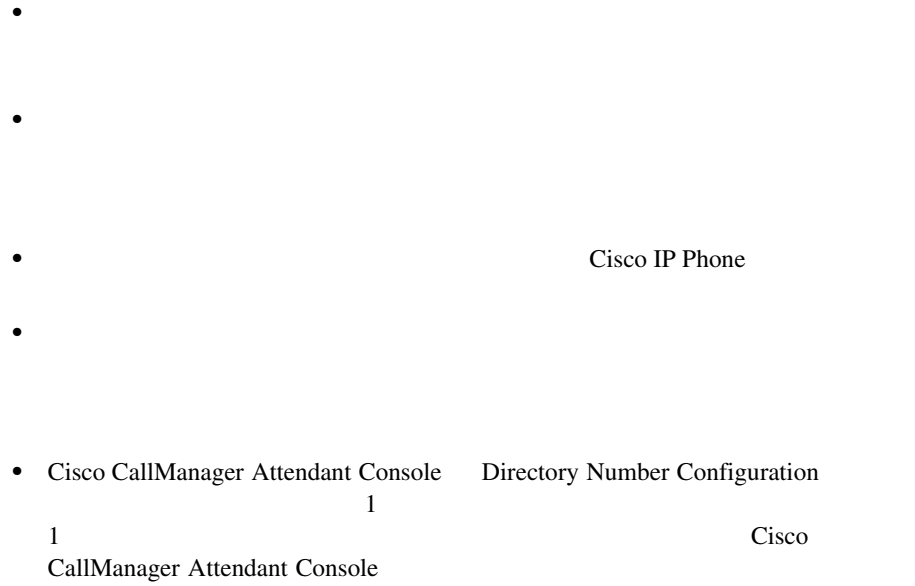

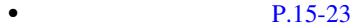

 $P.15-24$ 

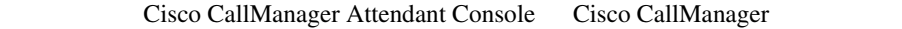

- Cisco CallManager P.15-23
- Music On Hold P.15-23

### Cisco CallManager

ユーザが Cisco CallManager Attendant Console にログインしているときに Cisco

CallManager CallManager **The Cisco IP Phone** Cisco IP Phone Attendant Console

Cisco CallManager Attendant Console

Cisco CallManager Attendant Console Cisco CallManager

Attendant Console Settings Directory Number of Your Phone

Cisco CallManager Attendant Console P.15-66 Cisco CallManager Attendant Console

Music On Hold

Source Source  $\frac{1}{2}$ 

Device Pool **Network Hold Audio Source** User Hold MOH Audio

Music On Hold

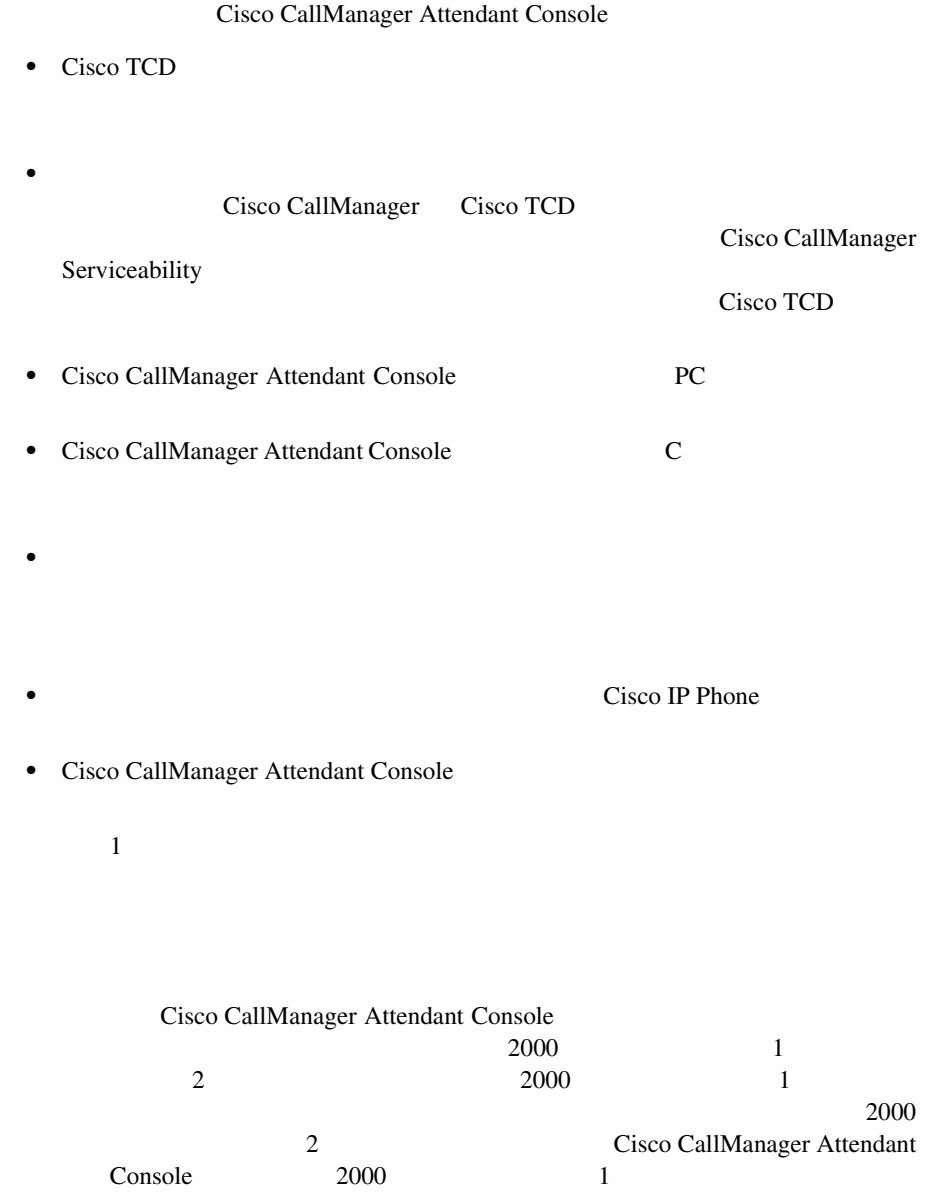

<span id="page-515-0"></span>П

 $\overline{\phantom{a}}$ 

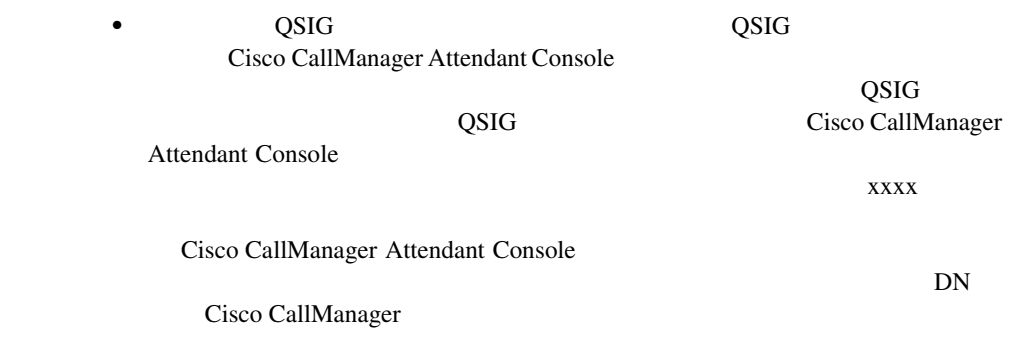

×

П

П

# Cisco CallManager Attendant Console

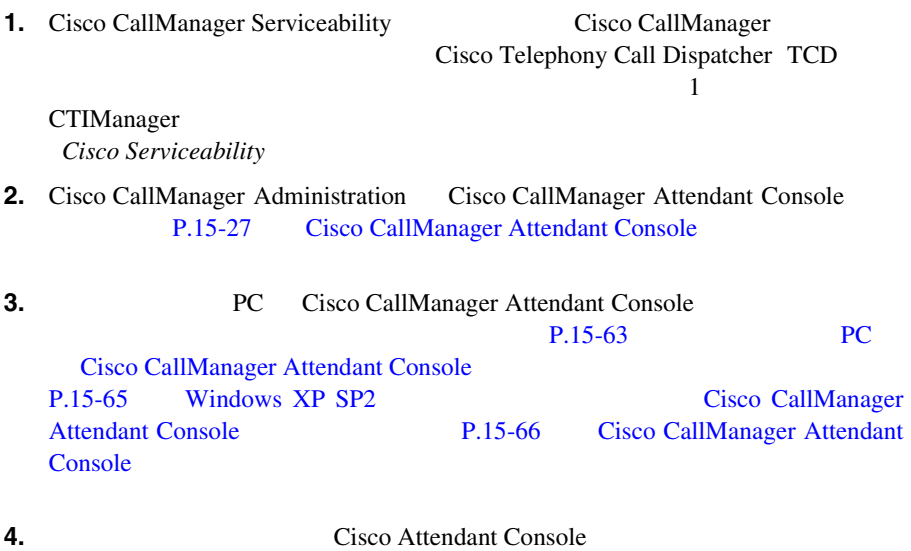

外の言語で表示する必要がある場合は、必ずクラスタ内の各サーバに Cisco

IP Telephony Locale Installer Cisco IP Telephony Locale Installer

### <span id="page-518-0"></span>Cisco CallManager Attendant Console

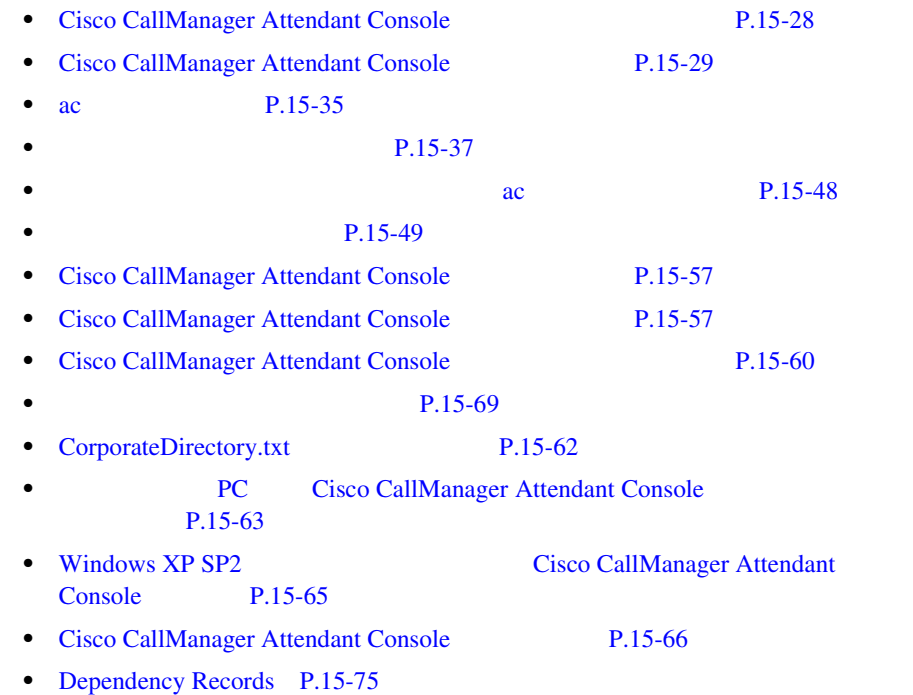

 $15-1$ 

### <span id="page-519-0"></span>**15-1 Attendant Console**

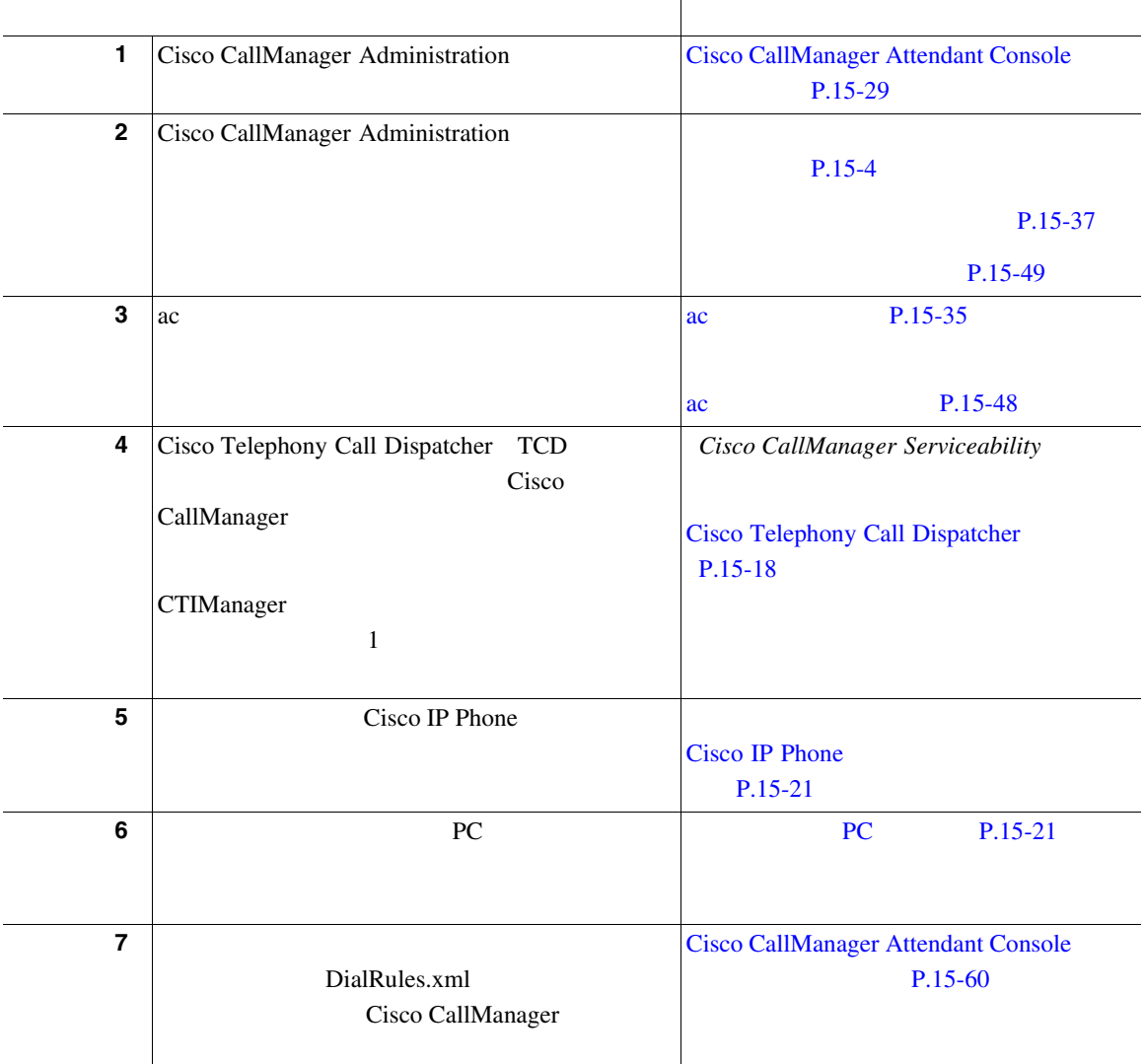

Ш

### <span id="page-520-0"></span>15-1 Attendant Console

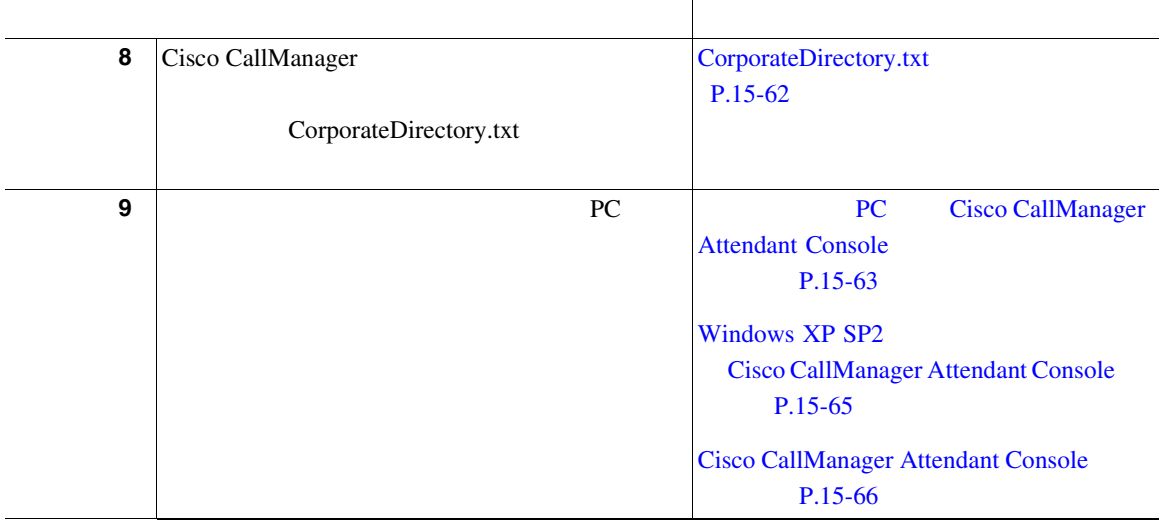

## Cisco CallManager Attendant Console

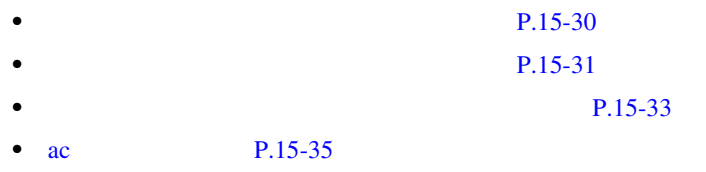

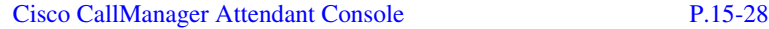

### <span id="page-521-0"></span>1 **Service** > **Cisco CM Attendant Console > Cisco CM Attendant Console User**

Find and List

ステップ **2** ドロップダウン リスト ボックスから、次のいずれかの条件を選択します。

- **•** begins with
- **•** contains
- **•** ends with
- **•** is exactly
- **•** is not empty
- **•** is empty

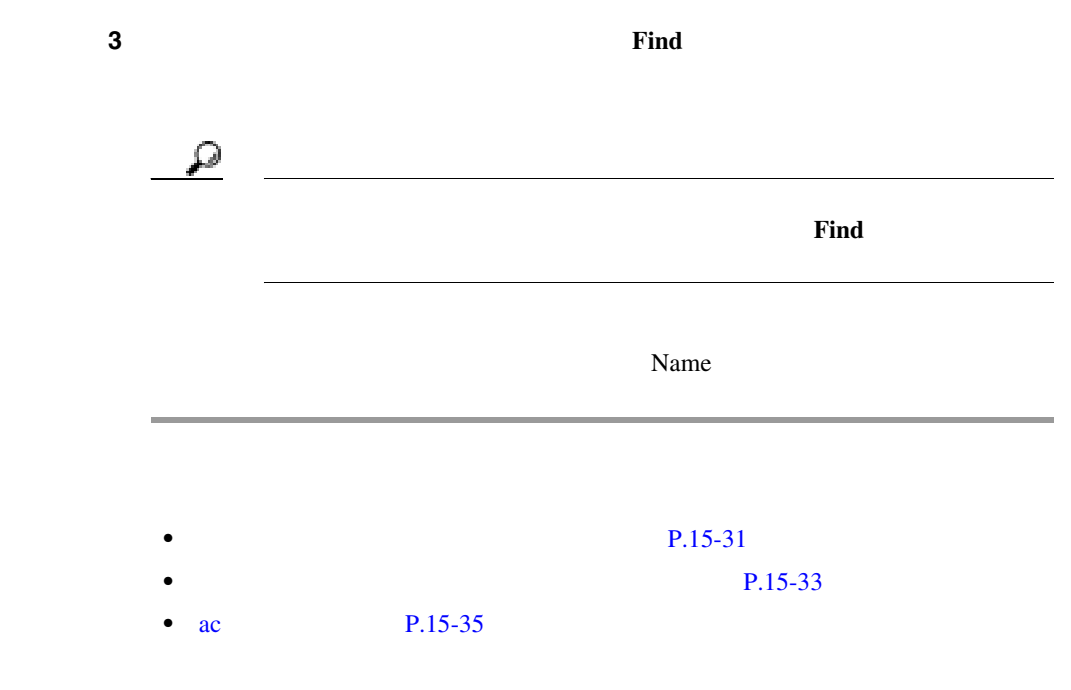

П

<span id="page-522-0"></span>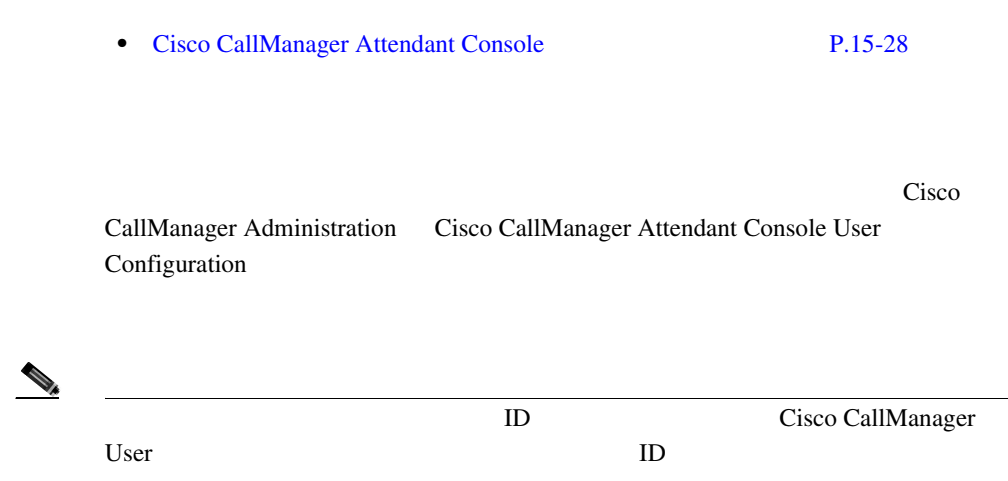

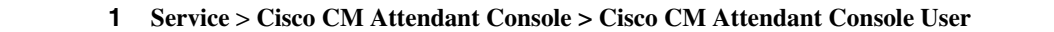

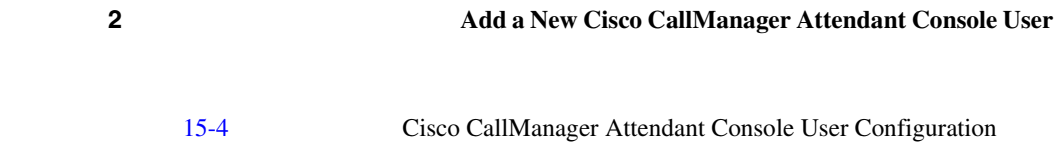

### 15-4 Cisco CallManager Attendant Console User Configuration

<span id="page-523-0"></span>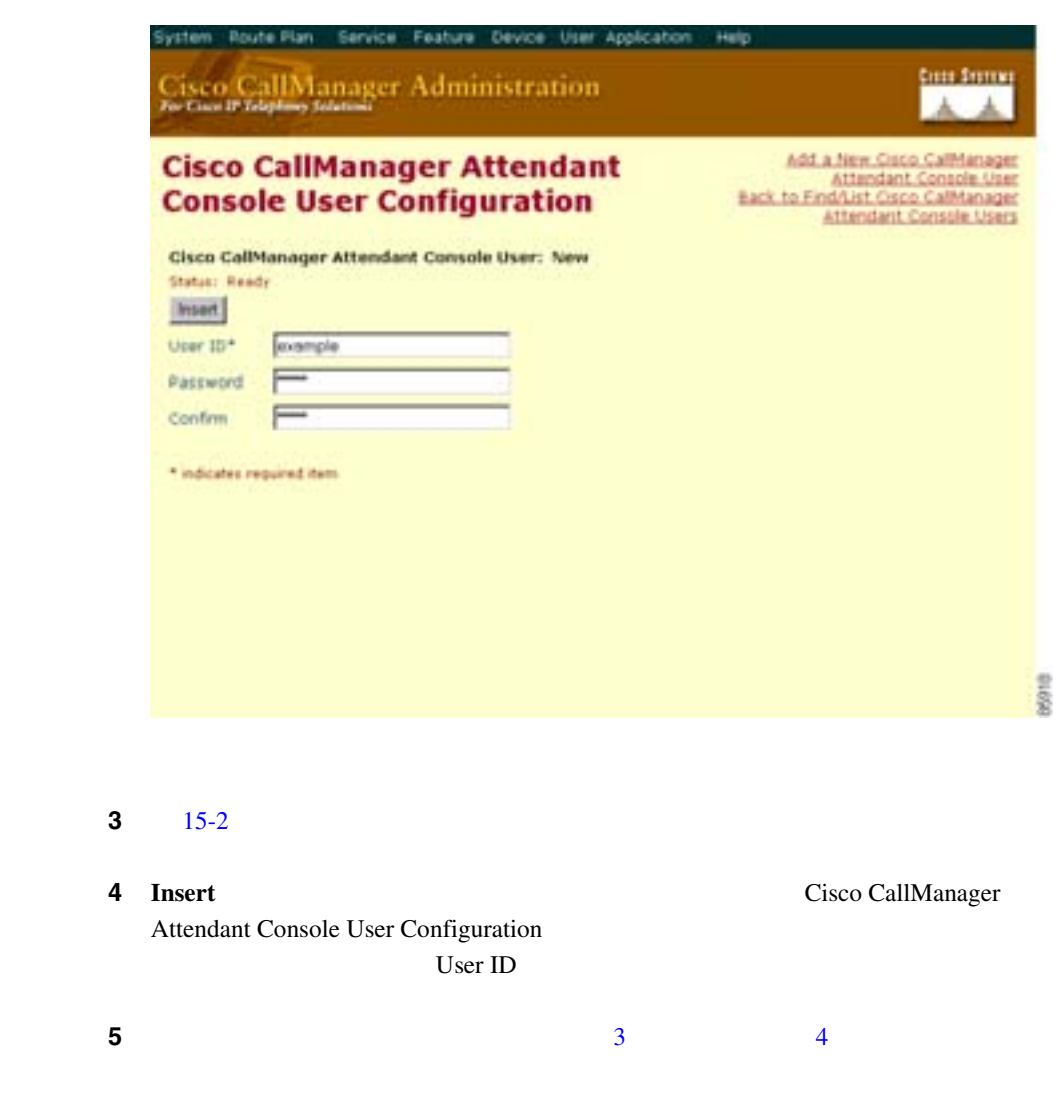

<span id="page-524-0"></span>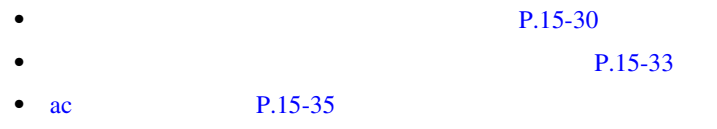

Cisco  $\overline{\text{C}}$ 

Cisco CallManager Attendant Console User Configuration **Dependency Records** Dependency Records Dependency Records Dependency Records - Summary **Dependency Records Cisco CallManager** Dependency Records

• **•** <u>• 1000 minutes  $\mathbb{R}^n$  = 1000 minutes</u>  $\mathbb{R}^n$  = 1000 minutes  $\mathbb{R}^n$  = 1000 minutes  $\mathbb{R}^n$  = 1000 minutes  $\mathbb{R}^n$  = 1000 minutes  $\mathbb{R}^n$  = 1000 minutes  $\mathbb{R}^n$  = 1000 minutes  $\mathbb{R}^n$  = 1000

• **•**  $\bullet$ 

Cisco CallManager

 $P.15-54$ 

 $P.15-54$ 

1 P.15-30

ステップ **2** 変更または削除するユーザの名前をクリックします。

<span id="page-525-0"></span>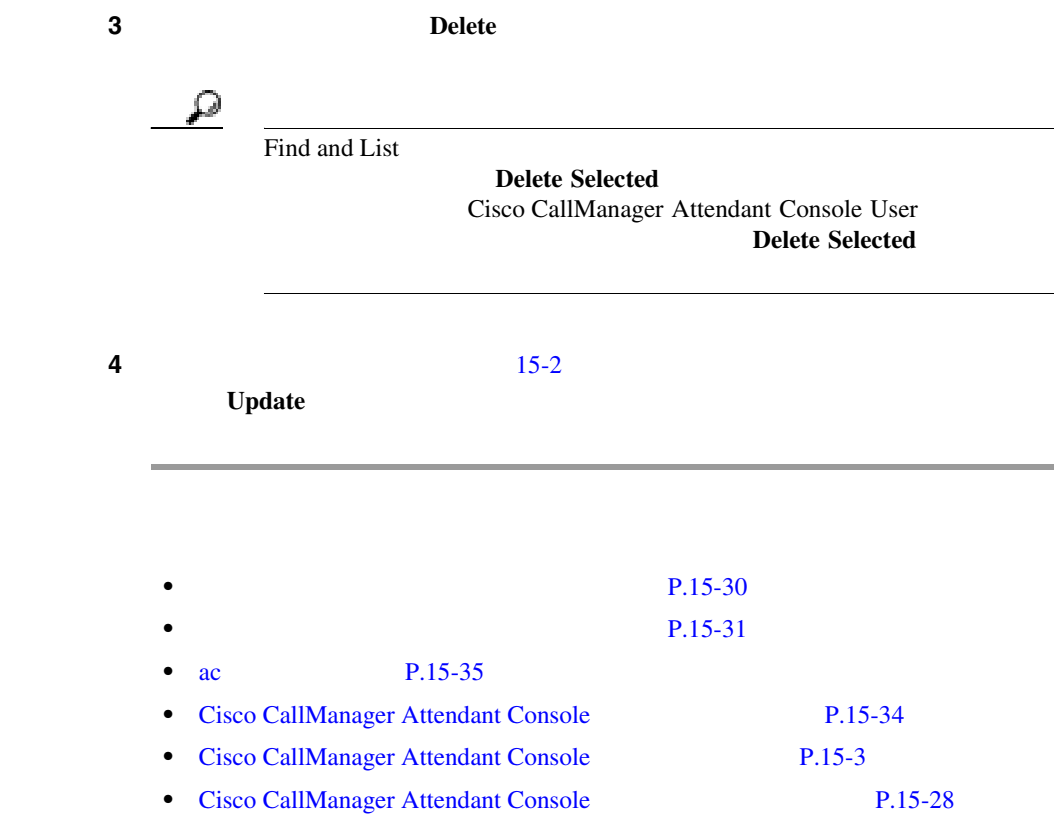

15-2 Cisco CallManager Attendant Console

#### 表 **15-2** アテンダント コンソール ユーザの設定項目

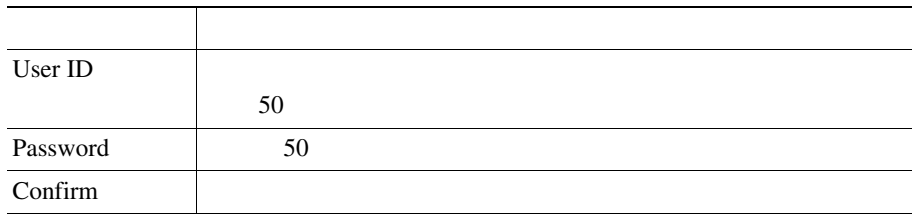

<span id="page-526-0"></span>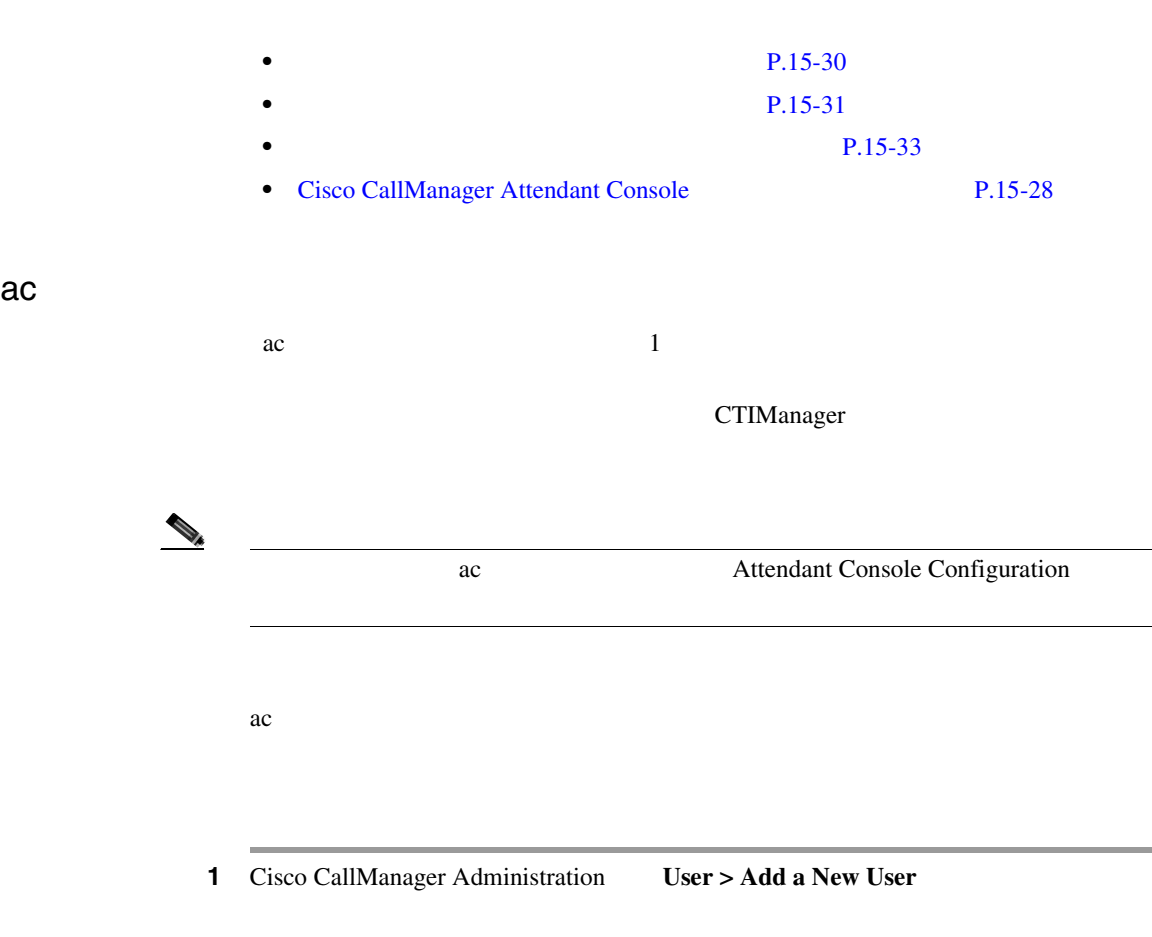

 $15-5$ 

<span id="page-527-0"></span>15-5

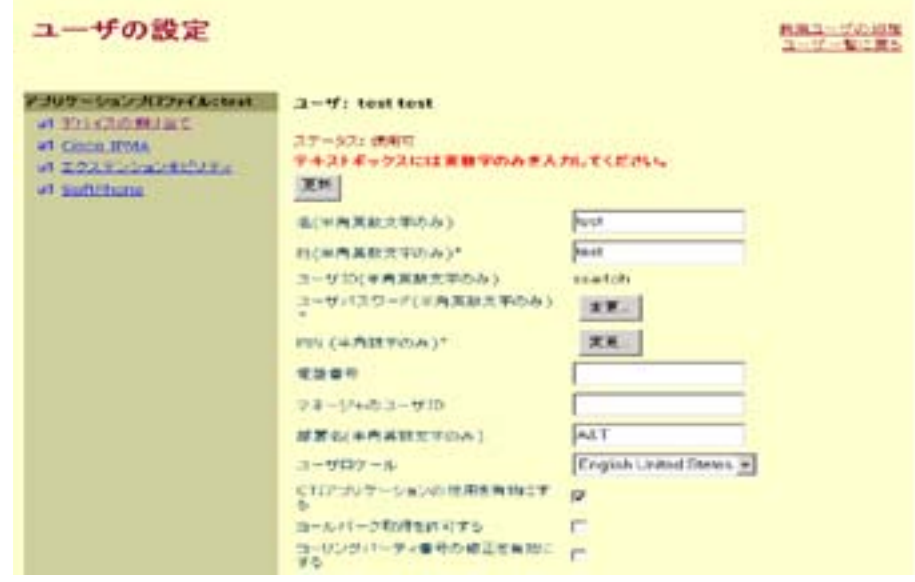

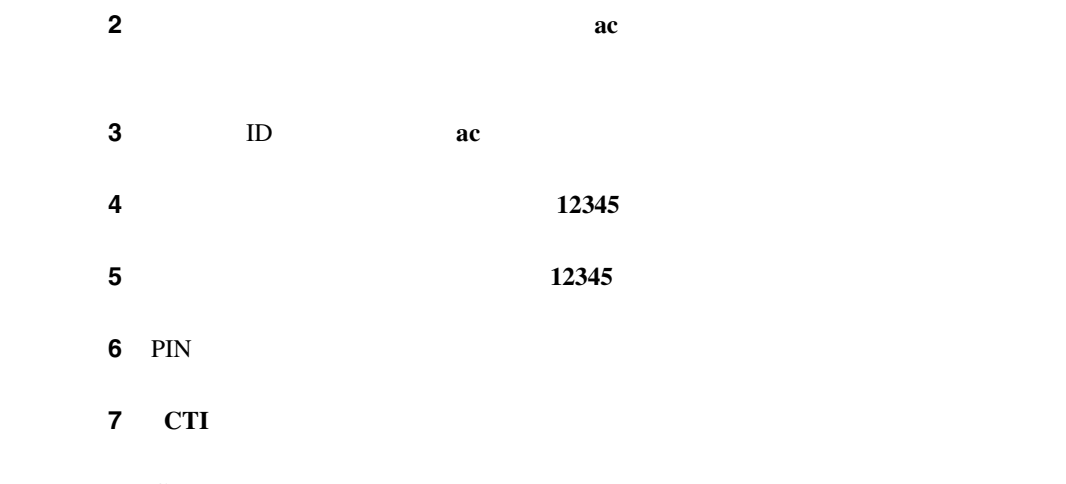

CTIManager

m

<span id="page-528-0"></span>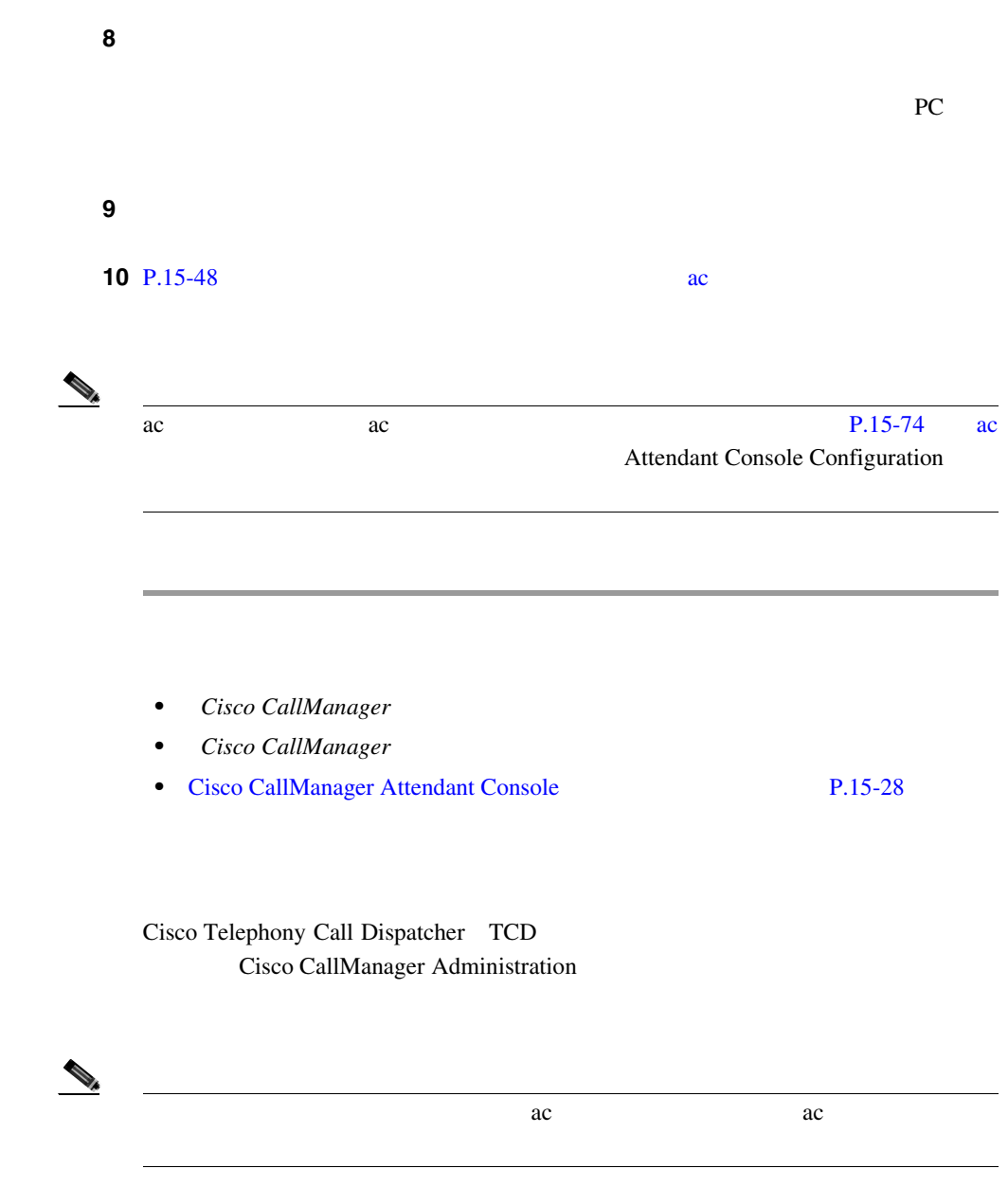

<span id="page-529-0"></span>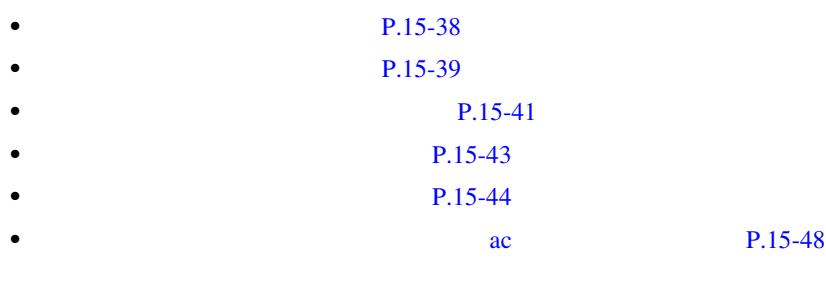

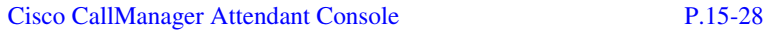

### 1 **Service** > **Cisco CM Attendant Console > Pilot Point**

Find and List

ステップ **2** ドロップダウン リスト ボックスから、次のいずれかの条件を選択します。

- **•** begins with
- **•** contains
- **•** ends with
- **•** is exactly
- **•** exists
- **•** does not exist

ステップ **3** 必要に応じて適切な検索文字を入力して、**Find** をクリックします。また、ペー

M

<span id="page-530-0"></span>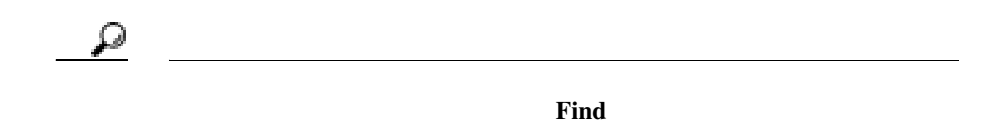

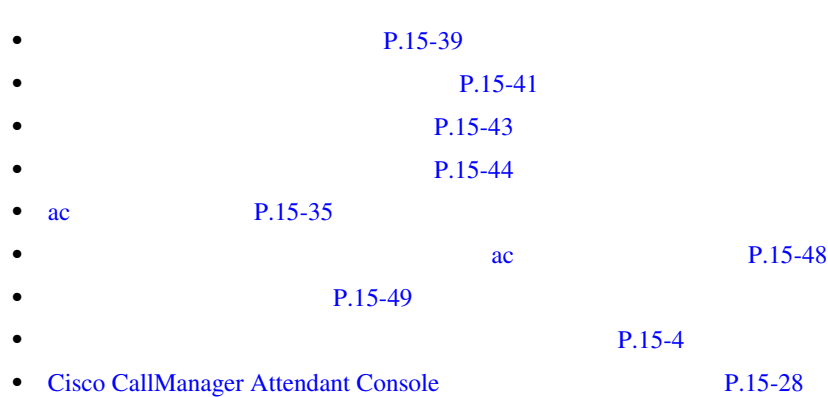

1 **Service** > **Cisco CM Attendant Console > Pilot Point** 

**2** [15-3](#page-535-0)

Pilot Point Configuration

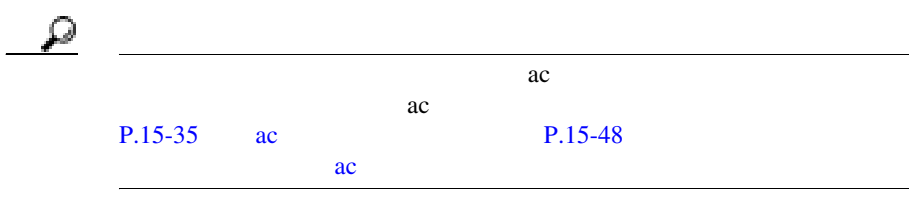

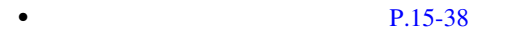

- **P.15-41**
- **P.15-43**
- **P.15-44**
- ac P.15-35
- **•** ac 2009 **a**  $\alpha$  **P.15-48** 
	- **P.15-49**
	- **P.15-4**
	- [Cisco CallManager Attendant Console](#page-519-0) P.15-28

<span id="page-532-0"></span>Pilot Point **Configuration Dependency Records** Dependency Records **Dependency Records** -Summary Dependency Records Cisco CallManager **Dependency** Records  $\alpha$ Cisco CallManager  $\overline{a}$  $\mathbb{R}$ Cisco TCD Cisco CallManager 1 P.15-38 ステップ **2** 変更または削除するパイロット ポイントの名前をクリックします。ウィンドウ ステップ **3** パイロット ポイントを削除するには、**Delete** をクリックします。 10 Cisco TCD

<span id="page-533-0"></span>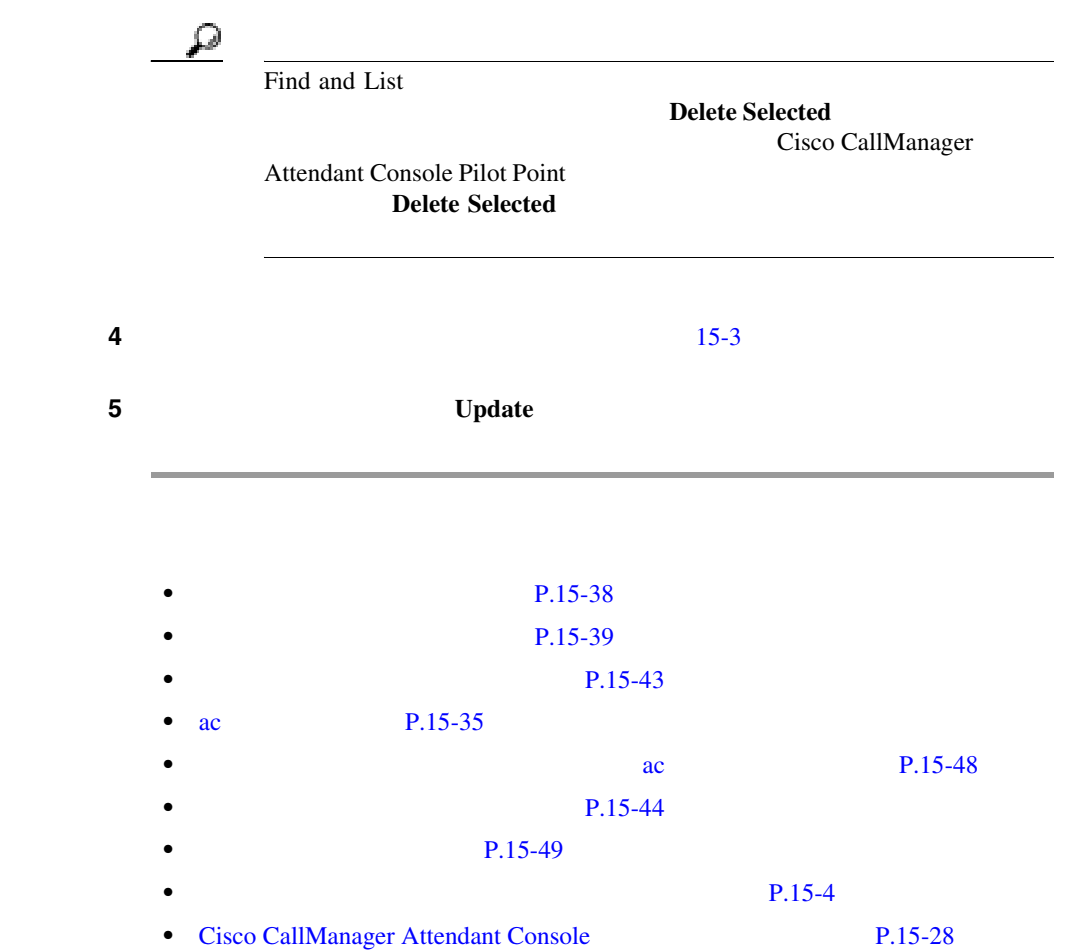

Cisco CallManager

Ш

<span id="page-534-0"></span>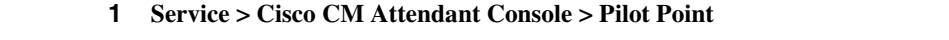

Pilot Point Configuration

ステップ **2** 変更または削除するパイロット ポイントの名前をクリックします。ウィンドウ  $3 \t3$ 4 **Update** 5 **Reset** Reset ステップ **6** 次のいずれかのボタンをクリックします。 • **Restart** Cisco CallManager • **Reset** • **Close** 

<span id="page-535-0"></span>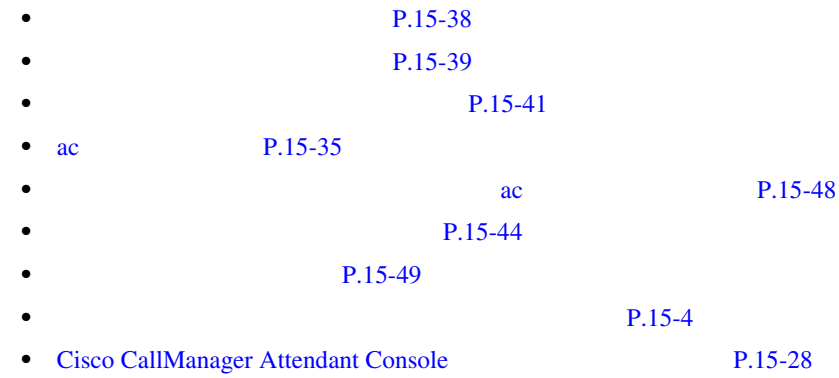

### $15-3$

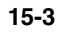

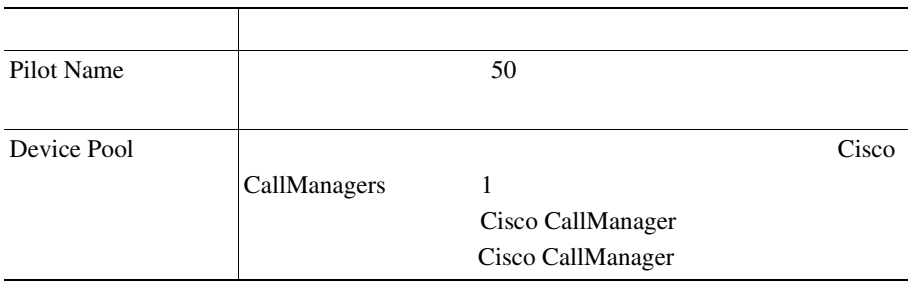

m

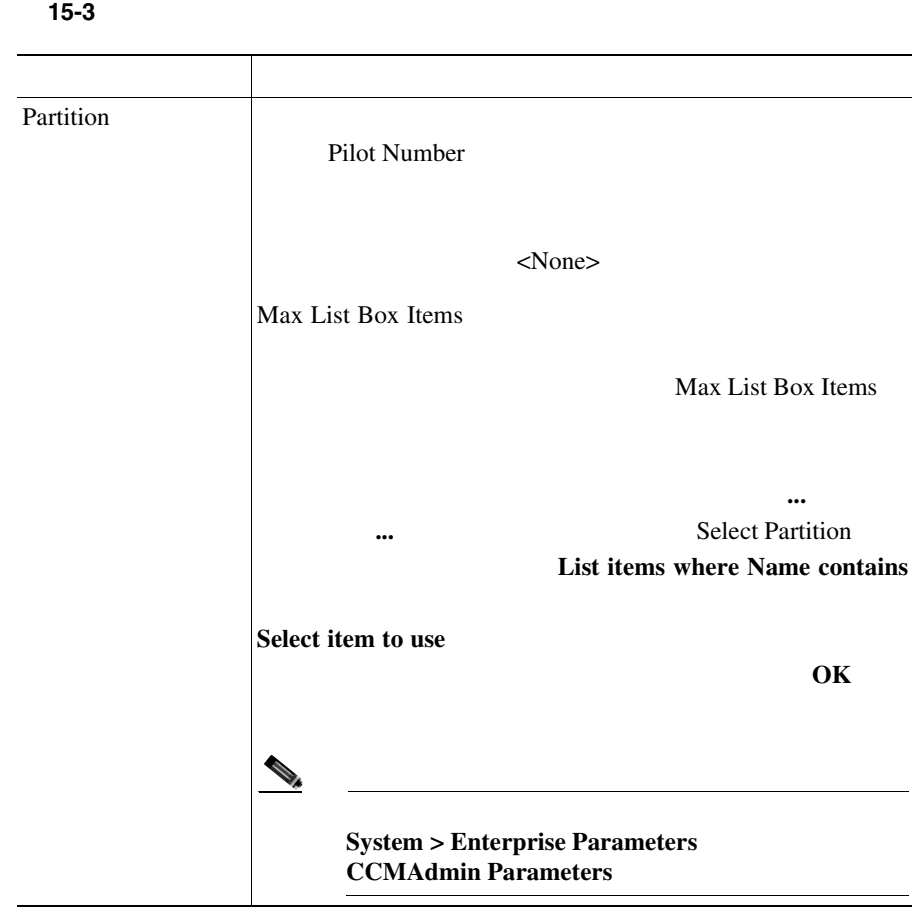

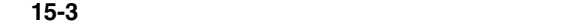

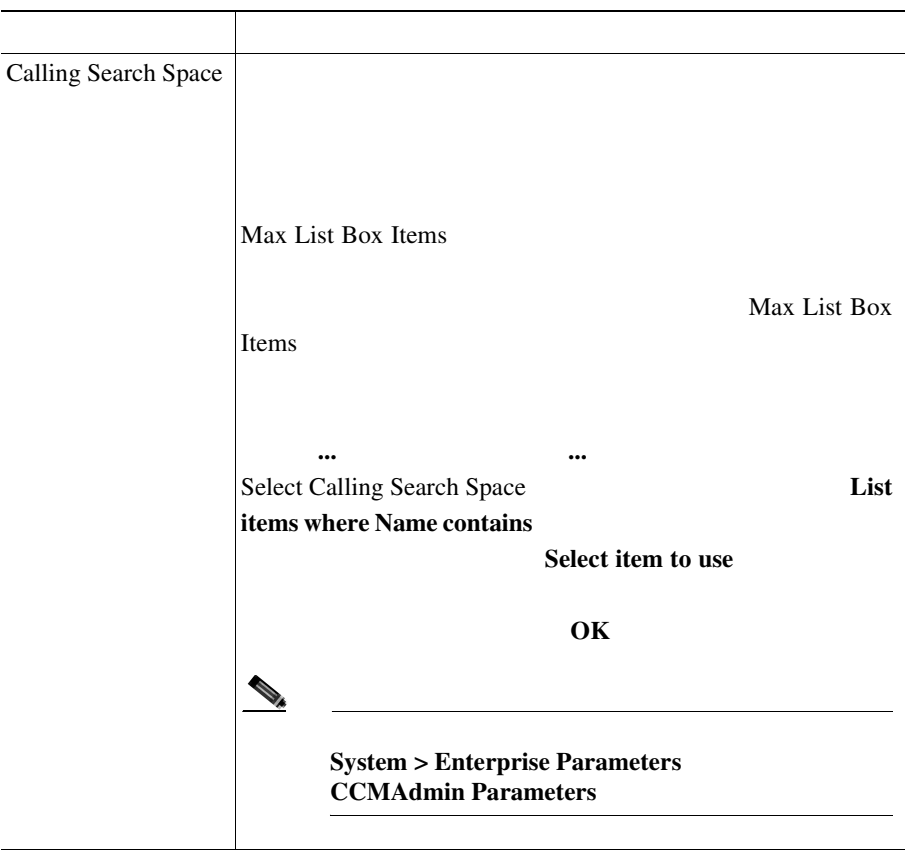

m

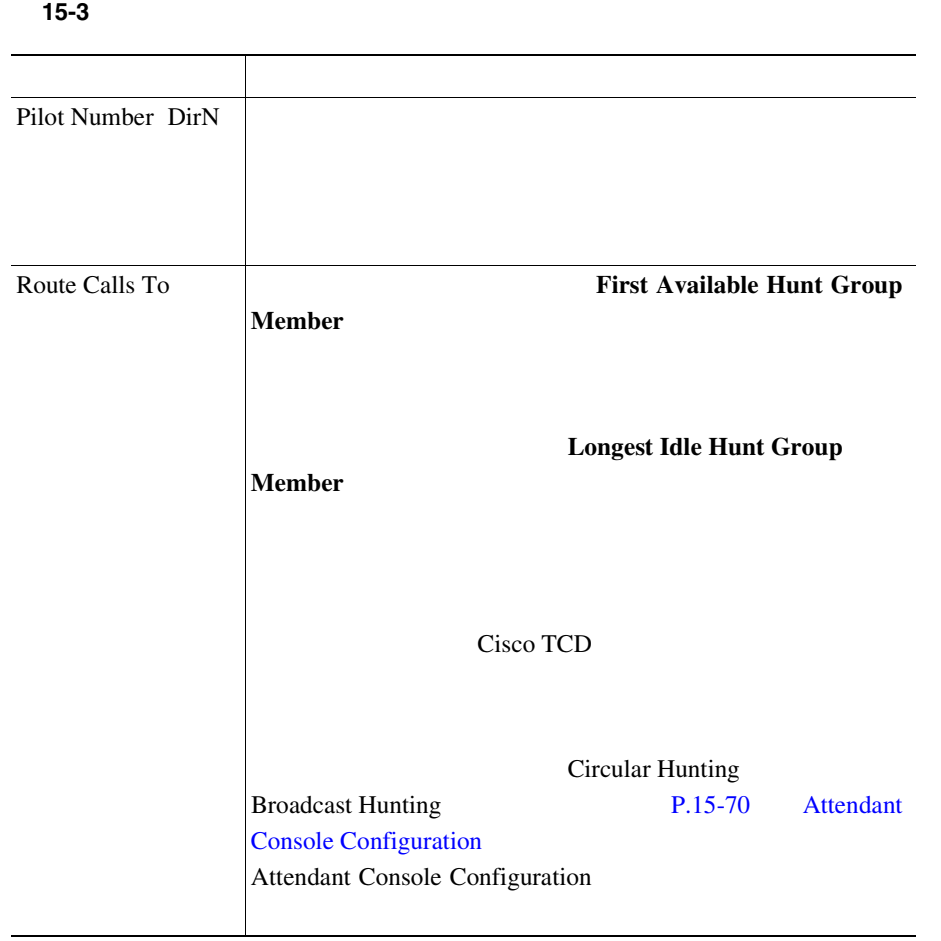

• **P.15-39** • **P.15-41** • **P.15-4** • [Cisco CallManager Attendant Console](#page-519-0) P.15-28 <span id="page-539-0"></span> $\overline{z}$  ac  $\overline{z}$  ac  $\overline{z}$  ac  $\overline{z}$  ac  $\overline{z}$  ac  $\overline{z}$  $ac$ ステップ **1** [ユーザの設定]ウィンドウに、ac ユーザ情報が表示されることを確認します。 Cisco CallManager **Cisco CallManager Cisco CallManager Cisco CallManager Cisco CallManager** ステップ **2** [ユーザの設定]ウィンドウの[アプリケーション プロファイル]列で、[デバ ステップ **3** 次のいずれかの手順を実行します。 **a.**  $\overline{\mathbf{a}}$  $4$ **b.** 選択可能なデバイスのリストを特定の選択項目に限定するには、次の方法で **•** デバイス名、説明、または電話番号を選択する。 **•** 比較演算子を選択する。 **•** テキストまたは番号エントリを入力する。 • **4 4** ステップ **4** ユーザに関連付けるアテンダント コンソールの電話機およびパイロット ポイン **5** according to the  $\alpha$  contract  $\alpha$  actording to  $\alpha$  actording to  $\alpha$  actording to  $\alpha$
- <span id="page-540-0"></span>• ac P.15-35
- Cisco CallManager
- [Cisco CallManager Attendant Console](#page-519-0) P.15-28

 $P.15-49$ • P.15-53

- $P.15-54$
- $P.15-55$

[Cisco CallManager Attendant Console](#page-519-0) P.15-28

#### 1 **Service > Cisco CM Attendant Console > Hunt Group**

Hunt Group Configuration

15-6 Hunt Group Configuration

<span id="page-541-0"></span>П

#### **15-6 Hunt Group Configuration**

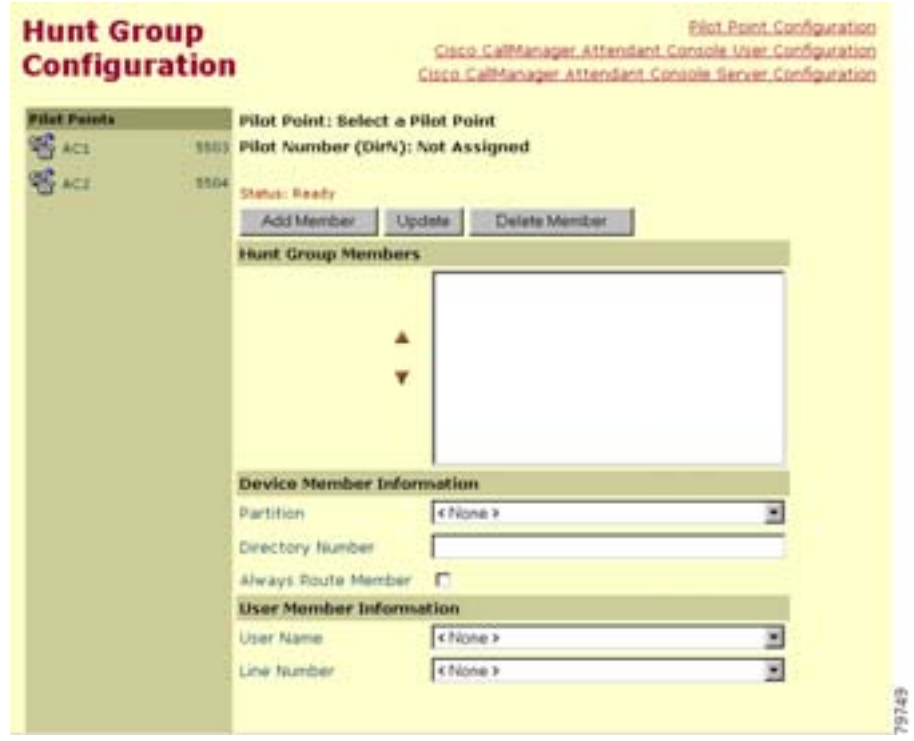

#### ステップ **2** ハント グループ メンバーを追加するパイロット ポイントをクリックします。

Hunt Group Configuration

**3 Add Member Hunt Group Members** <<Not Configured>>

П

<span id="page-542-0"></span>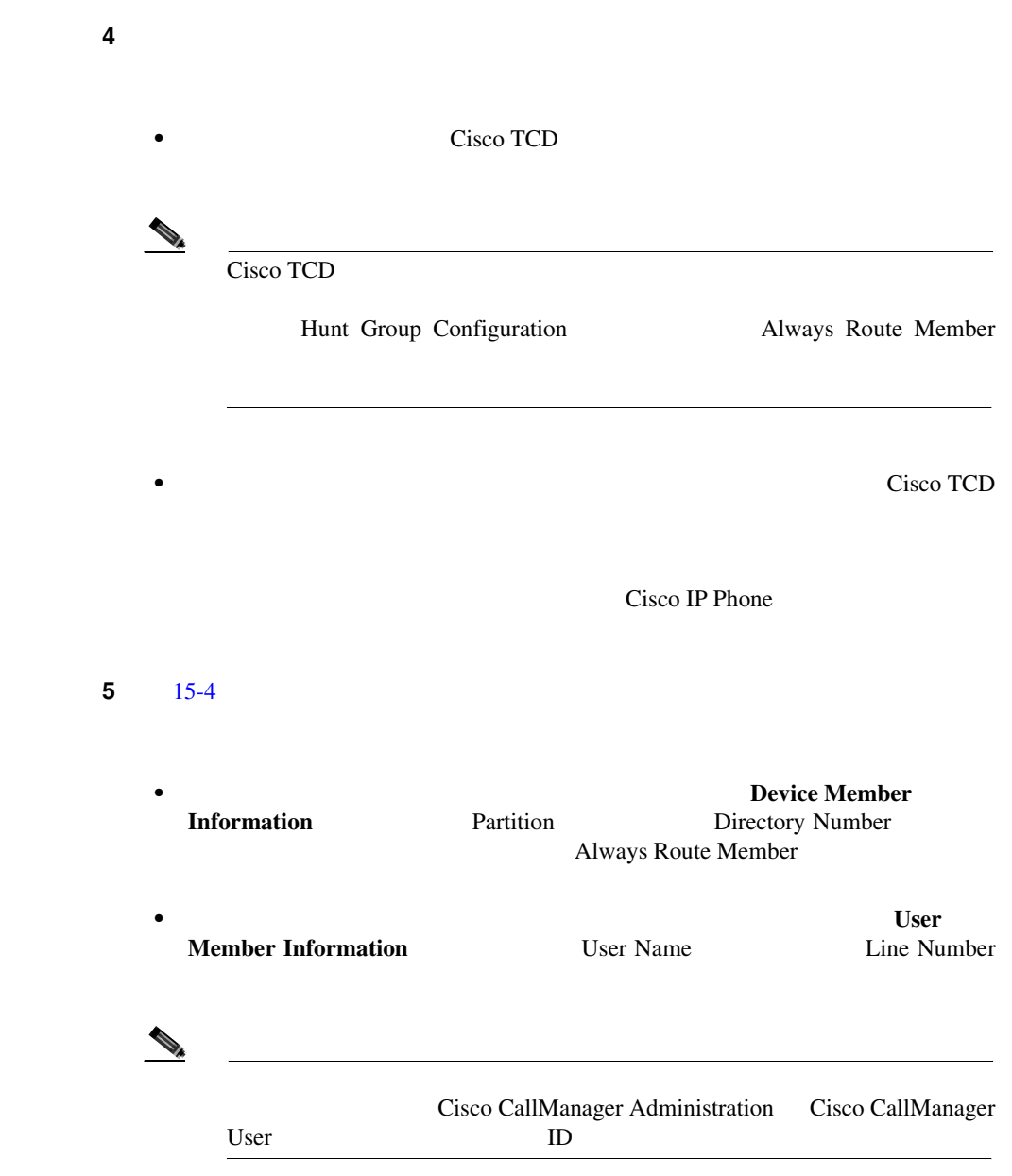

٠

Hunt Group Members

Hunt Group Members

#1 Call directory number 35201

#2 Direct Call to Mary Brown, Line 1

ステップ **6** パイロット ポイントにさらにハント グループ メンバーを追加する場合は[、](#page-542-0)  $\sim$  4  $\sim$  5

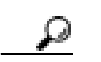

#### ステップ **7 Update** をクリックして、ハント グループ メンバー情報を保存し、ハント グルー

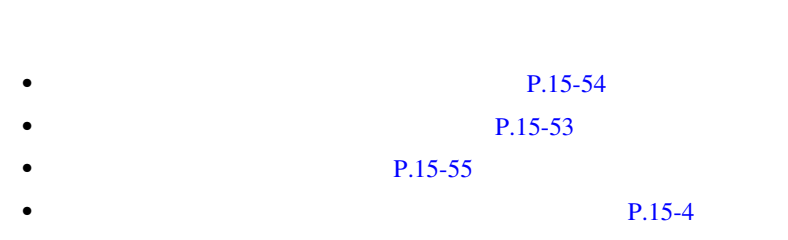

• [Cisco CallManager Attendant Console](#page-519-0) P.15-28

M

<span id="page-544-0"></span>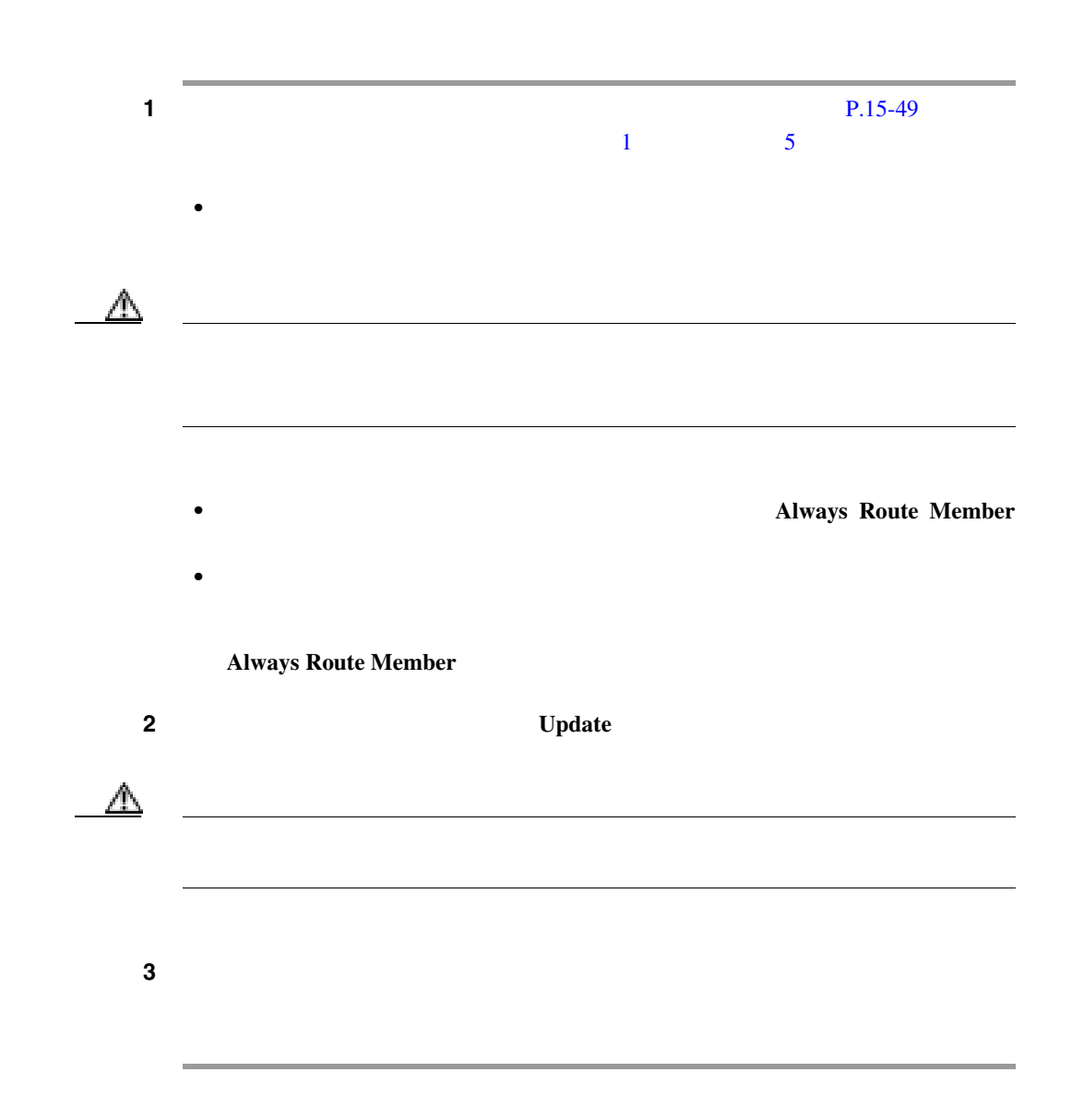

<span id="page-545-0"></span>• **P.15-49**  $P.15-54$ **P.15-55** • **P.15-4**  $P.15-8$ • [Cisco CallManager Attendant Console](#page-519-0) P.15-28

ステップ **2** メンバーを表示、変更、または削除するハント グループに関連付けられている

1 **Service** > **Cisco CM Attendant Console** > **Hunt Group** 

Hunt Group Configuration

Hunt Group Configuration

 $3 \t 15-4$  $3 \t 15-4$ 

**Update** 

• ハント グループ メンバーの設定を要素<br>•

• ハント グループ メンバーの幅序を変更する

• ハント グループ メンバーの名前を聞きます。<br>•

**Delete Member** 

m

• **Update Cancel Changes** 

<span id="page-546-0"></span>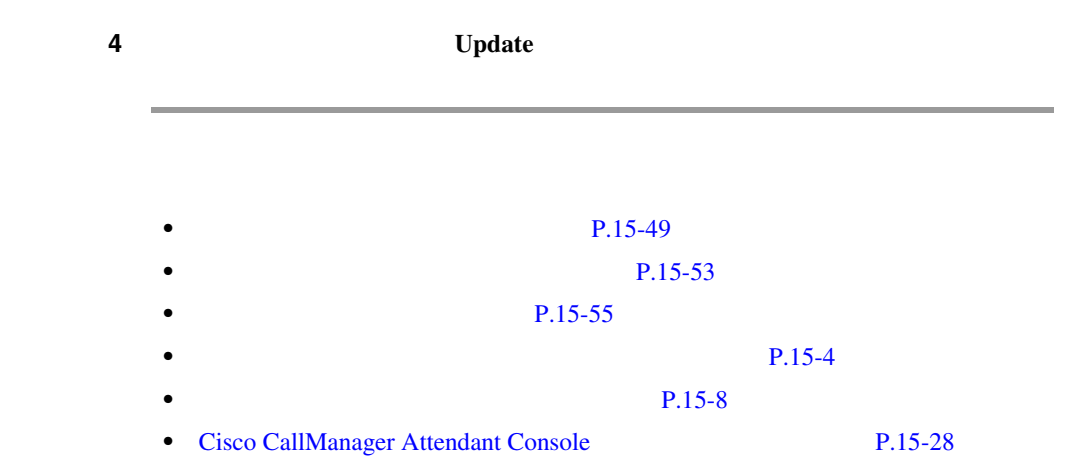

#### $15-4$

15-4

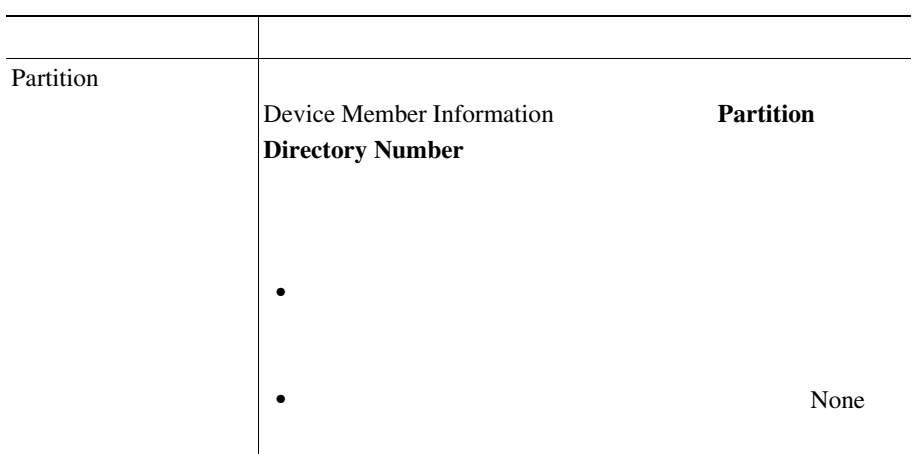

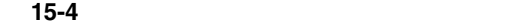

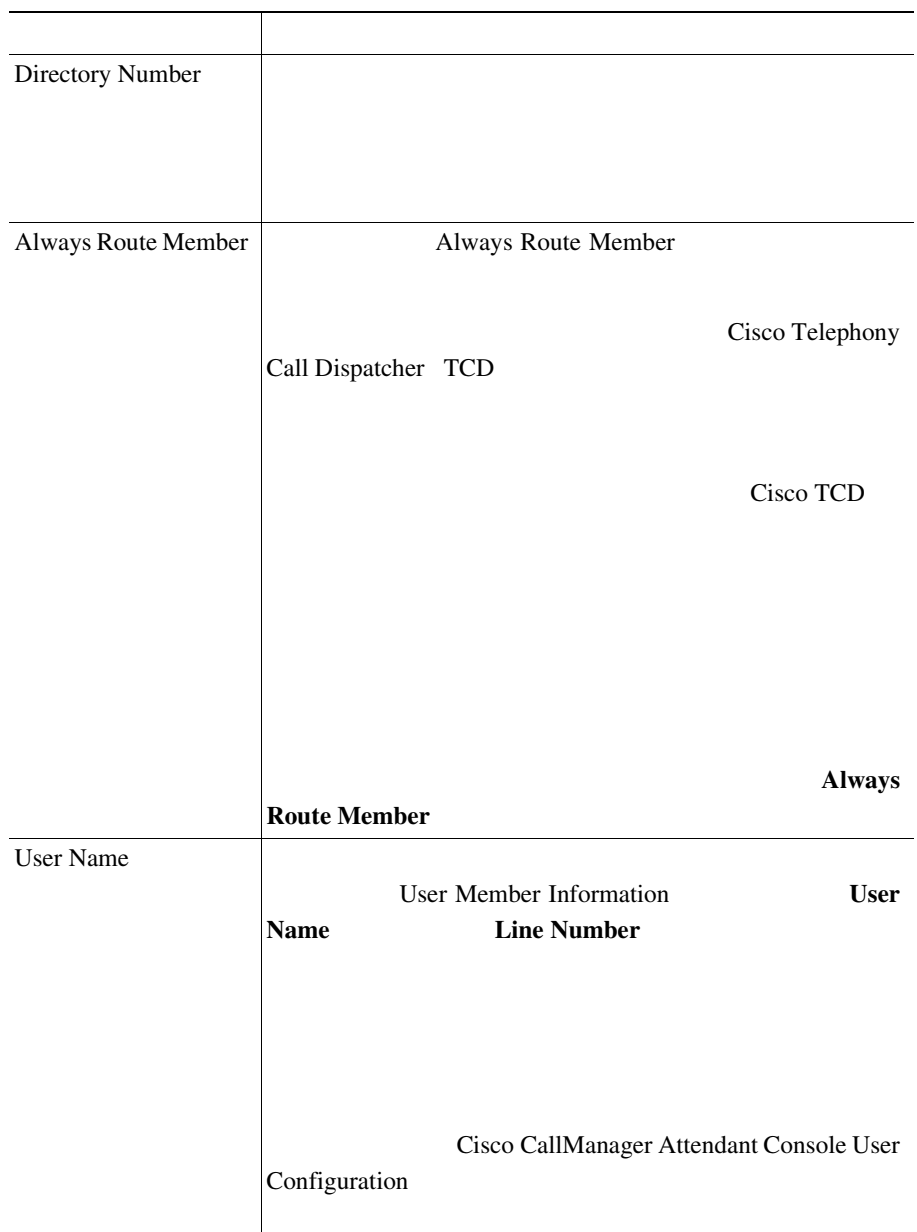

<span id="page-548-0"></span>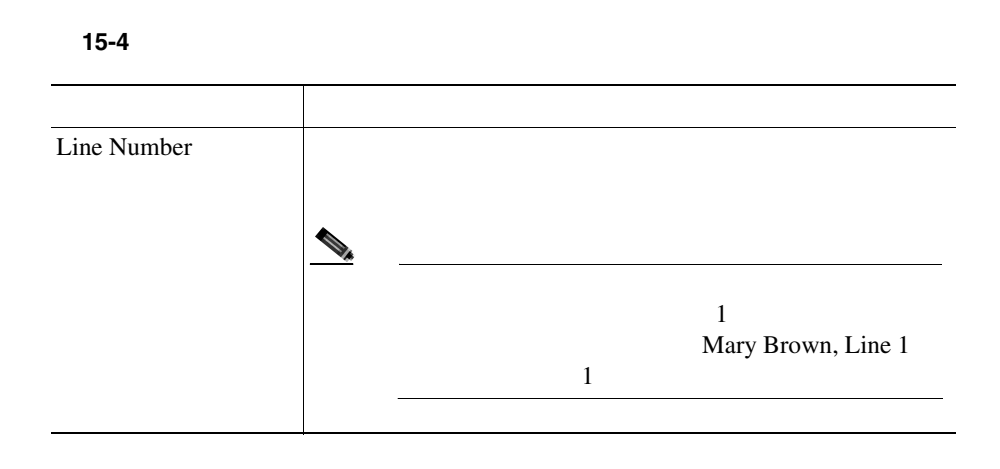

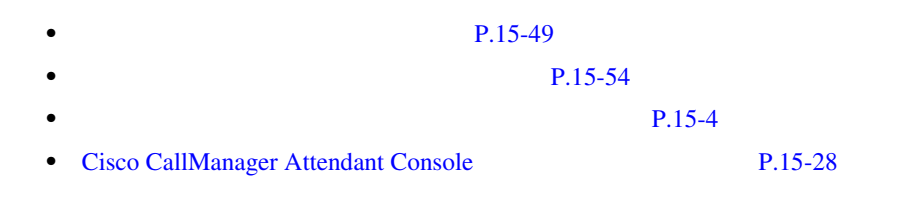

## Cisco CallManager Attendant Console

Cisco CallManager Attendant Console Server Configuration

Cisco Telephony Call Dispatcher TCD Cisco CallManager Attendant Console Server Configuration i

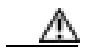

Cisco Technical Assistance Center

Cisco TCD

#### 1 **Service** > **Cisco CM Attendant Console** > **Cisco CM Attendant Console Server**

Cisco CallManager Attendant Console Server Configuration

2 Cisco CallManager Attendant Console Servers

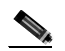

Cisco CallManager Attendant Console **Cisco CallManager Attendant Console Servers** 

*Cisco CallManager Serviceability* 

Cisco TCD

15-7 Cisco CallManager Attendant Console Server

Configuration

#### <span id="page-550-0"></span>15-7 Cisco CallManager Attendant Console Server Configuration

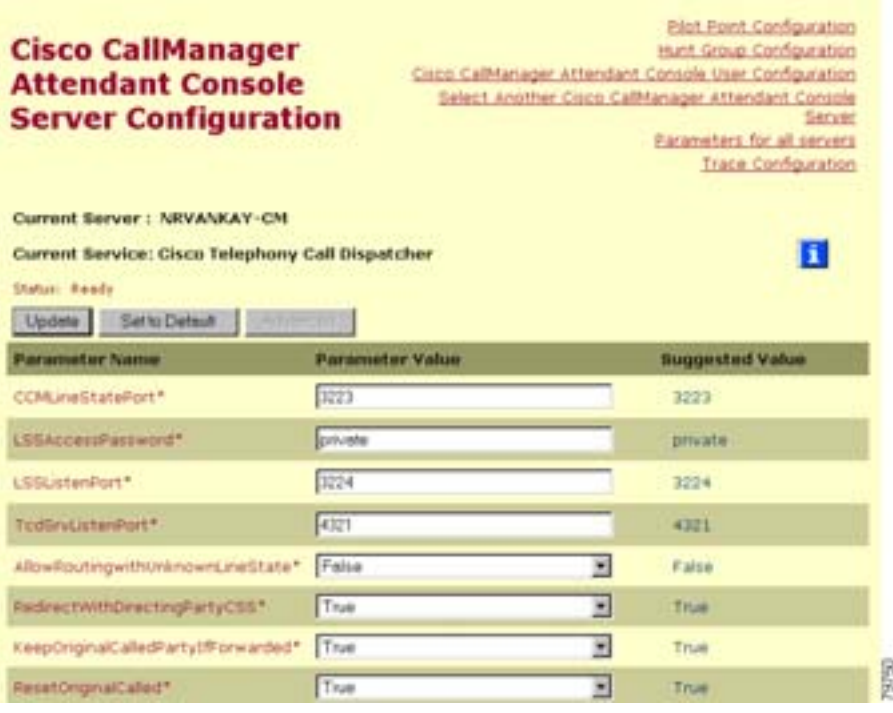

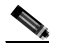

#### Cisco CallManager Attendant Console Server Configuration **Cisco CallManager Attendant Console<br>Trace Configuration** Server Configuration **Cisco CallManager Serviceability** *Cisco CallManager Serviceability*

ステップ **3** 適切なパラメータ値を更新します。このインスタンスのすべてのサービス パラ

#### **Set to Default**

Cisco CallManager Attendant Console Server Configuration

パラメータのリストとその説明を表示するには、ウィンドウの右上隅にある **i**

**Cisco** 

 $89$ 

4 **Update** 

CallManager

[Cisco CallManager Attendant Console](#page-519-0) P.15-28

## Cisco CallManager Attendant Console

Cisco CallManager Attendant Console  $ID$ 

 $ID$ 

408525 10 10

4085256666 8956666

```
DialRules.xml
```

```
<DialRules>
<DialRule BeginsWith="408525" NumDigits="10" DigitsToRemove="5" 
PrefixWith="89"/>
</DialRules> 
5 \t 5 \t 4085256666 4085256666
                                        DialRules.xml
<DirectoryLookupRules>
<DirectoryLookupRule BeginsWith="5" NumDigits="5" DigitsToRemove="" 
PrefixWith="40852"/>
</DirectoryLookupRules>
```
- 1 Cisco CallManager Attendant Console C:\Program Files\Cisco\CallManagerAttendant\etc DialRuleExamples.xml
- **2** DialRuleExamples.xml

```
<DialRules>
<DialRule BeginsWith="408525" NumDigits="10" DigitsToRemove="5" 
PrefixWith="89"/>
</DialRules>
<DirectoryLookupRules>
<DirectoryLookupRule BeginsWith="5" NumDigits="5" DigitsToRemove="" 
PrefixWith="40852"/>
</DirectoryLookupRules>
```
3 DialRuleExamples.xml DialRules.xml

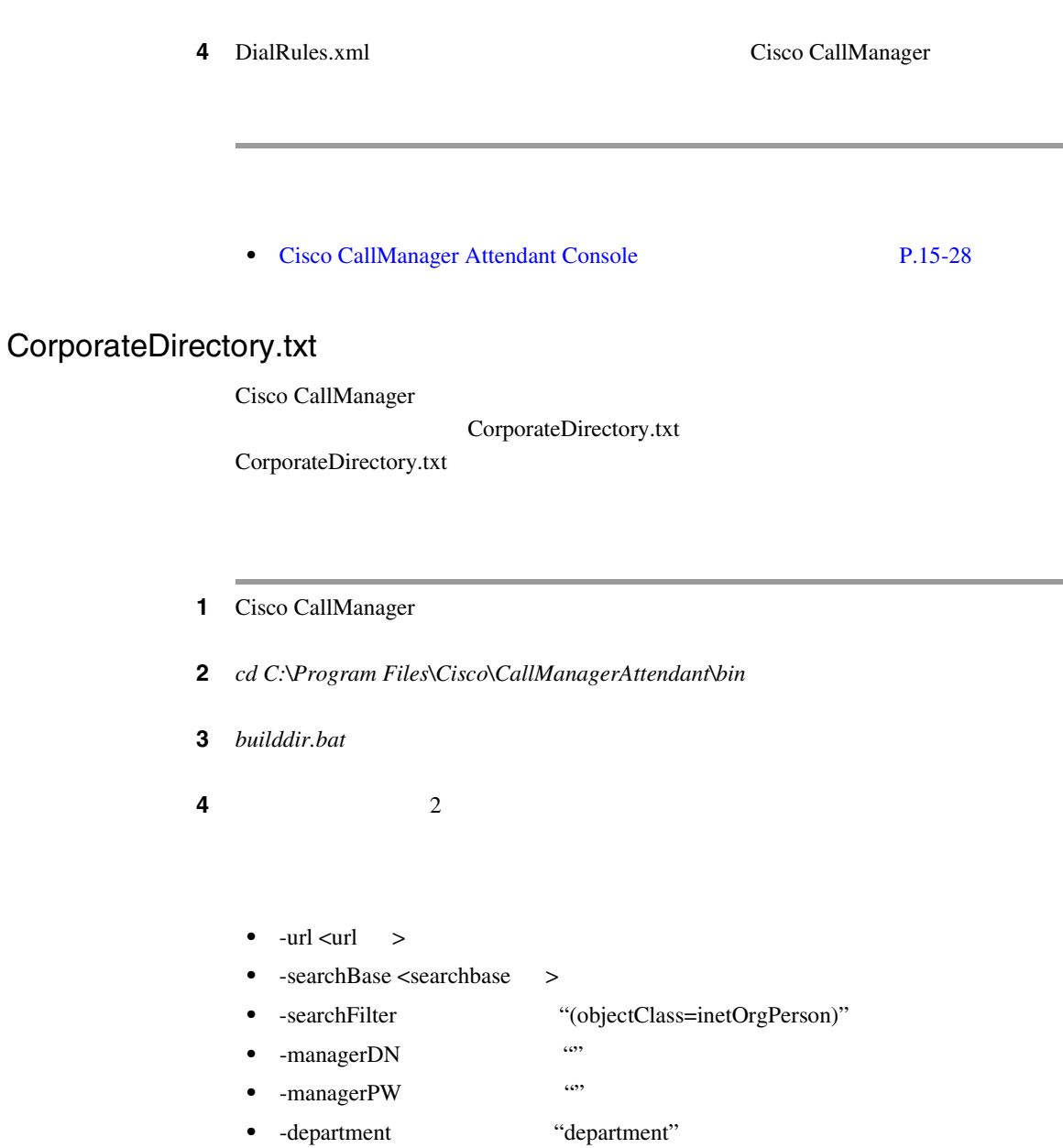

٠

builddir -url ldap://ldap.cisco.com -searchBase "ou=people, o=cisco.com"

**5 5 5 1 Cisco CallManager** 

- [Cisco CallManager Attendant Console](#page-507-0) P.15-16
	- [Cisco CallManager Attendant Console](#page-519-0) P.15-28

## PC Cisco CallManager Attendant Console

Cisco CallManager Attendant Console **The Cisco CallManager Application** Plugin Installation PC 22 EXTERNAL PC

Cisco CallManager

2 **2** Cisco CallManager Attendant Console PC Cisco CallManager Administration

ステップ **1** この作業を実行する前に、アテンダント コンソールに関連付けるアテンダント

ھ

Web The Second Second Second Second Second Second Second Second Second Second Second Second Second Second Second Second Second Second Second Second Second Second Second Second Second Second Second Second Second Second Seco http://<CM-server-name>/CCMAdmin/main.asp <CM-server-name>

Г

3 Cisco CallManager Administration Application > Install Plugins 4 Cisco CallManager Attendant Console Cisco CallManager Attendant Console ステップ **5** インストールの実行に同意するには、**Yes** をクリックします。 ステップ **6** インストール ウィザードの初期画面で、**Next** をクリックします。 ステップ **7** アテンダント コンソールのインストール先には、デフォルトの場所を使用する Browse 2000 to the Second Second Seconds and Seconds and Seconds and Seconds and Seconds and Seconds and Seconds and Seconds and Seconds and Seconds and Seconds and Seconds and Seconds and Seconds and Seconds and Seconds a  $Next$ 8 Ready to Install **Next** ステップ **9** インストール プログラムによるファイルのインストールが終了したら、コン  $\Gamma$ inish Expediant and  $\Gamma$ ステップ **10** プロンプトが表示されたら、コンピュータを再起動します。 PC Windows XP SP2  $P.15-65$  Windows XP SP2 Cisco CallManager Attendant Console Windows XP SP2 P.15-66 Cisco CallManager Attendant Console

<span id="page-556-0"></span>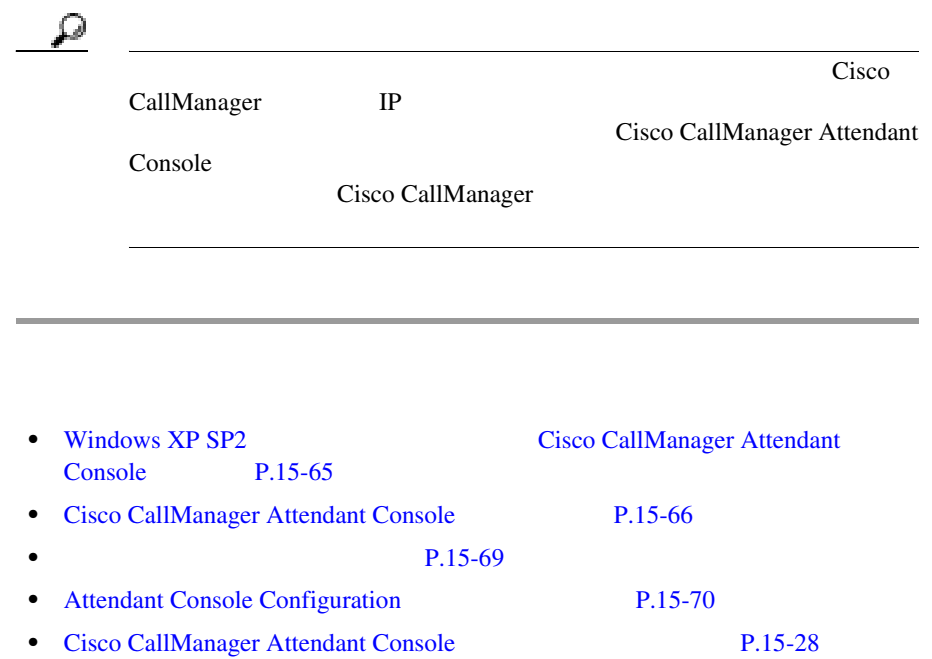

## Console

ACClient  $\overline{C}$ 

## Windows XP SP2 **Example 20 Access Cisco CallManager Attendant**

Windows XP SP2 Cisco CallManager Attendant Console Windows Firewall

Windows Firewall Cisco CallManager Attendant Console 引き続き使用できるようにするには、**Unblock** をクリックします。オペレーティ

 $P.A-49$ 

P.15-66 Cisco CallManager Attendant Console

## <span id="page-557-0"></span>Cisco CallManager Attendant Console

Cisco CallManager TCD

• **• Cisco IP Phone** 

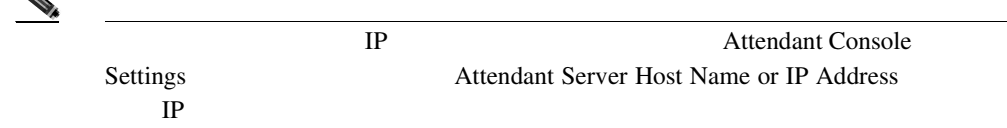

•<br>•<br>*• Production Text Defense and Text Defense and Text Defense and Text Defense and Text Defense and Text Defense and Text Defense and Text Defense and Text Defense and Text Defense and* 

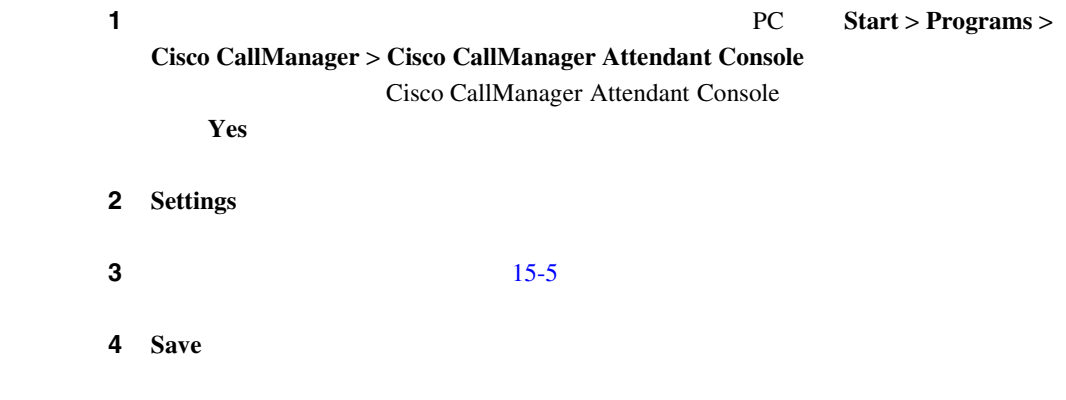

15-5 Settings

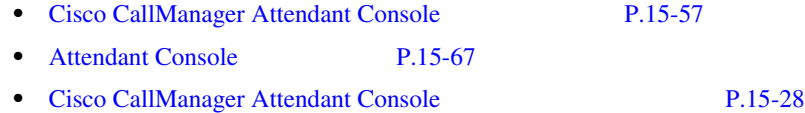

## <span id="page-558-0"></span>Attendant Console

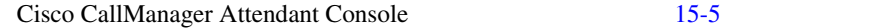

## フィールド**/**チェックボックス 説明 **Basic マ**グランスのメイントには、その他には、その他には、その他には、その他には、その他には、その他には、その他には、その他には、その他には、その他には、 Attendant Server Host Name or IP Address Directory Number of Your Phone Cisco IP Phone Save Device Selector OK **Advanced**

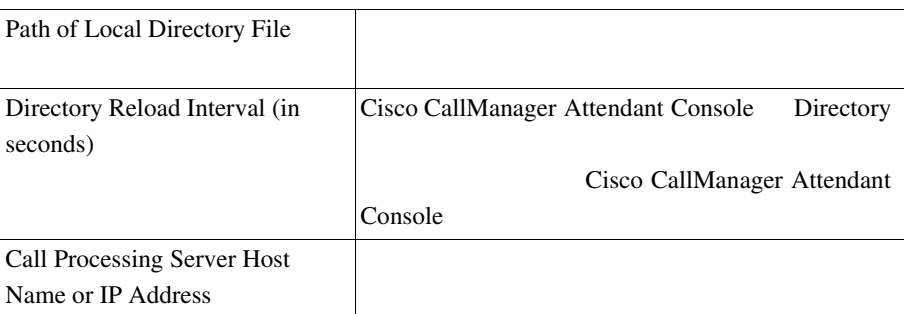

| ı                                         |                                    |                                            |  |    |  |                |                   |                              |
|-------------------------------------------|------------------------------------|--------------------------------------------|--|----|--|----------------|-------------------|------------------------------|
| Local Host IP Address (for line<br>state) |                                    |                                            |  |    |  |                |                   |                              |
|                                           |                                    |                                            |  | PC |  | $\overline{2}$ |                   | <b>NIC</b>                   |
|                                           |                                    | IP                                         |  |    |  |                |                   |                              |
| <b>Enable Trace</b>                       |                                    |                                            |  |    |  |                |                   |                              |
| <b>Enable Audible Alerts</b>              |                                    |                                            |  |    |  |                |                   |                              |
|                                           |                                    |                                            |  |    |  |                |                   | <b>Enable Audible Alerts</b> |
|                                           |                                    |                                            |  |    |  |                | $\mathbf{1}$      |                              |
|                                           |                                    |                                            |  |    |  |                | Cisco CallManager |                              |
|                                           |                                    | <b>Attendant Console</b>                   |  |    |  |                |                   | audio                        |
|                                           |                                    | Cisco\Call Manager Attendant Console\audio |  |    |  |                | C:\Program Files\ |                              |
| Show Accessibility Messages               |                                    |                                            |  |    |  |                |                   |                              |
|                                           |                                    |                                            |  |    |  |                |                   |                              |
|                                           | <b>Show Accessibility Messages</b> |                                            |  |    |  |                |                   |                              |
|                                           |                                    | PC                                         |  |    |  |                |                   |                              |

15-5 Settings

Ш

<span id="page-560-0"></span>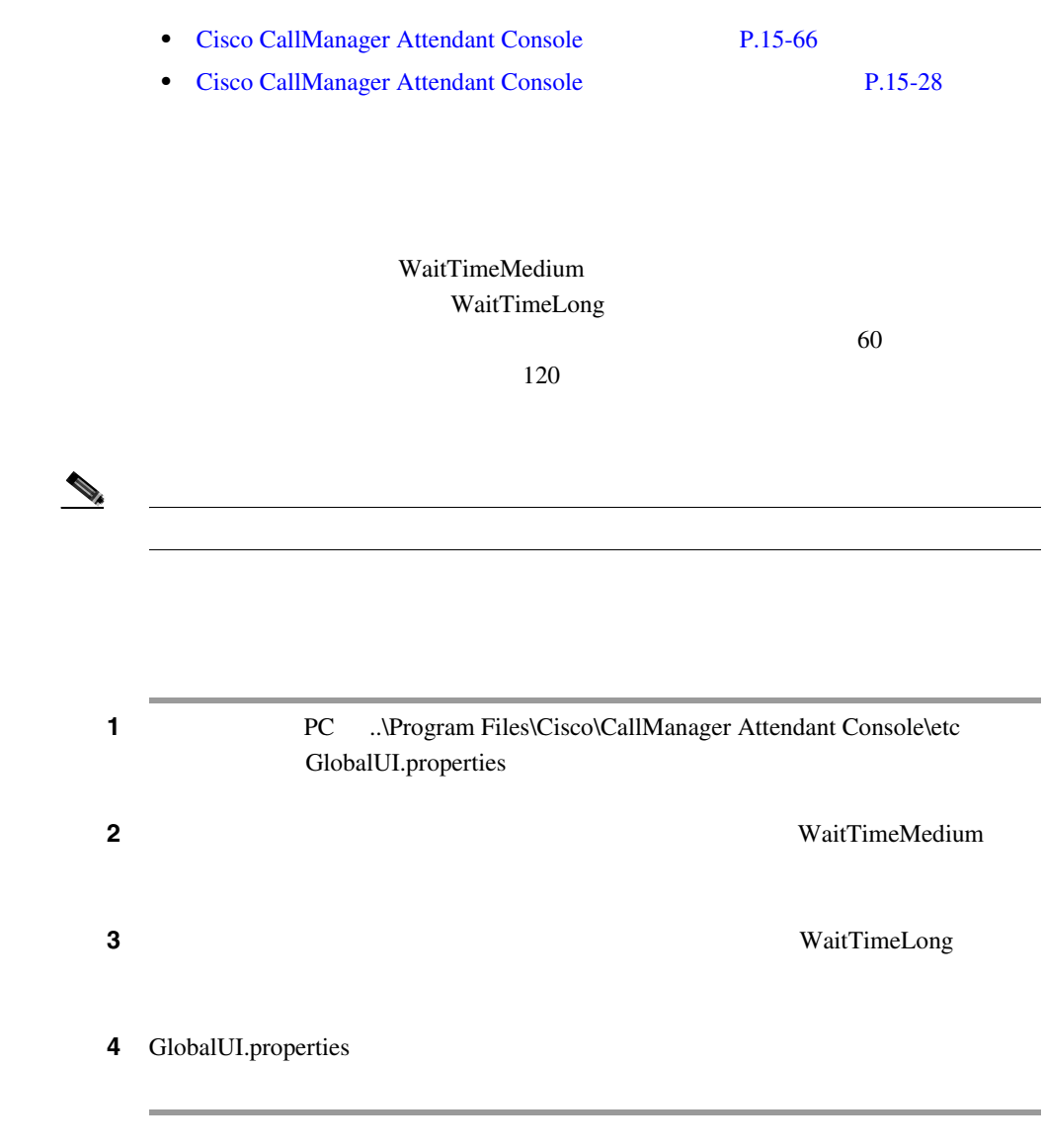

[Cisco CallManager Attendant Console](#page-519-0) P.15-28

## <span id="page-561-0"></span>Attendant Console Configuration

#### Attendant Console Configuration

Attendant Console Configuration

- JTAPI
- **•**  $\mathcal{L} = \{ \mathcal{L} \mid \mathcal{L} \leq \mathcal{L} \}$
- **•** パイロット ポイントのコール キューイングの有効化。
- **•** <u>• カード・カードキャスト ハント グループ ハント グループ ウェ</u>

 $P.15-37$ 

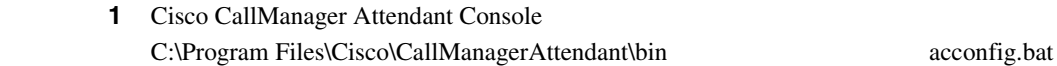

#### $2 \t 15-6$  $2 \t 15-6$

#### **3** Save and Close

• [Attendant Console](#page-558-0) P.15-67 • **P.15-4 P.15-15** • [Cisco CallManager Attendant Console](#page-519-0) P.15-28

## <span id="page-562-0"></span>Attendant Console Configuration

15-6 Attendant Console Configuration JTAPI

Basic Press, Basic Research

 $\lambda$ dvanced  $\lambda$ 

## フィールド 説明 **Basic** JTAPI Username Cisco CallManager Attendant Console JTAPI  $\rm ac$ JTAPI Password Cisco CallManager Attendant Console **JTAPI** 12345 Department Attribute DC-Directory Netscape departmentNumber Active Directory department

#### 15-6 Attendant Console Configuration

П

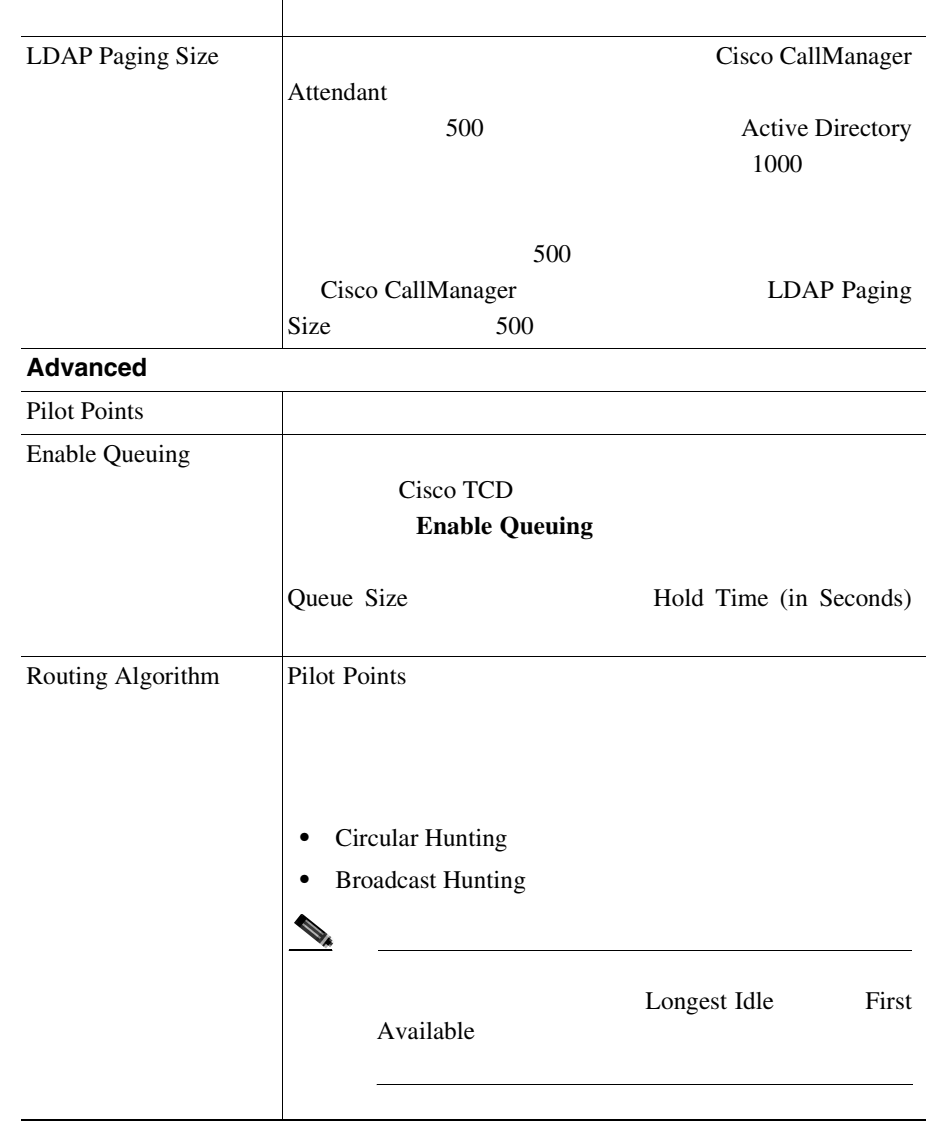

#### **15-6 Attendant Console Configuration**

Ш

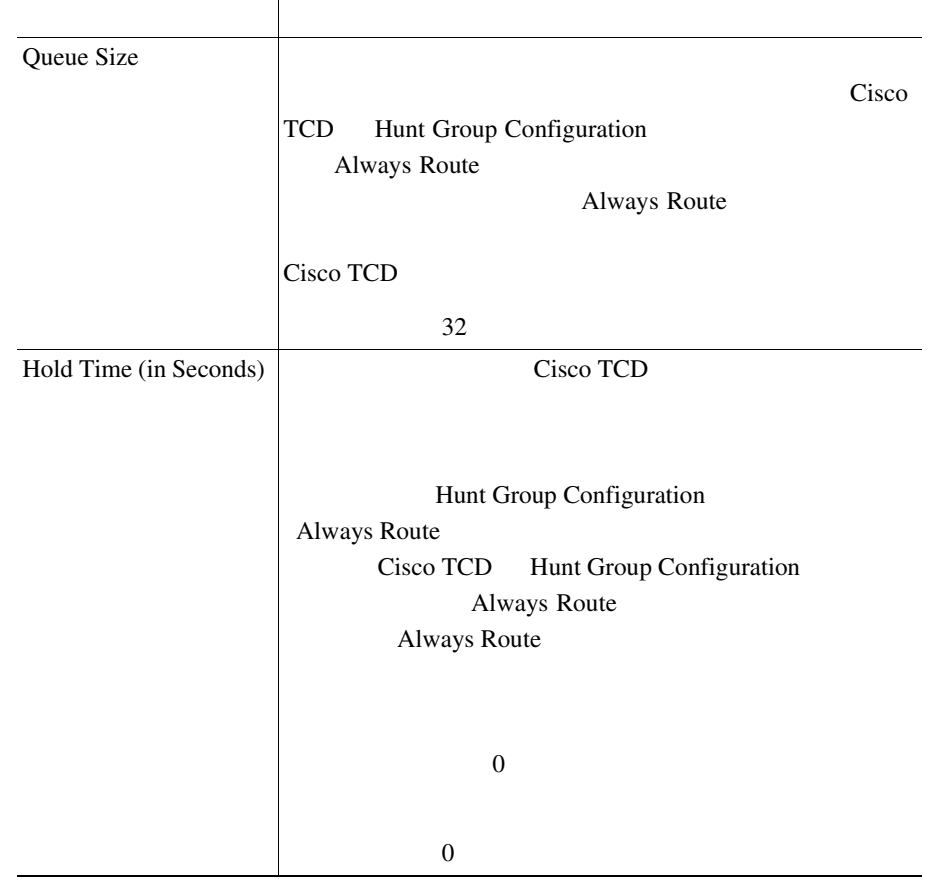

#### 15-6 Attendant Console Configuration

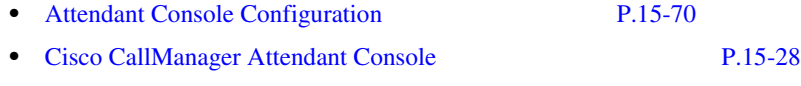

## ac  $\overline{\phantom{a}}$

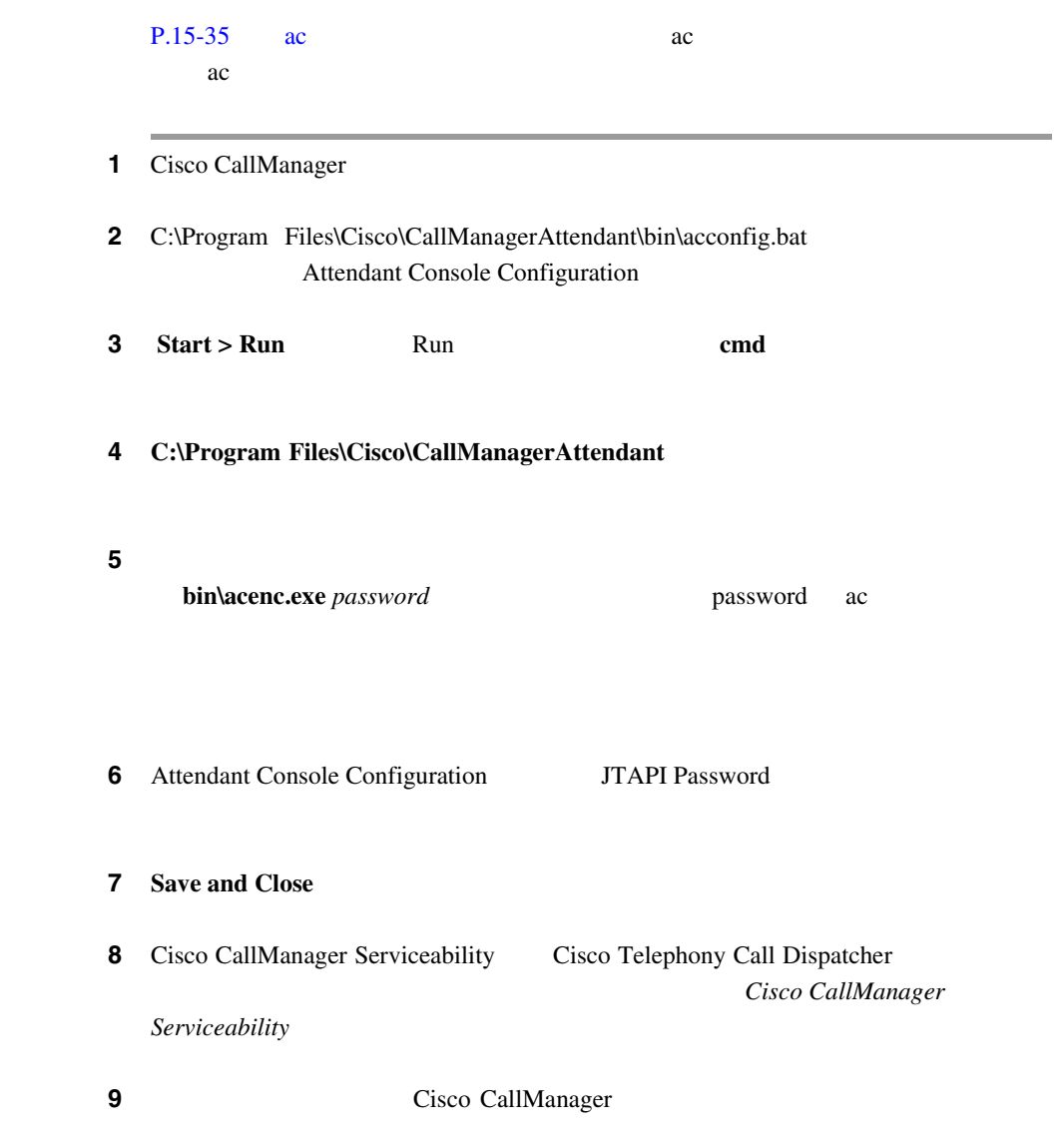

T

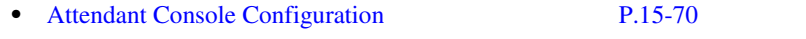

• [Cisco CallManager Attendant Console](#page-519-0) P.15-28

 $Cisco$ 

## Dependency Records

CallManager Attendant Console Cisco CallManager Administration Cisco CallManager Attendant Console User Configuration Pilot Point Configuration Dependency Records Dependency Records Dependency Records Summary

Dependency Records Details Dependency Records  $\Gamma$ 

Dependency Records - Summary

Dependency Records *Cisco CallManager* 

Dependency Records P.15-33

 $P.15-41$ 

**OL-7209-01-J**

**Cisco CallManager Attendant Console** 

# Cisco CallManager Attendant Console

Cisco CallManager Attendant Console Microsoft Performance Monitor Cisco TCD Cisco TCD

CcmLineLinkState

- CcmLineLinkState 11 Cisco TCD
- CcmLineLinkState Cisco TCD Cisco CallManager CTI  $0 \qquad \qquad \text{CTI}$ • CcmLineLinkState Cisco TCD Cisco CallManager CTI
	- $\overline{0}$

Cisco CallManager

CcmLineLinkState

Cisco CallManager Serviceability **Cisco CallManager**  $C$ *isco CallManager Serviceability* 

Cisco CallManager Attendant Console

P.A-33 Cisco CallManager AutoAttendant

- [Cisco CallManager Attendant Console](#page-704-0) P.A-47
- Cisco CallManager
- *Cisco CallManager* **Dependency** Records
- Cisco CallManager
- Cisco CallManager Serviceability
- Cisco CallManager Serviceability
- Cisco CallManager Attendant Console

**Cisco CallManager** 

П

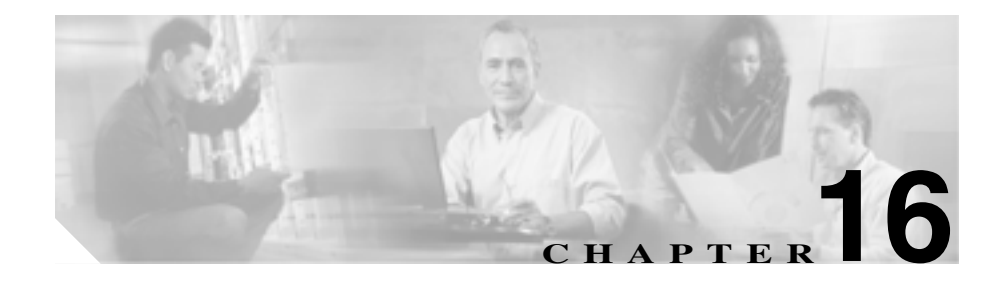

Call Display Restrictions

Cisco CallManager

Call Display Restrictions

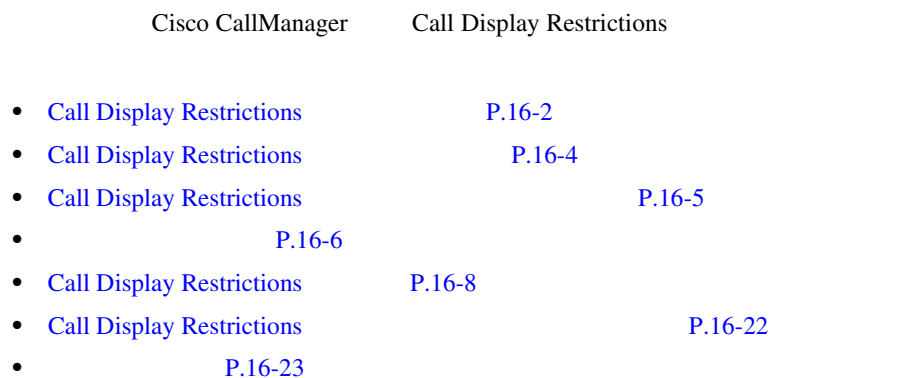

<span id="page-571-0"></span>Call Display Restrictions Cisco CallManager 4.1 Cisco CallManager Call Display Restrictions

- **•** Calling Line ID Presentation
- **•** Connected Line ID Presentation
- **•** Ignore Presentation Indicators (internal calls only)

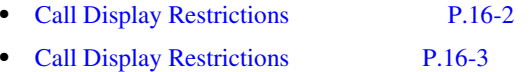

## **Call Display Restrictions**

Call Display Restrictions

- **•**  $\mathbf{r} = \mathbf{r} \mathbf{r}$
- 
- •<br>•<br>
 **Particular to the Table of Table of Table of Table of Table of Table of Table of Table of Table of Table of**
- **•**  $\bullet$
- 
- **• PSTN**
- フロント デスクにかかってくるすべてのコールについては、

<span id="page-572-0"></span>Call Display Restrictions

Call Display Restrictions Calling Line ID Presentation Connected Line ID Presentation

 $P.16-9$ 

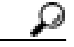

**Cisco CallManager** 

Ignore Presentation Indicators (internal calls only)

P.16-12 Phone Configuration

Cisco CallManager Administration User Device Profile Cofiguration

#### $P.16-7$

<span id="page-573-0"></span>Call Display Restrictions

• Cisco CallManager 4.1

Cisco IP Phone

Call Display Restrictions

- CiscoIP Phone 7902 7905 7910 7912 7920 7940 7960 7970
- H.323 Microsoft NetMeeting
- CTI
- **•** Cisco IP Communicator

## <span id="page-574-0"></span>**Call Display Restrictions**

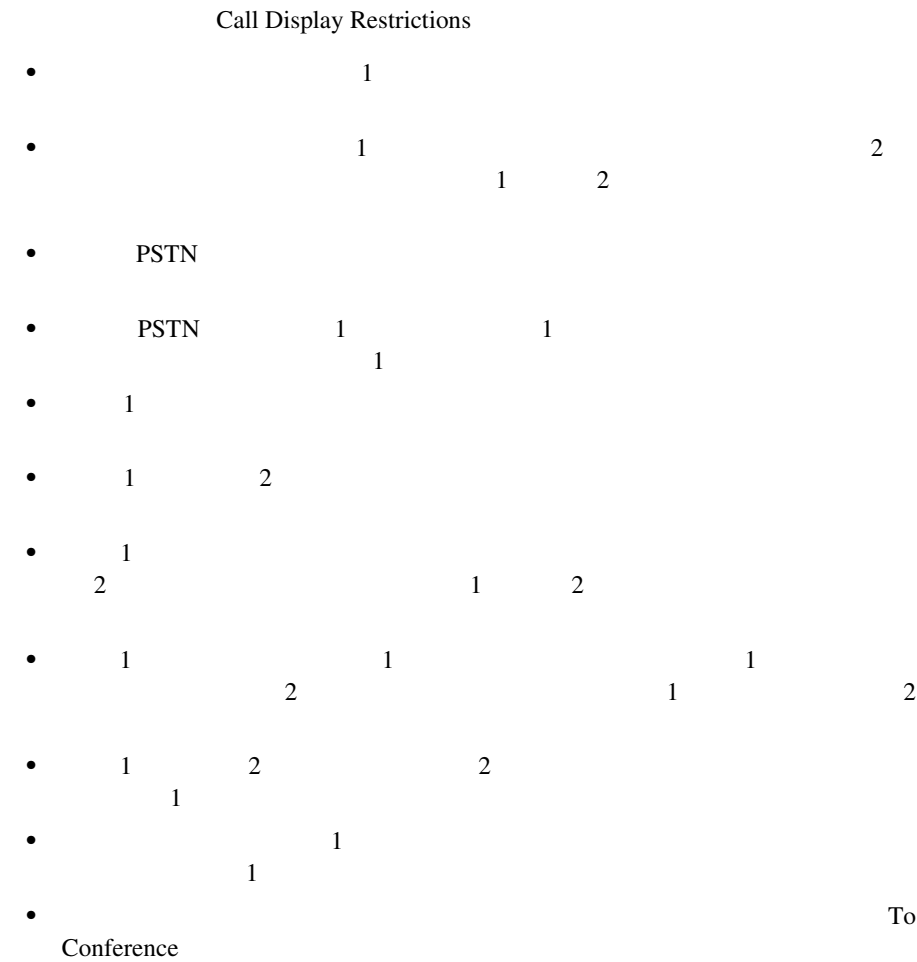

П

П

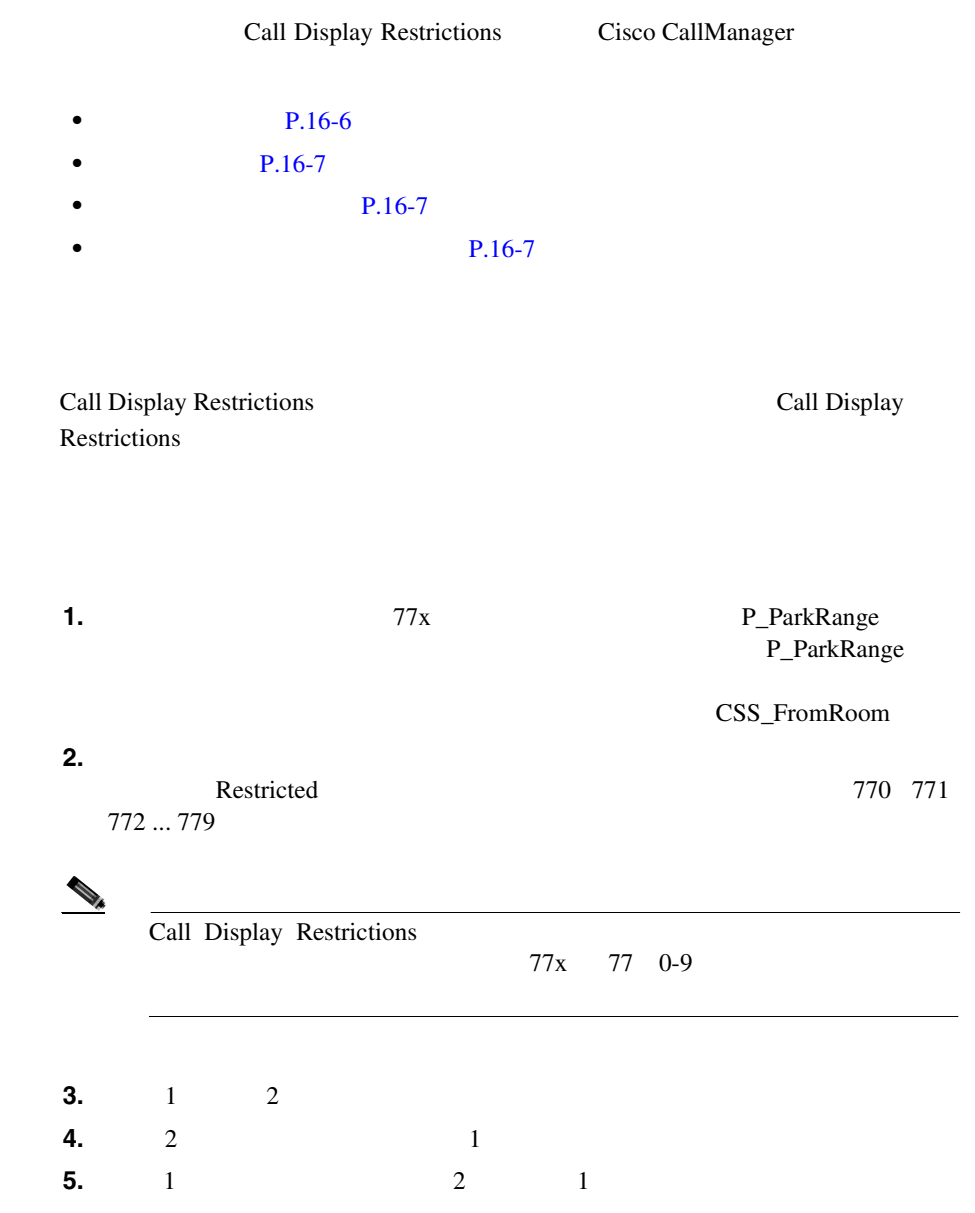

**Cisco CallManager** 

<span id="page-575-0"></span>П
Call Display Restrictions

Cisco IP Phone

**Cisco CallManager** 

Call Display Restrictions

To Conference Messages

To Voicemail

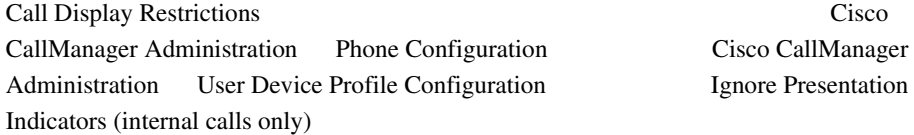

Call Display Restrictions

 $P.16-14$  16-3

# **Call Display Restrictions**

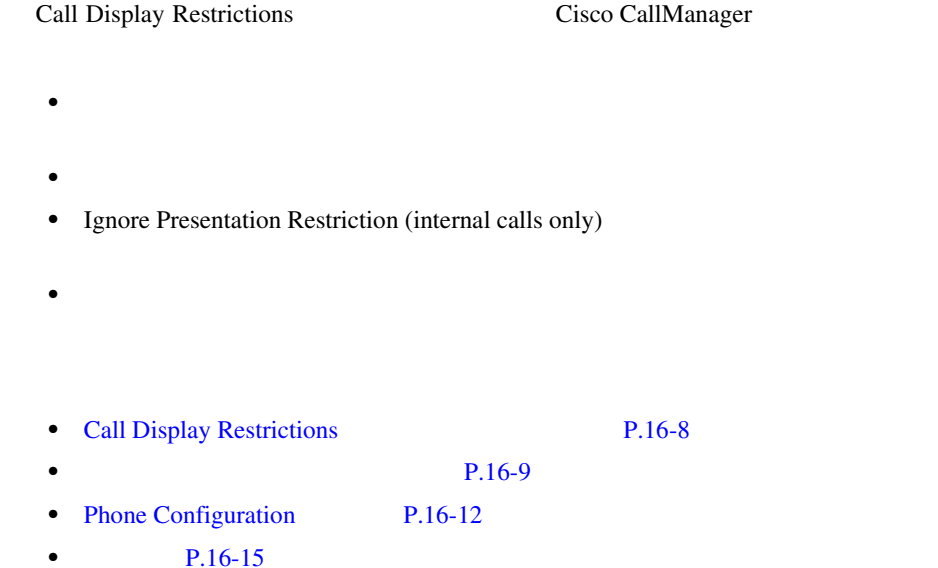

# **Call Display Restrictions**

16-1 Call Display Restrictions

**16-1 Call Display Restrictions** 

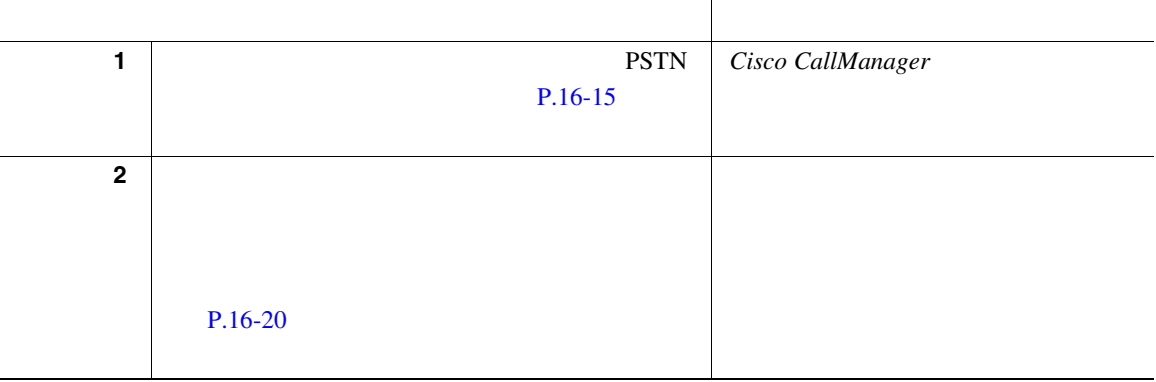

Ш

# <span id="page-578-0"></span>**16-1 Call Display Restrictions**

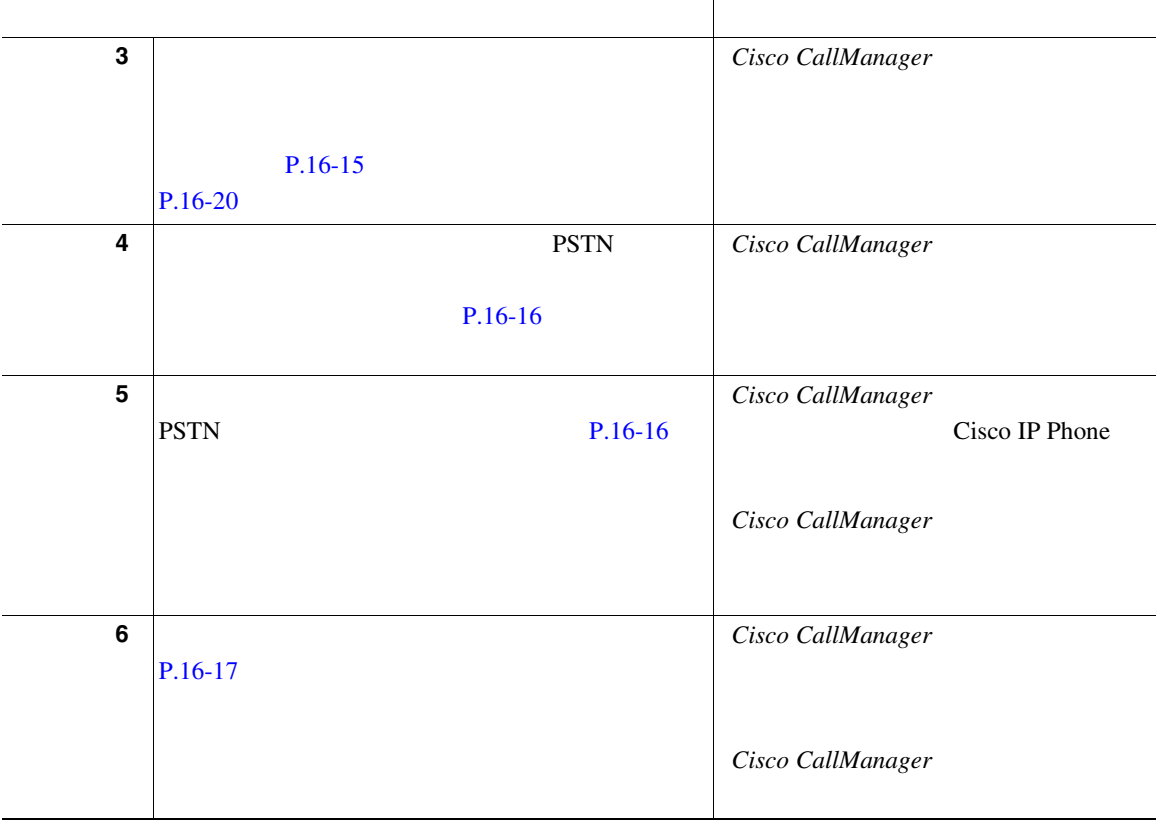

Cisco CallManager Administration Translation Pattern Configuration

<u>୍ବ</u>

# **Calling Line ID Presentation**

Cisco CallManager

Calling Line ID Presentation

- Default: Calling Line ID Presentation
- Allowed Cisco CallManager
- Restricted Cisco CallManager

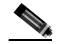

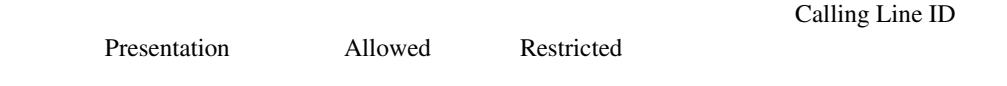

# **Connected Line ID Presentation**

Cisco CallManager

Connected Line ID Presentation

- Default: Connected Line ID Presentation
- **•** Allowed
- Restricted Cisco CallManager

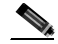

Presentation Allowed Restricted

Connected Line ID

Ш

# 16-1 Calling Line ID Presentation

Connected Line ID Presentation

# 図 **16-1 Translation Pattern Configuration**

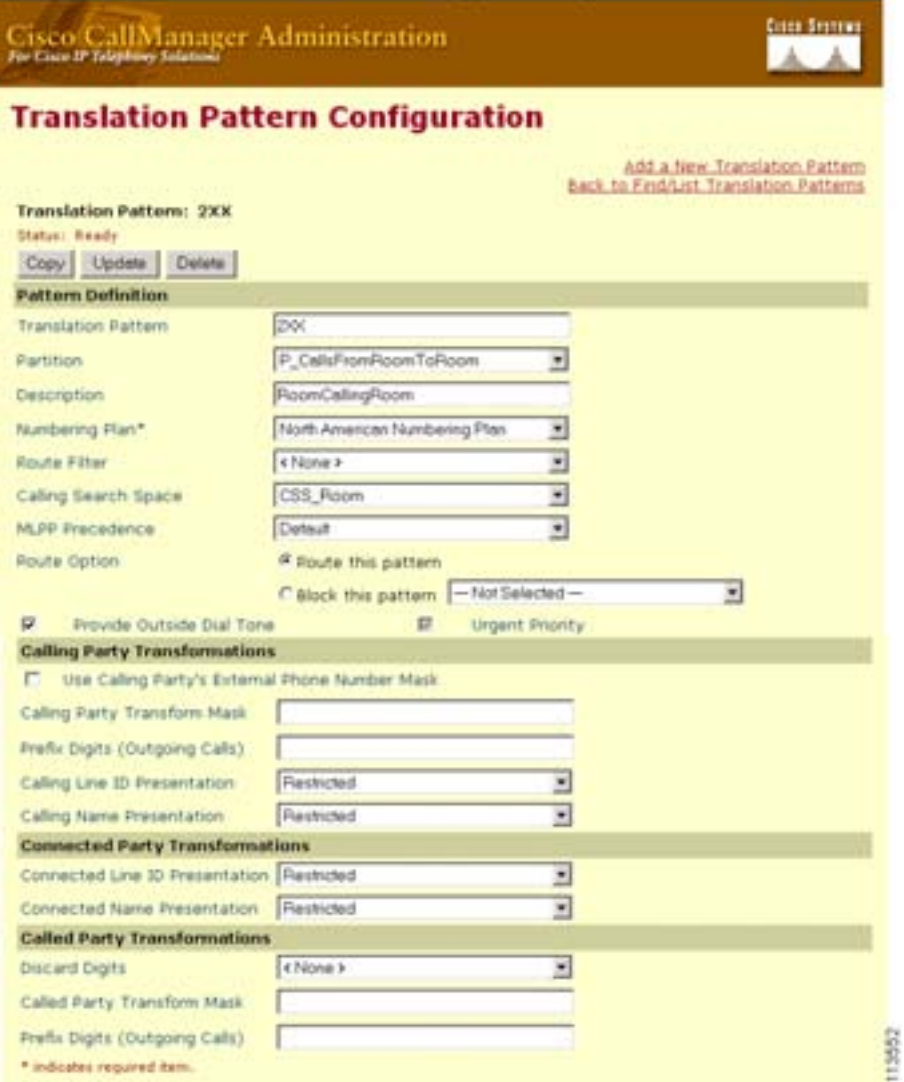

<span id="page-581-0"></span>• **• •**  $\mathbf{z} = \mathbf{z} \cdot \mathbf{z} + \mathbf{z} \cdot \mathbf{z} + \mathbf{z} \cdot \mathbf{z} + \mathbf{z} \cdot \mathbf{z} + \mathbf{z} \cdot \mathbf{z} + \mathbf{z} \cdot \mathbf{z} + \mathbf{z} \cdot \mathbf{z} + \mathbf{z} \cdot \mathbf{z} + \mathbf{z} \cdot \mathbf{z} + \mathbf{z} \cdot \mathbf{z} + \mathbf{z} \cdot \mathbf{z} + \mathbf{z} \cdot \mathbf{z} + \mathbf{z} \cdot \mathbf{z} + \mathbf{z} \cdot \$ Calling Line ID Presentation Connected Line ID Presentation Restricted • **•**  $\bullet$ Calling Line ID Presentation Allowed Connected Line ID Presentation Restricted

₽

**Cisco CallManager** 

# **Phone Configuration**

Call Display Restrictions 機能の設定を完了するには、Cisco CallManager Administration Phone Configuration Ignore Presentation Indicators (internal calls only) Cisco CallManager

Administration User Device Profile

Ignore Presentation Indicators (internal calls only)

- **Cisco CallManager** 
	- **Cisco CallManager**

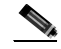

Calling Line ID Presentation Connected Line ID Presentation Cisco CallManager Ignore Presentation Indicators (internal calls only) Ignore Presentation Indicators (internal calls only)

n l

# 16-2 Phone Configuration Ignore Presentation Indicators

(internal calls only)

# 図 **16-2 Phone Configuration**

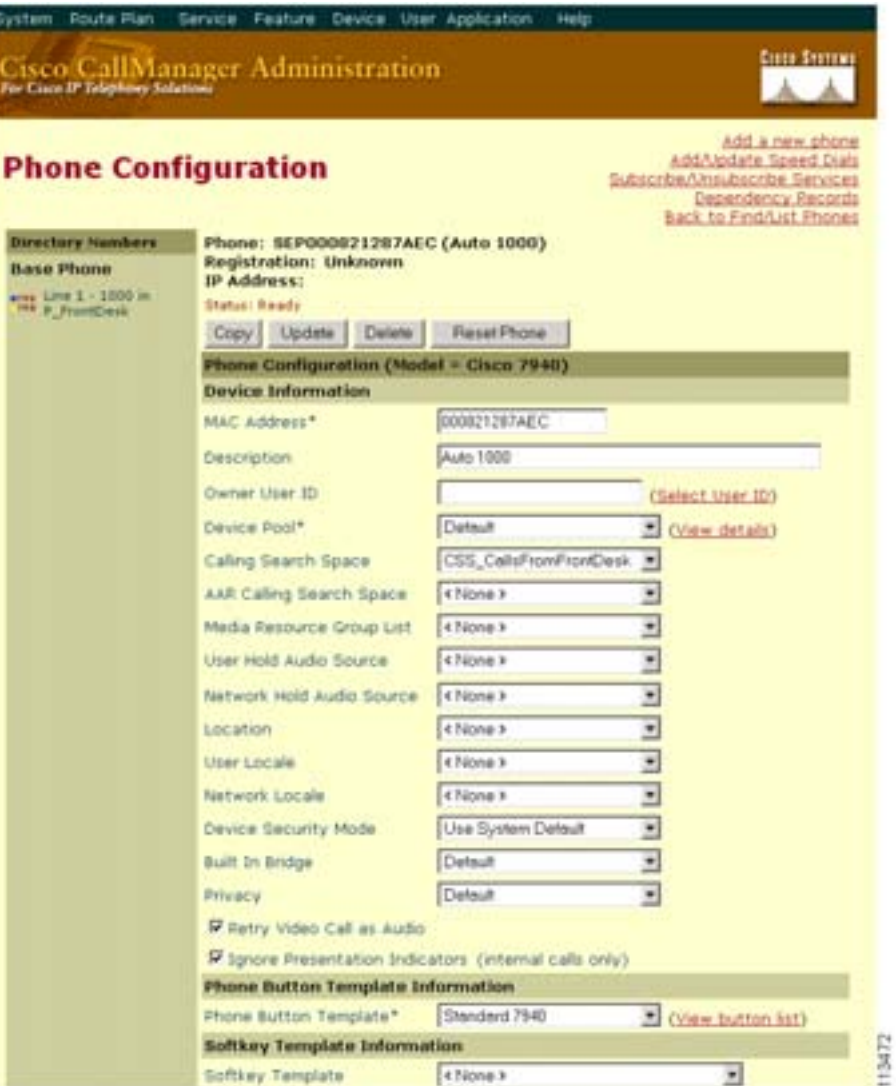

<span id="page-583-0"></span>**The Co** 

• **•** *•* Ignore Presentation Indicators (internal calls only)

16-3 User Device Profile Configuration Ignore Presentation Indicators (internal calls only)

# 図 **16-3 User Device Profile Configuration**

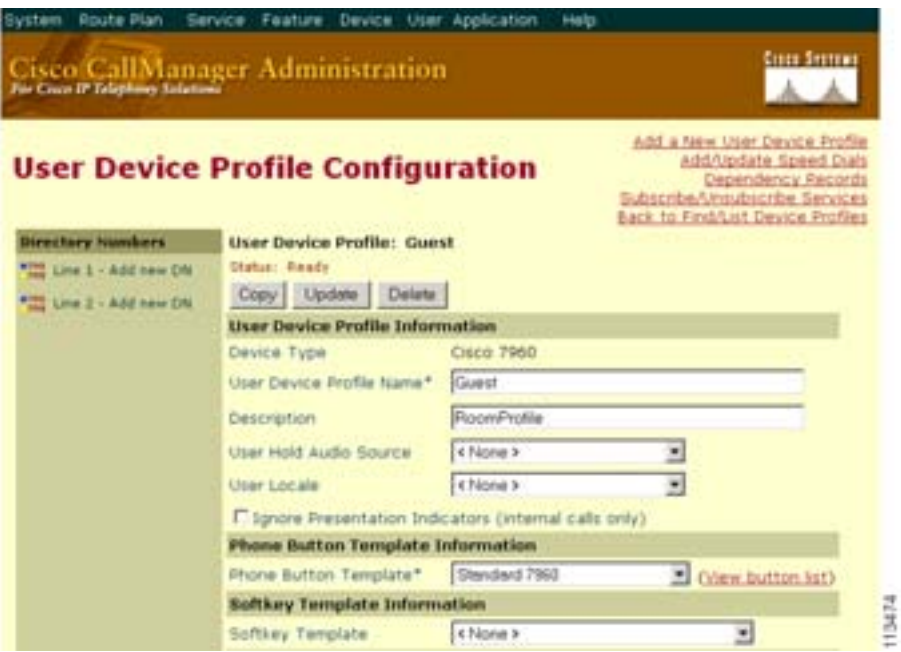

₽

Phone Configuration *Cisco CallManager* Cisco IP Phone Device Profile Configuration Cisco CallManager

Ш

# Call Display Restrictions

- <span id="page-584-0"></span>• **P.16-15**
- **P.16-16**
- **P.16-16**
- **P.16-17**
- **P.16-20**

Cisco CallManager Administration Partition Configuration

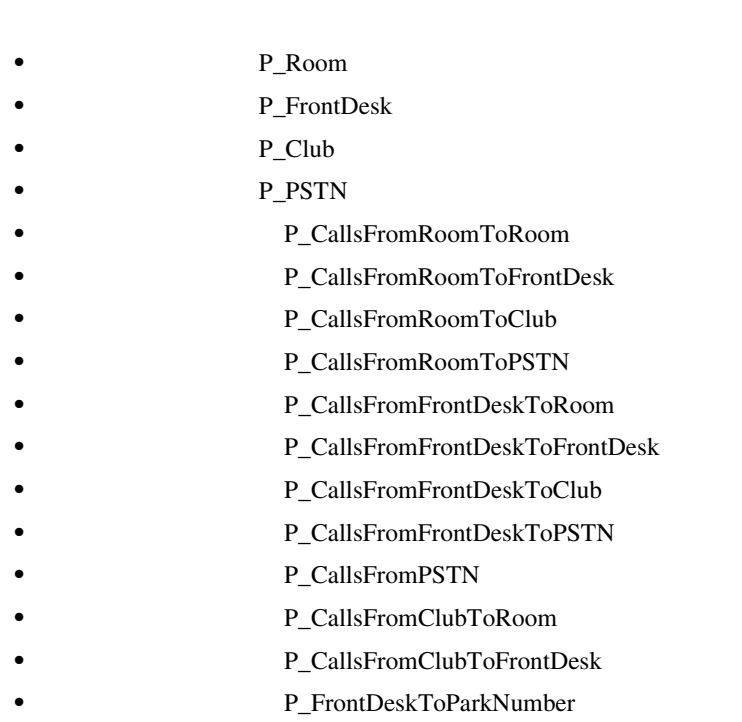

- **P\_RoomToParkNumber**
- **P\_ParkNumberRange**

<span id="page-585-0"></span>Cisco CallManager Administration Calling Search Space Configuration

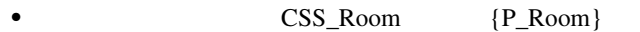

- CSS\_FrontDesk  ${P$ \_FrontDesk }
- CSS\_Club  ${P\_Club}$
- CSS\_PSTN {P\_PSTN}

# **CSS\_FromRoom**

- { P\_CallsFromRoomToFrontDesk, P\_CallsFromRoomToRoom,
- P\_CallsFromRoomToClub, P\_CallsFromRoomToPSTN, P\_RoomToParkNumber, P\_ParkNumberRange}

• **CSS\_FromFrontDesk** { P\_CallsFromFrontDeskToRoom, P\_CallsFromFrontDeskToClub, P\_CallsFromFrontDeskToPSTN, P\_CallsFromFrontDeskToFrontDesk }

- **CSS\_FromPSTN** 
	- { P\_CallsFromPSTN}
	- **CSS\_FromClub** { P\_CallsFromClubToRoom, P\_CallsFromClubToFrontDesk}
- **CSS\_RoomParkRange** 
	- {P\_ParkNumberRange }

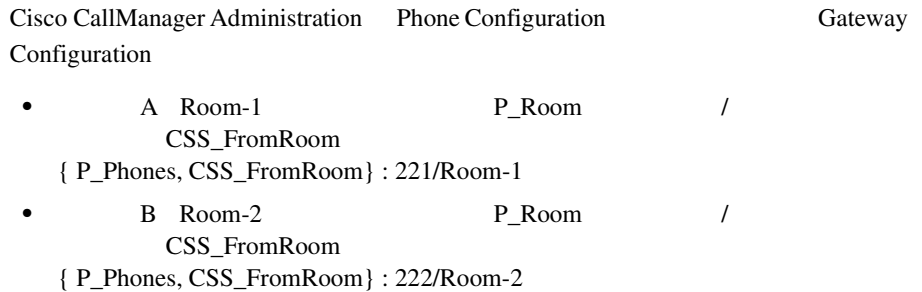

<span id="page-586-0"></span>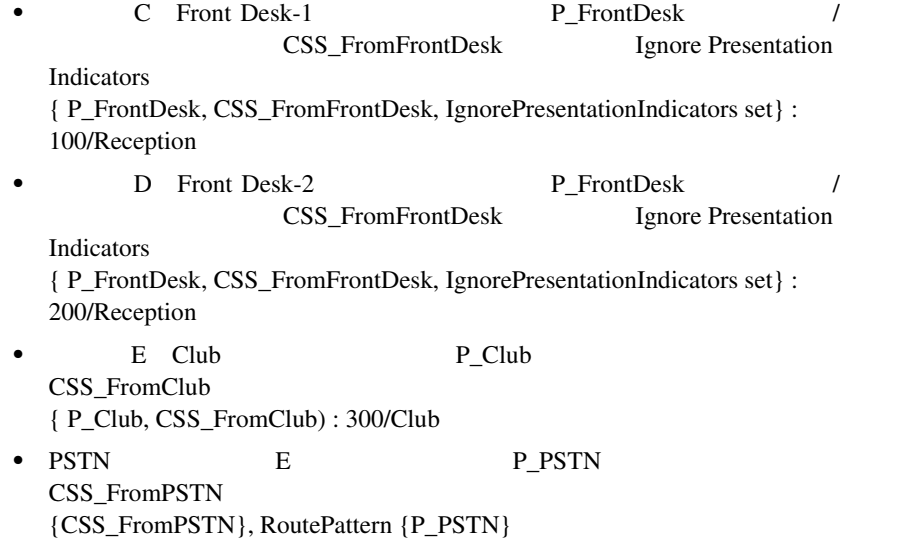

Cisco CallManager Administration Translation Pattern Configuration

• TP1 1XX

P\_CallsFromRoomToFrontDesk

CSS CSS\_FrontDesk

Calling Line ID Presentation Calling Name Presentation: Restricted Connected Line ID Presentation Connected Name Presentation: Allowed {P\_CallsFromRoomToFrontDesk, CSS\_FrontDesk, Calling Line/Name - Restricted, Connected Line/Name - Allowed}

• TP2 2XX

P\_CallsFromRoomToRoom

CSS CSS\_Room

Calling Line ID Presentation Calling Name Presentation: Restricted Connected Line ID Presentation Connected Name Presentation: Restricted {P\_CallsFromRoomToRoom, CSS\_Room, Calling Line/Name - Restricted, Connected Line/Name - Restricted}

• TP3 3XX P\_CallsFromRoomToClub CSS CSS\_Club Calling Line ID Presentation Calling Name Presentation: Restricted Connected Line ID Presentation Connected Name Presentation: Allowed {P\_CallsFromRoomToClub, CSS\_Club, Calling Line/Name - Restricted, Connected Line/Name - Allowed} • TP4 9XXXX XXX XXX P\_CallsFromRoomToPSTN CSS CSS\_PSTN Calling Line ID Presentation Calling Name Presentation: Restricted Connected Line ID Presentation Connected Name Presentation: Default {P\_CallsFromRoomToPSTN, CSS\_PSTN, Calling Line/Name - Restricted, Connected Line/Name - Default} **PES 9.XXXXXXX PreDot** (DDI : PreDot) P\_CallsFromRoomToPSTN CSS CSS\_PSTN Calling Line ID Presentation Calling Name Presentation: Restricted Connected Line ID Presentation Connected Name Presentation: Default {P\_CallsFromRoomToPSTN, CSS\_PSTN, Calling Line/Name - Restricted, Connected Line/Name - Default} • TP6 2XX P\_CallsFromFrontDeskToRoom CSS CSS\_Room Calling Line ID Presentation Calling Name Presentation: Allowed Connected Line ID Presentation Connected Name Presentation: Restricted {P\_CallsFromFrontDeskToRoom, CSS\_Room, Calling Line/Name - Allowed, Connected Line/Name - Restricted} • TP7 1XX P\_CallsFromFrontDeskToFrontDesk CSS CSS\_FrontDesk Calling Line ID Presentation Calling Name Presentation: Allowed Connected Line ID Presentation Connected Name Presentation: Allowed {P\_CallsFromFrontDeskToFrontDesk, CSS\_FrontDesk, Calling Line/Name - Allowed, Connected Line/Name - Allowed} • TP8 3XX P\_CallsFromFrontDeskToClub

CSS CSS\_Club

Calling Line ID Presentation Calling Name Presentation: Allowed Connected Line ID Presentation Connected Name Presentation: Allowed {P\_CallsFromFrontDeskToClub, CSS\_Club, Calling Line/Name - Allowed, Connected Line/Name - Allowed}

# TP9 9XXXX

P\_CallsFromFrontDeskToPSTN

CSS CSS\_PSTN

Calling Line ID Presentation Calling Name Presentation: Allowed Connected Line ID Presentation Connected Name Presentation: Default {P\_CallsFromFrontDeskToPSTN, CSS\_PSTN, Calling Line/Name - Allowed, Connected Line/Name - Default}

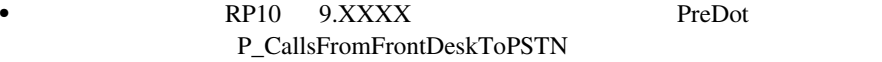

CSS CSS\_PSTN

Calling Line ID Presentation Calling Name Presentation: Restricted Connected Line ID Presentation Connected Name Presentation: Default {P\_CallsFromFrontDeskToPSTN, CSS\_PSTN, Calling Line/Name - Restricted, Connected Line/Name - Default}

• TP11 1XX

P\_CallsFromClubToFrontDesk

CSS CSS\_FrontDesk

Calling Line ID Presentation Calling Name Presentation: Allowed Connected Line ID Presentation Connected Name Presentation: Allowed {P\_CallsFromClubToFrontDesk, CSS\_FrontDesk, Calling Line/Name - Allowed, Connected Line/Name - Allowed}

• TP12 2XX

P\_CallsFromClubToRoom

CSS CSS\_Room

Calling Line ID Presentation Calling Name Presentation: Allowed Connected Line ID Presentation Connected Name Presentation: Restricted { P\_CallsFromClubToRoom, CSS\_Room, Calling Line/Name - Allowed, Connected Line/Name - Restricted}

• TP13 1XX

P\_CallsFromPSTN

CSS CSS\_FrontDesk

Calling Line ID Presentation Calling Name Presentation: Restricted Connected Line ID Presentation Connected Name Presentation: Allowed { P\_CallsFromPSTN, CSS\_FrontDesk, Calling Line/Name - Restricted, Connected Line/Name - Allowed}

<span id="page-589-0"></span>Cisco CallManager Administration Call Park Configuration

• **888X** P\_ParkNumberRange/888X

**•** 次からのコールパーク取得に対して変換パターンを設定 客室:TP 11 20 8880 8889 P\_RoomToParkNumber CSS CSS\_RoomParkRange Calling Line ID Presentation Calling Name Presentation: Restricted Connected Line ID Presentation Connected Name Presentation: Restricted

## $16-4$

Call Display Restrictions

## **16-4**

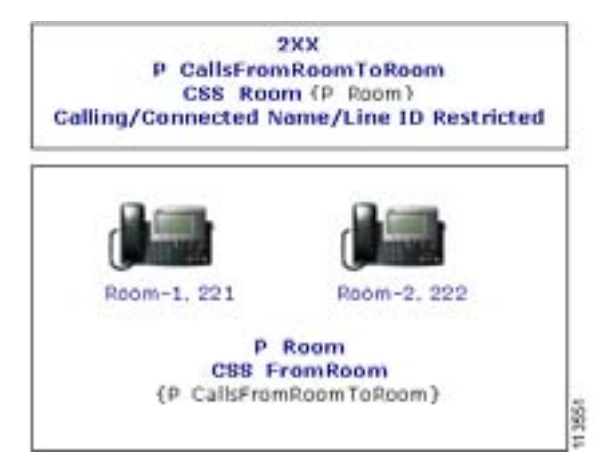

 $\overline{\phantom{a}}$ 

П

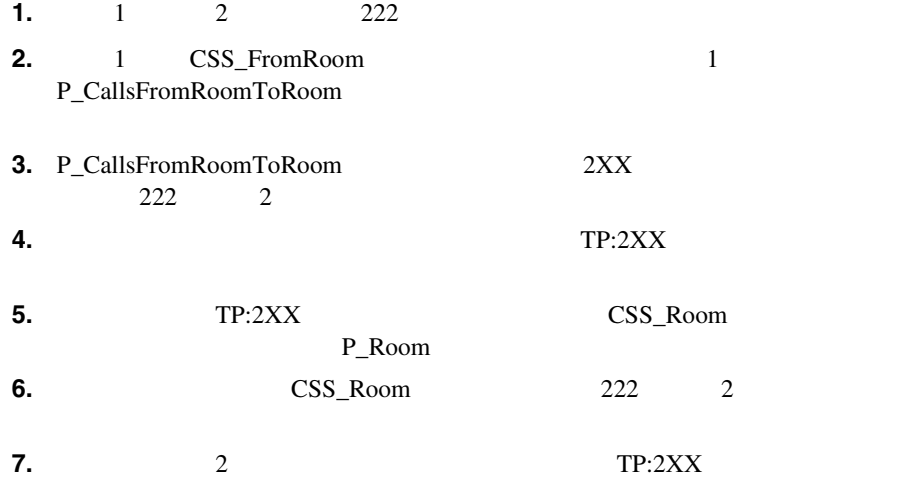

٦

# **Call Display Restrictions**

Call Display Restrictions

• **SDL** SDL

Signal Distribution Layer SDL; Cisco CallManager Cisco CTIManager

 $SDL$ 

Cisco CallManager **C:\Program Files\Cisco\Trace** SDL CCM CTI

• **CCM Cisco CallManager** 

System Diagnostic Interface SDI;

CCM トレース エクセスすること アクセスするにはない CCM フォルダをクリックしています。

Cisco CallManager **C:\Program Files\Cisco\Trace** 

Cisco CallManager  $Cisco$ 

**CallManager Serviceability Cisco CallManager Serviceability** 

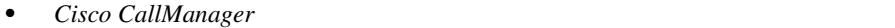

- *Cisco CallManager* **Cisco IP Phone**
- Cisco CallManager
- Cisco CallManager
- Cisco CallManager
- *Cisco CallManager* **Cisco IP Phone**
- $Cisco$  *CallManager*
- Cisco CallManager Serviceability
- Cisco CallManager Serviceability
- 
- Cisco IP Phone
- *Cisco IP Phone*  $\qquad \qquad$  *for Cisco CallManager*

П

ш

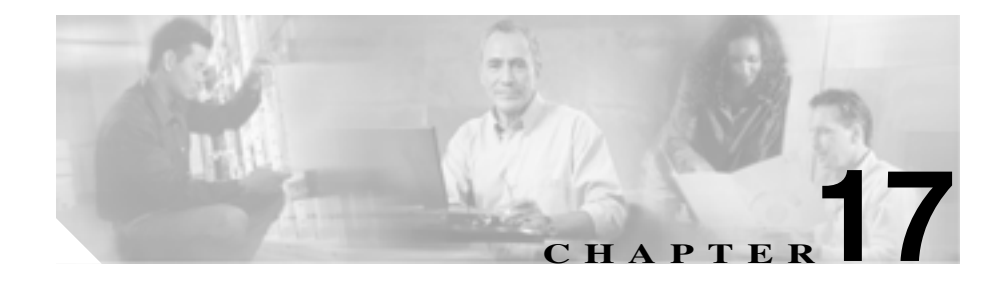

# **Quality Report Tool**

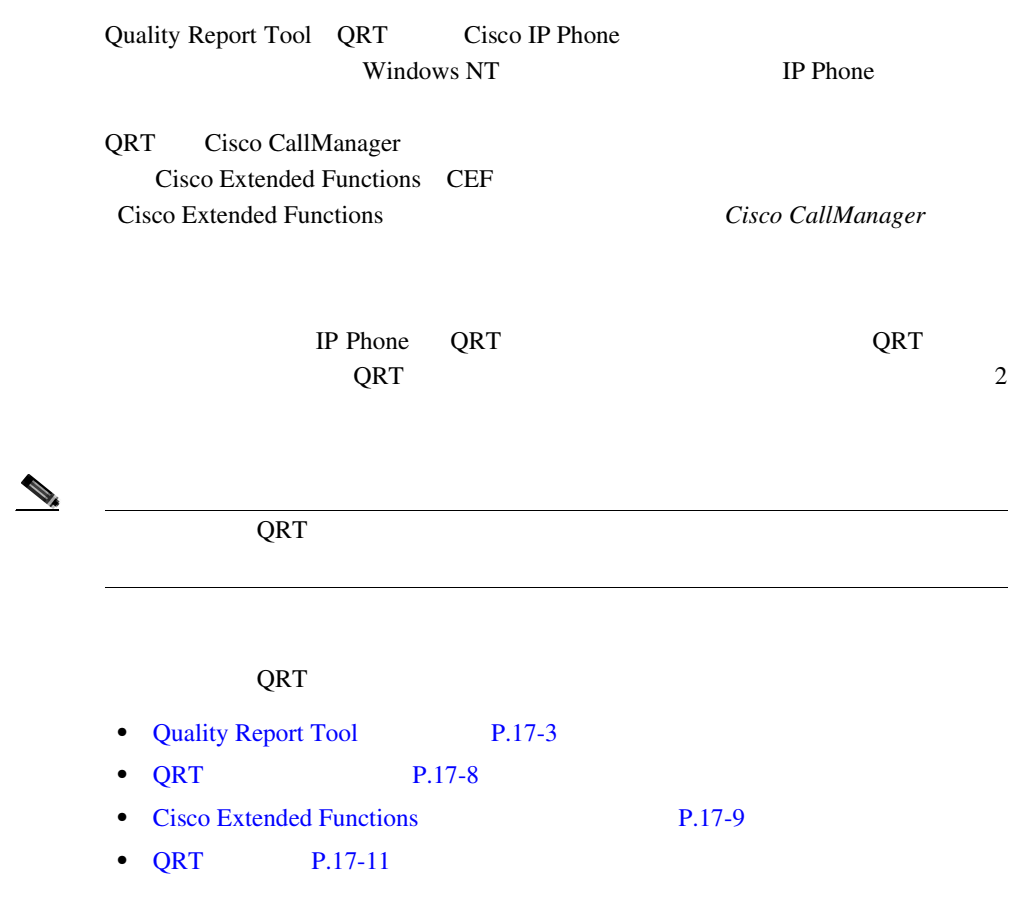

- **• P.17-19**
- QRT **P.17-20**
- QRT **P.17-21**
- [QRT Viewer](#page-633-0) P.17-40
- **QRT P.17-46**
- QRT **P.17-47**
- **P.17-49**

П

# <span id="page-596-0"></span>**Quality Report Tool**

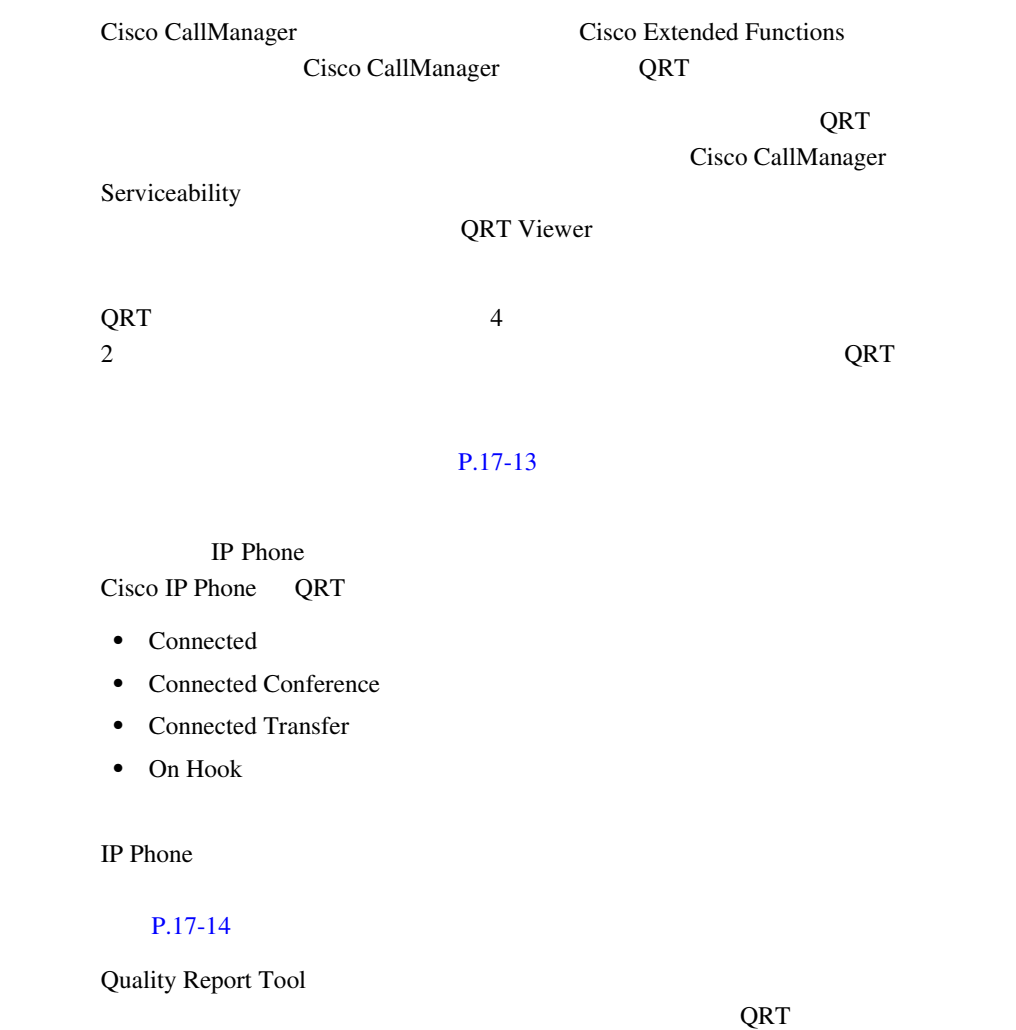

- QRT P.17-4
- QRT P.17-4

# <span id="page-597-0"></span>**QRT**

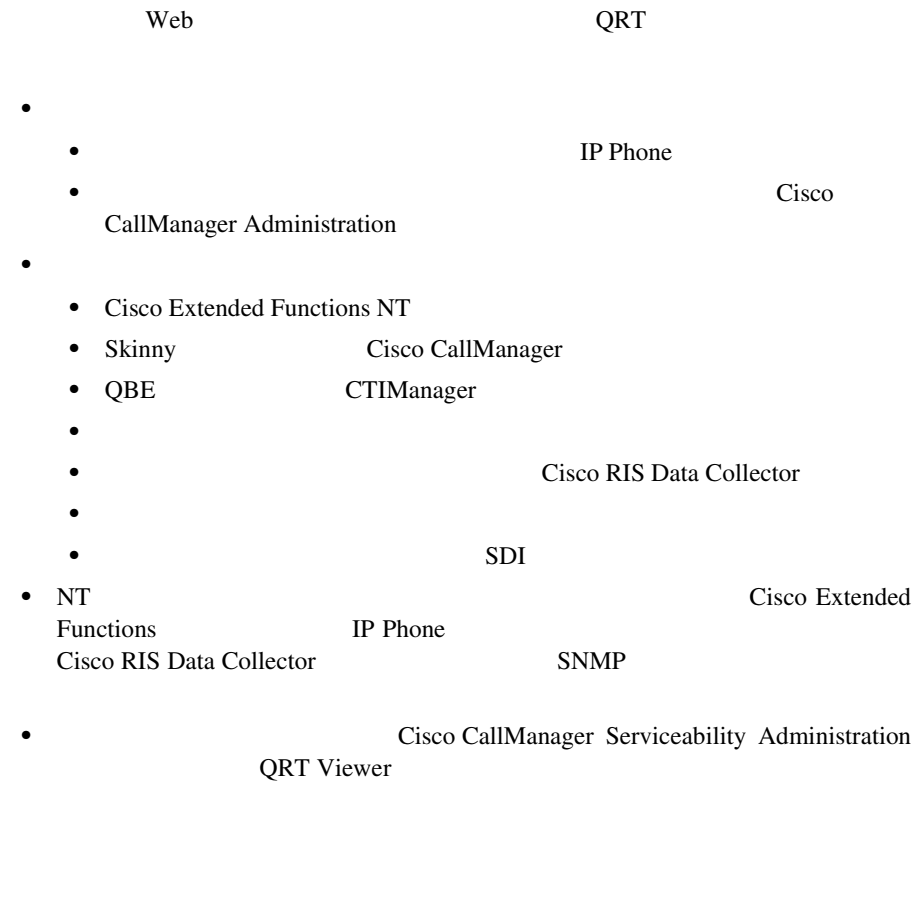

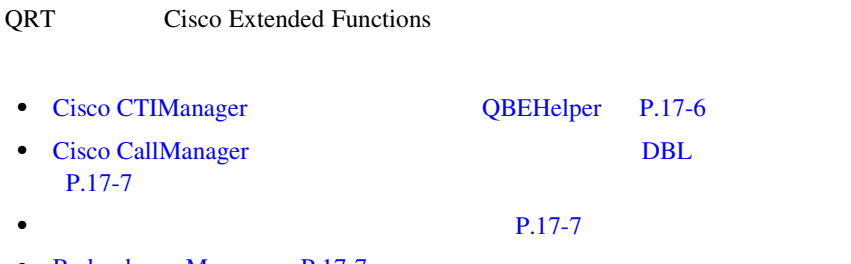

**•** [Redundancy Manager](#page-600-0) P.17-7

QRT

I

m

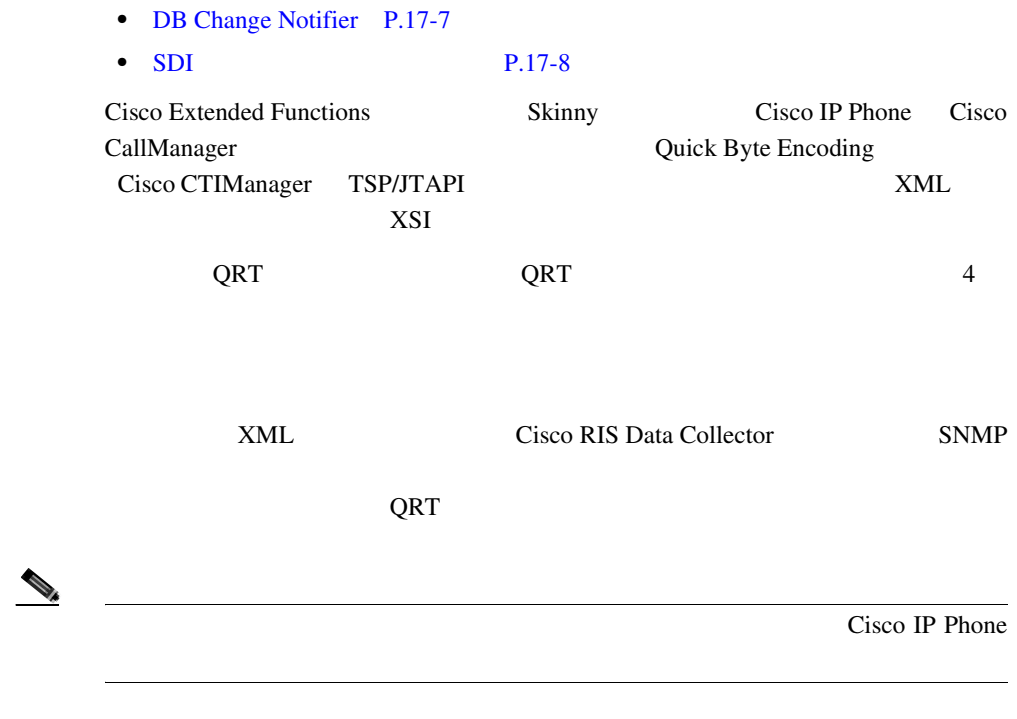

17-1 Cisco Extended Functions

×

<span id="page-599-0"></span>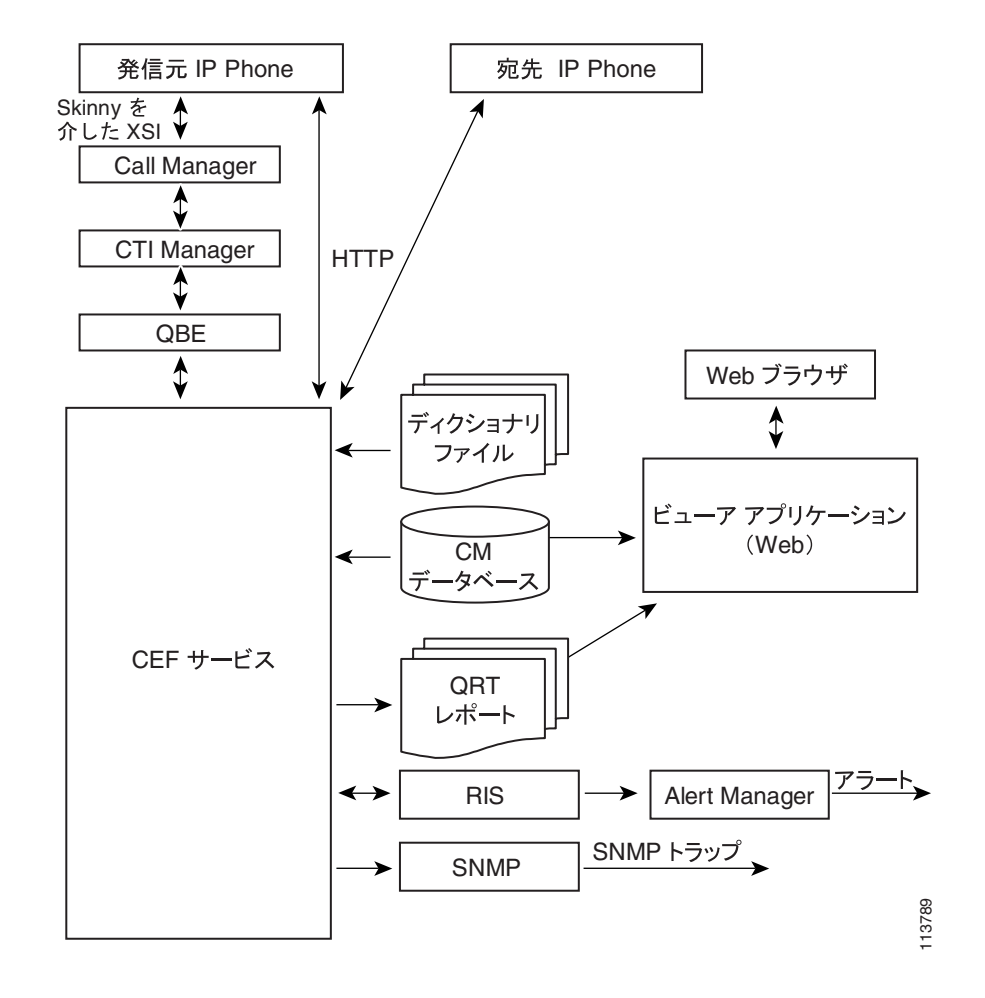

# 17-1 Cisco Extended Functions

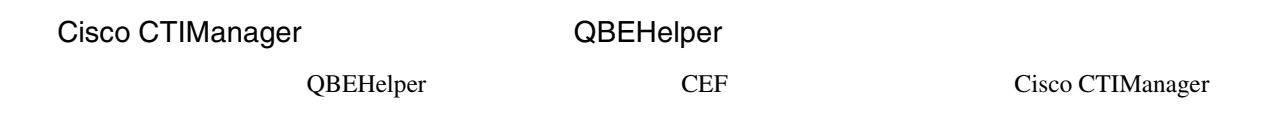

<span id="page-600-0"></span> $\overline{\phantom{a}}$ 

П

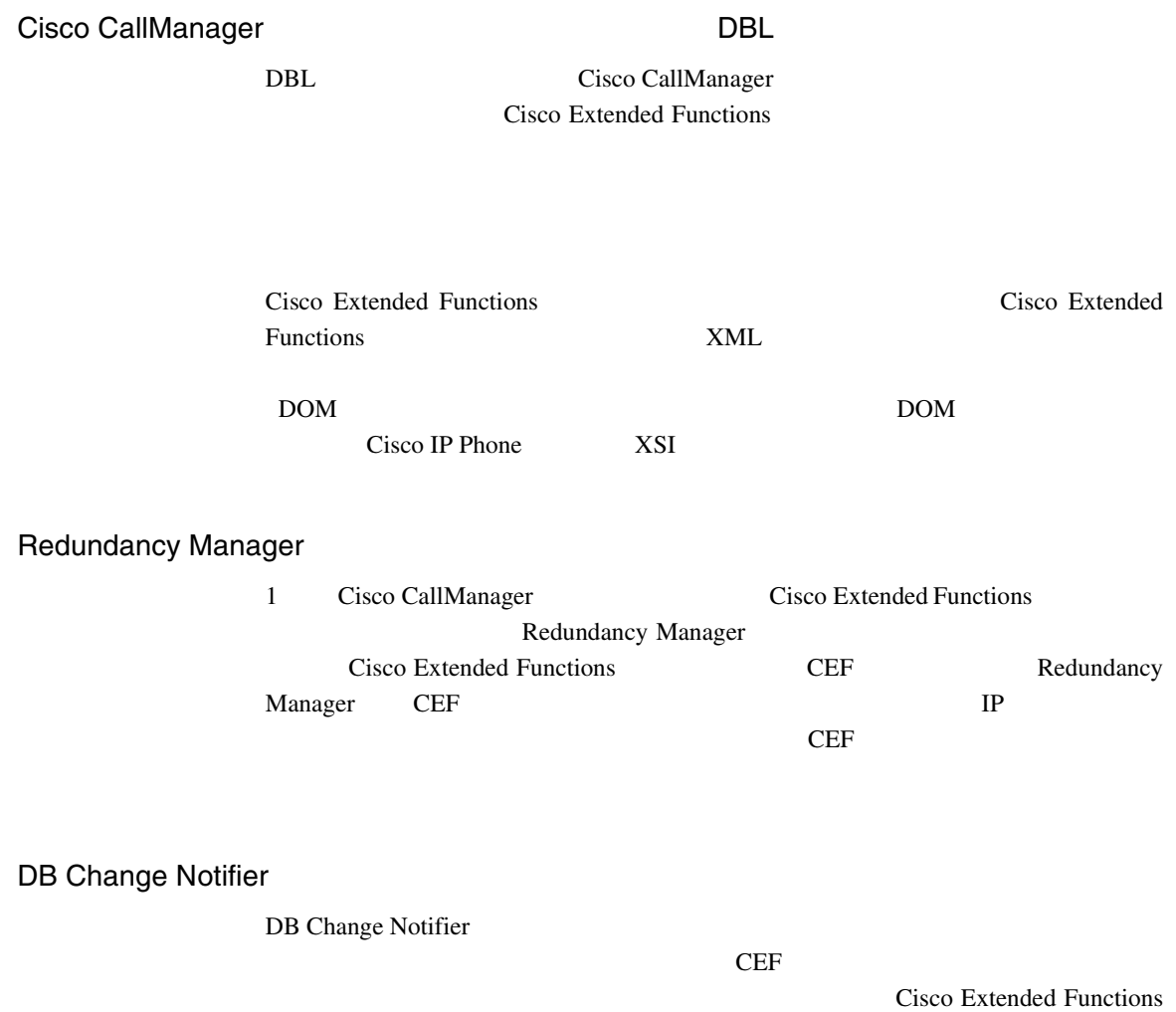

٠

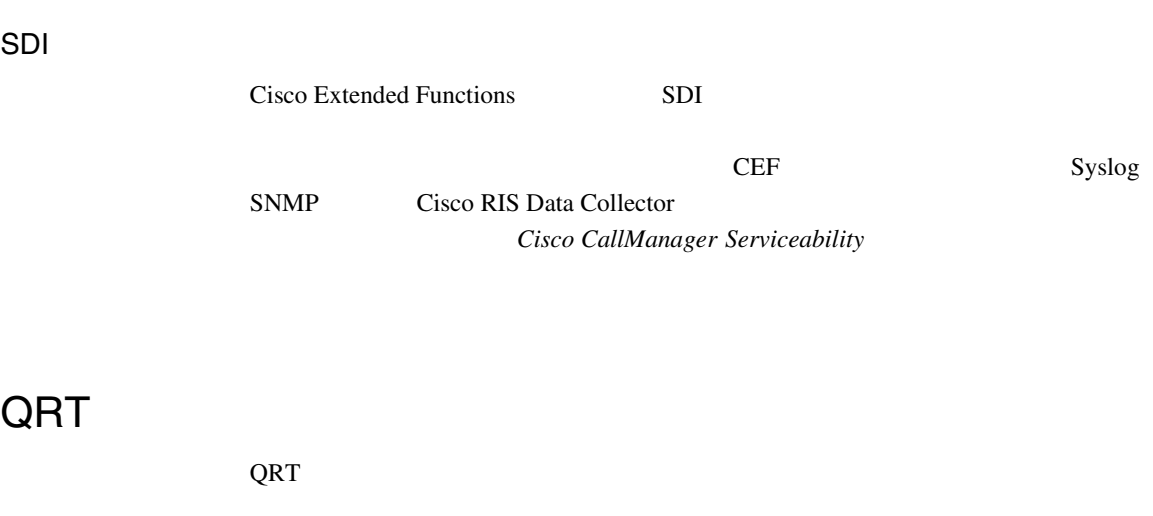

# • Cisco CallManager 3.3

- **•** Microsoft Windows 2000
- Microsoft Internet Explorer Netscape Navigator

# QRT IP Phone

- **•** ソフトキー テンプレートのサポート
- IP Phone
- CTI
- HTTP

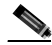

Cisco IP Phone

 $URL$ http://www.cisco.com/univercd/cc/td/doc/product/voice/c\_ipphon/index.htm

<span id="page-601-0"></span>**QRT** のシステム要件

 $\overline{a}$ 

J.

# <span id="page-602-0"></span>**Cisco Extended Functions**

Cisco Extended Functions

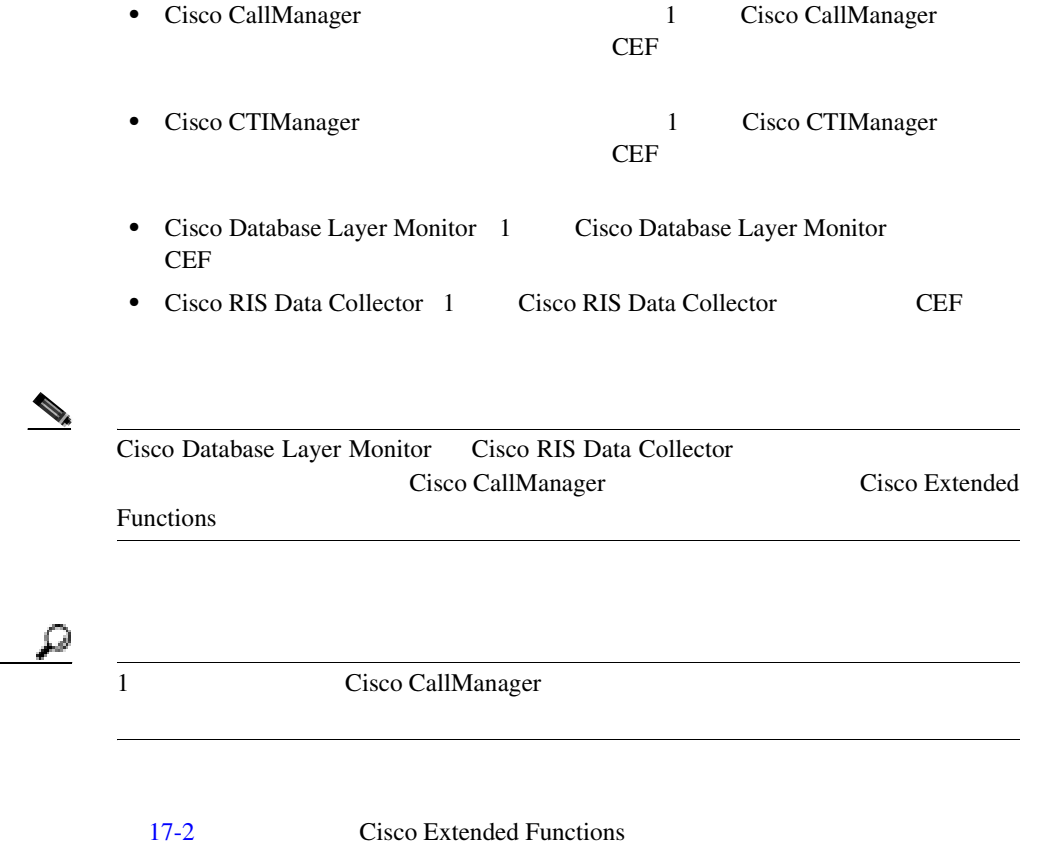

×

<span id="page-603-0"></span>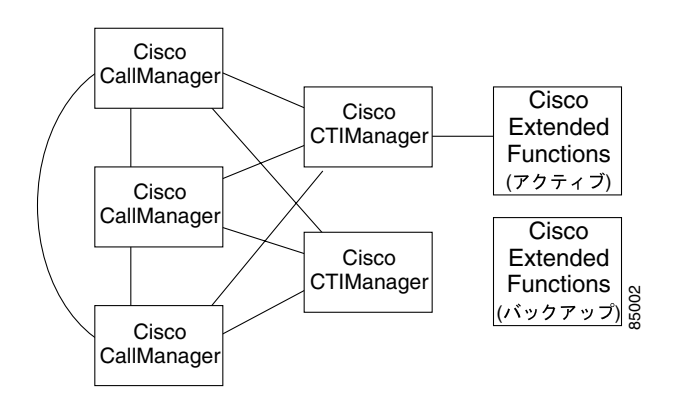

# **17-2** Cisco Extended Functions

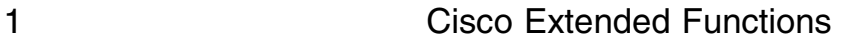

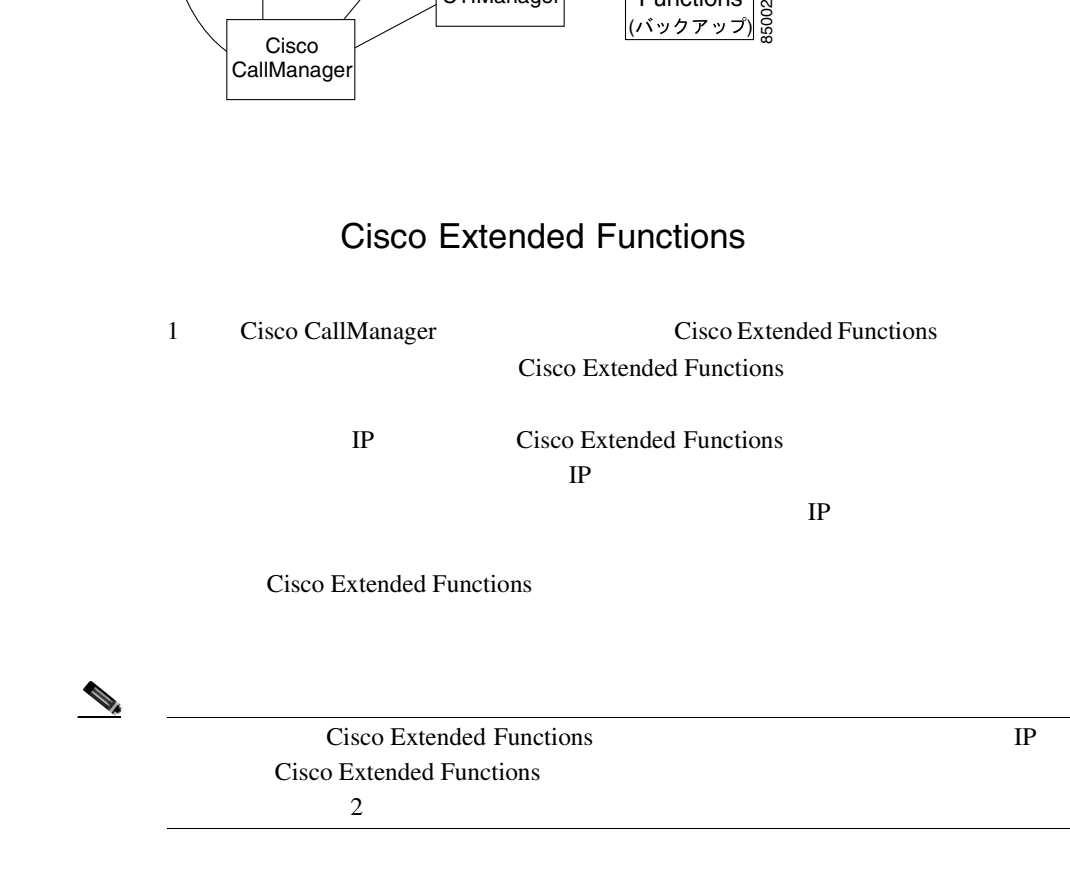

m

<span id="page-604-0"></span>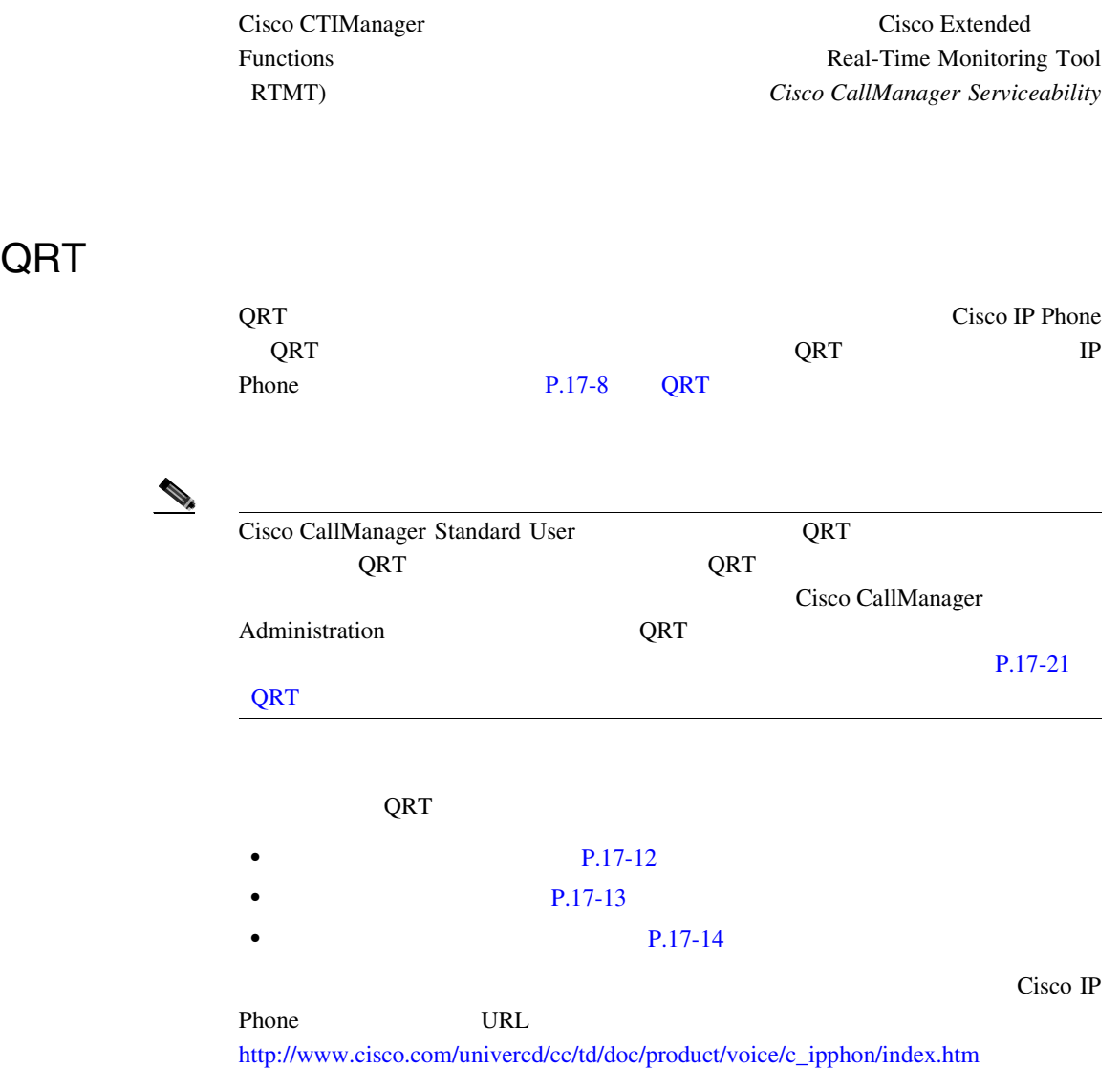

<span id="page-605-0"></span>QRT コンピューターフェイスには、次に示す。<br>マンターフェイスには、次に示す • **IP Phone**  $QRT$ 4 Cisco CallManager • Serviceability P.17-31 Cisco CallManager Serviceability • **P.17-33** QRT • **• P.17-37 QRT** Cisco Extended Functions • **P.17-40 QRT Viewer** 17-3 Cisco IP Phone QRT

17-3 QRT Phone Interface

# **Phone Interface**

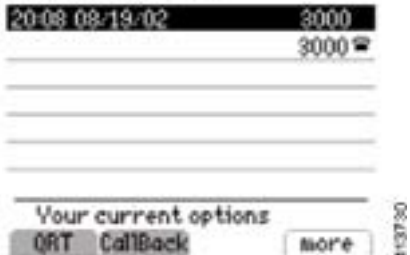

### <span id="page-606-0"></span> $QRT$

Cisco CallManager Service Parameters Configuration QRT QRT 2

• Silent Mode

QRT 2000 QRT 2000 QRT 2000 QRT 3000 QRT 3000 QRT 3000 QRT 3000 QRT 3000 QRT 3000 QRT 3000 QRT 3000 QRT 3000 QRT

Silent Mode IP Phone Connected Connected Conference Connected Transfer 17-4 Silent Mode QRT

## 17-4 Silent Mode

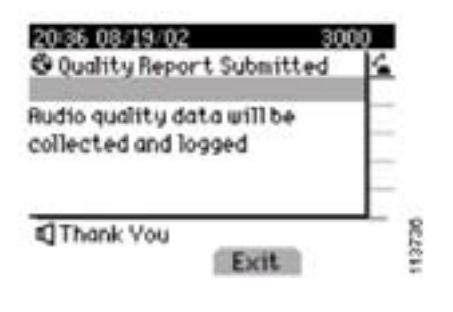

• Interview Mode IP Phone

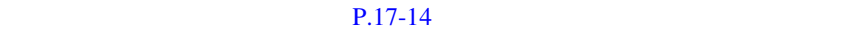

Interview Mode IP Phone Connected On Hook

<span id="page-607-0"></span>**L** QRT

17-5 Interview Mode QRT

QRT

# 17-5 QRT Phone Interface On Hook Interview Mode

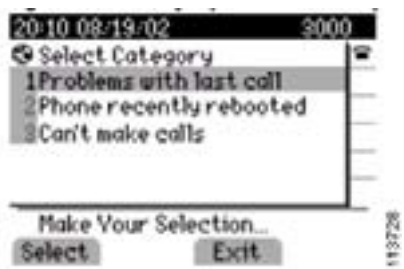

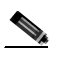

QRT マントリング しゅうしょく しゅうしゅん しゅうしゅん しゅうしゅうしゅん しゅうしゅうしゅうしゅうしゅうしゅうしゅうしょく

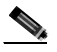

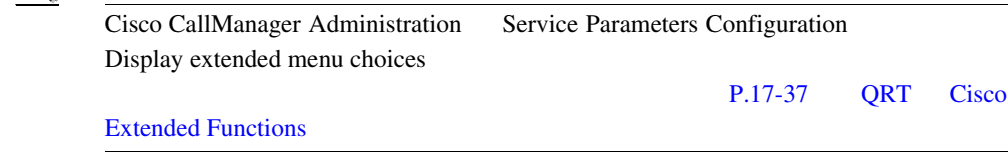

 $\mathbf 1$ 

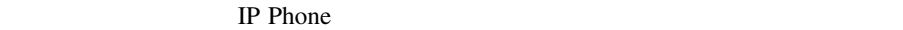

1 and 1  $\blacksquare$ Phone  $\mathbb{R}$ 

m

# 17-1 Problems with current call

# 17-1 **Problems with current call**

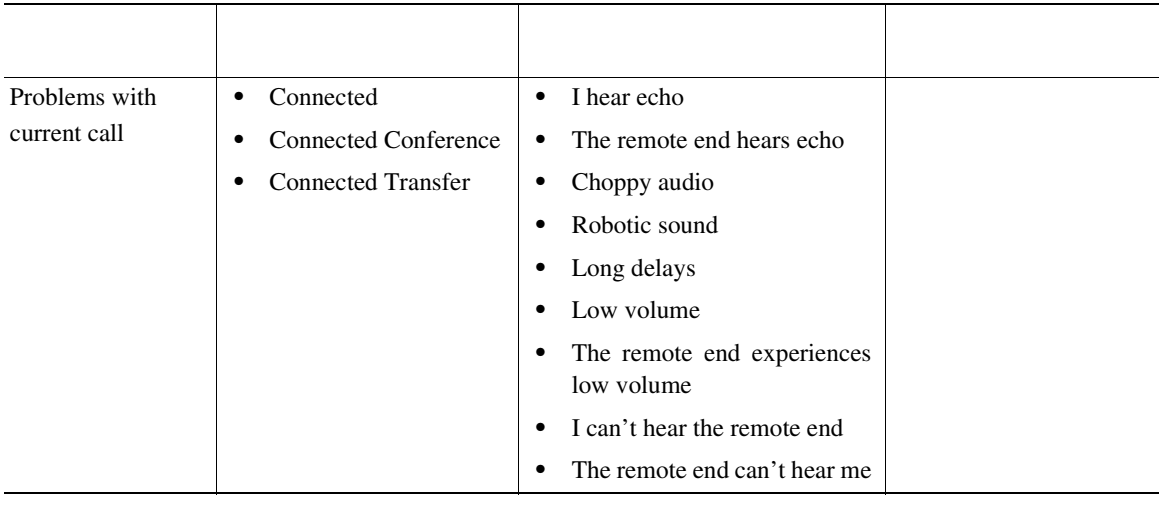

17-6 IP Phone Connected QRT

# 17-6 Problems with current call

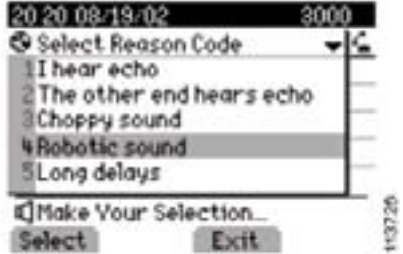

# 17-2 Problems with last call

# 17-2 **Problems with last call**

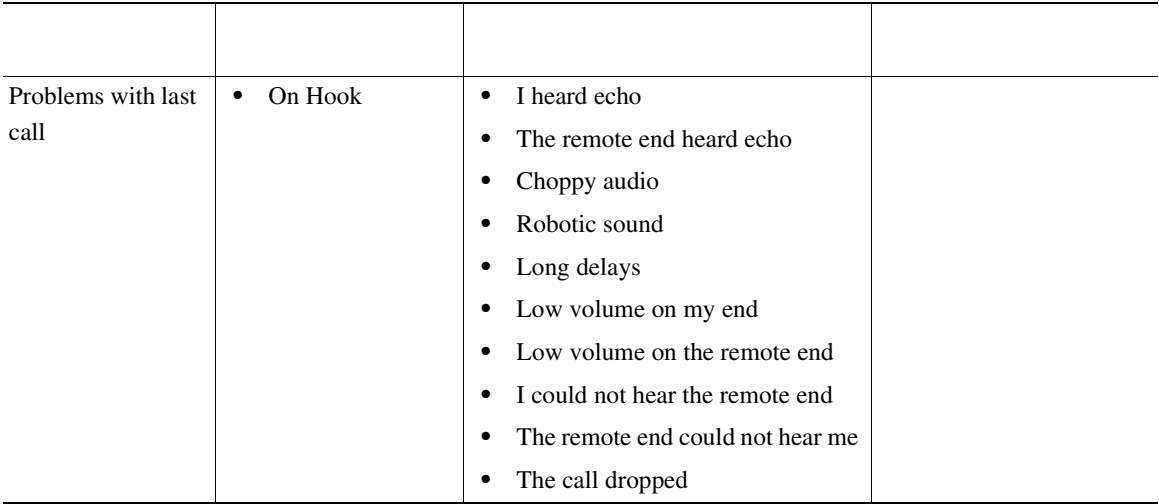

17-7 Problems with last call

# 17-7 **Problems with last call**

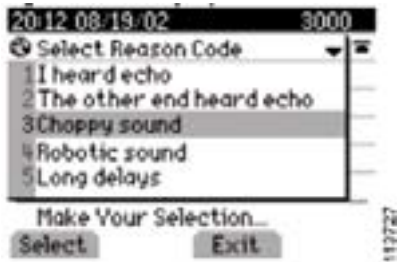

m

# 17-3 Phone recently rebooted

# 17-3 **Phone recently rebooted**

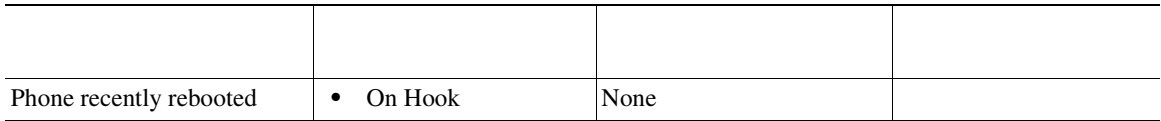

17-8 Phone recently rebooted

# 17-8 Phone recently rebooted

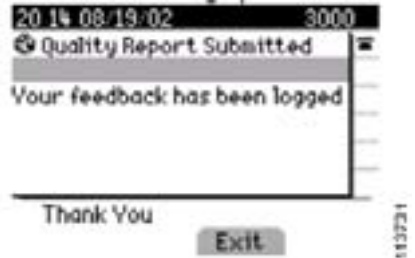

# 17-4 I can't make calls

# 17-4 **I can't make calls**

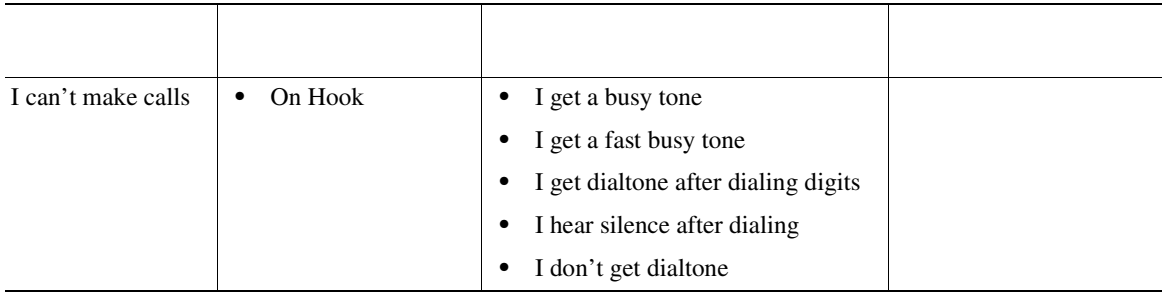

17-9 I can't make calls

# 17-9 **I can't make calls**

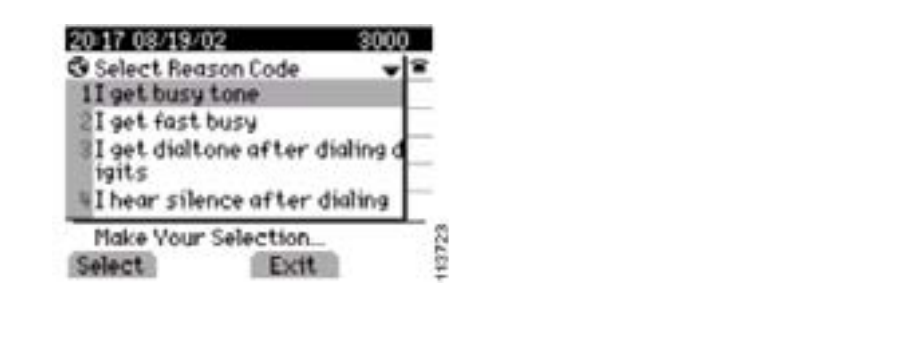

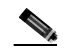

**(ORT IP Phone** IP Phone Cisco RIS Data Collector Cisco CallManager P.17-41 **QRT**
$\overline{\phantom{a}}$ 

Cisco CallManager QRT

П

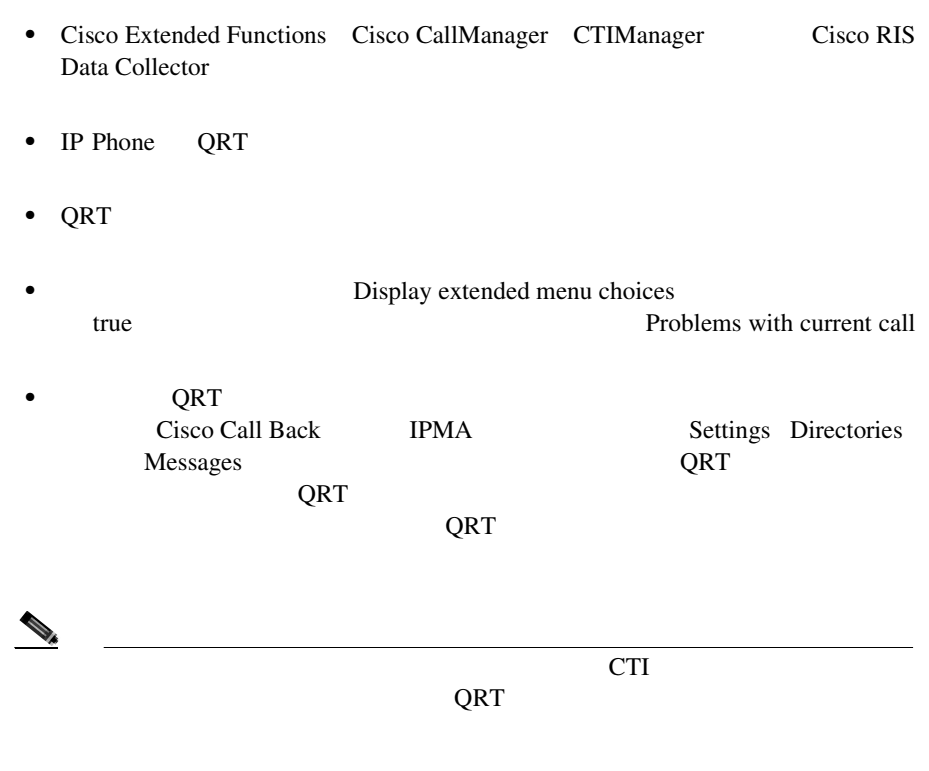

×

## **QRT**

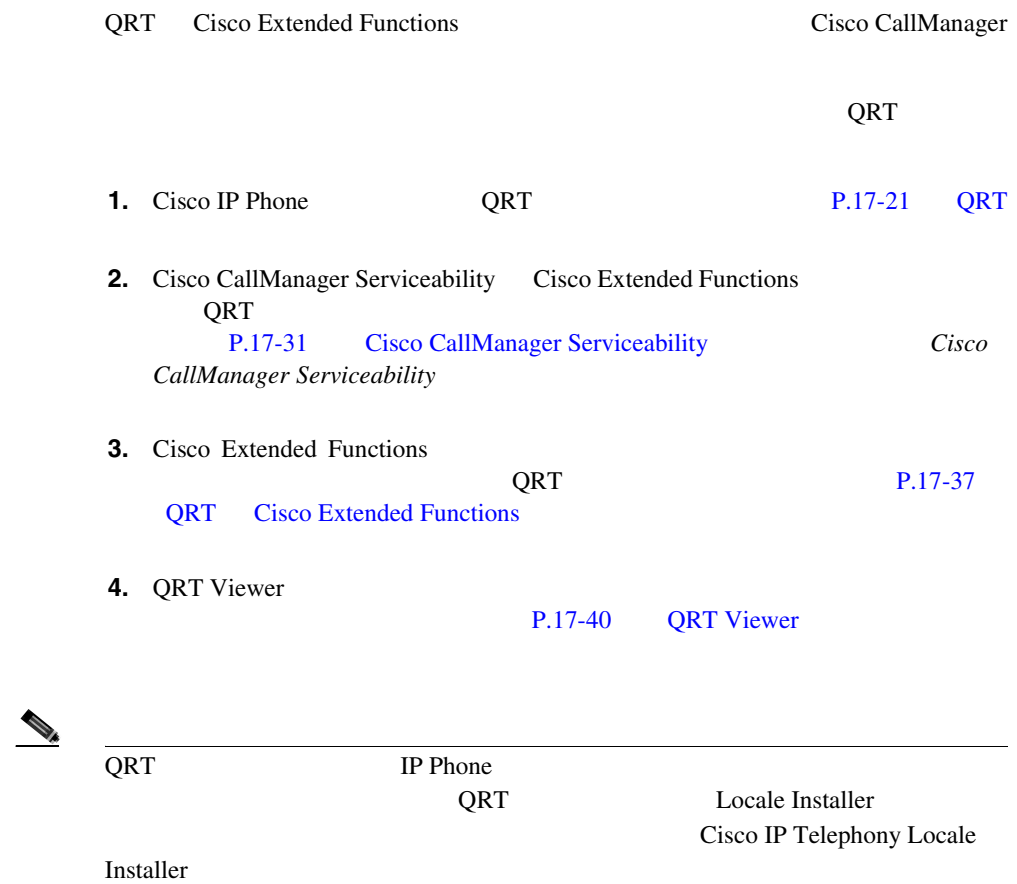

П

### **QRT**

<span id="page-614-0"></span> $\overline{\phantom{a}}$ 

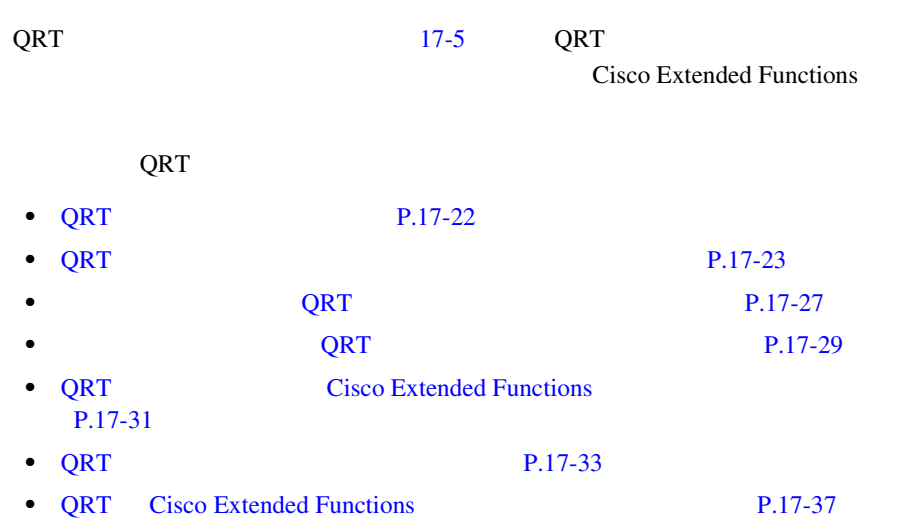

٠

### <span id="page-615-0"></span>QRT

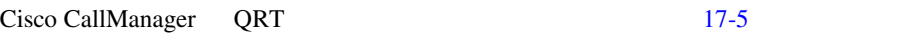

表 **17-5 QRT** 設定チェックリスト

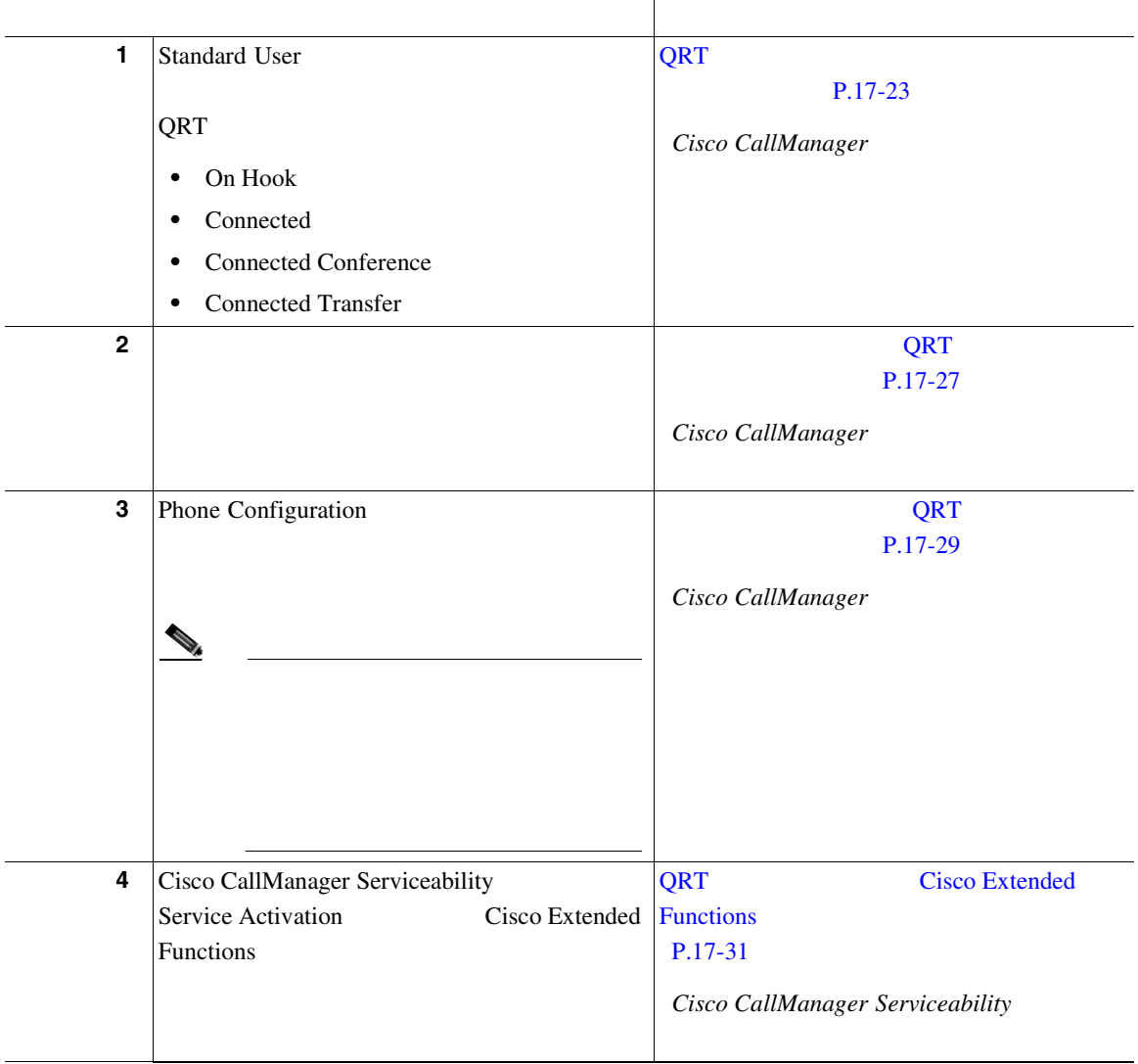

×

#### <span id="page-616-0"></span>表 **17-5 QRT** 設定チェックリスト(続き)

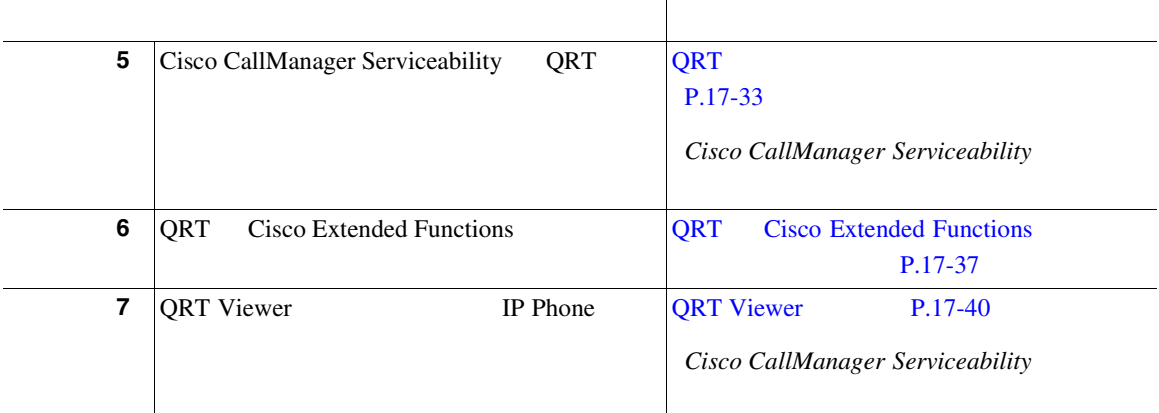

### QRT マンプレートの作成を含むソフトキーを含むソフト

#### QRT システム・システム マンプレート

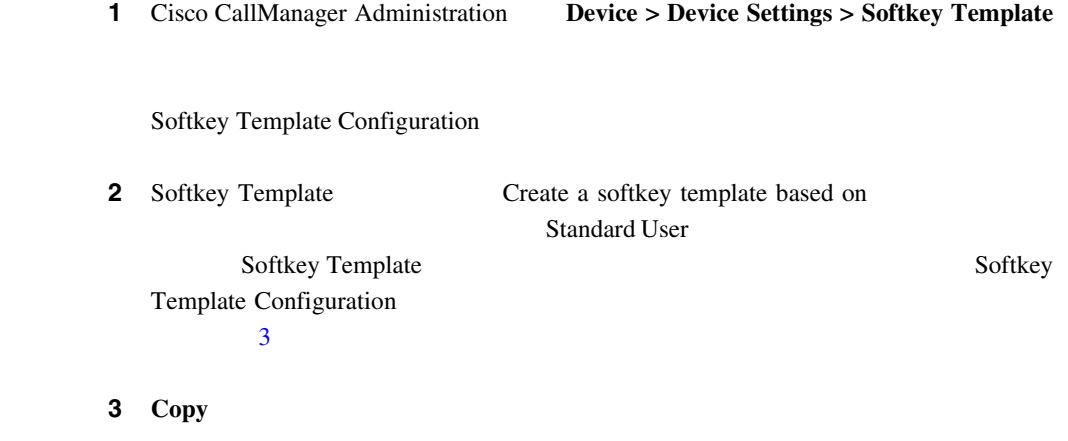

Softkey Template Configuration

- **4** Softkey Template Name **QRT Standard User** 
	- 17-10 Cisco CallManager Administration Softkey Template

#### 図 **17-10 QRT Softkey Template Copy**

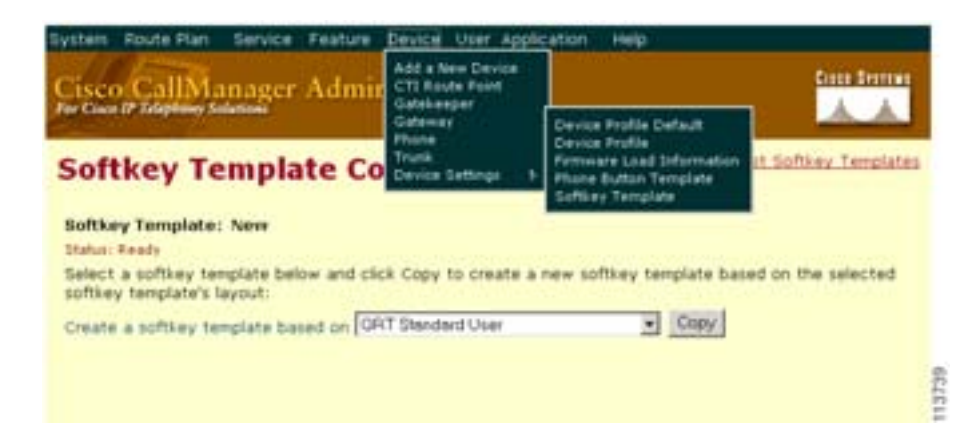

#### 5 Insert

Softkey Template Configuration

17-11 Cisco CallManager Administration Softkey Template Configuration

П

#### <span id="page-618-0"></span>図 **17-11 QRT Softkey Template Configuration**

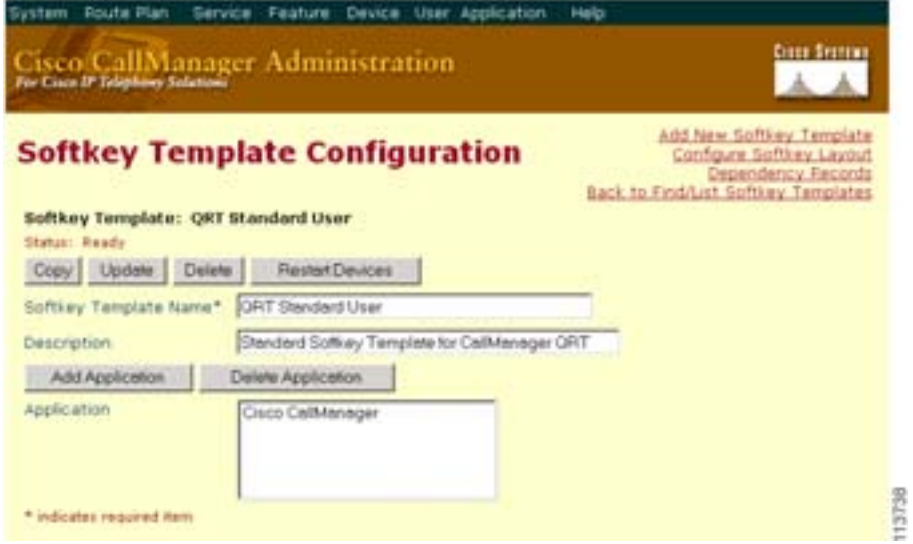

#### **6** QRT **Configure Softkey Layout**

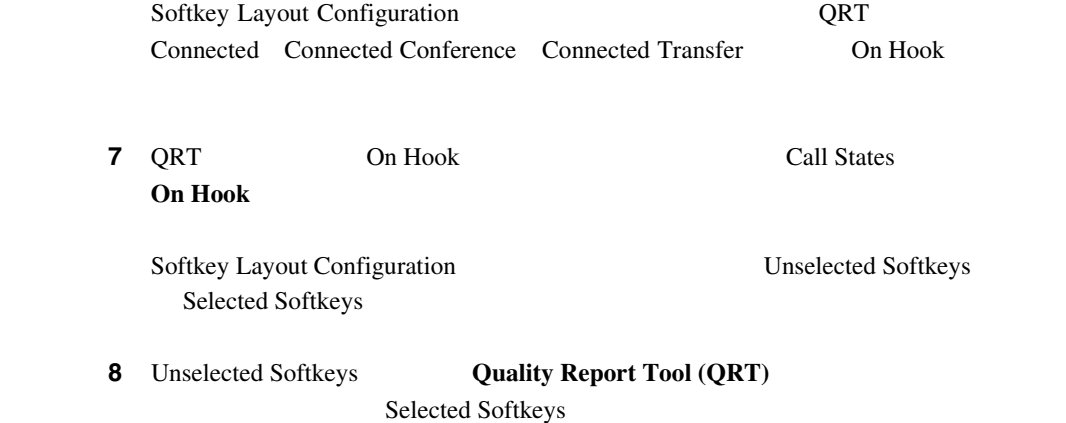

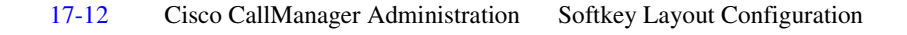

#### 17-12 **QRT Softkey Layout Configuration**

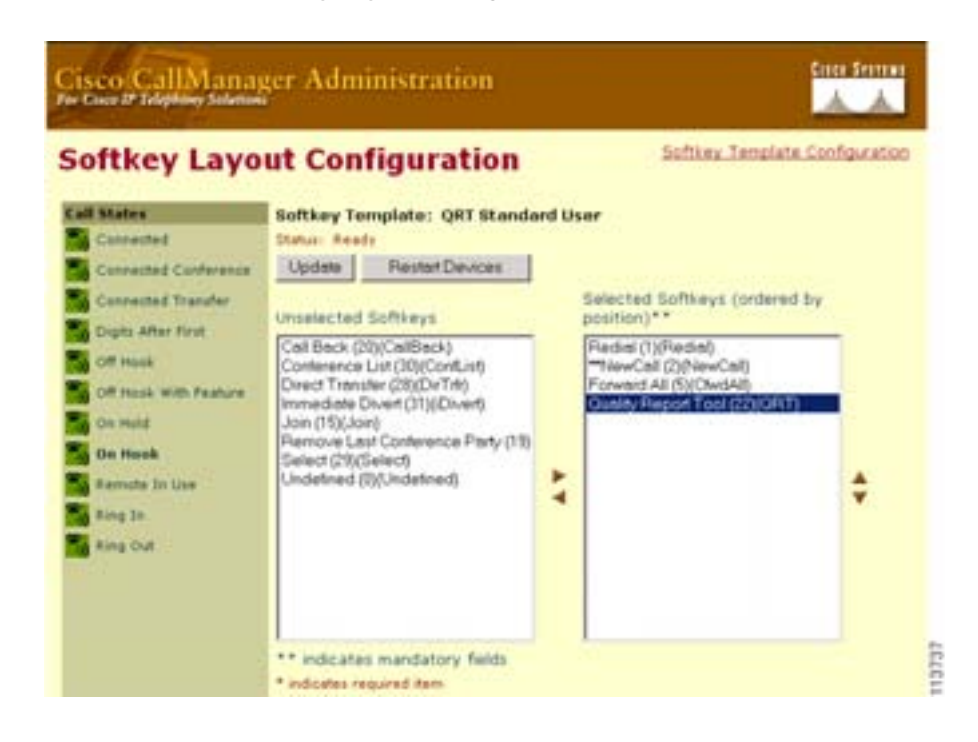

#### **9 Update**  $\blacksquare$

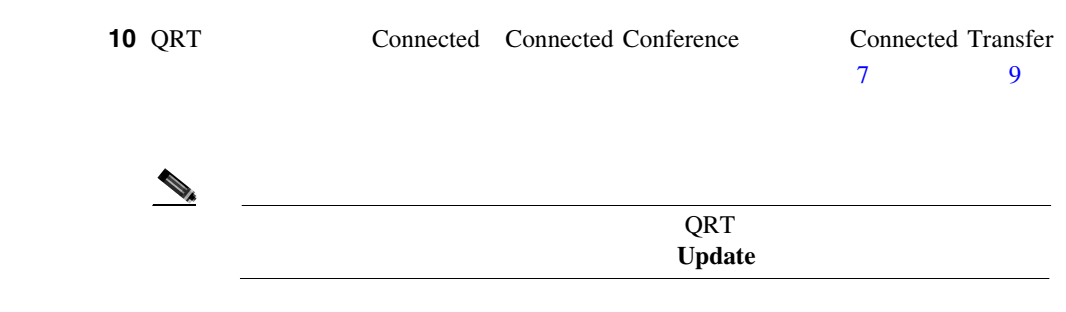

Г

### <span id="page-620-0"></span> $\overline{Q}$ RT  $\overline{Q}$ RT  $\overline{Q}$

#### QRT システム マンプレート マンプレート マンプレート マンプレート マンプレート こうしゅう しょうしゅう しょうしゅう しょうしゅう しょうしゅうしゅぎ

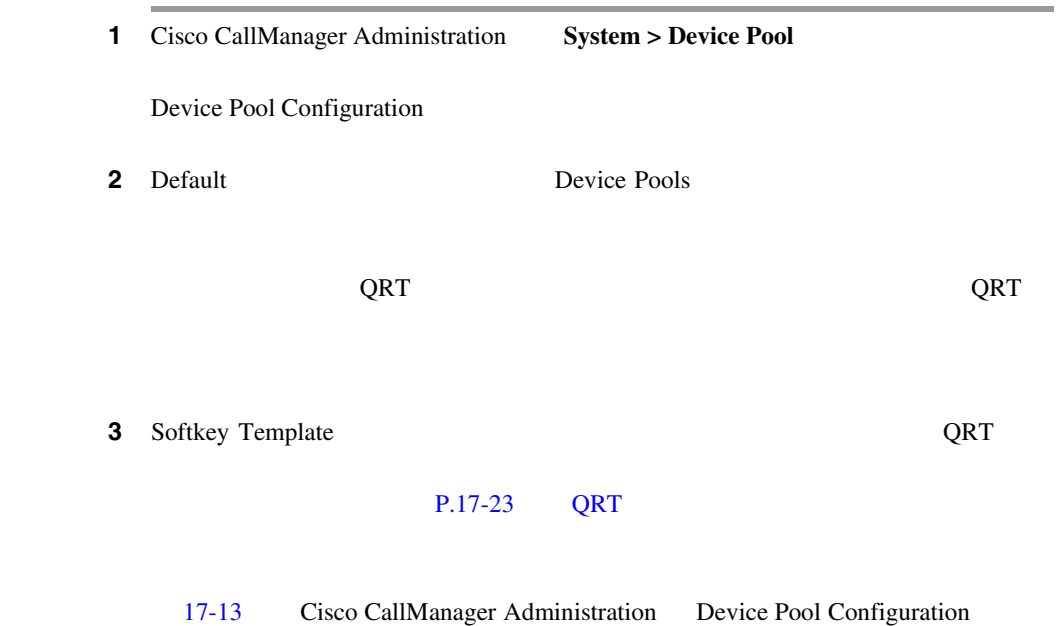

#### 17-13 Device Pool Configuration

<span id="page-621-0"></span>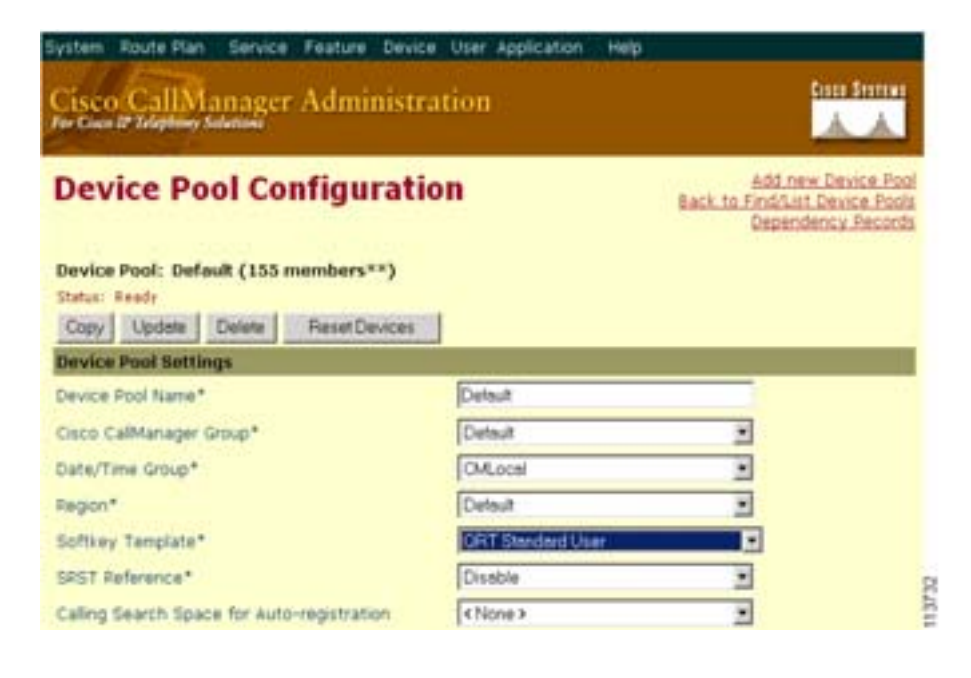

IP Phone

#### 4 **Update**

m

### <span id="page-622-0"></span> $Q$ RT  $\sim$

#### QRT システムの電話機に

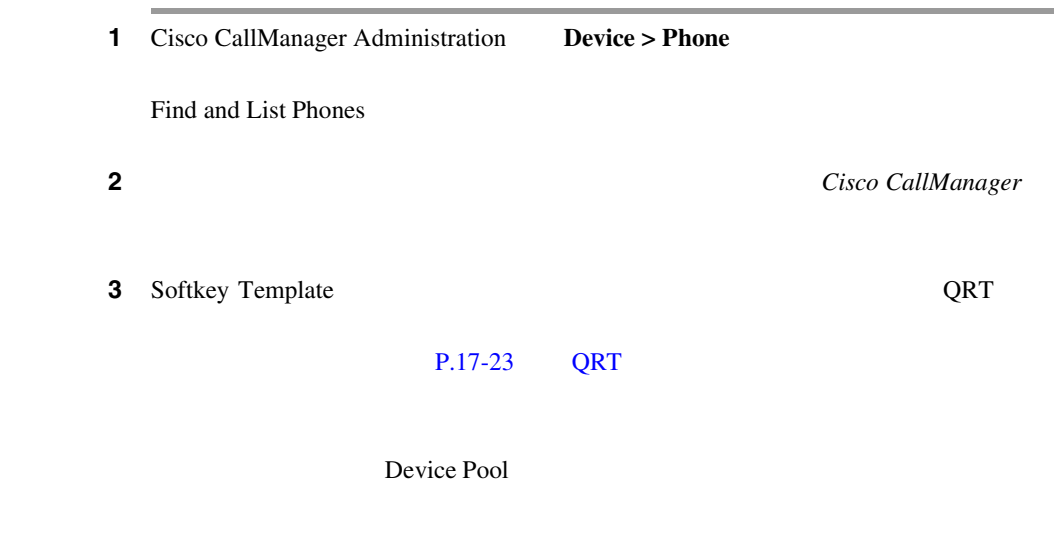

17-14 Cisco CallManager Administration Phone Configuration

#### 17-14 Phone Configuration

<span id="page-623-0"></span>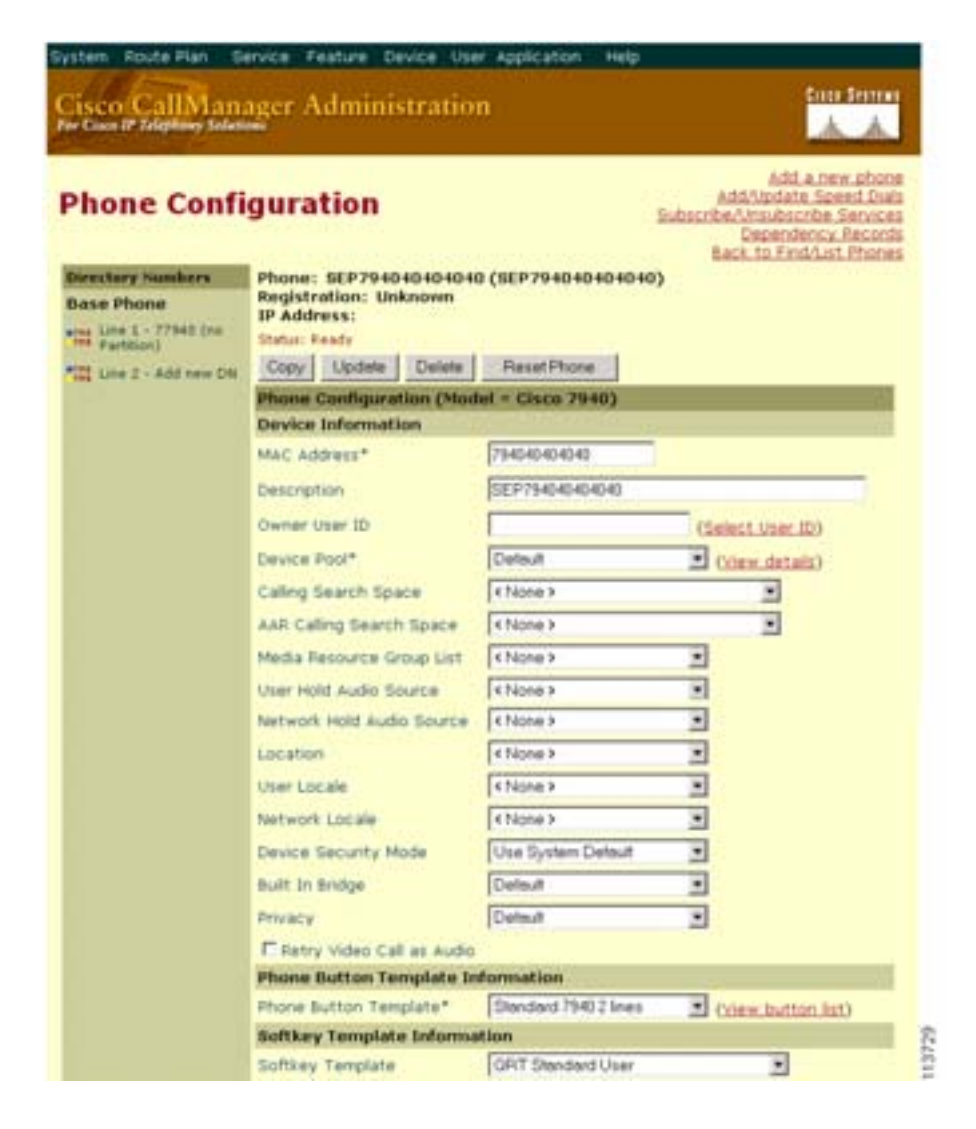

#### 4 **Update**

**Cisco CallManager** 

### <span id="page-624-0"></span>Cisco CallManager Serviceability

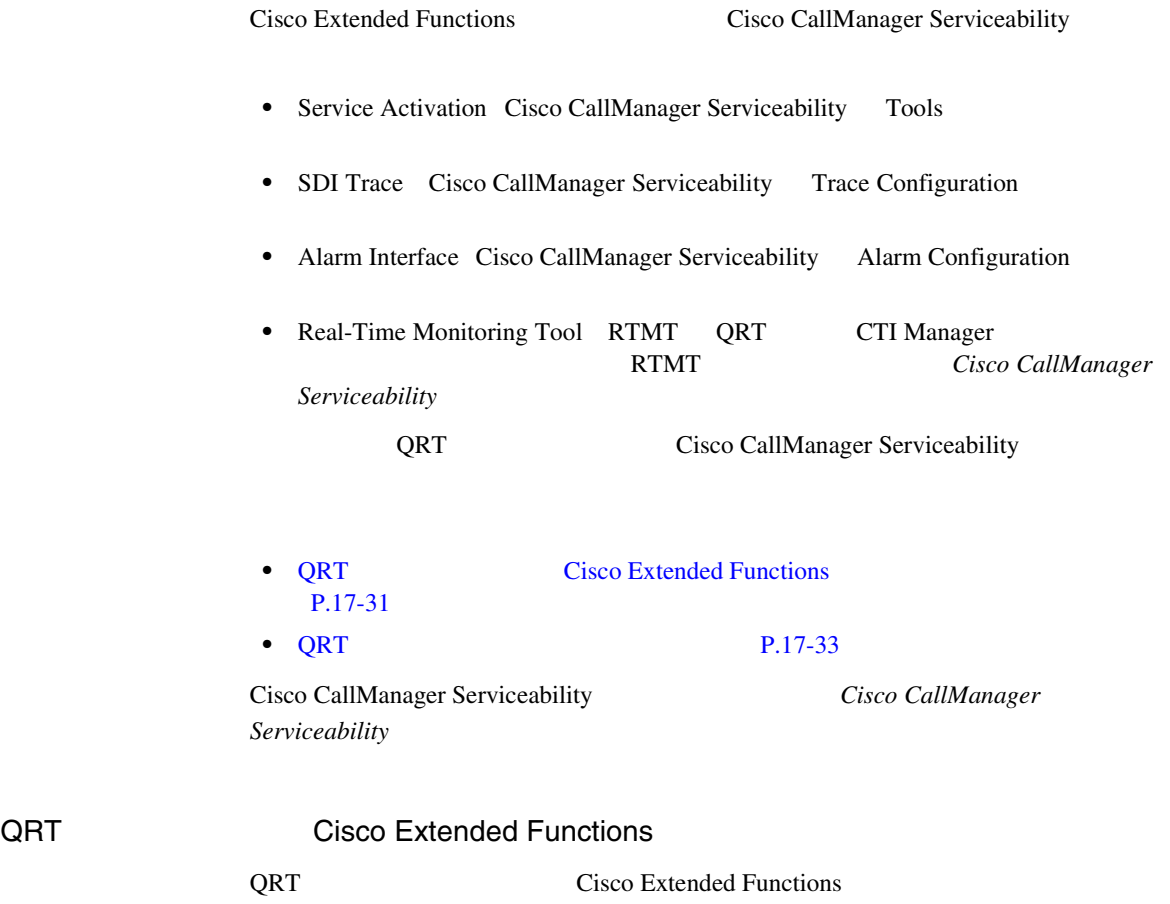

1 Cisco CallManager Serviceability Tools > Service Activation

Cisco CallManager

- **3** Cisco Extended Functions
- 4 **Update**

#### 17-15 Cisco CallManager Serviceability Service Activation Cisco Extended Functions

#### 17-15 CEF Service Activation

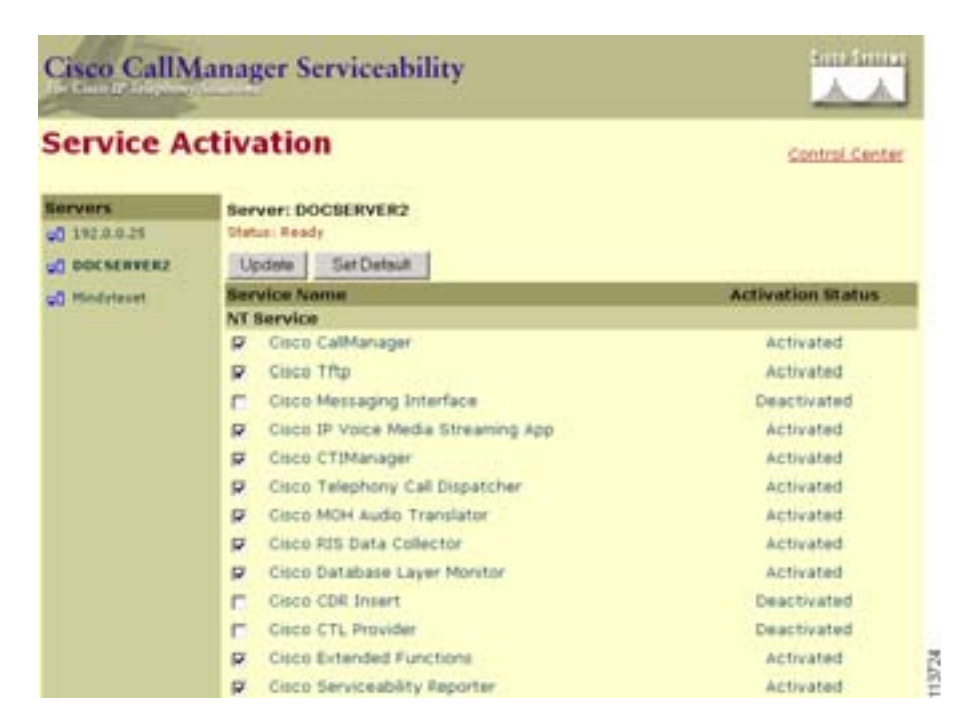

m

### QRT

<span id="page-626-0"></span> $\overline{\phantom{a}}$ 

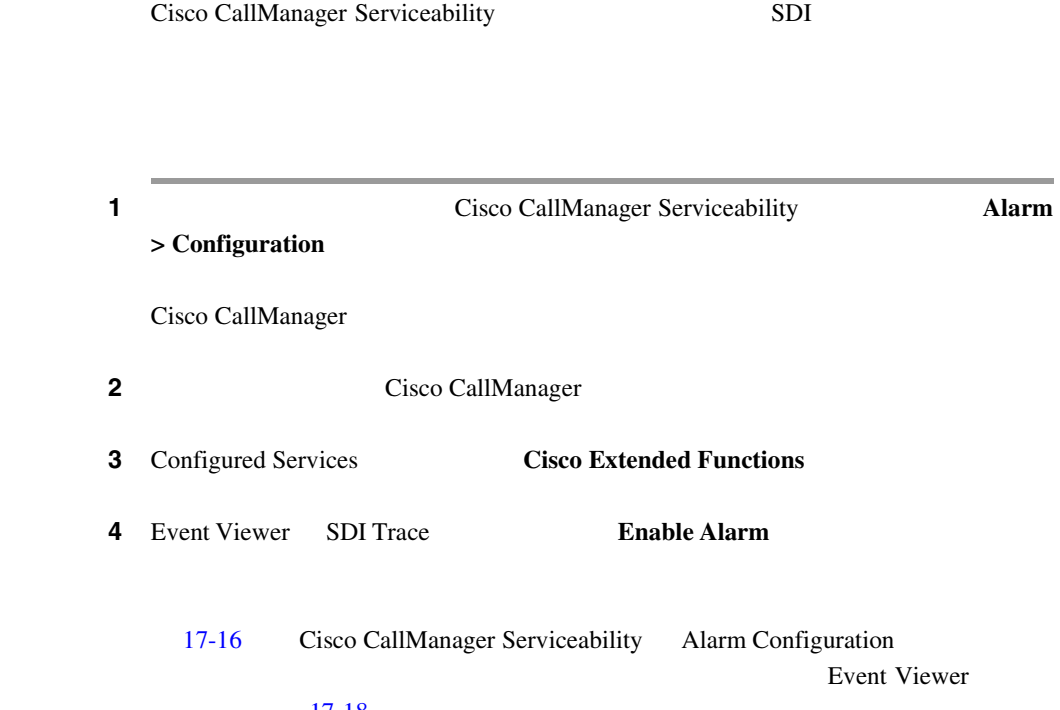

 $17-18$ 

×

#### <span id="page-627-0"></span>図 **17-16 QRT Alarm Configuration**

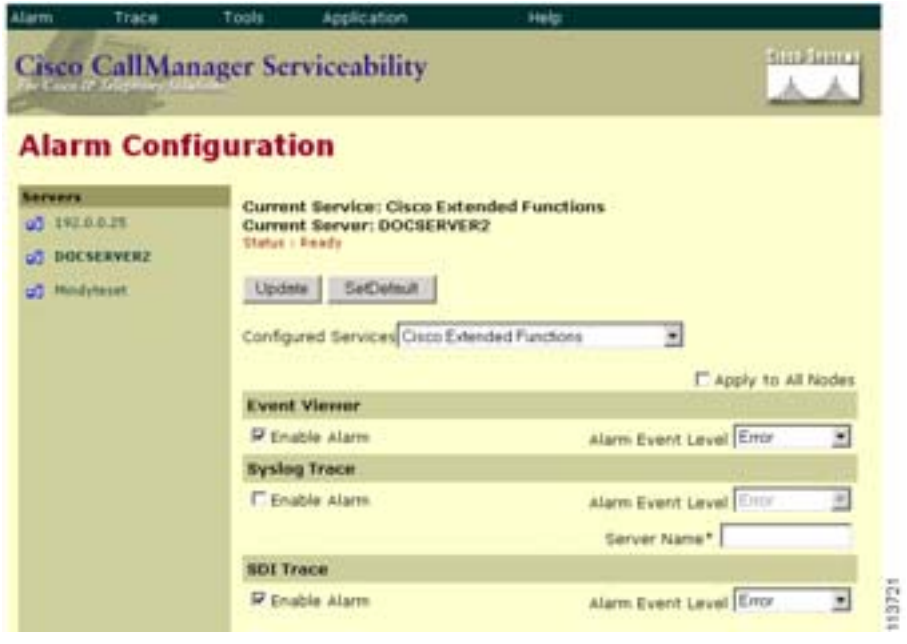

#### 5 **Update**

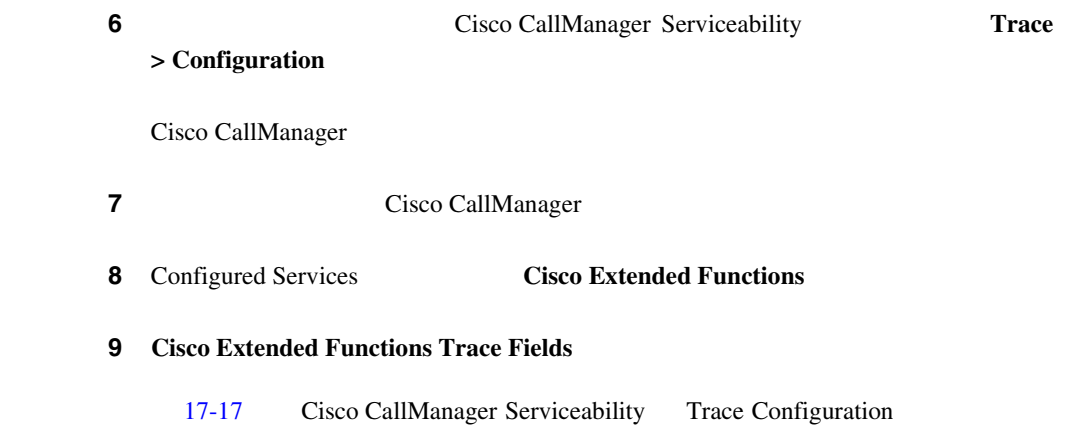

Cisco Extended Functions QRT

#### 図 **17-17 QRT Trace Configuration**

<span id="page-628-0"></span>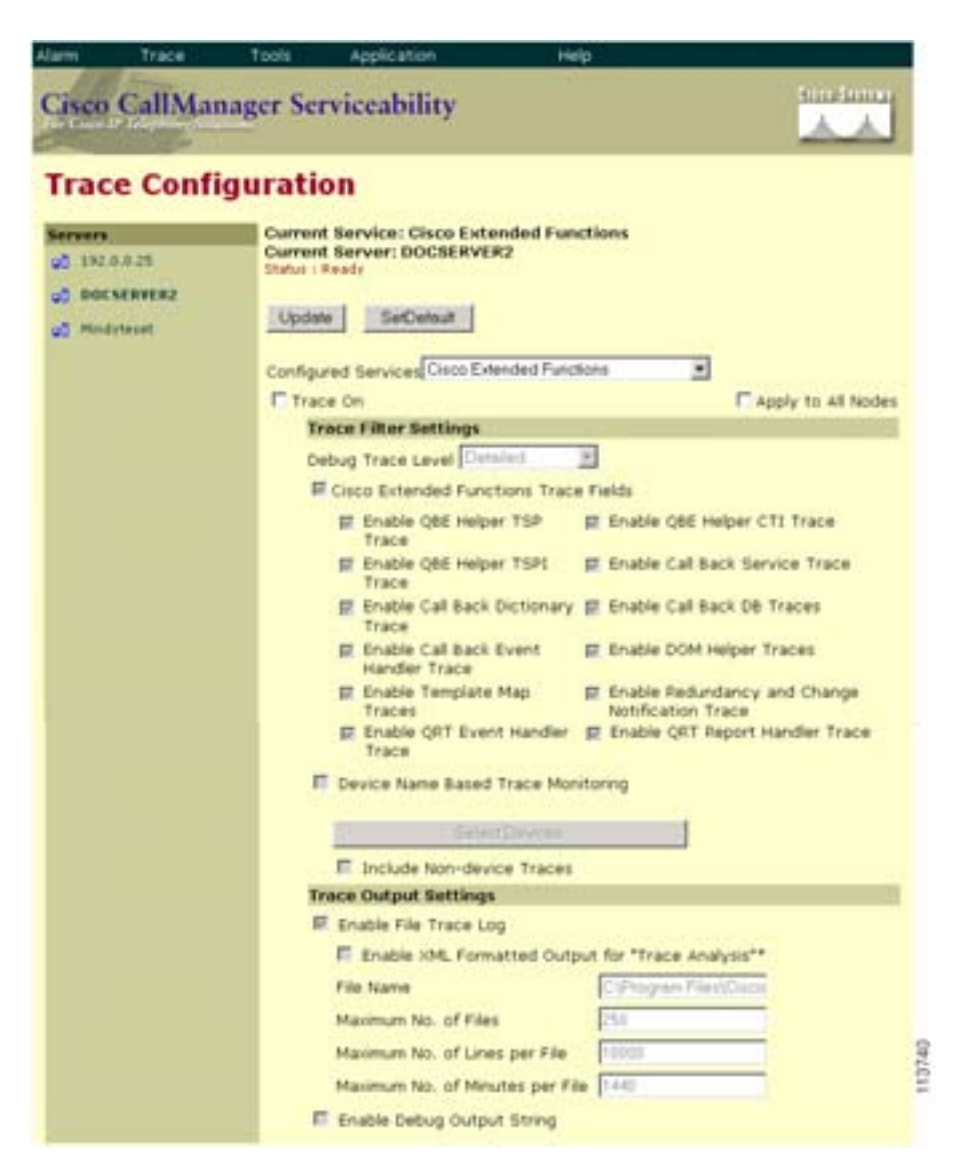

#### <span id="page-629-0"></span>10 **Update**

#### 17-18 Windows 2000 Event Viewer QRT

Event Properties

- **•** 発信元デバイス名
- IP
- **•** 発信元の電話番号
- 
- **•** カテゴリ
- **•** 理由コード
- **•**  $\mathbf{P} = \mathbf{P} \mathbf{P}$

#### 17-18 Event Viewer QRT **Event Properties**

 $||x||$ 

 $\ddot{}$ 

4

Gh.

 $\bullet$ 

**Event Properties** Event **Date:** B/19/2002 Source: Eaco Extended Time: 15:30 Calegory None Waning Event ID: 2 Type: User: N/A Computer: GUDGEON

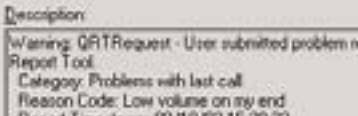

Warring: QRTRequest - User submitted problem report using Quality<br>Report Tool

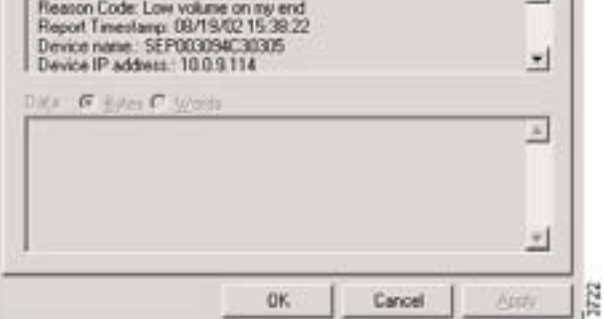

**Cisco CallManager Serviceability** 

### <span id="page-630-0"></span>QRT Cisco Extended Functions

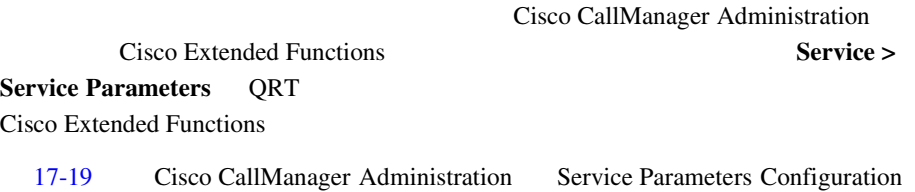

#### 17-19 Service Parameters Configuration

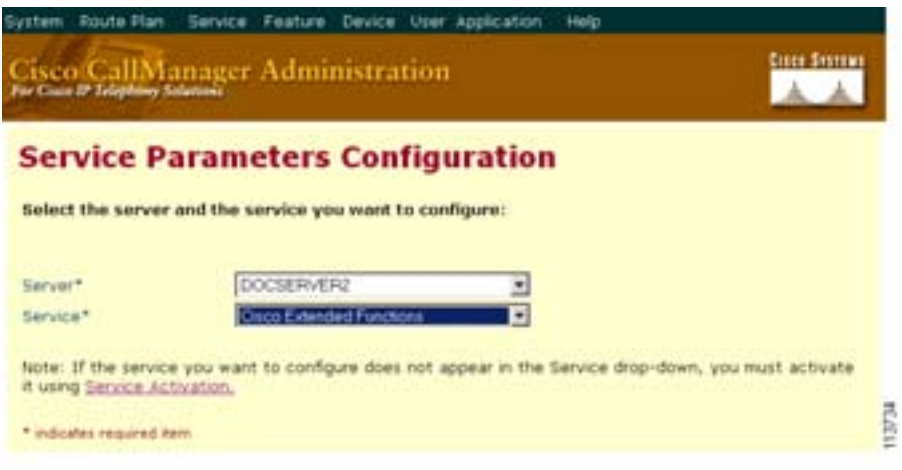

Cisco Technical Assistance Center TAC

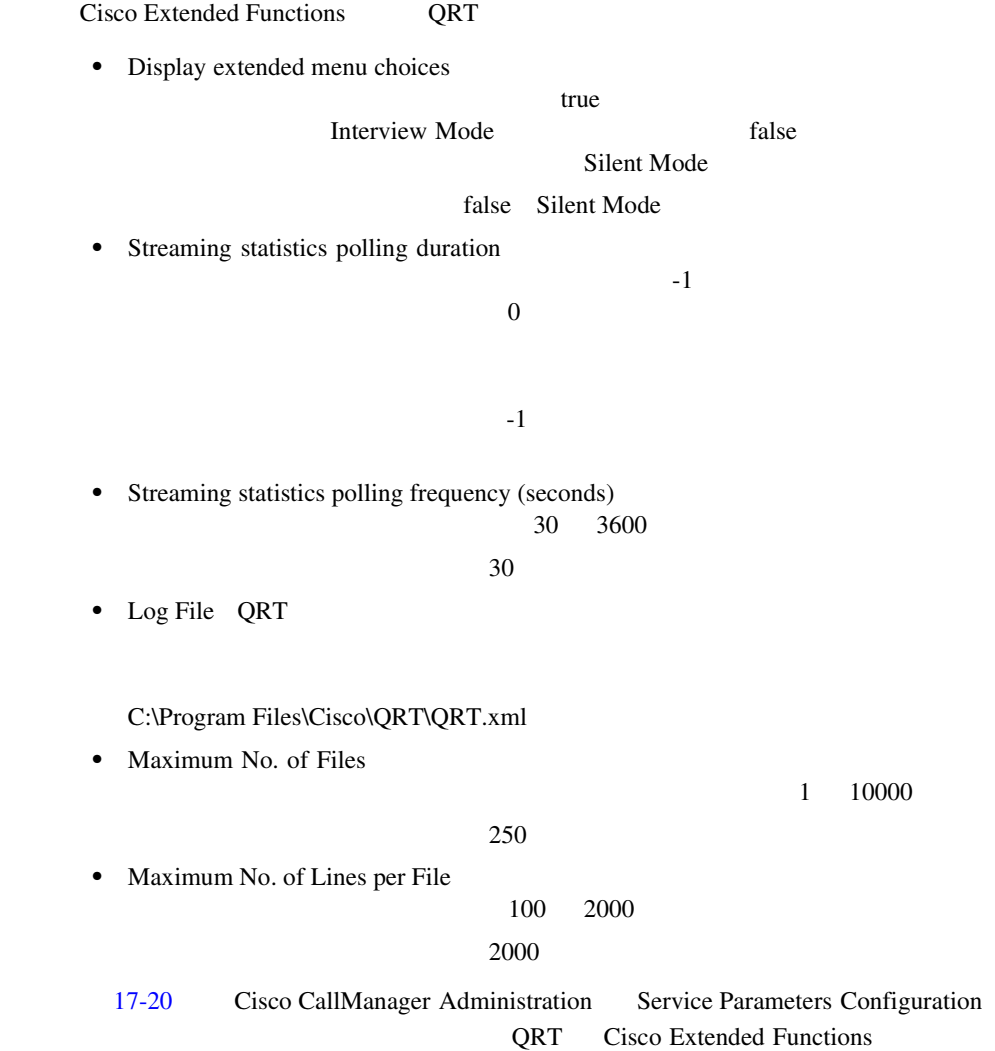

П

#### <span id="page-632-0"></span>図 **17-20 QRT Service Parameters Configuration**

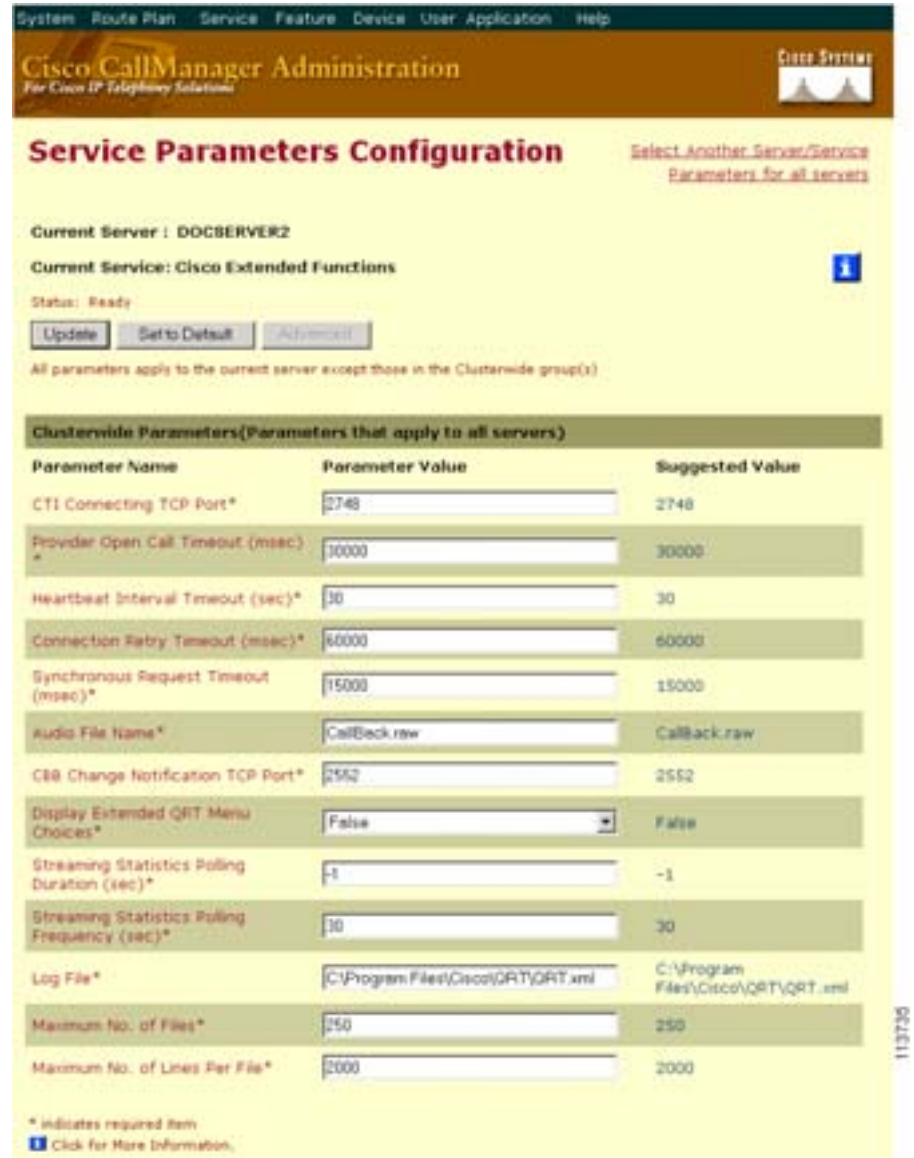

### <span id="page-633-0"></span>**QRT Viewer**

QRT Viewer **Cuality Report Tool** IP Phone **QRT Viewer** 

#### 17-21 Cisco CallManager Serviceability QRT Viewer

#### 図 **17-21 QRT Viewer**

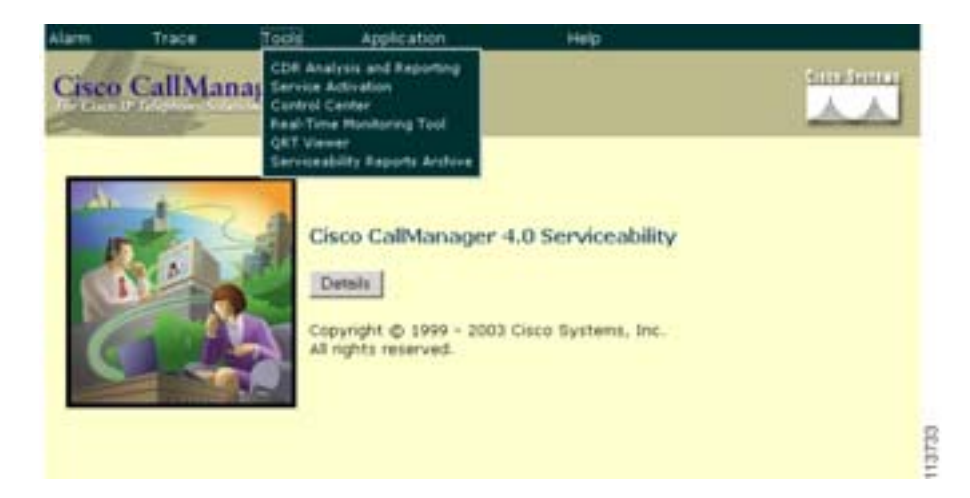

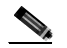

QRT Viewer IP Phone

**Cisco CallManager Serviceability** 

m

### QRT

 $\overline{\phantom{a}}$ 

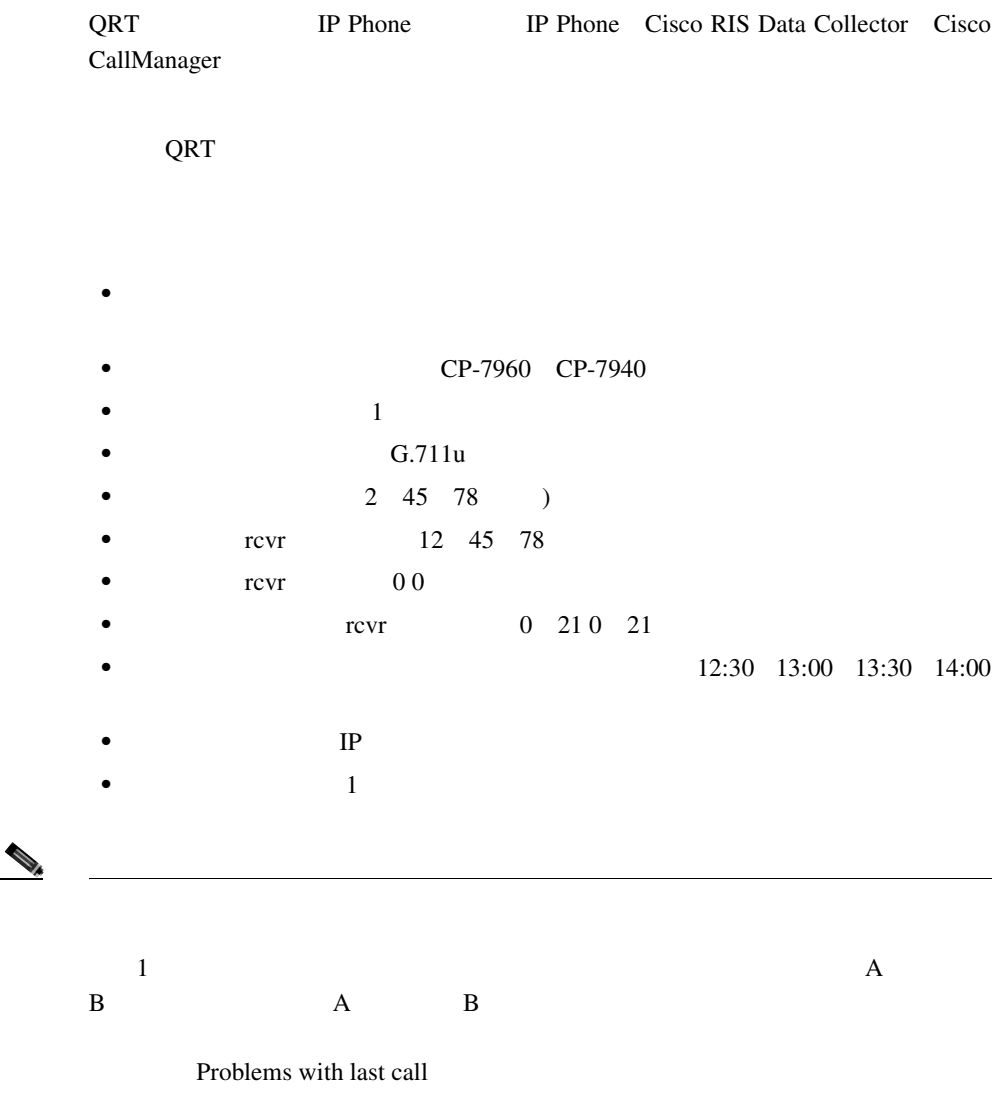

×

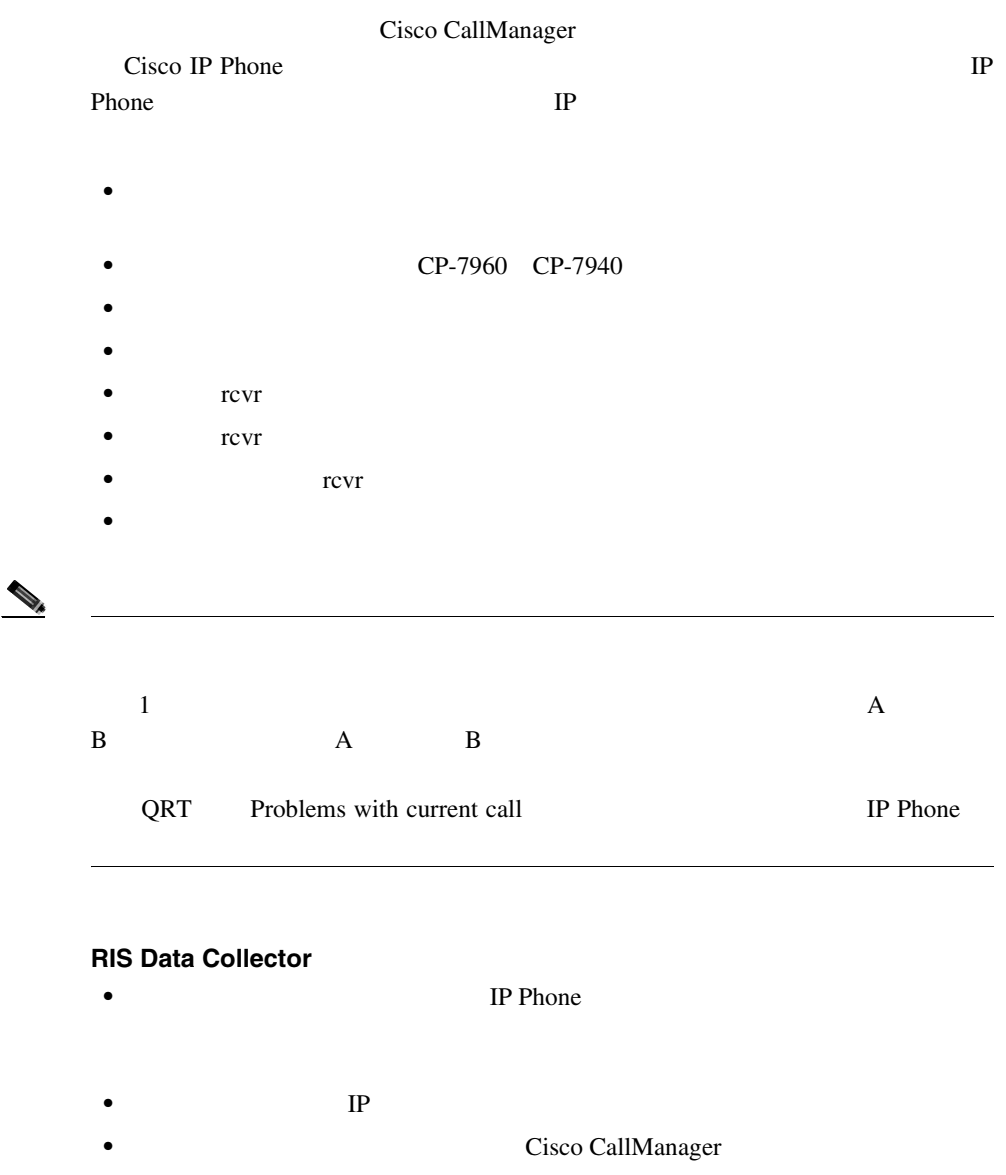

• **• IP Phone** RISCLASS\_PHONE RISCLASS\_GATEWAY RISCLASS\_H323 RISCLASS\_CTI RISCLASS\_VOICEMAIL  $DBLT$ ypeModel::MODEL\_TELECASTER\_MGR DBLTypeModel::MODEL\_TELECASTER\_BUSINESS **DBLTypeProduct::PRODUCT\_7960** DBLTypeProduct::PRODUCT\_7940 **•** 宛先デバイスの名前 • *• P* Phone  $\alpha$ RISCLASS\_PHONE RISCLASS\_GATEWAY RISCLASS\_H323 RISCLASS\_CTI RISCLASS\_VOICEMAIL  $DBLT$ ypeModel::MODEL\_TELECASTER\_MGR DBLTypeModel::MODEL\_TELECASTER\_BUSINESS **DBLTypeProduct::PRODUCT\_7960** DBLTypeProduct::PRODUCT\_7940

- $CiscoCallManager$
- **IP Phone**

#### **Cisco CallManager/CTIManager**

- **•** 発信元デバイスの名前(MAC アドレス)
- **•** CallingPartyNumber
- **•** OriginalCalledPartyNumber
- FinalCalledPartyNumber
- LastRedirectDn
- globalCallID\_callManagerId CAR
- **globalCallID** callId CAR
- **•** CallState Connected Connected Conference Connected Transfer On Hook

#### **Cisco CallManager**

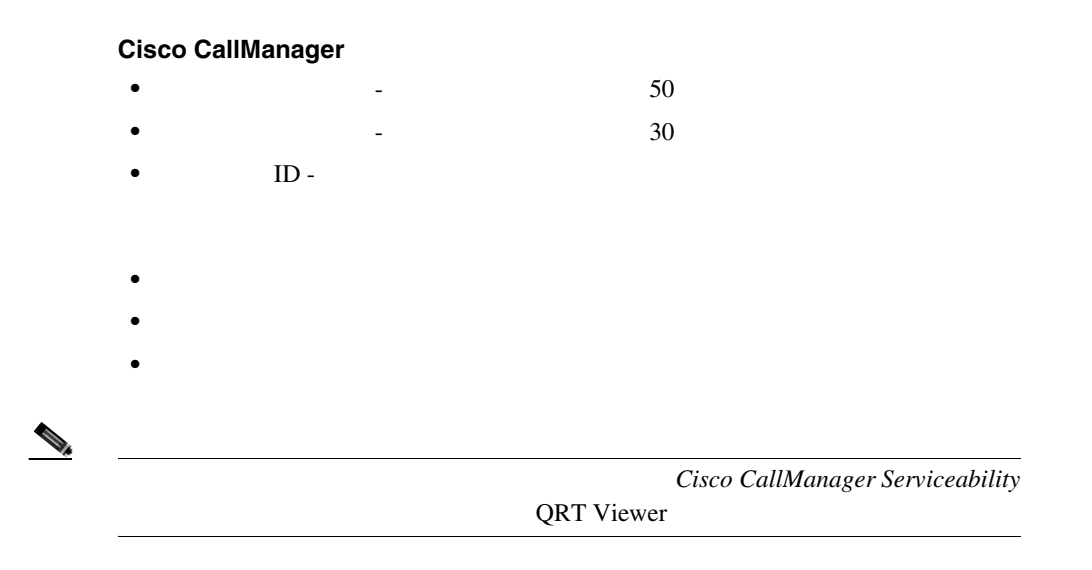

 $17-6$ 

表 **17-6** サポートされているカテゴリごとの **QRT** フィールド

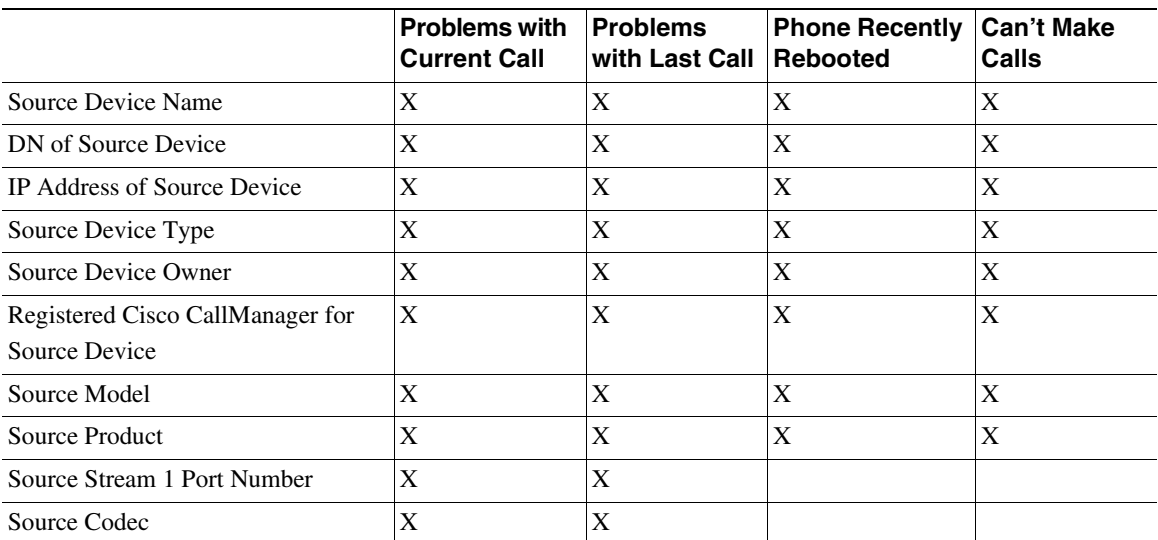

**Cisco CallManager** 

m

 $\overline{\phantom{a}}$ 

#### 表 **17-6** サポートされているカテゴリごとの **QRT** フィールド(続き)

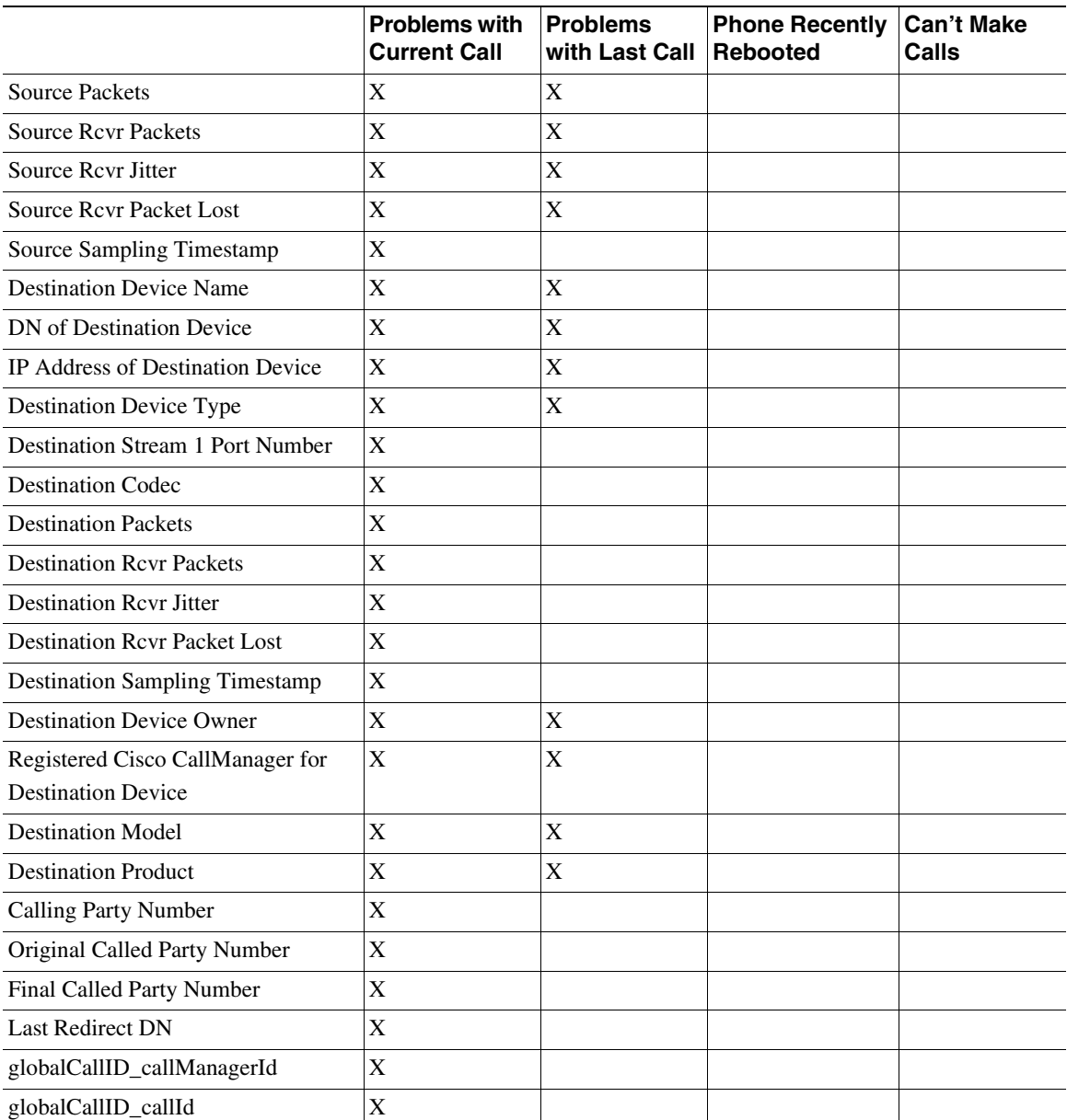

#### 表 **17-6** サポートされているカテゴリごとの **QRT** フィールド(続き)

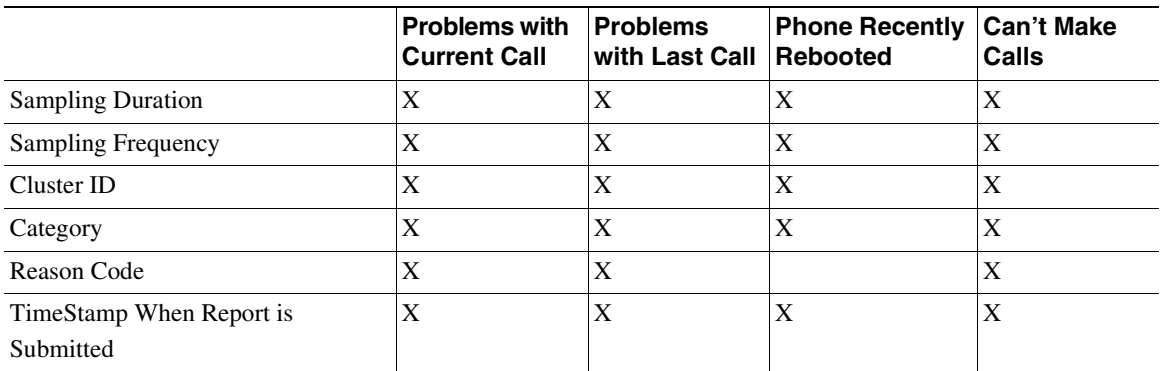

### QRT

Cisco IP Phone Cisco IP Phone QRT

を説明しています。詳細については、ご使用の電話機モデルに適合する Cisco IP

Phone URL

http://www.cisco.com/univercd/cc/td/doc/product/voice/c\_ipphon/index.htm

**QRT** 

## QRT

 $\overline{\phantom{a}}$ 

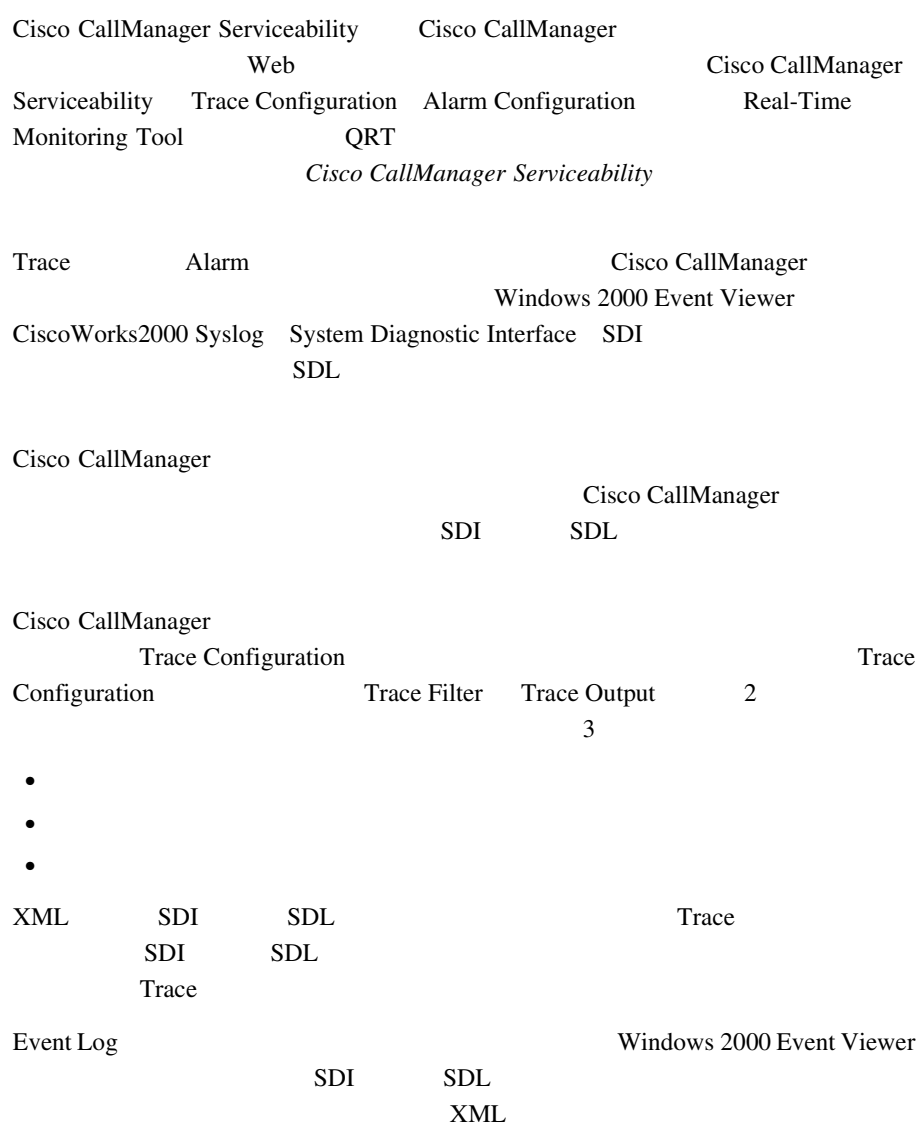

٠

П

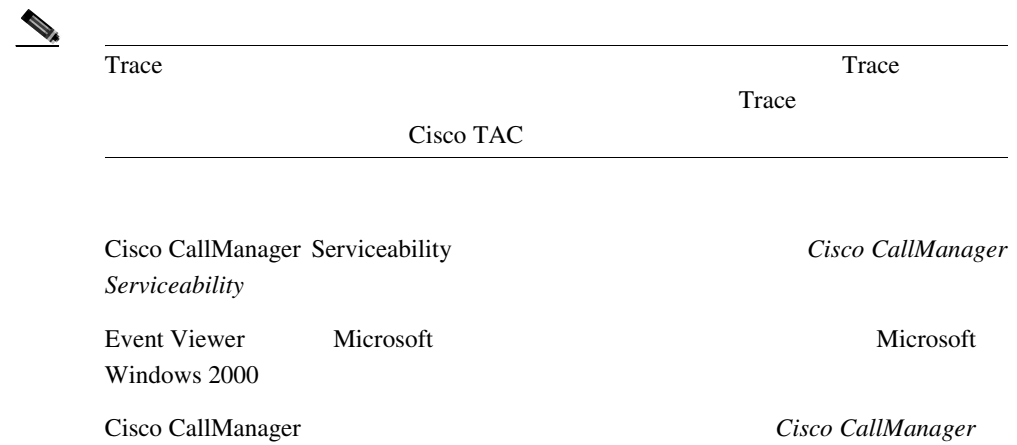

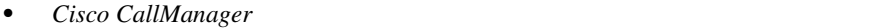

- Cisco CallManager
- *Cisco CallManager* **Cisco IP Phone**
- *Cisco CallManager*
- Cisco CallManager
	- *Cisco CallManager Cisco IP Phone*
- Cisco CallManager
- Cisco CallManager
- Cisco CallManager Serviceability
- Cisco CallManager Serviceability
- Cisco CallManager
- *Cisco IP Phone for Cisco CallManager*
- Cisco IP Telephony Locale Installer
- **Cisco IP Phone**

**Cisco CallManager** 

П

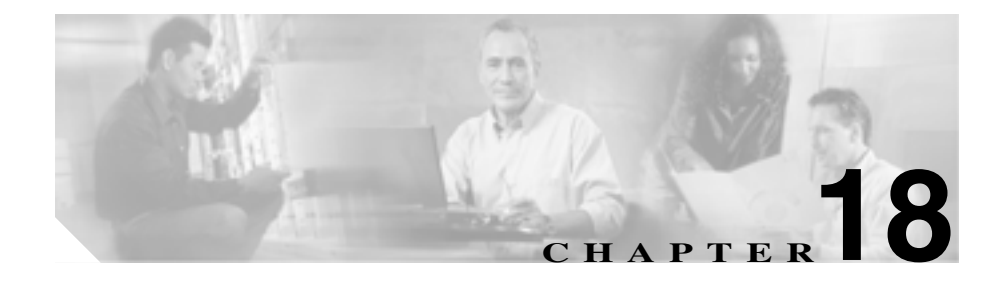

# **External Call Transfer Restrictions**

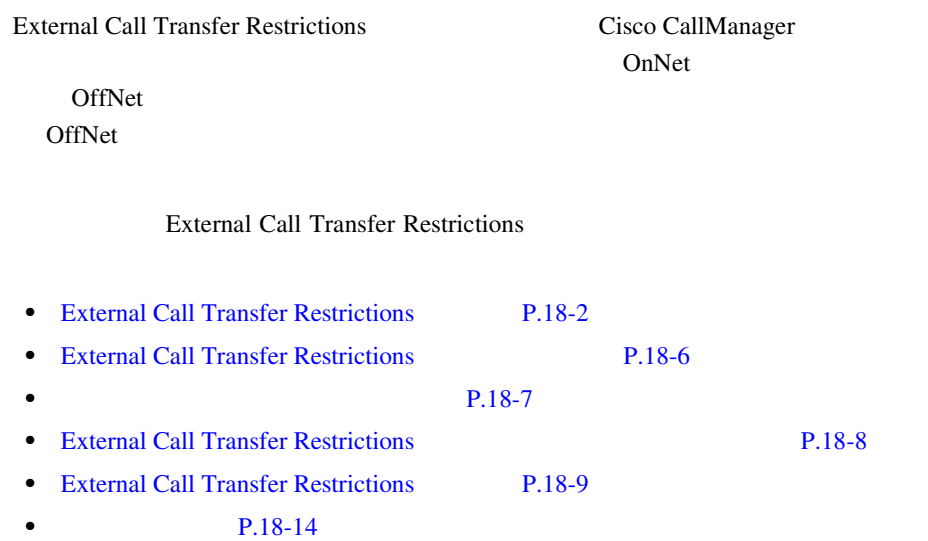

<span id="page-645-0"></span> $\blacksquare$ 

### **External Call Transfer Restrictions**

#### External Call Transfer Restrictions

#### OffNet

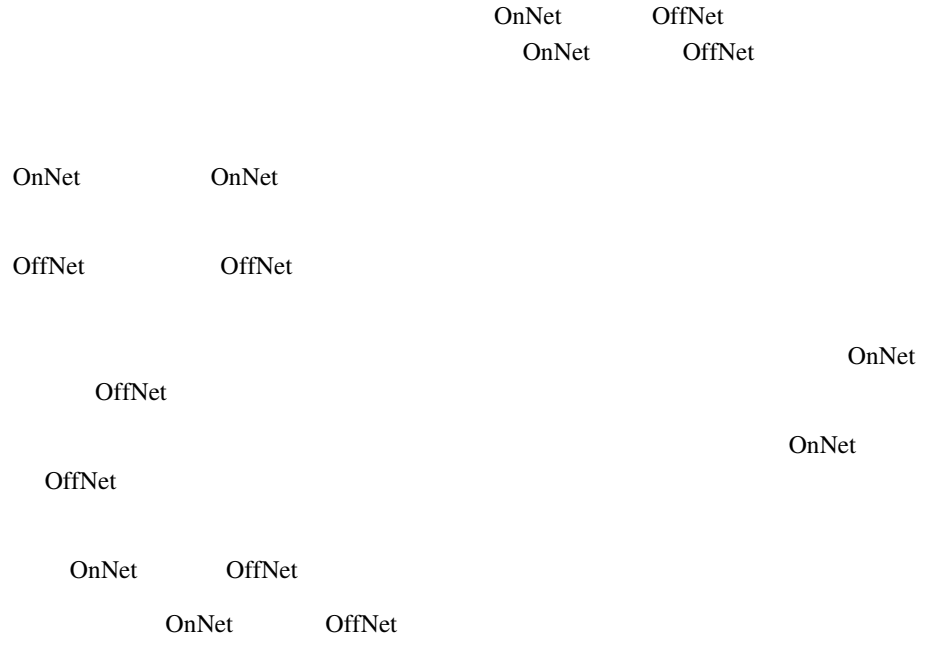

Allow Device Override

OnNet OffNet Gateway Configuration Trunk Configuration

Block OffNet to OffNet Transfer

Cisco CallManager

- **H.323**
- MGCP FXO
- MGCP T1/E1
- *•*  $\overline{\phantom{a}}$
- SIP

OnNet OffNet States Route Pattern Configuration Route Pattern Configuration Allow Device Override

Call Classification **Call Classification** OnNet OffNet

P.18-9 External Call Transfer Restrictions

**OL-7209-01-J**

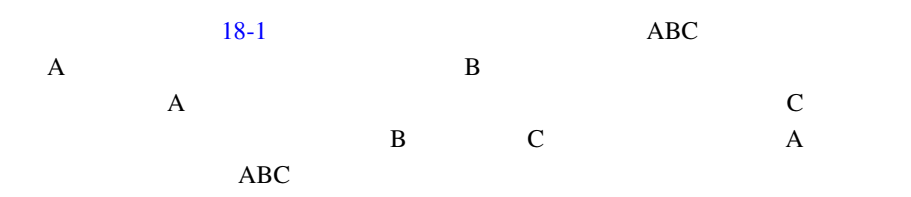

図 **18-1** 外部のユーザへの外部コールの転送

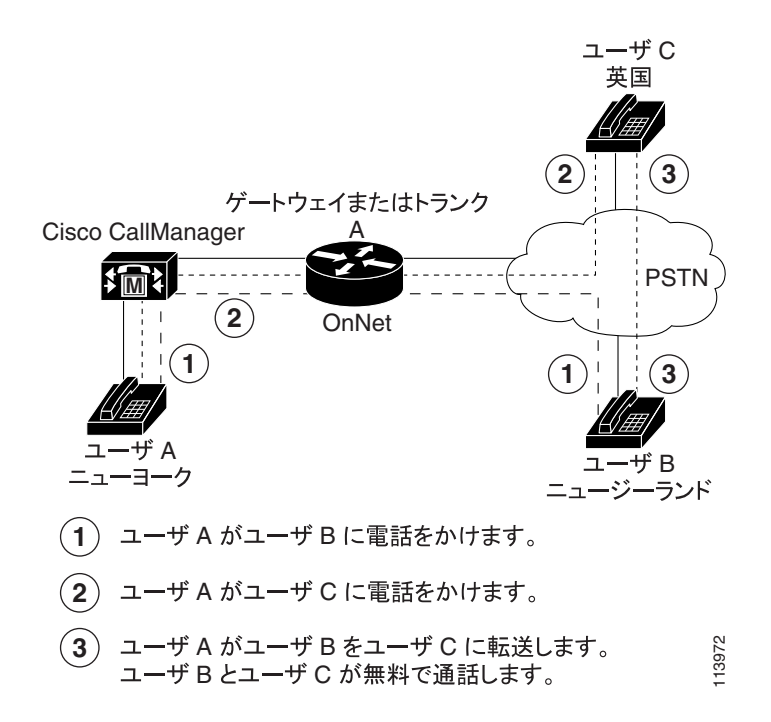
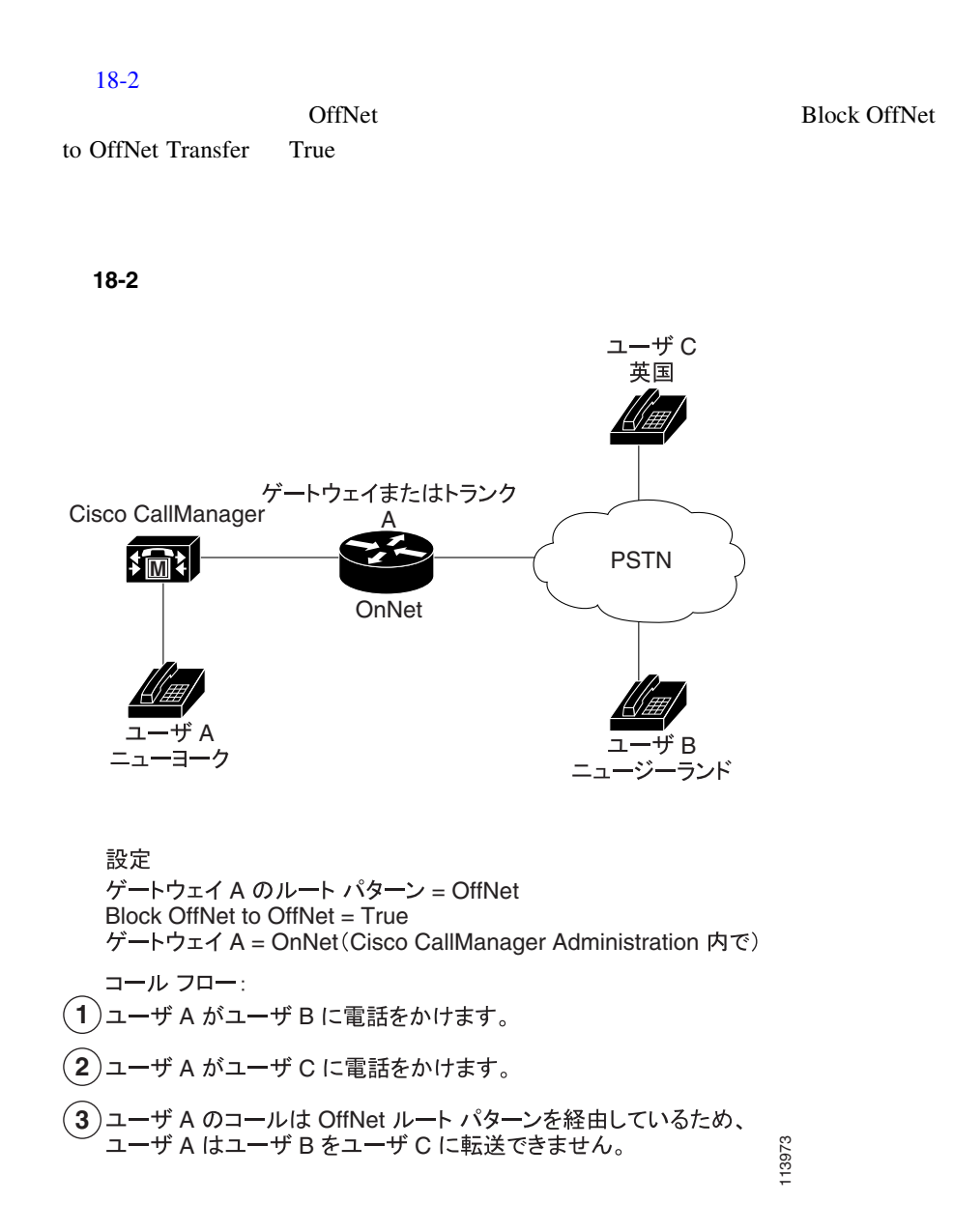

П

# External Call Transfer Restrictions

External Call Transfer Restrictions

• Cisco CallManager 4.1

### External Call Transfer Restrictions

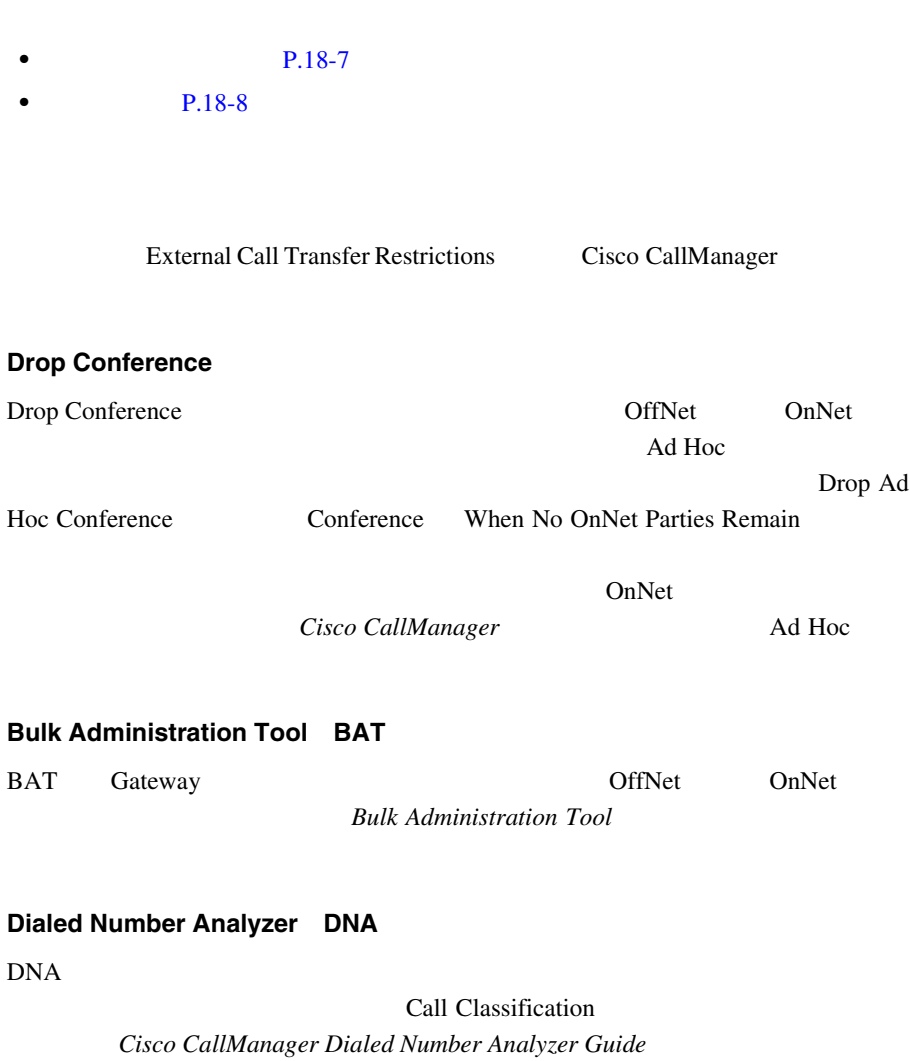

**In the Second** 

П

<span id="page-651-0"></span>т

External Call Transfer Restrictions

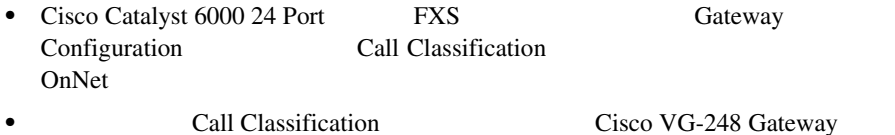

**•** Cisco CallManager は、OffNet(外部)として設定できないすべての Cisco IP Phone FXS OnNet

# External Call Transfer Restrictions

External Call Transfer Restrictions

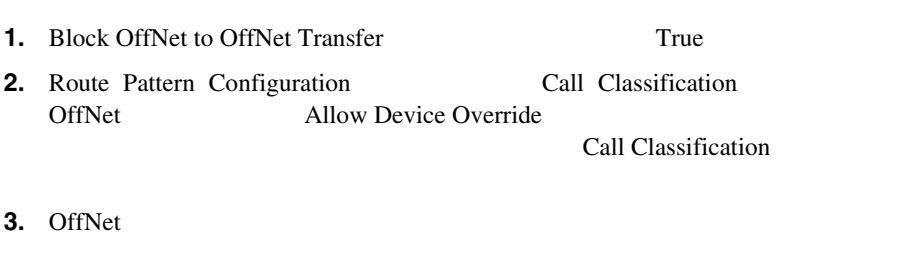

**P.18-9** External Call Transfer Restrictions

# <span id="page-652-0"></span>**External Call Transfer Restrictions**

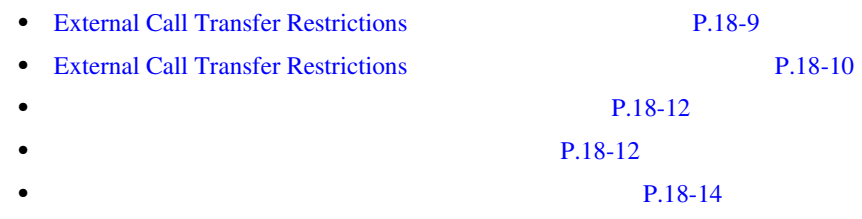

# External Call Transfer Restrictions

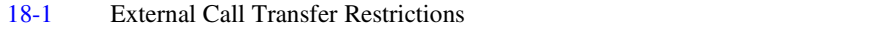

### **18-1 External Call Transfer Restrictions**

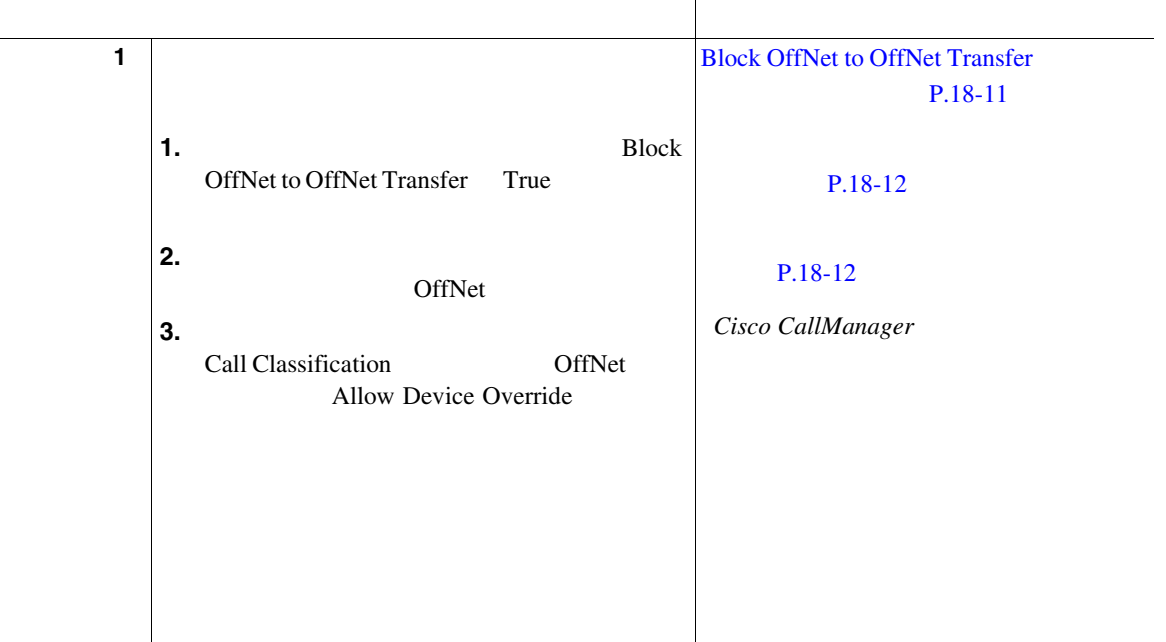

<span id="page-653-0"></span>П

П

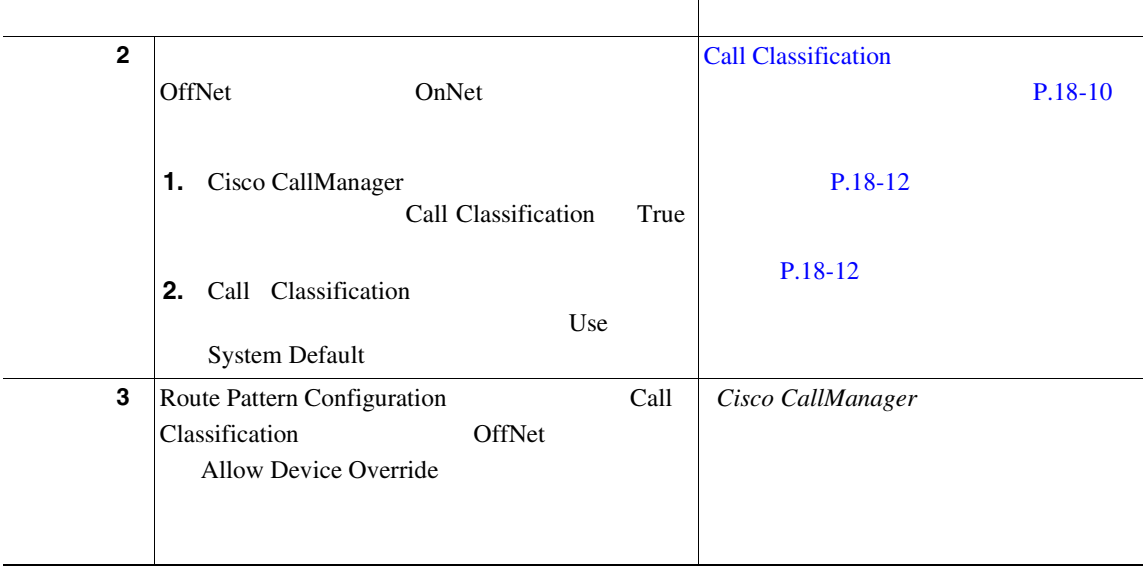

## **18-1 External Call Transfer Restrictions**

# External Call Transfer Restrictions

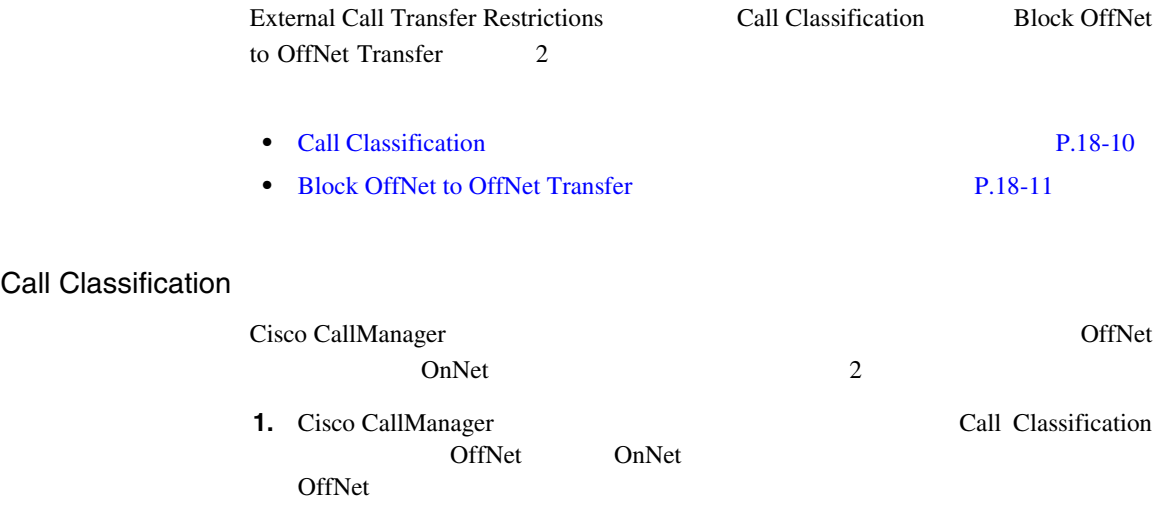

<span id="page-654-0"></span> $\overline{\phantom{a}}$ 

П

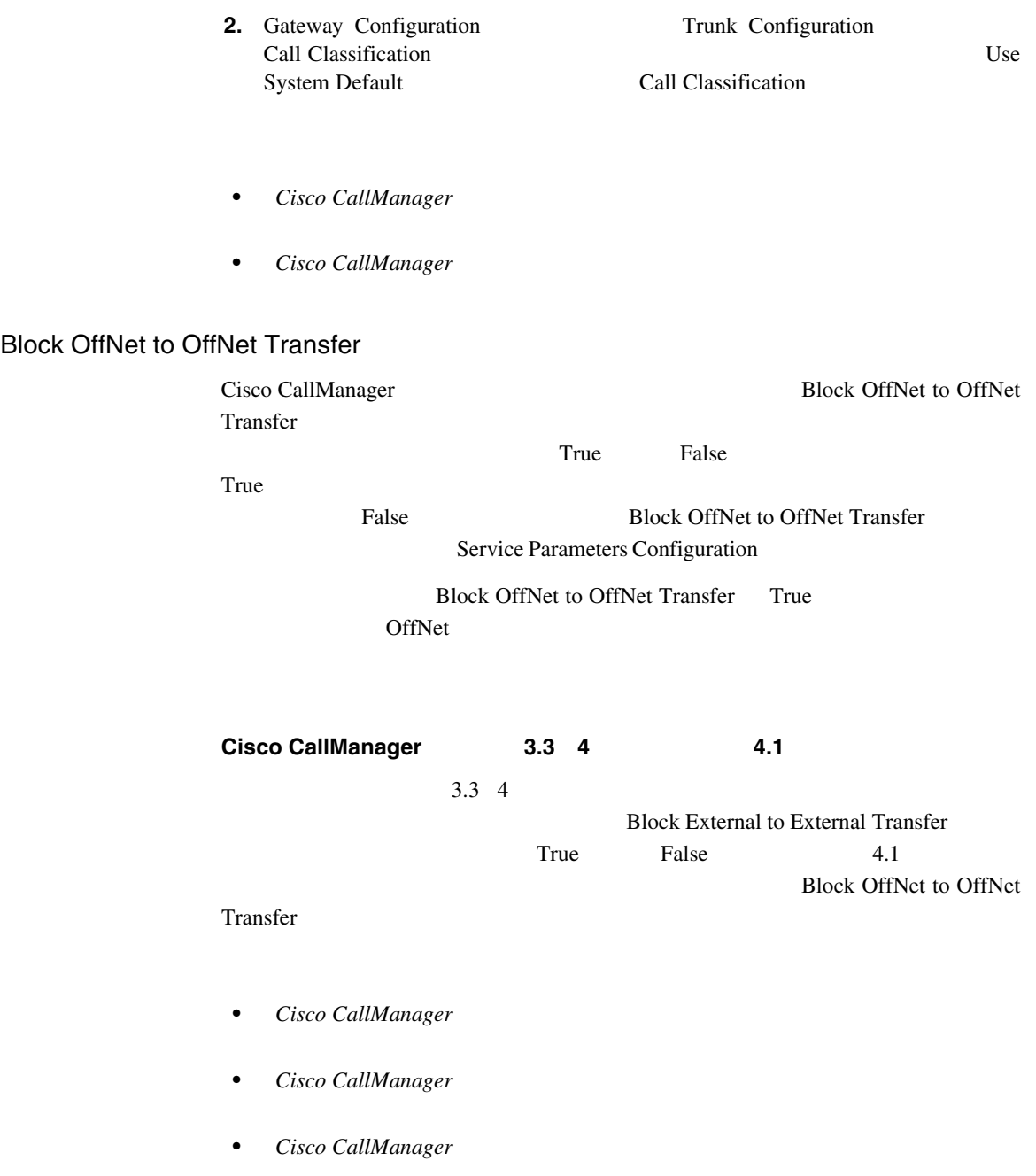

П

<span id="page-655-0"></span> $\blacksquare$ 

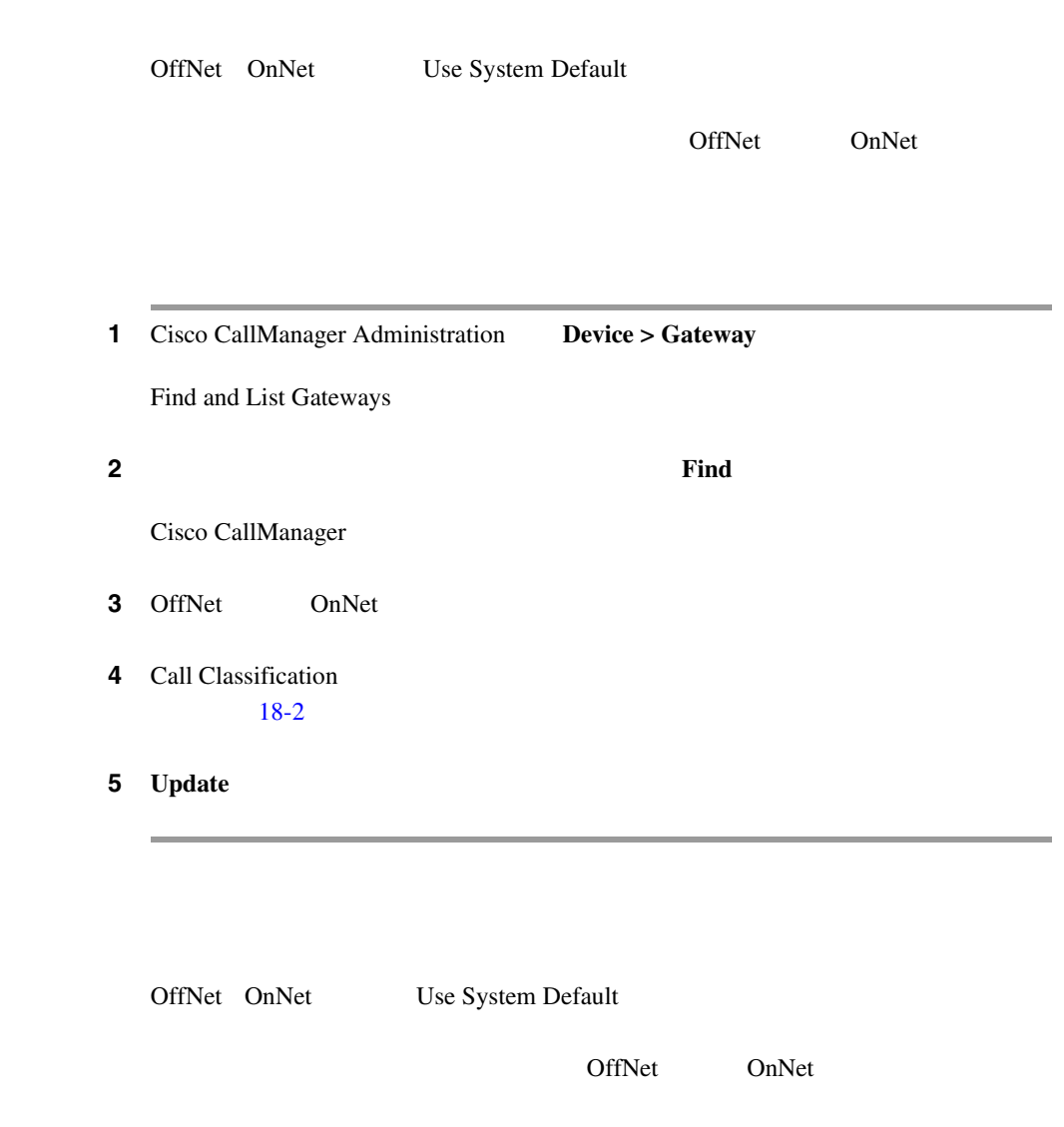

1 Cisco CallManager Administration Device > Trunk

Find and List Trunk

П

<span id="page-656-0"></span>ステップ **2** 設定済みのトランクを一覧表示するには、**Find** をクリックします。

Cisco CallManager

- 3 OffNet OnNet
- 4 Call Classification  $18-2$
- 5 **Update**

#### **18-2** Call Classification

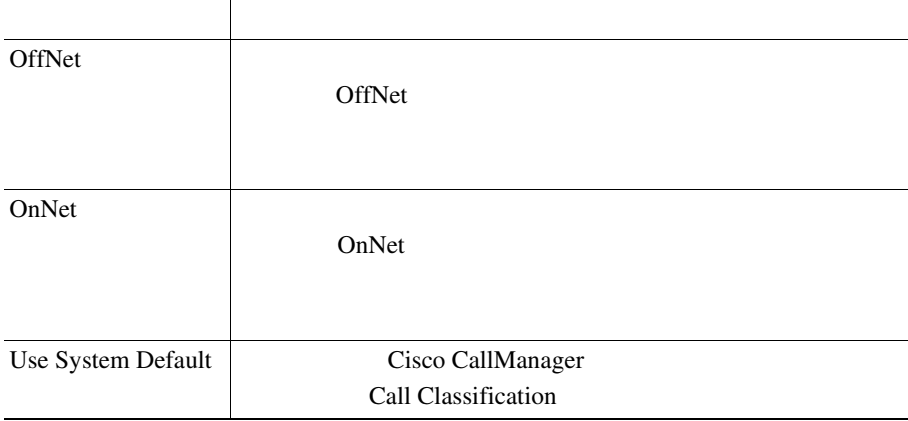

#### <span id="page-657-0"></span>Route Pattern Configuration

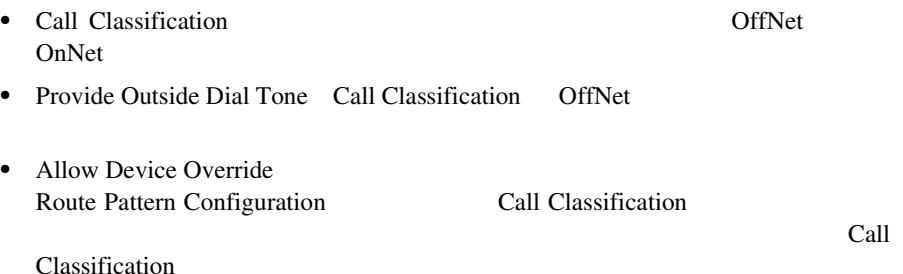

- Cisco CallManager
- Cisco CallManager
- Cisco CallManager
- Cisco CallManager
- *Cisco CallManager* **Conference Bridges**
- **•** *Cisco CallManager Dialed Number Analyzer Guide*
- *Bulk Administration Tool*

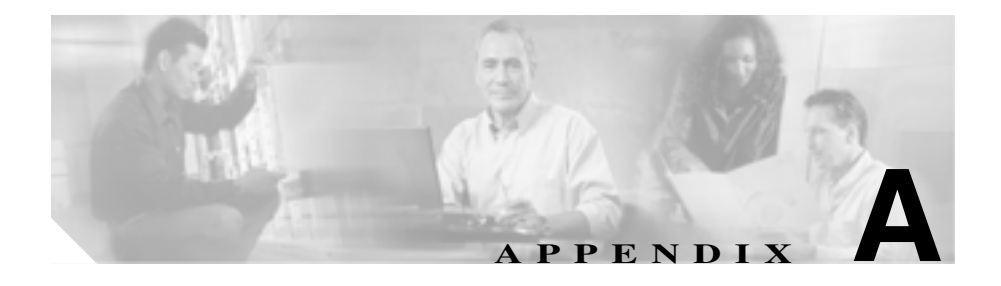

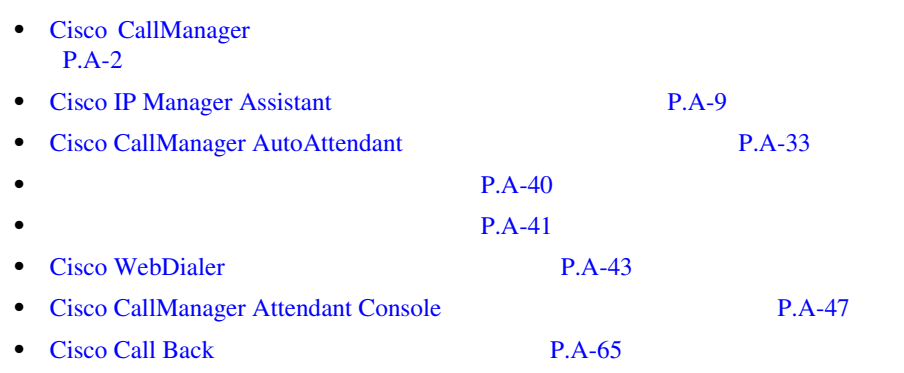

# <span id="page-659-0"></span>**Cisco CallManager**

Cisco CallManager

Serviceability

 $Cisco CallManager Serviceability$  *Cisco CallManager Serviceability Serviceability* 

Cisco CallManager

• Cisco CallManager

 $P.A-2$ 

• Cisco CallManager

 $P.A-4$ 

付録 **A** 機能とサービスのトラブルシューティング

Cisco CallManager

# Cisco CallManager

Cisco CallManager

• Cisco Cisco Cisco **Lista Executed Executed Executed Executed Executed Executed Executed Executed Executed Executed Executed Executed Executed Executed Executed Executed Executed Executed Executed Executed Executed Execut** 

C:\ProgramFiles\Cisco\Trace\EM\<xxx>.txt

 $\langle$ xxx> Cisco

Cisco <u>The Risco</u>

 $\mathcal{L}$ 

• Cisco CallManager

付録 **A** 機能とサービスのトラブルシューティング

- **Cisco CallManager Administration > Application > Serviceability > Trace > Configuration**

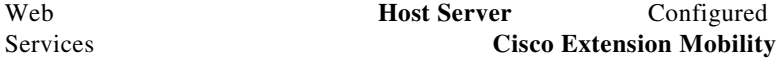

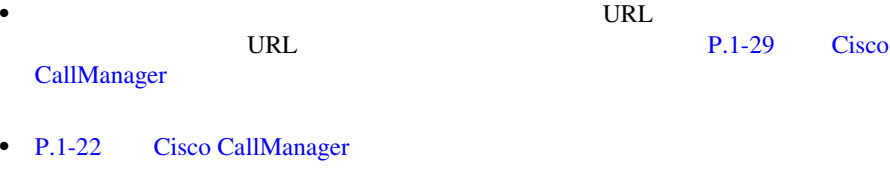

• Cisco CallManager

PIN

 $A-1$ 

#### **A-1** Cisco CallManager

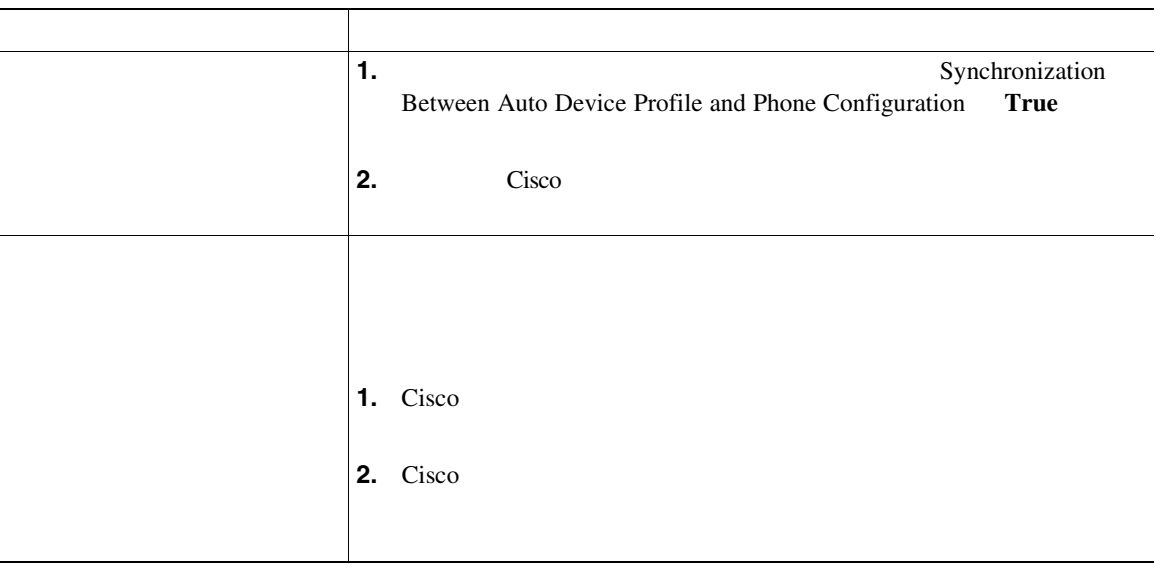

### <span id="page-661-0"></span>A-1 Cisco CallManager

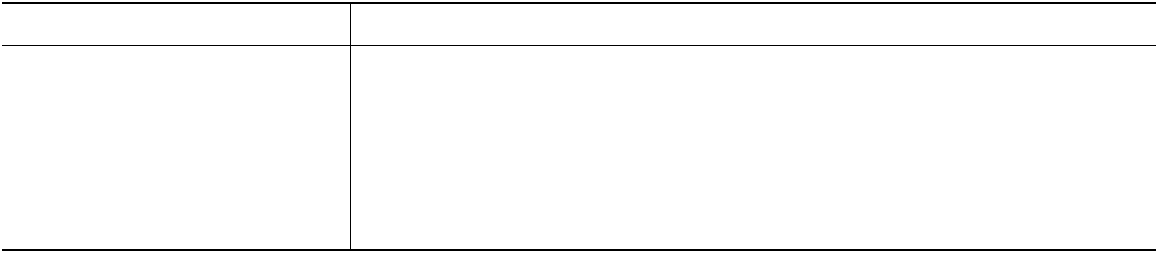

# Cisco CallManager

A-2 Cisco CallManager

#### 表 **A-2** 電話機に表示されるエラー メッセージのトラブルシューティング

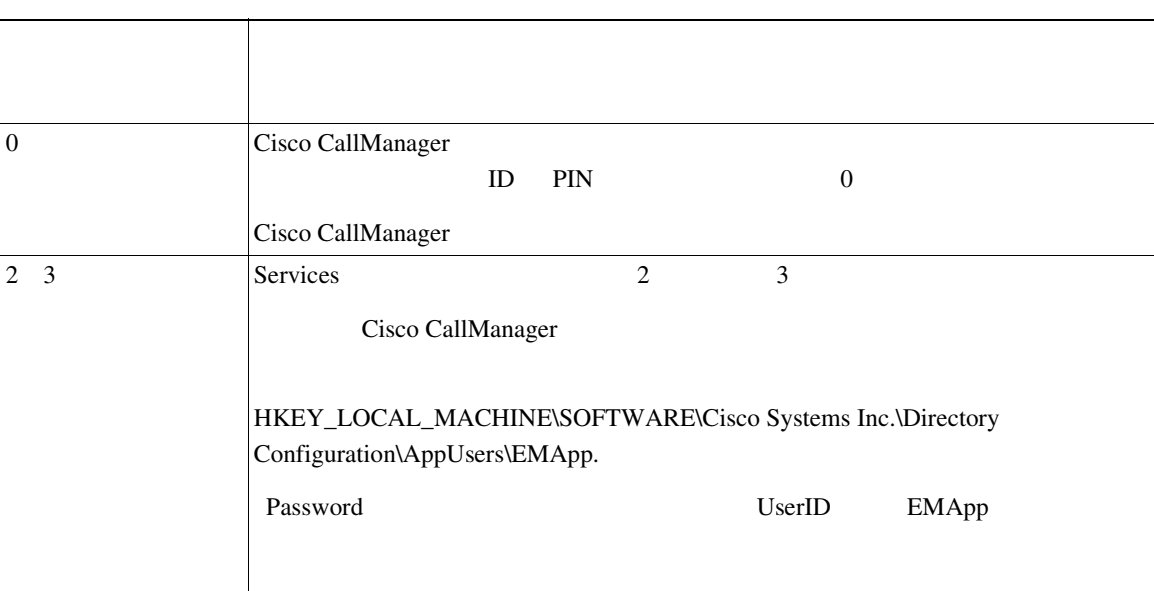

### **Cisco CallManager**

表 **A-2** 電話機に表示されるエラー メッセージのトラブルシューティング(続き)

**A** 

 $\mathbf{I}$ 

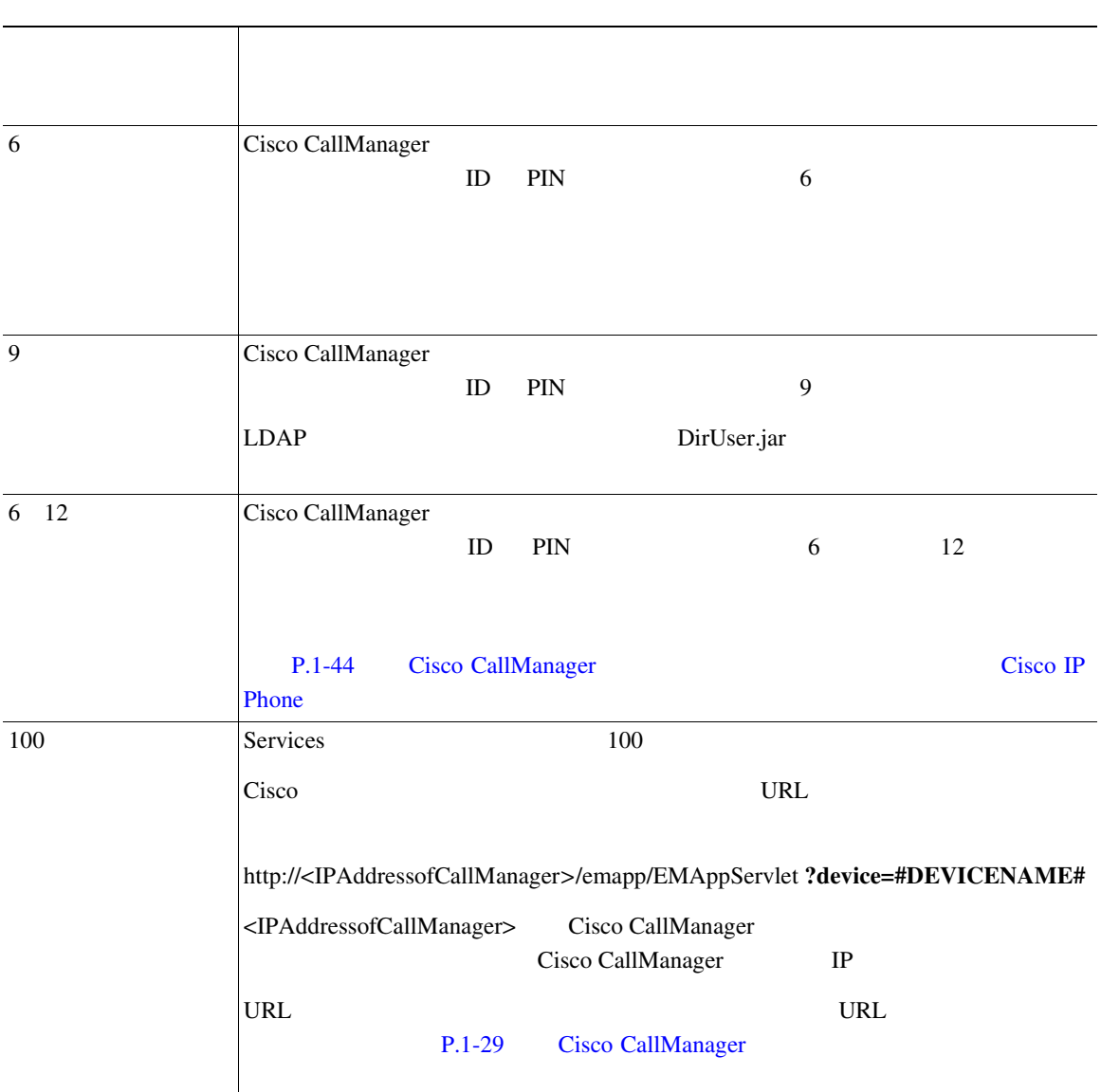

M

П

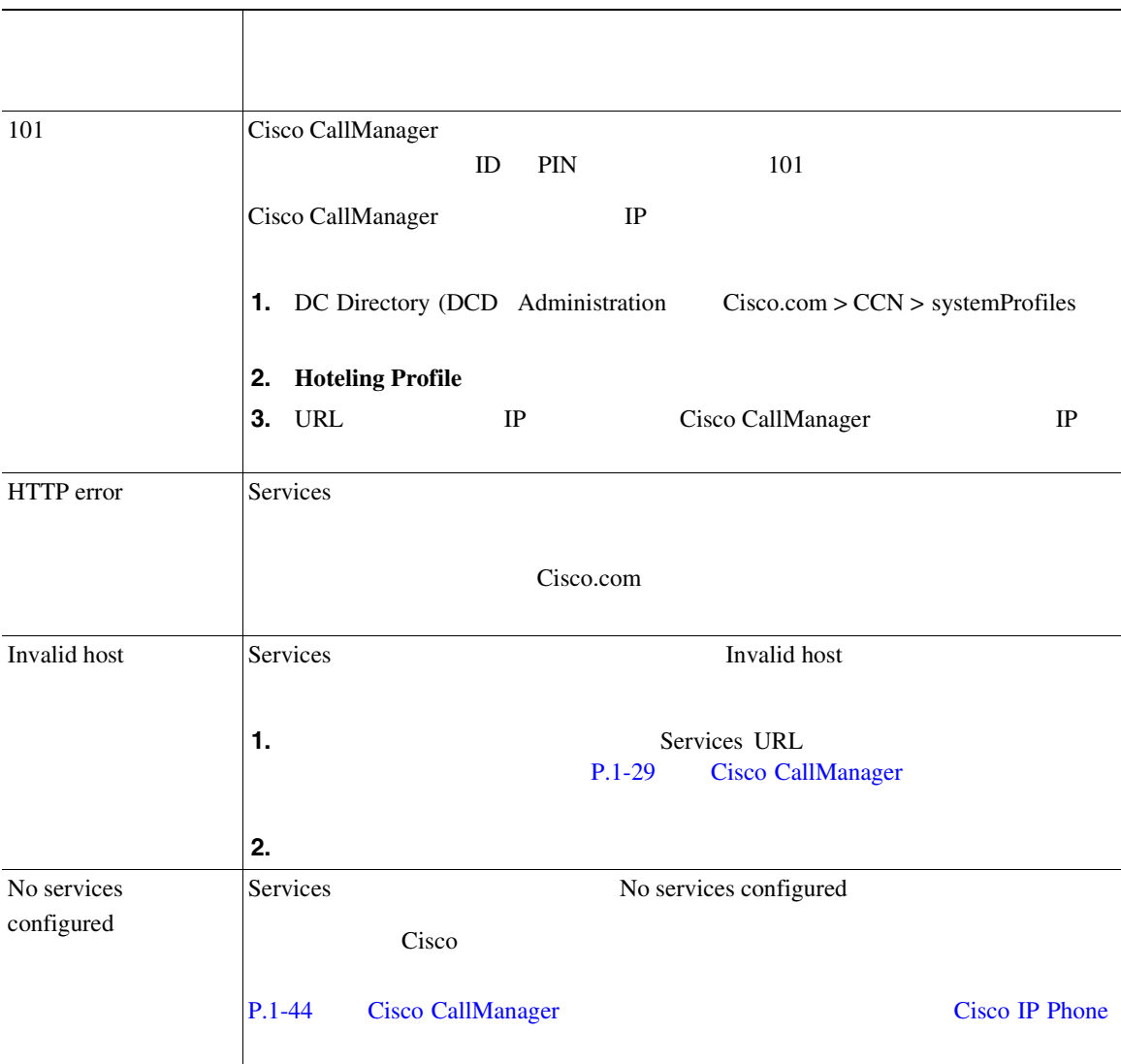

### **Cisco CallManager**

#### 表 **A-2** 電話機に表示されるエラー メッセージのトラブルシューティング(続き)

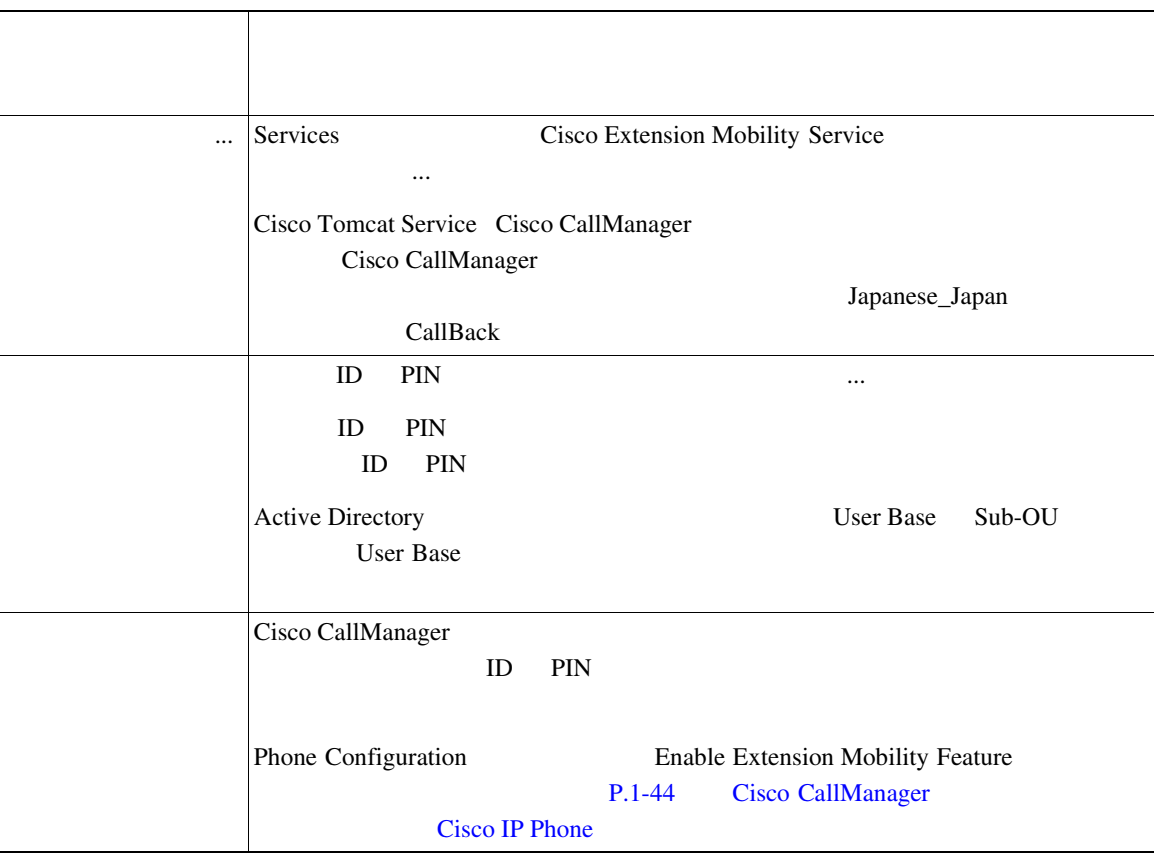

**The Contract of the Contract of the Contract of the Contract of the Contract of the Contract of the Contract o** 

П

付録 **A** 機能とサービスのトラブルシューティング

 $\mathbf{I}$ 

表 **A-2** 電話機に表示されるエラー メッセージのトラブルシューティング(続き)

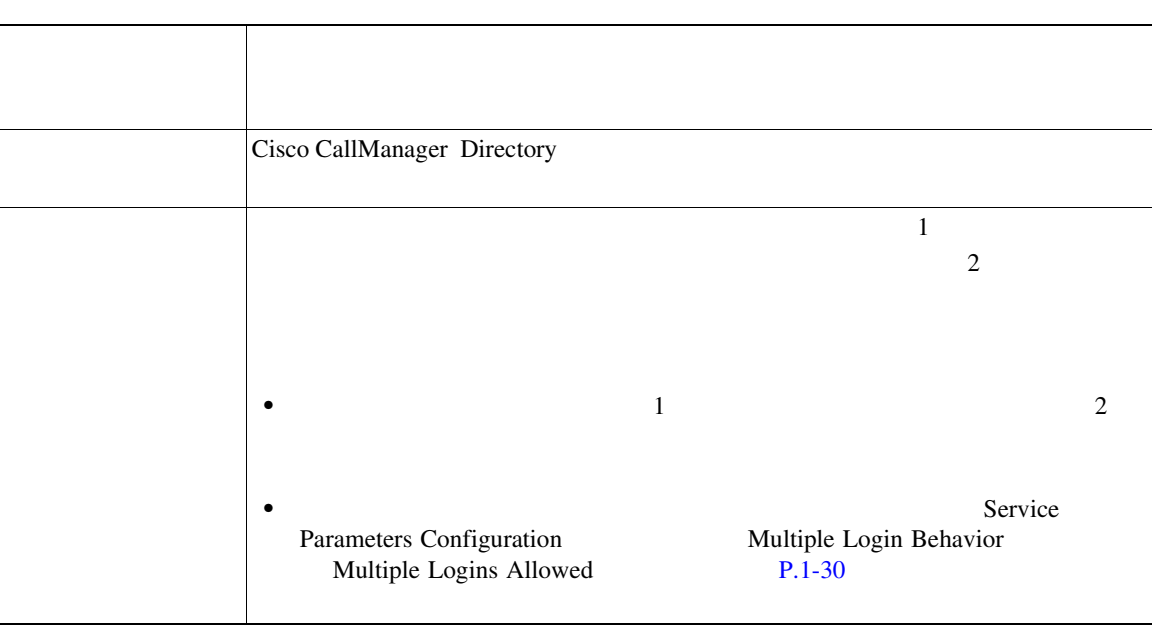

# Cisco IP Manager Assistant

Cisco IP Manager Assistant Cisco IPMA

A-3 Cisco IPMA

П

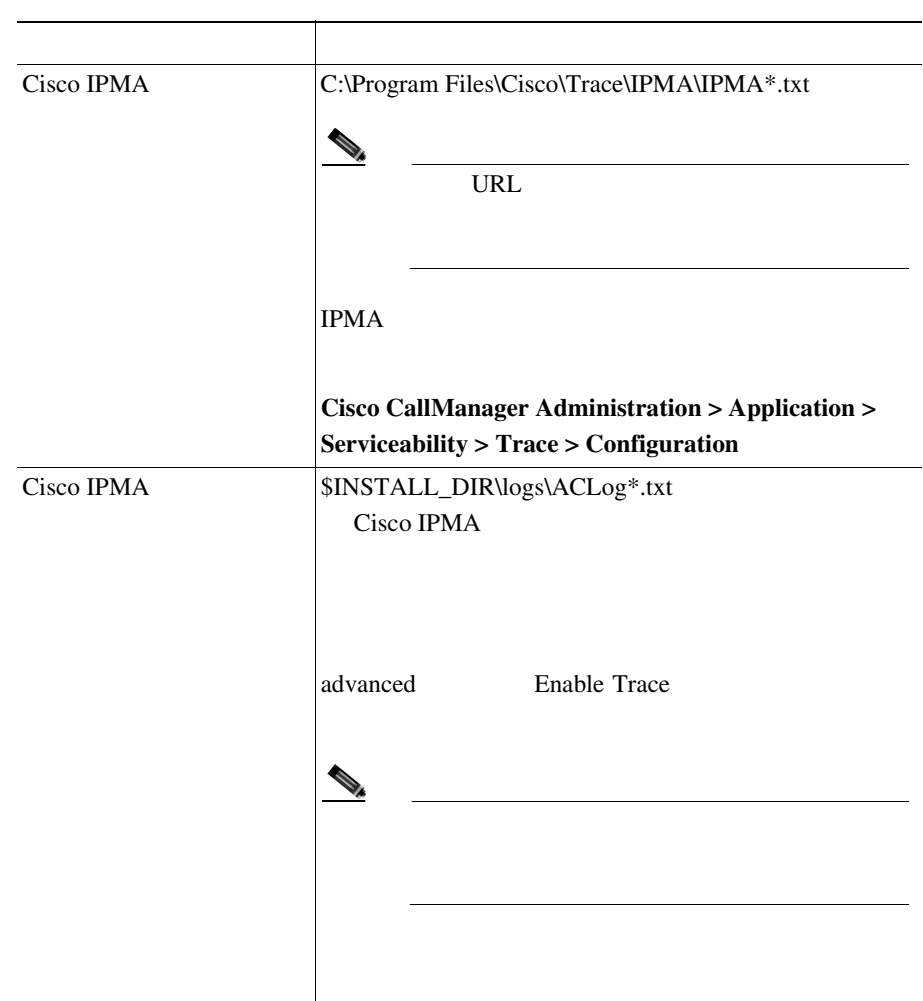

### A-3 Cisco IPMA

**Cisco CallManager** 

<span id="page-666-0"></span> $\mathbf I$ 

## A-3 Cisco IPMA

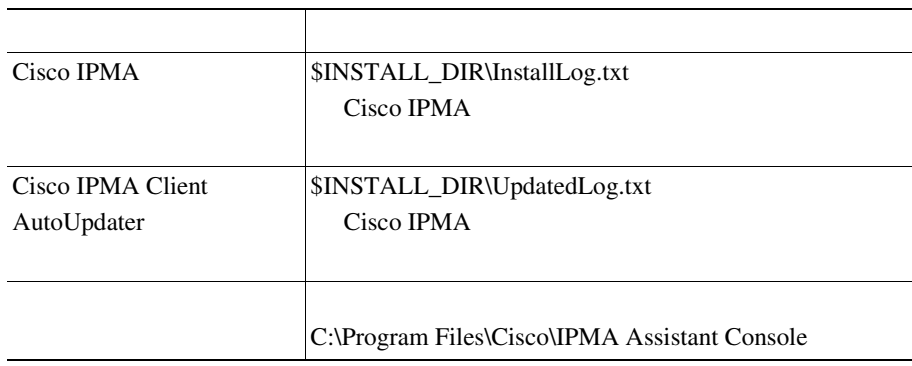

## Cisco IPMA

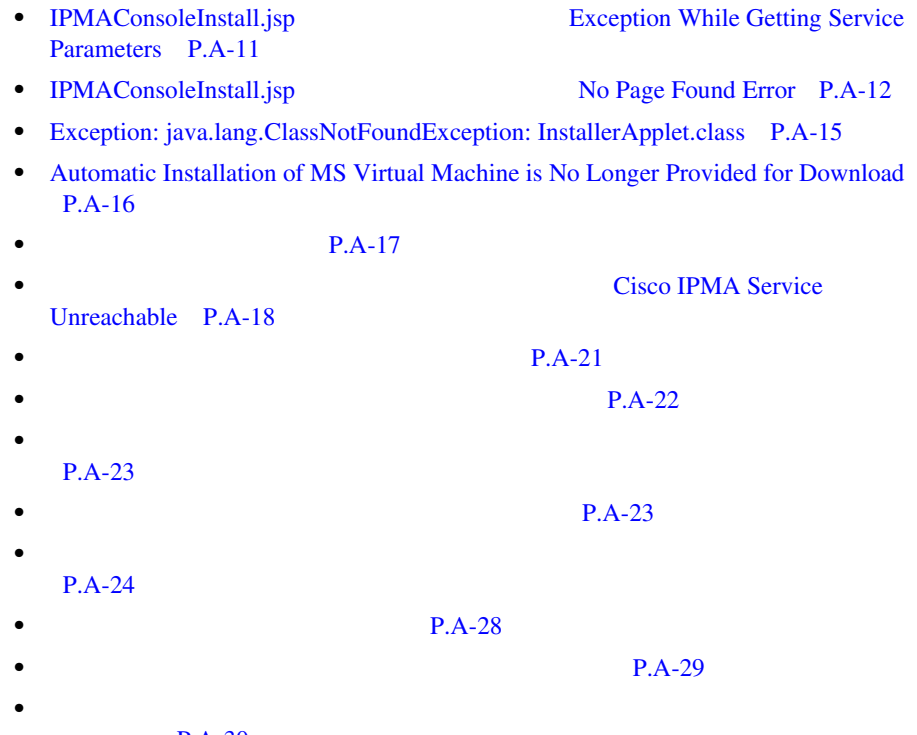

 $P.A-30$ 

٠

**•** IPMA [サービスがダウンしているときにマネージャの電話機にコールできな](#page-688-0) [P.A-31](#page-688-0)

<span id="page-668-0"></span>Service Parameters

IPMAConsoleInstall.jsp **Exception While Getting** 

http://< >/ma/Install/IPMAConsoleInstall.jsp

Exception While Getting Service Parameters

Cisco IPMA

Cisco IPMA

**Cisco CallManager Administration > Service > Service Parameters** Cisco IPMA Cisco IP Manager Assistant

<span id="page-669-0"></span>IPMAConsoleInstall.jsp No Page Found Error

http://< >/ma/Install/IPMAConsoleInstall.jsp

No Page Found Error

Cisco IPMA

Cisco IP Manager Assistant

1 Cisco Tomcat 1 IPMA

http://<ipaddress>/manager/list

**2** Cisco IP Manager Assistant **Reload** 

ステップ **3** サービスが開始します。

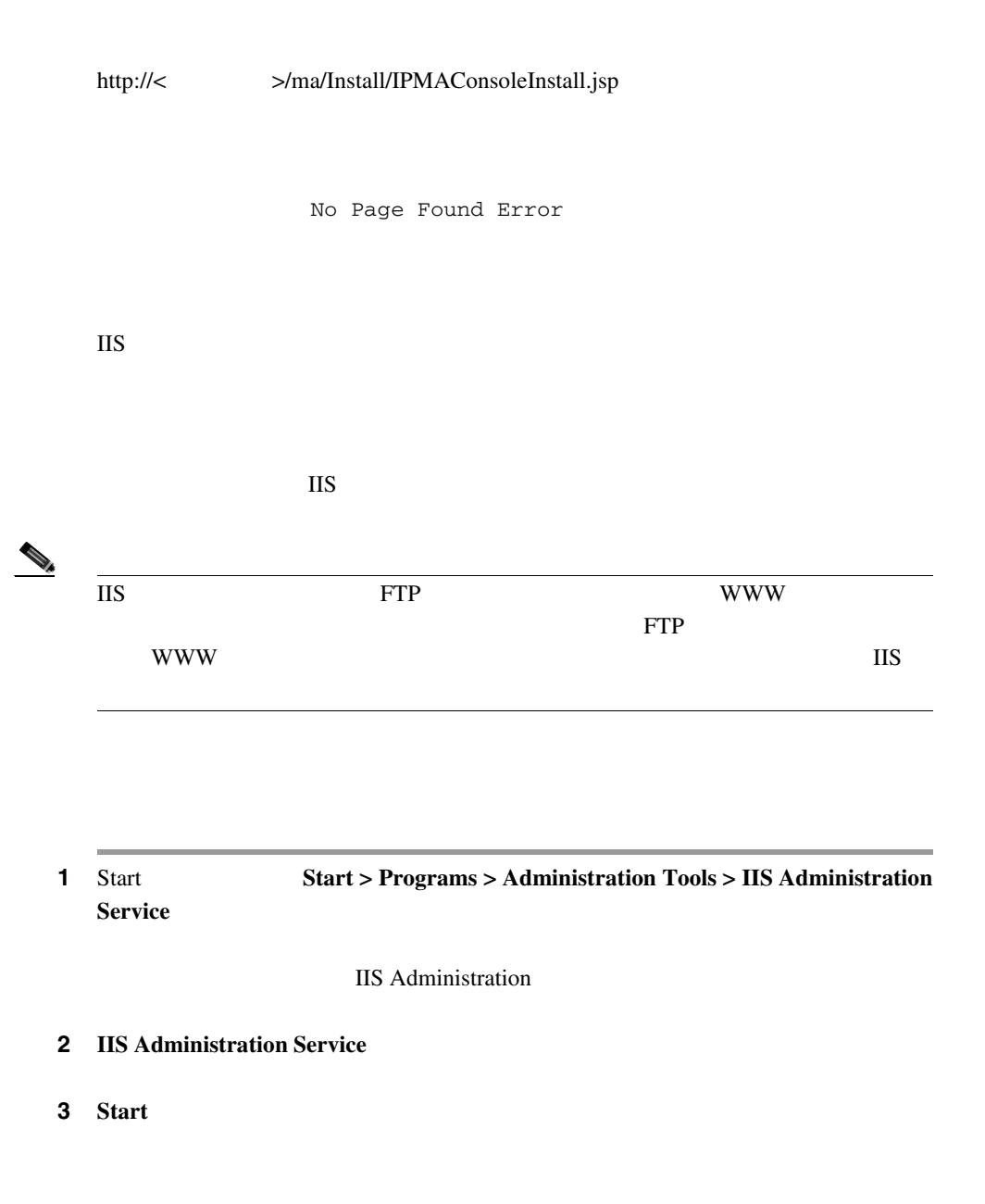

ステップ **4 Yes** をクリックします。

**IIS** 

http://< >/ma/Install/IPMAConsoleInstall.jsp

No Page Found Error

**Cisco CallManager** 

PING **PING** 

**ORL TELEVISION** 

http://< >/ma/Install/IPMAConsoleInstall.jsp

No Page Found Error

**URL** 

URL URL URL URL <sub>URL</sub> URL URL <sub>URL</sub> URL <sub>URL</sub> URL URL III

# <span id="page-672-0"></span>Exception: java.lang.ClassNotFoundException: InstallerApplet.class

Web 2000

Exception: java.lang.ClassNotFoundException: InstallerApplet.class

IPMA **IPMA IPMA IPMA IPMA IPMA IPMA IPMA IPMA I** 

Sun Java JSP URL

http://< >/ma/Install/IPMAConsoleInstallJar.jsp

<span id="page-673-0"></span>Automatic Installation of MS Virtual Machine is No Longer Provided for Download

Microsoft Windows XP Web

Download Now

Automatic installation of MS Virtual Machine is no longer available for download

Windows XP IE 6 Microsoft JVM

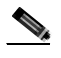

XP 1 Microsoft JVM

• Netscape **4.7x** 6.x Netscape

• URL IE Sun Java

http://java.sun.com/getjava/download.html Sun Java VRL

http://< >/ma/Install/IPMAConsoleInstallJar.jsp

m

### • *Windows XP* Philosoft Java Virtual Machine JVM Microsoft Java Virtual Machine JVM

• **•**  $\mathbf{r} = \mathbf{r} \cdot \mathbf{r} + \mathbf{r} \cdot \mathbf{r} + \mathbf{r} \cdot \mathbf{r} + \mathbf{r} \cdot \mathbf{r} + \mathbf{r} \cdot \mathbf{r} + \mathbf{r} \cdot \mathbf{r} + \mathbf{r} \cdot \mathbf{r} + \mathbf{r} \cdot \mathbf{r} + \mathbf{r} \cdot \mathbf{r} + \mathbf{r} \cdot \mathbf{r} + \mathbf{r} \cdot \mathbf{r} + \mathbf{r} \cdot \mathbf{r} + \mathbf{r} \cdot \mathbf{r} + \mathbf{r} \cdot \mathbf{r$ 

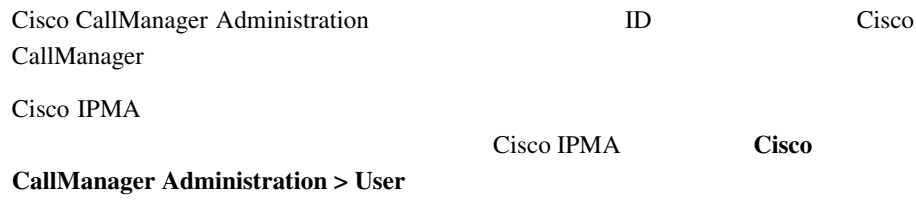

• **•**  $\mathbb{R}^n$ 

<span id="page-674-0"></span> $\mathbf{I}$ 

**The Contract of the Contract of the Contract of the Contract of the Contract of the Contract of the Contract of the Contract of the Contract of The Contract of The Contract of The Contract of The Contract of The Contract** 

<span id="page-675-0"></span>Unreachable

# Cisco IPMA Service

Cisco IPMA Service Unreachable

#### Cisco IPMA

Cisco IP Manager Assistant

1 **1** Cisco Tomcat IPMA

http://<ipaddress>/manager/list

**2** Cisco IP Manager Assistant **Reload** 

ステップ **3** サービスが開始します。

Cisco IPMA Service Unreachable

Cisco IPMA **DNS** DNS DNS

m

### DNS

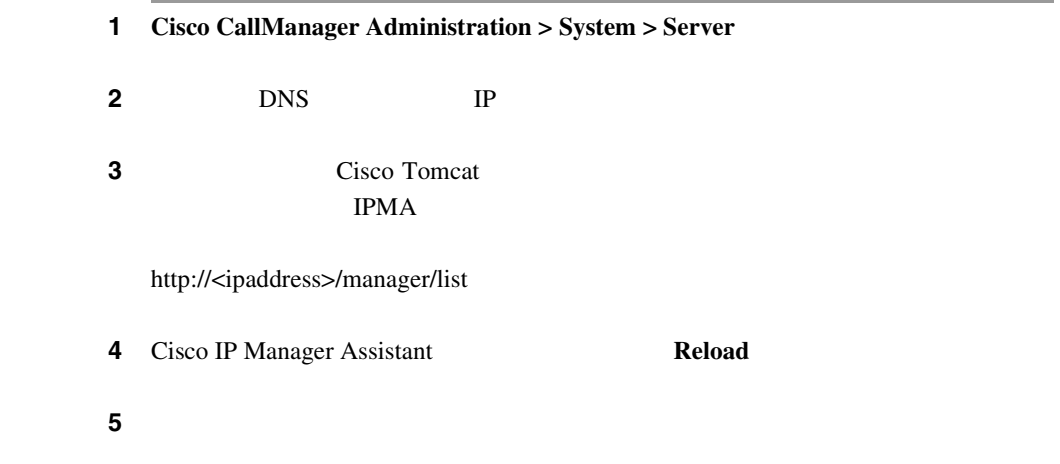

 $\mathbf{I}$ 

Cisco IPMA Service Unreachable

Cisco CTI Manager

Cisco CTI Manager Cisco IPMA

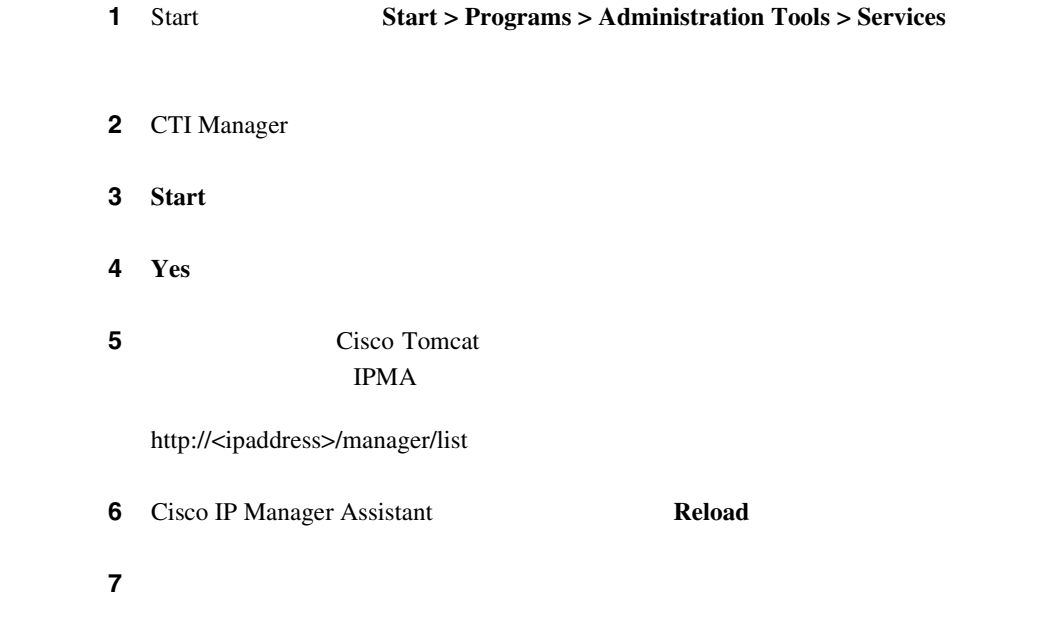

Cisco IPMA

Cisco CallManager Administration Manager Configuration

Cisco IPMA

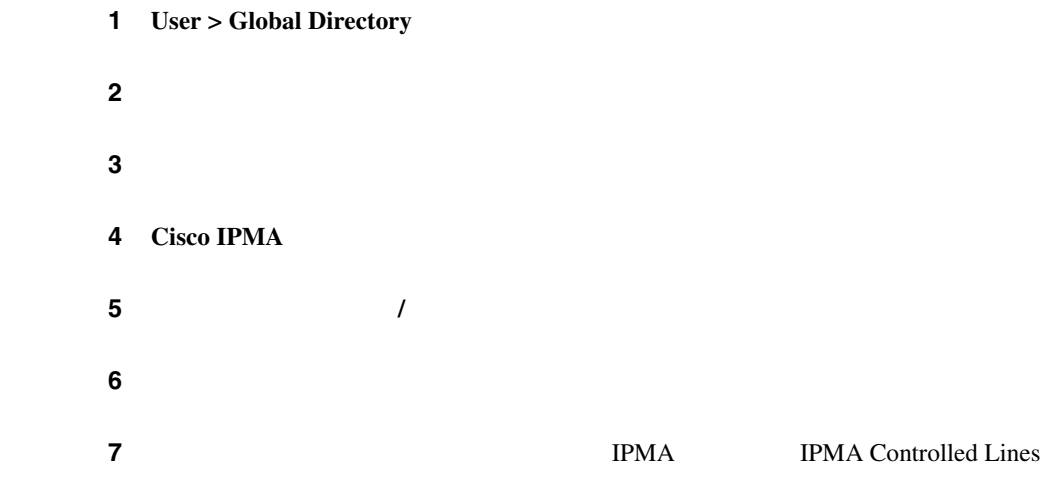

П

<span id="page-678-0"></span>I

<span id="page-679-0"></span>ステップ **8** [挿入]をクリックします。

 $P.2-42$ 

П

Cisco IPMA

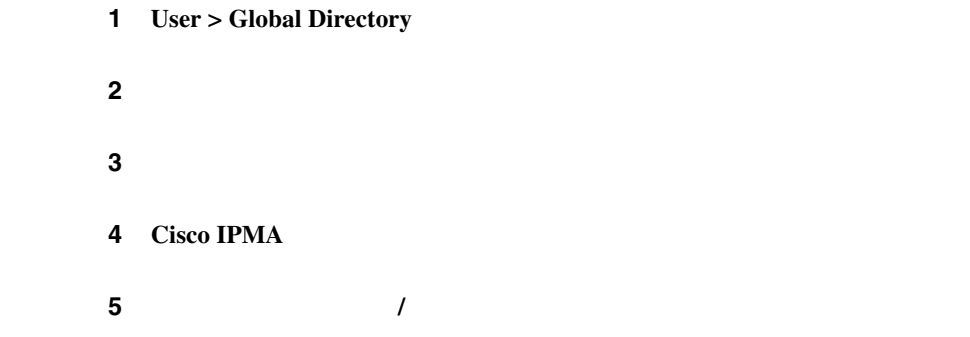

 $\mathcal{F}$ 

<span id="page-680-0"></span>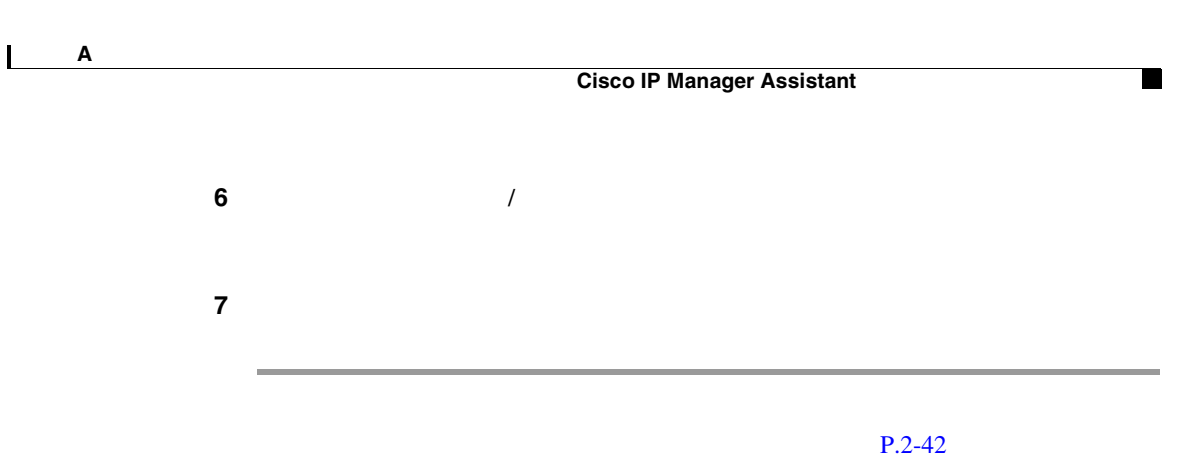

Assistant Proxy

Assistant Configuration

I II

<span id="page-681-0"></span>Cisco CTI Manager

Cisco CTI Manager Cisco IPMA

Cisco Tomcat

1 Start **1** Start > Programs > Administration Tools > Services

2 CTI Manager

3 **Start** 

ステップ **4 Yes** をクリックします。 5 Cisco Tomcat Tomes Tomes Tomes Police Tomcat Police Tomcat Police Tomcat Police Tomcat Police Tomcat Police Tomcat Police Tomcat Police Tomcat Police Tomcat Police Tomcat Police Tomcat Police Tomcat Police Tomcat Police tpma  $H$ http://<ipaddress>/manager/list **6** Cisco IP Manager Assistant **Reload** ステップ **7** サービスが開始します。

CTI Provider Object

TimeoutException - Could not get Provider.

C:\Program Files\Cisco\Trace\IPMA\IPMA\*.txt

Cisco CallManager Serviceability Trace Configuration

Cisco CTI Manager Cisco IPMA

付録 **A** 機能とサービスのトラブルシューティング

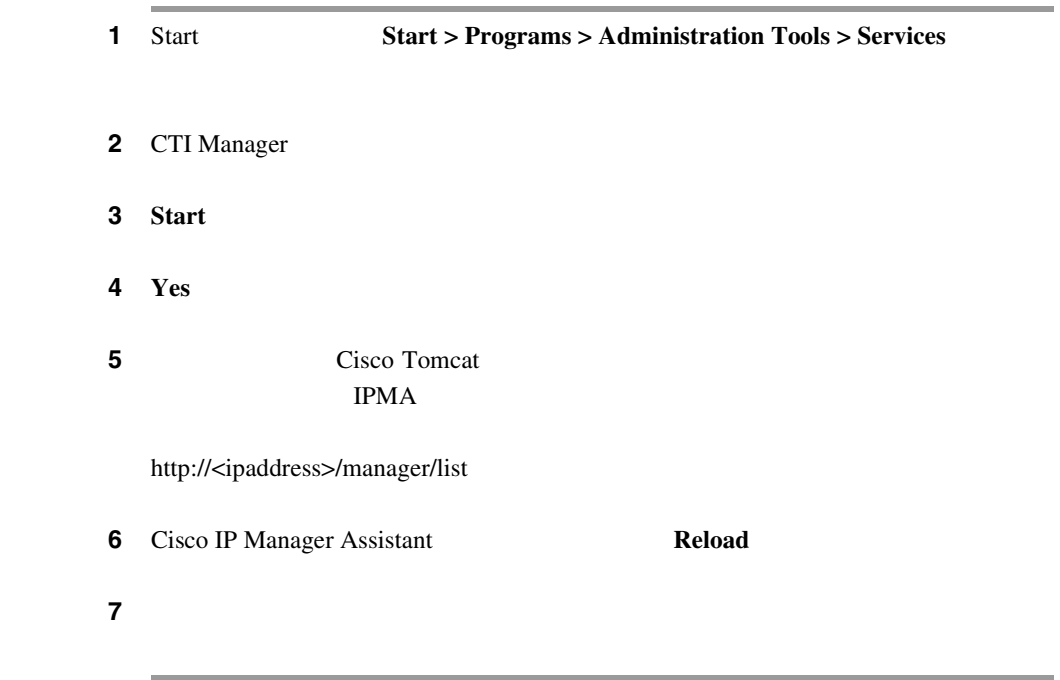

IPMA  $\blacksquare$ 

**TPMA** Cisco

П

IPMA  $\blacksquare$
**Status Window** 

m

#### **IPMA CTI**

付録 **A** 機能とサービスのトラブルシューティング

 $\mathbf{I}$ 

CTI Cisco IPMA

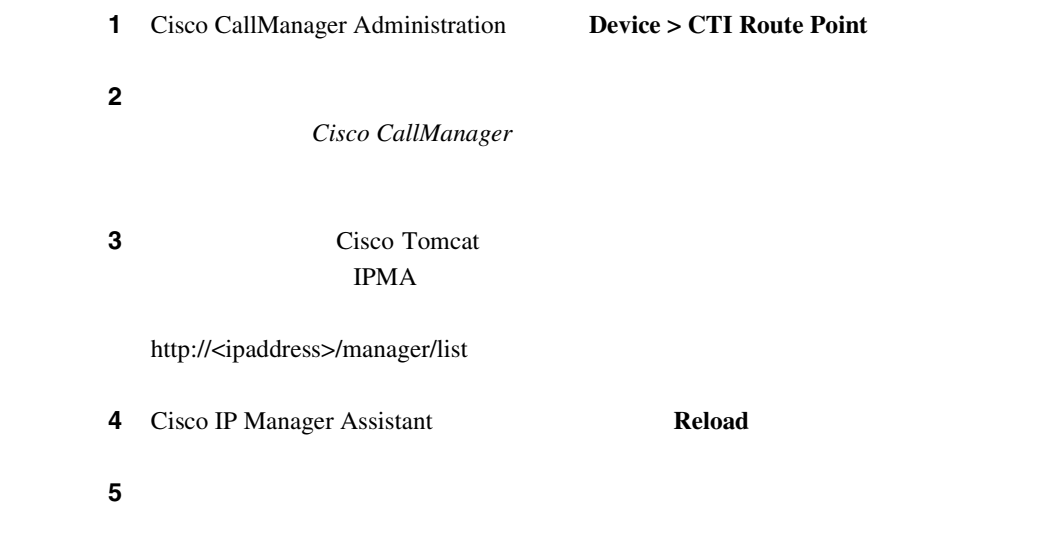

**The Contract of Section** 

CMDBUtilJNI.dll

CMDBUtilJNI.dll

1 C:\Program files\Cisco\Trace\MA\initTrace\*\*.txt

**java.lang.UnsatisfiedLinkError:** method name

CMDBUtilJNI.dll

2 CMDBUtilJNI.dll CMDBUtilJNI.dll

**Cisco CallManager** 

Cisco IPMA TPMA

IP Phone

Cisco IPMA **TPMA** 

Cisco Java Applications

 $1$  4

 $\mathbf{I}$ 

I II

П

付録 **A** 機能とサービスのトラブルシューティング

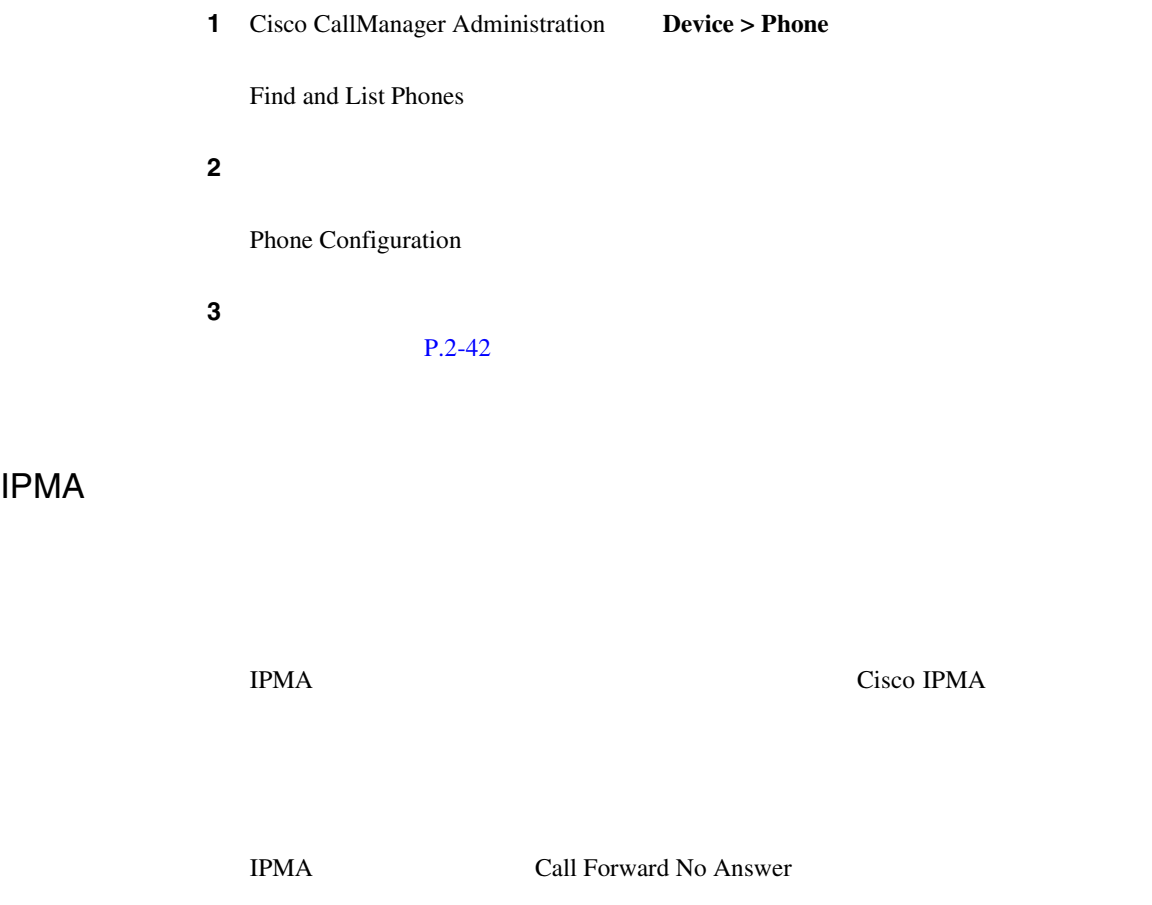

Cisco IPMA

**Cisco CallManager** 

**A-31**

**The Contract of Section** 

m

**A** 

 $\mathbf{I}$ 

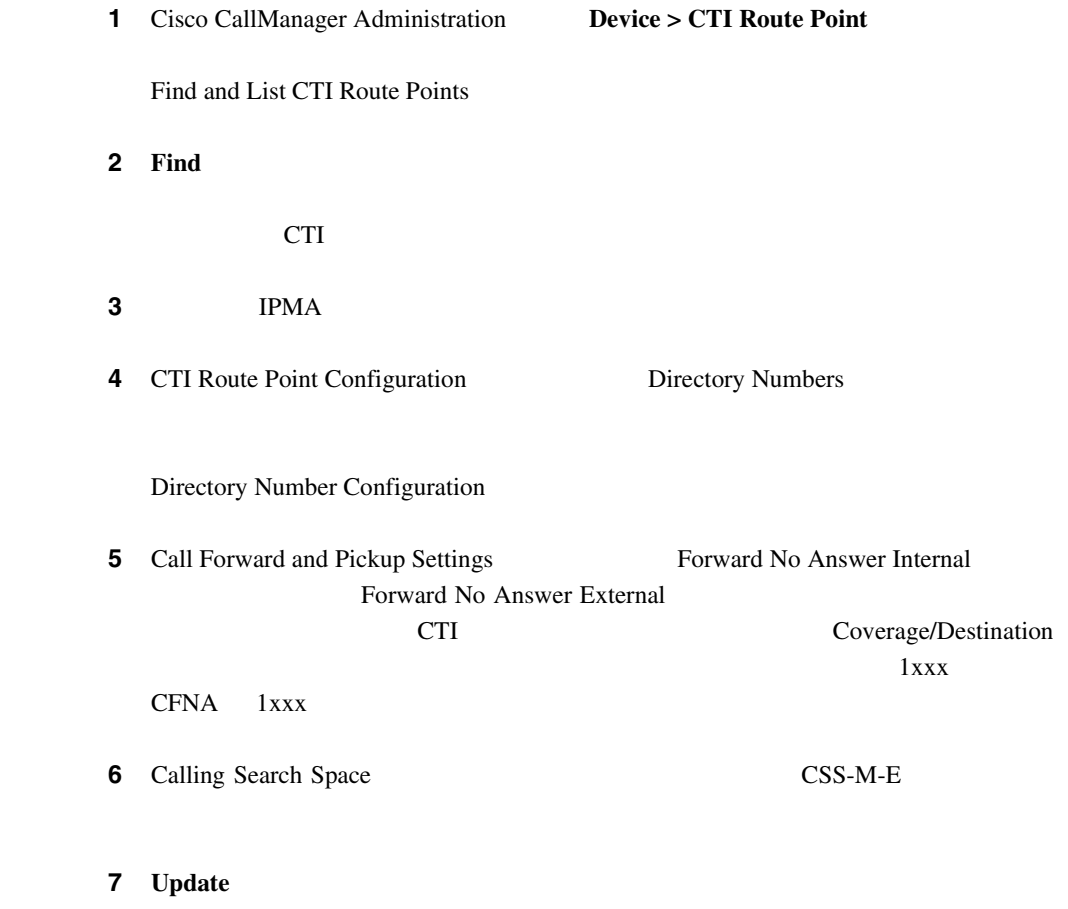

Ι

# Cisco CallManager AutoAttendant

Cisco CallManager AutoAttendant

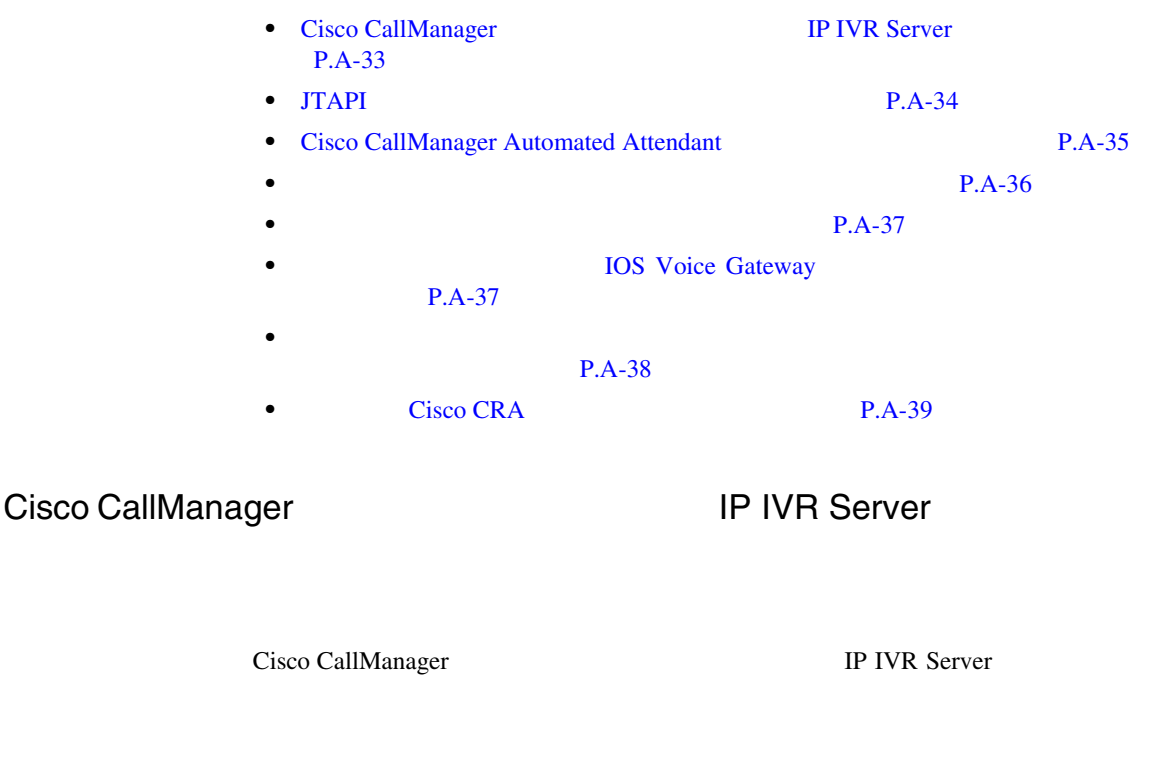

Java Telephony API JTAPI (Cisco CallManager

付録 **A** 機能とサービスのトラブルシューティング

<span id="page-691-0"></span>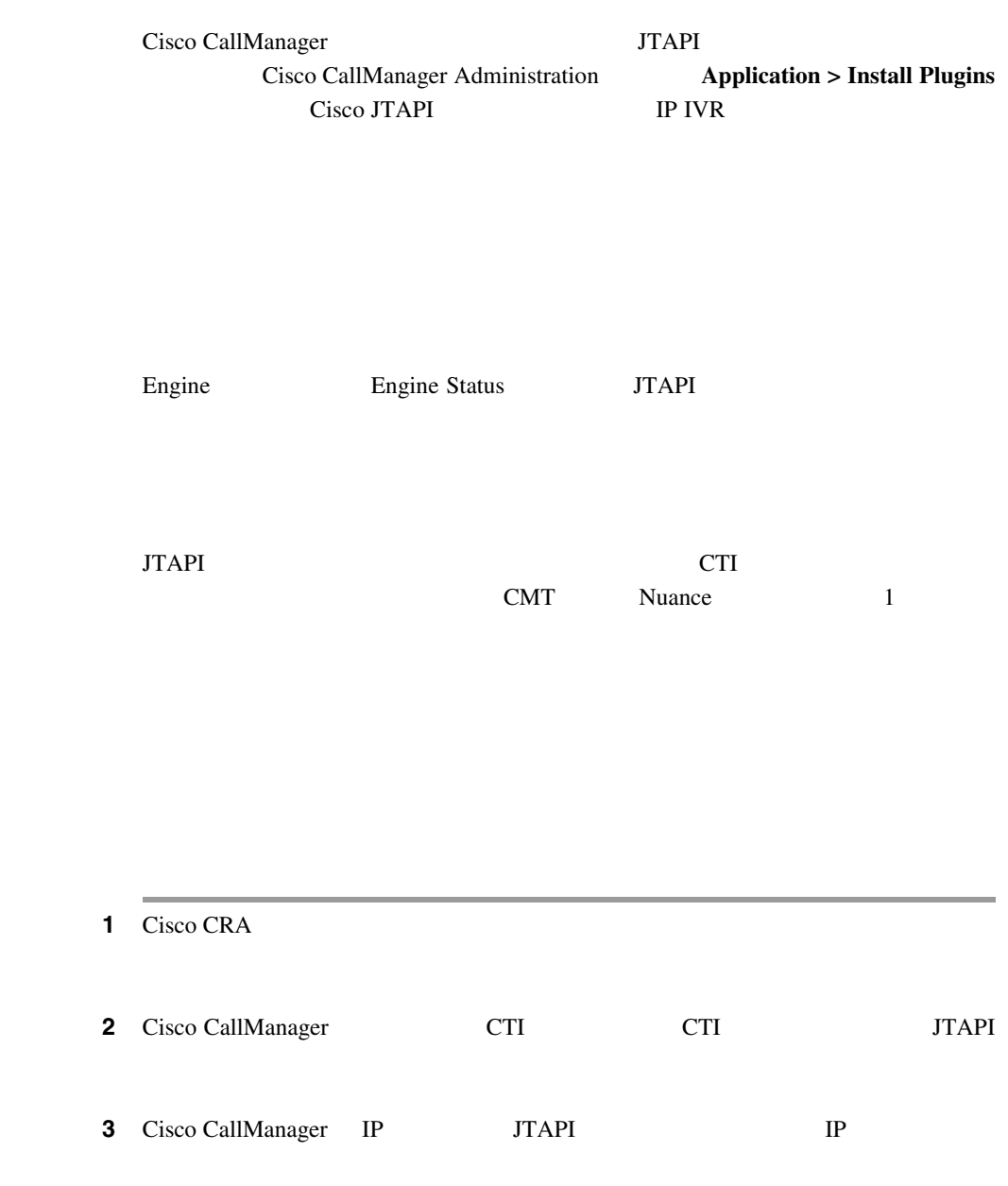

**JTAPI** 

<span id="page-692-0"></span>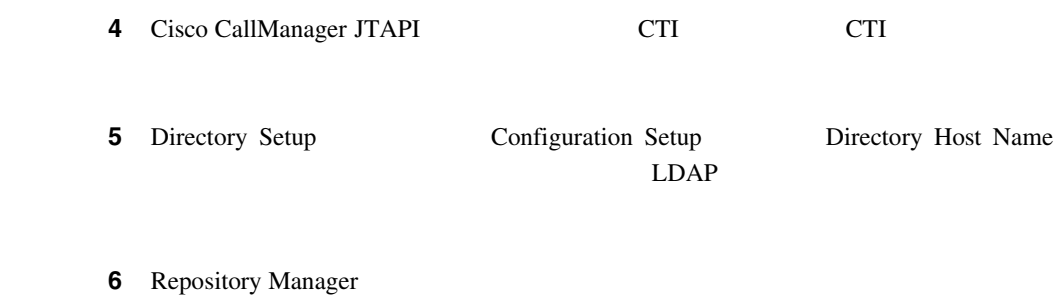

## Cisco CallManager Automated Attendant

Cisco CallManager Automated Attendant

Cisco Script Application welcomePrompt

Cisco CRA Administration System > System Parameters User Prompt Directory

C:\program files\cisco\wfavvid\Prompts\User

<span id="page-693-0"></span>Cisco CallManager Automated Attendant

Cisco CallManager condir.ini

1 Cisco CallManager Administration

**2** Cisco CRA cendir.ini

USERBASE "ou=Users, o=cisco.com" PROFILEBASE "ou=profiles, ou=CCN, o=cisco.com" CCITT mu-law 8.000 kHz 8 Bit

http://< >/appadmin/PromptInstruct.htm

### **IOS Voice Gateway**

**IOS Voice Gateway** 

DTMF IOS

<span id="page-694-0"></span>付録 **A** 機能とサービスのトラブルシューティング

Cisco CallManager VOIP dtmf-relay h245-alphanumeric

dial-peer voice 7000 voip destination-pattern 2... session target ipv4:10.200.72.36 dtmf-relay h245-alphanumeric

**Cisco CallManager** 

<span id="page-695-0"></span>付録 **A** 機能とサービスのトラブルシューティング

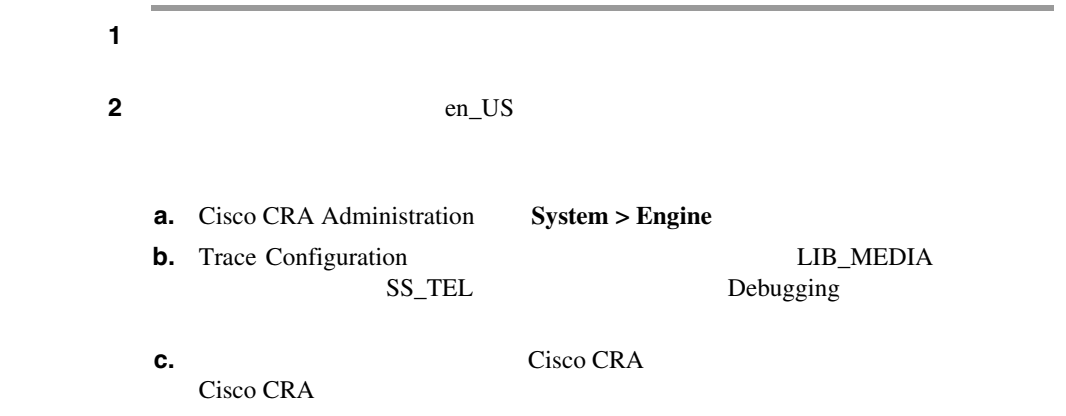

٠

**State State** 

## Cisco CRA

### Cisco CRA

Cisco CRS

CTIERR\_REDIRECT\_CALL\_PROTOCOL\_ERROR

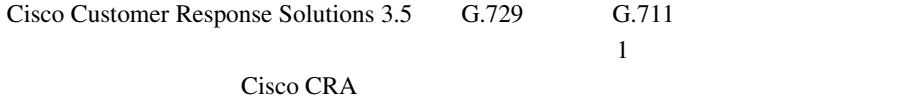

Cisco CRA Cisco CallManager

G.711 G729

<span id="page-696-0"></span>I

#### $P.A-40$

Barge TP Phone EXAMPLE PRODUCE

Phone Configuration Built in Bridge

- **1.** Cisco CallManager Administration > Device > Phone > Find the phone
- **2.** Built In Bridge On
- **3.** Update
- **4.** 電話機をリセットします。

付録 **A** 機能とサービスのトラブルシューティング

 $\overline{\mathbf{I}}$ 

- **P.A-41**
- **P.A-42**
- $P.A-42$

iDivert

**The Contract of Section** 

m

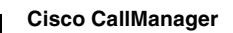

<span id="page-699-0"></span>T.

# **Cisco WebDialer**

付録 **A** 機能とサービスのトラブルシューティング

#### Cisco WebDialer

- **P.A-43**
- **P.A-43**
- **P.A-44**
- Cisco CTIManager P.A-44
- **• P.A-45**
- **P.A-45**
- **P.A-46** 
	- $P.A-46$

 $ID$ 

**ID** Cisco CallManager **ID** 

Cisco CallManager サービスが 2 つの同時 CTI セッションのスロットリング限界

×

<span id="page-701-0"></span>**The State** 

Cisco CallManager

Cisco CTIManager

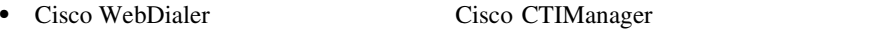

• Cisco CallManager Cisco CTIManager Cisco CTIManager Cisco CTIManager Cisco CTIManager Cisco CTIManager Cisco CTIManager Cisco CTIManager Cisco CTIManager Cisco CTIManager Cisco CTIManager Cisco CTIManager Cisco CTIManage Cisco CTIManager <br>
ID

 $ID$ 

Cisco WebDialer

- WebDialer
- Cisco Tomcat Service

Cisco CallManager ID

Cisco WebDialer preference Cisco CallManager

**IP Phone** 

- Cisco WebDialer
- Use Extension Mobility Cisco WebDialer

<span id="page-702-0"></span>付録 **A** 機能とサービスのトラブルシューティング

<span id="page-703-0"></span>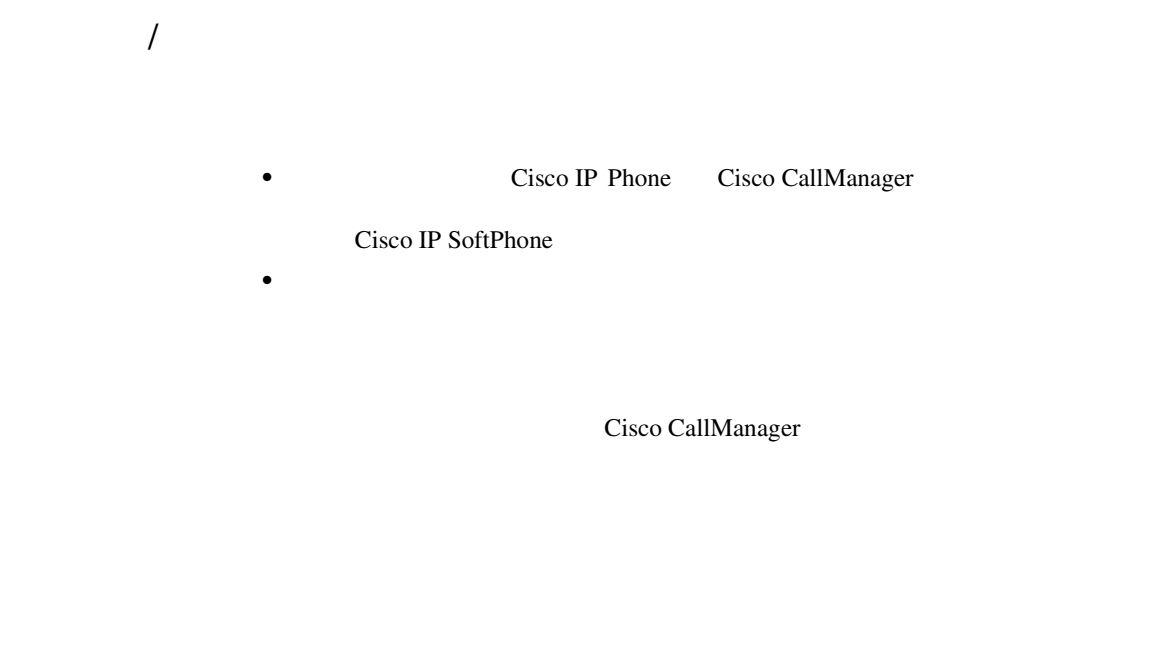

•<br>• <u>• コンピュータのサイヤルしました。</u> • 25550100

5550100

# Cisco CallManager Attendant Console

Cisco CallManager Attendant Console

Cisco CallManager Serviceability

**Cisco CallManager** 

**Serviceability Cisco CallManager Serviceability** 

#### Cisco CallManager Attendant Console

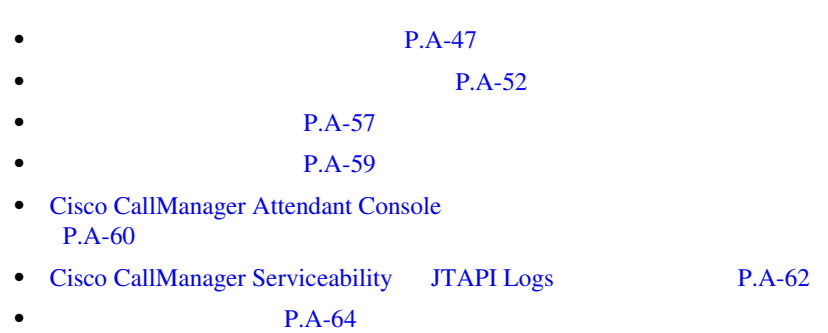

#### Cisco CallManager Attendant Console

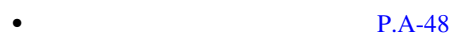

- **P.A-49**
- **•**  $\bullet$

 $P.A-50$ 

<span id="page-705-0"></span>Cisco CallManager Administration ac

- **a** accurate the state  $\alpha$  acurate  $\alpha$  acurate  $\alpha$  acurate  $\alpha$  acurate  $\alpha$ 
	- ac
- ac where  $\alpha$
- Cisco CallManager Administration CTI

1 Cisco CallManager Administration User > Global Directory

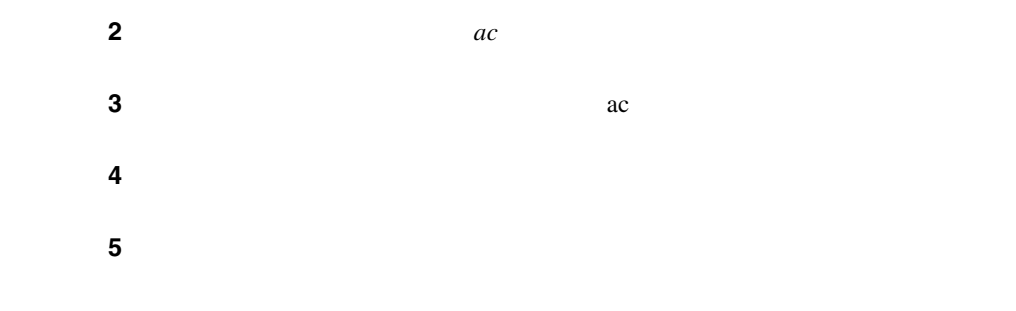

<span id="page-706-0"></span>Cisco CallManager Attendant Console

PC Windows XP SP2

Windows XP SP2 Cisco CallManager Attendant Console Windows Firewall

ACClient  $\overline{C}$ 

Windows Firewall Cisco CallManager Attendant Console 引き続き使用できるようにするには、**Unblock** をクリックします。オペレーティ

Windows XP SP2 Cisco CallManager Attendant Console

Unblock extensive Unblock Cisco CallManager Attendant Console

#### 1 **Start > Settings > Control Panel > Windows Firewall**

Windows Firewall

- **2** Exceptions
- 3 Add Program

Add a Program

<span id="page-707-0"></span>付録 **A** 機能とサービスのトラブルシューティング

Administration

PC **PC** cisco CallManager

PC でんしょうかい PC

**Cisco CallManager** 

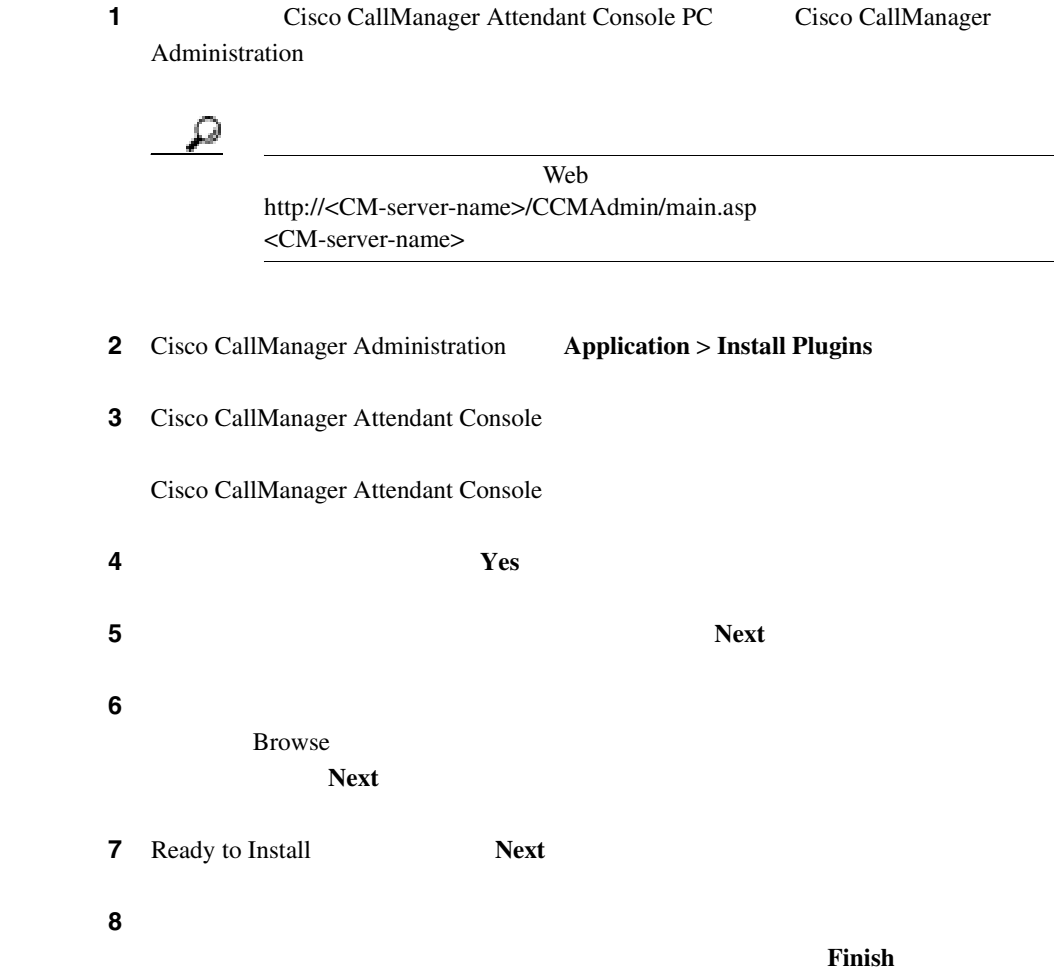

**The Contract of Section** 

П

**A** 

 $\mathbf{I}$ 

<span id="page-709-0"></span>ステップ **9** プロンプトが表示されたら、コンピュータを再起動します。

Cisco CallManager Attendant

#### Console

- **P.A-52**
- **P.A-54**
- **P.A-55**

 $ac$ 

付録 **A** 機能とサービスのトラブルシューティング

Cisco CallManager Administration ac 1 1

CTIManager

**Cisco CallManager** 

**Cisco CallManager Attendant Console OrallManager Attendant Console** 

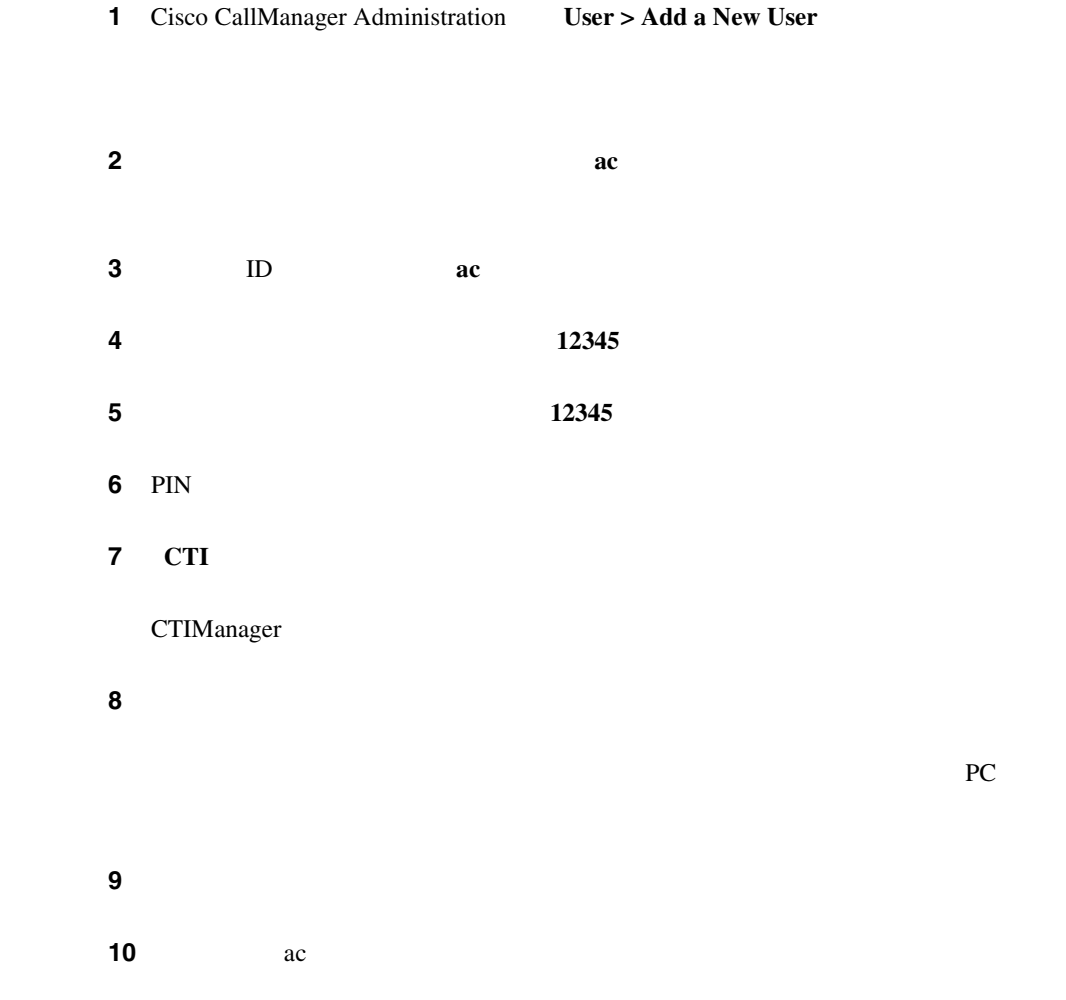

 $\mathbf{I}$ 

**The Contract of Section** 

m

#### <span id="page-711-0"></span> $2$   $1$

#### 1 **Device > Phone**

Find and List Phones

ステップ **2** 検索基準を入力して、対象の電話機を検索します。

#### ステップ **3** 更新する電話機の名前をクリックします。

Phone Configuration

4 Directory Numbers

Directory Number Configuration

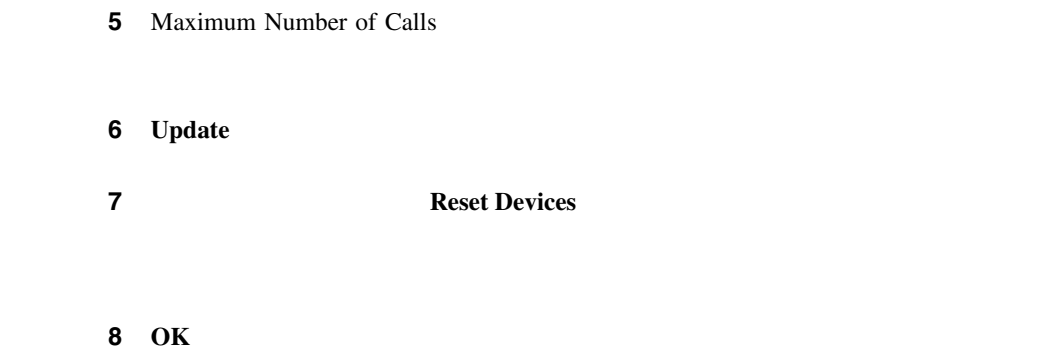

Cisco CallManager Attendant Console

<span id="page-712-0"></span>付録 **A** 機能とサービスのトラブルシューティング

 $\alpha$ 

ac  $\alpha$ 

1 Cisco CallManager Administration User > Add a New User

 $2$  **ac ac ac ac ac** 

**Cisco CallManager** 

**A-55**

×

**6** PIN

**3 ID ac** 

ステップ **4** [ユーザ パスワード]フィールドに **12345** と入力します。

 $\overline{5}$  **5 12345** 

ステップ **7** [**CTI** アプリケーションの使用を有効にする]チェックボックスをオンにします。

ステップ **8** [コールパーク取得を許可する]チェックボックスをオンにします。

PC **PC** 

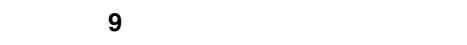

**10** ac 20 ac 20  $\alpha$ 

CTIManager

ステップ **11**[ユーザの設定]ウィンドウの[アプリケーション プロファイル]列で、[デバ

#### ステップ **12** 次のいずれかの手順を実行します。

**a.**  $\overline{\mathbf{a}}$ 13

**b.** 選択可能なデバイスのリストを特定の選択項目に限定するには、次の方法で

- **•** デバイス名、説明、または電話番号を選択する。
- **•** 比較演算子を選択する。
	- •<br>• <sub>The state and a state and a state and a state and a state and a state and a state and a state and a state and</sub>
- **13**

<span id="page-714-0"></span>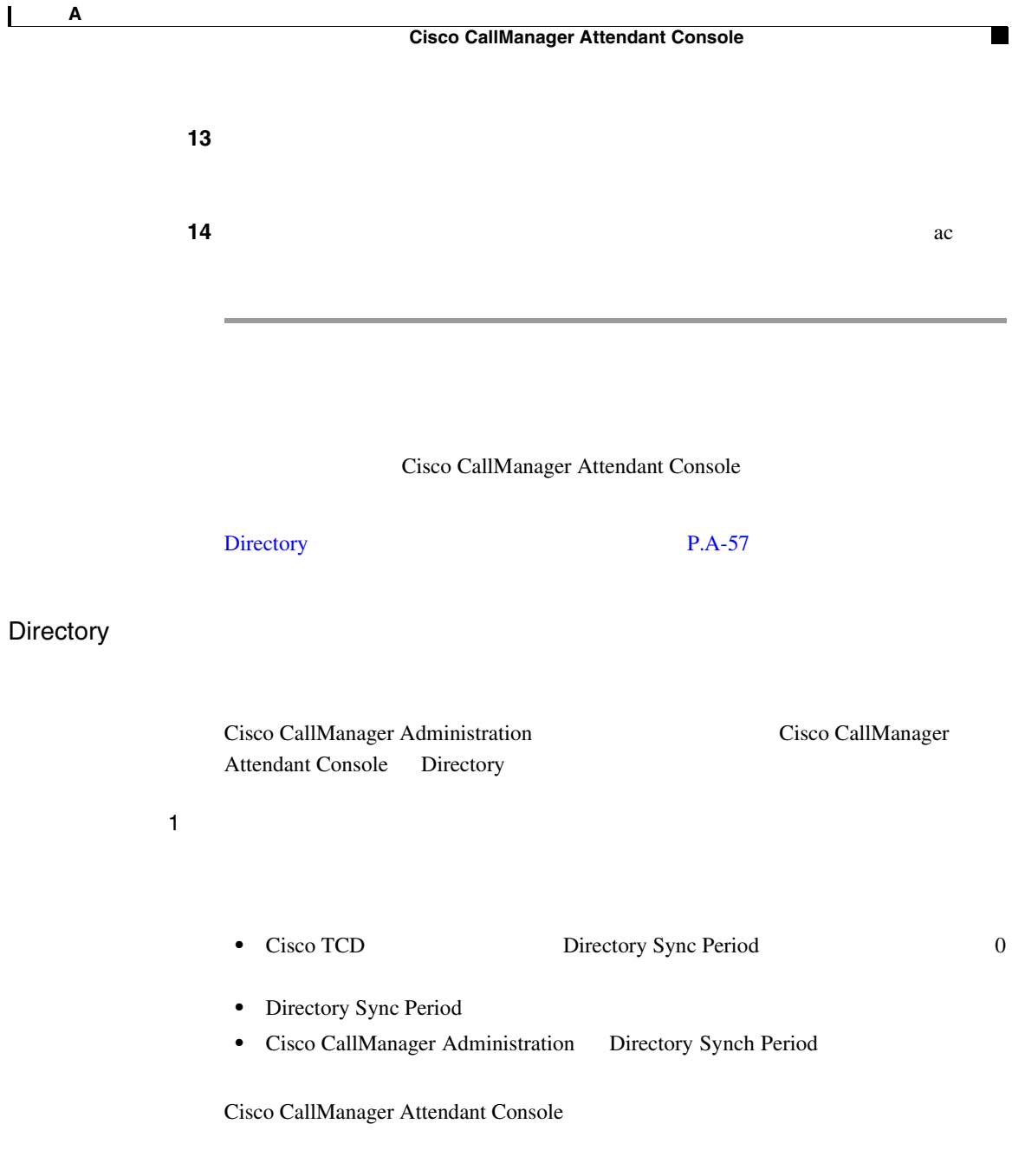

M

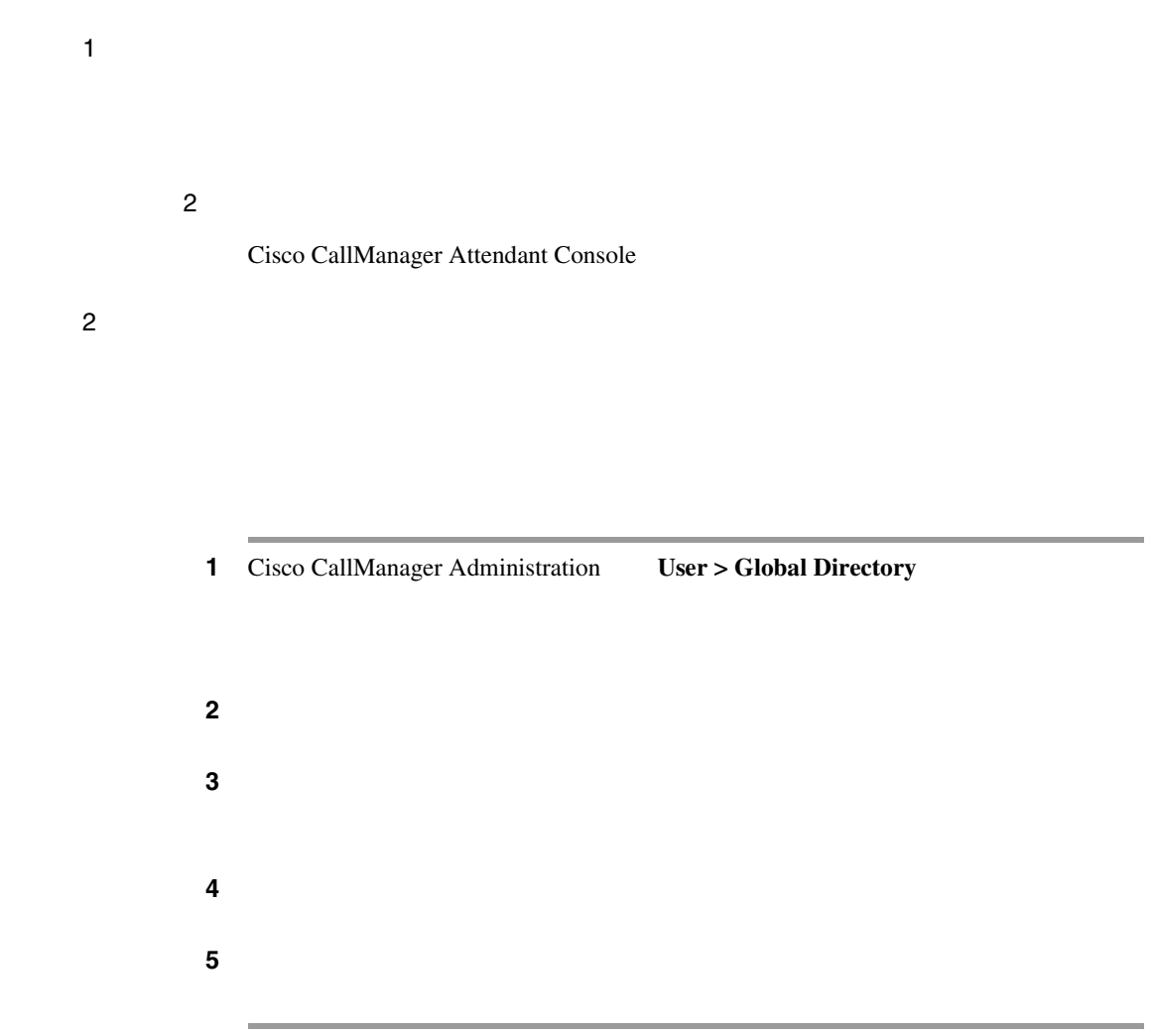

Ι

Cisco CallManager Attendant Console

<span id="page-716-0"></span> $P.A-59$ 

×

Reset Original Called True

**Service > Service Parameters**  Server Attendant Console Service Cisco Telephony Call Dispatcher Reset Original Called **False** 

## <span id="page-717-0"></span>Cisco CallManager Attendant Console

Cisco CallManager Attendant Console

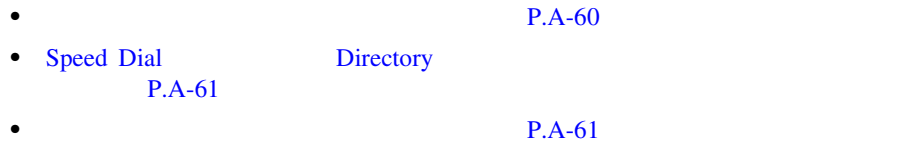

Cisco CallManager Attendant Console

Locale Installer

Locale Installer

Web

http://www.cisco.com/univercd/cc/td/doc/product/voice/locinst/index.htm Cisco IP Telephony Locale Installer

Cisco.com

[http://www.cisco.com/japanese/warp/public/3/jp/service/manual\\_j/](http://www.cisco.com/japanese/warp/public/3/jp/service/manual_j/)

<span id="page-718-0"></span>Speed Dial Directory

Speed Dial Directory

UDP 8

NAT THE STRAIGHT STRAIGHT WAS SERVED ASSESSED.

**NAT** SO STATES NAT THE STATE OF THE STATES OF THE STATES OF THE STATES OF THE STATES OF THE STATES OF THE STATES OF THE STATES OF THE STATES OF THE STATES OF THE STATES OF THE STATES OF THE STATES OF THE STATES OF THE STA

Cisco CallManager

CallManager Cisco

TCD

Cisco TCD

1 Cisco CallManager Administration **1 Application > Cisco CallManager Serviceability** 

**Cisco CallManager** 

<span id="page-719-0"></span>Cisco CallManager Serviceability

#### 2 Tools > Control Center

Control Center Cisco CallManager

**3** Servers Cisco TCD

4 Cisco TCD

5 Start

Service Status

# Cisco CallManager Serviceability JTAPI Logs

Cisco CallManager Attendant Console

 $JTAPI$   $P.A-62$ 

**JTAPI** 

Error Detailed JTAPI
JTAPI JTAPI JTAPI 2009

Cisco Telephony Call Dispatcher

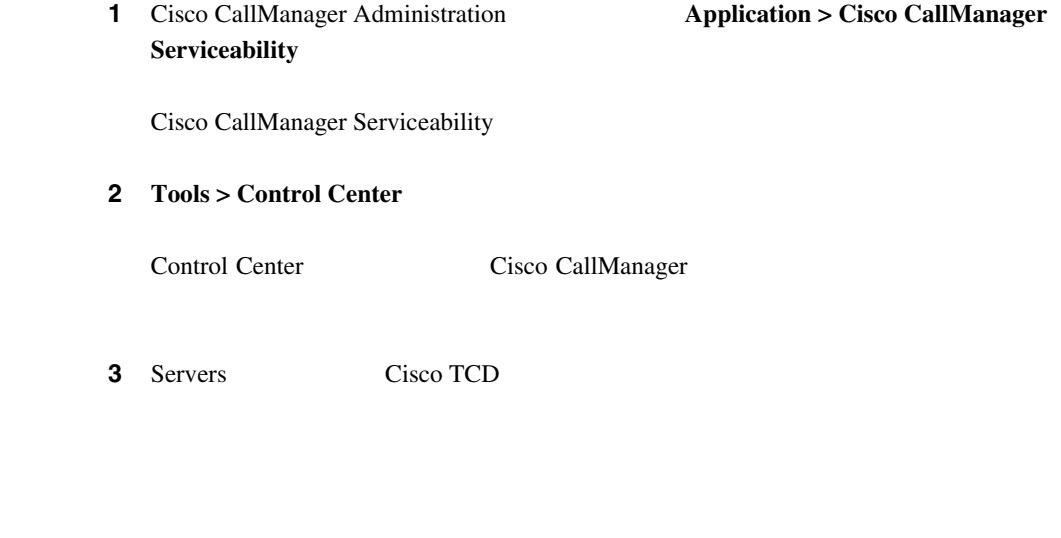

- 4 Cisco TCD
- 5 **Restart**

П

 $\mathbf I$ 

Cisco CallManager Attendant Console

## $P.A-64$

- **•** CCM
- **•** CTI
- **•** SDL CCM
- **•** SDL CTI
- **•** TCD
- **•** JTAPI

## **accollectlogs.bat**

C:\Program Files\Cisco\CallManagerAttendant\bin

 $3$ 

- **-directory <directory\_name>** Cisco CallManager
- **-time <n\_minutes>** <n\_minutes>
- **-output <zip\_file\_name>** zip

# **Cisco Call Back**

## Cisco Call Back

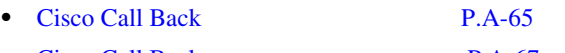

- [Cisco Call Back](#page-724-0) **P.A-67**
- Cisco Call Back **P.A-68**

Cisco Call Back

Callback

 $CallBack$ 

П

 $CallBack$ 

 $\mathbf{I}$ 

付録 **A** 機能とサービスのトラブルシューティング

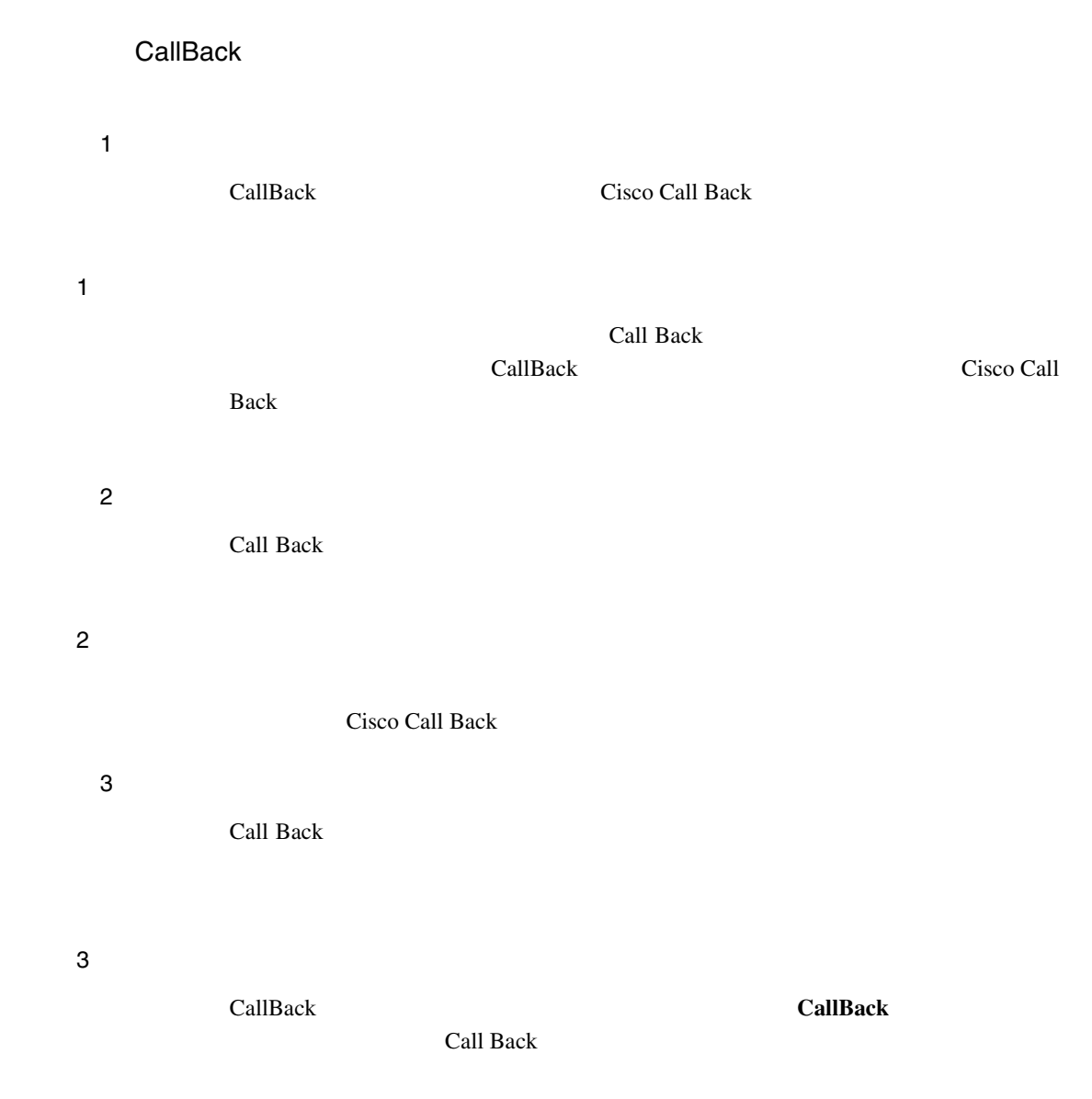

<span id="page-724-0"></span>I

replace/retain

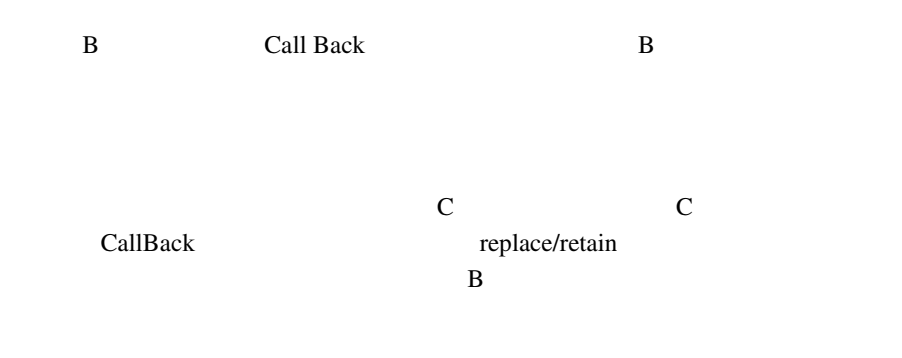

**CallBack** 

## **Cisco Call Back**

Call Back is not active. Press Exit to quit this

screen.

**CallBack** 

×

<span id="page-725-0"></span>CallBack is already active on xxxx. Press OK to activate on yyyy. Press Exit to quit this screen.

CallBack cannot be activated for xxxx.

**Cisco CallManager** 

## Administration

Service is not active.

**Callback Enabled Flag Talse False** 

付録 **A** 機能とサービスのトラブルシューティング

**Cisco CallManager** 

**Callback Enabled Flag True** 

Cisco Call Back

Cisco Call Back 機能のトレースは、Cisco CallManager および CTIManager SDL

SDI レコード

**Cisco CallManager Serviceability** 

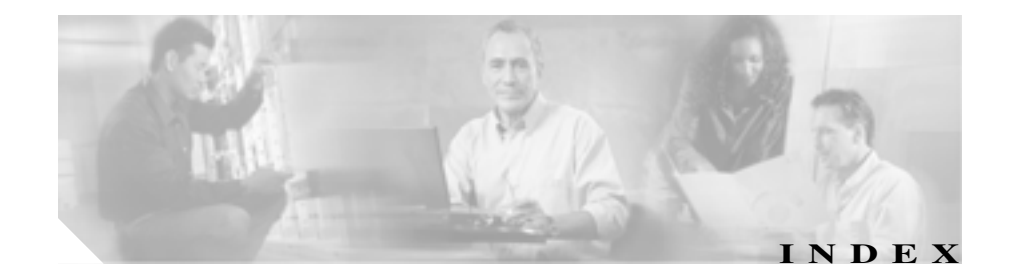

A

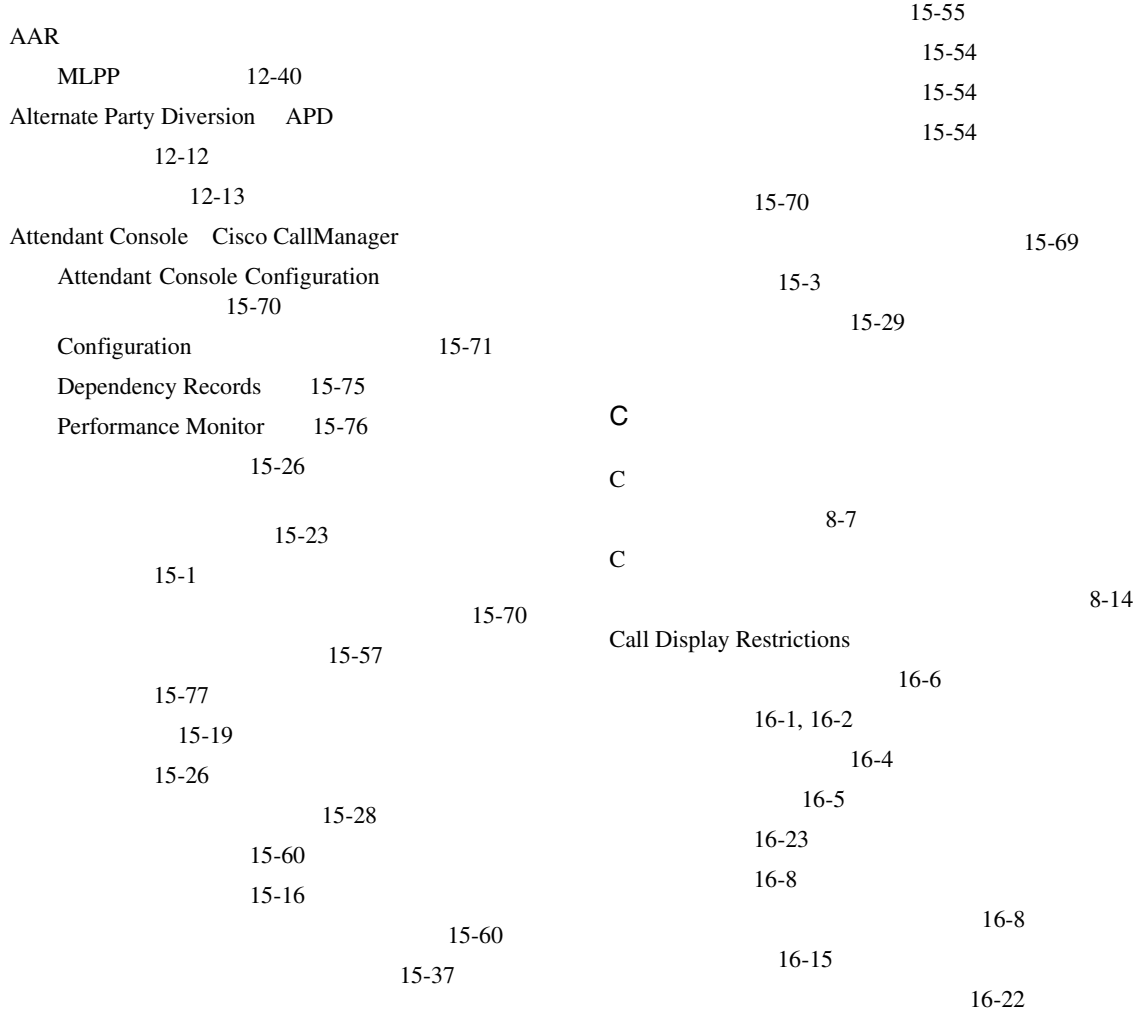

**Cisco CallManager** 

ш

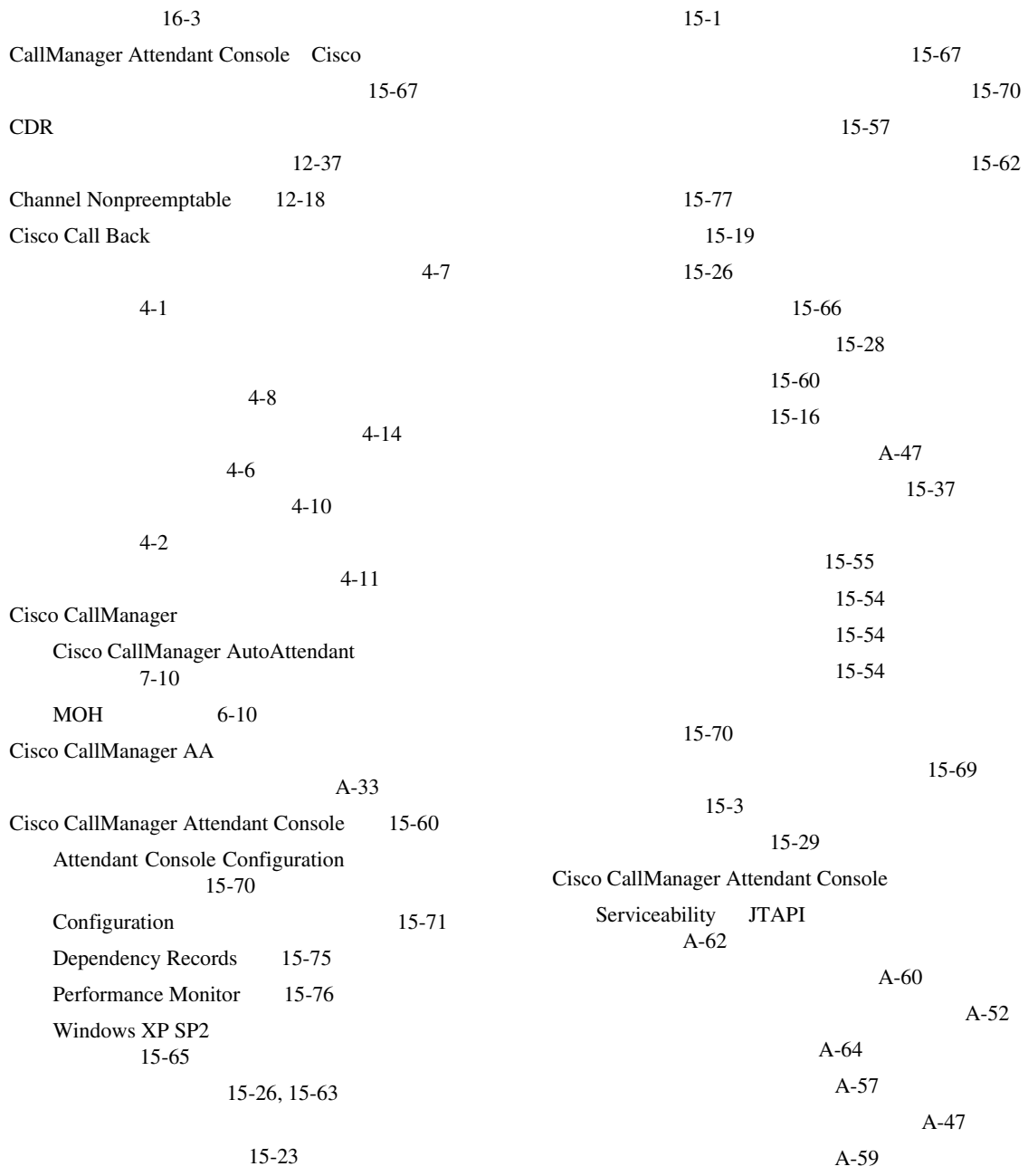

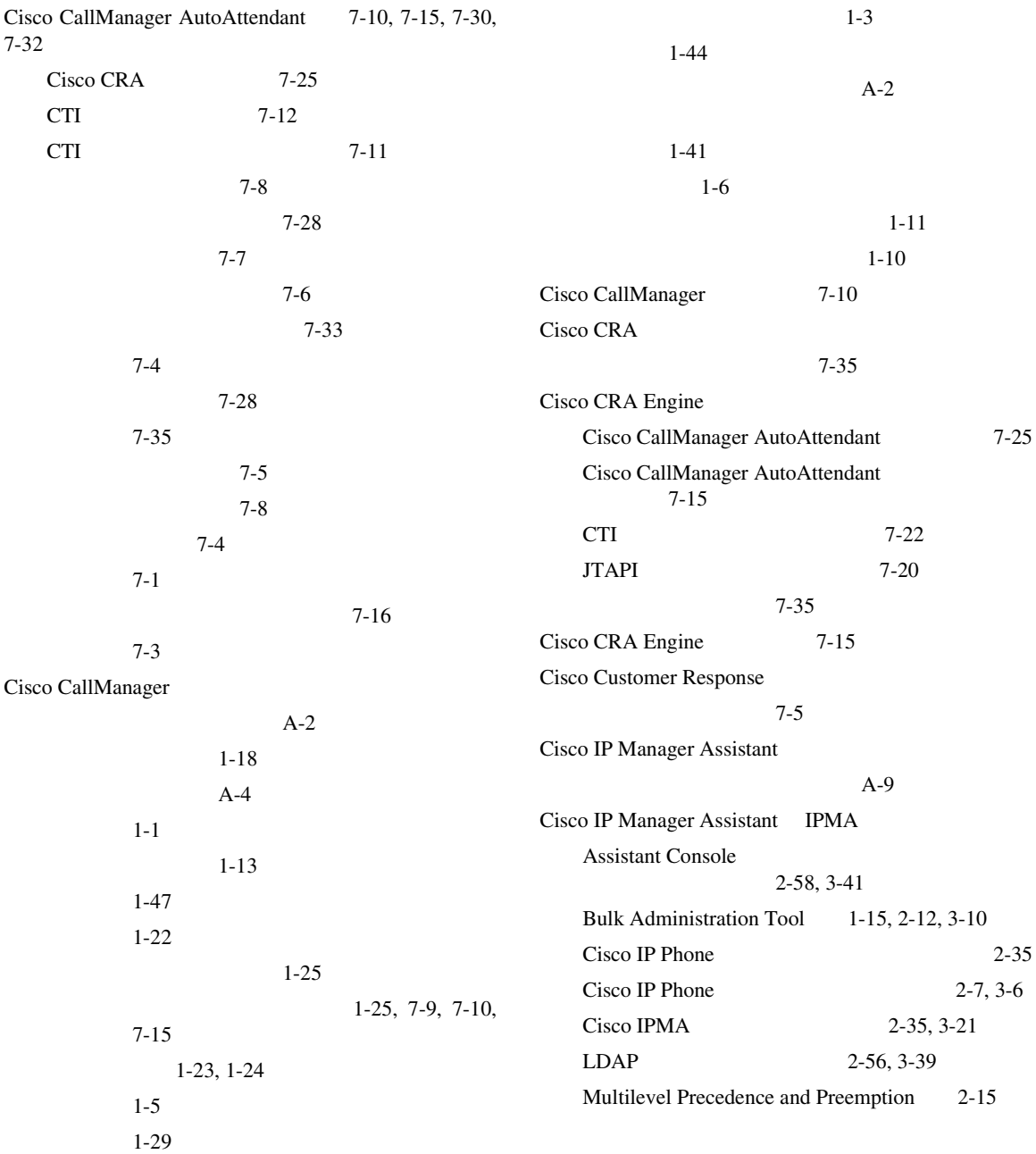

 $\overline{\phantom{a}}$ 

**The Co** 

П

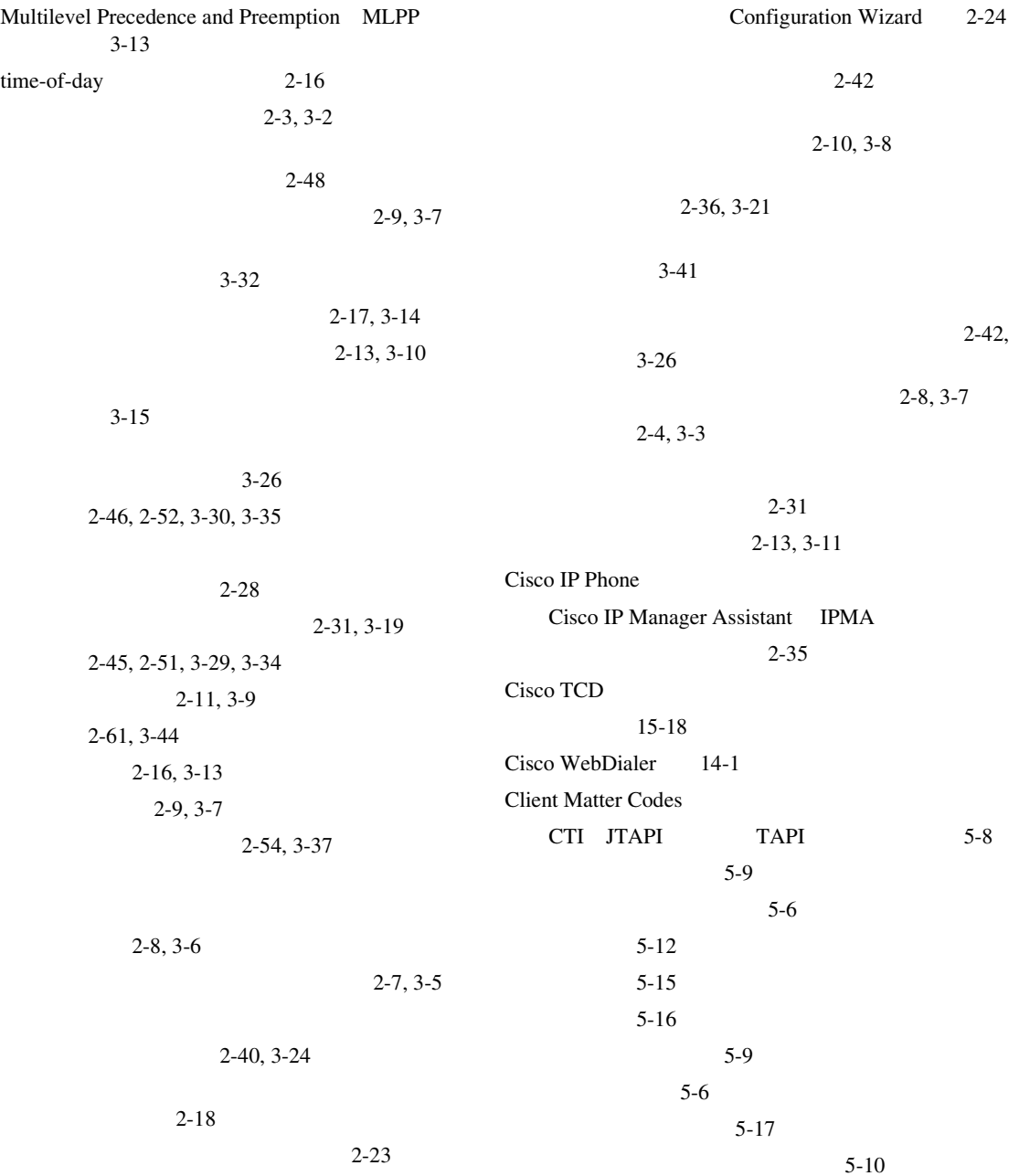

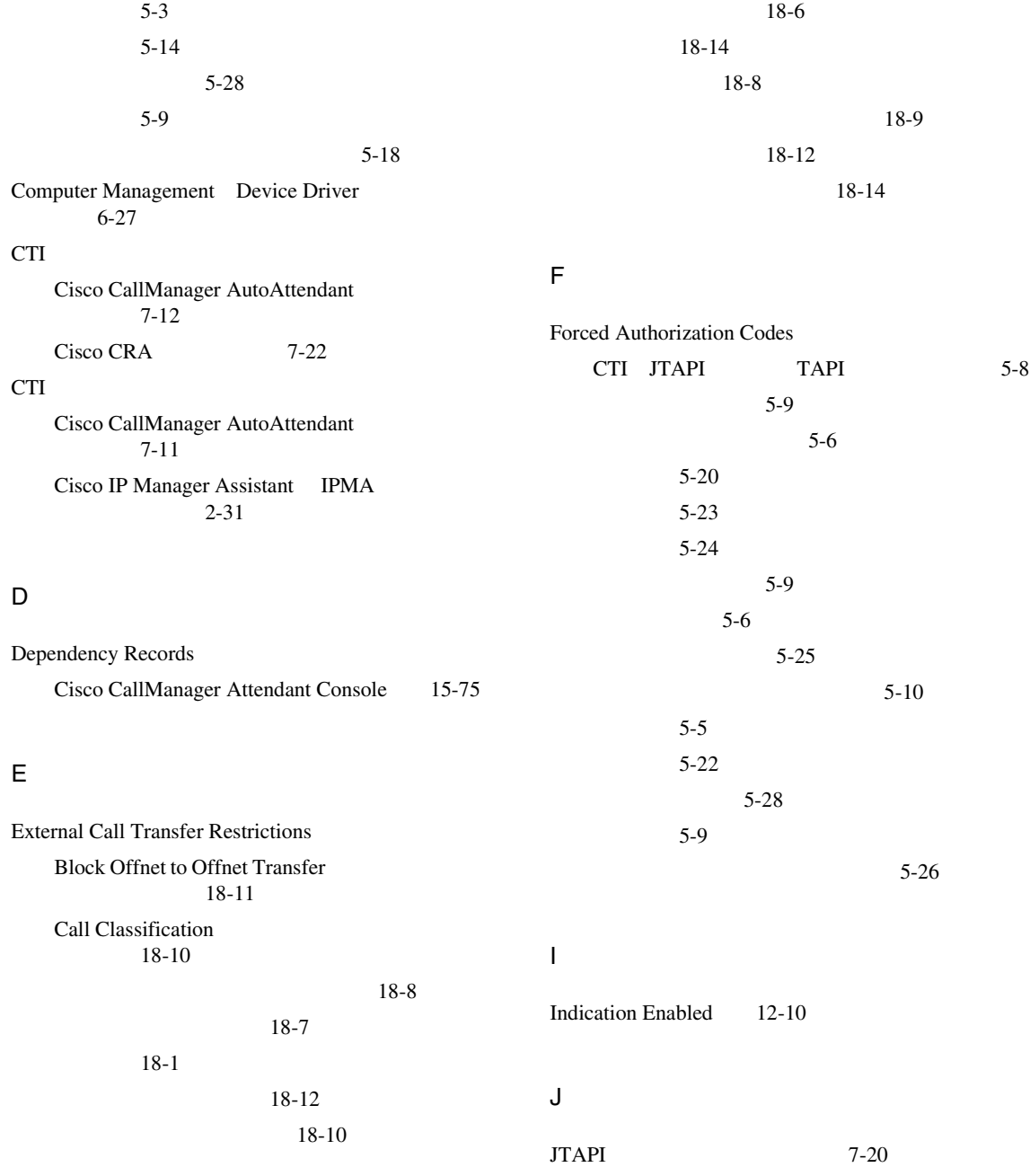

 $\overline{\phantom{a}}$ 

ш

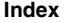

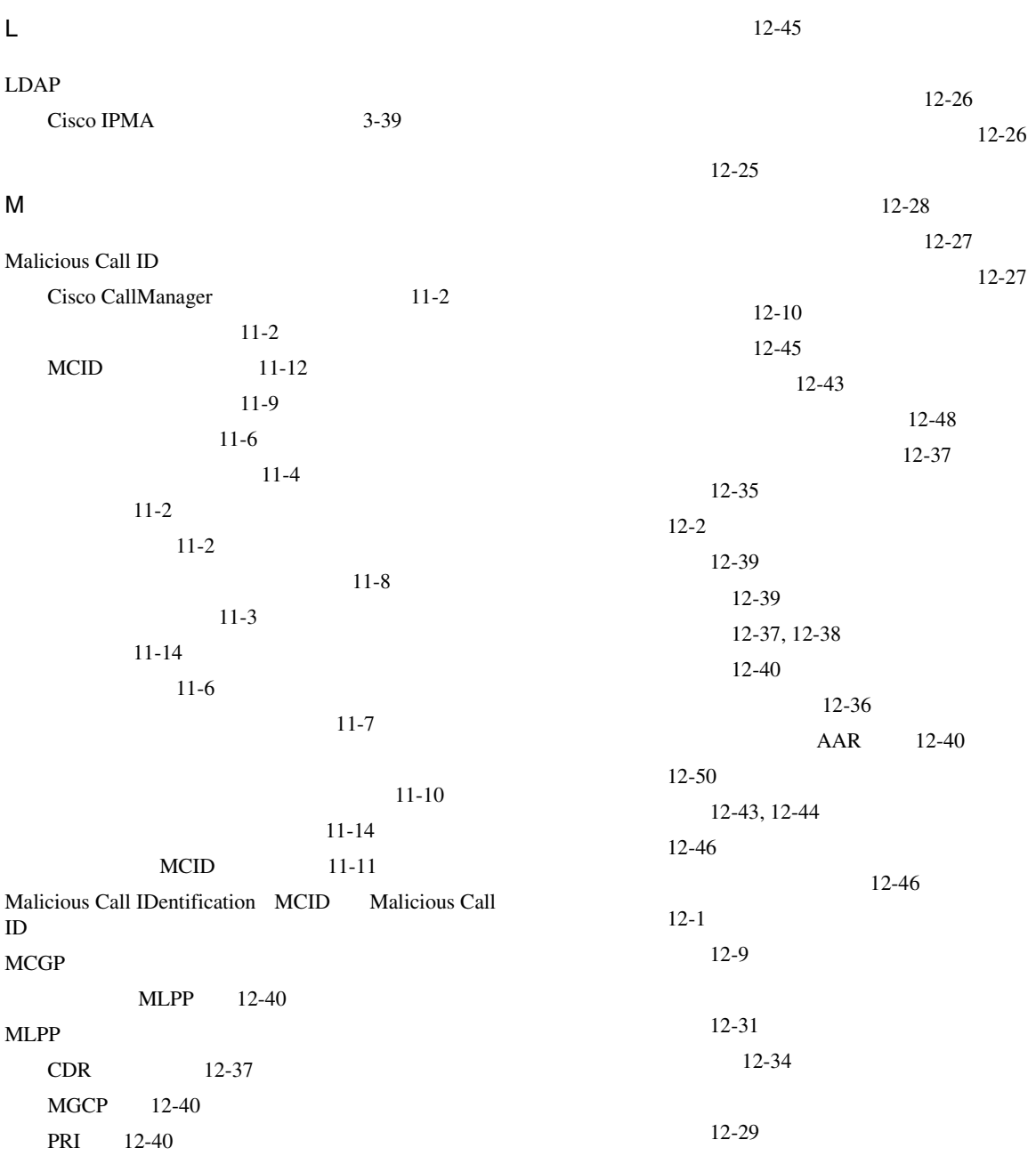

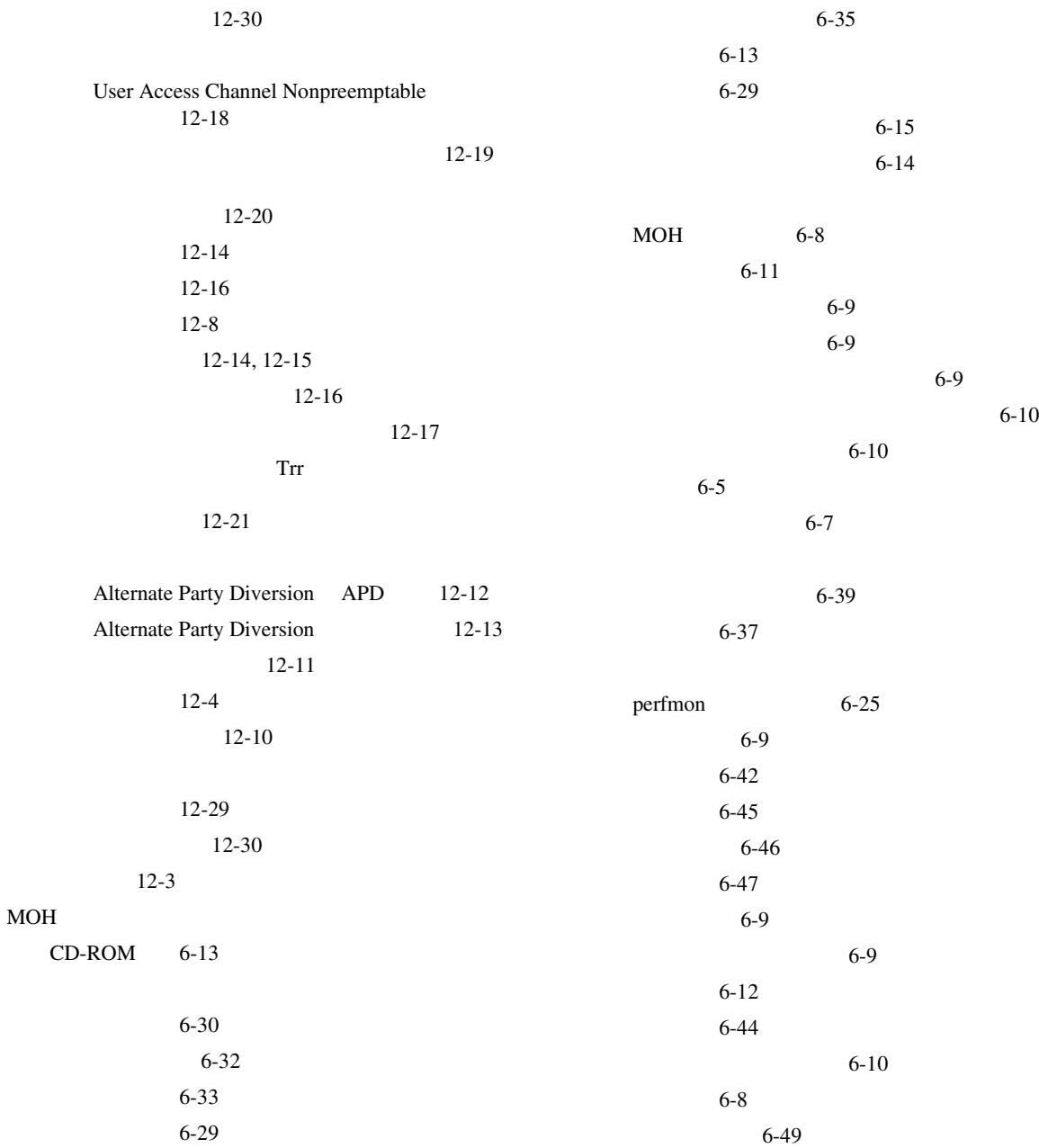

 $\overline{\phantom{a}}$ 

ш

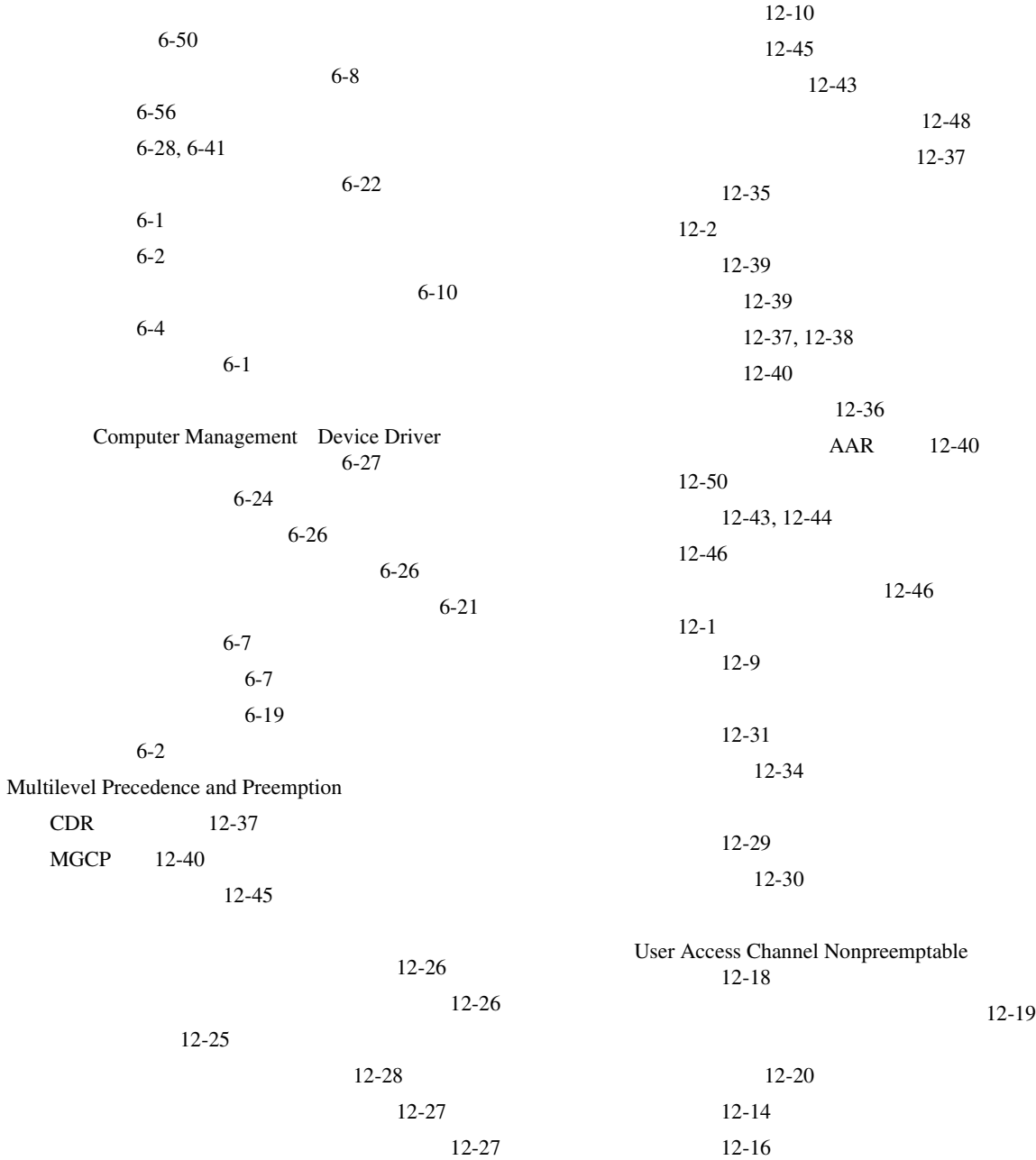

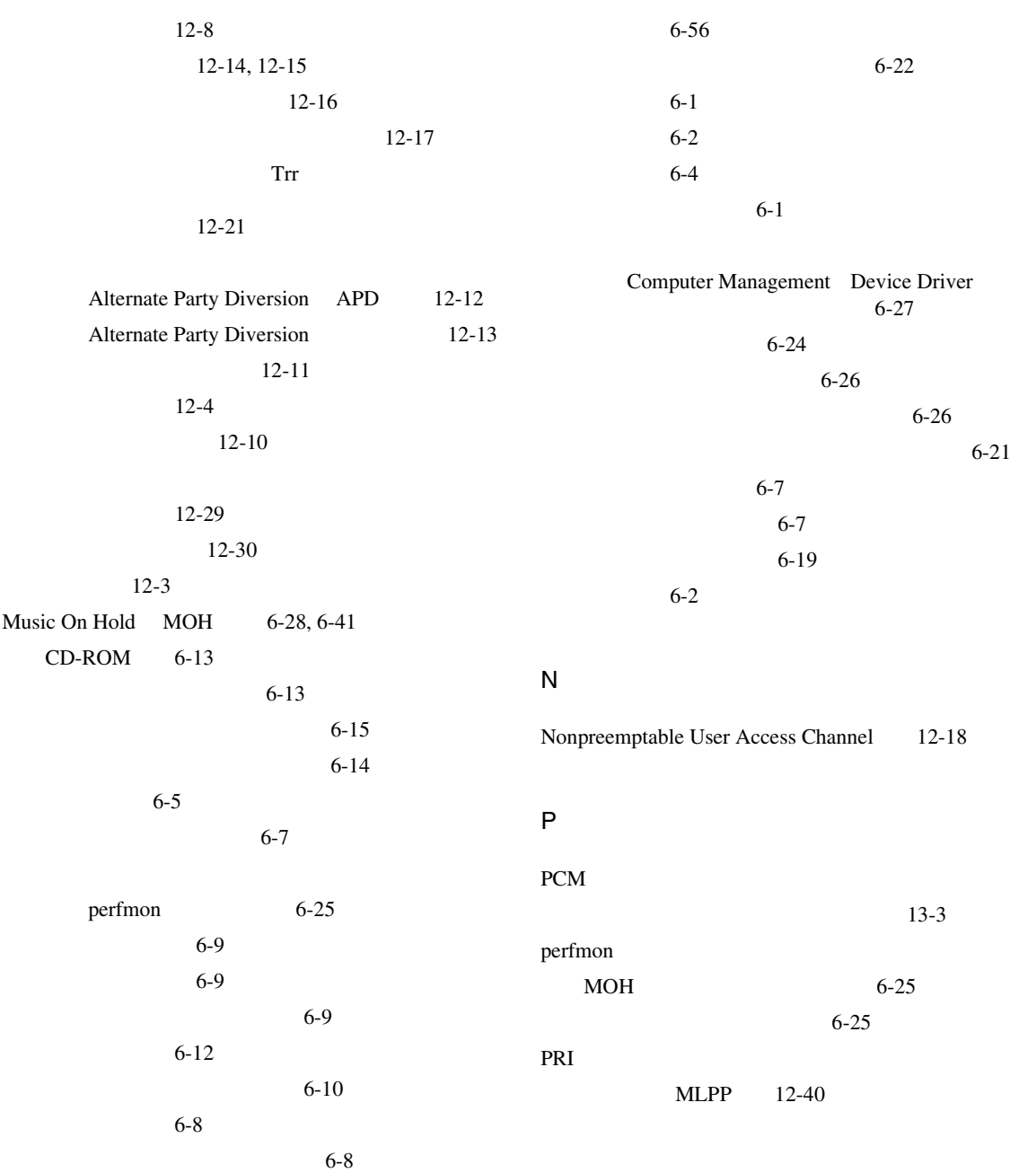

**Cisco CallManager** 

 $\overline{\phantom{a}}$ 

ш

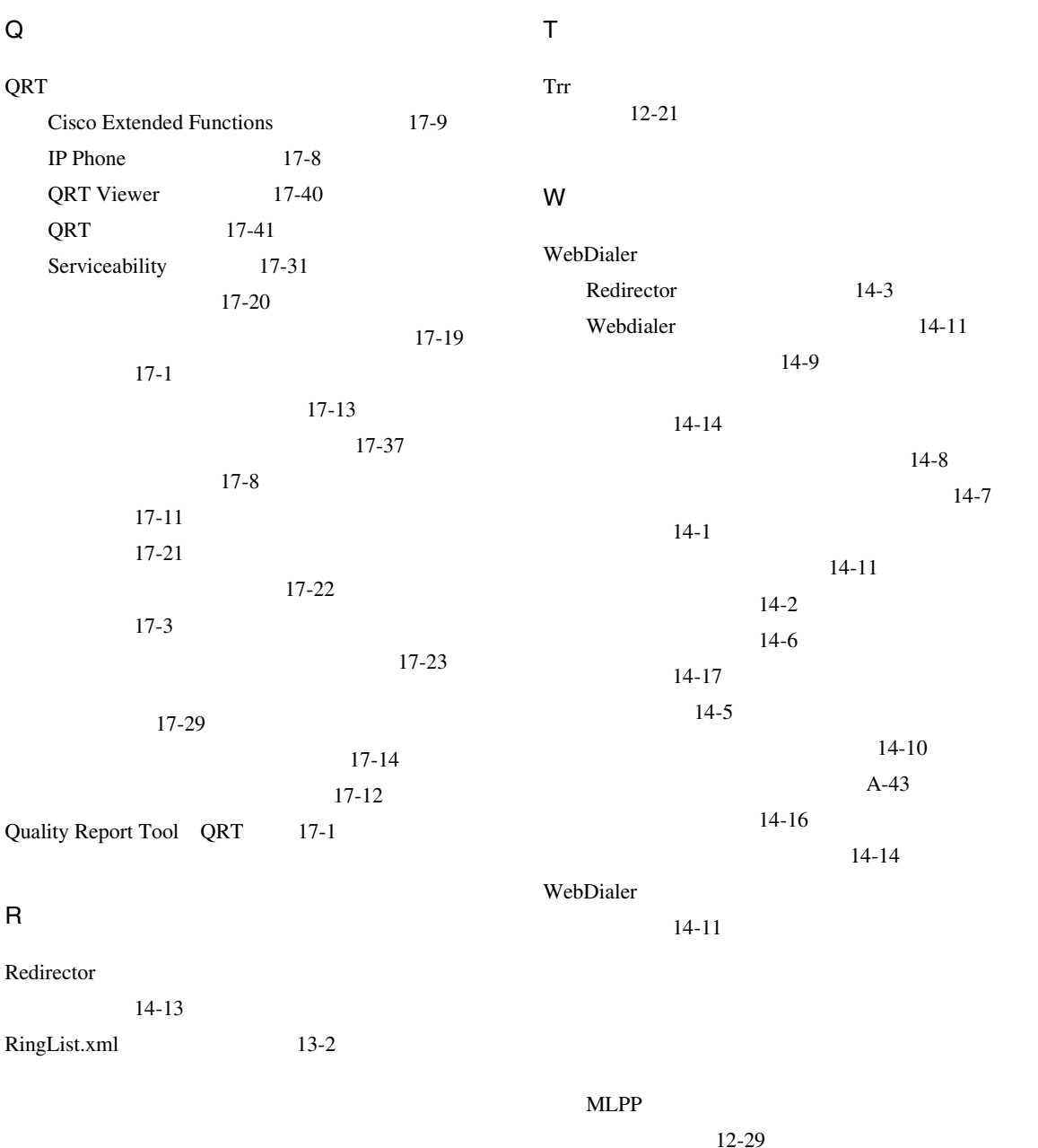

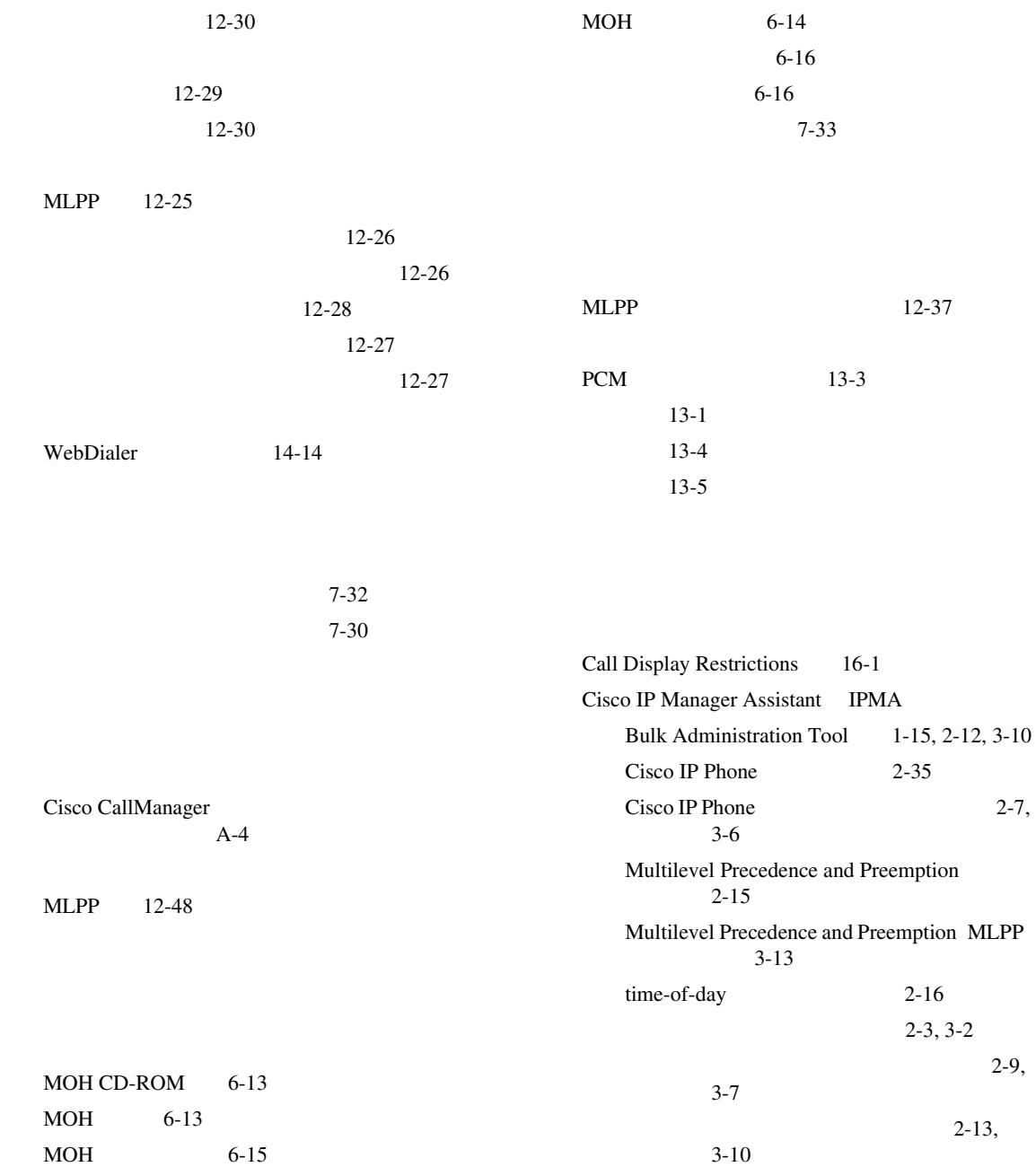

**Cisco CallManager** 

 $\overline{\phantom{a}}$ 

**The Contract of the Contract of the Contract of the Contract of the Contract of the Contract of the Contract o** 

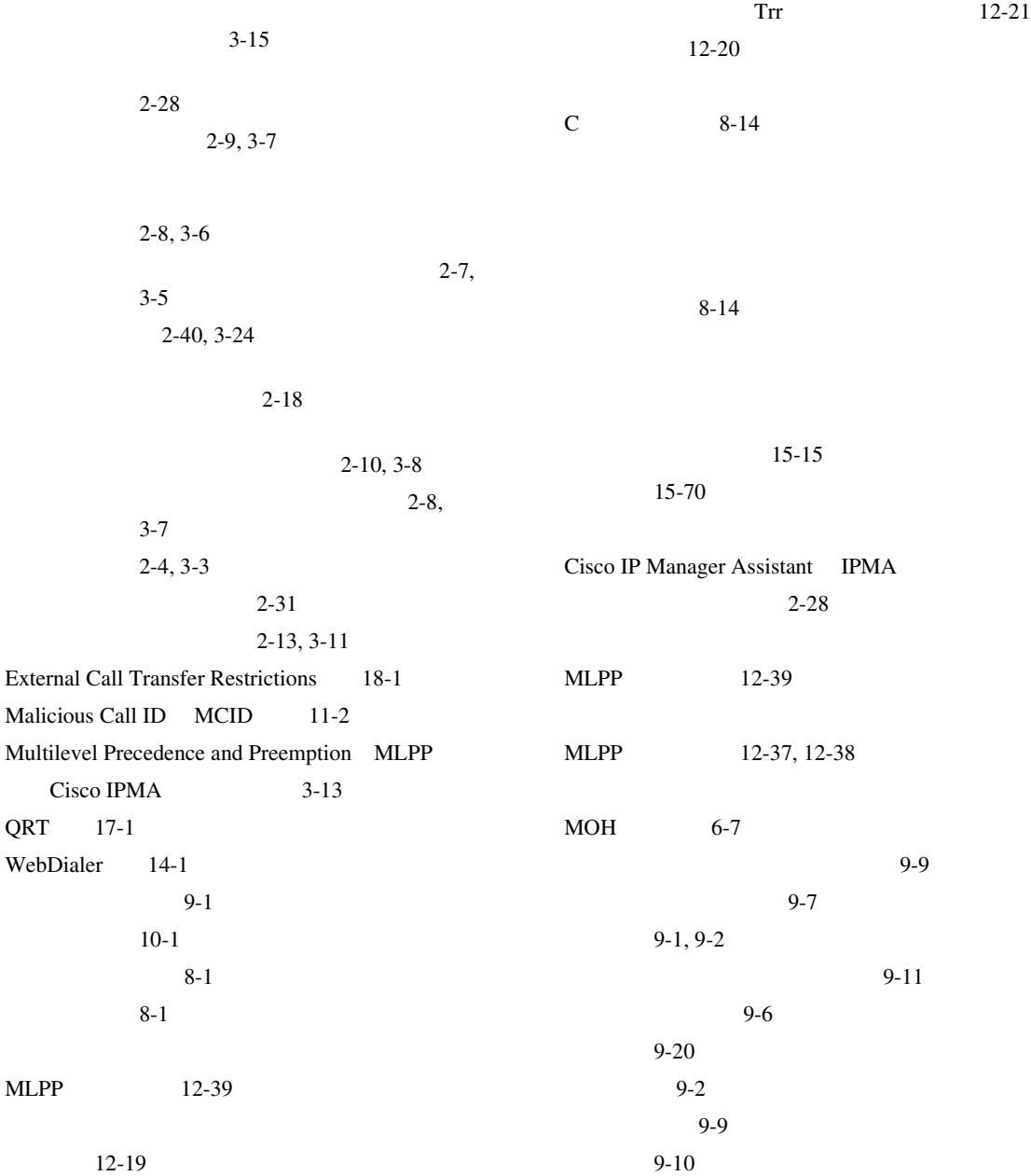

П

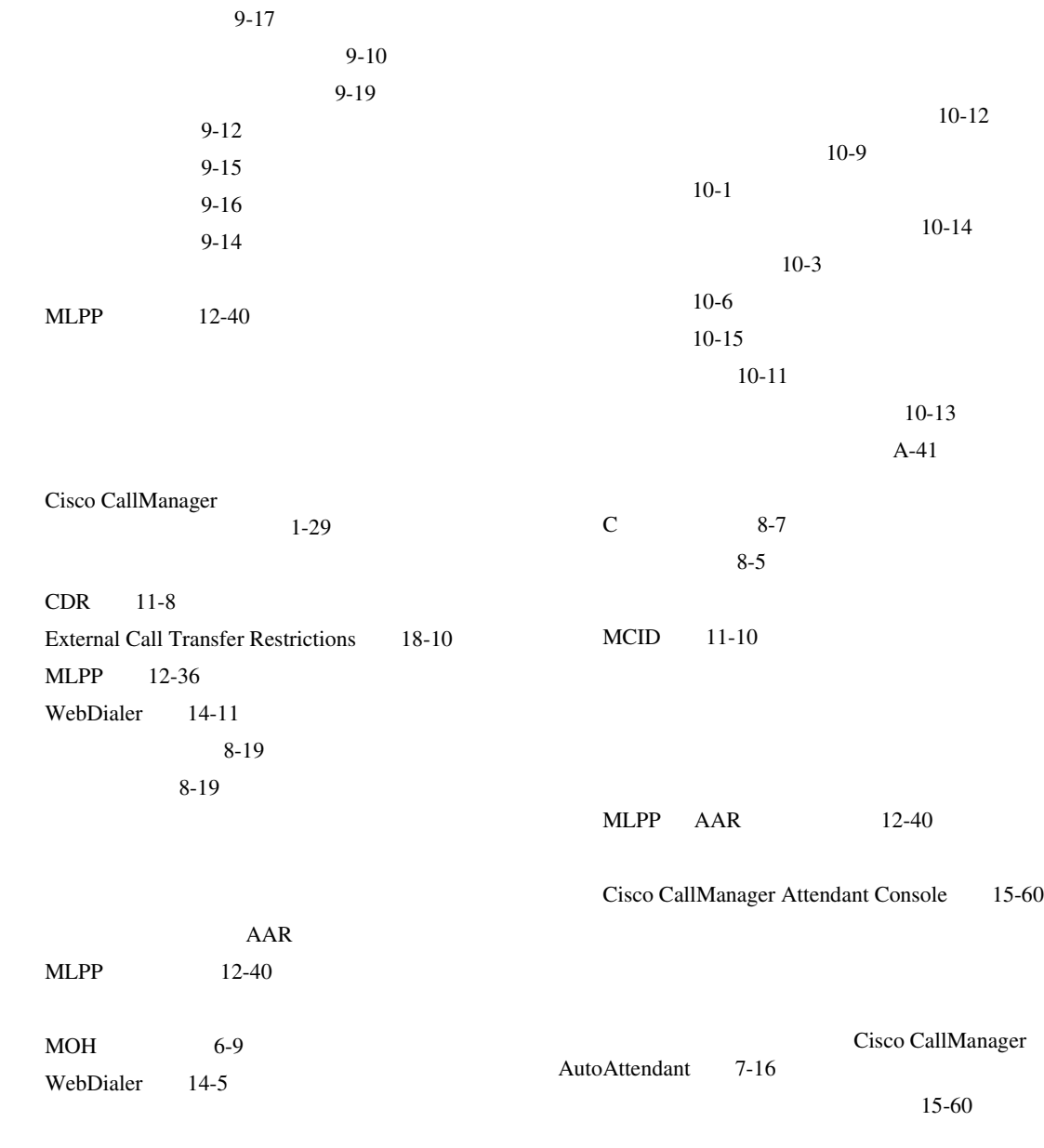

 $6 - 10$ 

**Cisco CallManager** 

 $\overline{\phantom{a}}$ 

**In the Second** 

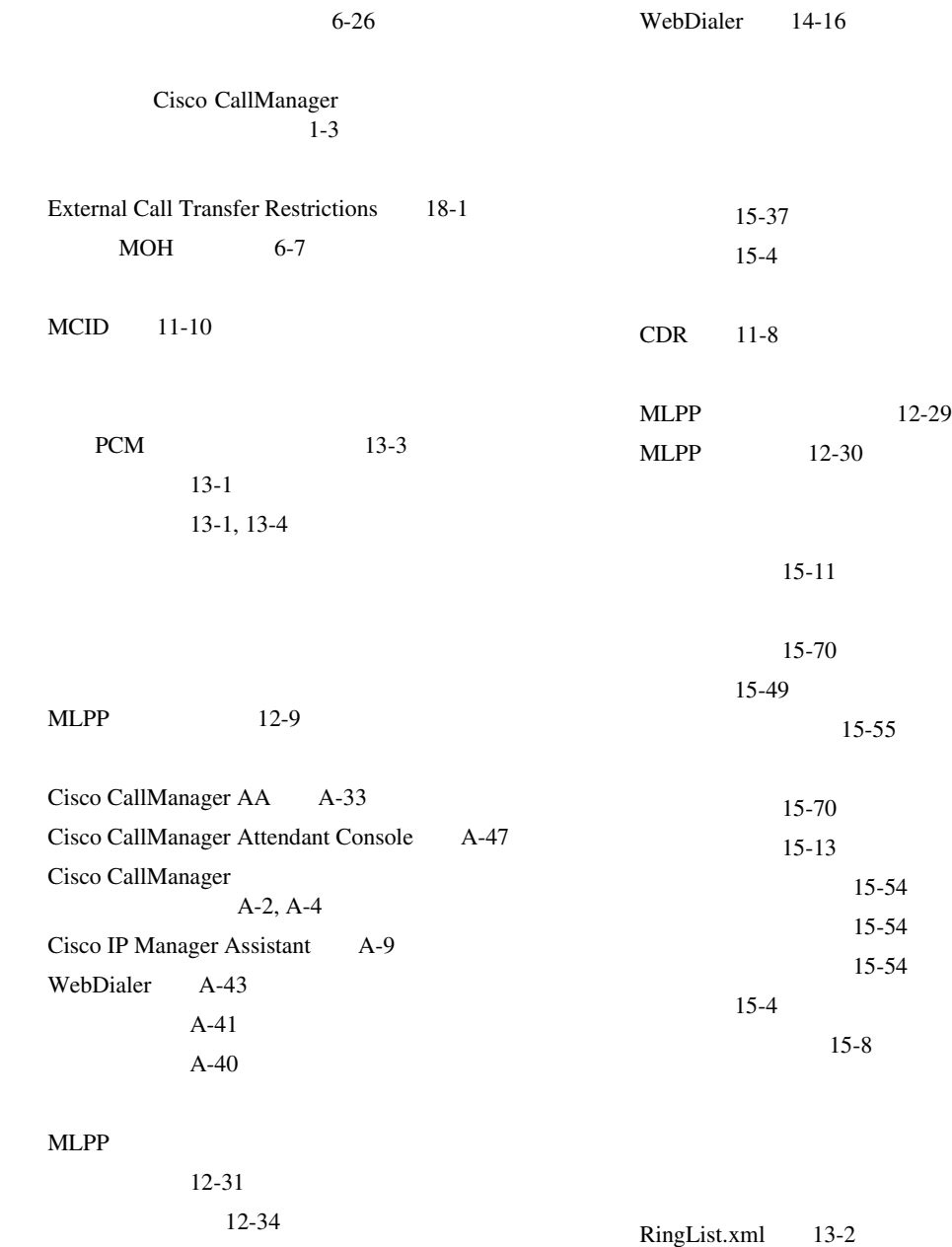

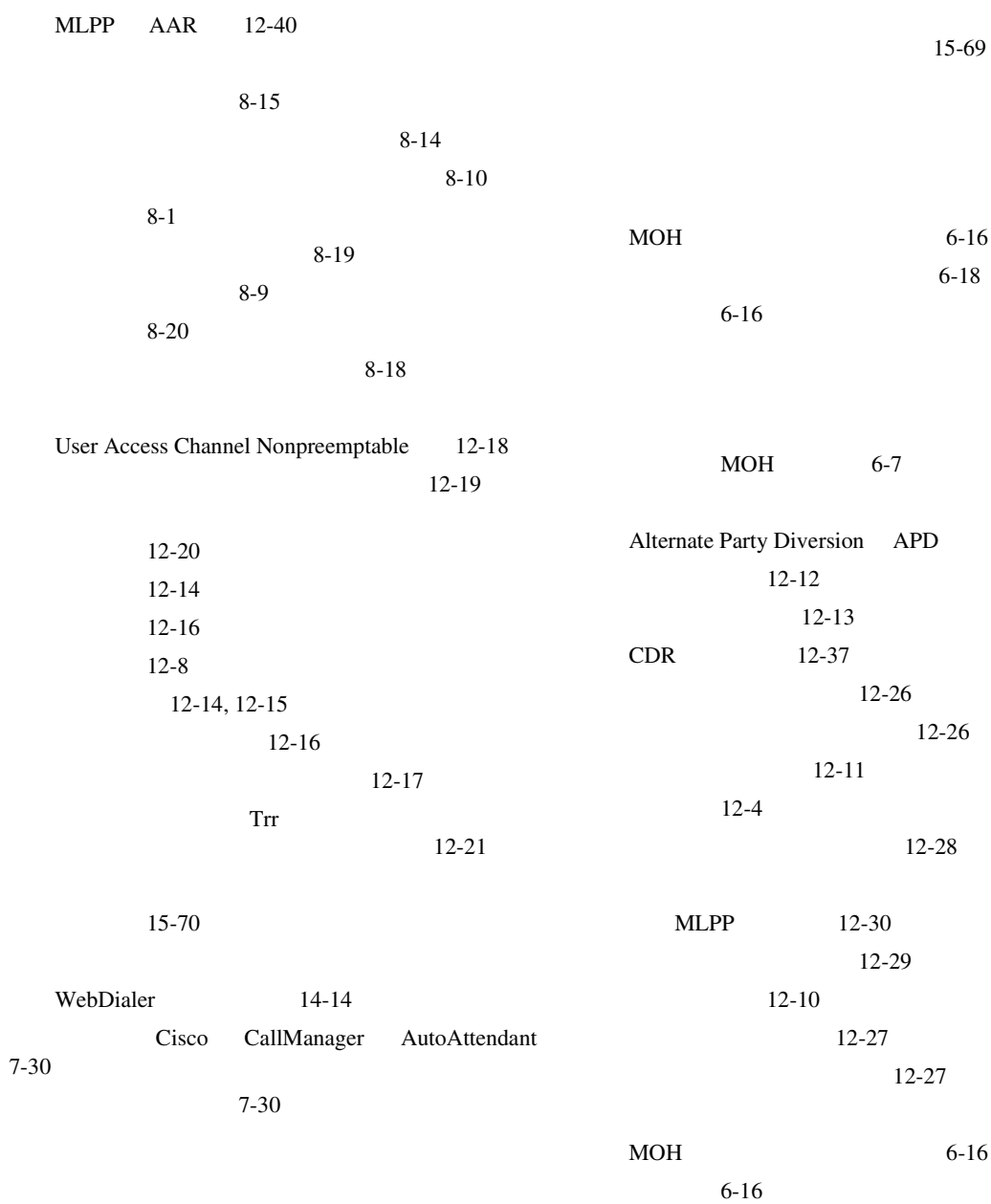

 $\overline{\phantom{a}}$ 

**The Contract of the Contract of the Contract of the Contract of the Contract of the Contract of the Contract o** 

**College** 

 $A-40$ 

Cisco Call Back 4-6 Cisco CallManager  $1-13$ 

Trr 12-21

Cisco CallManager  $1 - 11$ 

Cisco CallManager

 $1 - 10$ 

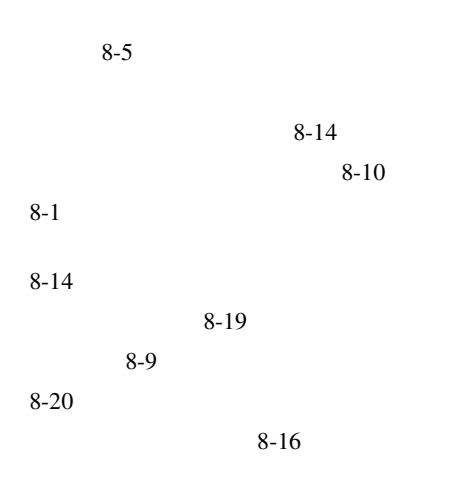